**Advanced SerialRAID 어댑터** 

# 사용자 안내서 및 유지보수 정보

**Advanced SerialRAID 어댑터** 

# 사용자 안내서 및 유지보수 정보

**3(2000 9)**

이 주 개정판은 SA30-0722-01을 대신합니다. 기술적인 변경사항은 각 변경사항의 왼쪽에 수직선으로 표시되어 있습니다.

**다음 내용은 이러한 조항이 지역 법규에 일치하지 않는 국가에는 적용되지 않습니다. 어떠한 종류의 명시적 또는 암시적 보증 없이 이** 책을 "현상태 대로" 제공합니다. 여기에는 특정 목적에 대한 적합성 또는 판매 기능성, 비침해 등에 대한 암시적 보증이 포함되나, 이 에 국한되는 것은 아닙니다. 일부 지역에서는 특정 거래에 대해 명시적 또는 암시적 보증의 거부가 허용되지 않을 수 있습니다. 따라서 이 내용이 사용자에게 적용되지 않을 수도 있습니다.

이 책에는 기술적인 부정확성이나 출판상의 오류가 있을 수도 있습니다. 이 책의 내용은 정기적으로 변경되며, 변경사항은 개정판에 통 합됩니다.

이 책에는 사용자의 국가에 소개되지 않은 참조사항, 정보, 제품(컴퓨터 및 프로그램) 또는 프로그래밍이나 서비스가 포함될 수 있습니 다. 이러한 참조사항이나 정보를 책에 나온 제품, 프로그래밍 또는 서비스가 사용자의 국가에서 제공될 것이라는 의미로 해석하지 마십 시오. 이 책에서 공인 프로그램을 언급했다고 해서 반드시 공인 프로그램만 사용해야 한다는 것은 아닙니다. 사용지는 기능상으로 동등 한 프로그램을 대신 사용할 수 있습니다.

**© Copyright International Business Machines Corporation 1996, 2000. All rights reserved.**

## 목차

 $\bar{\bar{1}}$ 

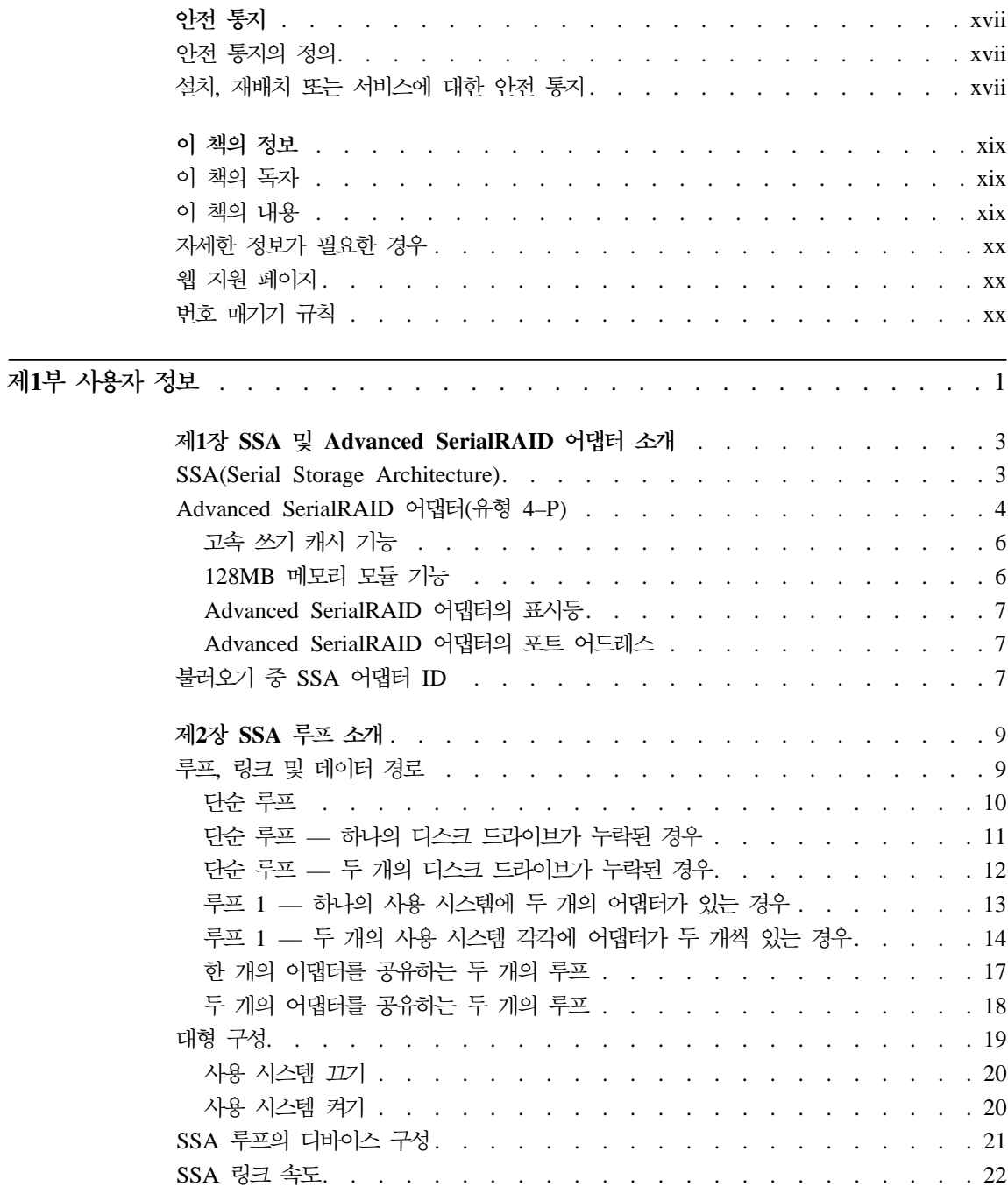

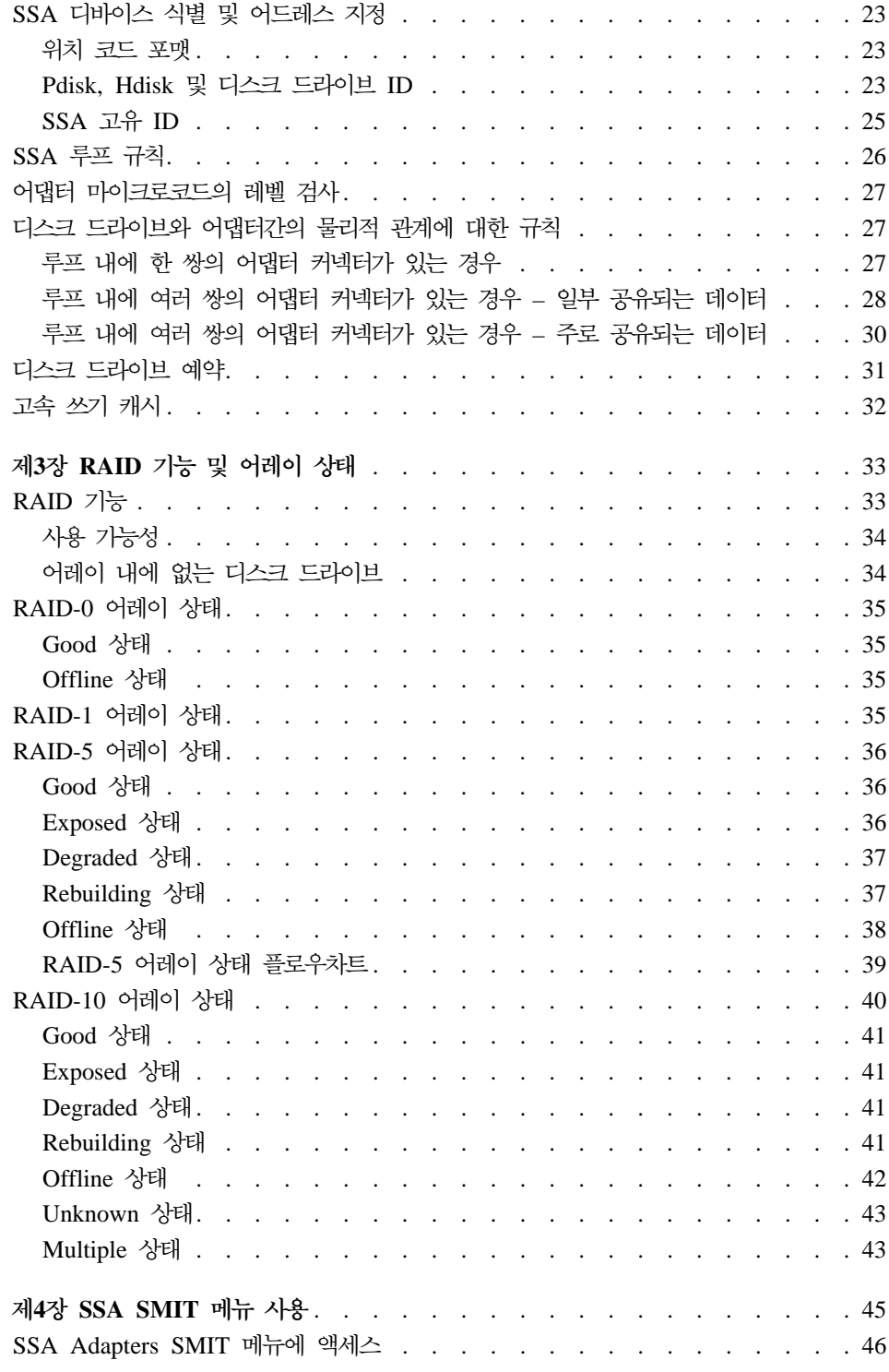

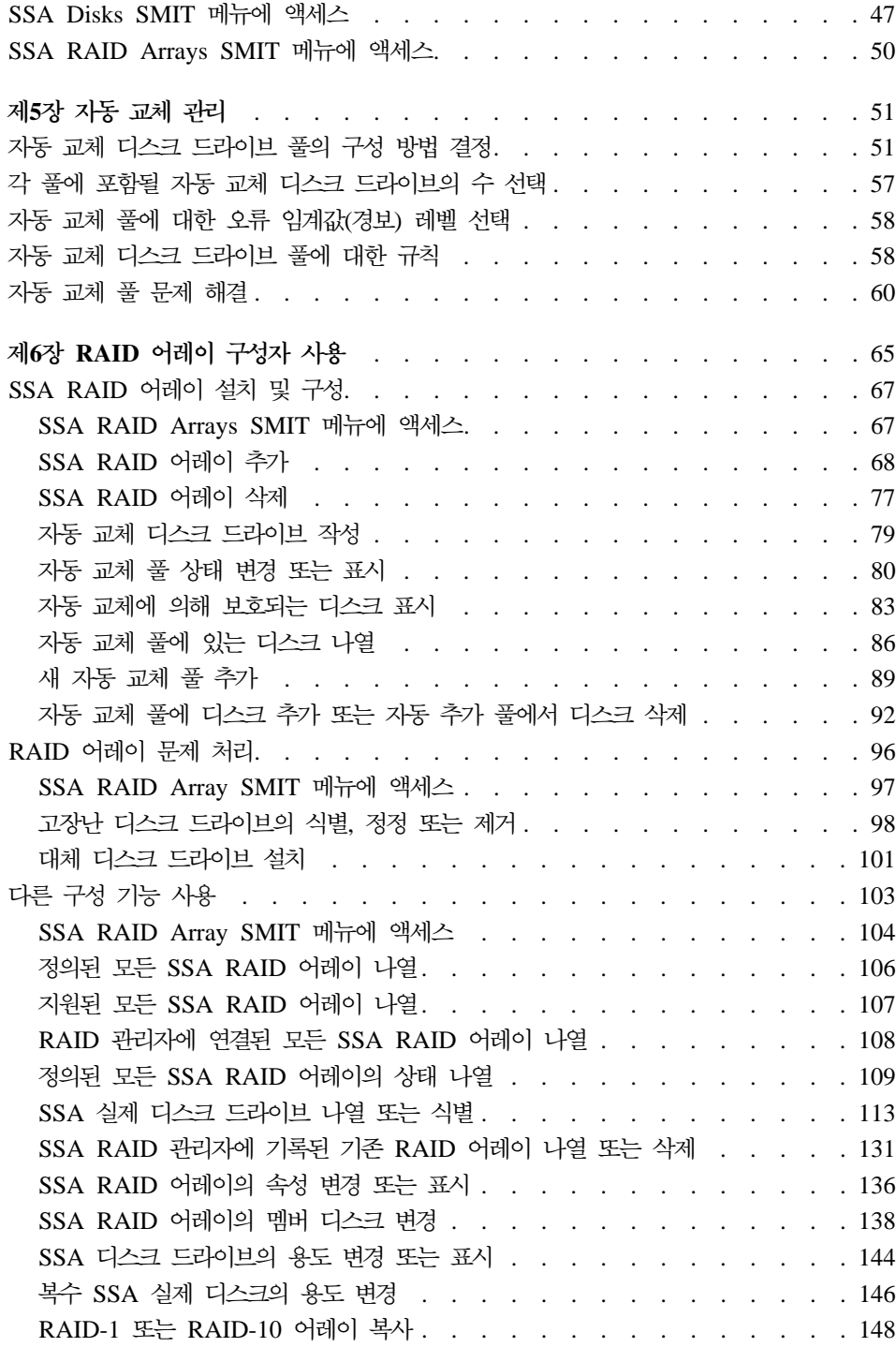

 $\overline{\phantom{a}}$ 

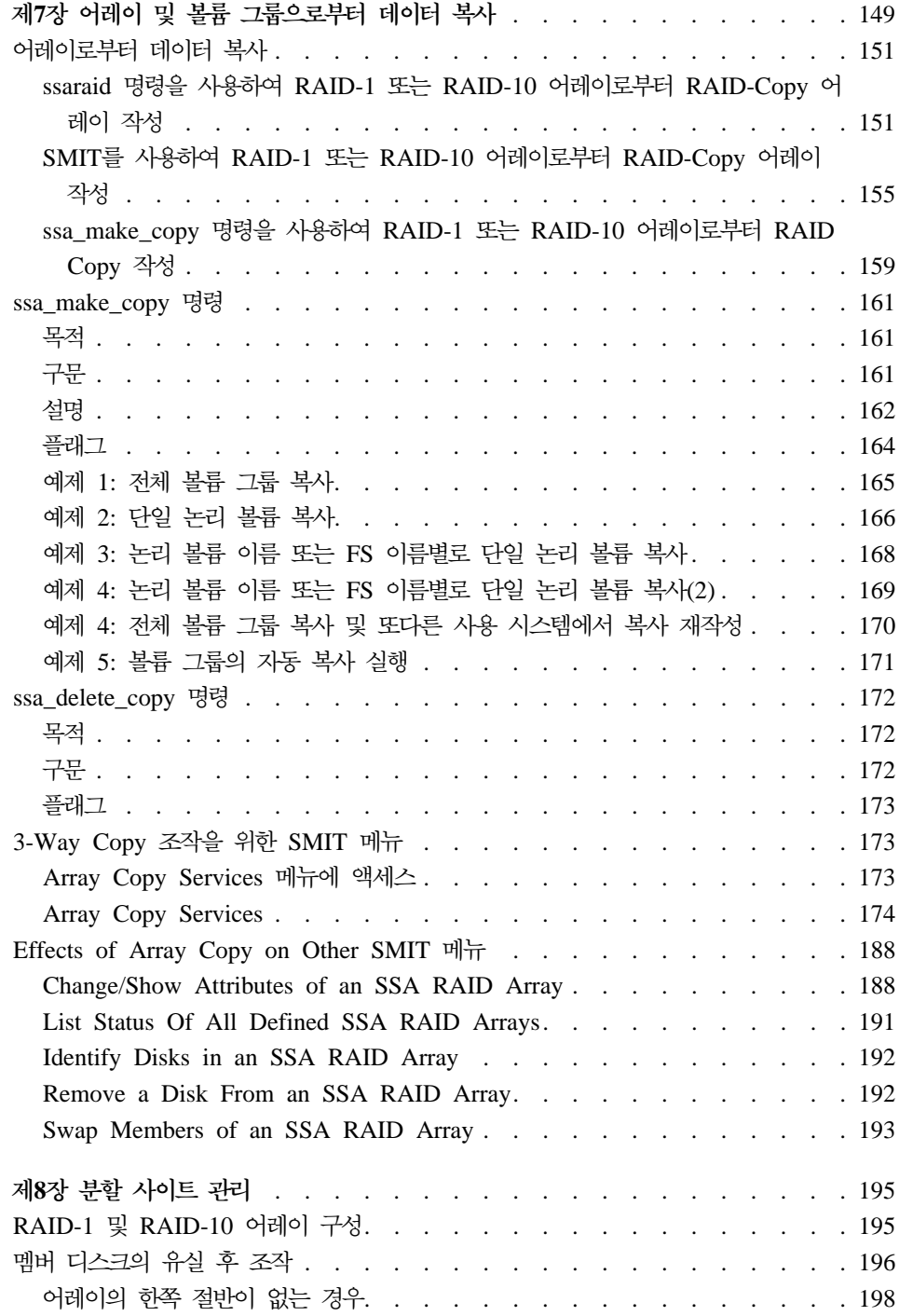

||

| | | | |

|||||||||||||||||||||||||

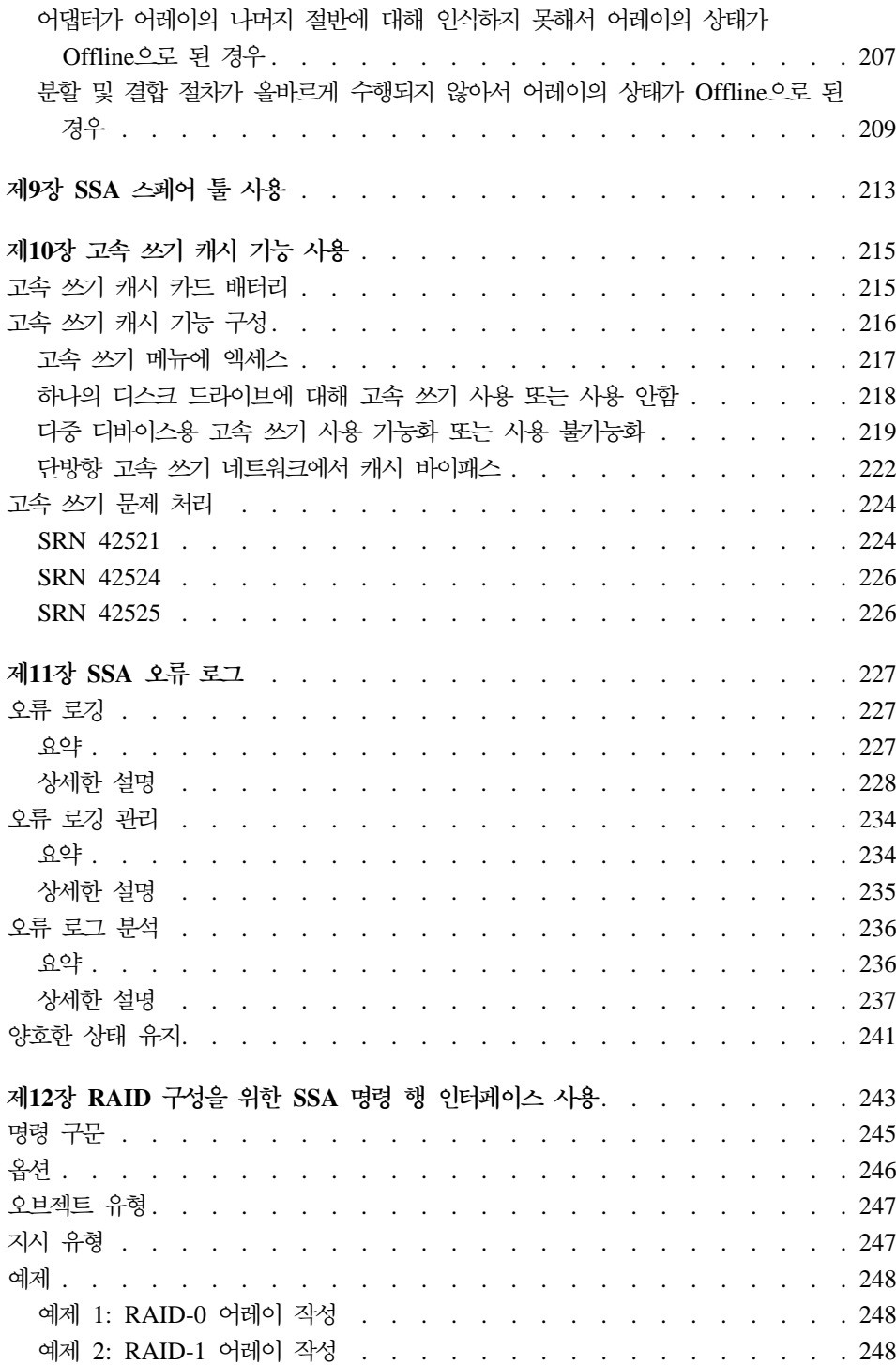

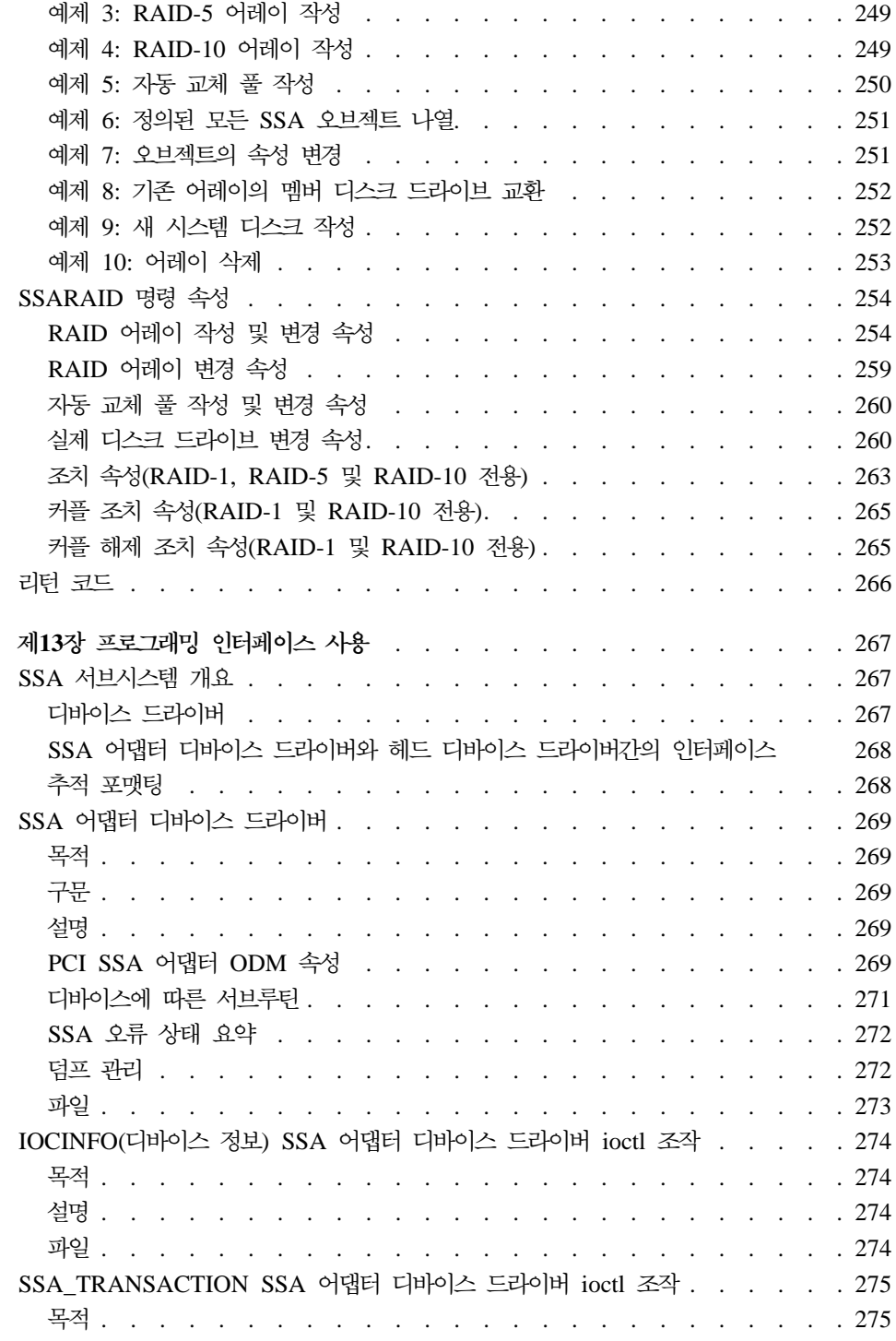

 $\overline{\phantom{a}}$  $\begin{array}{c} \begin{array}{c} \hline \end{array} \end{array}$ 

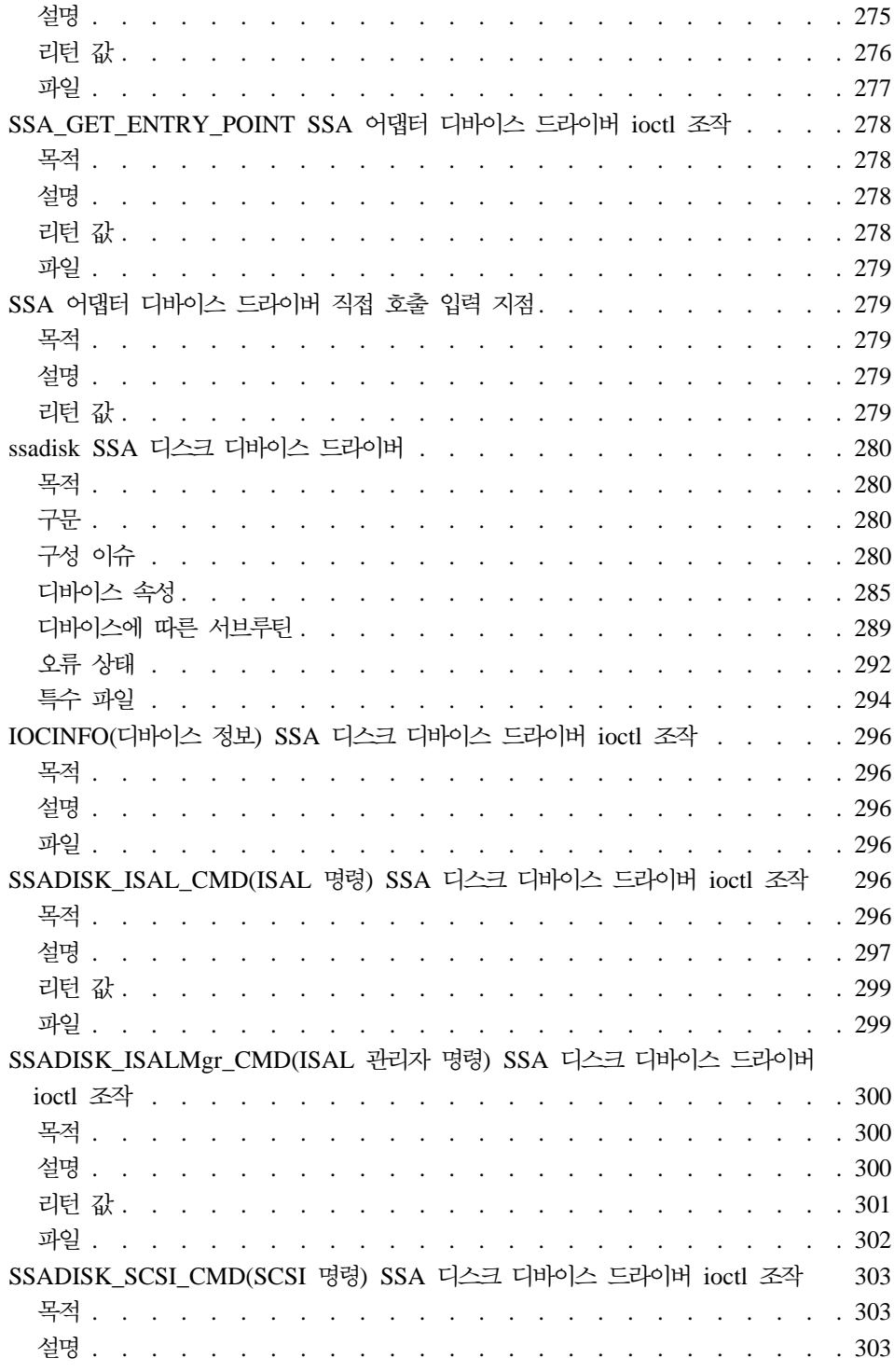

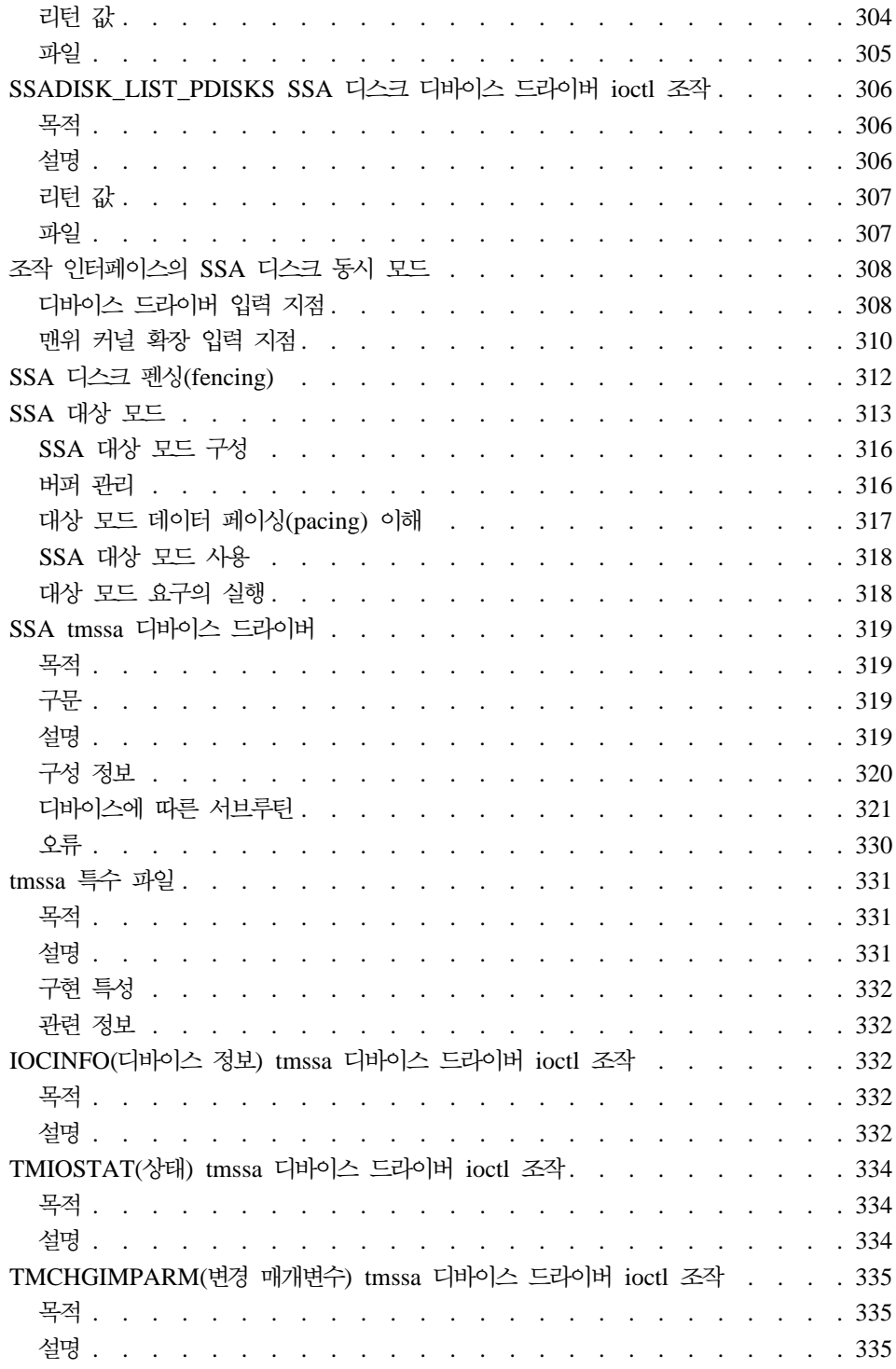

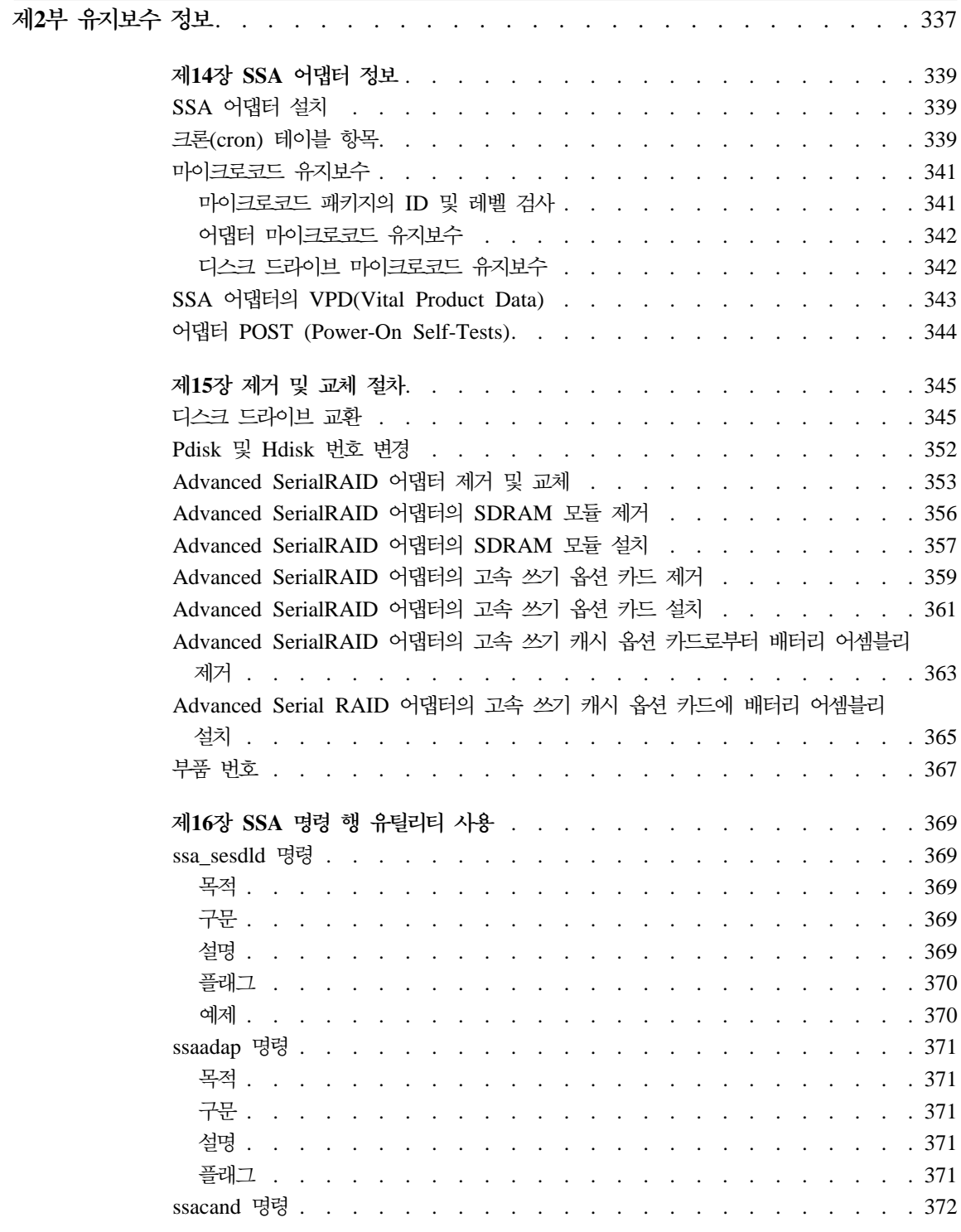

||||||

 $\overline{\phantom{a}}$  $\overline{\phantom{a}}$  $\overline{\phantom{a}}$  $\overline{\phantom{a}}$  $\overline{\phantom{a}}$  $\overline{\phantom{a}}$ 

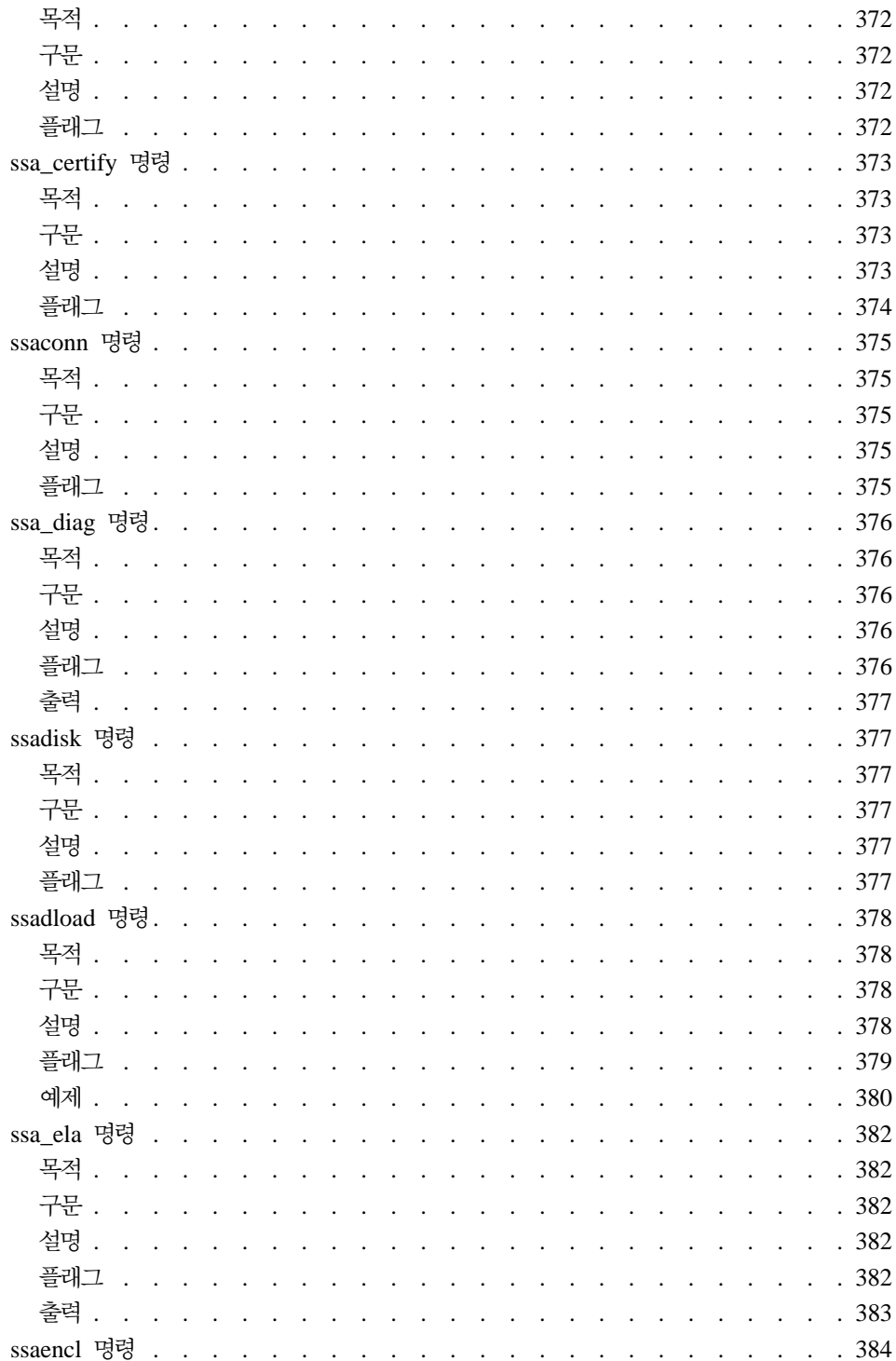

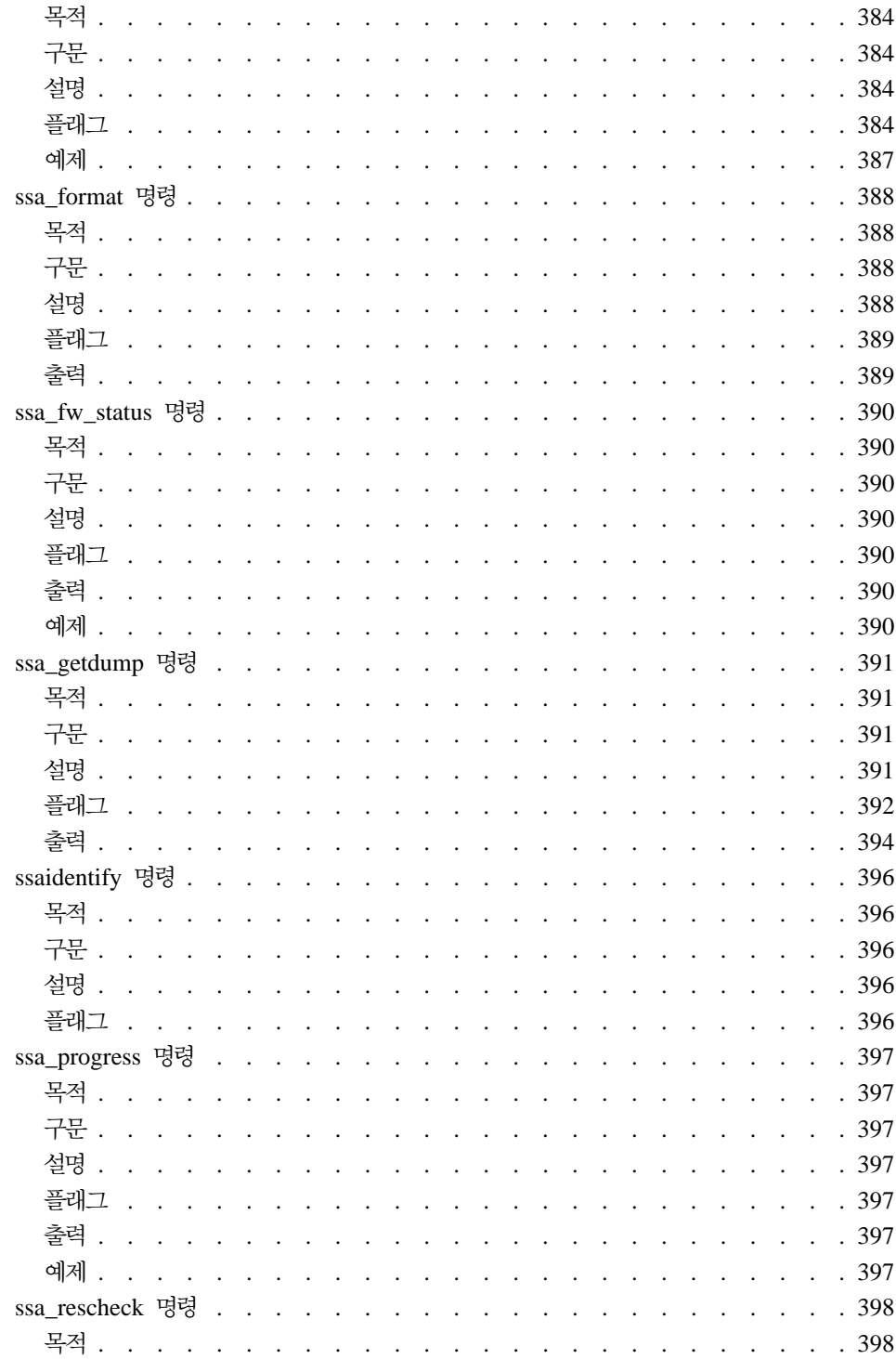

 $\begin{array}{c} \hline \end{array}$  $\overline{\phantom{a}}$  $\overline{\phantom{a}}$  $\overline{\phantom{a}}$  $\overline{\phantom{a}}$  $\overline{\phantom{a}}$  $\overline{\phantom{a}}$ 

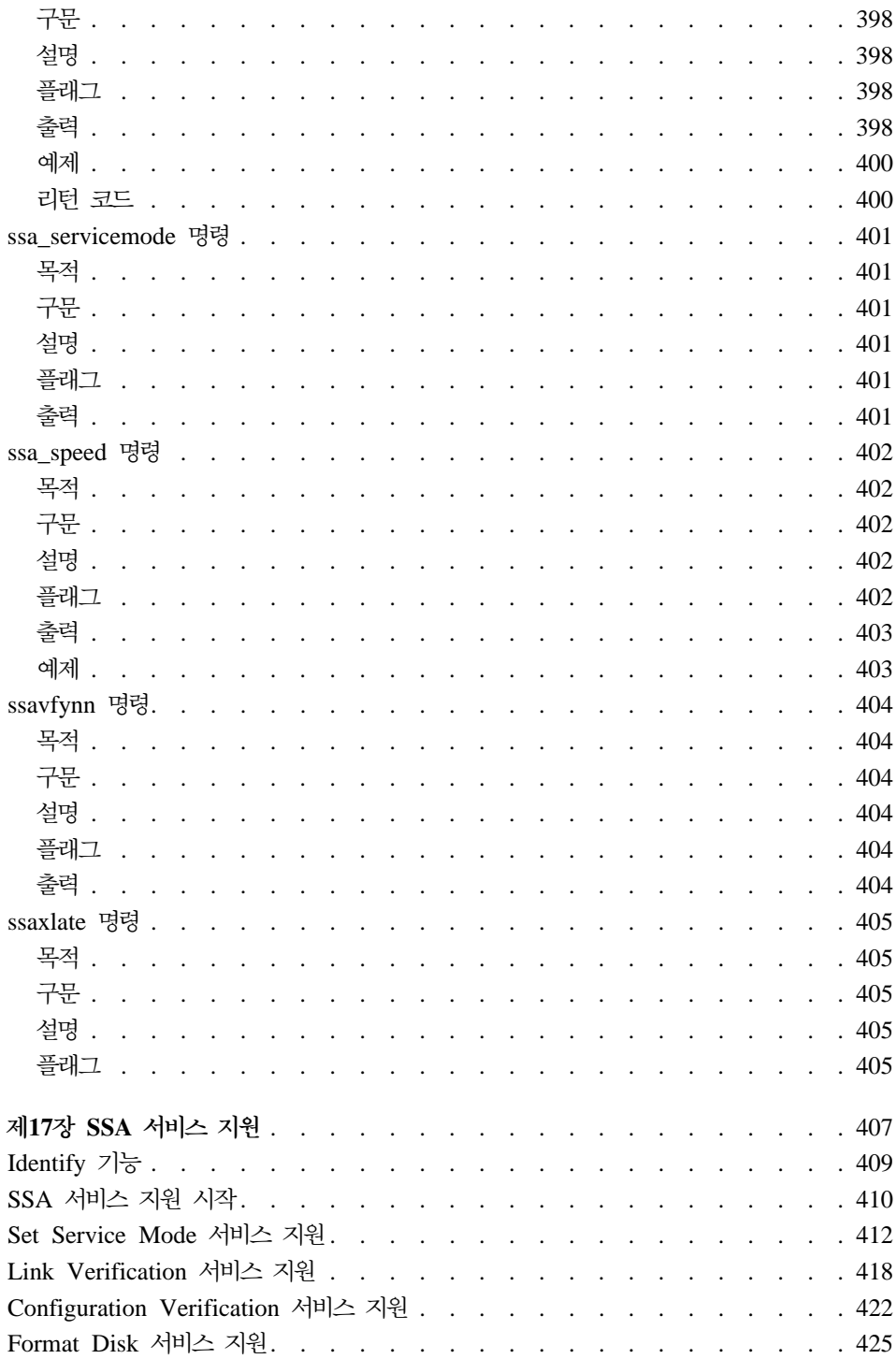

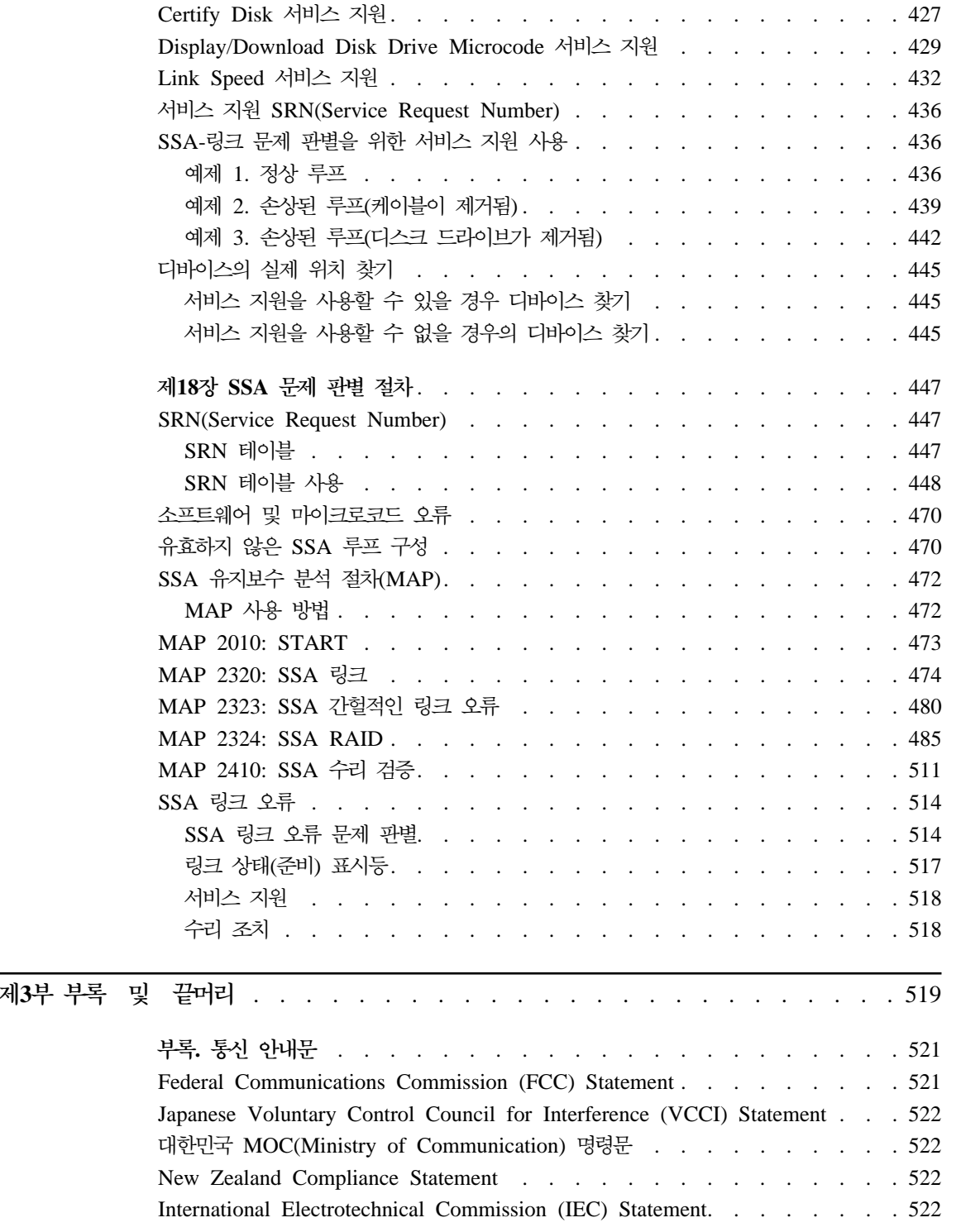

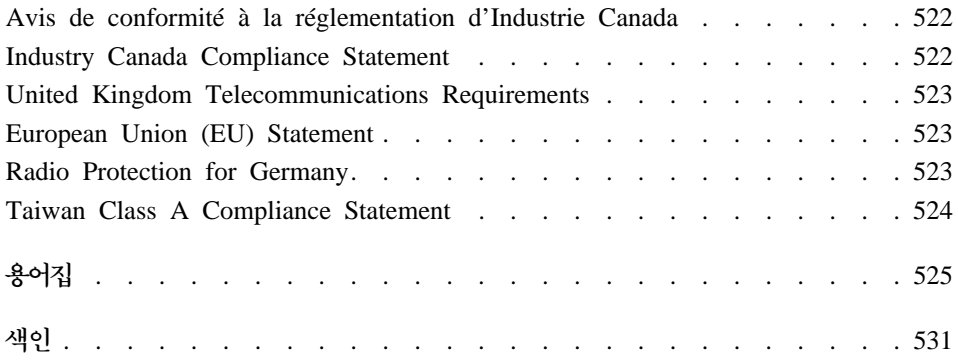

## <span id="page-18-0"></span>안전 통지

이 책에 포함된 위험 및 주의 통지에 대한 내용은 시스템 장치 안전 정보 설명서, SA30-0053을 참조하십시오.

## 안전 통지의 정의

위험 통지는 사망 또는 심각한 신체의 손상을 일으킬 수 있는 위험을 나타냅니다.

이 책에는 위험 통지는 들어 있지 않습니다.

경고 통지는 보통 또는 경미한 정도의 신체 손상을 일으킬 수 있는 위험을 나타냅 니다.

이 책에는 두 개의 경고 통지가 들어 있습니다. 경고 통지는 이 절에 나와 있습니 다.

주의 통지는 프로그램, 디바이스, 시스템 또는 데이터에 대한 손상을 일으킬 수 있 는 조치를 나타냅니다.

## 설치, 재배치 또는 서비스에 대한 안전 통지

사용 중인 컴퓨터에서 케이블을 커넥터에 연결하거나 커넥터에서 케이블을 분리하 기 전에, 사용 시스템에 대해 Installation and Service Guide에 지정된 설치 또 는 재배치 검사 목록의 단계에 따라 수행하십시오. 서비스 중 안전 검사에 대한 내용은 해당 설명서 및 서브시스템에 대한 Installation and Service Guide를 참 조하십시오.

**:**

리튬 배터리는 화재, 폭발 또는 중화상을 발생시킬 수 있습니다. 재충전이나 분해 는 물론, 100°C(212°F) 이상의 열을 가하지 말고, 전지에 직접 땜질하거나 소각 하지 말고 물에 노출시키지도 마십시오. 아이들의 손이 닿지 않는 곳에 보관하십 시오. 시스템에 지정된 부품 번호로만 대체하십시오. 다른 배터리를 사용하면 화재 또는 폭발의 위험이 있습니다.

배터리 커넥터는 극성이 있으므로 극성을 바꾸려 하지 마십시오.

지역법에 따라 배터리를 폐기하십시오.

각 Advanced SerialRAID 어댑터 카드는 리튬 배터리를 포함합니다.

#### **:**

고속 쓰기 캐시 옵션 카드에는 니켈 카드뮴(NiCad) 배터리가 있습니다. 폭발이 일 어나지 않게 하려면 배터리를 소각하지 마십시오. 제조업자가 승인한 부품으로만 교환하십시오. 지역법에 따라 재활용 시설이 있는 곳에 배터리를 폐기시키거나 재 활용하십시오.

## <span id="page-20-0"></span>0 책의 정보

## 이 책의 독자

이 책은 하나 이상의 Advanced SerialRAID 어댑터를 포함하고 있는 RISC 시 스템을 조작하거나 서비스하는 사람들을 대상으로 한 것입니다. 이 책에 수록되어 있는 지시사항에 따르려면 RISC 시스템의 기본 조작 절차에 익숙해야 합니다.

## 0 책의 내용

제1부는 주로 사용자를 위한 것으로, 다음과 같은 내용이 설명되어 있습니다.

- Advanced SerialRAID 어댑터
- SSA 루프
- 어댑터에서 제공하는 RAID 기능
- SSA SMIT 메뉴의 사용 방법
- RAID 구성 유틸리티를 사용하여 SSA 디스크 드라이브의 어레이를 구성하는 방법 및 RAID 어레이에서의 디스크 드라이브 고장과 같은 문제를 처리하는 방 법
- SSA 교체 툴의 사용 방법
- 고속 쓰기 기능의 구성 방법
- SSA 오류 로그
- SSA 명령 행 인터페이스 사용 방법
- 프로그래밍 인터페이스 사용 방법

제2부는 주로 서비스 담당자를 위한 것으로, 다음과 같은 내용이 설명되어 있습니 다.

- Advanced SerialRAID 어댑터에 대한 일반적인 기술 주제
- 제거 및 대체 절차
- SSA 명령 행 유틸리티의 사용 방법
- SSA 서비스 지원

<span id="page-21-0"></span>• 문제 판별 절차(서비스 요구 번호(SRN) 및 유지보수 분석 절차(MAP) 포함) 부록에는 어댑터에 대한 통신 안내문이 들어 있습니다. 용어집 및 색인이 제공됩니다.

자세한 정보가 필요한 경우

문제점 해결 안내서 및 참조서, SA20-0026은 시스템에 문제가 발생한 경우 첫번 째로 사용해야 할 책<mark>입니다.</mark>

그 밖에 필요한 서적

- 시스템의 운영자 안내서
- v *Diagnostic Information for Multiple Bus Systems*, SA38-0509
- 어댑터에 대한 Technical Reference

## 웹 지원 페이지

|

| | | | |

|

|

SSA 디바이스 또는 서브시스템을 설치하거나 SSA 서브시스템을 업그레이드할 때, 또는 SSA 서브시스템에 대한 예방적 유지보수를 수행할 때 아래에 나열한 웹 페 이지를 참조하십시오. 이 웹 페이지는 최신 SSA 서적, 마이크로코드 및 SSA 서 브시스템, SSA 어댑터 및 사용 중인 시스템의 지원 정보에 대한 액세스를 제공합 니다.

**http://www.storage.ibm.com/hardsoft/products/ssa**

## 번호 매기기 규칙

이 책에서,

KB는 1 000 바이트를 의미합니다.

**MB**는 1 000 000 바이트를 의미합니다.

GB는 1 000 000 000 바이트를 의미합니다.

<span id="page-22-0"></span>제1부 사용자 정보

## <span id="page-24-0"></span> $\mathbf{M}$ 1장 SSA 및 Advanced SerialRAID 어댑터 소개

이 장에서는 다음에 대해 설명합니다.

- SSA(Serial Storage Architecture)
- 두 유형의 어댑터 Advanced SerialRAID 어댑터와 Advanced SerialRAID Plus Adapter는 실제로 같습니다. 그러나 Advanced SerialRAID Plus Adapter는 추 가 기능을 제공합니다.
	- 이 책에서, 따로 언급하지 않는 한 "Advanced SerialRAID 어댑터"라는 이름

은 Advanced SerialRAID 어댑터와 Advanced SerialRAID Plus Adapter 양 쪽에 모두 사용됩니다.

## **SSA(Serial Storage Architecture)**

SSA(Serial Storage Architecture)는 I/O 저장 디바이스의 고성능 결함 허용 접 속을 제공하는 산업 표준 인터페이스입니다. SSA 서브시스템에서 여러 목적지에 대한 전송을 다중화하여 개별 링크의 공간을 재사용함으로써 유효 대역폭이 더욱 증가되었습니다. 명령은 대상 디바이스에 도달할 때까지 루프를 따라 디바이스에 서 디바이스로 자동 전달됩니다. 다중 명령은 루프를 동시에 순회할 수 있습니다. SSA는 SCSI-2 명령, 큐 모델, 상태 및 감지 바이트를 보유합니다.

## <span id="page-25-0"></span> $A$ dvanced SerialRAID 어댑터(유형 4-P)

Advanced SerialRAID 어댑터(그림1 참조)는 PCI(Peripheral Component Interconnect) 아키텍쳐를 사용하는 시스템과 SSA를 사용하는 디바이스간의 인터 페이스로서 사용되는 초당 40MB의 SSA PCI 어댑터입니다. 이 어댑터는 두 개 의 SSA 루프를 지원합니다. 각 루프는 최대 8쌍의 어댑터 커넥터와 최대 48개의 디스크 드라이브를 포함할 수 있습니다. 26 페이지의 『[SSA](#page-47-0) 루프 규칙』을 참조하 십시오.

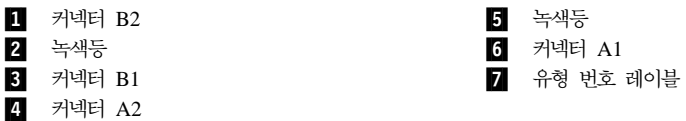

<span id="page-26-0"></span>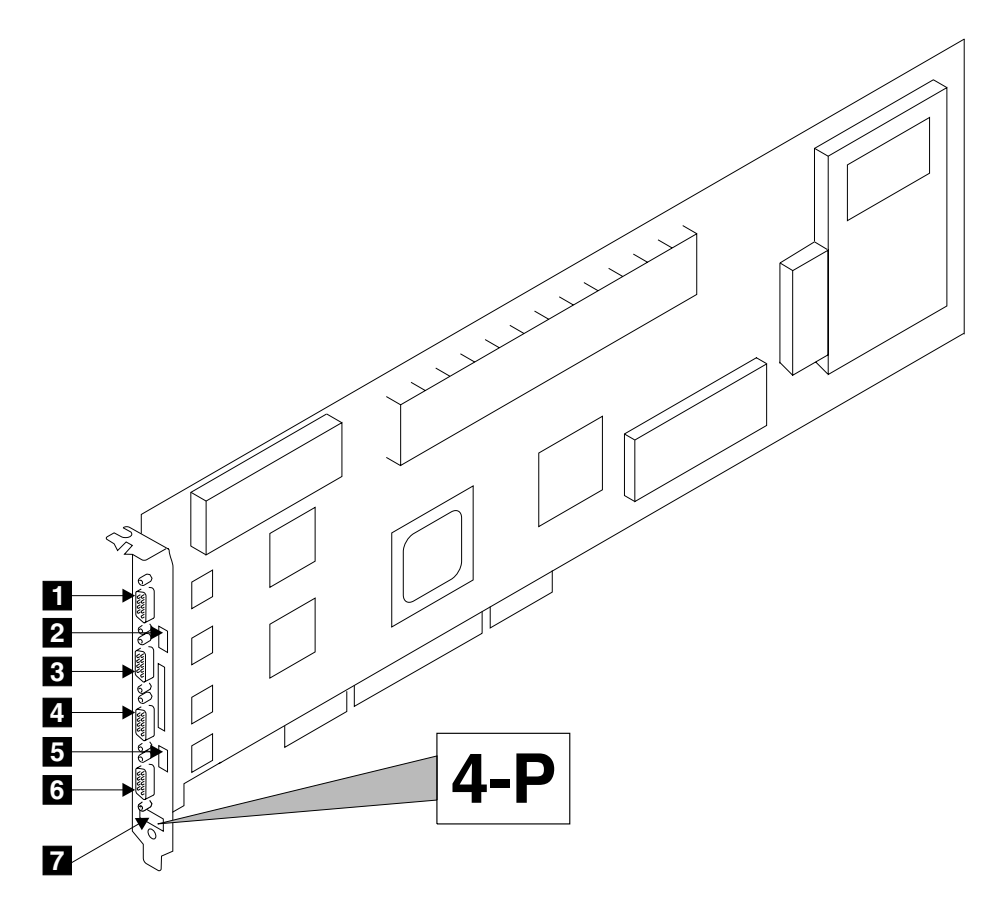

그림 1. Advanced SerialRAID 어댑터 카드(4–P 유형)

<span id="page-27-0"></span>주: SSA 서비스 지원에서, 이 어댑터를 "IBM SSA 160 SerialRAID Adapter(14109100)"라고 합니다.

어댑터 카드에는 두 쌍으로 어레이된 네 개의 SSA 커넥터가 있습니다. 한 쌍은 커넥터 A1과 A2이고, 나머지 한 쌍은 커넥터 B1과 B2입니다.

SSA 링크는 루프로 구성되어야 합니다. 각 루프는 SSA 어댑터 카드에서 한 쌍 의 커넥터에 연결됩니다. 각 루프에 연결된 커넥터는 반드시 유효한 쌍(즉, A1과 A2 또는 B1과 B2)이어야 하며, 그렇지 않은 경우 루프의 디스크 드라이브가 완 전히 구성되지 않고 진단에 실패합니다. 특정 루프가 어느 한 지점에서 중단될 경 우에도 해당 루프의 모든 디스크 드라이브에 대해 조작을 계속할 수 있습니다.

또한 이 어댑터는 어레이 관리 소프트웨어를 포함하는데, 이 소프트웨어는 RAID 서브시스템의 어레이를 제어하는 RAID 기능을 제공합니다([33](#page-54-0) 페이지의 『제3장 [RAID](#page-54-0) 기능 및 어레이 상태』 참조). 한 어레이에 멤버 디스크 드라이브가 여러 개 포함될 수 있으며, 각각의 어레이는 운영 체제에서 하나의 디스크로 취급됩니다. <mark>어</mark> 레이 관리 소프트웨어는 이 디스크에 대한 요구를 멤버 디스크 드라이브에 대한 요구로 변환합니다. 이 어댑터가 RAID 어댑터라 하더라도, 이에 부착된 디스크 드 라이브의 전부나 일부를 어레이의 멤버 디스크가 되도록 구성하거나 하나도 구성 하지 않을 수 있습니다.

Advanced SerialRAID 어댑터는 하나 또는 두 개의 SSA 루프를 경유하여 다른 SSA 어댑터에 연결될 수 있습니다. 이들 어댑터는 동일한 사용 시스템 내에 있을 수도 있고, 별도의 시스템에 있을 수도 있습니다(유효 구성의 세부사항에 대해서 는 26 페이지의 『[SSA](#page-47-0) 루프 규칙』 참조).

## 고속 쓰기 캐시 기능

선택적 32MB 고속 쓰기 캐시 기능이 Advanced SerialRAID 어댑터에 대해 사 용기능합니다. 이 기능은 많은 쓰기 조작을 포함하는 작업의 성능을 향상시킵니다.

## 128MB 메모리 모듈 기능

선택적 128MB DIMM(Dual Inline Memory Module) 기능이 사용가능합니다. 이 기능은 양방향 고속 쓰기 조작에 권장됩니다.

## <span id="page-28-0"></span> $A$ dvanced SerialRAID 어댑터의 표시등

각 커넥터 쌍에는 해당 루프의 조작 상태를 표시하는 녹색등이 있습<mark>니다</mark>.

표시등의 상태 의미

- **-**짐  $\frac{1}{2}$  양쪽 SSA 커넥터 모두 비활동 중입니다. 디스크 드라이브 또는 다른 SSA 어댑터가 이들 커넥터에 연결되어 있는 경우, 해당 디 스크 드라이브 또는 어댑터가 고장나거나 해당 SSA 링크가 비활 동 상태입니다.
- 켜짐 양쪽 SSA 링크 모두 활동 중입니다(정상 조작 상태).
- 깜빡임 하나의 SSA 링크만 활동중 입니다.

## $\blacksquare$  Advanced SerialRAID 어댑터의 포트 어드레스

이들 어댑터와 관련해서 일부 SRN에 사용된 포트 어드레스는 0 - 3입니다. 포트 어드레스는 다음과 같은 SSA 어댑터의 포트 커넥터에 해당합니다.

 $0 = 7$ 넥터 A1  $1 = 7$ 넥터 A2  $2 =$  커넥터 B1  $3 = 7$ 넥터 B2

## 불러오기 중 SSA 어댑터 ID

RISC 사용 시스템에서 사용될 수 있는 모든 어댑터는 세 자릿수의 구성 프로그 램 표시기 번호를 생성합니다. 시스템 불러오기 중에 이 표시기 번호는 사용 시스 템의 세 자릿수 표시에 나타납니다. 표시기 번호는 다음과 같습니다.

80C Advanced SerialRAID 어댑터(유형 4-p)가 식별 또는 구성되고 있습니다.

## <span id="page-30-0"></span>제2장 SSA 루프 소개

이 장에서는 SSA 루프의 원리, SSA 디바이스가 시스템 프로그램에 인식되는 방 법, 그리고 SSA 루프 구성시 준수해야 할 규칙에 대해 설명합니다.

## 루프, 링크 및 데이터 경로

가장 간단한 SSA 구성에서, SSA 디바이스는 사용 시스템에 위치해 있는 SSA 어 댑터에 둘 이상의 SSA 링크를 통해 연결되어 있습니다. 디바이스, SSA 링크 및 SSA 어댑터는 루프에 구성되어 있습니다. 각각의 루프는 SSA 어댑터의 1번 커 넥터에서 시작하여 링크(SSA 케이블)를 통해 디바이스로 전달되는 데이터 경로를 제공해 줍니다. 루프는 디바이스를 거쳐 계속되어 또다른 링크를 통해 해당 SSA 어댑터의 두 번째 커넥터로 되돌아갑니다.

두 개의 SSA 노드(예: 디스크 드라이브)를 연결하는 외부 동 케이블의 최대 허용 길이는 25m(82피트)입니다.

두 개의 SSA 노드(예: 디스크 드라이브)를 연결하는 외부 광섬유 케이블의 최대 허용 길이는 10km(32800피트)입니다. 그러나 어떤 디바이스는 이보다 짧은 거리 에서만 작동할 수 있습니다. 세부사항은 서브시스템 관련 문서를 참조하십시오.

각 [SSA](#page-47-0) 어댑터의 SSA 루프 구성 규칙에 대한 세부사항은 26 페이지의 『SSA 루 프 규칙』에 나와 있습니다.

## <span id="page-31-0"></span>단순 루프

그림2에서는 단순 SSA 루프를 보여줍니다. SSA 어댑터 카드 ■ 에 부착되어 있 는 디바이스는 SSA 링크 2 를 통해 연결되어 있습니다. 이 SSA 링크는 하나의 루프로 구성되어 있습니다. 특정 디바이스로 보내는 데이터 및 명령은 어댑터와 대 상 디바이스 사이에 있는 링크의 다른 모든 디바이스들을 통과하게 됩니다.

데이터는 한 방향으로 루프를 한 바퀴 돌 수 있습니다. 따라서 어댑터는 두 데이 터 경로를 통해 디바이스 3 (이 예에서는 디스크 드라이브)에 액세스할 수 있습 니다. 그러나 어댑터는 항상 어댑터와 목적지 디바이스 사이에 상호연결 디바이스 가 가장 적게 있는 경로를 사용합니다. 사용 시스템은 어떤 데이터 경로가 사용되 고 있는지를 발견할 수 없습니다.

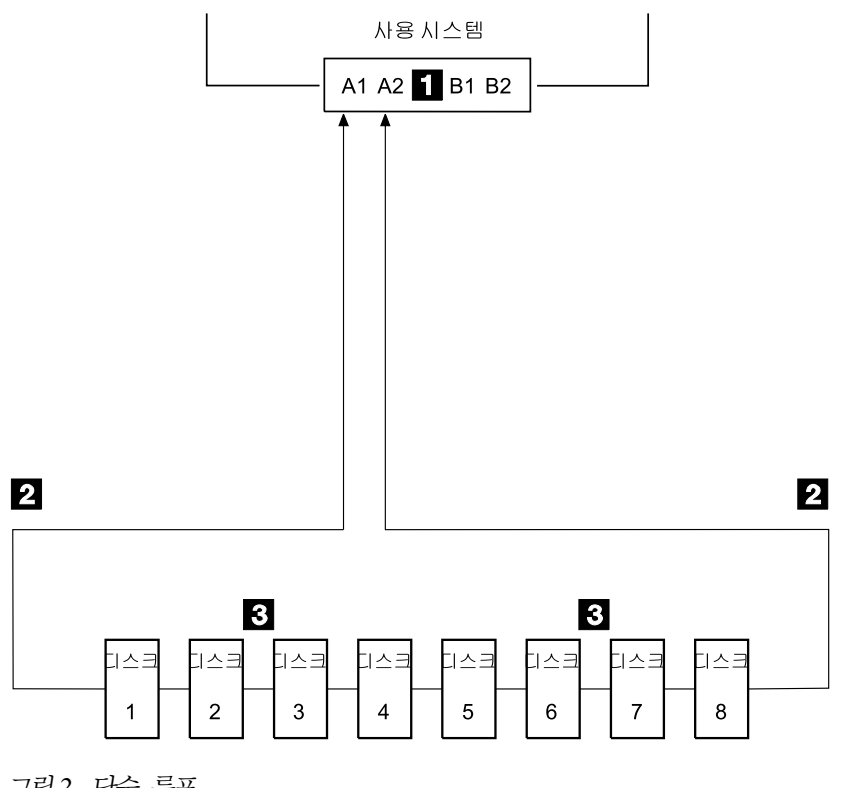

그림 2. 단순 루프

#### <span id="page-32-0"></span>단순 루프 — 하나의 디스크 드라이브가 누락된 경우

디스크 드라이브가 고장나거나 꺼지면, 루프가 손상되고 특정 디스크 드라이브로의 데이터 경로 중 하나를 더 이상 사용할 수 없게 됩니다. 루프에 있는 나머지 디스 크 드라이브는 계속 작동하지만 시스템에 오류가 보고됩니다. 그러면 어댑터는 일 부 디바이스에 대해 대체 경로를 사용합니다.

그림3에서는 디스크 드라이브 번호 3이 고장난 상태를 보여줍니다. 디스크 드라이 브 1과 2는 SSA 어댑터의 커넥터 A1을 통해서만 사용 시스템과 통신할 수 있 고, 디스크 드라이브 4부터 8까지는 SSA 어댑터의 커넥터 A2를 통해서만 통신할 수 있습니다.

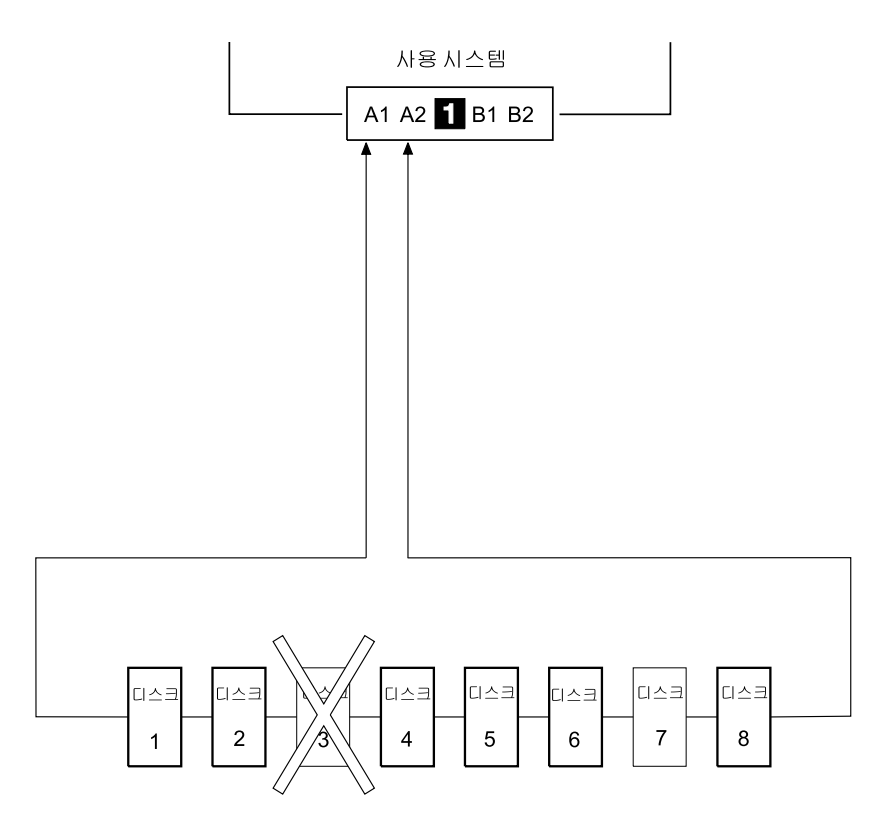

그림 3. 단순 루프 ㅡ 하나의 디스크 드라이브가 누락된 경우

#### <span id="page-33-0"></span>단순 루프 — 두 개의 디스크 드라이브가 누락된 경우

디스크 드라이브가 두 개 이상 고장났거나 루프에서 제거된 경우에는, 일부 디스 크 드라이브가 SSA 어댑터에서 분리될 수 있습니다.

그림4에서는 디스크 드라이브 3과 7이 제거된 상태를 보여줍니다. 디스크 드라이 브 1과 2는 SSA 어댑터의 커넥터 A1을 통해서만 사용 시스템과 통신할 수 있 고, 디스크 드라이브 8은 SSA 어댑터의 커넥터 A2를 통해서만 사용 시스템과 통 신할 수 있습니다. 디스크 드라이브 4, 5, 6은 SSA 어댑터에서 분리되어 있습니 다.

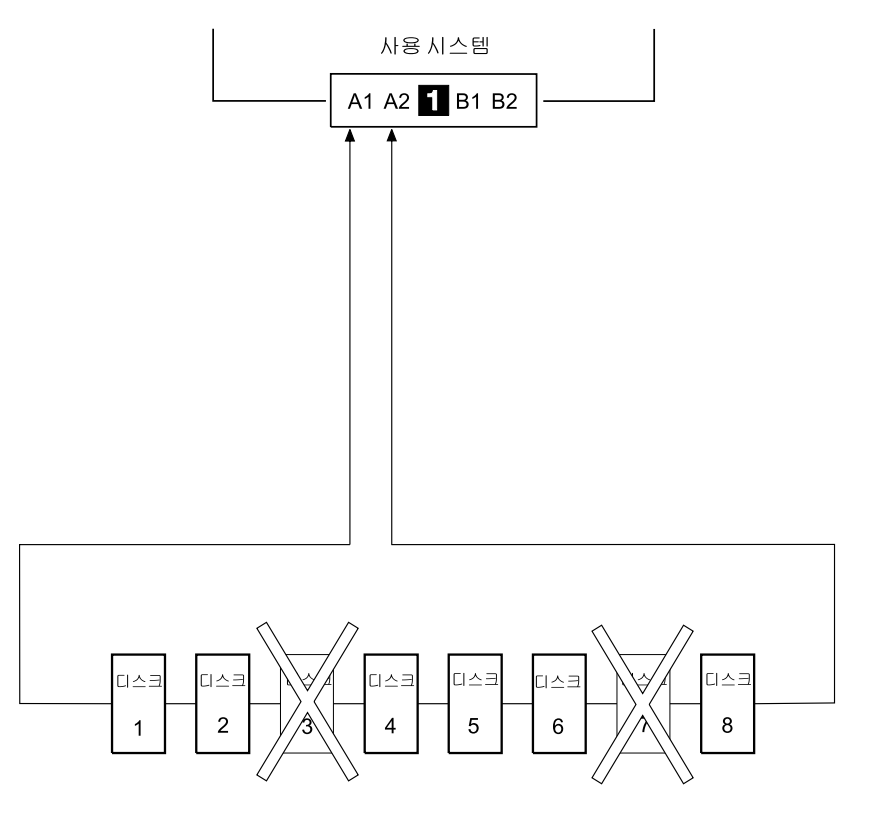

그림 4. 단순 루프 - 두 개의 디스크 드라이브가 누락된 경우

#### <span id="page-34-0"></span>루프 1 - 하나의 사용 시스템에 두 개의 어댑터가 있는 경우

그림5에서는, 루프에 두 개의 SSA 어댑터 1 과 2 가 포함되어 있는데 둘 모 두 동일한 사용 시스템 내에 있습니다. 이러한 구성에서는 하나의 SSA 어댑터가 고장나더라도 모든 디스크 드라이브가 여전히 사용 시스템과 통신할 수 있습니다.

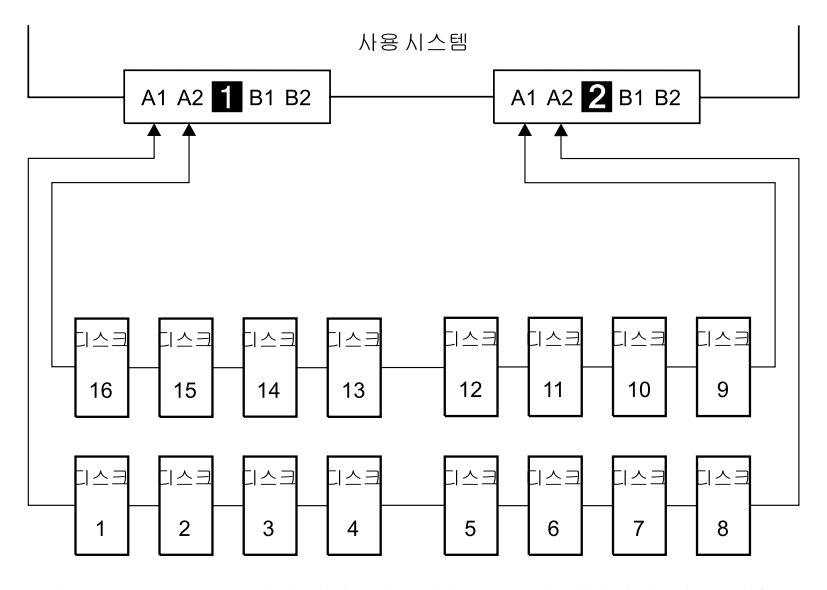

그림 5. 루프 1 - 하나의 사용 시스템에 두 개의 어댑터가 있는 경우

#### <span id="page-35-0"></span>루프 1 — 두 개의 사용 시스템 각각에 어댑터가 두 개씩 있는 경우

두 개의 사용 시스템 각각에 두 개씩, 모두 네 개의 SSA 어댑터가 루프에 있는 경우, 한쪽의 사용 시스템의 두 어댑터가 모두 고장나거나, 재설정된 채로 있지만 전원은 계속 켜져 있으면, 이 두 어댑터 사이에 연결되어 있는 디스크 드라이브가 부리됩니다.

바이패스에 대한 메모: SSA 디스크 서브시스템이나 SSA 디스크 폐쇄에 바이패 스 카드가 포함되어 있을 수도 있습니다. 각각의 바이패스 카드는, 그 커넥터 중 어떤 쪽도 전원이 켜진 SSA 어댑터 나 디바이스에 연결되어 있지 않음을 발견하는 경우에, 서 브시스텎 또는 폐쇄의 내부 문자열을 전환할 수 있습니다. 따라서 두 SSA 어댑터가 고장나거나 재설정된 채로 있지 만 전원은 여전히 켜져 있는 경우에, 바이패스 카드는 작 동하지 않고 디스크 드라이브는 부리됩니다.(바이패스 카드 에 대한 자세한 내용은 디스크 서브시스템 또는 폐쇄 관 련 서적을 참조하십시오.)

15 페이지의 그림6에서, SSA 어댑터 11 과 2 는 사용 시스템 1에 있고, SSA 어댑터 3 과 4 는 사용 시스템 2에 있습니다. 각각의 사용 시스템에서 두 어 댑터들은 서로 연결되어 있습니다.

한쪽이 사용 시스템의 두 SSA 어댑터가 고장나거나 재설정된 채로 있지만 전원 은 여전히 켜져 있는 경우. 모든 디스크 드라이브는 다른 사용 시스템과 여전히 통 신할 수 있습니다.
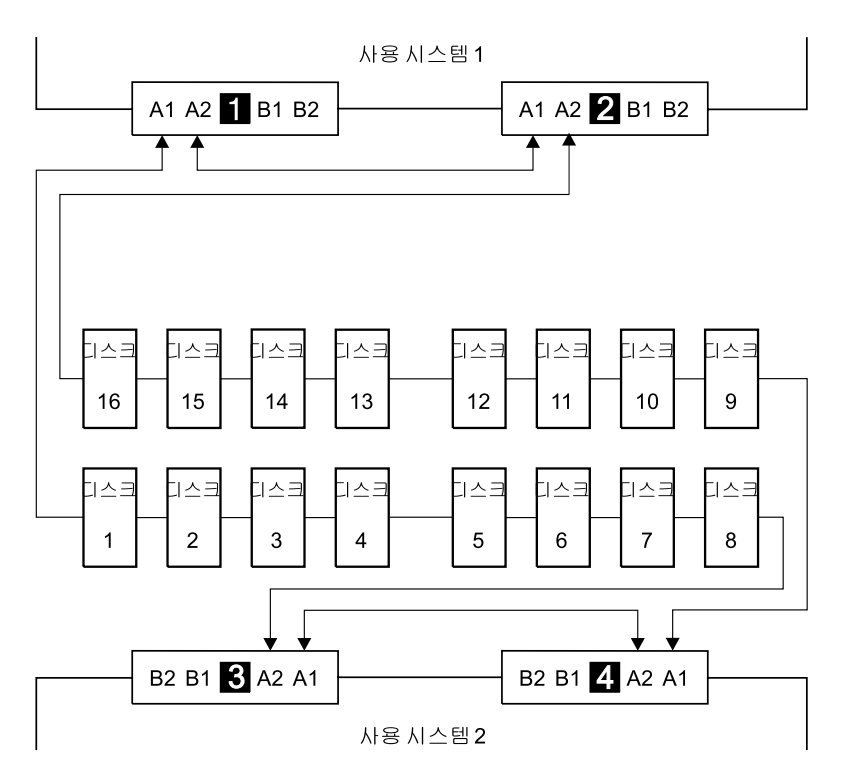

그림 6. 루프 1 - 두 개의 사용 시스템 각각에 어댑터가 두 개씩 있는 경우

그러나 디스크 드라이브가 동일한 사용 시스템에 있는 두 SSA 어댑터 사이의 링 크로 연결되어 있으면, 두 SSA 어댑터가 고장나거나, 재설정된 채로 있지만 전원 은 여전히 켜져 있을 경우에도 해당 디스크 드라이브가 분리됩니다[\(14](#page-35-0) 페이지의 『바 이패스에 대한 메모』참조). 그림7에서, 디스크 드라이브 13부터 16까지는 사용 시 스템 1의 SSA 어댑터 사이에 연결되었습니다. 두 어댑터 모두 고장나거나, 재설 정된 채로 있지만 전원은 켜져 있는 채로 있으면, 디스크 드라이브 1부터 12까지 는 사용 시스템 2와 여전히 통신할 수 있는 반면, 디스크 드라이브 13부터 16까 지는 그 데이터 경로가 사용 시스템 1의 어댑터를 통해 있기 때문에 사용 시스템 2와 통신할 수 없습니다. 이때 사용 시스템 1을 재부팅해도, 디스크 드라이브 13 부터 16까지는 장시간 동안 사용할 수 없는 채로 있습니다.

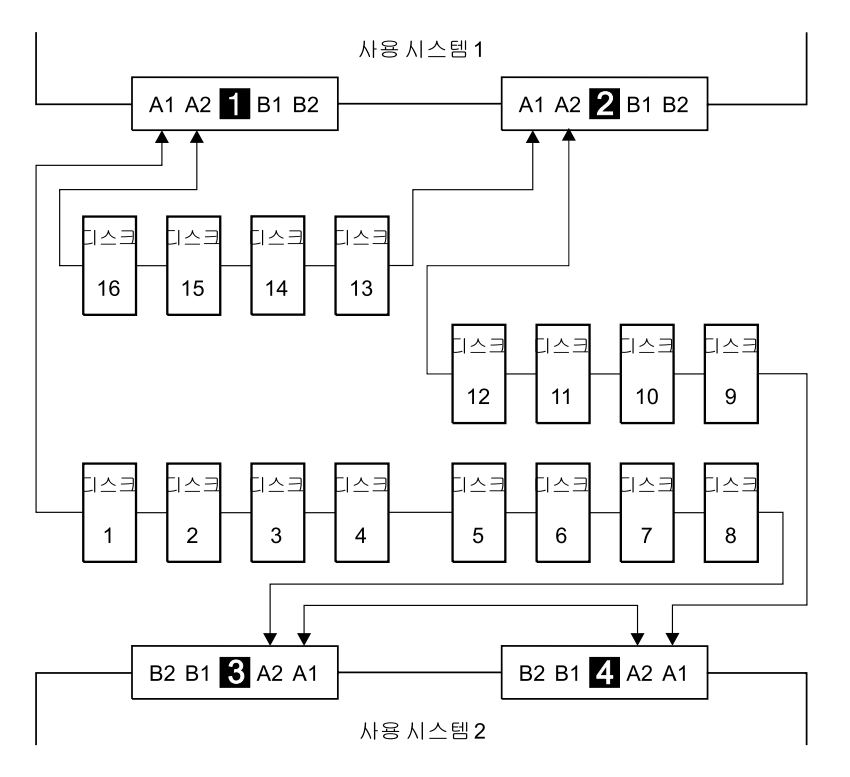

*그림 7. 사용 시스템이 고장나서 분리된 디스크 드라이브* 

### 한 개의 어댑터를 공유하는 두 개의 루프

두 SSA 루프에 SSA 어댑터가 하나만 있는 경우, 이 어댑터는 디스크 드라이브 를 최대 96개(루프당 최대 48개)까지 지원할 수 있습니다.

그림8에서는 두 개의 루프와 한 개의 어댑터가 있는 구성의 예를 보여줍니다.

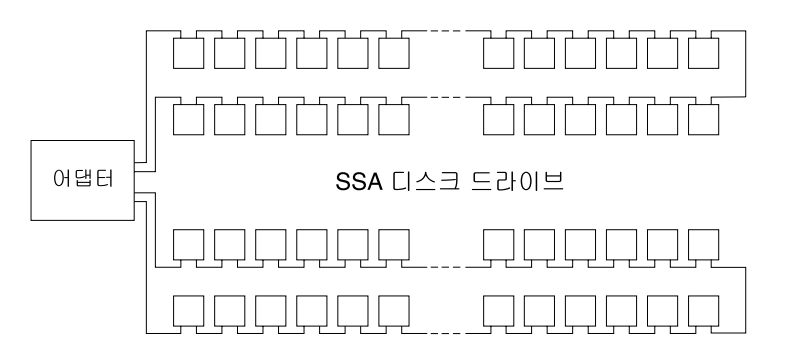

**그림 8.** 한 개의 어댑터를 공유하는 두 개의 루프

### 두 개의 어댑터를 공유하는 두 개의 루프

두 개의 어댑터는 SSA 디스크 드라이브를 최대 96개(루프당 최대 48개)까지 지 원할 수 있습니다.

그림9에서는 두 개의 루프와 두 개의 어댑터가 있는 구성의 예를 보여줍니다.

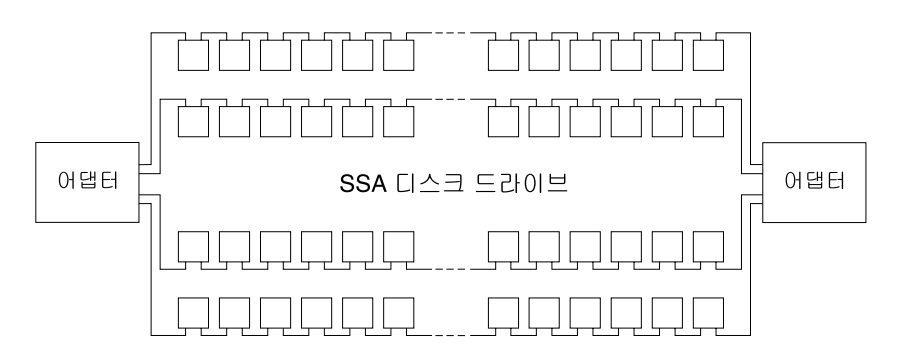

그림 9. 두 개의 어댑터를 공유하는 두 개의 루프

# 대형 구성

하나의 특정 SSA 루프에 최대 8개까지의 SSA 어댑터를 연결할 수 있으며, 최대 48개까지의 디스크 드라이브를 루프에 포함시킬 수 있습니다. 그림10에서는 8개의 사용 시스템에 8개의 어댑터가 있는 대형 구성의 예를 보여줍니다.

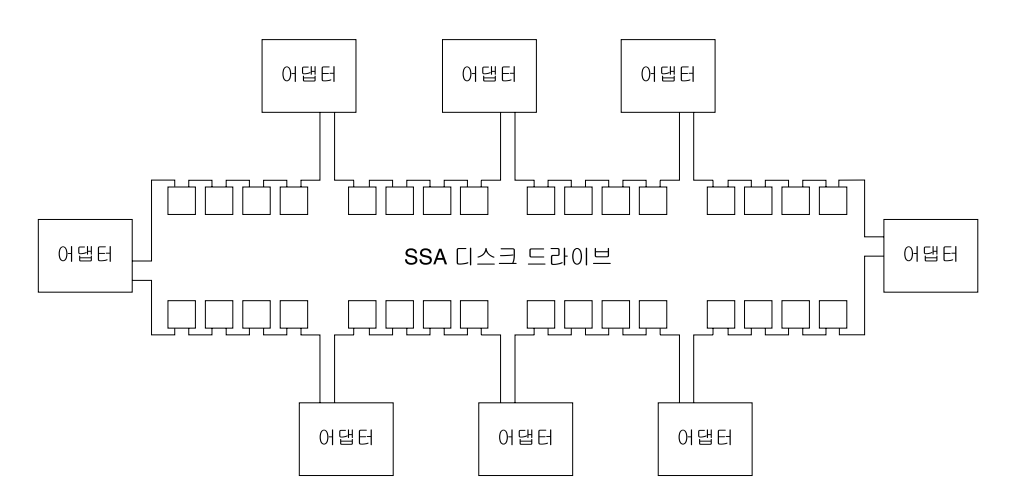

*그림 10. 8개의 사용 시스템에 있는 8개의 SSA 어댑터와 32개의 디스크 드라이브가 연* 결된 대형 구성

[20](#page-41-0) 페이지의 그림11에서는 4개의 사용 시스템에 8개의 어댑터가 있는 대형 구성 의 예를 보여줍니다.

<span id="page-41-0"></span>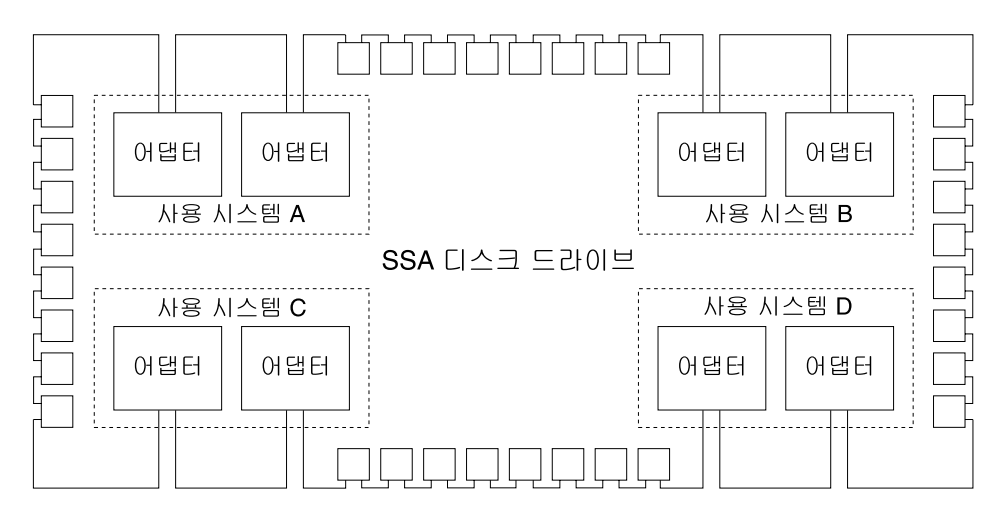

그림 11. 4개의 사용 시스템에 있는 8개의 SSA 어댑터와 32개의 디스크 드라이브가 연 결된 대형 구성

#### 사용 시스템 끄기

대형 구성에 있는 하나 이상의 사용 시스템을 끌 때에는 주의해야 합니다. 구성 내의 디스크 서브시스템이 바이패스 카드를 사용하지 않으면, 다음과 같은 경우에 일부 사용 시스템이 디스크 드라이브에 액세스할 수 없게 될 수도 있습니다.

- 한 번에 둘 이상의 사용 시스템을 끌 경우
- 디스크 드라이브가 고장났을 때 사용 시스템을 끌 경우

주: 바이패스 카드에 대한 자세한 내용은 디스크 서브시스텍 또는 폐쇄 관련 서적 을 참조하십시오.

사용 시스템 켜기

대형 구성에 있는 사용 시스템을 켤 때에는, 사용 시스템 각각이 모든 디스크 드 라이브를 SSA 루프에서 구성하고 있는지를 확인하십시오. 각각의 사용 시스템을 켠 뒤, **cfgmgr** 명령으로 모든 디스크 드라이브가 구성되었는지를 확인할 수 있습 니다. 그러나 사용 시스템간에 pdisk 할당이 일정해야 할 경우에는 21 페이지의 『SSA 루프의 디바이스 구성』에 있는 절차를 따르십시오.

### <span id="page-42-0"></span>SSA 루프의 디바이스 구성

SSA 루프가 세 개 이상의 SSA 어댑터를 포함하고 있으며 또한 이들 어댑터가 둘 이상의 사용 시스템에 설치되어 있는 경우에는, 모든 사용 시스템이 켜져 있는 지, 그리고 모든 사용 시스템의 모든 디스크 드라이브가 다음과 같이 구성되어 있 는지 확인해야 합니다.

- 사용 시스템이 모두 꺼져 있는 경우(마이크로 채널 또는 PCI)
	- 1. 각 마이크로 채널 시스템의 경우 다음을 수행하십시오.
		- a. 각각의 사용 시스템에 보아 모드를 설정하십시오.
		- b. 사용 시스템을 모두 켜십시오.
		- c. 각 시스텎의 조작 패널에 200이 표시될 때까지 기다리십시오.
		- 각 PCI 시스템의 경우 다음을 수행하십시오.
		- a. 사용 시스템을 하나만 켜십시오.
		- b. 첫번째 표시(로고)가 화면에 나타날 때까지 기다리십시오. 화면에 표시되 면 즉시 F1을 누르십시오. 그러면 사용 시스템이 시스템 관리 서비스 모 드로 들어갑니다.
	- 2. 사용 중인 각 시스템이 다음과 같은 이전 단계에서 설명된 상태에 있는 경 우 다음을 수행하십시오.
		- 마이크로 채널 시스템의 경우, 정상 모드를 설정하여 부트 프로세스를 계 속하십시오.
		- PCI 시스템의 경우, F10(종료) 키를 눌러 부트 프로세스를 계속하십시 오.
- 사용 시스템이 하나 이상 켜져 있는 경우(마이크로 채널 또는 PCI)
	- 1. 나머지 사용 시스템을 켜십시오.
	- 2. 사용 시스템 각각에서 다음을 수행하십시오.
		- a. cfgmgr 명령을 실행하여 모든 디스크 드라이브를 구성하십시오.
		- b. 수작업으로 볼륨 그룹을 연결 변환하고, 필요하면 파일 시스템을 마운트 하십시오.

### **SSA**

SSA 디바이스 중 일부는 초당 20MB의 속도로 실행되고, 또 일부는 초당 40MB 의 속도로 실행될 수 있습니다. 두 유형의 디바이스 모두 하나의 특정 구성에 존 재할 수 있지만, 최상의 성능을 위해서는 모든 링크가 같은 속도로 실행되어야 합 니다. 다음 두 가지 유형의 SSA 케이블을 사용할 수 있습니다.

- 초당 20MB의 SSA 케이블(검은색 코드)
- 초당 40MB의 SSA 케이블(파란색 코드)

링크 실행 속도는 두 노드간에 자동으로 일치됩니다. 결함이 있는 경우에는, 정상 상태에서 초당 40MB의 속도로 실행되던 링크가 초당 20MB의 속도로 실행될 수 있습니다. 자동 run\_ssa\_link\_speed 진단이 초당 20MB의 속도로만 실행되는 초 당 40MB의 노드 쌍을 탐색합니다. 이러한 진단은 크론(cron) 테이블의 한 항목 에 의해 시작됩니다. 초당 20MB의 케이블을 사용하여 초당 40MB의 SSA 노드 를 연결할 때에는 크론(cron) 테이블에서 **run\_ssa\_link\_speed** 항목을 삭제하십 시오. 이렇게 하면 초당 40MB의 케이블을 설치해야만 해결할 수 있는 오류가 로 깅되는 것을 방지할 수 있습니다.

# SSA 디바이스 식별 및 어드레스 지정

이 절에서는 SSA 어댑터 및 디바이스가 사용 시스템 프로그램에 인식되는 방법 에 대해 설명합니다.

#### **위치 코드 포맷**

위치 코드는 사용 시스템 및 이에 접속된 서브시스템과 디바이스에 있는 어댑터와 디바이스의 위치를 식별해 줍니다. 이들 코드는 진단 프로그램이 문제를 분리시킬 때 나타납니다. 사용 시스템에서 사용되는 위치 코드에 대한 정보는 사용 시스템 의 운영자 안내서를 참조하십시오.

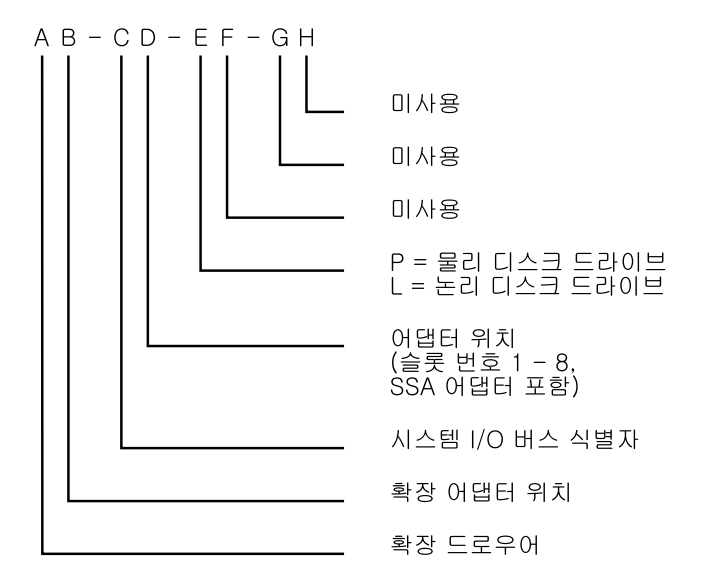

위치 코드는 사용 시스템에 있는 SSA 어댑터의 위치와 접속되어 있는 디바이스 의 유형만을 나타내 줍니다. SSA 루프 내에 있는 디바이스의 위치는 서비스 지원 을 사용해서만 찾아야 합니다. 서비스 지원은 디바이스의 IEEE 표준의 16자릿수 고유 ID를 사용합니다.

#### $P$ disk, Hdisk 및 디스크 드라이브 ID

SSA 서브시스템의 실제 디스크 드라이브 **pdisk**는 논리 디스크 LUN으로 구성될 수 있습니다. LUN은 <mark>hdisk</mark>라고도 하며, 하나 이상의 실제 디스크 드라이브로 구 성될 수 있습니다. 따라서 SSA 서브시스템의 hdisk 하나는 한 개 또는 여러 개의 pdisk로 구성될 수 있습니다.

구성 소프트웨어는 SSA 링크 구성시 디스크 드라이브 각각에 ID(hdisk 및 pdisk 번호)를 하나씩 할당합니다. 디스크 드라이브에는 고정된 실제 어드레스가 없습니 다.

pdisk, hdisk 및 디스크 드라이브 슬롯의 숫자로 된 식별자는 서로 관련이 없습니 다. 예를 들어, pdisk1은 그것이 설치되어 있는 실제 장치의 슬롯 1에 반드시 위 치할 필요는 없습니다.

구성 소프트웨어는 우선 그 컴퓨터 판독 가능 일련번호로 디스크 드라이브를 인식 합니다. 디스크 드라이브의 일련번호는 또한 서비스 지원에 의해서도 표시됩니다. 서비스 지원은 이 번호를 IEEE SSA 고유 ID의 마지막 8자릿수로 나타냅니다.

서비스 조치는 항상 실제 디스크 드라이브와 관련된 것입니다. 이러한 이유로, SSA 디스크 드라이브에서 발생하는 오류는 항상 실제 디스크 드라이브(pdisk)에 대해 기록됩니다.

특정 유형의 컴퓨터(예: 퍼스널 컴퓨터)에서 포맷된 디스크 드라이브가 나중에 다 른 유형의 사용 중인 시스템(예: 대형 호스트 시스템)에 설치되면 해당 디스크 드 라이브는 사용 중인 시스템의 구성 중에 pdisk로서만 구성됩니다.

| | |

#### **SSA ID**

각 SSA 디바이스는 전 세계의 다른 SSA 디바이스에 의해 사용되지 않는 특정 식별자를 가지고 있습니다. 이 식별자를 디바이스의 IEEE SSA 고유 ID(UID)라 고 합니다. 이는 제조시 디바이스에 기록됩니다.

전체 UID는 16개의 문자로 이루어져 있는데, 디스크 드라이브의 옆면에 있는 레 이블 위에 표시되어 있습니다. 디스크 드라이브의 전면에 있는 레이블에는 해당 디 스크 드라이브의 일련번호가 나타나 있습니다. 일련번호는 실제로 UID의 일부<mark>입</mark> 니다. 또한, UID의 일부인 연결 어드레스도 LUN 이름과 디바이스 유형 식별자로 구성되어 있습니다. 소프트웨어는 이 정보를 사용하여 해당 디바이스에 액세스합 니다.

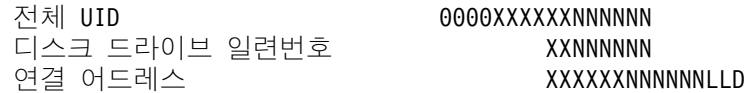

여기서,

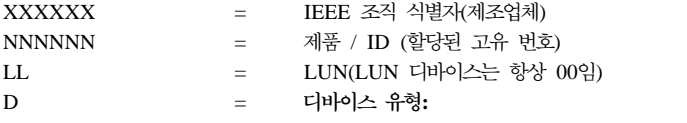

(D - SSA 실제 디스크 드라이브)

(E - 고속 쓰기 논리 디스크)

(F - RAID-0 어레이)

(K - RAID-5 어레이)

 $m$ kdev 명령을 사용하여 디스크 드라이브에 특정 hdisk 번호를 부여하고자 할 때 에는 해당 디스크 드라이브의 UID를 알고 있어야 합니다.

# SSA 루프 규칙

| | | | |

||||

 $\overline{\phantom{a}}$  $\overline{\phantom{a}}$ 

 $\mathbf{I}$ 

Advanced SerialRAID 어댑터(유형 4–P)를 포함하고 있는 SSA 루프의 경우에 는 다음 규칙이 적용됩니다.

- 각각의 SSA 루프가 SSA 어댑터에서 유효한 커넥터 쌍(즉, 커넥터 A1과 A2, 또는 커넥터 B1과 B2)에 연결되어 있어야 합니다.
- 특정 SSA 루프에서 최대 한 쌍의 어댑터 커넥터를 연결할 수 있습니다.
- 어레이의 모든 멤버 디스크 드라이브는 동일한 SSA 루프상에 있어야 합니다.
- 특정 SSA 루프에서 최대 48개의 SSA 디스크 드라이브를 연결할 수 있습니다.
- 양방향 구성인 SSA 어댑터가 두 개의 SSA 루프에 연결되어 있고 두 번째 어 댑터가 각 루프에 연결되어 있는 경우, 두 루프 모두 동일하게 두 번째 어댑터 에 연결되어 있어야 합니다.
- 각 SSA 루프는 사용 시스템에서 두 개 이하의 어댑터에 연결될 수 있습니다.
- SSA 루프에서 지원되는 어댑터의 수는 RAID 또는 고속 쓰기 조작에 대해 임 의의 디스크 드라이브가 구성되었는지 여부 및 어댑터의 유형에 따라 판별됩니 다(표1 참조).

표 1. SSA *루프에서 지원되는 어댑터의 수* 

| 어레이 유형    |                | 루프에 있는 어 허용되는 어댑터 유형                           |
|-----------|----------------|------------------------------------------------|
|           | 댑터의 수          |                                                |
| 비 RAID    | 8              | Advanced SerialRAID 어댑터                        |
|           |                | PCI SSA Multi-Initiator/RAID EL 어댑터            |
|           |                | Micro Channel SSA Multi-Initiator/RAID EL 어댑터  |
| $RAID-0$  |                | Advanced SerialRAID 어댑터                        |
| $RAID-1$  | $\mathfrak{D}$ | 5001 이상의 마이크로코드 레벨에 있는 Advanced SerialRAID 어댑터 |
| RAID-5    | $\mathfrak{D}$ | Advanced SerialRAID 어댑터                        |
|           |                | PCI SSA Multi-Initiator/RAID EL 어댑터            |
|           |                | Micro Channel SSA Multi-Initiator/RAID EL 어댑터  |
| $RAID-10$ | 2              | 5001 이상의 마이크로코드 레벨에 있는 Advanced SerialRAID 어댑터 |
| 고속 쓰기     |                | 5001 이하의 마이크로코드 레벨에 있는 Advanced SerialRAID 어댑터 |
|           | $\overline{c}$ | 5001 이상의 마이크로코드 레벨에 있는 Advanced SerialRAID 어댑터 |

Micro Channel SSA Multi-Initiator/RAID EL 어댑터(유형4-M) 또는 PCI SSA Multi-Initiator/RAID EL 어댑터(유형4-N)에 필요한 코드 레벨에 대한 자세한 내용은 SSA 어댑터: 사용자 안내서 및 유지보수 정보 설명서, SA30-0382(버 전 01 이상)를 참조하십시오.

### 어댑터 마이크로코드의 레벨 검사

 $\overline{\phantom{a}}$ 

어댑터 마이크로코드의 레벨을 검사해야 할 때에는 다음을 수행하십시오.

1. 명령 행에 다음을 입력하십시오.

lscfg -vl ssan

여기서 ssan은 검사하려는 마이크로코드의 어댑터 이름(예: ssa0)입니다.

핵심 제품 데이터 (VPD)의 목록이 나타납니다.

2. ROS 레벨 및 ID(예: 5000)를 찾으십시오.

### 디스크 드라이브와 어댑터간의 물리적 관계에 대한 규칙

한 SSA 루프 내에 있는 디스크 드라이브와 어댑터간의 물리적 관계는 서브시스 템의 성능에 영향을 미칠 수 있습니다. 서브시스템에서 최상의 성능을 얻는 데<mark>에</mark> 는 다음 규칙이 도움이 됩니다.

#### 루프 내에 한 쌍의 어댑터 커넥터가 있는 경우

다음 순서는 단 한 쌍의 어댑터 커넥터만을 포함하고 있는 한 SSA 루프에 있는 디스크 드라이브와 어댑터간의 최상의 관계를 판별할 수 있게 합니다.

- 1. 어떤 데이터가 가장 자주 액세스되는지 판별하십시오.
- 2. 어댑터 커넥터에서 가장 멀리 있는(루프상에서) 디스크 드라이브에 해당 데이 터를 할당하십시오. 이렇게 하면 가장 바쁜 디스크 드라이브가 다른 디스크 드 라이브로의 데이터 경로를 파괴하는 활동이 방지됩니다.

예를 들어, [28](#page-49-0) 페이지의 그림12에 표시된 루프는 16개의 디스크 드라이브를 포함 하고 있고 디스크 드라이브 1과 16 사이에 어댑터 커넥터들이 있습니다. 따라서 가장 자주 액세스되는 데이터는 디스크 드라이브 8과 9에 있어야 합니다.

<span id="page-49-0"></span>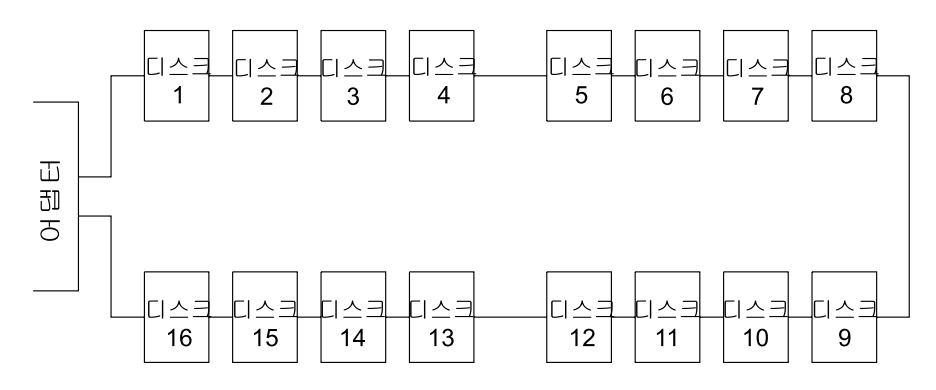

그림 12. 루프 내에 한 쌍의 어댑터 커넥터가 있는 경우

#### 루프 내에 여러 쌍의 어댑터 커넥터가 있는 경우 – 일부 공유되는 데이터

다음 순서는 두 쌍 이상의 어댑터 커넥터를 포함하고 있는 한 SSA 루프에 있는 디스크 드라이브와 어댑터간의 최상의 관계를 판별할 수 있게 합니다. 디스크 드 라이브 중 일부는 다른 디스크 드라이브와 데이터 액세스를 공유합니다.

- 1. 커넥터 각 쌍의 경우 루프가 액세스할 모든 데이터를 식별하십시오.
- 2. 커넥터 각 쌍의 경우 루프가 가장 자주 액세스할 데이터를 식별하십시오.
- 3. 각 쌍의 어댑터 커넥터에 대한 데이터를 루프에서 해당 커넥터 쌍 바로 다음 에 연결되어 있는 디스크 드라이브에 할당하십시오. 가장 자주 액세스되는 데 이터를 어댑터 커넥터에서 가장 멀리 있는 디스크 드라이브에 할당하십시오. 이 렇게 하면 가장 바쁜 디스크 드라이브가 다른 디스크 드라이브로의 데이터 경 로를 파괴하는 활동이 방지됩니다.

예를 들어, 29 페이지의 그림13에 표시된 루프는 16개의 디스크 드라이브를 포함 하고 있습니다. 어댑터 A의 커넥터는 디스크 드라이브 1과 16 사이에 있고 어댑 터 B의 커넥터는 디스크 8과 9 사이에 있습니다. 따라서

- 어댑터 A는 디스크 드라이브 1부터 4까지와 디스크 드라이브 13부터 16까지에 액세스해야 합니다. 가장 자주 액세스되는 데이터는 디스크 드라이브 4와 13에 있어야 합니다.
- 어댑터 B는 디스크 드라이브 5에서 8까지와 디스크 드라이브 9에서 12까지에 액세스해야 합니다. 가장 자주 액세스되는 데이터는 디스크 드라이브 5와 12에 있어야 합니다.

<span id="page-50-0"></span>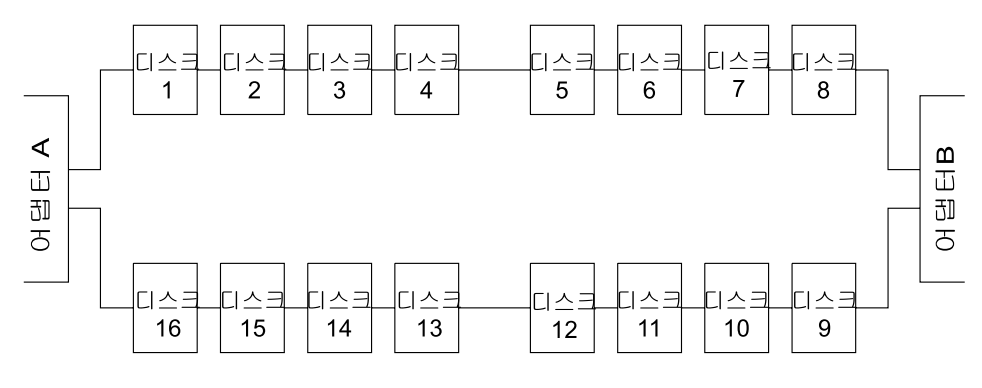

그림 13. 루프 내에 여러 쌍의 커넥터가 있는 경우 - 일부 공유되는 데이터

#### 루프 내에 여러 쌍의 어댑터 커넥터가 있는 경우 – 주로 공유되는 데이터

다음 순서는 두 쌍 이상의 어댑터 커넥터를 포함하고 있는 한 SSA 루프에 있는 디스크 드라이브와 어댑터간의 최상의 관계를 판별할 수 있게 합니다. 디스크 드 라이브 중 대부분이 데이터 액세스를 서로 공유하고 있습니다.

- 1. 어댑터 커넥터 쌍 가에 어떤 데이터가 공유되는지 판별하십시오.
- 2. 이 데이터를, 공유하는 어댑터 커넥터 쌍 사이에 놓인 디스크 드라이브에 할 당하십시오.

예를 들어, 그림14에 표시된 루프는 16개의 디스크와 4개의 어댑터를 포함하고 있 습니다. 이 루프에서는 다음과 같습니다.

- 어댑터 커넥터 쌍이 디스크 드라이브 사이에 놓여 있어야 합니다.
- 어댑터 A와 B가 공유하는 데이터는 디스크 드라이브 1부터 4에 놓여야 합니 다.
- 어댑터 B와 C가 공유하는 데이터는 디스크 드라이브 5부터 8에 놓여야 합니 다.

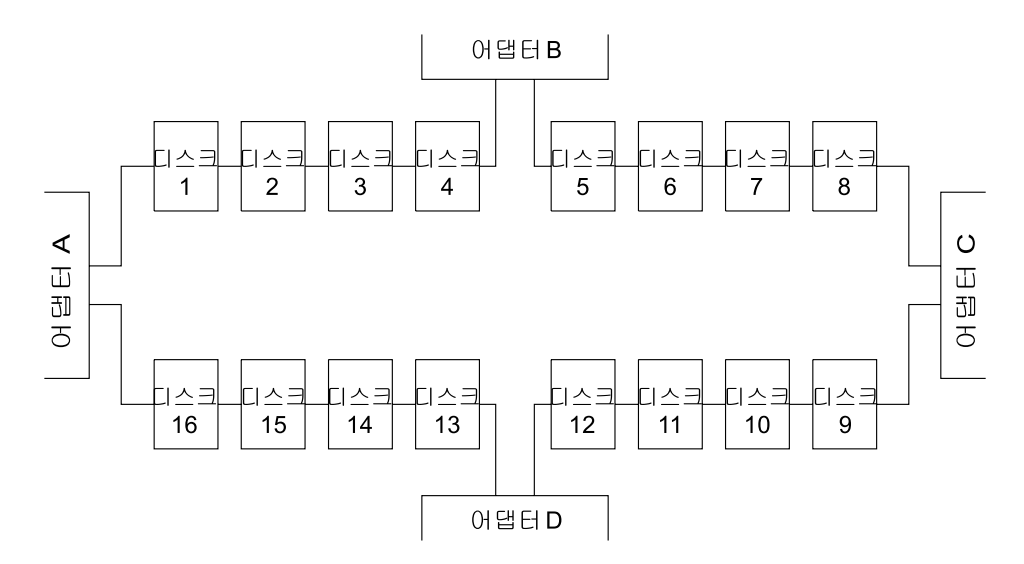

그림 14. 루프 내에 여러 쌍의 커넥터가 있는 경우 - 주로 공유되는 데이터

주: 여기에 표시된 것과 같은 구성의 경우에는 별도의 사용 시스템에 어댑터를 설 치할 것을 권장합니다. 그렇지 않으면, 한쪽의 사용 시스템의 두 어댑터가 모 두 고장나거나 재설정된 채로 있는 경우, 디스크 드라이브가 분리될 수 <mark>있습</mark> 니다. 자세한 내용은 13 페이지의 『루프 1 — 하나의 사용 시스템에 두 개의 어댑터가 있는 경우』 및 14 페이지의 『루프 1 — 두 개의 사용 시스템 각각 에 어댑터가 두 개씩 있는 경우』를 참조하십시오.

SSA 서브시스템에 바이패스 카드가 없는 경우, 두 사용 시스템을 끄면 디스 크 드라이브가 분리될 수 있습니다(14 페이지의 『바이패스에 대한 메모』 참 조). 둘 이상의 사용 시스템이 동시에 재부팅되면, 부트가 실행되는 동안 디스 크 드라이브가 분리될 수 있습니다.

### 디스크 드라이브 예약

| |

Advanced SerialRAID 어댑터, Micro Channel SSA Multi-Initiator/RAID EL 어댑터, PCI SSA Multi-Initiator/RAID EL 어댑터는 어댑터간에 바로 송신되는 명령을 사용하여 예약을 수행하고, SCSI 예약 명령은 사용하지 않습니다. 이 방 법의 장점은 다음과 같습니다.

- 시스템 소프트웨어는 예약된 디스크 드라이브로부터 PVID(Physical Volume ID) 를 읽을 수 있습니다.
- ssa\_rescheck 명령을 사용하여 어떤 어댑터가 디스크 드라이브에 대한 예약을 보유하는지 판별할 수 있습니다.
- 진단이, 다른 예약 방법으로는 발견할 수 없는 특정한 고장 상태를 예약된 디 스크 드라이브에서 발견할 수 있습니다.
- 예약된 디스크 드라이브에서 펜싱(fencing)을 사용할 수 있습니다.
- Node\_number 잠금이 지원됩니다. node\_number 잠금을 사용하면, 디스크 드 라이브가 어떤 어댑터에 잠기지 않으나 사용 시스템에는 잠깁니다. 디스크 드 라이브가 사용 시스템에 잠기도록 하려면, SSA 네트워크 내에 있는 각각의 사 용 시스템이 고유한 노드 번호를 갖고 있어야 합니다. 노드 번호는 ssar의 node\_number 속성으로 저장되는데, l<mark>sattr</mark> 명령으로 조회하고 chdev 명령으로 설정할 수 있습니다. [ssavfynn](#page-425-0) 명령(404 페이지의 『ssavfynn 명령』에 설명되 어 있음)으로는 중복 노드 번호가 없는지 검증할 수 있습니다.
- 예약을 신청하는 경우(즉, 예약을 보유하고 있지 않은 노드가 예약된 SSA 논 리 디스크에 액세스하려 시도하는 경우), 어댑터는 예<mark>약을 보유 중인 노드에 대</mark>

해 유효한 경로가 여전히 존재하는지 검증합니다. 경로가 없으면 예약이 제거되 고 새로운 노드가 디스크 드라이브에 액세스하도록 허용됩니다. 따라서 어댑터 를 사용하여 디스크 드라이브를 예약한 후 연결 해제되었거나 전원이 꺼진 경 우 해당 디스크 드라이브는 효율적으로 예약이 취소됩니다.

### 고속 쓰기 캐시

SSA 루프상에 있는 SSA 어댑터는 최대 두 개까지의 고속 쓰기 캐시 기능을 사 용할 수 있습니다. 양방향 구성의 경우, 두 개의 어댑터는 동일한 사용 시스템에 있을 수도 있고 서로 다른 사용 시스템에 있을 수도 있습니다. 고속 쓰기 기능은 단일 디스크 드라이브 또는 RAID 어레이에 대해 사용될 수 있습니다. 디스크 드 라이브의 유형(단일 디스크 또는 RAID 어레이 유형) 및 작업부하와 관련된 성능 이 향상됩니다. 양방향 고속 쓰기 기능이 두 개의 호스트 시스템 구성에서 사용되 는 경우. 디스크 드라이브에 대해 동시 액세스가 허용되지 않을 때 성능이 더욱 향상됩니다. 동시 액세스가 허용되는 경우에는 성능 향상도가 낮아집니다.

# 제3장 RAID 기능 및 어레이 상태

이 장에서는 RAID 기능 및 RAID 어레이 상태에 대해 설명합니다.

# **RAID**

| | | |

개별 디스크의 중복 어레이(RAID) 기술은 다음을 제공합니다.

- 대용량의 디스크 크기
- 데이터의 즉각적인 사용 가능성 및 복구
- 선택할 수 있는 레벨에서의 데이터 중복성

RAID 기술은 어레이<mark>이라고 하는 디스크 드라이브 그룹에 걸쳐 데이터를 저장</mark>합 니다. 이들 어레이는 어레이 서브시스템에 포함되며, 어레이 서브시스템은 하나 이 상의 어레이와 함께 구성될 수 있습니다. RAID-0 어레이를 제외하고, 모든 어레 이는 해당 어레이 내의 한 디스크 드라이브가 고장나더라도 데이터가 손실되지 않 도록 해주는 데이터 중복성을 제공할 수 있습니다.

레벨 5000 미만의 마이크로코드를 사용하는 Advanced SerialRAID 어댑터는 RAID-0 및 RAID-5 기능을 제공하여 RAID 서브시스템의 어레이를 제어합니다. 레벨 5001 이상의 마이크로코드를 사용하는 Advanced SerialRAID Plus Adapter는 RAID-0, RAID-1, RAID-5 및 RAID-10 기능을 제공합니다.

여러 RAID 유형의 주요 특성은 다음과 같습니다.

- RAID-0은 디스크 드라이브를 통과하는 데이터 스트리핑을 제공하지만 데이터 손실에 대한 추가적인 보호기능은 없습니다.
- RAID-1은 두 개의 멤버 디스크 드라이브를 통과하는 데이터 미러링을 수행하 여 데이터 손실에 대한 보호기능을 제공합니다.
- RAID-5는 디스크 드라이브를 통과하여 패리티 데이터로 데이터 스트리핑을 수 행하여 데이터 손실에 대한 보호기능을 제공합니다.
- RAID-10은 디스크 드라이브를 통과하여 데이터 스트리핑 및 데이터 미러링을 수행하여 데이터 손실에 대한 보호기능을 제공합니다.

**33**

# 사용 가능성

사용 가능성이란 어레이 구성 방식에 영향을 미칠 수 있는 중요한 고려사항으로, 구성요소가 하나 이상 고장나더라도 *조작을 계속할 수 있는* 시스템의 능력을 말합 니다.

- RAID-0은 데이터 사용 가능성 면에서 표준 디스크 드라이브와 같은 성능을 제 공하지만 긴 데이터를 전송하는 조작의 경우는 성능이 더 뛰어납니다.
- RAID-1은 RAID-10과 마찬가지로 데이터가 두 개의 멤버 디스크 드라이브에 미러링되기 때문에 양호한 데이터 사용 가능성을 제공합니다. 그러나 RAID-1 어레이에는 두 개의 멤버 디스크 드라이브만 있습니다. RAID-1 어레이의 멤버 디스크 드라이브는 독립된 도메인에 구성될 수 있습니다. 예를 들어, 전력 손실 로 인해 전체 도메인이 고장나는 경우에도 독립된 도메인은 남아 있는 데이터 를 사용가능하게 합니다.
- RAID-5는 많은 읽기와 쓰기 조작이 포함된 작업부하에 대해 양호한 성능과 데 이터 사용 가능성을 제공합니다.
- RAID-10은 양호한 데이터 사용 가능성을 제공하며 특히 멤버 디스크 드라이 브가 고장났을 때 RAID-5보다 성능이 뛰어납니다. 긴 데이터 전송 조작의 경 우, RAID-10은 데이터가 멤버 디스크 드라이브를 통과하여 스트리핑되기 때문 에 RAID-1보다 성능이 뛰어납니다. 짧은 데이터 전송 조작의 경우, 조작이 멤 버 디스크 드라이브를 통과하여 분산되기 때문에 성능이 향상되고 skew 효과 가 감소합니다. RAID-10 어레이의 멤버 디스크 드라이브는 독립된 도메인에 구 성될 수 있습니다. 예를 들어, 전력 손실로 인해 전체 도메인이 고장나는 경우 에도 독립된 도메인은 남아 있는 데이터를 사용가능하게 합니다.

#### 어레이 내에 없는 디스크 드라이브

SSA RAID 어댑터에 연결되어 있는 디스크 드라이브들은 어레이의 멤버일 필요 가 없습니다. 이러한 디스크 드라이브를 취급하는 방식은 SSA RAID 어댑터와 비 RAID SSA 어댑터가 동일합니다. 즉, 디스크 드라이브와 시스템간에 데이터를 직 접 전송하며 RAID 기능은 전혀 사용하지 않습니다.

처음 설치시, 모든 디스크 드라이브는 기본적으로 시스템 디스크로 정의되어 <mark>있습</mark> 니다. 즉, 어레이의 멤버가 아닙니다. 디스크 드라이브를 어레이에 추가하려면 먼 저 시스템이 디스크 드라이브에 더 이상 직접 액세스할 수 없도록 디스크 드라이 브를 다시 정의해야 합니다.

# **RAID-0 어레이 상태**

RAID-0 어레이는 다음 두 가지 상태 중 하나일 수 있습니다. 이들 상태에 대해 알아두면 어레이를 구성할 때 유용합니다. 여러 상태는 다음과 같습니다.

#### Good 상태

| | | |

> RAID-0 어레이는 해당 어레이의 멤버 디스크 드라이브가 모두 존재할 경우 Good 상태에 있습니다.

#### **Offline -**

멤버 디스크 드라이브가 하나 이상 누락되면, RAID-0 어레이가 Offline 상태로 들어갑니다. 이때에는 읽기 및 쓰기 조작이 허용되지 않습니다.

# **RAID-1 어레이 상태**

RAID-1 어레이 상태는 RAID-10 어레이 상태와 같습니다. 자세한 내용은 [40](#page-61-0) 페 이지의 『[RAID-10](#page-61-0) 어레이 상태』를 참조하십시오.

RAID-1 어레이에서, 어레이의 첫번째 멤버 디스크 드라이브는 1차 디스크 드라 이브로 정의되며 두 번째 멤버 디스크 드라이브는 2차 디스크 드라이브로 정의됩 니다. 이러한 정의는 어레이가 분할될 때 어레이의 독립된 멤버 디스크 드라이브 에서 조작을 방해하지만 독립된 시스템은 여전히 멤버 디스크 드라이브 중 하나에 액세스할 수 있습니다. RAID-10은 첫번째 및 세 번째 디스크 드라이브를 1차 멤 버 디스크 드라이브로 정의합니다. RAID-1은 첫번째 디스크 드라이브를 첫 번째 와 세 번째 디스크 드라이브를 합친 것과 동등한 것으로 정의합니다. 첫번째 디스 크 드라이브가 RAID-1에서 누락된 경우는 첫번째와 세 번째 디스크 드라이브가 RAID-10에서 누락된 것과 같습니다.

# **RAID-5 어레이 상태**

RAID-5 어레이는 여러 상태 중 하나일 수 있습니다. 이들 상태에 대해 알아두면 어레이를 구성할 때 유용합니다. 여러 상태는 다음과 같습니다. RAID-5 어레이 상 태의 플로우차트는 [39](#page-60-0) 페이지의 그림15에 표시되어 있습니다.

#### Good 상태

RAID-5 어레이는 해당 어레이의 멤버 디스크 드라이브가 모두 존재할 경우 Good 상태에 있습니다.

#### Exposed 상태

멤버 디스크 드라이브 하나가 해당 어레이에서 누락되면, RAID-5 어레이 Exposed 상태로 들어갑니다. 어레이가 xposed 상태에 있으면, 누락된 디스크 드라이브를 다 시 도입하거나 새 것으로 교환할 수 있습니다. 누락된 디스크 드라이브를 다시 도 입하면, 어레이는 Good 상태로 되돌아갑니다. 이때에는 어레이 관리 소프트웨어 가 데이터를 재구축할 필요가 없습니다. 누락된 디스크 드라이브를 새 디스크 드 라이브로 교체할 때에는, 어레이 관리 소프트웨어가 누락되기 전의 원래 디스크 드 라이브에 있었던 데이터를 재구축한 다음 재구축한 데이터를 교체한 디스크 드라 이브에 기록합니다. 이때 데이터가 올바르면, 어레이 관리 소프트웨어는 해당 어레 이를 Good 상태로 되돌립니다.

#### Exposed 상태에서의 읽기 조작

Exposed 상태에 있는 어레이에서 읽기 조작이 수행되면, 어레이 관리 소프트웨어 는 누락된 디스크 드라이브에 포함되어 있었던 데이터를 재작성합니다. Advanced SerialRAID 어댑터에서 read 명령 송신시 자동 교체 디스크 드라이브가 사용 가 능한 상태인 경우, 어레이 관리 소프트웨어가 누락된 디스크 드라이브와 자동 교 체 디스크 드라이브를 즉시 교환합니다.

#### Exposed 상태에서의 쓰기 조작

Exposed 상태에 있는 어레이로 write 명령이 송신되면, 어레이 관리 소프트웨어 는 다음을 수행합니다.

- write 명령 송신시 자동 교체 디스크 드라이브가 사용 가능한 상태인 경우, 어 레이 관리 소프트웨어가 누락된 디스크 드라이브와 자동 교체 디스크 드라이브 를 즉시 교환하고 어레이를 Rebuilding 상태로 되돌립니다.
- 자동 교체 디스크 드라이브가 사용 불가능한 상태인 경우, 첫번째 쓰기 조작을 하면 해당 어레이가 Degraded 상태로 들어갑니다. 기록된 데이터는 보호되지 않 습니다. 쓰기 조작 중에 전원이 끊기는 경우 해당 어레이가 Exposed 상태인 동 안 읽기 전용 조작을 허용하도록 구성되어 있지 않으면 데이터(64KB)가 손실 될 수 있습니다. 그러나 쓰기 조작이 허용되어 있지 않으면 대부분의 응용 프로 그램을 실행할 수 없습니다.

### Degraded 상태

RAID-5 어레이가 Exposed 상태에서 write 명령을 수신하면 Degraded 상태로 들 어갑니다. 이때 자동 교체 디스크 드라이브를 사용할 수 있으면, 어레이 관리 소 프트웨어가 누락된 디스크 드라이브와 자동 교체 디스크 드라이브를 즉시 교환하 고 해당 어레이를 Rebuilding 상태로 되돌립니다. 그러나 자동 교체 디스크 드라 이브가 사용할 수 없는데 해당 어레이에서 쓰기 조작을 수행하면, 해당 어레이를 Good 상태로 되돌릴 조치를 취할 때까지 어레이는 Degraded 상태로 남습니다.

Degraded 상태에 있는 동안, 어레이는 보호되지 않습니다. 어레이 내의 다른 디 스크 드라이브가 고장나거나 쓰기 조작 중에 전원이 끊기면, 데이터가 손실될 수 있습니다.

이런 경우에는 디스크 드라이브를 해당 어레이에 되돌려 놓거나, 디바이스를 해당 어레이에 논리적으로 추가하는 [MAP 2324: SSA RAID](#page-506-0)의 [508](#page-529-0) 페이지의 37 단 계에 나와 있는 절차를 사용하여 다른 디스크 드라이브를 설치할 수 있습니다. <mark>어</mark> 레이 관리 소프트웨어가 재구축 조작을 시작하여 해당 어레이의 다른 디스크 드라 이브에 포함되어 있는 데이터와 새 디스크 드라이브를 동기화합니다. 이러한 조치 로 해당 어레이는 Good 상태로 되돌아갑니다.

### Rebuilding 상태

다음과 같은 경우에 RAID-5 어레이는 Rebuilding 상태로 들어갑니다.

- 해당 어레이를 처음 작성했을 때
- 멤버 디스크 드라이브를 대체할 때

• 어댑터를 교체했지만, 그 전에 올바른 시스템 종료를 수행하지 않았을 때

#### 초기 재구축 조작

어레이를 처음 작성할때, 패리티를 재구축하는 동안 어레이는 Rebuilding 상태로 들어갑니다. 초기 재구축 조작 중 디스크 드라이브가 고장나면, 고장난 디스크 드 라이브는 자동 교체 디스크 드라이브로 교환되지 않습니다.

#### 디스크 드라이브 교체

누락된 디스크 드라이브를 해당 어레이로 되돌려 놓거나 대체 디스크 드라이브로 교환하고 나면 어레이는 Rebuilding 상태로 들어갑니다. 어레이가 이 상태에 있 을 때에는 멤버 디스크 드라이브가 모두 존재하지만, 데이터와 패리티는 되돌려 놓 은 디스크 드라이브 또는 대체 디스크 드라이브에서 재구축됩니다. 디스크 드라이 브가 Rebuilding 상태에 있으면 어레이 관리 소프트웨어가 읽기 및 쓰기 조작을 할 수 있습니다. 재구축이 완료되기 전에 전원이 끊길 경우, 전원이 다시 들어오면 어레이 관리 소프트웨어는 전체 재구축 조작을 재시작합니다.

#### 어댑터 교체

어댑터가 대체 어댑터로 교환되었지만 올바른 시스템 종료가 수행되지 않았으면, 대체 어댑터에 전원이 켜질 때 패리티가 모든 관련 어레이에서 재구축됩니다.

#### **Offline -**

멤버 디스크 드라이브가 둘 이상 누락되면, RAID-5 어레이가 Offline 상태로 들 어갑니다. 이때 읽기 및 쓰기 조작이 허용되지 않습니다.

### <span id="page-60-0"></span> $R$ AID-5 어레이 상태 플로우차트

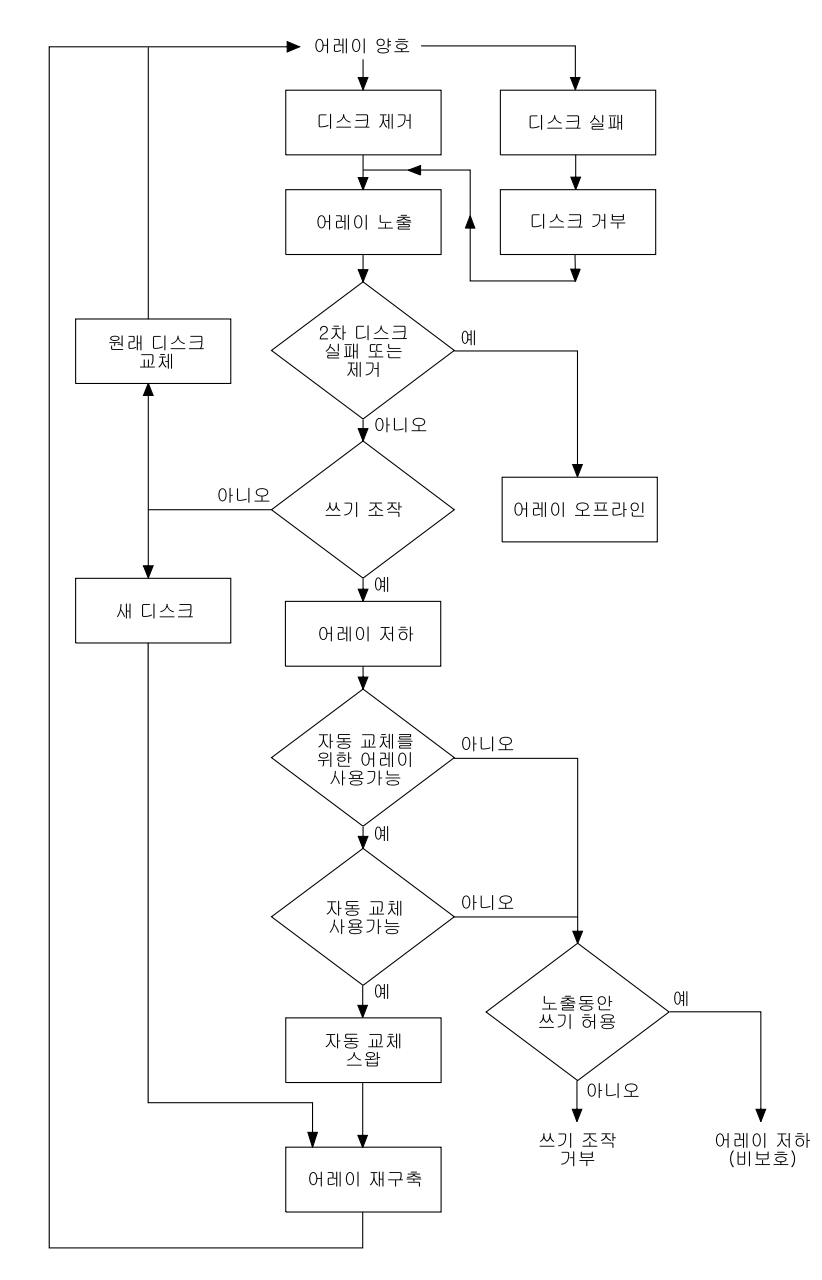

*그림 15. RAID-5 어레이 상태 플로우차*트

#### <span id="page-61-0"></span>**RAID-10 어레이 상태**

어레이의 구성 정보는 어레이의 첫번째 3개의 멤버 디스크 드라이브 각각에 있는 예약 영역 섹터에 보유됩니다. 읽거나 쓸 수 있는 섹터가 예약 섹터 중에 두 개 미만이면 일반적으로 어레이는 Offline 상태가 됩니다.

RAID-10의 중요한 특성은 미러링된 쌍이 다른 전원 도메인의 서로 다른 사이트 에 위치할 수 있다는 점입니다. 따라서 RAID-10 어레이의 사용 가능성은 RAID-5 어레이보다 높습니다. 그러나 두 사이트로 구성된 도메인이 양쪽 모두 조작할 수 있어도 사이트간 통신이 불가능할 경우, 각 시스템은 어레이의 해당 사본에서 조 작이 계속되지 않도록 하는 것이 중요합니다. 이러한 조건에서 해당 데이터가 일 치하지 않을 수도 있습니다. 이러한 문제를 방지하기 위해 어레이의 첫번째, 3번째 및 5번째 멤버 디스크 드라이브는 1차 멤버가 되며 두 번째. 4번째 및 6번째 멤 버 디스크 드라이브는 2차 멤버가 됩니다. 일반적으로 어레이 조작을 계속하는 데 필요한 것은 구성 정보가 들어 있는 1차 디스크 드라이브 중 적어도 하나에 액세 스합니다. 따라서.

- 네트워크 파티션이 있는 경우, 1차 구성 디스크 드라이브에 액세스하는 사용 시 스템은 조작을 계속합니다. 2차 구성 디스크 드라이브에만 액세스하는 사용 시 스템은 일반적으로 어레이에 액세스할 수 없습니다.
- 사용 시스템이 2차 멤버 디스크 드라이브가 있는 사이트에서 실패한 경우, 1차 구성 디스크 드라이브에 액세스하는 사용 시스템은 조작을 계속합니다.
- 1차 구성 디스크 드라이브에 액세스하는 사용 시스템이 실패하고 1차 구성 디 스크 드라이브도 실패한 경우, 2차 구성 디스크 드라이브가 있는 사이트만 조 작할 수 있습니다. 일반적으로, 2차 사이트에서 사용 시스텎은 어레이에 액세스 할 수 없습니다. 이 사용 시스템을 어레이에 액세스하려면, 사용자는 RAID 어 레이 구성자를 사용하여 사용 시스템이 2차 디스크 드라이브에서만 조작되도록 하는 플래그를 설정해야 합니다.

RAID-10 어레이는 다음 여러 상태 중 하나가 될 수 있습니다. 해당 상태에 대해 알아두면 어레이를 구성할 때 유용합니다. 다음과 같은 여러가지 상태가 있습니다.

#### **Good** 상태

RAID-10 어레이는 다음과 같은 경우에 Good 상태가 됩니다.

- 해당 어레이의 멤버 디스크 드라이브가 모두 존재하는 경우
- 멤버 디스크 드라이브가 구성 해제되지 않은 경우
- 읽기 및 쓰기 조작을 어레이에서 수행할 수 없는 경우
- 재구축 조작을 수행할 필요가 없는 경우

미러링된 데이터 사본 중 하나가 여전히 사용 가능한 경우에, 어레이는 복수 멤버 디스크 드라이브의 손실로부터 완전 보호됩니다. 일부 비동기화된 기록이 아직 수 리 중일 수 있습니다.

#### Exposed 상태

RAID-10 어레이는 멤버 디스크 드라이브가 누락되었으나 여전히 구성되어 있는 경우 Exposed 상태가 됩니다. 쓰기 조작으로 어레이가 Degraded 상태가 되더라 도 읽기 및 쓰기 조작은 어레이에서 수행될 수 있습니다. 누락된 디스크 드라이브 를 재도입하면, 어레이는 Good 상태로 리턴됩니다.

#### Degraded 상태

RAID-10 어레이는 하나 이상의 멤버 디스크 드라이브가 누락 또는 구성 해제되 고 쓰기 조작이 발생하면 Degraded 상태가 됩니다. 읽기 및 쓰기 조작은 어레이 에서 수행될 수 있습니다. 누락된 멤버 디스크 드라이브가 구성 해제되어 어레이 에서 영구적으로 제외됩니다. 누락된 멤버 디스크 드라이브가 다시 사용 가능하게 되더라도 새 멤버로만 도입될 수 있습니다.

어레이의 2차 절반은 조작되지만 1차 절반은 구성 해제되는 경우에 RAID-10 어 레이는 Degraded 상태가 됩니다. 이러한 상황에서 2차 절반은 복구 추적을 위해 1차 절반의 멤버에 대한 정보를 보유합니다.

#### Rebuilding 상태

재구축 조작이 하나 이상의 멤버 디스크 드라이브에서 실행 중일 때 RAID-10 어 레이는 Rebuilding 상태가 됩니다. 읽기 및 쓰기 조작이 어레이에서 수행될 수 있 습니다.

어레이가 작성될 때 멤버 디스크 드라이브를 동기화하기 위해 Rebuilding 상태로 들어갑니다. 재구축 조작이 완료되면, 어레이는 Good 상태로 리턴됩니다.

재구축 조작 중간 오류(medium-error)테이블이 가득 차면, 어레이는 테이블에 사 용 가능한 공간이 생길 때까지 Rebuilding 상태로 남아 있습니다.

#### **Offline -**

RAID-10 어레이는 다음 원인 중 하나로 인해 Offline 상태가 될 수 있습니다.

- 어레이를 조작할 수 있는 NVRAM이 없습니다.
- 어레이가 SSA 루프를 통과하여 분할되었습니다.
- 다음 3가지 조건에 모두 해당되는 경우
	- 어레이의 2차 절반에 구성 섹터를 포함하는 멤버 디스크 드라이브가 있습니 다
	- 어레이의 1차 절반에 구성 섹터를 보유하는 멤버가 없습니다.
	- 분할 어레이 해상도 플래그가 설정되어 있지 않습니다.
- 다음 3가지 조건에 모두 해당되는 경우
	- 어레이의 1차 절반에 구성 섹터를 보유하는 디스크 드라이브 멤버가 있습니 다.
	- 어레이의 2차 절반에 구성 섹터를 포함하는 멤버 디스크 드라이브가 없습니 다.
	- 분할 어레이 해상도 플래그가 설정되어 있습니다.
- 어레이의 1차 및 2차 절반에서, 구성 섹터를 보유하는 멤버 디스크 드라이브가 있고, 분할 어레이 해상도 플래그가 2차 절반에 설정되어 있습니다. 그러나 어 레이가 올바르게 초기화되지 않았습니다.
- 하나의 구성 갱신(구성 섹터, 방어 섹터, 레이블 섹터, 중간 오류 테이블 또는 비동기 테이블)에 두 가지 장애가 발생했습니다.
- 미러링된 쌍의 멤버 디스크 드라이브 둘다 누락, 구성 해제 또는 재구축 상태입 니다.

### Unknown 상태

어레이 구성을 위해 어레이 멤버가 충분하지 않을 때 즉, 첫번째 세 개의 멤버 중 에 두 개 미만일 때 RAID-10은 Unknown 상태가 됩니다. 분할 어레이 해상도 플래그가 설정되지 않으면 다음과 같은 경우 어레이는 분할 어레이를 조작할 수 있는 Offline 상태가 됩니다.

• 어레이의 2차 절반에 구성 섹터를 보유하는 멤버 디스크 드라이브가 사용 가능 한 경우

#### **-**

• 어레이의 1차 절반에 구성 섹터를 보유하는 멤버 디스크 드라이브 둘다 사용할 수 없는 경우

#### **Multiple -**

RAID-10 어레이의 다른 멤버 디스크 드라이브는 다른 상태에 있을 수도 있습니 다. 예를 들어, 하나의 미러링된 쌍은 rebuilding 상태인 반면에 다른 쌍에서 하나 의 멤버 디스크 드라이브는 누락 상태, 나머지 멤버는 Degraded 상태일 수 있습 니다. 다른 멤버의 어레이 상태 우선순위는 어레이의 상태가 보고될 때에 사용됩 니다(최고의 우선순위를 제일 먼저 보고함).

- 1. Unknown
- 2. Offline
- 3. Exposed
- 4. Degraded
- 5. Rebuilding

어레이의 상태가 Good 또는 Rebuilding을 제외한 다른 상태로 변경될 때마다 오 류가 기록됩니다.

# 제4장 SSA SMIT 메뉴 사<del>용</del>

이 장에서는 시스템 관리 인터페이스 툴 SMIT를 사용하여 SSA 디바이스의 특성 을 나타내고 변경하며, 다양한 서비스 기능에 액세스하는 방법에 대해 설명합니다. SMIT Devices 메뉴에서는 다음과 같은 세 개의 SSA 메뉴를 사용할 수 있습니 다.

- SSA Adapter
- SSA Disks
- SSA RAID Arrays

#### **:**

|

| | | | | | | | | |

|

- 1. 비록 이 책에서는 항상 smitty 명령만 언급하고 있지만, 사실은 smitty 명령 이나 smit 명령 중 하나를 사용할 수 있습니다. 두 명령 중 어떤 것을 사용해 도 절차는 동일합니다. 그러나 그래픽 단말기에서 smit 명령을 이용할 경우, 메 뉴가 이 책에 표시되어 있는 것과 약간 다르게 표시됩니다. 그래픽 메뉴 버전 에서 항<del>목</del>을 선택하는 것이 익숙하지 않을 때에는, smitty 명령을 사용하십시 오. 그러면 이 책에 표시된 것과 같은 메뉴가 표시됩니다.
- 2. 마이크로코드 레벨이 다르면 약간 다른 버전의 메뉴가 표시될 수 있습니다.
- 3. 빠른 경로의 명령을 사용하는 경우, 이 책에는 표시되지 않은 중간 단계를 거 쳐야 할 수도 있습니다. 또한, 일부 메뉴가 이 책에 표시된 것과 약간 다르게 표시될 수도 있습니다.

# **SSA Adapters SMIT**

1. SSA RAID Array SMIT 메뉴에 빠른 경로로 액세스하려면, smitty ssaa 를 입력한 후 Enter를 누르십시오.

그렇지 않으면,

- a. smitty를 입력하고 Enter를 누르십시오. System Management 메뉴가 표 시됩니다.
- b. Devices를 선택하십시오. Devices 메뉴가 표시됩니다.
- c. **SSA Adapters**를 선택하십시오.
- 2. 다음과 같이 SSA Adapters 메뉴가 나타납니다.

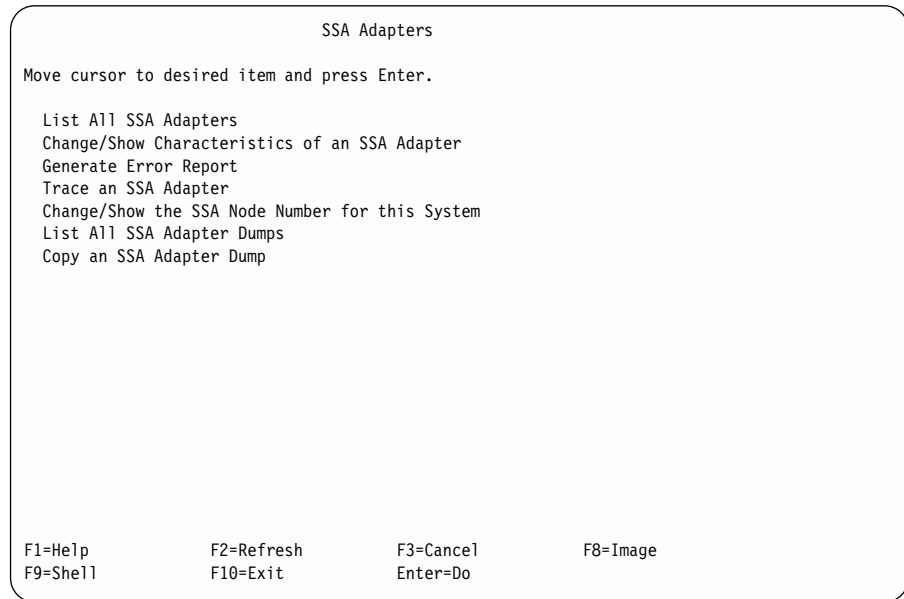

항목에 대한 도움말을 참조하려면, 커서를 해당 항목으로 이동시킨 후 F1(도 움말)을 누르십시오.

### **SSA Disks SMIT**

1. SSA RAID Array SMIT 메뉴에 빠른 경로로 액세스하려면, smitty ssad 를 입력한 후 Enter를 누르십시오.

그렇지 않으면,

- a. smitty를 입력하고 Enter를 누르십시오. System Management 메뉴가 표 시됩니다.
- b. Devices를 선택하십시오. Devices 메뉴가 표시됩니다.
- c. **SSA Disks**를 선택하십시오.
- 2. 다음과 같이 SSA Disks 메뉴가 표시됩니다.

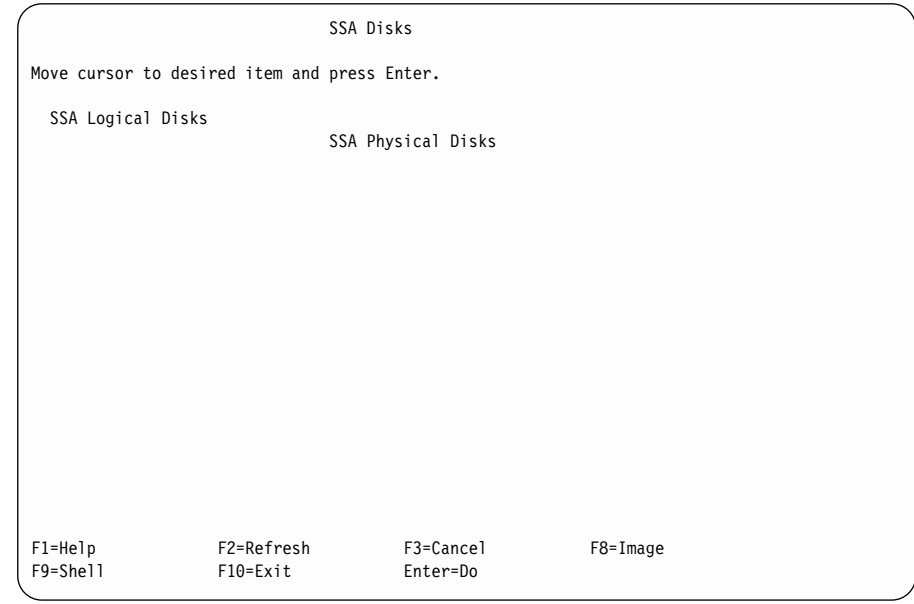

작업하려는 SSA 디스크의 유형을 선택하십시오.

- SSA 논리 디스크는 hdisks로 사용 시스템에 구성되어 있습니다. SSA hdisk 는 단일 디스크 드라이브이거나 SSA RAID 어레이일 수 있습니다.
- SSA 실제 디스크는 pdisks로 사용 시스템에 구성되어 있습니다. SSA pdisks 는 서비스 및 구성 조작에 사용됩니다.
- 3. SSA Logical Disks를 선택했을 경우에는 [48](#page-69-0) 페이지의 4단계로 가십시오. SSA Physical Disks를 선택했을 경우에는 [48](#page-69-0) 페이지의 5단계로 가십시오.

<span id="page-69-0"></span>4. 다음과 같이 SSA Logical Disks 메뉴가 표시됩니다.

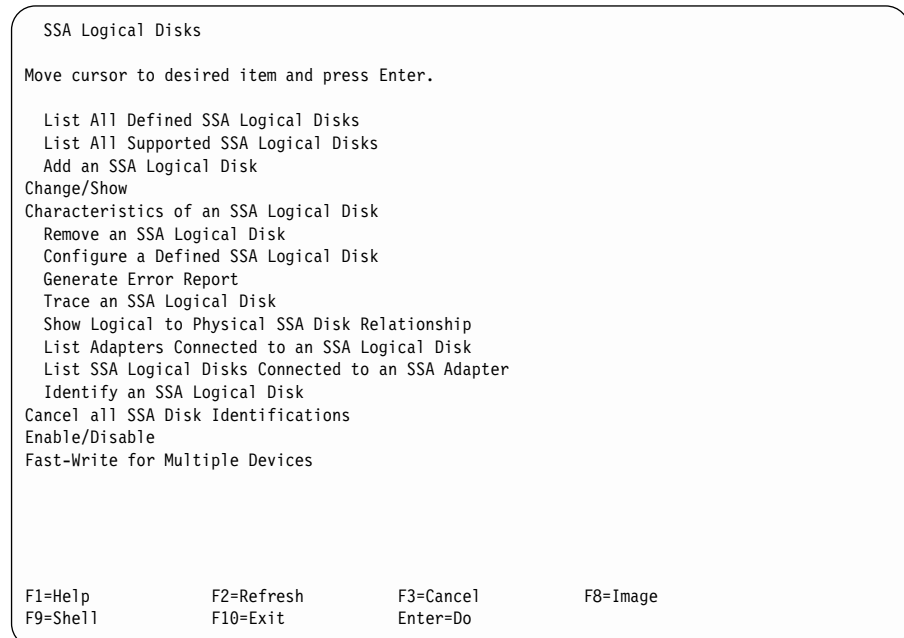

항목에 대한 도움말을 참조하려면, 커서를 해당 항목으로 이동시킨 후 F1(도 움말)을 누르십시오.

5. 다음과 같이 SSA Physical Disks 메뉴가 표시됩니다.

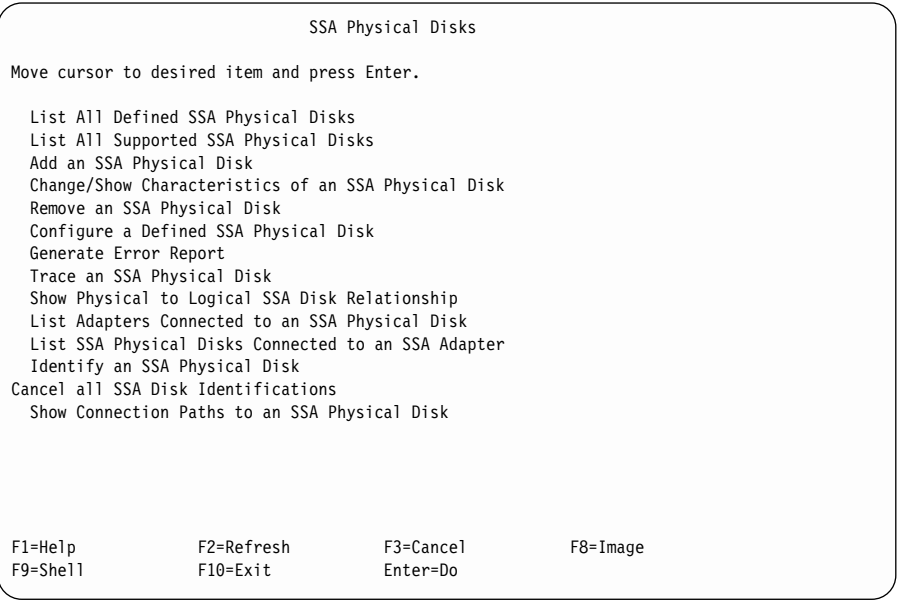

항목에 대한 도움말을 참조하려면, 커서를 해당 항목으로 이동시킨 후 F1(도 움말)을 누르십시오.

### **SSA RAID Arrays SMIT**

1. SSA RAID Array SMIT 메뉴에 빠른 경로로 액세스하려면, smitty ssaraid 를 입력한 후 Enter를 누르십시오.

그렇지 않으면,

- a. smitty를 입력하고 Enter를 누르십시오. System Management 메뉴가 표 시됩니다.
- b. Devices를 선택하십시오. Devices 메뉴가 표시됩니다.
- c. **SSA RAID Arrays**를 선택하십시오.
- 2. 다음과 같이 SSA RAID Arrays 메뉴가 표시됩니다.

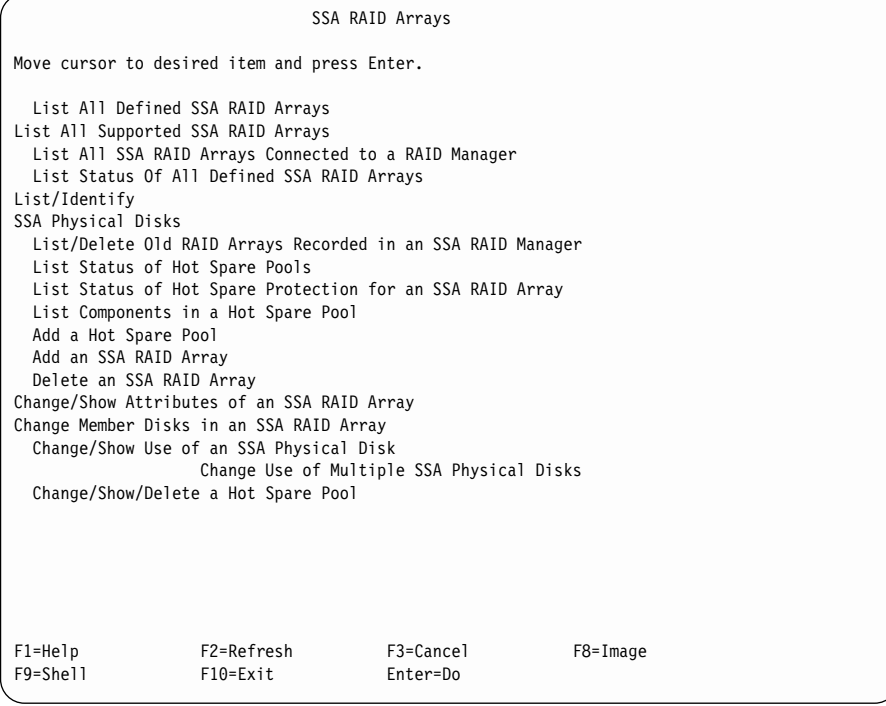

이 메뉴를 사용하는 방법에 대한 자세한 내용은 65 페이지의 『제6장 [RAID](#page-86-0) 어레이 구성자 사용』을 참조하십시오.
# <span id="page-72-0"></span>제5장 자동 교체 관리

모든 레벨의 어댑터 코드를 사용하여 디스크 드라이브는 자동 교체 디스크 드라이 브로 구성될 수 있습니다. 이 자동 교체 디스크 드라이브는 같은 SSA 루프에 있 는 모든 어레이에서 사용될 수 있습니다. 어댑터 마이크로코드 레벨이 50 이상인 경우. 각각의 자동 교체 디스크 드라이브는 특정 자동 교체 풀로 구성될 수 있습 니다. 또한 어레이의 pdisk는 자동 교체 풀로 구성될 수 있습니다. 따라서 어레이 의 고장난 특정 멤버를 교체할 자동 교체 디스크 드라이브를 제어할 수 있습니다. 이 장에서는 자동 교체 풀을 사용할 수 있는 방법에 대해 설명합니다.

# 자동 교체 디스크 드라이브 풀의 구성 방법 결정

RAID-1 및 RAID-10 어레이는 동시에 두 개의 디스크 드라이브에 같은 데이터 를 기록하여 데이터를 보호합니다. 두 개의 디스크 드라이브를 분리된 실제 도메 인에 넣으면 더 많은 데이터를 보호할 수 있습니다. 이 실제 도메인은 SSA 디스 크 폐쇄, 분리 전원 소스 또는 분리된 실내나 건물이 될 수 있습니다. 분리된 실 제 도메인을 사용하면 회복할 수 없는 전력 손실을 회복하는 일부 기능을 제공할 수 있습니다.

RAID-1 또는 RAID-10 어레이의 경우 실제 도메인이 고장난 후 회복 가능하게 하려면 데이터 사본 중 최소한 하나라도 사용할 수 있게 남아 있어야 합니다. 따 라서 중요한 점은 자동 교체 디스크 드라이브로 고장난 디스크 드라이브를 대체하 더라도 어레이 멤버를 다른 실제 도메인으로 이동시키지 않는다는 것입니다.

그림16에서는 구축체 1의 1차 디스크 드라이브(pdisk2, pdisk3, pdisk10 및 pdisk11)와 구축체 2의 2차 디스크 드라이브(pdisk5, pdisk6, pdisk7 및 pdisk8) 가 있는 어레이를 보여줍니다. pdisk1과 pdisk4는 자동 교체 디스크 드라이브로 할당되었으나 자동 교체 풀은 정의되지 않았습니다.

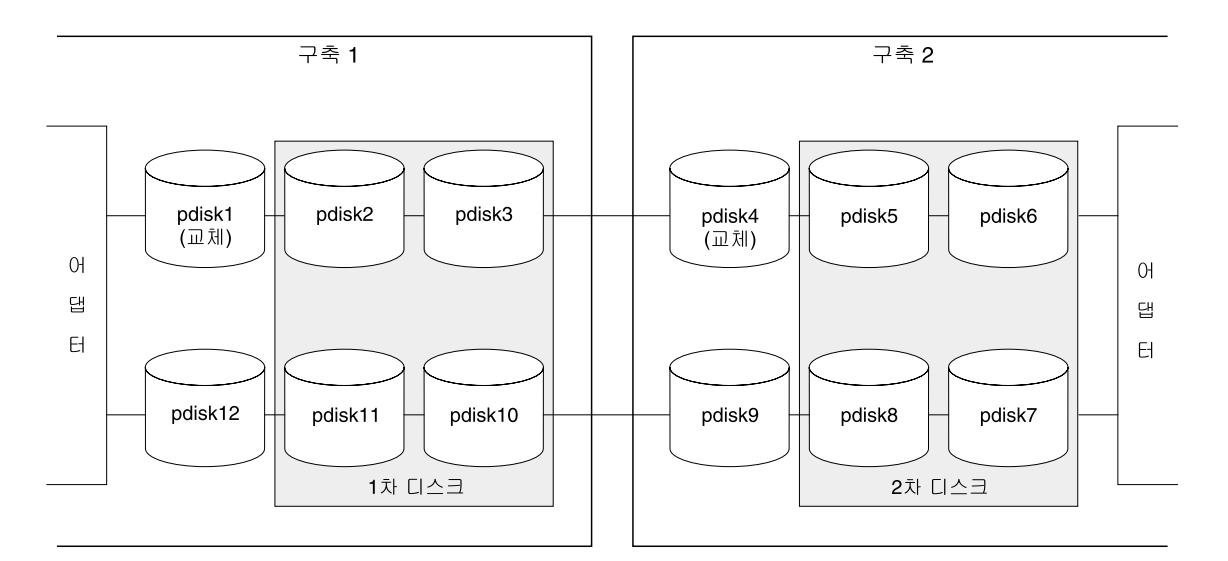

그림 16. 구축체 1의 1차 디스크, 구축체 2의 2차 디스크

pdisk2가 고장날 경우, 자동 교체 디스크 드라이브 pdisk4는 어레이의 1차 디스 크 드라이브 중 하나로서 pdisk2를 대체할 수 있습니다(그림17 참조).

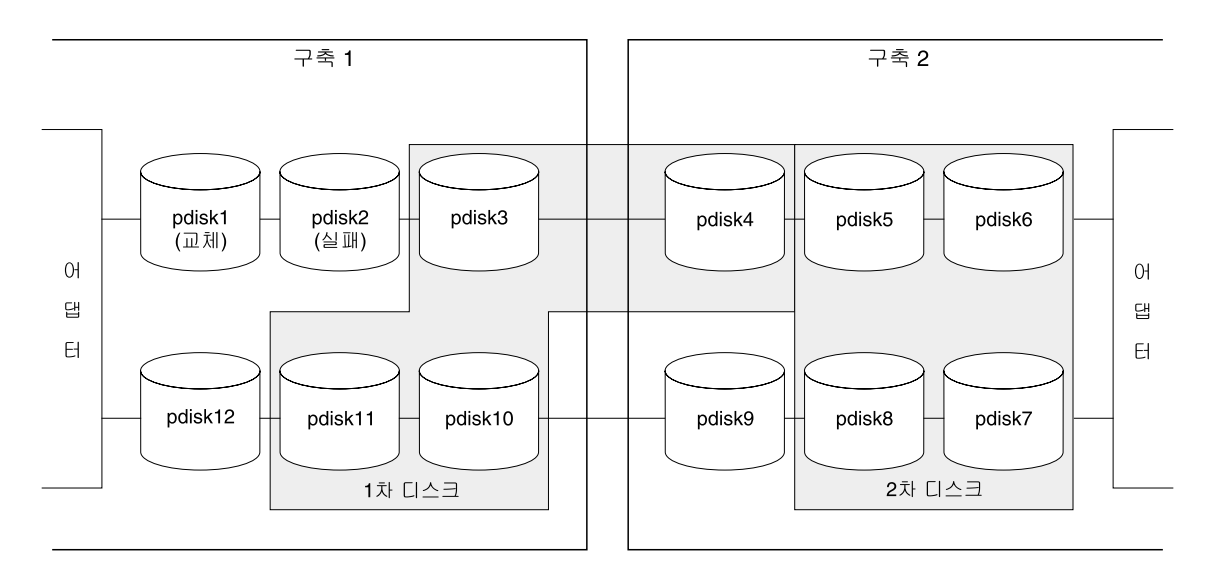

그림 17. 구축체 1의 1차 디스크 및 구축체 2의 2차 디스크, 분산 교체

여기서 어떤 이유로 인해 구축체 2의 디스크 드라이브를 더 이상 사용할 수 없다 고 가정합니다. 예제에서 네 개의 1차 디스크 드라이브 중 하나가 구축체 2에 있 으므로 어레이는 현재 Offline 상태입니다. 1차 구축체에 있는 세 개의 1차 디스 크 드라이브만 조작됩니다.

이런 문제는 각 구축체에서 디스크 드라이브에 대해 자동 교체 풀이 작성되면 해 결할 수 있습니다. 그림18에서, 구축체 1의 모든 디스크 드라이브는 풀 A1의 멤 버가 되고, 구축체 2의 모든 디스크 드라이브는 풀 A2의 멤버가 되었습니다. 풀 A1의 멤버 디스크 드라이브가 고장이 났기 때문에 이제 pdisk1이 자동 교체 디스 크 드라이브로 선택되었습니다.

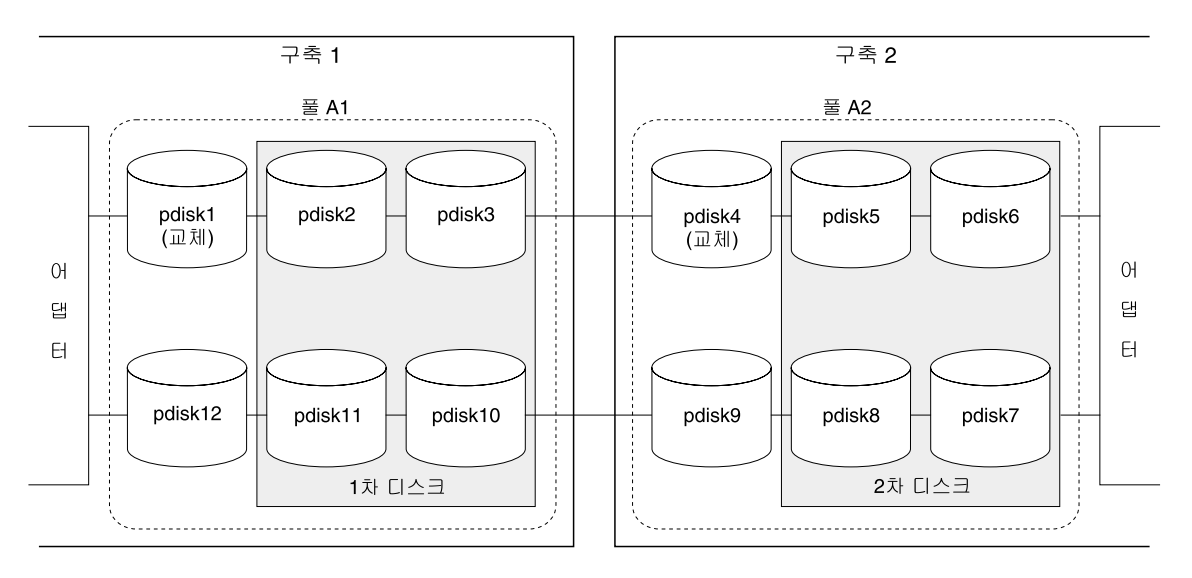

그림 18. 구축체 1의 1차 디스크, 구축체 2의 2차 디스크, 풀

자동 교체 풀은 그림19 - 그림21에서 볼 수 있는 것처럼 다른 여러 방법으로 구 성될 수 있습니다.

<span id="page-76-0"></span>그림19에서는 SSA 폐쇄의 완전 파손에 대해 RAID-5 어레이를 보호할 수 있는 방법을 보여줍니다. 어레이(hdisk)마다 각 pdisk는 서로 다른 SSA 폐쇄에 있습니 다. 자동 교체 디스크 드라이브도 서로 다른 폐쇄에 있습니다. 풀 A1 및 A2는 각 각 hdisk와 자동 교체 디스크 드라이브를 하나씩 포함합니다. SSA 폐쇄 중 하나 가 완전 파손되는 경우, 풀은 항상 세 개의 디스크 드라이브가 각 hdisk에 대해 사용 가능하도록 합니다.

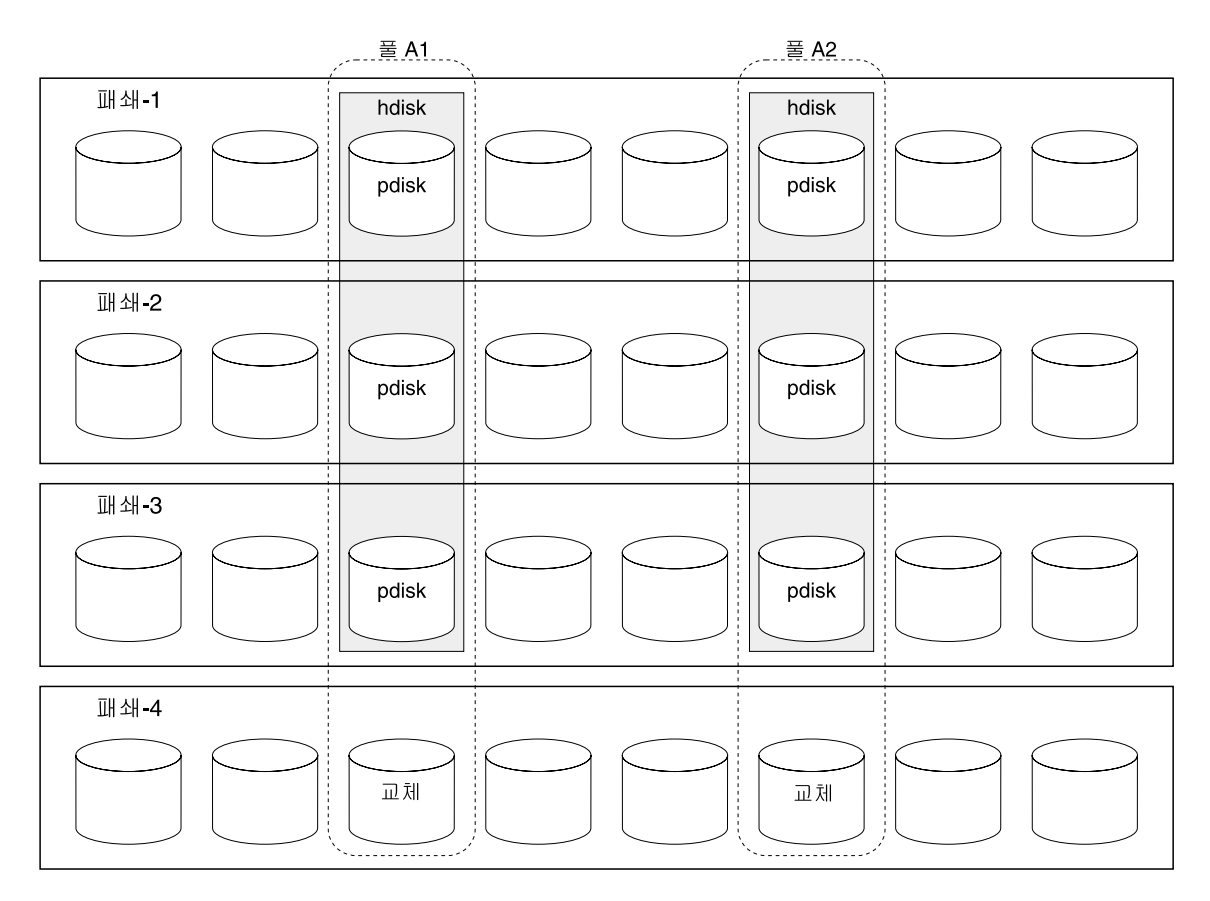

*19. hdisk*

그림20에서는 SSA 폐쇄의 완전 파손에 대해 RAID-5를 보호할 수 있는 대안을 보여줍니다. 이 방법은 다른 자동 교체 디스크 드라이브를 사용하여 어레이의 각 멤버를 보호합니다.

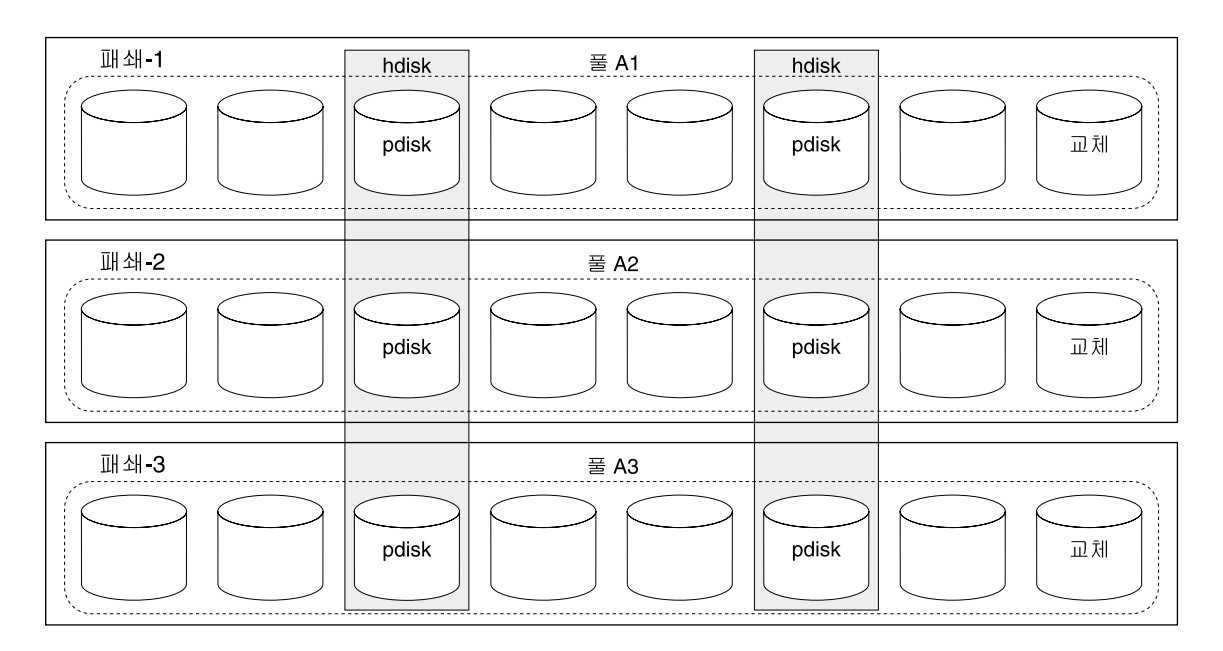

그림 20. 폐쇄와 나란한 풀 및 교차하는 Hdisks

그림21에서는 SSA 폐쇄의 완전 파손에 대해 RAID-10 어레이를 보호할 수 있는 방법을 보여줍니다.

<span id="page-78-0"></span>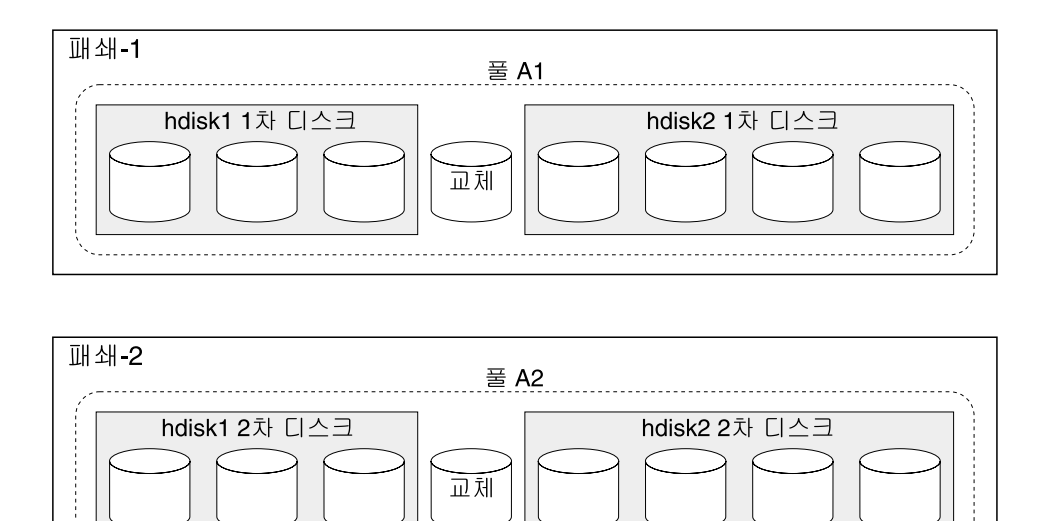

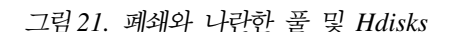

어레이의 1차 디스크 드라이브는 폐쇄 1에 있고, 2차 디스크 드라이브는 폐쇄 2 에 있습니다. 2차 디스크 드라이브는 1차 디스크 드라이브와 같은 데이터를 포함 합니다. 풀 A1은 어레이의 모든 1차 디스크 드라이브와 자동 교체 디스크 드라이 브를 포함하고, 풀 A2는 모든 2차 디스크 드라이브와 자동 교체 디스크 드라이브 를 포함합니다. 하나의 폐쇄가 완전히 고장나더라도 해당 폐쇄의 디스크 드라이브 와 자동 교체 디스크 드라이브가 같은 풀에 있으므로 다른 폐쇄는 디스크 드라이 브 고장으로부터 회복할 수 있습니다.

### 각 풀에 포함될 자동 교체 디스크 드라이브의 수 선택

자동 교체 풀에 포함될 수 있는 자동 교체 디스크 드라이브의 수는 단일 SSA 루 프에서 허용되는 디스크 드라이브의 수에 의해서만 제한됩니다. 자동 교체 풀에 포 함될 디스크 드라이브의 수를 선택할 때에는 자동 교체가 보호할 디스크 드라이브 의 수 및 고장난 디스크 드라이브를 대체하기 전에 경과하는 시간에 대해 고려하 십시오

# 자동 교체 풀에 대한 오류 임계값(경보) 레벨 선택

일반적으로, 임의의 자동 교체 디스크 드라이브가 사용되었을 때 자동 교체 풀은 오류를 보고합니다. 오류가 수정되지 않은 사이트에서 디스크 드라이브 고장이 발 생하는 경우와 같이 어떤 경우에는, 자동 교체 풀에 있는 디스크 드라이브가 둘 이상 실패할 때까지 서비스 활동이 지연되는 것이 나을 수도 있습니다. 자동 교체 풀을 작성할 때 이런 요구사항을 지정할 수 있습니다. 자동 교체 풀을 작성할 때( 89 페이지의 『새 자동 교체 풀 추가』 참조), Hot Spare Minimum 매개변수가 선 택한 풀의 어레이를 보호하는 데 필요한 자동 교체 디스크 드라이브 수와 같도록 설정하십시오. 풀에 남아 있는 자동 교체 디스크 드라이브의 수가 자동 교체 최소 매개변수보다 작은 경우부터 오류 로그 항목이 작성됩니다.

# 자동 교체 디스크 드라이브 풀에 대한 규칙

- 기본적으로 모든 자동 교체 디스크 드라이브는 풀 0에 위치합니다.
- 풀 0은 SSA 루프 A에 있는 자동 교체 디스크 드라이브에 대해서는 A0라고 하고, SSA 루프 B에 있는 자동 교체 디스크 드라이브에 대해서는 B0라고 합 니다.
- 자동 교체 풀 번호의 범위는 A0 A31 및 B0 B31까지입니다. 풀 번호는 자동 교체 풀이 작성될 때 자동으로 할당됩니다.
- 풀 0의 어레이는 다른 자동 교체 풀에 할당된 자동 교체 디스크 드라이브를 절 대 사용할 수 없습니다.
- 각 pdisk는 자동 교체 풀로 할당될 수 있습니다.
- RAID 어레이의 각각의 멤버 디스크 드라이브는 서로 다른 자동 교체 풀로 할 당될 수 있습니다.
- 디스크 드라이브는 풀 0에 있는 경우에만 새로운 풀에 추가될 수 있습니다.
- 디스크 드라이브가 자동 교체 풀에서 제거되면, 해당 디스크 드라이브는 풀 0으 로 이동합니다.
- 자동 교체 풀은 SSA 루프에만 존재할 수 있습니다. 예를 들어, ssa0 어댑터에 있는 자동 교체 풀 B1은 ssa1 어댑터에 있는 자동 교체 풀 B1과 실제적 또는 논리적으로 연결되어 있지 않습니다.
- 자동 교체 풀은 자동 교체 디스크 드라이브를 얼마든지 포함할 수 있습니다. 자 동 교체 풀을 구성하는 방법에 대한 지시사항은 65 페이지의 『제6장 RAID 어 레이 구성자 사용』을 참조하십시오.
- Choose Hot Spare Only from Preferred Pool 옵션이 yes로 설정되면, 자 동 교체 디스크 드라이브는 고장난 멤버 디스크 드라이브가 있는 자동 교체 풀 에서만 선택됩니다.
- Choose Hot Spare Only from Preferred Pool 옵션이 no로 설정되면, 선 택될 수 있는 자동 교체 디스크 드라이브는 다음과 같습니다.
	- 고장난 멤버 디스크 드라이브를 포함하는 자동 교체 풀에 있는 자동 교체 디 스크 드라이브
	- 자동 교체 풀 0에 있는 자동 교체 디스크 드라이브
	- 임의의 다른 자동 교체 풀에 있는 자동 교체 디스크 드라이브
- 둘 이상의 자동 교체 디스크 드라이브를 풀에서 사용할 수 있고 자동 교체 디 스크 드라이브의 크기가 각기 다른 경우에는, 크기가 가장 작은 해당 디스크 드 라이브가 선택됩니다.

# 자동 교체 풀 문제 해결

자동 교체 풀의 문제는 풀의 상태 및 시스템 오류 로그의 오류 코드에 의해 표시 됩니다. 자동 교체 풀을 구성 또는 재구성할 때에는 자동 교체 풀의 상태를 사용 하여 사용자 조치에 대해 도움을 받는 것이 좋습니다. 자동 교체 풀의 문제가 정 상 조작 중에 발생한 경우에는, 진단을 통해 생성되는 SRN(Service Request Number)을 사용하여 사용자 조치에 대해 안내를 받으십시오.

자동 교체 풀의 조작 상태를 표시하려면 다음을 수행하십시오.

- 1. smitty ssaraid를 입력하고 Enter를 누르십시오.
- 2. List Status of Hot Spare Pools를 선택하십시오.
- 3. 검사하고자 하는 SSA 어댑터를 선택하십시오. 다음과 같이 자동 교체 풀의 상 태가 표시됩니다.

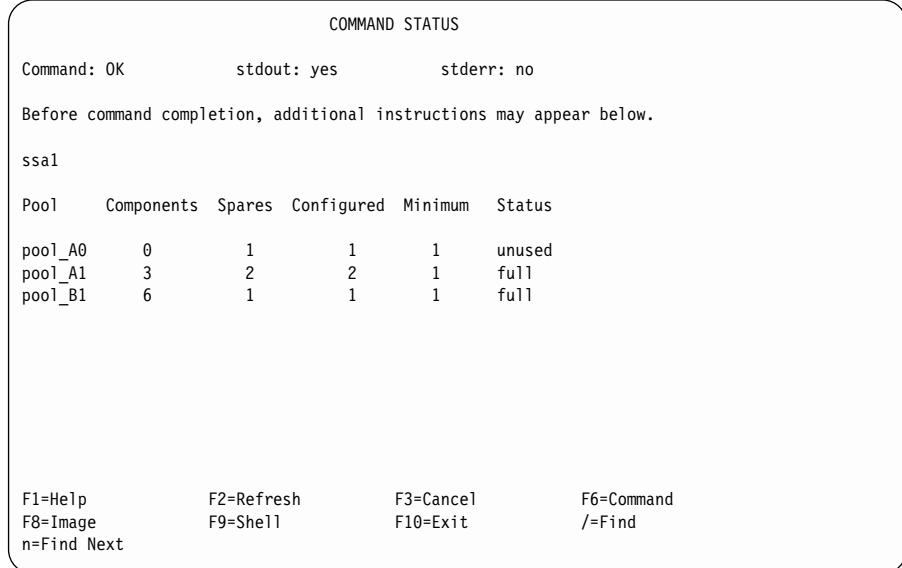

자동 교체 풀에 대한 정상 조작 상태는 Full입니다. 그 밖의 상태는 문제가 있거 나 어떤 구성 조치가 필요하다는 사실을 나타냅니다. 가능한 상태는 다음과 같습 니다.

Full - 풀에 있는 자동 교체 디스크 드라이브의 수는 풀을 마지막으로 구성했을 때에 풀에 있던 자동 교체 디스크 드라이브의 수와 같습니다.

#### **Empty**

풀에 자동 교체가 없거나, 자동 교체가 풀에 있더라도 풀에 있는 하나 이 상의 어레이에 대한 크기가 적절하지 않습니다. 자동 교체 디스크 드라이 브에는 어레이에 있는 최소 디스크 드라이브 이상의 용량이 있어야 합니 다. 그렇지 않으면, 즉 어레이에 대해 'hot sapre exact'가 선택된 경우, 자동 교체 디스크 드라이브의 용량은 어레이의 최소 디스크 드라이브 용 량과 똑같아야 합니다.

자동 교체 디스크 드라이브를 풀에 추가하려면 다음을 수행하십시오.

- 1. 디스크 드라이브에서 다음 내용을 확인하십시오.
	- 디스크 드라이브가 자동 교체 디스크 드라이브 또는 어레이 후보 디 스크 드라이브로 할당되어 있어야 합니다.
	- 디스크 드라이브의 크기는 보호될 디스크 드라이브와 같거나 커야 합 니다.
	- 디스크 드라이브는 자동 교체 풀이 있는 SSA 루프상의 풀 0에 있 어야 합니다.
- 2. 디스크 드라이브가 올바르게 할당되어 있는지 잘 모를 경우에는 다음 을 수행하십시오.
	- a. 올바른 크기의 디스크 드라이브의 필요한 수가 자동 디스크 드라 이브 또는 어레이 후보 디스크 드라이브로 할당되어 있는지 확인 하십시오(146 페이지의 『복수 SSA 실제 디스크의 용도 변경』 참 조).
	- b. 사용하려는 디스크 드라이브가 풀 0에 있는지 확인하십시오(86 페 이지의 『자동 교체 풀에 있는 디스크 나열』 참조).
- 3. 필요한 디스크 드라이브 수를 풀에 추가하십시오(92 페이지의 『자동 교 체 풀에 디스크 추가 또는 자동 추가 풀에서 디스크 삭제』 참조).

#### **Reduced**

풀에 있는 자동 교체 디스크 드라이브의 수는 풀이 마지막으로 구성되었 을 때 풀에 있던 자동 교체 디스크 드라이브의 수보다 적고 이 풀에 대해 지정된 최소 수보다 큽니다.

이 상태에서 오류는 기록되지 않습니다.

디스크 드라이브를 고의로 구성에서 제거한 경우 다음을 수행하십시오.

- 1. smit ssaraid 메뉴에서 Change/Show/Delete a Hot Spare Pool을 선택하십시오(92 페이지의 『자동 교체 풀에 디스크 추가 또는 자동 추 가 풀에서 디스크 삭제』참<mark>조</mark>).
- 2. reduced 자동 교체 풀을 선택하십시오.
- 3. 풀의 내용이 요구에 맞는지 검증하십시오.
- 4. Enter를 누르십시오.

고장난 디스크 드라이브를 교환한 후에 교환된 디스크 드라이브를 이 풀 에 추가할 수 있습니다(92 페이지의 『자동 교체 풀에 디스크 추가 또는 자동 추가 풀에서 디스크 삭제』참조).

#### **Critical**

풀에 있는 자동 교체 디스크 드라이브의 수가 해당 풀에 대해 지정된 최 소 수보다 적습니다.

디스크 드라이브를 고의로 구성에서 제거한 경우 다음을 수행하십시오.

- 1. smit ssaraid 메뉴에서 Change/Show/Delete a Hot Spare Pool을 선택하십시오(92 페이지의 『자동 교체 풀에 디스크 추가 또는 자동 추 가 풀에서 디스크 삭제』참조).
- 2. critical 자동 교체 풀을 선택하십시오.
- 3. 풀의 내용이 요구에 맞는지 검증하십시오.
- 4. Enter를 누르십시오.

고장난 디스크 드라이브를 교환한 후에 교환된 디스크 드라이브를 이 풀 에 추가해야 합니다(92 페이지의 『자동 교체 풀에 디스크 추가 또는 자동 추가 풀에서 디스크 삭제』참조).

#### **Inconsistent**

풀에 있는 멤버 디스크 드라이브가 자동 교체 디스크 드라이브의 크기, 또 는 필요한 자동 교체 디스크 드라이브의 최소 수와 일치하지 않습니다.

이 상태는 SSA 루프에 대한 변경(예: 디스크 드라이브의 추가 또는 SSA 케이블 변경)으로 인해 발생할 수 있습니다. 이와 같은 변경을 원하지 않 은 경우, 변경사항을 수정하면 풀이 원래 상태로 리턴됩니다.

의도적으로 변경한 경우 다음을 수행하십시오.

- 1. smit ssaraid 메뉴에서 Change/Show/Delete a Hot Spare Pool을 선택하십시오(92 페이지의 『자동 교체 풀에 디스크 추가 또는 자동 추 가 풀에서 디스크 삭제』참조).
- 2. reduced 자동 교체 풀을 선택하십시오.
- 3. 풀의 내용이 요구에 맞는지 검증하십시오.
- 4. Enter를 누르십시오.
- Mixed 이 풀에 있는 어레이가 또다른 풀에서 자동 교체 디스크 드라이브를 사용 했습니다.

대체 디스크 드라이브가 고장난 디스크 드라이브와 <mark>교환되</mark>어 설치된 경우, 대체 디스크 드라이브는 자동 교체 디스크 드라이브 또는 자유 디스크 드 라이브로 할당됩니다. 그러나 자동 교체 풀은 더 이상 원하는 대로 구성 되지 않습니다. 구성을 수정하려면 다음을 수행하십시오.

- 1. List Components in a Hot Spare Pool을 선택하십시오([86](#page-107-0) 페이 지의 『자동 교체 풀에 있는 디스크 나열』 참<mark>조)</mark>.
- 2. mixed 자동 교체 풀을 선택하십시오.
- 3. 표시된 목록에서 wrong\_pool의 상태가 들어 있는 pdisk의 번호를 확 인하십시오.
- 4. pdisk가 들어 있는 hdisk의 번호를 확인하십시오.
- 5. Swap Member Disks in an SSA RAID Array를 선택하십시오( 138 페이지의 『[SSA RAID](#page-159-0) 어레이의 멤버 디스크 변경』 참조).
- 6. 4단계에서 확인한 hdisk를 선택하십시오.

Disk to Remove는 3단계에서 확인한 pdisk입니다.

Disk to Add는 고장난 디스크 드라이브와 교화하여 설치된 대체 디 스크 드라이브입니다.

#### **Unused**

자동 교체 디스크 드라이브가 풀에 들어 있지만 어떠한 멤버 디스크 드라 이브를 보호하고 있지 않습니다.

이 상태에서 오류는 기록되지 않습니다.

필요한 경우, 이 풀에서 자동 교체 디스크 드라이브를 RAID 어레이를 포 함하는 풀로 이동시킬 수 있습니다. 또는, 이 풀에 있는 자동 교체 디스크 드라이브의 용도를 변경할 수도 있습니다.

# <span id="page-86-0"></span>제6장 RAID 어레이 구성자 사용

이 장에서는 SMIT(system management interface tool)를 사용하여 SSS RAID 어레이를 관리하는 방법에 대해 설명합니다. SMIT는 ssaraid 명령의 다양한 기 능을 선택할 수 있는 일련의 메뉴들을 제공해 줍니다. ssaraid 명령을 사용<mark>하</mark>여 RAID 어레이를 작성, 삭제하고, 관리할 수 있습니다.

메뉴보다는 명령 행 인터페이스를 통해 ssaraid 명령을 사용하는 것을 더 <mark>선호하</mark> 는 경우에는 제12장 [RAID](#page-264-0) 구성을 위한 SSA 명령 행 인터페이스 사용을 참조하 십시오. SMIT 메뉴를 사용하려면 이 장을 참조하십시오. 각 SMIT 메뉴마다 도 움말 정보가 있습니다.

- 이 장에는 다음과 같은 세 개의 주요 부분이 있습니다.
- 67 페이지의 『[SSA RAID](#page-88-0) 어레이 설치 및 구성』
- 96 페이지의 『[RAID](#page-117-0) 어레이 문제 처리』
- [103](#page-124-0) 페이지의 『다른 구성 기능 사용』
- 주: SMIT 메뉴에서 List 기능을 선택했는데 필요한 유형에 대한 자원이 없는 경 우, 다음과 같이 오류 팝업 창이 표시됩니다.

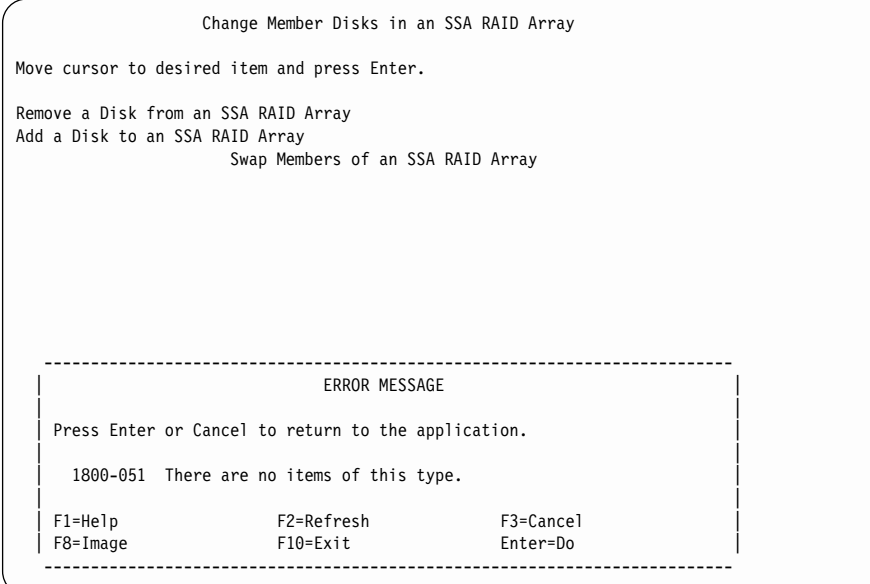

예를 들어, Add a Disk to an SSA RAID Array를 선택했는데 노출된 또 는 저하된 어레이가 존재하지 않을 경우에는 오류 팝업 창이 표시됩니다.

# <span id="page-88-0"></span>**SSA RAID -**

빠른 경로의 명령을 사용하거나 다른 메뉴를 통해서 필요한 SMIT 메뉴로 이동시 킬 수 있습니다. 이 장에서는 특정 옵션에 대한 설명의 첫머리마다 해당 옵션에 대 한 빠른 경로의 명령이 주어집니다.

**:**

|

- 1. 비록 이 책에서는 항상 smitty 명령만 언급하고 있지만, 사실은 smitty 명령 이나 smit 명령 중 하나를 사용할 수 있습니다. 두 명령 중 어떤 것을 사용해 도 절차는 동일합니다. 그러나 그래픽 단말기에서 s<mark>mit</mark> 명령을 보낼 경우, 메 뉴가 이 책에 표시되어 있는 것과 약간 다르게 표시됩니다. 그래픽 메뉴 버전 에서 항<del>목</del>을 선택하는 것이 익숙하지 않을 때에는, smitty 명령을 사용하십시 오. 그러면 이 책에 표시된 것과 같은 메뉴가 표시됩니다.
- 2. 마이크로코드 레벨이 다르면 약간 다른 버전의 메뉴가 표시될 수 있습니다.
- 3. 빠른 경로의 명령을 사용하는 경우, 이 책에는 표시되지 않은 중간 단계를 거 쳐야 할 수도 있습니다. 또한, 일부 메뉴가 이 책에 표시된 것과 약간 다르게 표시될 수도 있습니다.

# $\mathsf{SSA}$  RAID Arrays SMIT 메뉴에 액세스

1. 빠른 경로로 SSA RAID Array SMIT 메뉴에 액세스하려면, smitty ssaraid 를 입력한 후 Enter를 누르십시오.

그렇지 않으면.

- a. smitty를 입력하고 Enter를 누르십시오. System Management 메뉴가 표 시됩니다.
- b. Devices를 선택하십시오. Devices 메뉴가 표시됩니다.
- c. **SSA RAID Arrays**를 선택하십시오.
- 2. 다음과 같이 SSA RAID Arrays 메뉴가 표시됩니다.

SSA RAID Arrays Move cursor to desired item and press Enter. List All Defined SSA RAID Arrays List All Supported SSA RAID Arrays List All SSA RAID Arrays Connected to a RAID Manager List Status Of All Defined SSA RAID Arrays List/Identify SSA Physical Disks List/Delete Old RAID Arrays Recorded in an SSA RAID Manager List Status of Hot Spare Pools List Status of Hot Spare Protection for an SSA RAID Array List Components in a Hot Spare Pool Add a Hot Spare Pool Add an SSA RAID Array Delete an SSA RAID Array Change/Show Attributes of an SSA RAID Array Change Member Disks in an SSA RAID Array Change/Show Use of an SSA Physical Disk Change Use of Multiple SSA Physical Disks Change/Show/Delete a Hot Spare Pool Array Copy Services F1=Help F2=Refresh F3=Cancel F8=Image F9=Shell F10=Exit Enter=Do

다음 목록에서 원하는 옵션을 찾아 지시된 위치로 이동시키십시오.

- 『SSA RAID 어레이 추가』
- 77 페이지의 『[SSA RAID](#page-98-0) 어레이 삭제』
- 79 페이지의 『자동 교체 디스크 드라이브 작성』
- 80 페이지의 『자동 교체 풀 상태 변경 또는 표시』
- 83 페이지의 『자동 교체에 의해 보호되는 디스크 표시』
- 86 페이지의 『자동 교체 풀에 있는 디스크 나열』
- 89 페이지의 『새 자동 교체 풀 추가』
- 92 페이지의 『자동 교체 풀에 디스크 추가 또는 자동 추가 풀에서 디스크 삭제』

# $SSA$  RAID 어레이 추가

| | | | | | | | | |

| | | | | | | | | |

- 이 옵션을 사용하면 어레이를 구성에 추가할 수 있습니다.
- 1. 빠른 경로를 사용하려면, smitty mkssaraid를 입력한 후 Enter를 누르십시 오.

그렇지 않으면, SSA RAID Arrays 메뉴에서 Add an SSA RAID Array 를 선택하십시오.

다음과 같이 어댑터 목록이 창에 표시됩니다.

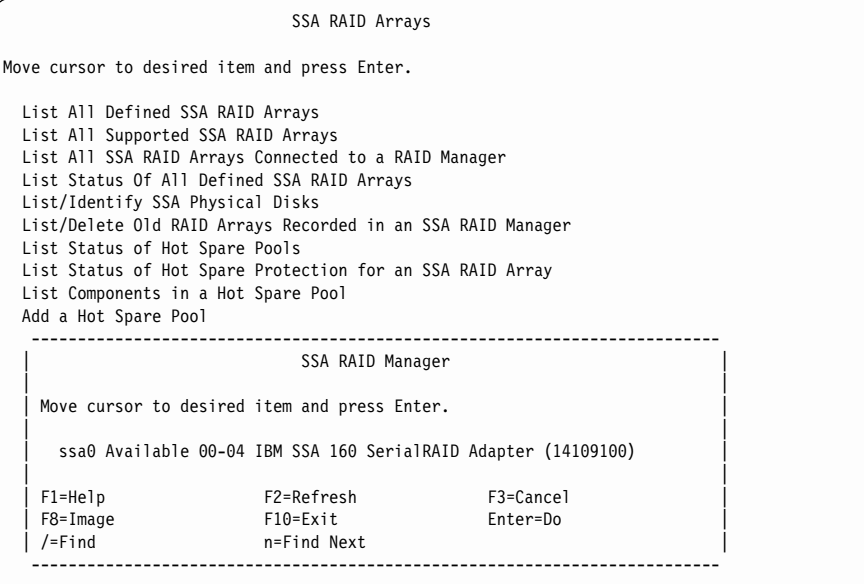

2. 어레이를 추가하고자 하는 어댑터를 선택하십시오.

다음과 같이 어레이 유형 목록이 창에 표시됩니다.

SSA RAID Arrays Move cursor to desired item and press Enter. List All Defined SSA RAID Arrays List All Supported SSA RAID Arrays List All SSA RAID Arrays Connected to a RAID Manager List Status Of All Defined SSA RAID Arrays List/Identify SSA Physical Disks List/Delete Old RAID Arrays Recorded in an SSA RAID Manager List Status of Hot Spare Pools -------------------------------------------------------------------------- RAID Array Type | |  $|$  Move cursor to desired item and press Enter. | | raid 0 RAID-0 array raid 1 RAID-1 array | raid\_5 RAID-5 array | RAID-10 array | | F1=Help F2=Refresh F3=Cancel | F8=Image F10=Exit Enter=Do | | /=Find n=Find Next --------------------------------------------------------------------------

3. 작성하려는 어레이의 유형을 선택하십시오.

RAID-0을 선택하면 다음과 같은 메뉴가 표시됩니다.

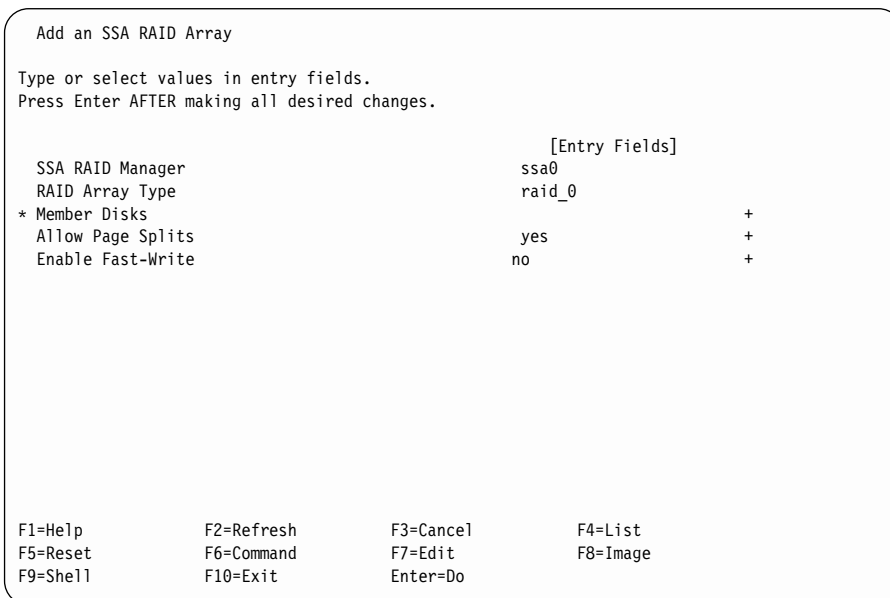

필드의 의미에 대한 설명은 [72](#page-93-0) 페이지를 참조하십시오.

RAID-1을 선택하면 다음 메뉴가 표시됩니다.

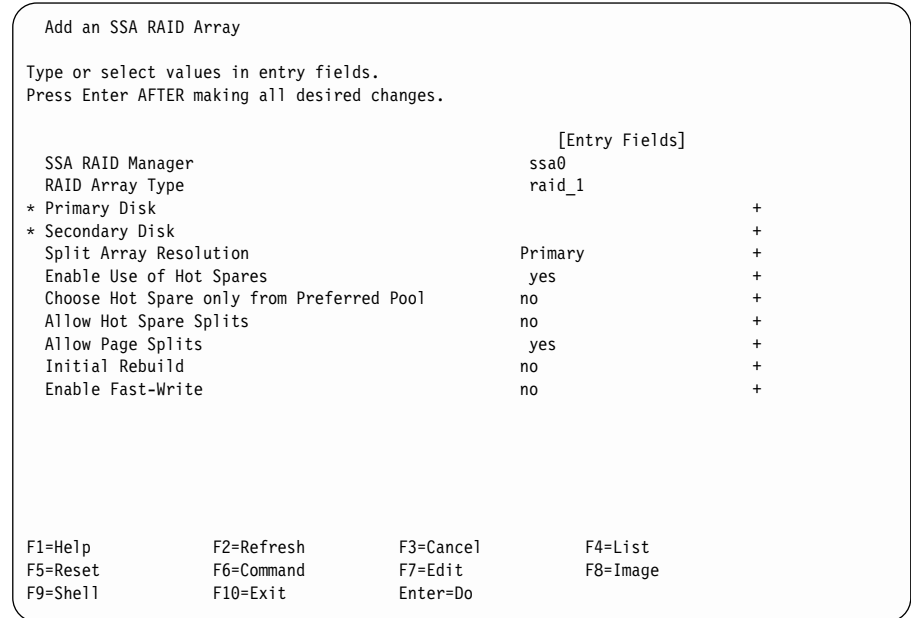

필드의 의미에 대한 설명은 [72](#page-93-0) 페이지를 참조하십시오.

RAID-5를 선택하면 다음 메뉴가 표시됩니다.

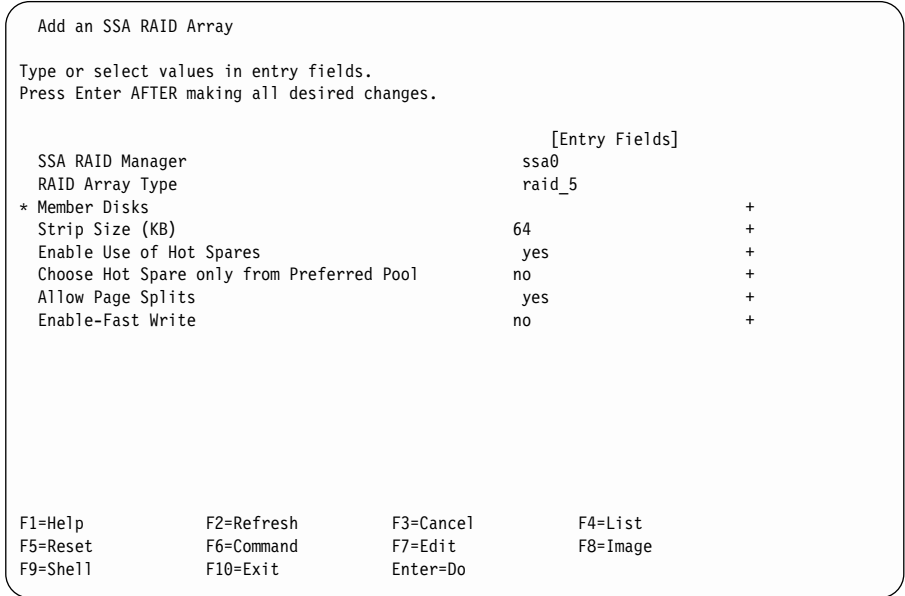

필드의 의미에 대한 설명은 [72](#page-93-0) 페이지를 참조하십시오.

<span id="page-93-0"></span>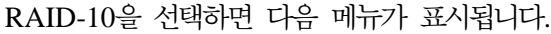

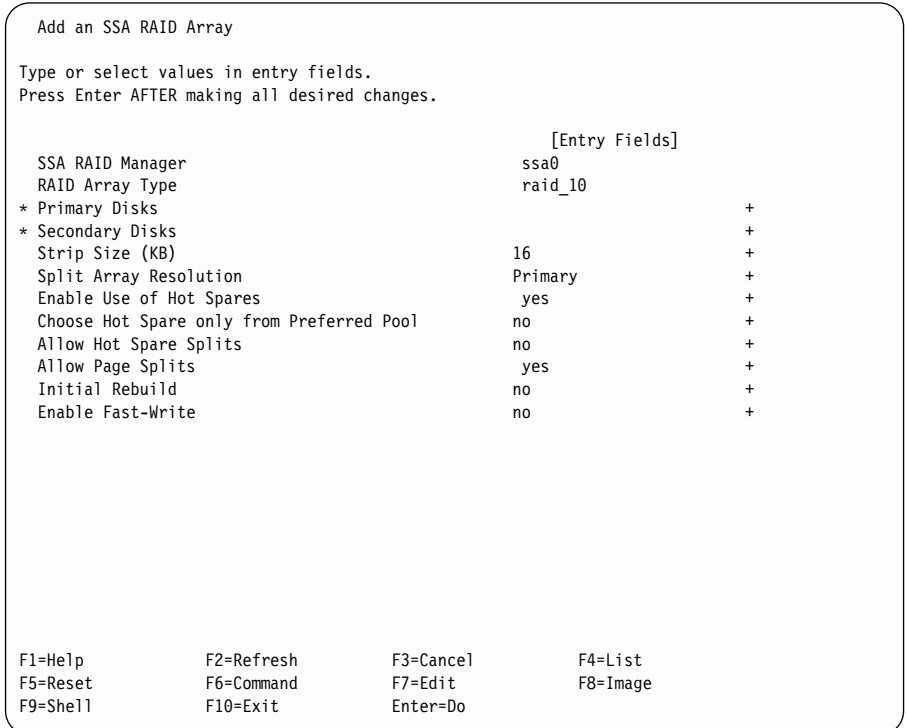

필드의 의미에 대한 설명은 72 페이지를 참조하십시오.

### $\frac{1}{2}$  **(2)** 의미

### **SSA RAID Manager**

SSA RAID 관리자 이름. SSA RAID 관리자는 SSA RAID 어레이 를 제어하는 디바이스입니다.

### **RAID Array Type**

SSA RAID 어레이 유형

### **Member Disks**

RAID-0 또는 RAID-5 어레이의 경우, 멤버 디스크는 SSA RAID 어 레이에 추가할 수 있는 디스크 드라이브입니다. 어레이는 같은 루프 안 에 들어 있는 디스크 드라이브로 구성해야 합니다.

### **Primary Disk**

RAID-1 어레이의 1차 디스크 드라이브. RAID-1 어레이는 같은 루

프 안에 들어 있는 두 개의 디스크 드라이브(1차 디스크 드라이브와 2차 디스크 드라이브 각 1개씩)로 구성해야 합니다. 1차 디스크 드라 이브에 들어 있는 데이터는 2차 디스크 드라이브에 들어 있는 데이터 의 미러링된 사본입니다.

#### **Secondary Disk**

RAID-1 어레이의 2차 디스크 드라이브. RAID-1 어레이는 같은 루 프 안에 들어 있는 두 개의 디스크 드라이브(1차 디스크 드라이브와 2차 디스크 드라이브 각 1개씩)로 구성해야 합니다. 2차 디스크 드라 이브에 들어 있는 데이터는 1차 디스크 드라이브에 들어 있는 데이터 의 미러링된 사본입니다.

#### **Primary Disks**

RAID-10 어레이의 1차 디스크 드라이브. RAID-10 어레이는 같은 루 프안 에 들어 있는 짝수 수량(4 - 16)의 디스크 드라이브로 구성합니 다. 최소 RAID-10 어레이는 두 개의 1차 디스크 드라이브와 두 개의 2차 디스크 드라이브로 구성합니다. 1차 디스크 드라이브에 들어 있는 데이터는 2차 디스크 드라이브에 들어 있는 데이터의 미러링된 사본입 니다. 1차 디스크 드라이브의 수량을 2차 디스크 드라이브의 수량과 일 치하도록 선택해야 합니다.

### **Secondary Disks**

RAID-10의 2차 디스크 드라이브. RAID-10 어레이는 같은 루프 안 에 들어 있는 짝수 수량(4 - 16)의 디스크 드라이브로 구성합니다. 2 차 디스크 드라이브에 들어 있는 데이터는 1차 디스크 드라이브에 들

- 어 있는 데이터의 미러링된 사본입니다. 2차 디스크 드라이브의 수량
- 을 1차 디스크 드라이브의 수량과 일치하도록 선택해야 합니다.

### **Strip Size**

단일 멤버 디스크 드라이브에 매핑된 연속 데이터의 최대량

#### **Enable Use of Hot Spares**

이 옵션을 사용하는 경우 SSA RAID 관리자는 자동 교체 디스크 드 라이브를 사용하여 고장난 멤버 디스크 드라이브를 동적으로 교체할 수 있습니다. 고장난 디스크 드라이브는 어레이에서 거부되고 자동 교체 디스크 드라이브가 사용할 수 있는 장소에 들어갑니다.

Exact를 선택하면 대체 디스크 드라이브는 고장난 디스크 드라이브와 크기가 정확히 일치하는 자동 교체 디스크 드라이브에서만 선택됩니다.

### **Choose Hot Spare only from Preferred Pool**

이 옵션에 대해 yes를 선택하면 자동 교체 디스크 드라이브는 고장난 멤버 디스크 드라이브를 포함하는 자동 교체 풀에서만 선택됩니다.

이 옵션에 대해 no를 선택하면 사용 가능한 경우 자동 교체 디스크 드라이브는 고장난 멤버 디스크 드라이브를 포함하는 자동 교체 풀에 서 선택됩니다. 해당 풀에 사용 가능한 자동 교체 디스크 드라이브가 없는 경우 자동 교체 디스크 드라이브는 해당 SSA 루프(풀 A0 또는 풀 B0)의 기본 자동 교체 풀에서 선택됩니다. 풀 0에 사용 가능한 자 동 교체 디스크 드라이브가 없는 경우 자동 교체 디스크 드라이브는 다른 자동 교체 풀에서 선택됩니다.

### **Allow Hot Spare Splits**

이 옵션에 대해 no를 선택하면, RAID 관리자는 RAID-1 또는 RAID-10 어레이가 정확하게 절반으로 분할되고 해당 어레이의 1차 또 는 2차 멤버 디스크 드라이브가 모두 있을 때 누락된 멤버를 대체하 기 위해 자동 교체 디스크 드라이브를 사용하려고 시도하지 않습니다.

RAID-1 또는 RAID-10 어레이가 실제 도메인의 손실에 대하여 보호 하도록 구성된 경우 이 옵션은 no로 설정하는 것이 좋습니다.

#### **Allow Page Splits**

페이지 분할을 허용한 경우 어레이에 기록되는 데이터는 4096바이트 페이지로 분할됩니다. 이때 페이지에는 어레이의 멤버 디스크 드라이 브에 대해 병렬로 기록됩니다. 이러한 조치는 페이지를 임의의 순서<mark>로</mark> 기록하지만 어레이에 대한 일반적인 쓰기 조작 속도를 증가시킵니다. 이 옵션을 사용하지 않을 경우 데이터는 순차적으로 기록되지만 일반 적인 쓰기 조작 속도는 감소합니다. 데이터가 어레이에 기록되는 순서 는 쓰기 조작 중 오류가 발생하는 경우에 데이터를 사용하고 있는 프 로그램에 심각한 결과를 가져올 수 있습니다.

#### **Initial Rebuild**

RAID-1 또는 RAID-10 어레이가 처음에 작성될 때 어레이의 1차 멤 버 디스크 드라이브에 들어 있는 데이터와 어레이의 2차 디스크 드라 <span id="page-96-0"></span>이브에 들어 있는 데이터는 서로 다릅니다. 데이터가 어레이에 기록될 때 1차 디스크 드라이브와 2차 디스크 드라이브 양쪽에 기록됩니다. 그 러므로 2차 디스크 드라이브에 들어 있는 데이터는 1차 디스크 드라 이브에 들어 있는 데이터의 미러링된 사본입니다.

그러나 해당 어레이에 임의의 데이터를 기록하기 전에 어레이에서 데 이터 읽기를 시도하는 프로그램을 사용하는 경우 프로그램이 읽은 데 이터가 서로 일치하지 않을 수도 있습니다. 이때 데이터는 서로의 미 러링된 사본이 아닌 1차 디스크 드라이브나 2차 디스크 드라이브 중 한쪽에서 나온 것일 수 있습니다. 이와 같은 프로그램을 사용할 경우 Initial Rebuild 옵션을 사용하십시오.

이 옵션에 대해 no를 선택하면 프로그램이 어레이에 기록한 모든 데 이터가 미러링됩니다. 그러나 프로그램이 어레이에서 읽은 데이터는 이 전에 해당 특정 프로그램에 의해 기록되지 않았으므로 일치하지 않을 수도 있습니다.

이 옵션에 대해 yes를 선택할 경우 어레이는 Rebuilding 상태에 들어 갑니다. 1차 디스크 드라이브에 들어 있는 데이터가 2차 디스크 드라 이브로 복사됩니다. 이 조작을 수행하여 완료하는 데 몇 시간이 소요 될 수 있으며 수행 시간 동안 성능에 영향을 줄 수 있습니다.

### **Enable Fast-Write**

고속 쓰기 캐시 전원을 켜짐 또는 꺼짐으로 전환합니다. 고속 쓰기 캐 시가 설치되어 있지 않거나 설치할 수 없는 어댑터 카드에서는 이 옵 션을 사용할 수 없습니다.

- 4. 커서를 해당 디스크 필드(즉, M<mark>ember, Primary 또는 Secondary</mark>)로 이동시 키고 List 키를 눌러 후보 디스크 드라이브의 목록을 표시하십시오.
- 5. 후보 디스크 드라이브가 사용 가능하면 후보 디스크 드라이브의 목록이 다음 창에 표시됩니다.

Add an SSA RAID Array Type or select values in entry fields. Press Enter AFTER making all desired changes. [Entry Fields] SSA RAID Manager ssa0 RAID Array Type raid 5 \* Member Disks Enable Use of Hot Spares yes + | Member Disks | | | | Move cursor to desired item and press F7. ONE OR MORE items can be selected Press Enter AFTER making all selections | | | # Disks in Loop B are: | pdisk0 0004AC506C2900D free n/a 4.5GB Physical Disk pdisk1 0004AC5119E000D free n/a 4.5GB Physical Disk pdisk2 0004AC7C00E800D free n/a 4.5GB Physical Disk pdisk3 0004AC9C00E700D free n/a 1.1GB Physical Disk | F1=Help F2=Refresh F3=Cancel | | F7=Select F8=Image F10=Exit | | Enter=Do /=Find n=Find Next | ------------------------------------------------------------------------- The disks selected must all be on the same loop.

디스크 드라이브의 목록이 표시되고, 작성하고자 하는 어레이에 필요한 디스크 드라이브의 수가 충분한 경우, 6단계로 가십시오.

목록이 표시되지 않거나 목록에 표시된 디스크 드라이브의 수가 충분하지 않 을 경우, 144 페이지의 『[SSA](#page-165-0) 디스크 드라이브의 용도 변경 또는 표시』로 가 서 디스크 드라이브를 후보 어레이에 할당하는 방법에 대한 설명을 참조하십 시오. 후보 디스크 드라이브의 수를 충분히 확보하고 나면 이 절의 6단계로 가 십시오.

- 6. 어레이에서 원하는 디스크 드라이브를 선택하십시오. 선<mark>택해야 하는 최소값은</mark> 다음과 같습니다.
	- RAID-0 어레이를 작성할 경우 두 개의 디스크 드라이브
	- RAID-1 어레이를 작성할 경우 각각 한 개의 1차 및 2차 디스크 드라이브
	- RAID-5 어레이를 작성할 경우 세 개의 디스크 드라이브
	- RAIN-10 어레이를 작성할 경우 각각 두 개의 1차 및 2차 디스크 드라이  $H$

크기가 같은 디스크 드라이브를 선택하도록 합니다. 크기가 다른 디스크 드라 이브를 함께 사용할 수도 있지만, 특정 어레이 내의 모든 디스크 드라이브는 <span id="page-98-0"></span>논리적으로 해당 어레이에서 가장 작은 디스크 드라이브의 크기로 절단되기 때 문입니다. 예를 들어, [75](#page-96-0) 페이지의 5단계의 화면에 표시된 네 개의 디스크 드 라이브 pdisk0, pdisk1, pdisk2, pdisk3로 어레이를 작성할 경우, pdisk3가 1.1GB의 디스크 드라이브이기 때문에 네 개의 디스크 드라이브는 모두 1.1GB의 디스크 드라이브로 할당됩니다. 따라서, 크기가 다른 디스크 드라이 브를 사용하면 저장 크기를 낭비하는 결과가 됩니다.

<mark>주의:</mark> 어레이가 작성되면, 이를 사용할 수 있습니다. 그러나 어레이가 Good 상 태가 될 때까지 자동 교체 디스크 드라이브를 사용할 수 없기 때문에, 어레이 상태가 Rebuilding에서 Good으로 변경될 때까지 기다리는 것이 좋습니다. 어 레이가 Good 상태가 되기 전에 디스크 드라이브가 고장나면 어레이에 더 이 상 쓰기를 할 수 없습니다.

7. 필요하면 다른 어레이 속성을 변경하십시오. 각 속성에 대한 자세한 내용을 보 려면 커서를 해당 속성으로 이동시킨 후 Help 키를 누르십시오.

# $SSA$  RAID 어레이 삭제

- 이 옵션을 사용하면 **Add an SSA RAID Array** 옵션을 통해 작성했던 어레이 를 삭제할 수 있습니다. 삭제된 어레이는 삭제된 어레이의 멤버 디스크 드라이브 로 분할됩니다. 그러나 어레이에 상응하는 hdisk가 없으면 어레이를 삭제할 수 없 습니다.
- 1. 빠른 경로를 사용하려면, smitty rmssaraid를 입력한 후 Enter를 누르십시  $\Delta$

그렇지 않으면, SSA RAID Arrays 메뉴에서 **Delete an SSA RAID Array** 를 선택하십시오.

다음과 같이 어레이 목록이 창에 표시됩니다.

SSA RAID Arrays Move cursor to desired item and press Enter. List All Defined SSA RAID Arrays List All Supported SSA RAID Arrays List All SSA RAID Arrays Connected to a RAID Manager List Status Of All Defined SSA RAID Arrays List/Identify SSA Physical Disks List/Delete Old RAID Arrays Recorded in an SSA RAID Manager List Status of Hot Spare Pools List Status of Hot Spare Protection for an SSA RAID Array List Components in a Hot Spare Pool -------------------------------------------------------------------------- SSA RAID Array | | | Move cursor to desired item and press Enter. | | | hdisk3 095231779F0737K good 3.4G RAID-5 array | 3.4G RAID-5 array | | F1=Help F2=Refresh F3=Cancel | F8=Image F10=Exit Enter=Do | | /=Find n=Find Next --------------------------------------------------------------------------

- 2. 삭제하고자 하는 어레이를 선택하십시오.
- 3. 다음과 같이 프롬프트가 창에 표시됩니다.

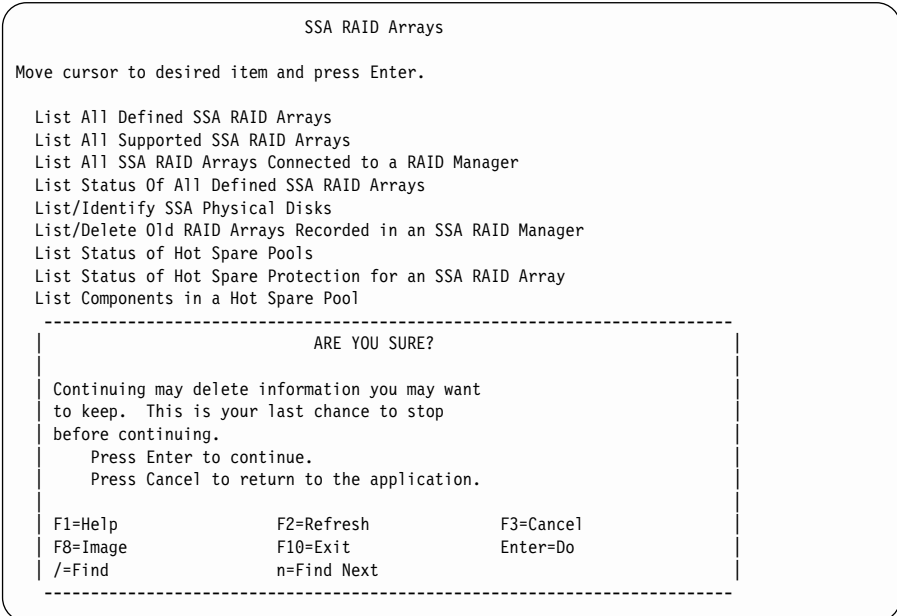

4. 선택한 어레이를 삭제하고자 하는 경우, 프롬프트에서 Enter를 누르십시오. <mark>삭</mark> 제를 원하지 않는 경우에는 Cancel을 누르십시오.

# <span id="page-100-0"></span>자동 교체 디스크 드라이브 작성

1. 빠른 경로를 사용하려면, smitty chgssadisk를 입력한 후 Enter를 누르십시 ـــو<br>.

그렇지 않으면, SSA RAID Arrays 메뉴에서 **Change/Show Use of an SSA** Physical Disk를 선택하십시오.

디스크 드라이브와 그 용도의 목록이 다음과 같이 창에 표시됩니다.

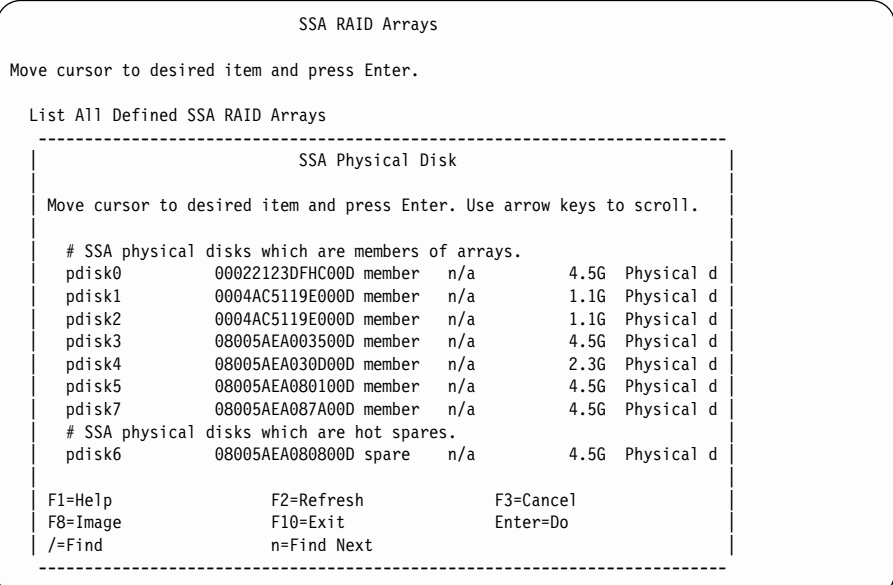

- 2. 사용하고 있지 않은 SSA 실제 디스크의 목록이 나타날 때까지 화살표 키를 사용하여 정보를 스크롤하십시오.
- 3. 자동 교체로 지정하고자 하는 디스크 드라이브를 선택하십시오.

선택한 디스크 드라이브에 대해 다음 화면이 표시됩니다.

<span id="page-101-0"></span>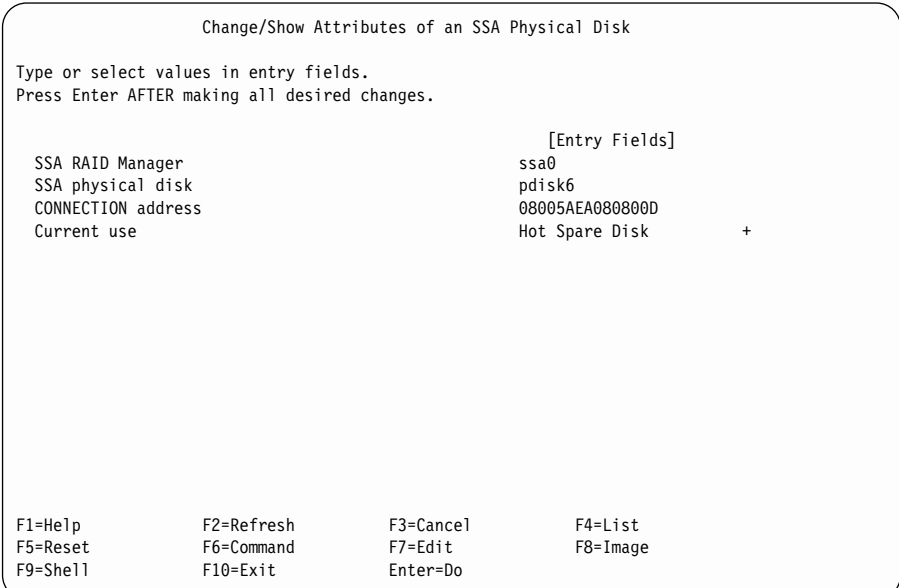

커서를 Current Use로 이동시킨 다음 List 키를 누르십시오.

- 주: 어떤 어레이에서 해당 디스크 드라이브를 소유하고 있다고 Current Use 필드에 표시되면, 해당 용도를 변경할 수 없습니다.
- 4. Current Use 필드에서 Hot Spare Disk를 선택하십시오.
- 5. Enter를 누르십시오.

# 자동 교체 풀 상태 변경 또는 표시

- 이 옵션에서는 어레이의 기존 구성 및 각 자동 교체 풀의 상태를 보여줍니다.
- 1. 빠른 경로를 사용하려면 smitty ls\_hsm\_status를 입력한 후 Enter를 누르 십시오.

그렇지 않으면, SSA RAID Arrays 메뉴에서 List Status of Hot Spare Pools 를 선택하십시오.

2. 다음과 같이 어댑터 목록이 창에 표시됩니다.

SSA RAID Arrays Move cursor to desired item and press Enter. List All Defined SSA RAID Arrays List All Supported SSA RAID Arrays List All SSA RAID Arrays Connected to a RAID Manager List Status Of All Defined SSA RAID Arrays List/Identify SSA Physical Disks List/Delete Old RAID Arrays Recorded in an SSA RAID Manager List Status of Hot Spare Pools -------------------------------------------------------------------------- SSA RAID Manager | | Move cursor to desired item and press F7. ONE OR MORE items can be selected. Press Enter AFTER making all selections. | | | ssa0 Available 04-06 IBM SSA 160 SerialRAID Adapter (14109100) | ssa1 Available 04-07 IBM SSA 160 SerialRAID Adapter (14109100) | | F1=Help F2=Refresh F3=Cancel | F7=Select F8=Image F10=Exit | F| Enter=Do /=Find n=Find Next --------------------------------------------------------------------------

나열하려는 어댑터에 대한 자동 교체 풀을 선택하십시오.

3. 다음과 같이 자동 교체 풀의 목록과 상태가 표시됩니다.

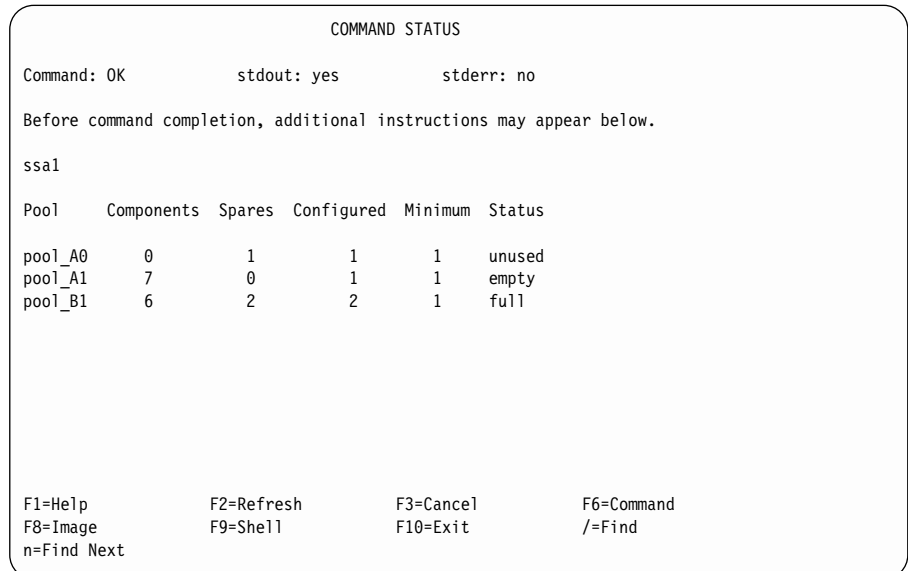

화면에 표시된 정보의 열들은 다음과 같은 의미를 가지고 있습니다.

**Pool** ID

<mark>주:</mark> 자동 교체 풀이 정의되기 전까지(89 페이지의 『새 자동 교체 풀 추가』참조) 모든 디스크 드라이브는 pool\_A0 및 pool\_B0에 있 습니다. pool\_A0 및 pool\_B0에 있는 임의의 RAID 어레이는 디 스크 드라이브를 해당 풀에서만 선택하도록 제한할 수 없습니다.

#### **Components**

풀에 있는 자동 교체 디스크 드라이브가 보호하는 어레이 멤버 디스 크 드라이브의 수

**Spares**

현재 풀에 있는 자동 교체 디스크 드라이브의 수

### **Configured**

작성 또는 변경시 풀에 있던 자동 교체 디스크 드라이브의 수

#### **Minimum**

오류 조건을 기록하기 전에 풀에 남아 있을 수 있는 자동 교체 디스 크 드라이브의 최소 수로 선택된 값. 일반적으로 최소 값은 풀에 원래 구성되었던 디스크 드라이브의 수와 동일하게 설정됩니다. 그러나 단일 자동 교체 디스크 드라이브가 사용된 경우 경고를 수신하지 않으려면 보다 적은 수로 최소 값을 설정할 수 있습니다.

Status 자동 교체 풀의 상태. 상태에 대한 유효값은 다음과 같습니다.

- full 풀에 있는 자동 교체 디스크 드라이브의 수가 풀에 대해 구성 된 자동 교체 디스크 드라이브의 수와 같습니다.
- empty 풀에 자동 교체 디스크 드라이브가 없거나 풀에 있는 자동 교 체 디스크 드라이브가 풀의 멤버 디스크 드라이브로 적합하지 않습니다.

#### **reduced**

풀에 있는 자동 교체 디스크 드라이브의 수가 원래 구성된 자 동 교체 디스크 드라이브의 수보다 적고 구성된 최소 수 보다 는 큽니다.

#### **critical**

풀에 있는 자동 교체 디스크 드라이브의 수가 해당 풀에 대해 지정된 자동 교체 디스크 드라이브의 수보다 적습니다.

### <span id="page-104-0"></span>**inconsistent**

자동 교체 풀에 대한 구성 데이터는 모든 자동 교체 디스크 드 라이브에 저장됩니다. 그러나 풀에 있는 자동 교체 디스크 드 라이브가 모두 같은 구성 데이터를 포함하지는 않습니다.

mixed 이 풀에 있는 어레이가 또다른 풀로부터 자동 교체 디스크 드 라이브를 사용합니다.

#### **unused**

자동 교체 디스크 드라이브가 풀에 존재하지만, 멤버 디스크 드 라이브를 보호하지는 않습니다.

# 자동 교체에 의해 보호되는 디스크 표시

이 옵션은 자동 교체 디스크 드라이브에 의해 보호되는 어레이의 멤버 디스크 드 라이브를 표시합니다.

1. 빠른 경로를 사용하려면 smitty ls\_hsm\_array\_status를 입력한 후 Enter 를 누르십시오.

그렇지 않으면, SSA RAID Arrays 메뉴에서 List Status of Hot Spare Protection for an SSA RAID Array를 선택하십시오.

2. 다음과 같이 어댑터 목록이 창에 표시됩니다.

SSA RAID Arrays Move cursor to desired item and press Enter. List All Defined SSA RAID Arrays List All Supported SSA RAID Arrays List All SSA RAID Arrays Connected to a RAID Manager List Status Of All Defined SSA RAID Arrays List/Identify SSA Physical Disks List/Delete Old RAID Arrays Recorded in an SSA RAID Manager List Status of Hot Spare Pools -------------------------------------------------------------------------- SSA RAID Manager | | Move cursor to desired item and press F7. ONE OR MORE items can be selected. | Press Enter AFTER making all selections. | | | ssa0 Available 04-06 IBM SSA 160 SerialRAID Adapter (14109100) | ssal Available 04-07 IBM SSA 160 SerialRAID Adapter (14109100) | | F1=Help F2=Refresh F3=Cancel | F7=Select F8=Image F10=Exit F| Enter=Do /=Find n=Find Next --------------------------------------------------------------------------

나열하려는 어댑터에 대한 보호된 멤버 디스크 드라이브를 선택하십시오.

3. 보호된 멤버 디스크 드라이브의 목록이 다음과 같이 표시됩니다.

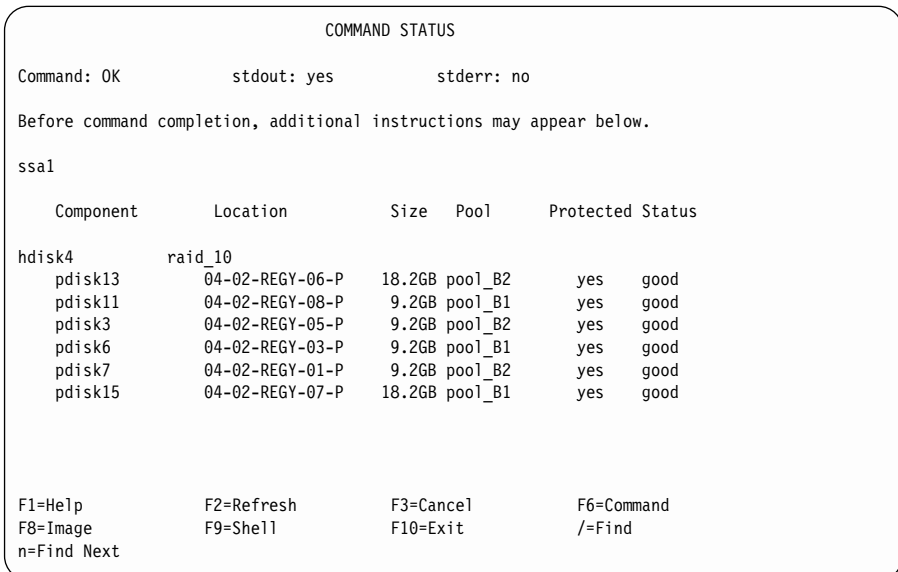

화면에 표시된 정보의 열들은 다음과 같은 의미를 가지고 있습니다.

#### **Component**

화면에 나열된 hdisk의 어레이 멤버 디스크 드라이브

#### **Location**

어레이 멤버 디스크 드라이브의 실제 위치 코드

- Size 어레이 멤버 디스크 드라이브의 *크*기. 자동 디스크 드라이브를 풀에 할 당했지만 어레이 멤버 디스크 드라이브가 너무 커서 자동 교체 디스크 드라이브에 의해 보호될 수 없는 경우 이 값을 유용하게 사용할 수 있 습니다.
- Pool 어레이 멤버 디스크 드라이브가 할당된 풀

#### **Protected**

어레이 멤버 디스크 드라이브가 고장난 경우 이 필드를 yes로 설정하 면 자동 교체 디스크 드라이브는 고장난 멤버 디스크 드라이브를 대 체합니다. 해당 자동 교체 디스크 드라이브는 나열된 자동 교체 풀에 서 선택되거나, 또는 해당 풀에 사용 가능한 자동 교체 디스크 드라이 **브가 없고 Choose Hot Spare Only from Preferred Pool이 no** 로 설정된 경우(136 페이지의 『[SSA RAID](#page-157-0) 어레이의 속성 변경 또는 표시』 참조) 자동 교체 디스크 드라이브는 다른 풀에서 선택됩니다.

이 필드가 no로 설정되면 어레이 멤버 디스크 드라이브는 보호되지 않 습니다. 나열된 풀에 적합한 자동 교체 디스크가 없고 Choose Hot **Spare Only from Preferred Pool이 no로 설정되어 있으면[\(136](#page-157-0) 페** 이지의 『[SSA RAID](#page-157-0) 어레이의 속성 변경 또는 표시』 참조) 다른 자 동 교체 풀에서도 적합한 자동 교체 디스크를 찾을 수 없습니다.

Status 어레이 멤버 디스크 드라이브의 상태. 상태에 대한 유효값은 다음과 같 습니다.

good 디스크 드라이브가 작동 중입니다.

#### **not\_present**

디스크 드라이브를 발견할 수 없습니다. 디스크 드라이브가 <mark>삭</mark> 제되었거나 고장이 발생했습니다.

#### **too\_large**

<span id="page-107-0"></span>| |

| | | | | | |

|

멤버 디스크 드라이브가 너무 커서 풀에 있는 자동 교체 디스 크 드라이브에 의해 보호될 수 없습니다.

주: 멤버 디스크 드라이브의 크기는 디스크 드라이브의 실제 크 기가 아니라 어레이 관리자가 디스크 드라이브에 할당한 크기입니다. 예를 들어, RAID-10 어레이가 세 개의 9GB 디스크 드라이브와 하나의 18GB 디스크 드라이브에서 작 성되는 경우 각 어레이 멤버 디스크 드라이브에 할당되는 크기는 9GB입니다. 그러나 18GB 디스크 드라이브는 9GB 자동 교체 디스크 드라이브로 보호될 수 있습니다.

#### **wrong\_pool**

어레이의 멤버 디스크 드라이브가 또다른 풀의 자동 교체 디 스크 드라이브로 대체되었습니다. 이 조치는 어<mark>레이 멤버 디스</mark> 크 드라이브가 고장나서 자동 교체 디스크 드라이브를 이 풀 에서 사용할 수 없는 경우 발생합니다. 고장난 디스크 드라이 브가 모두 대체된 경우 해당 어레이 멤버 디스크 드라이브는 풀에 있는 다른 디스크 드라이브로서 같은 실제 도메인에 있 는 디스크 드라이브로 교환되어야 합니다([51](#page-72-0) 페이지의 『제5장 자동 교체 관리』 참조).

# 자동 교체 풀에 있는 디스크 나열

이 옵션은 자동 교체 풀에 있는 모든 디스크 드라이브와 각 디스크 드라이브의 상 태를 표시합니다.

1. 빠른 경로를 사용하려면, smitty ls\_hsm\_array\_components를 입력한 후 Enter를 누르십시오.

그렇지 않으면, SSA RAID Arrays 메뉴에서 List Components in a Hot Spare Pool을 선택하십시오.

2. 다음과 같이 어댑터 목록이 창에 표시됩니다.
SSA RAID Arrays Move cursor to desired item and press Enter. List All Defined SSA RAID Arrays List All Supported SSA RAID Arrays List All SSA RAID Arrays Connected to a RAID Manager List Status Of All Defined SSA RAID Arrays List/Identify SSA Physical Disks List/Delete Old RAID Arrays Recorded in an SSA RAID Manager List Status of Hot Spare Pools List Status of Hot Spare Protection for an SSA RAID Array List Components in a Hot Spare Pool Add a Hot Spare Pool -------------------------------------------------------------------------- SSA RAID Manager | | Move cursor to desired item and press Enter. | | | ssa0 Available 00-04 IBM SSA 160 SerialRAID Adapter (14109100) | | | | F1=Help F2=Refresh F3=Cancel | | F8=Image F10=Exit Enter=Do | n=Find Next --------------------------------------------------------------------------

나열하려는 어댑터에 대한 자동 교체 풀을 선택하십시오.

3. 다음과 같이 자동 교체 풀의 목록이 표시됩니다.

| |

| | | | | | | | | | | | | | | | | | | | | | | | | | | |

|

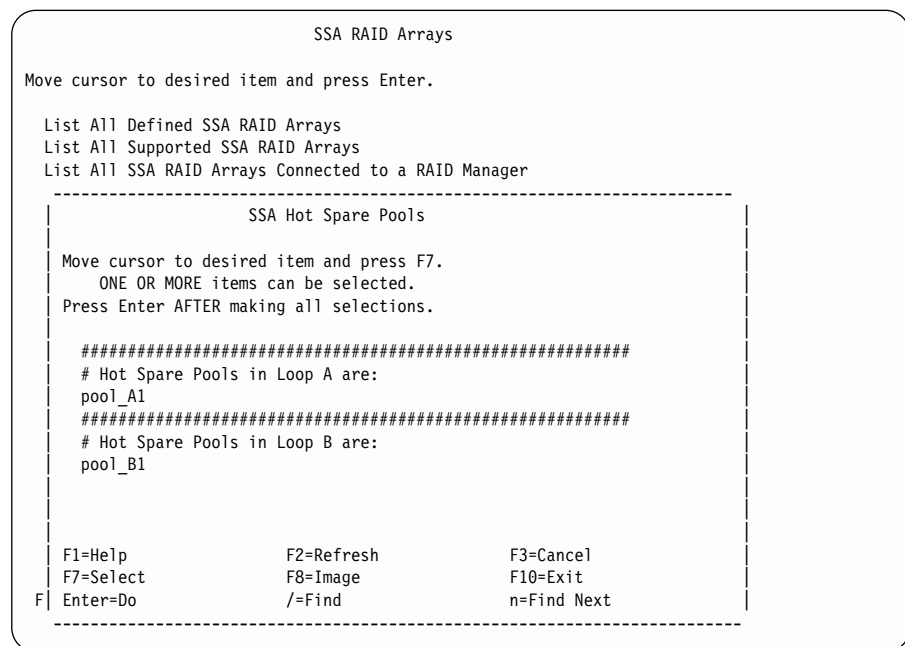

나열하려는 자동 교체 풀에 대한 디스크 드라이브를 선택하십시오.

4. 다음과 같이 풀 상태가 표시됩니다.

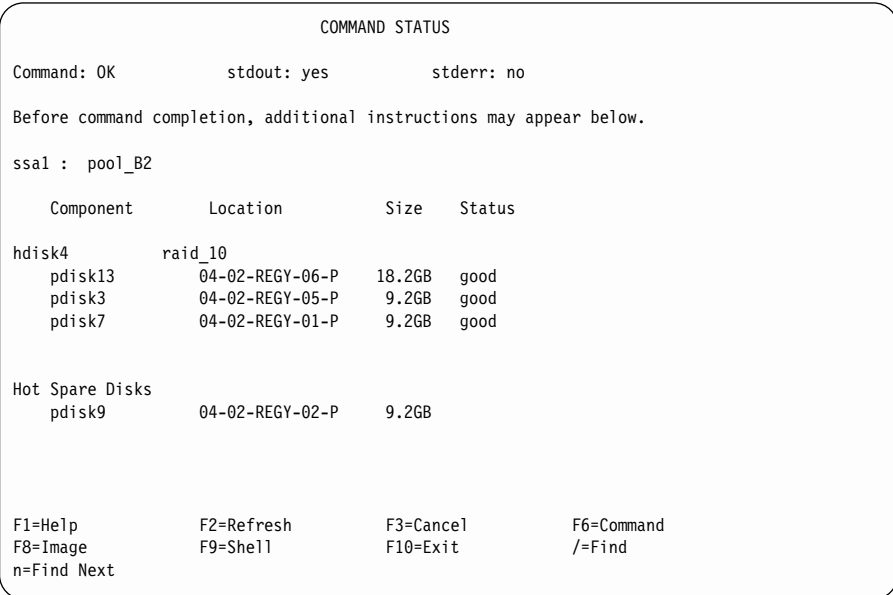

화면에 표시된 정보의 열들은 다음과 같은 의미를 가지고 있습니다.

#### **Component**

화면에 나열된 hdisk의 어레이 멤버 디스크 드라이브 또는 풀에 할당 된 자동 교체 디스크 드라이브

#### **Location**

어레이 멤버 디스크 드라이브의 실제 위치

- Size 이레이 멤버 디스크 드라이브의 크기. 자동 디스크 드라이브를 풀에 할 당했지만 어레이 멤버 디스크 드라이브가 너무 커서 자동 교체 디스크 드라이브에 의해 보호될 수 없는 경우 이 값을 알고 있으면 이용할 수 있습니다.
- Status 어레이 멤버 디스크 드라이브의 상태. 상태에 대한 유효값은 다음과 같 습니다.
	- good 디스크 드라이브가 작동 중입니다.

#### **not\_present**

디스크 드라이브를 발견할 수 없습니다. 디스크 드라이브가 삭 제되었거나 고장이 발생했습니다.

### **too\_large**

멤버 디스크 드라이브가 너무 커서 풀에 있는 자동 교체 디스 크 드라이브에 의해 보호될 수 없습니다.

주: 멤버 디스크 드라이브의 크기는 디스크 드라이브의 실제 크 기가 아니라 어레이 관리자가 디스크 드라이브에 할당한 크기입니다. 예를 들어, RAID-10 어레이가 세 개의 9GB 디스크 드라이브와 하나의 18GB 디스크 드라이브에서 작 성되는 경우 각 어레이 멤버 디스크 드라이브에 할당되는 크기는 9GB입니다. 그러나 18GB 디스크 드라이브는 9GB 자동 교체 디스크 드라이브로 보호될 수 있습니다.

#### **wrong\_pool**

어레이의 멤버 디스크 드라이브가 또다른 풀의 자동 교체 디 스크 드라이브로 대체되었습니다. 이 조치는 어레이 멤버 디스 크 드라이브가 고장나서 자동 교체 디스크 드라이브를 이 풀 에서 사용할 수 없는 경우 발생합니다. 고장난 디스크 드라이 브가 모두 대체된 경우 해당 어레이 멤버 디스크 드라이브는 풀에 있는 다른 디스크 드라이브로서 같은 실제 도메인에 있 는 디스크 드라이브로 교환되어야 합니다([51](#page-72-0) 페이지의 『제5장 자동 교체 관리』 참조).

## <mark>새 자동 교체 풀 추가</mark>

이 옵션을 사용하면 새 자동 교체 풀을 추가할 수 있습니다. 자동 교체 풀을 구성 하는 방법을 잘 모르는 경우 수행하기 전에 51 페이지의 『제5장 자동 교체 관리』 를 읽으십시오.

1. 빠른 경로를 사용하려면 smitty add\_hsm\_pool\_adap를 입력한 후 Enter를 누르십시오.

그렇지 않으면, SSA RAID Arrays 메뉴에서 **Add a Hot Spare Pool**을 선 택하십시오.

2. 다음과 같이 어댑터 목록이 창에 표시됩니다.

SSA RAID Arrays Move cursor to desired item and press Enter. List All Defined SSA RAID Arrays List All Supported SSA RAID Arrays List All SSA RAID Arrays Connected to a RAID Manager List Status Of All Defined SSA RAID Arrays List/Identify SSA Physical Disks List/Delete Old RAID Arrays Recorded in an SSA RAID Manager List Status of Hot Spare Pools List Status of Hot Spare Protection for an SSA RAID Array List Components in a Hot Spare Pool Add a Hot Spare Pool -------------------------------------------------------------------------- SSA RAID Manager | | | Move cursor to desired item and press Enter. | | | ssa0 Available 00-04 IBM SSA 160 SerialRAID Adapter (14109100) | | | | F1=Help F2=Refresh F3=Cancel | | F8=Image F10=Exit Enter=Do | n=Find Next --------------------------------------------------------------------------

자동 교체 풀을 추가하려는 어댑터를 선택하십시오.

3. 다음과 같이 Loop A 또는 Loop B를 보여주는 목록이 표시됩니다.

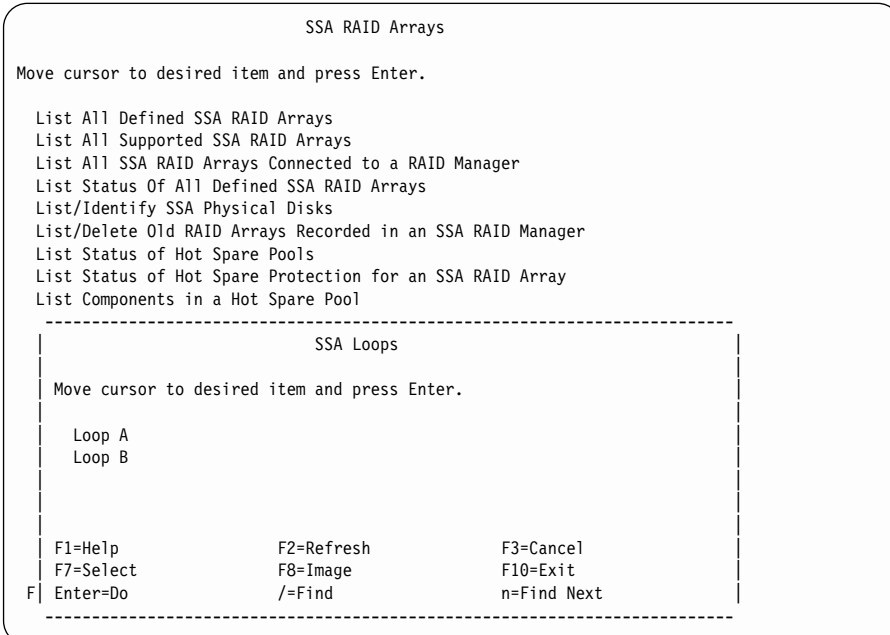

자동 교체 풀을 작성하려는 루프를 선택하십시오.

### 4. 다음과 같이 Hot Spare Pool Creation 메뉴가 표시됩니다.

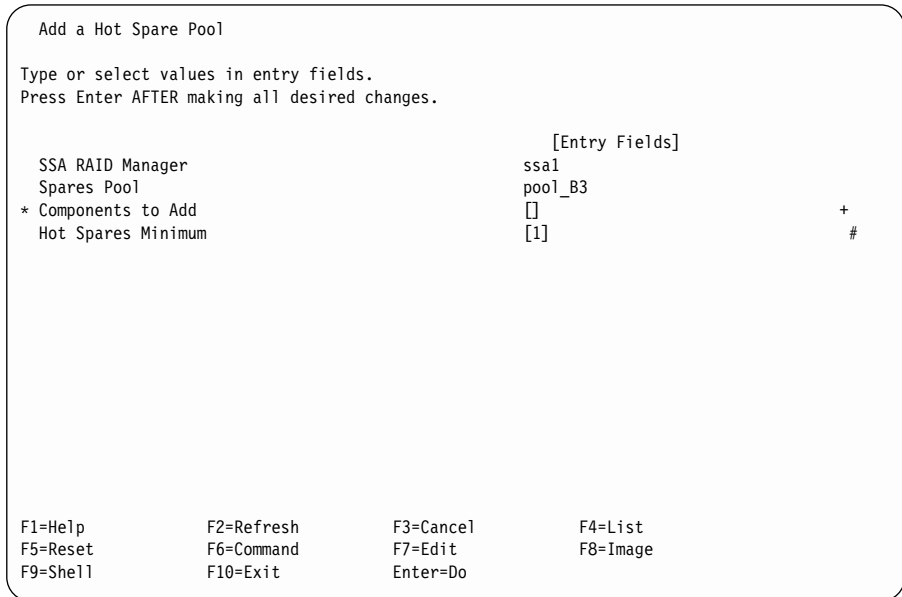

이 메뉴는 새 풀에 다음 사용 가능한 풀 번호를 자동으로 할당합니다.

Hot Spares Minimum 필드에는 기본값 1이 들어 있습니다. 이 값은 오류 조 건이 기록되기 전에 풀에 있을 수 있는 최소 교체 수를 정의합니다. 일반적으 로 이 필드는 해당 풀에 할당하려는 자동 교체 디스크 드라이브의 수로 설정 됩니다. 그러나 단일 자동 교체 디스크 드라이브가 사용된 경우 경고를 수신하 지 않으려면 보다 적은 수를 지정할 수 있습니다.

- 5. Components to Add를 선택하고 List 키를 누르십시오.
- 6. 다음과 같이 유효한 자동 교체 풀 후보 목록이 표시됩니다. 이 목록은 RAID 디스크 드라이브, 자동 교체 디스크 드라이브 및 선택된 SSA 루프의 풀 0에 있는 현재 사용 가능한 디스크 드라이브를 포함합니다.

Add a Hot Spare Pool

```
Ty --------------------------------------------------------------------------
Pr| Components to Add
 | |
  Move cursor to desired item and press F7.
     ONE OR MORE items can be selected.
  Press Enter AFTER making all selections.
\star | \blacksquare# SSA physical disks that are members of an array.
    | # hdisk4 raid_10 |
      | pdisk13 AC7AAB76 04-02-REGY-06-P 18.2GB good |
                 | pdisk3 AC7AA0B2 04-02-REGY-05-P 9.2GB good |
      | pdisk7 AC7AA0BD 04-02-REGY-01-P 9.2GB good |
 \left| \begin{array}{ccc} & \# & \end{array} \right|# SSA physical disks that are hot spare disks.
      | pdisk9 AC7AA2D6 04-02-REGY-02-P 9.2GB |
 \left| \begin{array}{ccc} & \# & \end{array} \right|# SSA physical disks that are free.
 \left| \begin{array}{ccc} & \# & \end{array} \right|| |
  F1=Help F2=Refresh F3=Cancel
F1| F7=Select F8=Image F10=Exit
F5| Enter=Do /=Find n=Find Next
F9---------------------------------------------------------------------------
```
자동 교체 풀에 추가하려는 디스크 드라이브를 선택하고 Enter를 누르십시오. **:**

- a. hdisk의 모든 멤버 디스크 드라이브가 현재 풀 0에 있는 경우 hdisk를 선 택할 수 있습니다. 이 조치로 어레이의 모든 멤버 pdisk가 작성 중인 자동 교체 풀에 추가됩니다. hdisk의 일부 멤버 pdisk가 또다른 자동 교체 풀에 이미 할당되어 있는 경우 hdisk는 선택될 수 없으며 예제 화면에 표시된 대로 hdisk 앞에 # 플래그 주석과 함께 표시됩니다.
- b. 사용 가능한 디스크가 목록에서 선택되면 자동 교체 풀에 추가될 때 자동 교체 디스크 드라이브로 변환됩니다.

## $\overline{AB}$  교체 풀에 디스크 추가 또는 자동 추가 풀에서 디스크 삭제

이 옵션을 사용하여 자동 교체 풀에 있는 디스크 드라이브를 교환하거나 풀의 상 태를 재동기화할 수 있습니다. 자동 교체 풀을 구성하는 방법을 잘 모르는 경우 수행하기 전에 51 페이지의 『제5장 자동 교체 관리』를 읽으십시오.

1. 빠른 경로를 사용하려면, smitty chg\_hsm\_pool\_adap를 입력한 후 Enter를 누르십시오.

그렇지 않으면, SSA RAID Arrays 메뉴에서 Change/Show/Delete a Hot Spare Pool을 선택하십시오.

2. 다음과 같이 어댑터 목록이 창에 표시됩니다.

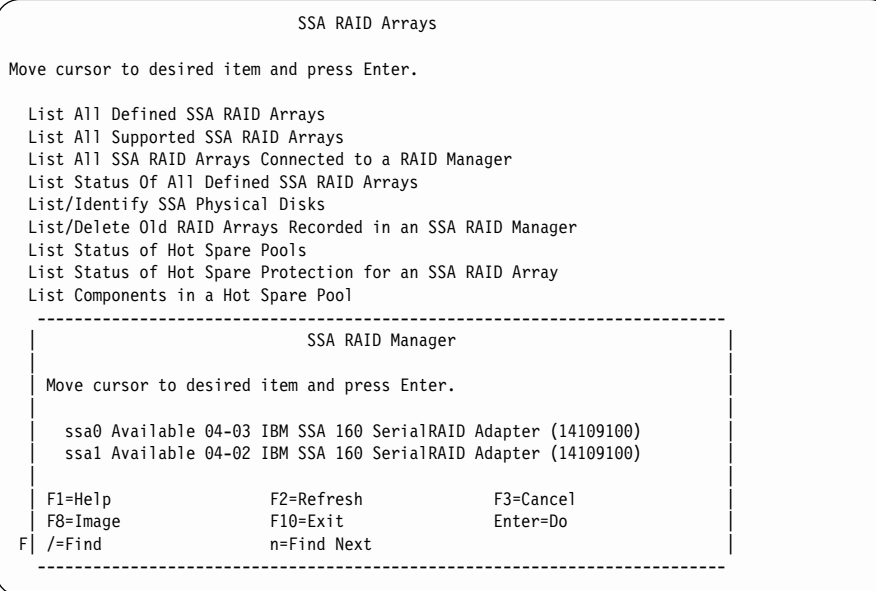

자동 교체 풀을 변경하려는 어댑터를 선택하십시오.

3. 다음과 같이 자동 교체 풀의 목록이 표시됩니다.

SSA RAID Arrays Move cursor to desired item and press Enter. List All Defined SSA RAID Arrays List All Supported SSA RAID Arrays List All SSA RAID Arrays Connected to a RAID Manager ------------------------------------------------------------------------- SSA Hot Spare Pools | | | Move cursor to desired item and press Enter. | | | | | ########################################################### | | # Hot Spare Pools in Loop A are: |  $\Box$  pool\_A1  $\Box$  $\vert$  pool A2  $\vert$ | ########################################################### | | # Hot Spare Pools in Loop B are: | pool B1  $poo1$  $B2$ | | | F1=Help F2=Refresh F3=Cancel | | F7=Select F8=Image<br>F| Enter=Do /=Find n=Find Next --------------------------------------------------------------------------

변경하려는 자동 교체 풀을 선택하십시오.

4. 다음과 같이 자동 교체 풀이 표시됩니다.

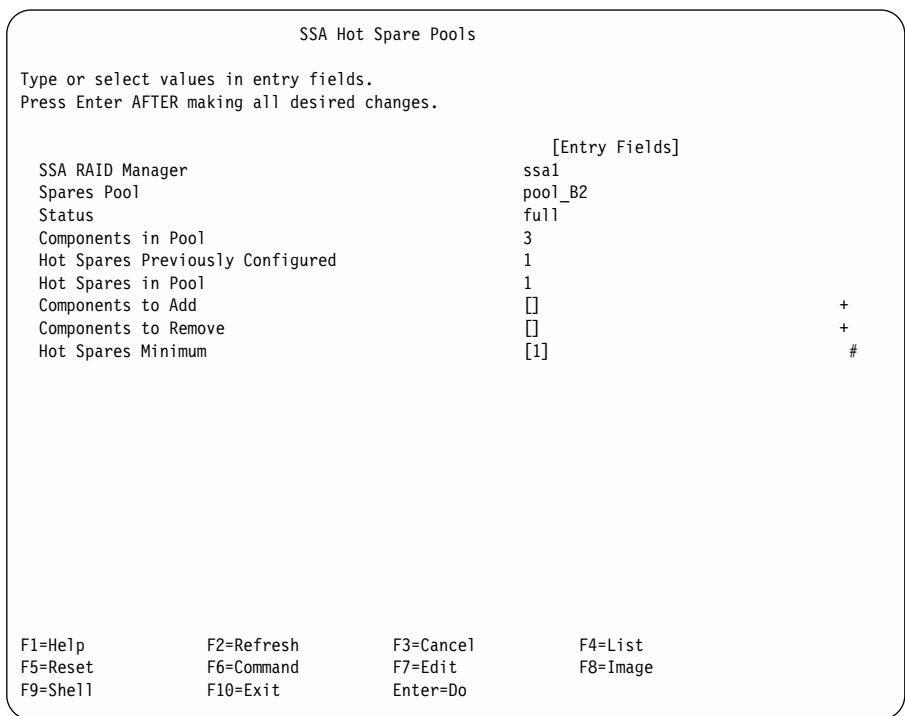

- 디스크 드라이브를 풀에 추가하려면 다음을 수행하십시오.
	- 1. Components to Add를 선택하고 List 키를 누르십시오. 유효한 자동 교 체 풀 후보 목록이 표시됩니다. 이 목록은 RAID 디스크 드라이브, 자동 교 체 디스크 드라이브 및 선택된 루프의 풀 0에 있는 사용 가능한 디스크 드 라이브를 포함합니다. 팝업 목록은 자동 교체 풀이 작성될 때 사용되는 목 록과 같은 포맷입니다.
	- 2. 풀에 추가하려는 멤버 디스크 드라이브를 선택하고 Enter를 누르십시오.
	- 3. 필요한 경우, Hot Spares Minimum 필드를 변경하십시오.
	- 4. Enter를 누르십시오.
- 디스크 드라이브를 풀에서 제거하려면 다음을 수행하십시오.
	- 1. Components to Remove를 선택하고 List 키를 누르십시오. 현재 풀에 있 는 디스크 드라이브의 목록이 표시됩니다.
	- 2. 풀에서 제거하려는 멤버 디스크 드라이브를 선택하고 Enter를 누르십시오.
	- 3. 필요한 경우, Hot Spares Minimum 필드를 변경하십시오.
- 4. Enter를 누르십시오. 그러면 풀에서 제거된 멤버 디스크 드라이브는 선택된 루프의 풀 0으로 이동됩니다.
- **:**
- 1. 모든 멤버 디스크 드라이브가 풀에서 제거되면 풀은 자동으로 삭제됩니다.
- 2. 모든 멤버 추가 및 삭제 작업이 완료되었을 때 풀 상태가 full이 아닌 경우 [6](#page-81-0) 0 페이지의 『자동 교체 풀 문제 해결』로 가십시오.

# **RAID 어레이 문제 처리**

이 장의 이 부분에서는 SSA RAID 어레이에 발생할 수 있는 문제를 해결하는 방 법에 대해 설명합니다. 빠른 경로의 명령을 사용하거나 다른 메뉴를 통해서 필요 한 SMIT 메뉴로 이동시킬 수 있습니다. 문제 판별시에는 다른 구성 기능 사용에 설명되어 있는 유지보수 절차를 사용할 수 있습니다.

자동 교체 디스크 드라이브는 다음과 같은 경우에 RAID 어레이 내에서 고장나거 나 누락된 디스크 드라이브를 자동으로 교체합니다.

- Enable Use of Hot Spares 속성이 yes로 설정되어 있는 경우
- 자동 교체 디스크 드라이브를 사용할 수 있는 경우

자동 교체 디스크 드라이브가 작동을 시작하면 드라이브의 Current Use 속성이 Hot Spare Disk에서 Member of an SSA RAID Array로 변경됩니다. 어레 이의 멤버 디스크 드라이브가 고장났지만 해당 디스크 드라이브에 여전히 액세스 - **Current Use Member of an SSA RAID**  $\text{Array}$ 에서  $\text{Rejected}$ 로 변경됩니다. 디스크 드라이브의 용도를 변경하기 위해서는, ssaraid 명령이나 SMIT 메뉴 중 하나를 사용해야 합니다.

**:**

1. 비록 이 책에서는 항상 smitty 명령만 언급하고 있지만, 사실은 smitty 명령 이나 smit 명령 중 하나를 사용할 수 있습니다. 두 명령 중 어떤 것을 사용해 도 절차는 동일합니다. 그러나 그래픽 단말기에서 smit 명령을 송신할 경우, 메 뉴가 이 책에 표시되어 있는 것과 약간 다르게 표시됩니다. 그래픽 메뉴 버전 에서 항목을 선택하는 것이 익숙하지 않을 때에는, smitty 명령을 사용하십시 오. 그러면 이 책에 표시된 것과 같은 메뉴가 표시됩니다.

2. 빠른 경로의 명령을 사용하는 경우, 이 책에는 표시되지 않은 중간 단계를 거 쳐야 할 수도 있습니다. 또한, 일부 메뉴가 이 책에 표시된 것과 약간 다르게 표시될 수도 있습니다.

# $\mathsf{SSA}$  RAID Array SMIT 메뉴에 액세스

1. 빠른 경로로 SSA RAID Array SMIT 메뉴에 액세스하려면, smitty ssaraid 를 입력한 후 Enter를 누르십시오.

그렇지 않으면,

- a. smitty를 입력하고 Enter를 누르십시오. System Management 메뉴가 표 시됩니다.
- b. Devices를 선택하십시오. Devices 메뉴가 표시됩니다.
- c. **SSA RAID Arrays**를 선택하십시오.
- 2. 다음과 같이 SSA RAID Arrays 메뉴가 표시됩니다.

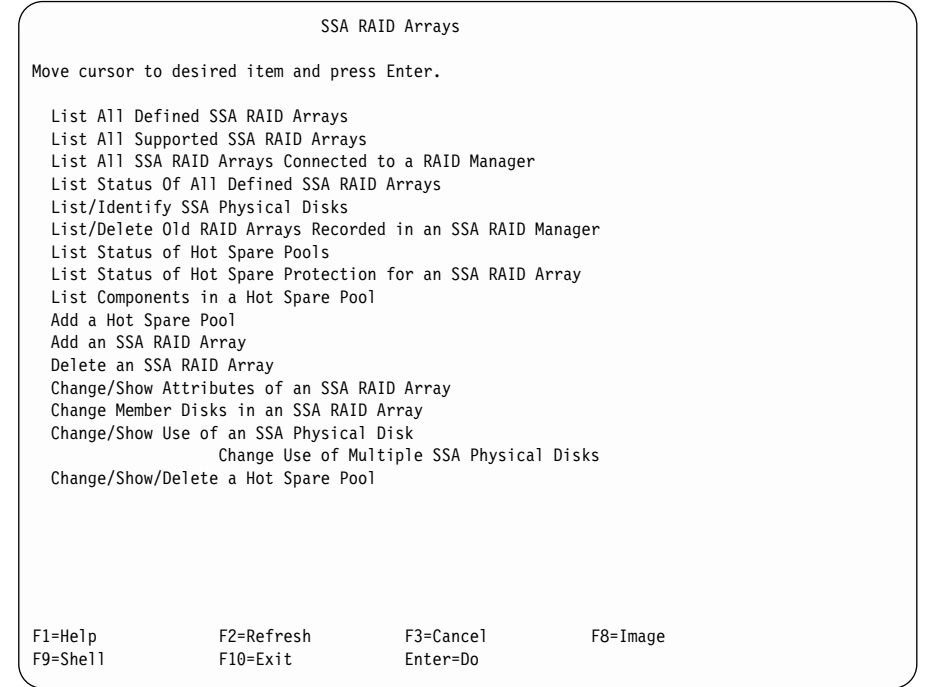

다음 목록에서 원하는 옵션을 찾아 지시된 위치로 이동시키십시오.

• 98 페이지의 『고장난 디스크 드라이브의 식별, 정정 또는 제거』

• [101](#page-122-0) 페이지의 『대체 디스크 드라이브 설치』

# <span id="page-119-0"></span>고장난 디스크 드라이브의 식별, 정정 또는 제거

디스크 드라이브가 고장나면 어레이는 드라이브를 거부합니다. 해당 어레이에 여 전히 액세스할 수 있는 경우, 디스크 드라이브의 Current Use 속성이 Member of an SSA RAID Array에서 Rejected로 변경됩니다. 이때 해당 디스크 드라 이브는 SMIT 메뉴에서 거부된 디스크 드라이브라고 나열됩니다. 하지만 해당 디 스크 드라이브에 액세스할 수 없는 경우에는 디스크 드라이브가 거부된 디스크로 나열될 수 없습니다.(디스크 드라이브의 검사등이 켜져 있거나 전원등이 꺼져 있는 경우에는 디스크 드라이브에 액세스할 수 없습니다.)

액세스할 수 없는 거부된 디스크 드라이브를 찾으려면 473 페이지의 『[MAP 2010:](#page-494-0) [START](#page-494-0)』로 가서 고장 원인을 판별하십시오.

액세스할 수 있는 거부된 디스크 드라이브를 찾으려면 다음 절차를 수행하십시오.

1. 빠른 경로를 사용하려면, smitty lfssaraid를 입력한 후 Enter를 누르십시 <u>.</u>

그렇지 않으면.

- a. SSA RAID Arrays 메뉴에서 List/Identify SSA Physical Disks를 선 택하십시오.
- b. List Rejected Array Disks를 선택하십시오.
- 2. 다음과 같이 어댑터 목록이 창에 표시됩니다.

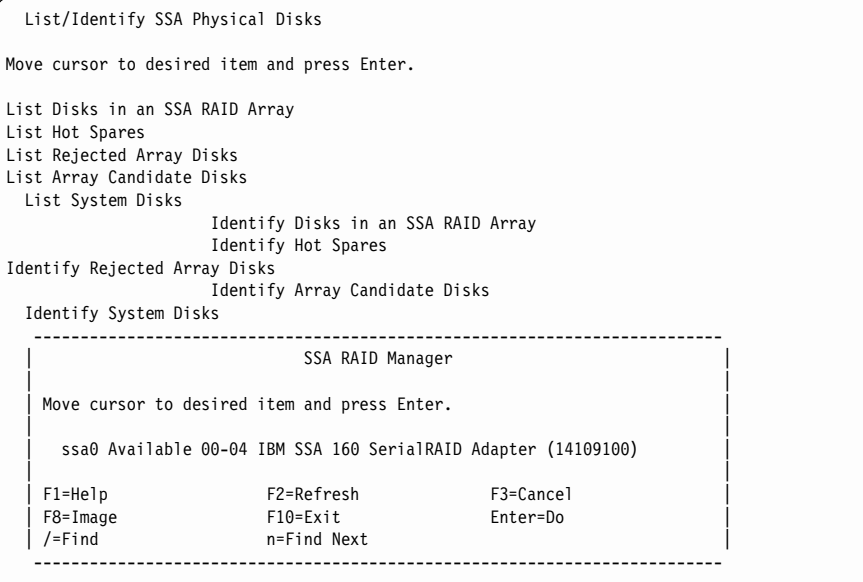

나열하려는 거부된 디스크 드라이브의 어댑터를 선택하십시오.

3. 다음과 같이 거부된 디스크 드라이브의 목록이 표시됩니다.

| | | | | | | | | | | | | | | | | | | | | | | | |

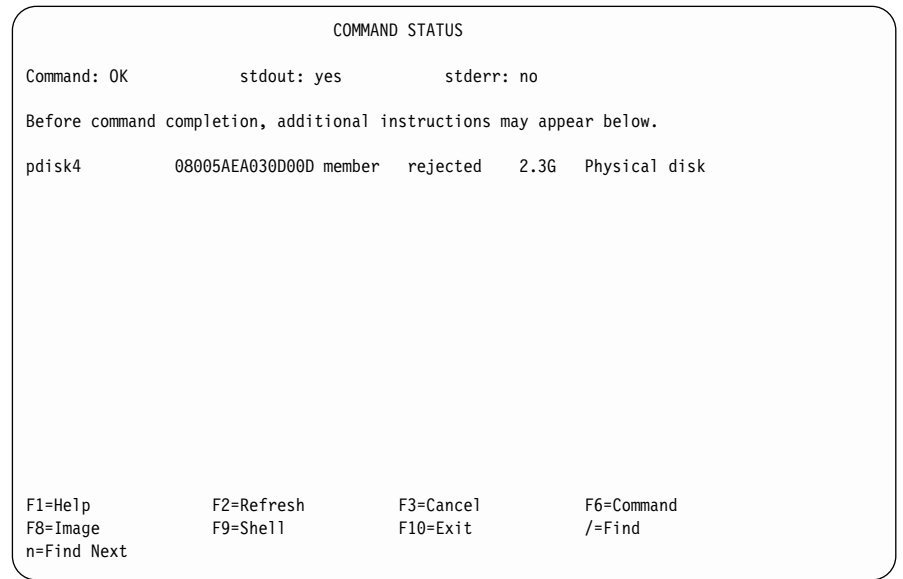

4. 거부된 디스크 드라이브의 목록을 다른 오류 보고서와 대조하여 해당 디스크 드라이브가 어레이에서 거부된 이유를 찾으십시오.

- 5. 거부된 디스크 드라이브의 실제 위치를 알고 있으면 [101](#page-122-0) 페이지의 12단계로 가십시오. 모를 경우에는 6단계로 가서 거부된 디스크 드라이브를 식별하십시  $\overline{\sigma}$ .
- 6. 빠른 경로를 사용하려면, smitty ifssaraid를 입력한 후 Enter를 누르십시 오.

그렇지 않으면,

- a. List/Identify SSA Physical Disks 메뉴로 리턴시키십시오.
- b. Identify Rejected Array Disks를 선택하십시오.
- 7. [98](#page-119-0) 페이지의 2단계에서 표시되었던 어댑터 목록이 다시 표시됩니다.
- 8. 거부된 디스크 드라이브를 포함하고 있는 어댑터를 선택하십시오.

다음 메뉴가 표시됩니다.

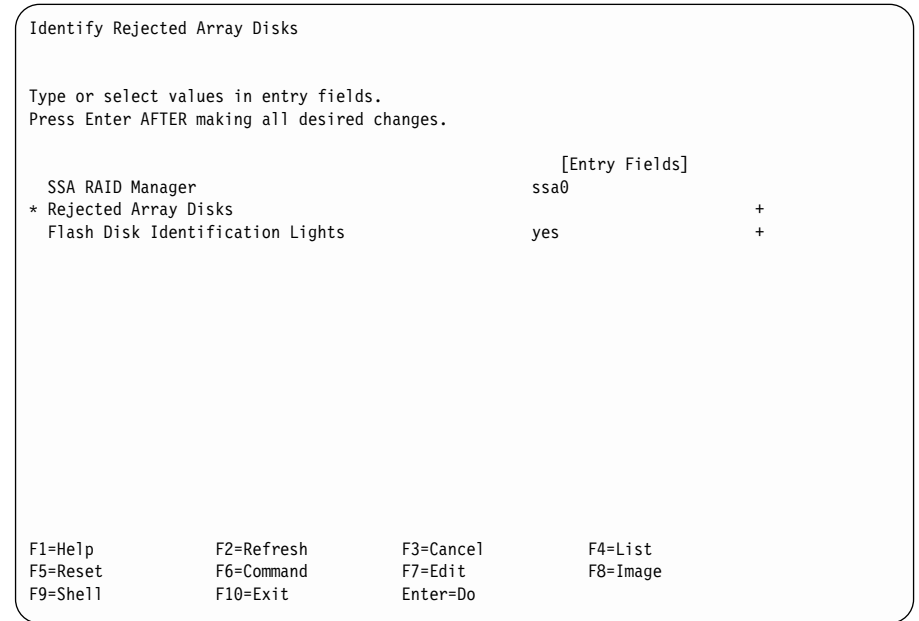

- 9. Flash Disk Identification Lights 필드에서 yes를 선택하십시오.
- 10. 디스크 드라이브의 목록을 표시하려면 List 키를 누르십시오.
- 11. 표시된 목록에서 식별하고자 하는 디스크 드라이브를 선택하십시오. 선택한 각 디스크 드라이브의 검사등이 깜빡입니다.
- <span id="page-122-0"></span>12. 디스크 드라이브 자체가 고장나서 해당 디스크 드라이브가 어레이에서 거부 된 경우에는 13단계로 가십시오. 다른 부품(예: 전원 공급 장치 또는 SSA 케이블)이 고장나서 디스크 드라이 브가 어레이에서 거부된 경우에는 다음을 수행하십시오.
	- a. 문제를 교정하거나 서비스 담당자에게 연락하십시오.
	- b. 디스크 드라이브를 어레이에 추가하십시오(140 페이지의 『[SSA RAID](#page-161-0) 어 레이에 디스크 드라이브 추가』참조).
	- c. 시스템 진단을 실행하여 수리가 성공했는지 확인하십시오.

### 또는,

- a. 자동 교체 디스크 드라이브가 되도록 원래 디스크 드라이브의 용도를 변 경하십시오(144 페이지의 『[SSA](#page-165-0) 디스크 드라이브의 용도 변경 또는 표시』 참조).
- b. 대체 디스크 드라이브를 설치하십시오(『대체 디스크 드라이브 설치』 참조).
- c. 시스템 진단을 실행하여 수리가 성공했는지 확인하십시오.
- 13. 고장난 디스크 드라이브를 새 디스크 드라이브로 교체하십시오(해당 장치의 운 영자 안내서 또는 서비스 안내서 참조).
- 14. 대체 디스크 드라이브를 설치하려면, 『대체 디스크 드라이브 설치』로 가십시  $\Delta$ .

### 대체 디스크 드라이브 설치

- 1. 대체 디스크 드라이브를 설치하십시오(해당 장치의 운영자 안내서 또는 서비 스 안내서 참조).
- 2. 고장난 디스크 드라이브를 자동 교체 디스크 드라이브로 교환한 경우, 새 디 스크 드라이브의 용도를 **Hot Spare Disk**로 변경하십시오(144 페이지의 『[SSA](#page-165-0) 디스크 드라이브의 용도 변경 또는 표시』 참조). 시스템 진단을 실행하여 해 당 디스크 드라이브가 올바르게 작동하는지 확인하십시오.

원래 디스크 드라이브가 고장났을 때 사용할 수 있는 자동 교체 디스크 드라 이브가 없으면, 어레이가 현재 Exposed 상태 또는 Degraded 상태에 있습니 다. 새 디스크 드라이브의 용도를 Array Candidate Disk로 변경하고[\(144](#page-165-0) 페이지의

페이지의 『[SSA](#page-165-0) 디스크 드라이브의 용도 변경 또는 표시』참조), 이 절차를 계속 진행하여 새 디스크 드라이브를 어레이에 추가하십시오.

3. 빠른 경로를 사용하려면, smitty exssaraid를 입력한 후 Enter를 누르십시 오.

그렇지 않으면,

- a. SSA RAID Arrays 메뉴에서 Change Member Disks of an SSA RAID Array를 선택하십시오.
- b. Swap Members of an SSA RAID Array를 선택하십시오.
- 4. 다음과 같이 어레이의 목록이 표시됩니다.

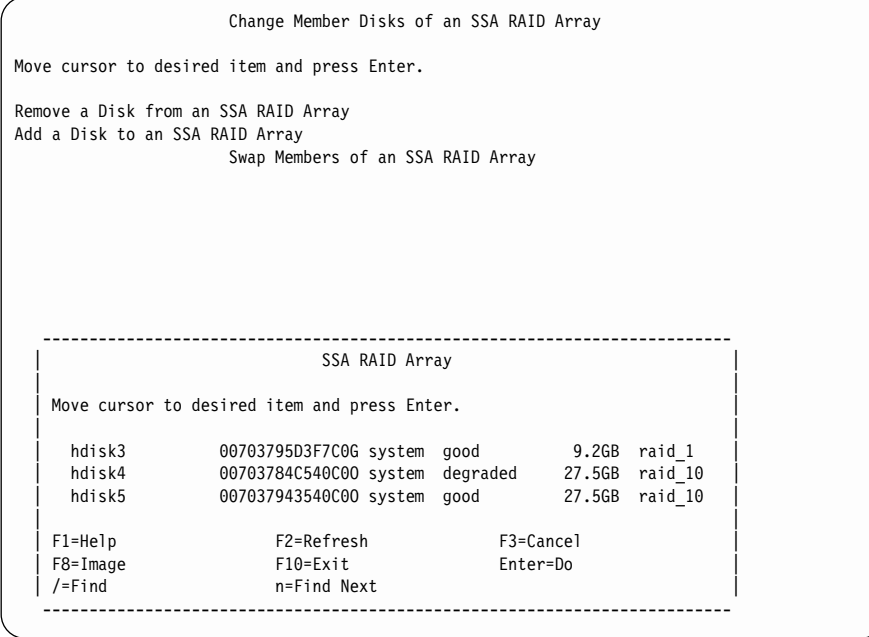

대체 디스크 드라이브를 설치할 어레이를 선택하십시오. 이 어레이는 Exposed 또는 Degraded 상태로 나열됩니다.

5. 다음 정보가 표시됩니다.

<span id="page-124-0"></span>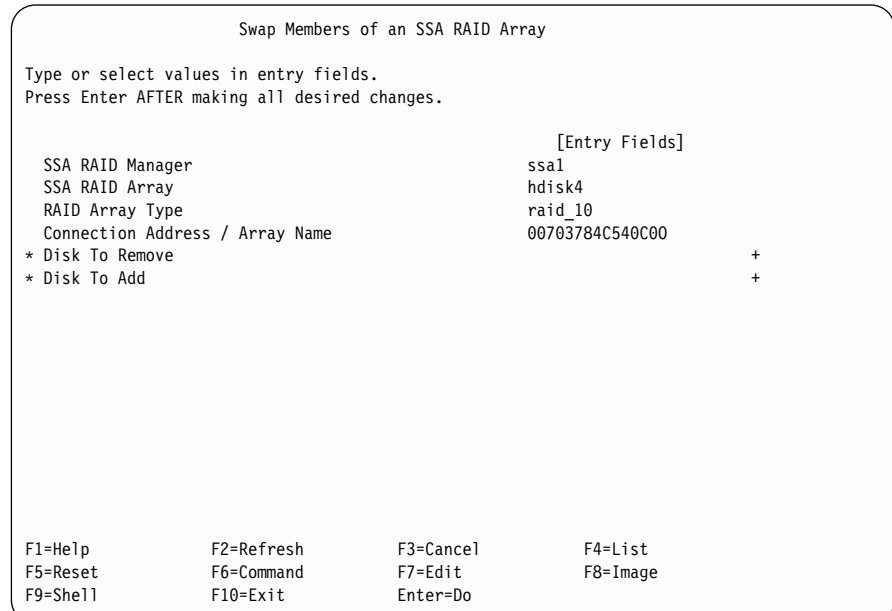

- 6. Disk to Remove를 선택하십시오.
- 7. List 키를 누르면 삭제하려는 디스크 드라이브가 표시됩니다. 대체 중인 디스 크 드라이브가 어레이에 의해 거부된 경우 해당 디스크 드라이브는 BlankReservedZ로 나열됩니다.
- 8. 필요한 디스크 드라이브를 선택하고 Enter를 누르십시오.
- 9. **Disk to Add**를 선택하십시오.
- 10. List 키를 누르면 추가하려는 디스크 드라이브가 표시됩니다. 사용 가능한 디 스크 드라이브나 자동 교체 디스크 드라이브가 나열됩니다.
- 11. 필요한 디스크 드라이브를 선택하고 Enter를 누르십시오.
- 12. Enter를 눌러 스왑 조작을 수행하십시오.

# 다른 구성 기능 사용

이 장의 이 부분에서는 Advanced SerialRAID 어댑터에 사용할 수 있는 유지보 수 절차에 대해 설명합니다. 이 절차는 필요한 경우 언제라도 사용할 수 있습니 다. 빠른 경로의 명령을 사용하거나 다른 메뉴를 통해서 필요한 SMIT 메뉴로 이 동할 수 있습니다.

**:**

- 1. 비록 이 책에서는 항상 smitty 명령만 언급하고 있지만, 사실은 smitty 명령 이나 smit 명령 중 하나를 사용할 수 있습니다. 두 명령 중 어떤 것을 사용해 도 절차는 동일합니다. 그러나 그래픽 단말기에서 smit 명령을 송신할 경우, 메 뉴가 이 책에 표시되어 있는 것과 약간 다르게 표시됩니다. 그래픽 메뉴 버전 에서 항<del>목</del>을 선택하는 것이 익숙하지 않을 때에는, smitty 명령을 사용하십시 오. 그러면 이 책에 표시된 것과 같은 메뉴가 표시됩니다.
- 2. 빠른 경로의 명령을 사용하는 경우, 이 책에는 표시되지 않은 중간 단계를 거 쳐야 할 수도 있습니다. 또한, 일부 메뉴가 이 책에 표시된 것과 약간 다르게 표시될 수도 있습니다.

# $\sf SSA$   $\sf RALD$   $\sf Array$   $\sf SMIT$  메뉴에 액세스

- 1. 빠른 경로로 SSA RAID Array SMIT 메뉴에 액세스하려면, smitty ssaraid 를 입력한 다음 Enter를 누르십시오. 그렇지 않으면,
	- a. smitty를 입력하고 Enter를 누르십시오. System Management 메뉴가 표 시됩니다.
	- b. Devices를 선택하십시오. Devices 메뉴가 표시됩니다.
	- c. **SSA RAID Arrays**를 선택하십시오.
- 2. 다음과 같이 SSA RAID Arrays 메뉴가 표시됩니다.

SSA RAID Arrays Move cursor to desired item and press Enter. List All Defined SSA RAID Arrays List All Supported SSA RAID Arrays List All SSA RAID Arrays Connected to a RAID Manager List Status Of All Defined SSA RAID Arrays List/Identify SSA Physical Disks List/Delete Old RAID Arrays Recorded in an SSA RAID Manager List Status of Hot Spare Pools List Status of Hot Spare Protection for an SSA RAID Array List Components in a Hot Spare Pool Add a Hot Spare Pool Add an SSA RAID Array Delete an SSA RAID Array Change/Show Attributes of an SSA RAID Array Change Member Disks in an SSA RAID Array Change/Show Use of an SSA Physical Disk Change Use of Multiple SSA Physical Disks Change/Show/Delete a Hot Spare Pool F1=Help F2=Refresh F3=Cancel F8=Image F9=Shell F10=Exit Enter=Do

다음 목록에서 원하는 옵션을 찾아 지시된 위치로 이동시키십시오.

- 106 페이지의 『정의된 모든 [SSA RAID](#page-127-0) 어레이 나열』
- 107 페이지의 『지원된 모든 [SSA RAID](#page-128-0) 어레이 나열』
- 108 페이지의 『RAID 관리자에 연결된 모든 [SSA RAID](#page-129-0) 어레이 나열』
- 109 페이지의 『정의된 모든 [SSA RAID](#page-130-0) 어레이의 상태 나열』
- 113 페이지의 『[SSA](#page-134-0) 실제 디스크 드라이브 나열 또는 식별』
	- 114 페이지의 『[SSA RAID](#page-135-0) 어레이의 디스크 드라이브 나열』
	- [115](#page-136-0) 페이지의 『자동 교체 디스크 드라이브 나열』
	- [117](#page-138-0) 페이지의 『거부된 어레이 디스크 드라이브 나열』
	- [119](#page-140-0) 페이지의 『어레이 후보 디스크 드라이브 나열』
	- [121](#page-142-0) 페이지의 『시스템 디스크 드라이브 나열』
	- 123 페이지의 『[SSA RAID](#page-144-0) 어레이에 있는 디스크 드라이브 식별』
	- [125](#page-146-0) 페이지의 『자동 교체 디스크 드라이브 식별』
	- [127](#page-148-0) 페이지의 『거부된 어레이 디스크 드라이브 식별』
- <span id="page-127-0"></span>- [128](#page-149-0) 페이지의 『어레이 후보 디스크 드라이브 식별』
- [130](#page-151-0) 페이지의 『시스템 디스크 드라이브 식별』
- 131 페이지의 『모든 [SSA](#page-152-0) 디스크 드라이브 식별 취소』
- 131 페이지의 『[SSA RAID](#page-152-0) 관리자에 기록된 기존 RAID 어레이 나열 또 는 삭제』
	- 132 페이지의 『[SSA RAID](#page-153-0) 관리자에 기록된 기존 RAID 어레이 나열』
	- 134 페이지의 『[SSA RAID](#page-155-0) 관리자에 기록된 기존 RAID 어레이 삭제』
- 136 페이지의 『[SSA RAID](#page-157-0) 어레이의 속성 변경 또는 표시』
- 138 페이지의 『[SSA RAID](#page-159-0) 어레이의 멤버 디스크 변경』
	- 139 페이지의 『[SSA RAID](#page-160-0) 어레이에서 디스크 드라이브 제거』
	- 140 페이지의 『[SSA RAID](#page-161-0) 어레이에 디스크 드라이브 추가』
	- 142 페이지의 『[SSA RAID](#page-163-0) 어레이의 스와핑 멤버』
- 144 페이지의 『[SSA](#page-165-0) 디스크 드라이브의 용도 변경 또는 표시』
- 146 페이지의 『복수 [SSA](#page-167-0) 실제 디스크의 용도 변경』

# 정의된 모든 SSA RAID 어레이 나열

- 이 옵션은 해당 SSA 어댑터에 연결되어 있는 모든 어레이의 목록입니다.
- 1. 빠른 경로를 사용하려면, smitty lsdssaraid를 입력한 후 Enter를 누르십시  $\mathfrak{L}$ .

그렇지 않으면, SSA RAID Arrays 메뉴에서 List All Defined SSA RAID Arrays를 선택하십시오.

2. 다음과 같이 정의된 어레이의 목록이 표시됩니다.

<span id="page-128-0"></span>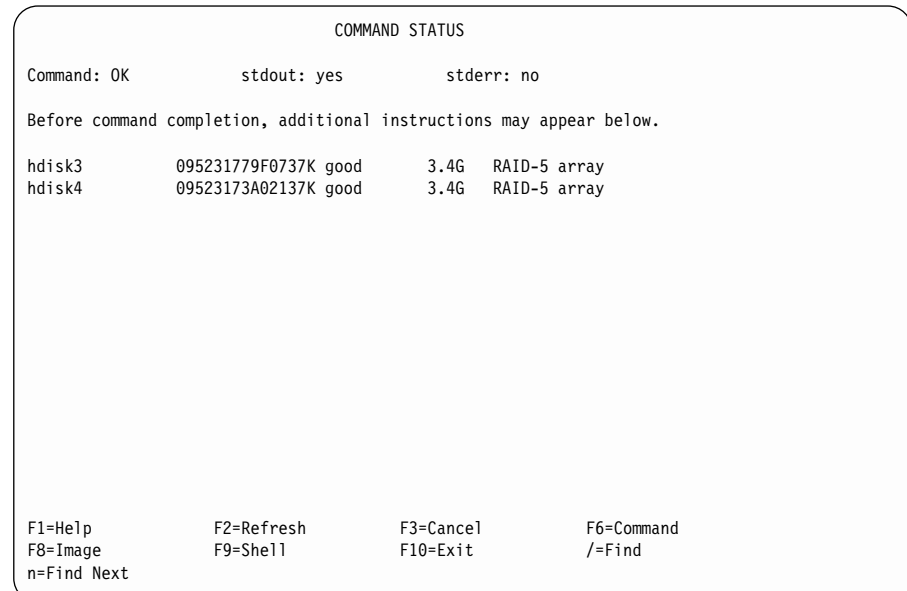

# 지원된 모든 SSA RAID 어레이 나열

이 옵션은 설치되어 있는 SSA RAID 관리자에서 지원되는 모든 어레이 유형의 목록입니다.

1. 빠른 경로를 사용하려면, smitty lsssaraid를 입력한 후 Enter를 누르십시 <u>्र</u>

그렇지 않으면, SSA RAID Arrays 메뉴에서 **List All Supported SSA RAID** Arrays를 선택하십시오.

2. 다음과 같이 지원되는 어레이의 목록이 표시됩니다.

<span id="page-129-0"></span>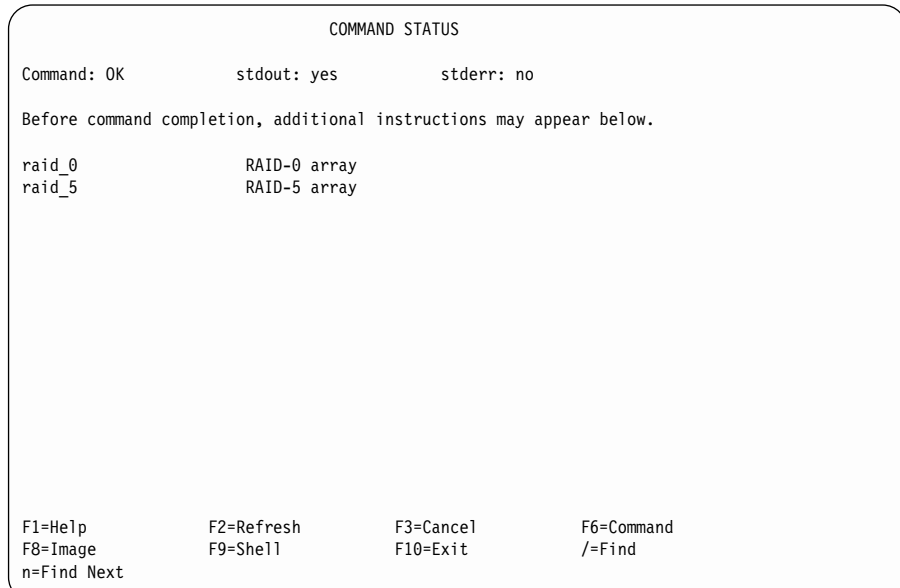

 $R$ AID 관리자에 연결된 모든 SSA RAID 어레이 나열

이 옵션은 특정 RAID 관리자에 연결되어 있는 모든 SSA RAID 디스크 드라이 브의 목록입니다.

1. 빠른 경로를 사용하려면, smitty lsmssaraid를 입력한 후 Enter를 누르십시 ङ.

그렇지 않으면, SSA RAID Arrays 메뉴에서 L**ist All SSA RAID Arrays Connected to a RAID Manager**를 선택하십시오.

2. 다음과 같이 RAID 관리자의 목록이 창에 표시됩니다.

<span id="page-130-0"></span>SSA RAID Arrays Move cursor to desired item and press Enter. List All Defined SSA RAID Arrays List All Supported SSA RAID Arrays List All SSA RAID Arrays Connected to a RAID Manager List Status Of All Defined SSA RAID Arrays List/Identify SSA Physical Disks List/Delete Old RAID Arrays Recorded in an SSA RAID Manager List Status of Hot Spare Pools List Status of Hot Spare Protection for an SSA RAID Array List Components in a Hot Spare Pool Add a Hot Spare Pool -------------------------------------------------------------------------- SSA RAID Manager | | | Move cursor to desired item and press Enter. | | | ssa0 Available 00-04 IBM SSA 160 SerialRAID Adapter (14109100) | | | | F1=Help F2=Refresh F3=Cancel | | F8=Image F10=Exit Enter=Do | | /=Find n=Find Next --------------------------------------------------------------------------

연결된 어레이의 목록을 보고자 하는 RAID 관리자를 선택하십시오.

3. 다음과 같이 어레이의 목록이 표시됩니다.

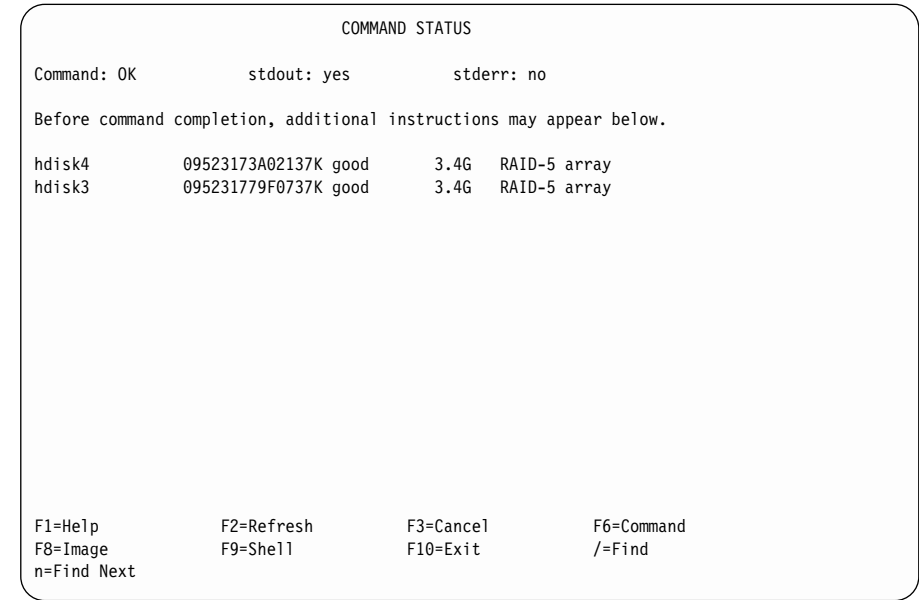

# 정의된 모든 SSA RAID 어레이의 상태 나열

이 옵션은 정의된 각 어레이 상태의 목록입니다.

1. 빠른 경로를 사용하려면, smitty lstssaraid를 입력한 후 Enter를 누르십시  $\Delta$ .

그렇지 않으면, SSA RAID Arrays 메뉴에서 List Status of All Defined **SSA RAID Arrays**를 선택하십시오.

2. 다음 정보가 표시됩니다.

```
SSA RAID Arrays
Move cursor to desired item and press Enter.
 List All Defined SSA RAID Arrays
 List All Supported SSA RAID Arrays
 List All SSA RAID Arrays Connected to a RAID Manager
 List Status Of All Defined SSA RAID Arrays
 List/Identify SSA Physical Disks
 List/Delete Old RAID Arrays Recorded in an SSA RAID Manager
 List Status of Hot Spare Pools
 List Status of Hot Spare Protection for an SSA RAID Array
                   --------------------------------------------------------------------------
                   RAID Array Type
 | |
 | Move cursor to desired item and press Enter.
 | |
 | raid_1 |
 \vert raid 5 \vertraid_10| |
 | F1=Help F2=Refresh F3=Cancel |
 | F8=Image F10=Exit Enter=Do |
  | /=Find n=Find Next |
  --------------------------------------------------------------------------
```
상태를 표시하고자 하는 RAID 어레이의 유형을 선택하십시오.

**:**

- a. RAID-0 어레이에 대해 사용 가능한 추가 상태 정보는 없습니다.
- b. 여기에 표시된 메뉴에는 RAID-Copy 어레이가 표시되지 않습니다. 자세한 내용은 188 페이지의 『[Effects of Array Copy on Other SMIT](#page-209-0) 메뉴』를 참조하십시오.
- 3. RAID-5 어레이에 대한 다음 정보가 표시됩니다.

| | |

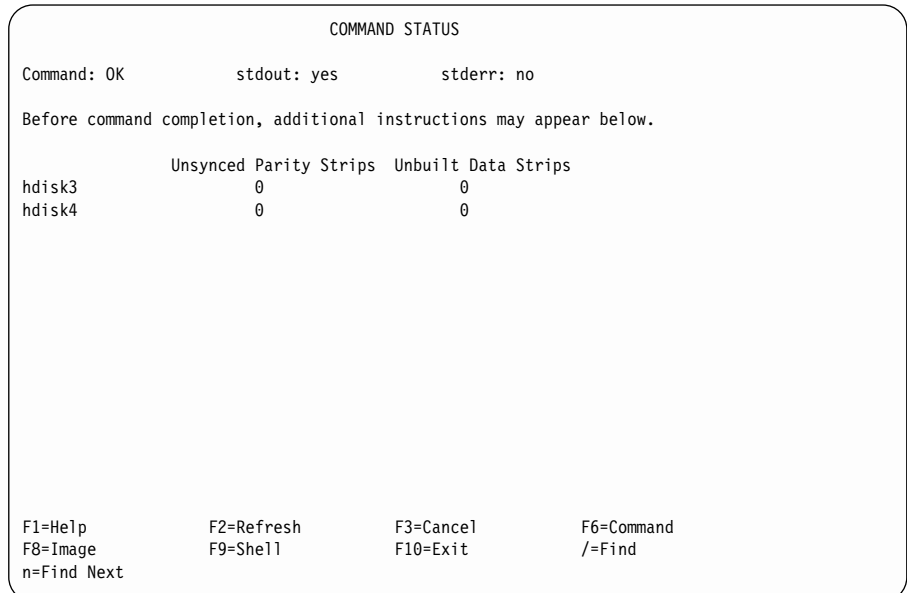

### RAID-1 및 RAID-10 어레이에 대해 다음 정보가 표시됩니다.

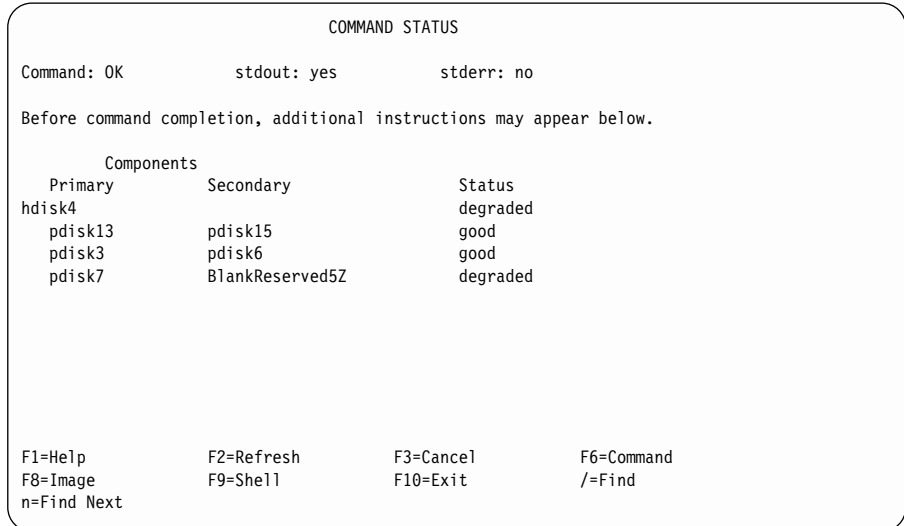

어레이 및 어레이에 있는 각 디스크 드라이브의 미러링된 쌍에 대한 상태 데 이터가 제공됩니다. 어레이의 상태 값은 다음과 같습니다.

good 모든 미러링된 쌍이 good 상태입니다.

**exposed**

```
하나 이상의 미러링된 쌍이 exposed 상태입니다. degraded 상태에 있
는 미러링된 쌍은 없습니다.
```
**degraded**

하나 이상의 미러링된 쌍이 degraded 상태입니다.

#### **rebuilding**

하나 이상의 미러링된 쌍이 rebuilding 상태입니다. exposed 또는 degraded 상태에 있는 미러링된 쌍은 없습니 다.

offline 다음 조건 중 하나에 해당하는 경우

- 하나 이상의 미러링된 쌍이 offline 상태입니다.
- 1차의 절반 중 처음 두 개의 멤버 디스크 드라이브가 누락되었고 부 할 어레이 해상도 플래그가 Primary로 설정되어 있습니다.
- 2차의 절반 중 첫번째 멤버 디스크 드라이브가 누락되었고, 분할 어 레이 해상도 플래그가 Secondary로 설정되어 있습니다.

#### **unknown**

어레이의 상태를 판별하기 위해 사용할 수 있는 구성 데이터가 충분하 지 않습니다. 이 조건에서는 1차 및 2차 지정 및 어레이 쌍의 상태를 무시하십시오.

미러링된 쌍의 상태 값은 다음과 같습니다.

good 미러링된 쌍의 멤버 디스크 드라이브가 둘다 존재하고 작동중입니다.

#### **exposed**

미러링된 쌍의 멤버 디스크 드라이브 중 하나가 누락되었거나 고장이 났지만 쓰기 조작이 해당 쌍으로 발행되지 않았습니다.

#### **degraded**

미러링된 쌍의 멤버 디스크 드라이브 중 하나가 누락되었거나 고장이 났고 쓰기 조작이 작동중인 멤버 디스크 드라이브로 발행되었습니다.

#### **rebuilding**

미러링된 쌍의 고장난 멤버 디스크 드라이브가 교환되었고 데이터를 재 구축하고 있습니다.

offline 미러링된 쌍의 멤버 디스크 드라이브 둘다 누락되었거나 고장났습니다.

# <span id="page-134-0"></span> $SSA$  실제 디스크 드라이브 나열 또는 식별

이 옵션을 사용하여 특정 어레이에서 사용하고 있는 디스크 드라이브의 목록을 표 시하고, 특정 디스크 드라이브를 식별할 수 있습니다.

1. 빠른 경로를 사용하려면, smitty lsidssaraid를 입력한 후 Enter를 누르십 시오.

그렇지 않으면, SSA RAID Arrays 메뉴에서 List/Identify SSA Physical  $\bf{D}$ isks를 선택하십시오.

2. 다음 정보가 표시됩니다.

| | | | | | | | | | | | | | | | | | | | | | | |

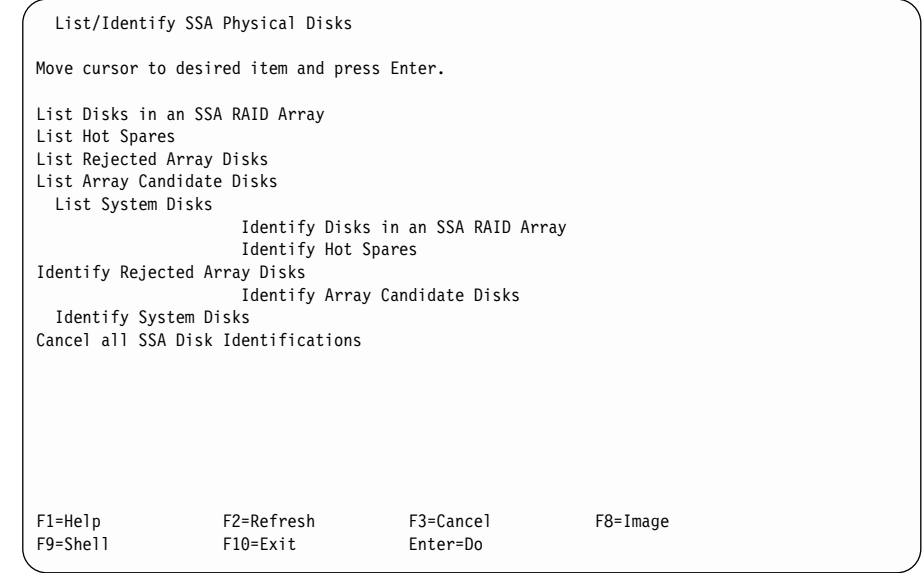

원하는 옵션을 선택한 후 해당 옵션에 대한 지시사항으로 가십시오.

- 114 페이지의 『[SSA RAID](#page-135-0) 어레이의 디스크 드라이브 나열』
- [115](#page-136-0) 페이지의 『자동 교체 디스크 드라이브 나열』
- [117](#page-138-0) 페이지의 『거부된 어레이 디스크 드라이브 나열』
- [119](#page-140-0) 페이지의 『어레이 후보 디스크 드라이브 나열』
- [121](#page-142-0) 페이지의 『시스템 디스크 드라이브 나열』
- 123 페이지의 『[SSA RAID](#page-144-0) 어레이에 있는 디스크 드라이브 식별』
- <span id="page-135-0"></span>• [125](#page-146-0) 페이지의 『자동 교체 디스크 드라이브 식별』
- [127](#page-148-0) 페이지의 『거부된 어레이 디스크 드라이브 식별』
- [128](#page-149-0) 페이지의 『어레이 후보 디스크 드라이브 식별』
- [130](#page-151-0) 페이지의 『시스템 디스크 드라이브 식별』
- 131 페이지의 『모든 [SSA](#page-152-0) 디스크 드라이브 식별 취소』

#### $\bullet$  SSA RAID 어레이의 디스크 드라이브 나열

이 옵션을 사용하여 특정 어레이에 들어 있는 디스크 드라이브의 목록을 표시할 수 있습니다.

- 1. 빠른 경로를 사용하려면, smitty lssaraid를 입력한 후 Enter를 누르십시오. 그렇지 않으면,
	- a. SSA RAID Arrays 메뉴에서 List/Identify SSA Physical Disks를 선 택하십시오.
	- b. List Disks in an SSA RAID Array를 선택하십시오.
- 2. 다음과 같이 어레이 목록이 창에 표시됩니다.

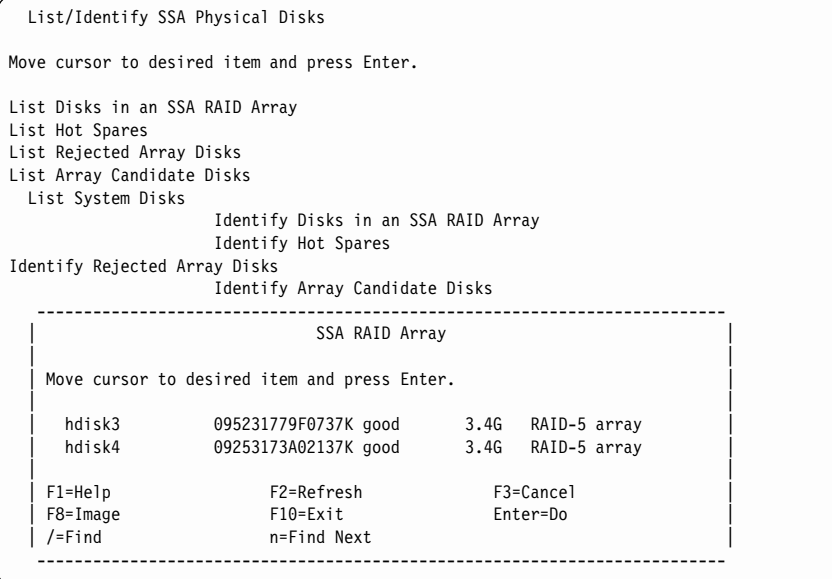

나열하고자 하는 디스크 드라이브가 있는 어레이를 선택하십시오.

3. 다음과 같이 디스크 드라이브의 목록이 표시됩니다.

| | | | | | | | | | |

| | | | |

<span id="page-136-0"></span>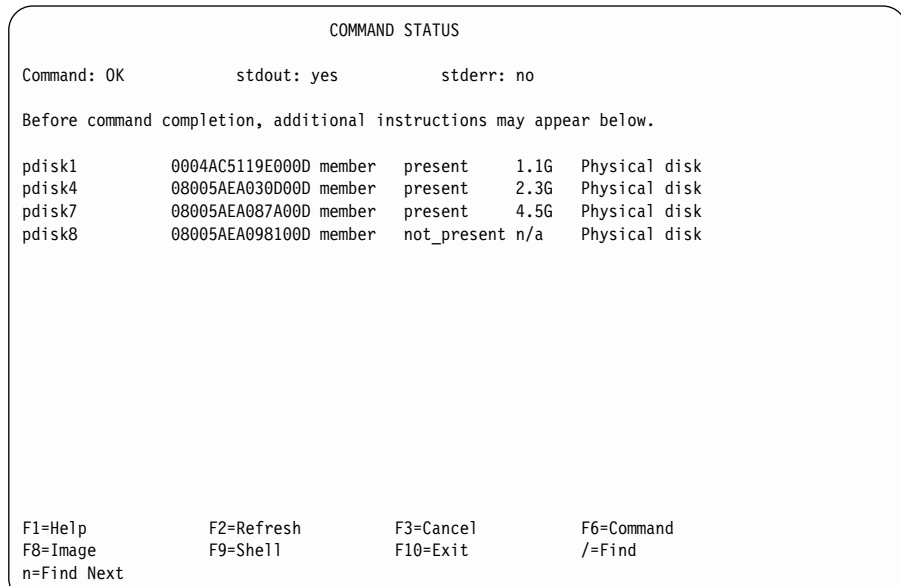

### 자동 교체 디스크 드라이브 나열

이 옵션을 사용하여 특정 어레이에 사용할 수 있는 자동 교체 디스크 드라이브를 나열할 수 있습니다.

1. 빠른 경로를 사용하려면, smitty lhssaraid를 입력한 후 Enter를 누르십시 <u>्र</u>

그렇지 않으면,

- a. SSA RAID Arrays 메뉴에서 List/Identify SSA Physical Disks를 선 택하십시오.
- b. List Hot Spares를 선택하십시오.
- 2. 다음과 같이 어댑터 목록이 창에 표시됩니다.

```
List/Identify SSA Physical Disks
Move cursor to desired item and press Enter.
List Disks in an SSA RAID Array
List Hot Spares
List Rejected Array Disks
List Array Candidate Disks
 List System Disks
                Identify Disks in an SSA RAID Array
                Identify Hot Spares
Identify Rejected Array Disks
                Identify Array Candidate Disks
 Identify System Disks
   --------------------------------------------------------------------------
                       SSA RAID Manager
  | |
 | Move cursor to desired item and press Enter.
  | |
   | ssa0 Available 00-04 IBM SSA 160 SerialRAID Adapter (14109100) |
  | |
  | F1=Help F2=Refresh F3=Cancel |
 \int F8=Image F10=Exit
 | /=Find n=Find Next
            --------------------------------------------------------------------------
```
나열하고자 하는 자동 교체 디스크 드라이브가 있는 어댑터를 선택하십시오.

3. 다음과 같이 자동 교체 디스크 드라이브의 목록이 표시됩니다.

| | | | | | | | | |

| | | | | | |

<span id="page-138-0"></span>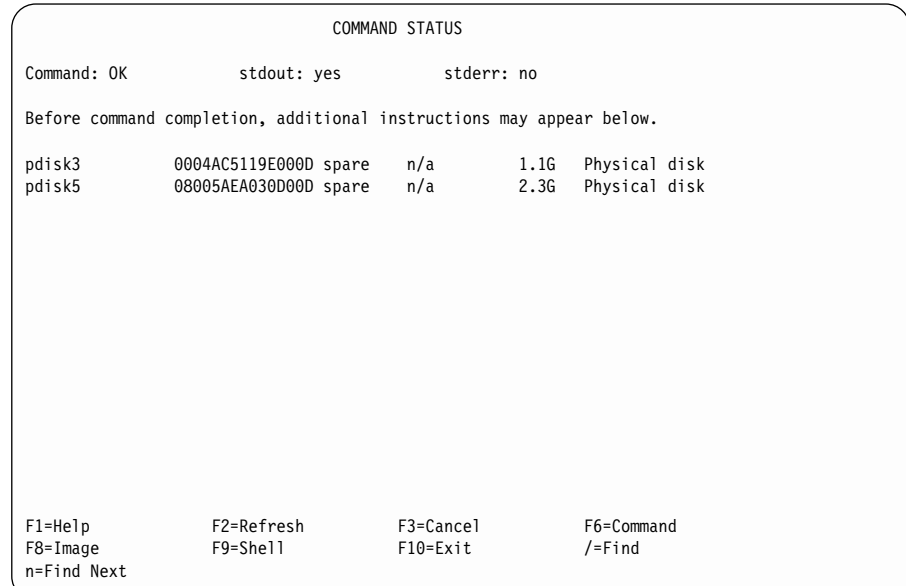

### 거부된 어레이 디스크 드라이브 나열

이 옵션을 사용하여(대개 고장으로 인한 경우가 많음) 어레이에서 거부된 디스크 드라이브를 나열할 수 있습니다.

1. 빠른 경로를 사용하려면, smitty lfssaraid를 입력한 후 Enter를 누르십시 <u>्र</u>

그렇지 않으면,

- a. SSA RAID Arrays 메뉴에서 List/Identify SSA Physical Disks를 선 택하십시오.
- b. List Rejected Array Disks를 선택하십시오.
- 2. 다음과 같이 어댑터 목록이 창에 표시됩니다.

```
List/Identify SSA Physical Disks
Move cursor to desired item and press Enter.
List Disks in an SSA RAID Array
List Hot Spares
List Rejected Array Disks
List Array Candidate Disks
 List System Disks
                Identify Disks in an SSA RAID Array
                Identify Hot Spares
Identify Rejected Array Disks
                Identify Array Candidate Disks
 Identify System Disks
   --------------------------------------------------------------------------
                       SSA RAID Manager
  | |
 | Move cursor to desired item and press Enter.
  | |
   | ssa0 Available 00-04 IBM SSA 160 SerialRAID Adapter (14109100) |
  | |
  | F1=Help F2=Refresh F3=Cancel |
 \int F8=Image F10=Exit
 | /=Find n=Find Next
  --------------------------------------------------------------------------
```
나열하고자 하는 거부된 디스크 드라이브가 있는 어댑터를 선택하십시오.

3. 다음과 같이 거부된 디스크 드라이브의 목록이 표시됩니다.

| | | | | | | | | |

| | | | | | |

<span id="page-140-0"></span>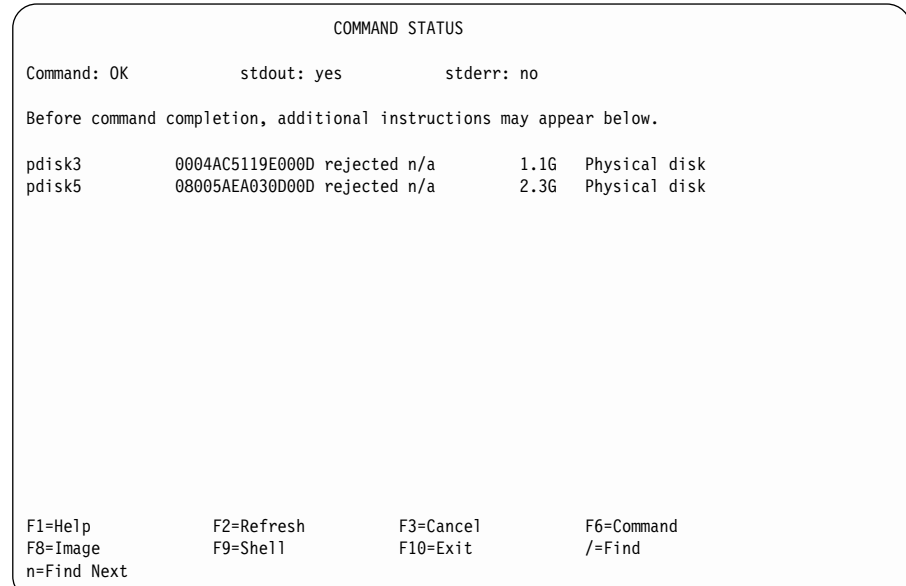

### 어레이 후보 디스크 드라이브 나열

이 옵션을 사용하여 어레이에 추가할 수 있는 디스크 드라이브를 나열할 수 있습 니다.

1. 빠른 경로를 사용하려면, smitty lcssaraid를 입력한 후 Enter를 누르십시 <u>्र</u>

그렇지 않으면,

- a. SSA RAID Arrays 메뉴에서 List/Identify SSA Physical Disks를 선 택하십시오.
- b. List Array Candidate Disks를 선택하십시오.
- 2. 다음과 같이 어댑터 목록이 창에 표시됩니다.

```
List/Identify SSA Physical Disks
Move cursor to desired item and press Enter.
List Disks in an SSA RAID Array
List Hot Spares
List Rejected Array Disks
List Array Candidate Disks
 List System Disks
                Identify Disks in an SSA RAID Array
                Identify Hot Spares
Identify Rejected Array Disks
                Identify Array Candidate Disks
 Identify System Disks
   --------------------------------------------------------------------------
                       SSA RAID Manager
  | |
 | Move cursor to desired item and press Enter.
  | |
   | ssa0 Available 00-04 IBM SSA 160 SerialRAID Adapter (14109100) |
  | |
  | F1=Help F2=Refresh F3=Cancel |
 \int F8=Image F10=Exit
 | /=Find n=Find Next
  --------------------------------------------------------------------------
```
나열하고자 하는 후보 디스크 드라이브가 있는 어댑터를 선택하십시오.

3. 다음과 같이 후보 디스크 드라이브의 목록이 표시됩니다.

| | | | | | | | | |

| | | | | | |

<span id="page-142-0"></span>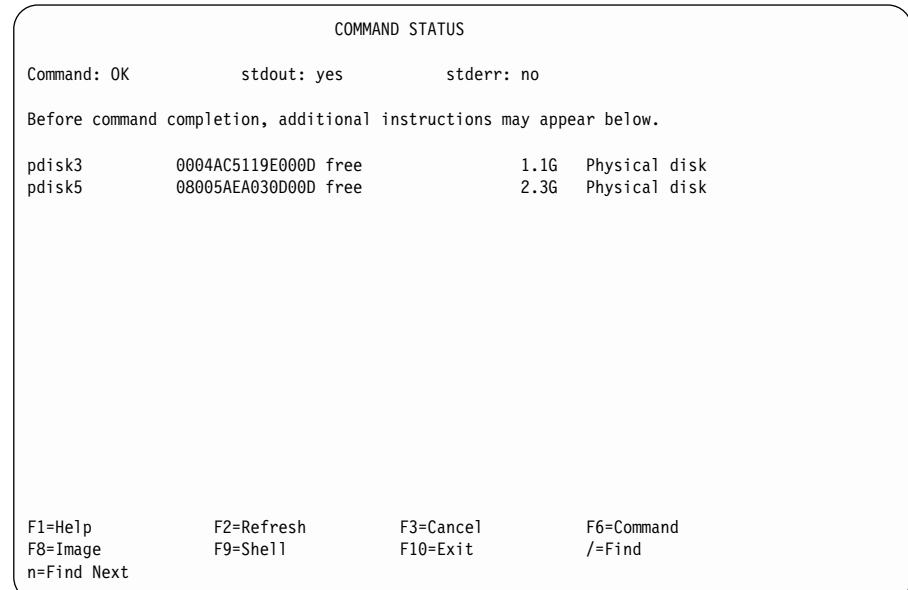

### 시스템 디스크 드라이브 나열

이 옵션을 사용하여 사용 시스템에 의해 사용되는 디스크 드라이브를 나열할 수 있습니다. 이들 디스크 드라이브는 어레이의 멤버 디스크 드라이브가 아닙니다.

1. 빠른 경로를 사용하려면, smitty lassaraid를 입력한 후 Enter를 누르십시 <u>्र</u>

그렇지 않으면,

|

- a. SSA RAID Arrays 메뉴에서 List/Identify SSA Physical Disks를 선 택하십시오.
- b. List System Disks를 선택하십시오.
- 2. 다음과 같이 어댑터 목록이 창에 표시됩니다.

```
List/Identify SSA Physical Disks
Move cursor to desired item and press Enter.
List Disks in an SSA RAID Array
List Hot Spares
List Rejected Array Disks
List Array Candidate Disks
 List System Disks
                Identify Disks in an SSA RAID Array
                Identify Hot Spares
Identify Rejected Array Disks
                Identify Array Candidate Disks
 Identify System Disks
   --------------------------------------------------------------------------
                       SSA RAID Manager
  | |
 | Move cursor to desired item and press Enter.
  | |
   | ssa0 Available 00-04 IBM SSA 160 SerialRAID Adapter (14109100) |
  | |
  | F1=Help F2=Refresh F3=Cancel |
 \int F8=Image F10=Exit
 | /=Find n=Find Next
            --------------------------------------------------------------------------
```
나열하고자 하는 시스템 디스크 드라이브가 있는 어댑터를 선택하십시오.

3. 다음과 같이 시스템 디스크 드라이브 목록이 표시됩니다.

| | | | | | | | | |

| | | | | | |

| |
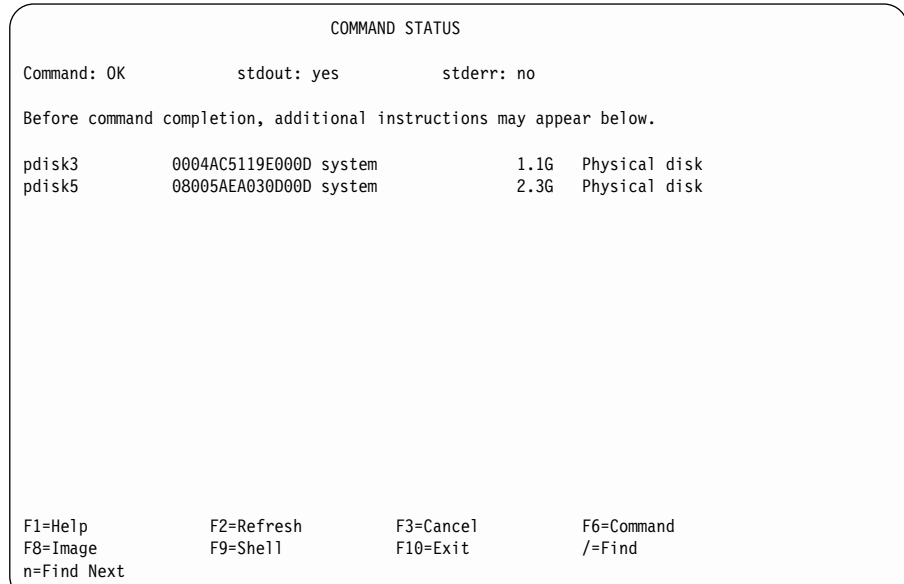

### $SSA$  RAID 어레이에 있는 디스크 드라이브 식별

이 옵션을 사용하여 특정 어레이에 들어 있는 디스크 드라이브를 식별할 수 있습 니다.

- 1. 빠른 경로를 사용하려면, smitty issaraid를 입력한 후 Enter를 누르십시오. 그렇지 않으면,
	- a. SSA RAID Arrays 메뉴에서 List/Identify SSA Physical Disks를 선 택하십시오.
	- b. Identify Disks in an SSA RAID Array를 선택하십시오.
- 2. 다음과 같이 어레이 목록이 창에 표시됩니다.

List/Identify SSA Physical Disks Move cursor to desired item and press Enter. List Disks in an SSA RAID Array List Hot Spares List Rejected Array Disks List Array Candidate Disks List System Disks Identify Disks in an SSA RAID Array Identify Hot Spares Identify Rejected Array Disks Identify Array Candidate Disks -------------------------------------------------------------------------- SSA RAID Array | | | Move cursor to desired item and press Enter. | | | hdisk3 095231779F0737K good 3.4G RAID-5 array | | hdisk4 09253173A02137K good 3.4G RAID-5 array | | | | F1=Help F2=Refresh F3=Cancel | | F8=Image F10=Exit Enter=Do | | /=Find n=Find Next --------------------------------------------------------------------------

식별하고자 하는 디스크 드라이브가 있는 어레이를 선택하십시오.

- 주: 여기에 표시된 메뉴는 RAID-5 어레이를 선택할 경우 표시됩니다. RAID-1 또는 RAID-10 어레이를 선택하면 두 개의 디스크 드라이브 목록이 표시 됩니다. 이 때, 하나는 1차 디스크 드라이브에 대한 목록이고 다른 하나는 2차 디스크 드라이브에 대한 목록입니다.
- 3. 다음 정보가 표시됩니다.

| | | | | | | | | |

| | | | | | |

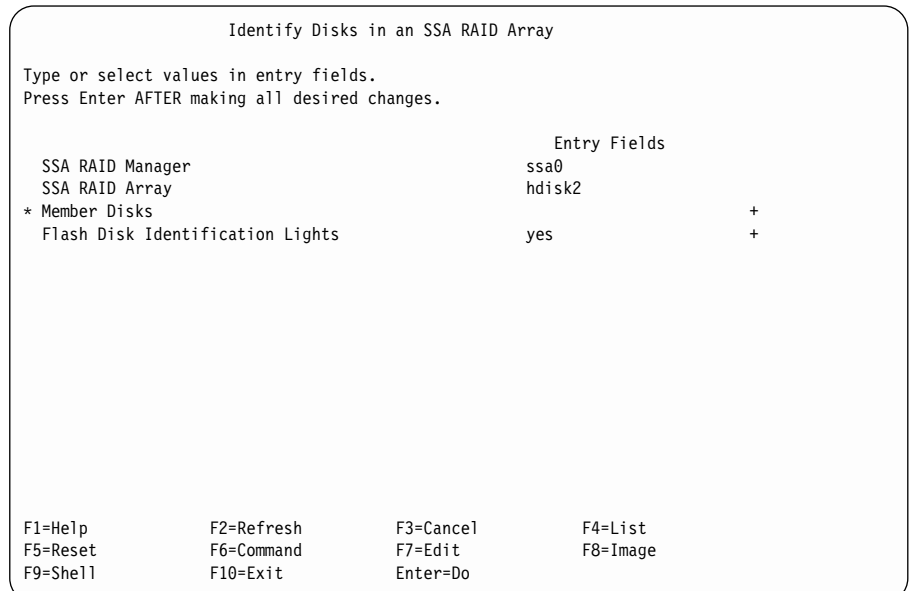

- 4. Flash Disk Identification Lights 필드에서 yes를 선택하십시오.
- 5. 디스크 드라이브의 목록을 표시하려면 List 키를 누르십시오.
- 6. 표시된 목록에서 식별하고자 하는 디스크 드라이브를 선택하십시오. 선택한 각 디스크 드라이브의 검사등이 깜빡입니다.

#### 자동 교체 디스크 드라이브 식별

이 옵션을 사용하여 특정 SSA RAID 관리자에 사용할 수 있는 자동 교체 디스 크 드라이브를 식별할 수 있습니다.

1. 빠른 경로를 사용하려면, smitty ihssaraid를 입력한 후 Enter를 누르십시 오.

그렇지 않으면,

- a. SSA RAID Arrays 메뉴에서 List/Identify SSA Physical Disks를 선 택하십시오.
- b. Identify Hot Spares를 선택하십시오.
- 2. 다음과 같이 어레이 목록이 창에 표시됩니다.

List/Identify SSA Physical Disks Move cursor to desired item and press Enter. List Disks in an SSA RAID Array List Hot Spares List Rejected Array Disks List Array Candidate Disks List System Disks Identify Disks in an SSA RAID Array Identify Hot Spares Identify Rejected Array Disks Identify Array Candidate Disks -------------------------------------------------------------------------- SSA RAID Array | | | Move cursor to desired item and press Enter. | | | hdisk3 095231779F0737K good 3.4G RAID-5 array | | hdisk4 09253173A02137K good 3.4G RAID-5 array | | | | F1=Help F2=Refresh F3=Cancel | | F8=Image F10=Exit Enter=Do |  $n$ =Find Next --------------------------------------------------------------------------

식별하고자 하는 자동 교체 디스크 드라이브가 있는 RAID 관리자를 선택하십 시오.

3. 다음 정보가 표시됩니다.

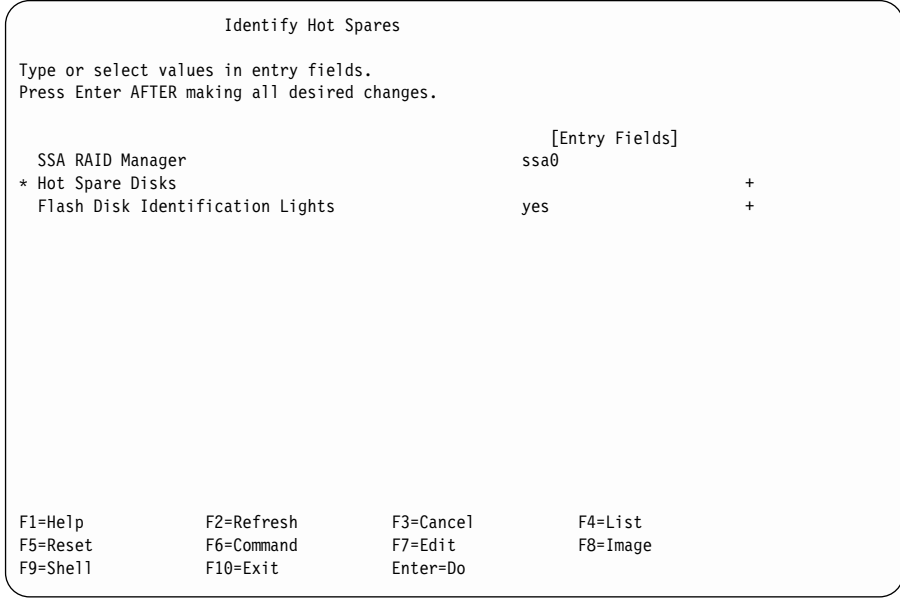

4. Flash Disk Identification Lights 필드에서 yes를 선택하십시오.

5. 디스크 드라이브의 목록을 표시하려면 List 키를 누르십시오.

| | | | | | | | | |

| | | | | | | 6. 표시된 목록에서 식별하고자 하는 디스크 드라이브를 선택하십시오.

선택한 각 디스크 드라이브의 검사등이 깜빡입니다.

#### 거부된 어레이 디스크 드라이브 식별

이 옵션을 사용하여(대개 고장으로 인한 경우가 많음) 어레이에서 거부된 디스크 드라이브를 식별할 수 있습니다.

1. 빠른 경로를 사용하려면, smitty ifssaraid를 입력한 후 Enter를 누르십시 오.

그렇지 않으면.

| | | | | | | | | | | | | | | | | | | | | | | | |

- a. SSA RAID Arrays 메뉴에서 List/Identify SSA Physical Disks를 선 택하십시오.
- b. Identify Rejected Array Disks를 선택하십시오.
- 2. 다음과 같이 어레이 목록이 창에 표시됩니다.

```
List/Identify SSA Physical Disks
Move cursor to desired item and press Enter.
List Disks in an SSA RAID Array
List Hot Spares
List Rejected Array Disks
List Array Candidate Disks
 List System Disks
               Identify Disks in an SSA RAID Array
               Identify Hot Spares
Identify Rejected Array Disks
               Identify Array Candidate Disks
           --------------------------------------------------------------------------
                       SSA RAID Array
 | |
 | Move cursor to desired item and press Enter.
 | |
 | hdisk3 095231779F0737K good 3.4G RAID-5 array |
 | hdisk4 09253173A02137K good 3.4G RAID-5 array |
 | |
  | F1=Help F2=Refresh F3=Cancel |
                   F10=Fxit
  | /=Find n=Find Next
  --------------------------------------------------------------------------
```
식별하고자 하는 거부된 디스크 드라이브가 있는 어레이를 선택하십시오. 3. 다음 정보가 표시됩니다.

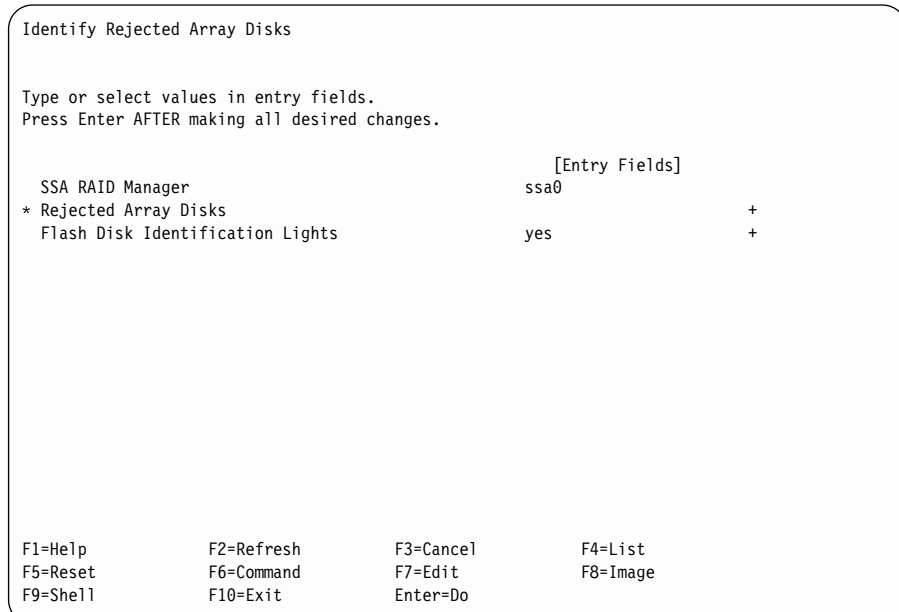

- 4. Flash Disk Identification Lights 필드에서 yes를 선택하십시오.
- 5. 디스크 드라이브의 목록을 표시하려면 List 키를 누르십시오.
- 6. 표시된 목록에서 식별하고자 하는 디스크 드라이브를 선택하십시오.

선택한 각 디스크 드라이브의 검사등이 깜빡입니다.

#### 어레이 후보 디스크 드라이브 식별

이 옵션을 사용하여 어레이에 추가할 수 있는 디스크 드라이브를 식별할 수 있습 니다.

1. 빠른 경로를 사용하려면, smitty icssaraid를 입력한 후 Enter를 누르십시 오.

그렇지 않으면,

- a. SSA RAID Arrays 메뉴에서 List/Identify SSA Physical Disks를 선 택하십시오.
- b. Identify Array Candidate Disks를 선택하십시오.
- 2. 다음과 같이 어댑터 목록이 창에 표시됩니다.

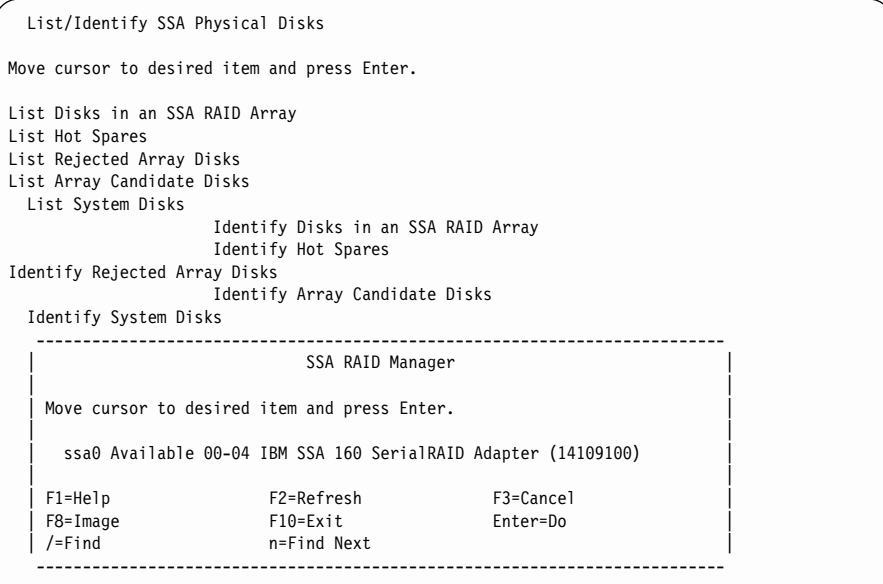

식별하고자 하는 후보 디스크 드라이브가 있는 어댑터를 선택하십시오.

3. 다음 정보가 표시됩니다.

| | | | | | | | | | | | | | | | | | | | | | | | |

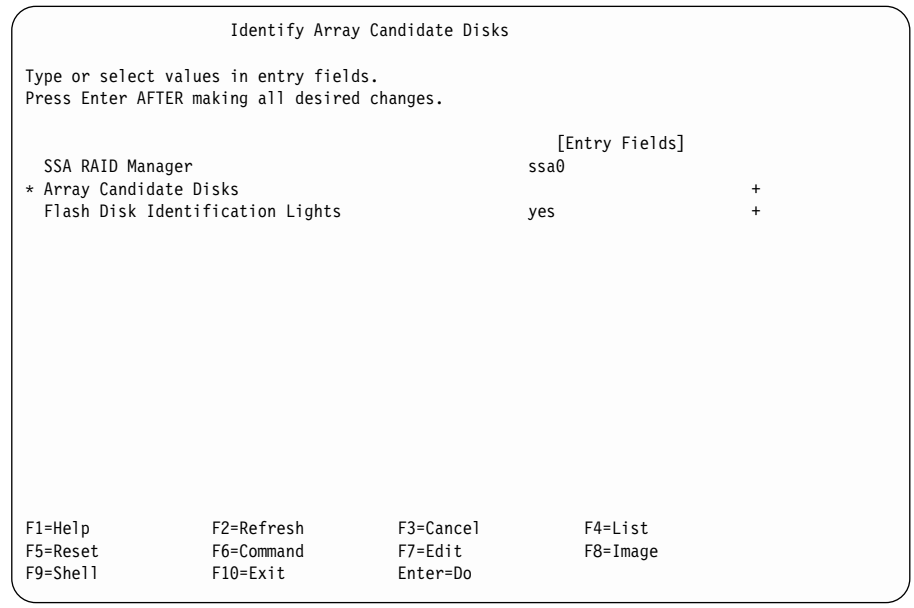

- 4. Flash Disk Identification Lights 필드에서 yes를 선택하십시오.
- 5. 디스크 드라이브의 목록을 표시하려면 List 키를 누르십시오.

6. 표시된 목록에서 식별하고자 하는 디스크 드라이브를 선택하십시오.

선택한 각 디스크 드라이브의 검사등이 깜빡입니다.

#### 시스템 디스크 드라이브 식별

이 옵션을 사용하여 사용 시스템에서 사용되는 디스크 드라이브를 식별할 수 있습 니다. 이들 디스크 드라이브는 어레이의 멤버 디스크 드라이브가 아닙니다.

1. 빠른 경로를 사용하려면, smitty iassaraid를 입력한 후 Enter를 누르십시 오.

그렇지 않으면.

|

| | |

| | | | | | | | | |

| | |

|

- a. SSA RAID Arrays 메뉴에서 List/Identify SSA Physical Disks를 선 택하십시오.
- b. Identify System Disks를 선택하십시오.
- 2. 다음과 같이 어댑터 목록이 창에 표시됩니다.

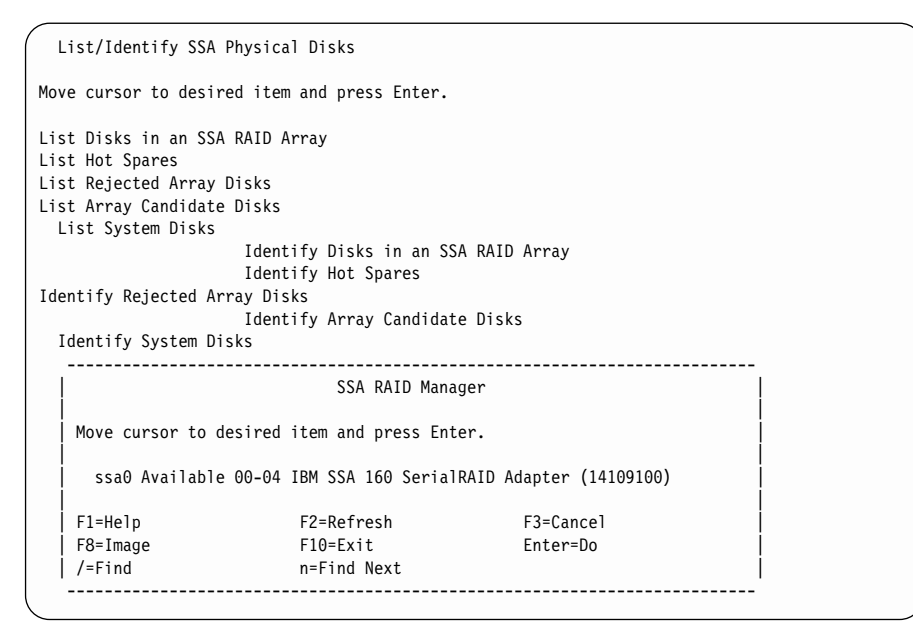

식별하고자 하는 시스템 디스크 드라이브가 있는 어댑터를 선택하십시오. 3. 다음 정보가 표시됩니다.

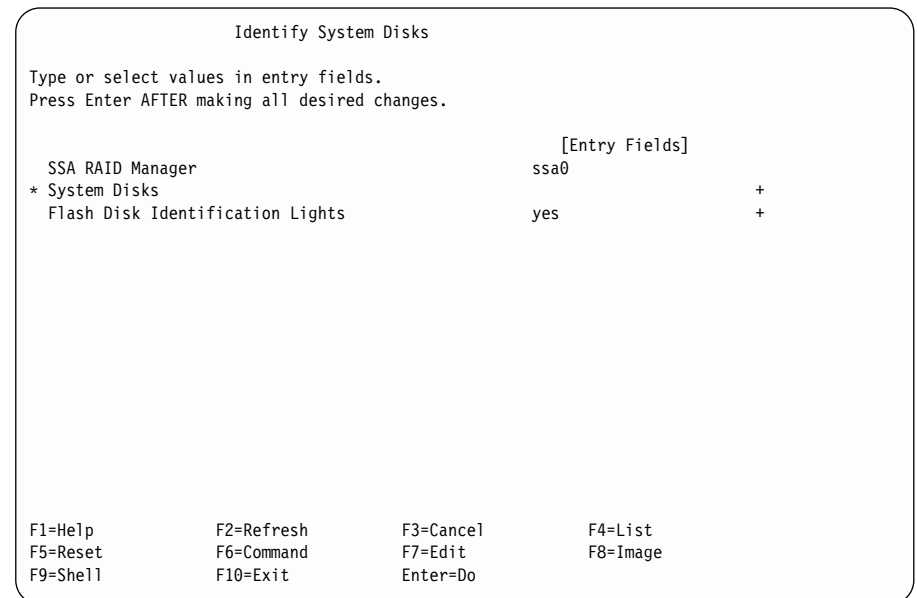

- 4. Flash Disk Identification Lights 필드에서 yes를 선택하십시오.
- 5. 디스크 드라이브의 목록을 표시하려면 List 키를 누르십시오.
- 6. 표시된 목록에서 식별하고자 하는 디스크 드라이브를 선택하십시오. 선택한 각 디스크 드라이브의 검사등이 깜빡입니다.

#### 모든 SSA 디스크 드라이브 식별 취소

이 옵션을 사용하여 모든 디스크 드라이브 식별을 취소할 수 있습니다.

빠른 경로를 사용하려면, smitty ssa를 입력한 후 Enter를 누르십시오.

그렇지 않으면.

| | | | | | | | | | | | | | | | | | | | | | | | |

- 1. SSA RAID Arrays 메뉴에서 List/Identify SSA Physical Disks를 선택하 십시오.
- 2. Cancel all SSA Disk Identifications을 선택하십시오.

식별된 모든 디스크 드라이브의 검사등이 더이상 깜빡이지 않습니다.

# **SSA RAID RAID --**

어레이가 77 페이지의 『[SSA RAID](#page-98-0) 어레이 삭제』에 설명되어 있는 방법과 다르 게 RAID 관리자에서 연결 해제되면, 해당 어레이의 기록이 RAID 관리자에 남습 니다. 이 기록은 수작업으로 삭제해야 하는데, 이 옵션을 사용하면 이러한 어레이 의 일련번호 목록을 표시해서 해당 어레이의 기록을 SSA RAID 관리자로부터 삭 제할 수 있습니다.

1. 빠른 경로를 사용하려면, smitty nvrssaraid를 입력한 후 Enter를 누르십시 오.

그렇지 않으면, SSA RAID Arrays 메뉴에서 List/Delete Old RAID Arrays in an SSA RAID Manager를 선택하십시오.

2. 다음 메뉴가 표시됩니다.

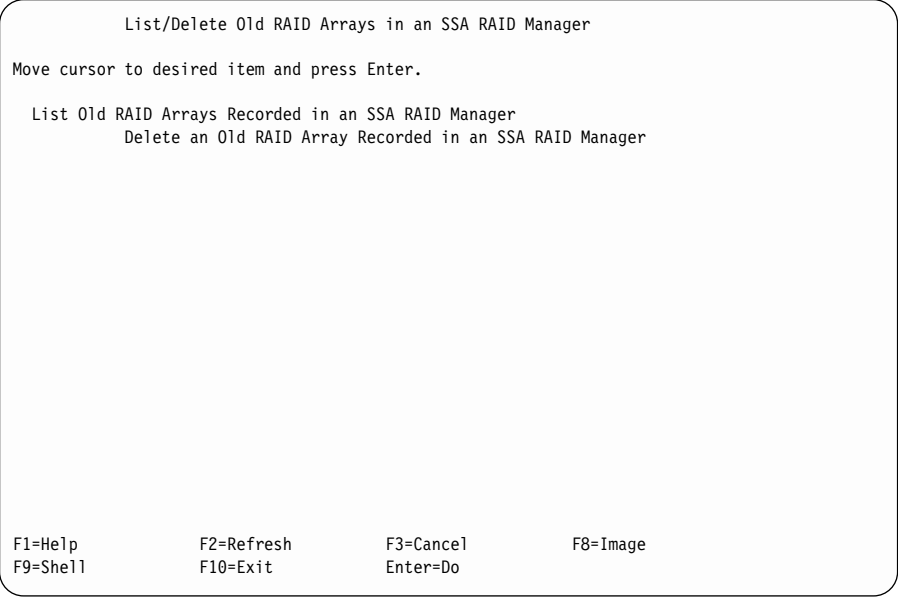

 , **List Old RAID Arrays Recorded in an SSA RAID** Manager를 선택한 후 SSA RAID 관리자에 기록된 기존 RAID 어레이 나 열의 [133](#page-154-0) 페이지의 3단계로 가십시오.

 , **Delete an Old RAID Array Recorded in an SSA** RAID Manager를 선택한 후 [SSA RAID](#page-155-0) 관리자에 기록된 기존 RAID 어 레이 삭제의 [134](#page-155-0) 페이지의 3단계로 가십시오.

#### **SSA RAID RAID --**

이 옵션을 사용하여 RAID 관리자에 기록이 남아 있는 연결 해제된 어레이의 일 련번호를 나열할 수 있습니다.

- <span id="page-154-0"></span>1. SSA RAID Arrays 메뉴에서 List/Delete Old RAID Arrays in an SSA RAID Manager를 선택하십시오.
- 2. **List Old RAID Arrays Recorded in an SSA RAID Manager** 하십시오.
- 3. 다음과 같이 RAID 관리자의 목록이 창에 표시됩니다.

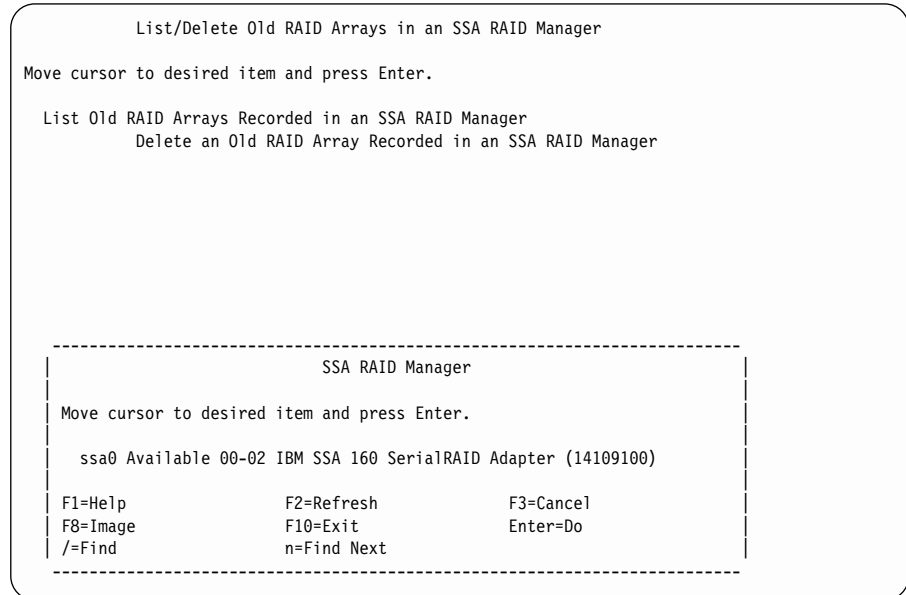

4. 기존 어레이의 목록을 보고자 하는 RAID 관리자를 선택하십시오.

5. 기존 어레이가 RAID 관리자에 있으면, 해당 어레이의 목록이 나타납니다.

<span id="page-155-0"></span>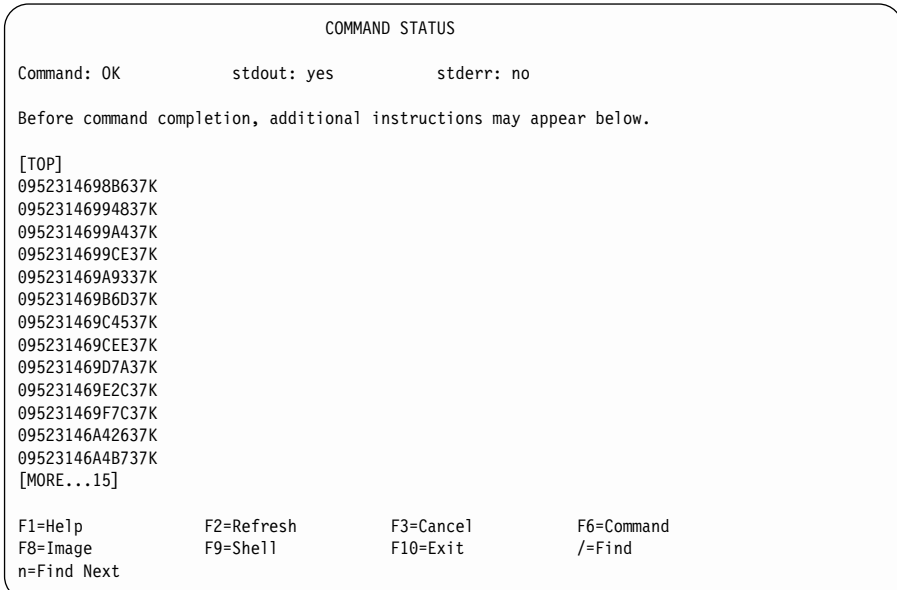

6. 기록을 삭제하려면 해당 기록 이름을 기록한 후 두고 『SSA RAID 관리자에 기록된 기존 RAID 어레이 삭제』로 가십시오.

#### **SSA RAID RAID --**

이 옵션을 사용하여, 연결 해제되었지만 RAID 관리자에 기록이 남아 있는 RAID 관리자의 기록을 삭제할 수 있습니다.

- 1. SSA RAID Arrays 메뉴에서 List/Delete Old RAID Arrays in an SSA RAID Manager를 선택하십시오.
- 2. **Delete an Old RAID Array Recorded in an SSA RAID Manager** 선택하십시오.
- 3. 다음과 같이 RAID 관리자의 목록이 창에 표시됩니다.

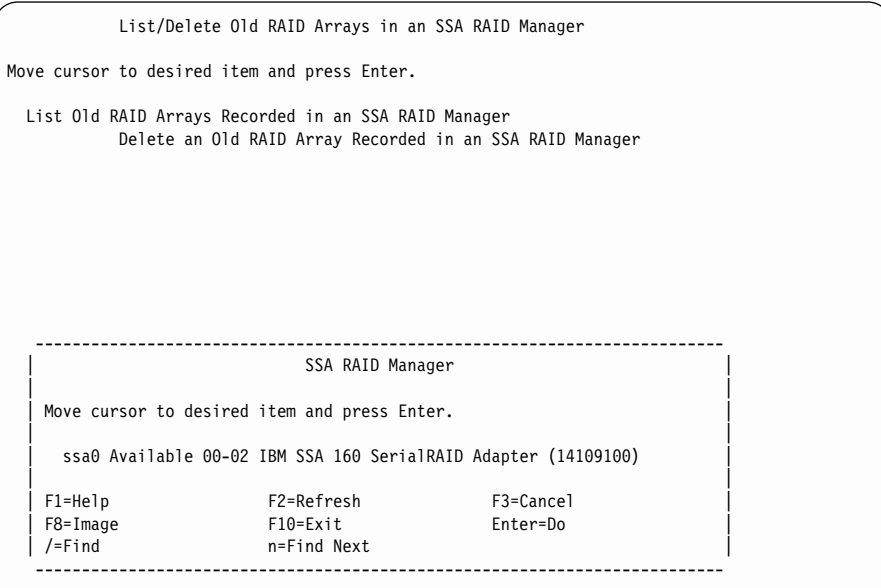

기존 어레이를 삭제하고자 하는 RAID 관리자를 선택하십시오.

4. 다음 정보가 표시됩니다.

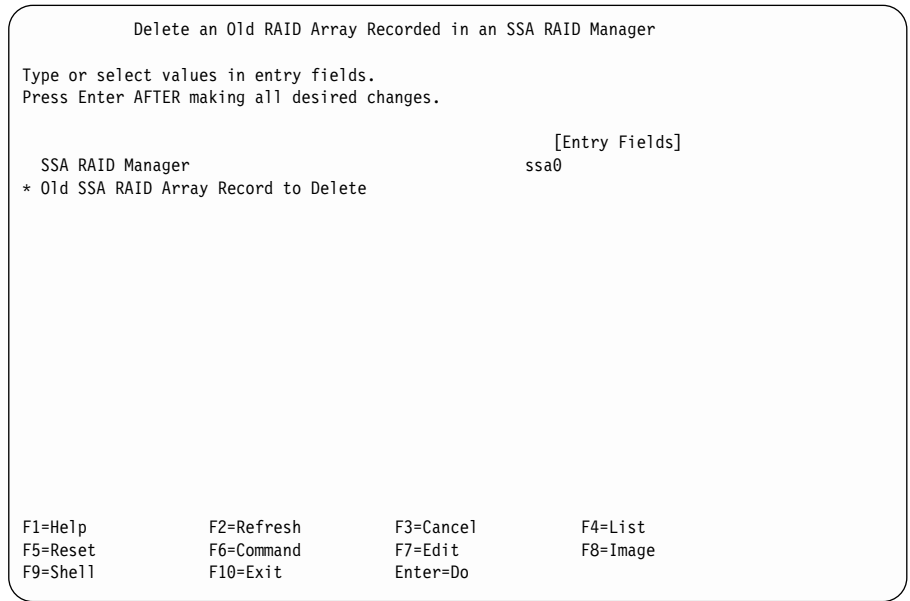

기록을 나열하려면 List 키를 누르십시오.

5. 표시된 목록에서 삭제하고자 하는 기록을 선택하고, 화면에 나타나는 지시사항 에 따르십시오.

# $SSA$  RAID 어레이의 속성 변경 또는 표시

|

|

| | | | | 각 어레이 유형마다 연관된 속성이 여러 개 있습니다. 이 옵션을 사용하여 해당 속성을 참조하고 변경할 수도 있습니다.

1. 빠른 경로를 사용하려면, smitty chssaraid를 입력한 후 Enter를 누르십시 <u>्र</u>

그렇지 않으면, SSA RAID Arrays 메뉴에서 Change/Show Attributes of an SSA RAID Array를 선택하십시오.

- 2. RAID 관리자 목록이 창에 표시됩니다.
- 3. RAID 관리자 목록에서 필요한 어댑터를 선택하십시오.

주: 어떤 어댑터를 선택할지 확실하지 않은 경우 SSA Logical Disks 메뉴에 **Change/Show Characteristics of an SSA Logical Disk** 후(46 페이지의 『[SSA Adapters SMIT](#page-67-0) 메뉴에 액세스』 참조) 표시된 어 댑터를 adapter\_a로 기록해 두십시오.

다음과 같이 어레이 목록이 창에 표시됩니다.

SSA RAID Arrays Move cursor to desired item and press Enter. List All Defined SSA RAID Arrays List All Supported SSA RAID Arrays List All SSA RAID Arrays Connected to a RAID Manager List Status Of All Defined SSA RAID Arrays List/Identify SSA Physical Disks List/Delete Old RAID Arrays Recorded in an SSA RAID Manager List Status of Hot Spare Pools List Status of Hot Spare Protection for an SSA RAID Array List Components in a Hot Spare Pool -------------------------------------------------------------------------- SSA RAID Array | | Move cursor to desired item and press Enter. | | | hdisk2 095231779F0737K good 3.4G RAID-5 array | 09523173A02137K good | | F1=Help F2=Refresh F3=Cancel | F8=Image F10=Exit Enter=Do | n=Find Next --------------------------------------------------------------------------

보거나 변경하고자 하는 속성이 있는 어레이를 선택하십시오.

4. 다음과 같이 속성 목록이 표시됩니다.

||||||||||||||||||||||||||||||||||||||||||||||||||||

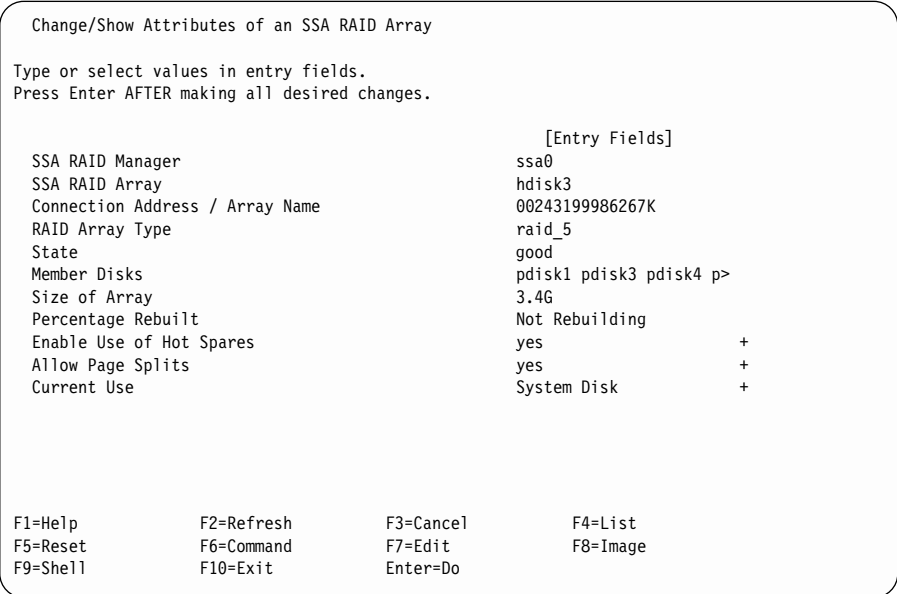

변경하고자 하는 속성으로 커서를 이동시키고 List 키를 누르십시오.

5. 해당 속성에 대한 옵션 목록이 표시됩니다. 원하는 옵션을 선택하십시오.

- 6. 또다른 속성을 변경하려면, 커서를 해당 속성으로 이동시킨 후 List 키를 누르 십시오.
- 7. 표시된 옵션 목록에서 다시 선택하십시오.
- 8. 변경하고자 하는 각 속성에 대해서 6단계와 7단계를 반복하여 수행하십시오.

# $SSA$  RAID 어레이의 멤버 디스크 변경

이 옵션을 사용하여 어레이에서 디스크 드라이브를 삭제하고 대체 디스크 드라이 브를 설치할 수 있습니다. 원래 디스크 드라이브에 있었던 모든 데이터는 대체 <mark>디</mark> 스크 드라이브에 자동으로 기록됩니다.

1. 빠른 경로를 사용하려면, smitty swpssaraid를 입력한 후 Enter를 누르십시  $\mathfrak{S}$ .

그렇지 않으면, SSA RAID Arrays 메뉴에서 Change Member Disks in an **SSA RAID Array**를 선택하십시오.

2. 다음 메뉴가 표시됩니다.

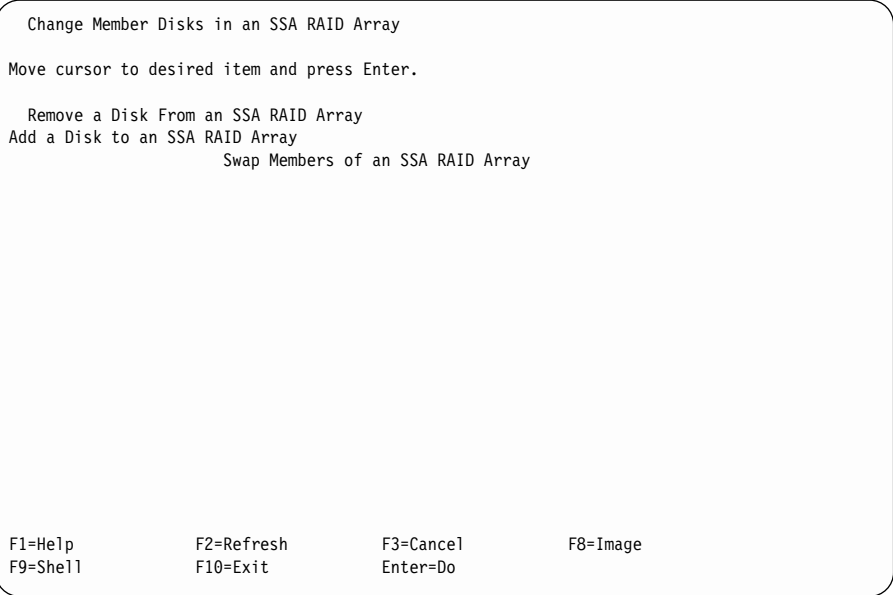

사용할 수 있는 디스크 드라이브가 있는 경우, Swap Members of an SSA RAID Array를 선택한 후 [SSA RAID](#page-163-0) 어레이의 스와핑 멤버에 대한 내용이 나와있는 [142](#page-163-0) 페이지의 2단계로 가십시오.

사용할 수 있는 디스크 드라이브가 없을 경우, Remove a Disk from an SSA RAID Array를 선택한 후 SSA RAID 어레이에서 디스크 드라이브 제거에 대한 내용이 나와있는 2단계로 가십시오.

#### $SSA$  RAID 어레이에서 디스크 드라이브 제거

이 옵션을 사용하여 어레이에서 디스크 드라이브를 제거하여 대체 디스크 드라이 브를 설치할 수 있습니다. 이 옵션은 사용할 수 있는 온라인 디스크 드라이브가 없거나 대체 디스크 드라이브의 여분 슬롯이 없을 때 사용합니다.

1. 빠른 경로를 사용하려면, smitty redssaraid를 입력한 후 Enter를 누르십시  $\overline{\sigma}$ .

그렇지 않으면.

- a. SSA RAID Array 메뉴에서 **Change Member Disks in an SSA RAID** Array를 선택하십시오.
- b. Remove a Disk from an SSA RAID Array를 선택하십시오.
- 2. 다음과 같이 어레이 목록이 창에 표시됩니다.

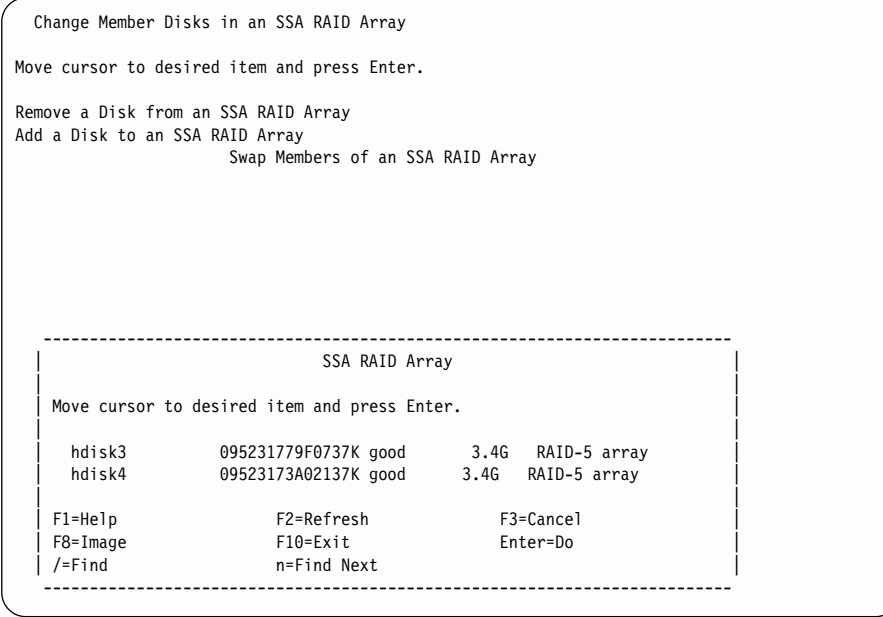

디스크 드라이브를 삭제할 어레이를 선택하십시오.

3. 다음 정보가 표시됩니다.

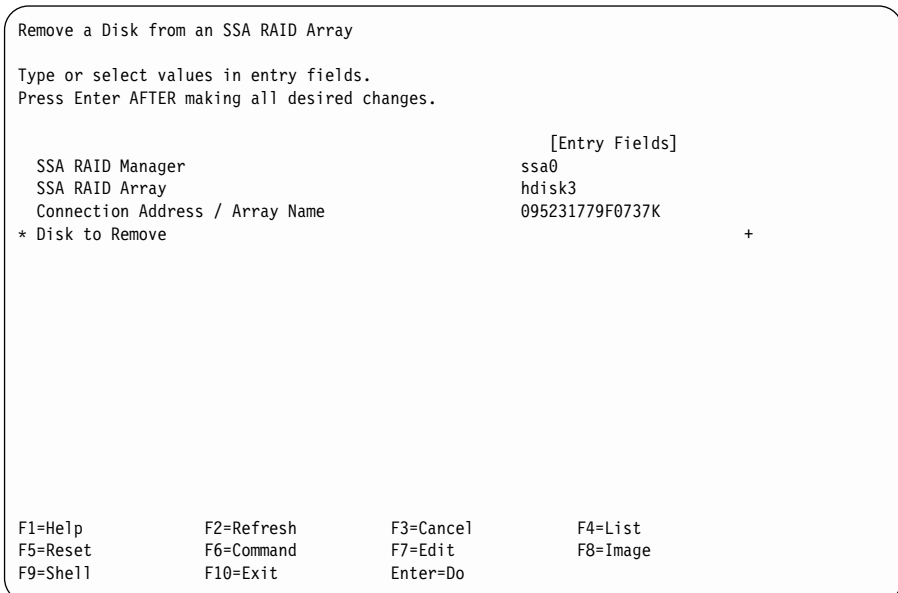

디스크 드라이브의 목록을 표시하려면 List 키를 누르십시오.

- 4. 표시된 목록에서, 삭제하고자 하는 디스크 드라이브를 선택하십시오.
- 5. 서브시스템에서 디스크 드라이브를 실제로 제거하십시오(해당 장치의 운영자 안 내서 또는 서비스 안내서 참조).
- 6. 142 페이지의 『[SSA RAID](#page-163-0) 어레이의 스와핑 멤버』으로 가십시오.

### $SSA$  RAID 어레이에 디스크 드라이브 추가

디스크 드라이브가 어레이에서 거부되거나 제거되어 RAID-5 어레이가 Exposed 또 는 Degraded 상태에서 실행중일 때 이 옵션을 사용하여 RAID-5 어레이에 대체 디스크 드라이브를 설치할 수 있습니다. 이 절차를 사<mark>용하여 디스크 드라이브</mark>를 *RAID-1* **-** *RAID-10 .*

대체 디스크 드라이브를 설치하면 원래 디스크 드라이브에 있었던 모든 데이터가 대체 디스크 드라이브에 자동으로 기록됩니다.

1. 빠른 경로를 사용하려면, smitty addssaraid를 입력한 후 Enter를 누르십시 오.

그렇지 않으면,

- a. SSA RAID Arrays 메뉴에서 **Change Member Disks of an SSA RAID** Array를 선택하십시오.
- b. Add a Disk to an SSA RAID Array를 선택하십시오.
- 2. 다음과 같이 어레이 목록이 창에 표시됩니다.

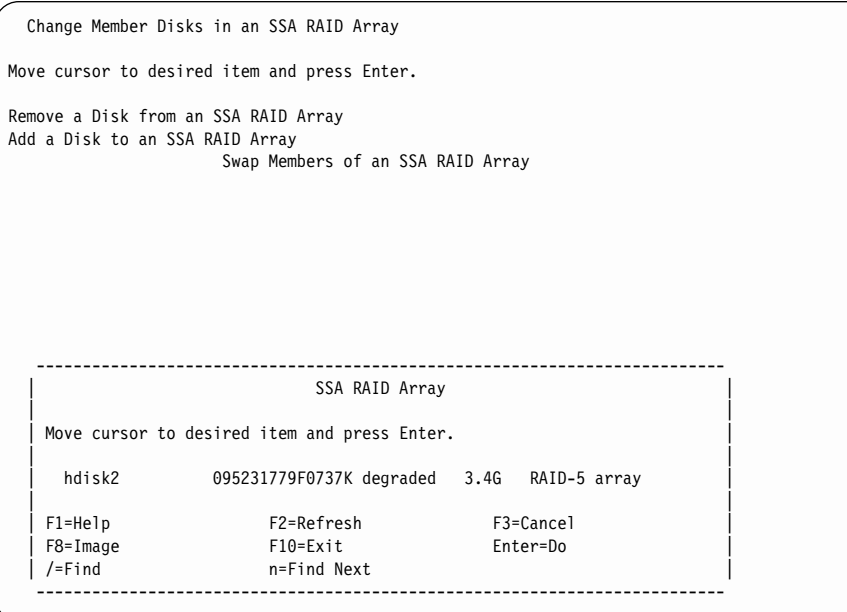

디스크 드라이브를 추가할 어레이를 선택하십시오.

3. 다음 정보가 표시됩니다.

<span id="page-163-0"></span>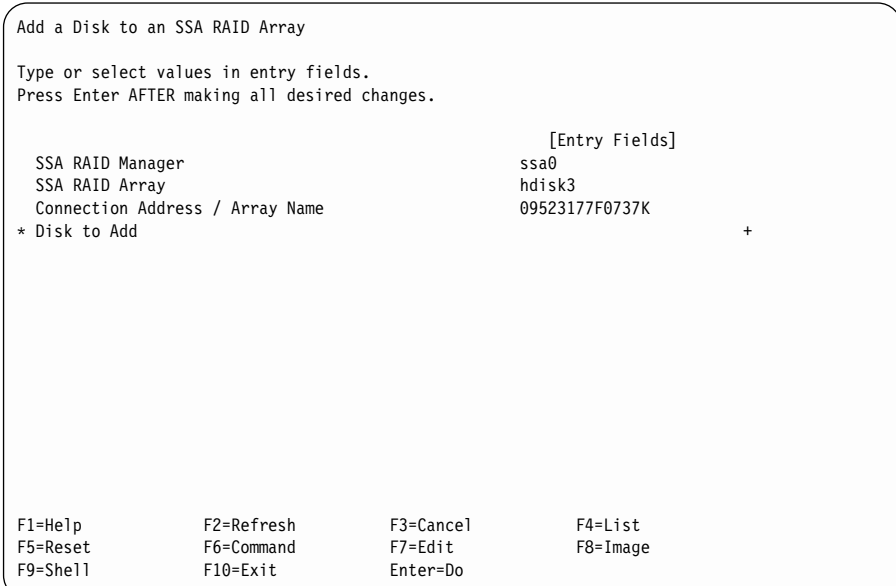

디스크 드라이브의 목록을 표시하려면 List 키를 누르십시오.

4. 표시된 목록에서 추가할 디스크 드라이브의 이름을 선택하십시오.

#### $SSA$  RAID 어레이의 스와핑 멤버

이 옵션을 사용하여 디스크 드라이브를 대체 디스크 드라이브와 스왑할 수 있습니 다.

1. 빠른 경로를 사용하려면, smitty exssaraid를 입력한 후 Enter를 누르십시  $\mathcal{L}$ .

그렇지 않으면,

- a. SSA RAID Array 메뉴에서 Change Member Disks in an SSA RAID **Array**를 선택하십시오.
- b. Swap Members of an SSA RAID Array를 선택하십시오.
- 2. 다음과 같이 어레이 목록이 창에 표시됩니다.

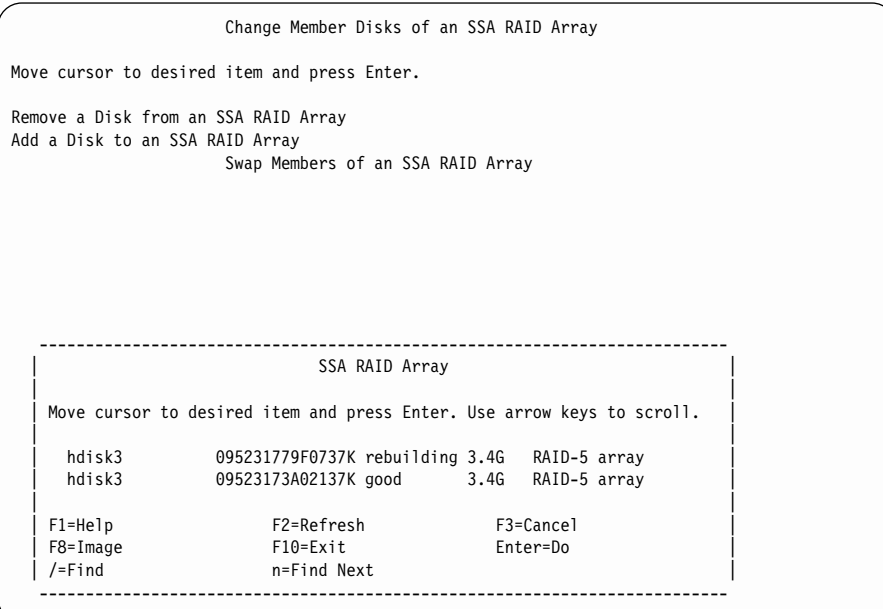

스왑하고자 하는 디스크 드라이브가 있는 어레이를 선택하십시오.

3. 다음 정보가 표시됩니다.

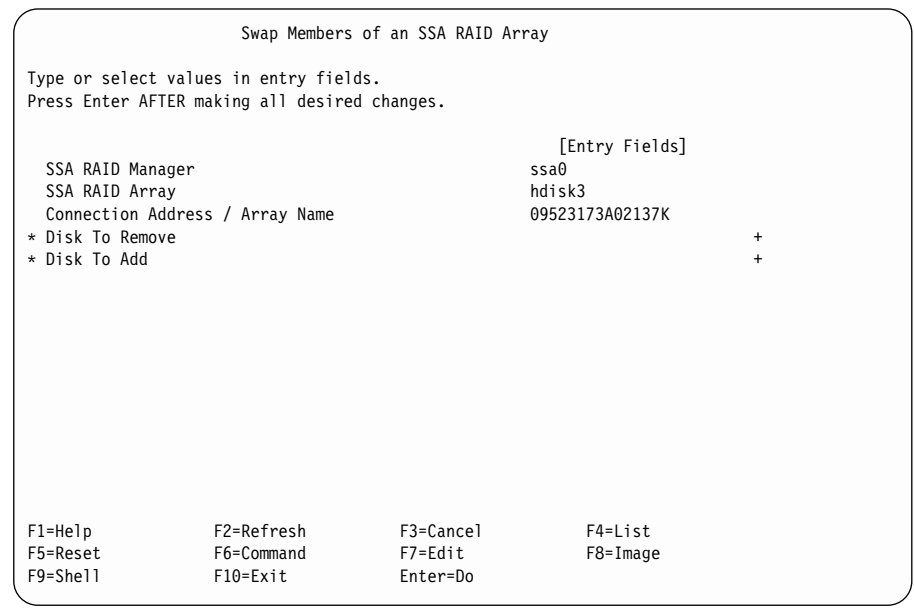

**Disk to Remove**를 선택하고 List 키를 누르십시오.

4. 표시된 목록에서 제거하려는 디스크 드라이브를 선택하고 Enter를 누르십시오.

- <mark>주:</mark> 대체 중인 디스크 드라이브가 제거되었거나 어레이에 의해 거부된 경우 해 당 디스크 드라이브는 BlankReservedZ로 나열됩니다.
- 5. Disk to Add를 선택하고 List 키를 누르십시오.
- 6. 표시된 목록에서 추가하고자 하는 디스크 드라이브의 이름을 선택하고 Enter 를 누르십시오.
- 7. Enter를 눌러 스왑 조작을 수행하십시오.

# SSA 디스크 드라이브의 용도 변경 또는 표시

- 이 옵션을 사용하여 특정 디스크 드라이브의 용도를 변경하거나 볼 수 있습니다.
- 1. 빠른 경로를 사용하려면, smitty chgssadisk를 입력한 후 Enter를 누르십시  $\phi$

그렇지 않으면, SSA RAID Arrays 메뉴에서 Change/Show Use of an SSA Physical Disk를 선택하십시오.

2. 다음과 같이 어댑터 목록이 창에 표시됩니다.

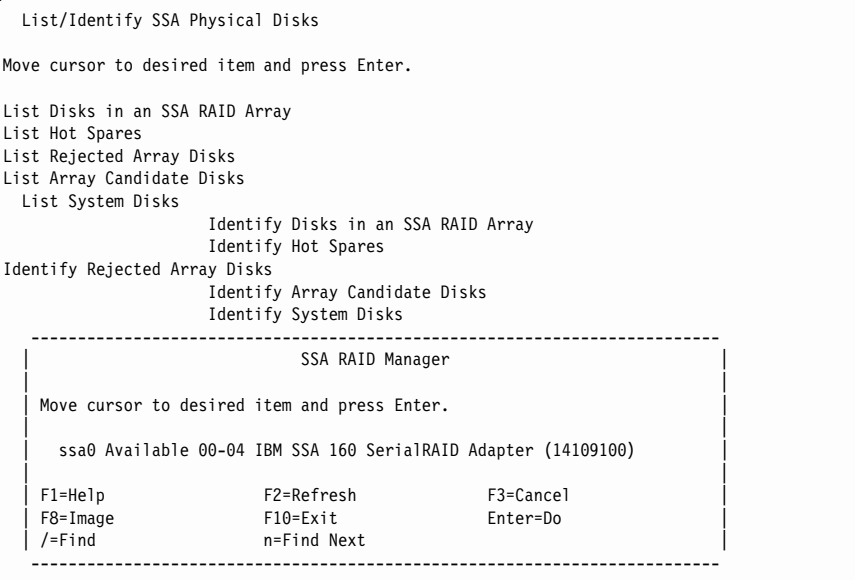

나열하려는 디스크 드라이브가 있는 어댑터를 선택하십시오.

3. 다음과 같이 디스크 드라이브 및 해당 사용법의 목록이 창에 표시됩니다.

|

| | | | | | | | | |

| | | | |

```
SSA RAID Arrays
Move cursor to desired item and press Enter.
 List All Defined SSA RAID Arrays
     --------------------------------------------------------------------------
                       SSA Physical Disk
 | |
  Move cursor to desired item and press Enter. Use arrow keys to scroll.
 | |
    % SSA physical disks which are members of arrays.<br>pdisk0     00022123DFHC00D member n/a      4.5G Physical d
    p \text{disk0} 00022123DFHC00D member n/a| pdisk1 0004AC5119E000D member n/a 1.1G Physical d |
    | pdisk2 0004AC5119E000D member n/a 1.1G Physical d |
 | pdisk3 08005AEA003500D member n/a 4.5G Physical d |
 | pdisk4 08005AEA030D00D member n/a 2.3G Physical d |
 | pdisk5 08005AEA080100D member n/a 4.5G Physical d |
    pdisk7 08005AEA087A00D member n/a 4.5G Physical d
    | # SSA physical disks which are hot spares. |
    pdisk6 08005AEA080800D spare n/a
 | |
  F1=Help F2=Refresh F3=Cancel
 | F8=Image F10=Exit Enter=Do
 | /=Find n=Find Next
                  --------------------------------------------------------------------------
```
변경하고자 하는 디스크 드라이브가 들어 있는 SSA 실제 디스크의 목록을 찾 을 때까지, 화살표 키를 사용하여 정보를 스크롤하십시오.

4. 변경하거나 표시하고자 하는 디스크 드라이브를 선택하십시오.

선택한 디스크 드라이브에 대해 다음 화면이 표시됩니다.

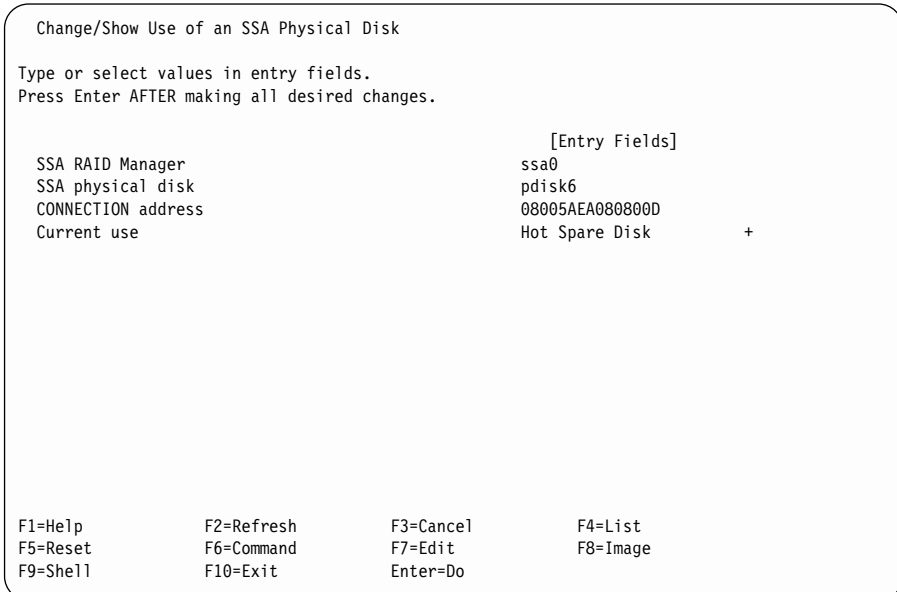

디스크 드라이브의 용도를 변경하지 않고 검사만 하려면 여기에 나와 있는 지 시사항을 더 이상 진행하지 마십시오. 용도 변경도 하려는 경우에는 5단계로 가십시오.

5. 주: Current Use 필드에 어레이에서 소유하고 있는 디스크 드라이브가 표시 되어 있으면 해당 용도를 변경할 수 없습니다.

커서를 **Current Use**로 이동시키고 List 키를 누르십시오.

6. 용도 목록이 표시됩니다. 용도를 선택한 후 Enter를 누르십시오.

# 복수 SSA 실제 디스크의 용도 변경

1. 빠른 경로를 사용하려면, smitty chgssadisks를 입력한 후 Enter를 누르십 시오.

그렇지 않으면, SSA RAID Arrays 메뉴에서 Change Use of Multiple SSA Physical Disks를 선택하십시오.

2. 다음과 같이 어댑터 목록이 창에 표시됩니다.

SSA RAID Arrays Move cursor to desired item and press Enter. List All Defined SSA RAID Arrays List All Supported SSA RAID Arrays List All SSA RAID Arrays Connected to a RAID Manager List Status Of All Defined SSA RAID Arrays List/Identify SSA Physical Disks List/Delete Old RAID Arrays Recorded in an SSA RAID Manager List Status of Hot Spare Pools List Status of Hot Spare Protection for an SSA RAID Array List Components in a Hot Spare Pool Add a Hot Spare Pool -------------------------------------------------------------------------- SSA RAID Manager | | Move cursor to desired item and press Enter. | | ssa0 Available 00-04 IBM SSA 160 SerialRAID Adapter (14109100) | | F1=Help F2=Refresh F3=Cancel | F8=Image F10=Exit Enter=Do | | /=Find n=Find Next --------------------------------------------------------------------------

3. 어댑터를 선택하십시오.

| | | | | | | | | | | | | | | | | | | | | | | |

|

해당 어댑터에 접속되어 있는 디스크 드라이브의 목록이 표시됩니다.

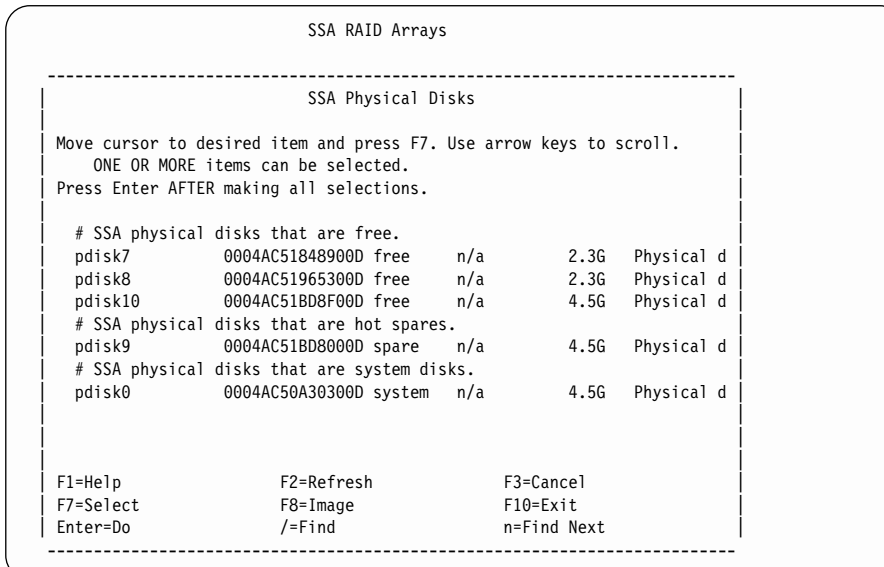

4. Select 키를 사용하여 용도를 변경하고자 하는 디스크 드라이브를 선택하십시 오. 용도가 같은 디스크 드라이브들로만선택하십시오(예를 들어, 자동 교체 디 스크 드라이브가 될 디스크 드라이브만 선택하거나 시스템 디스크가 될 디스크 드라이브만 선택하십시오).

선택한 디스크 드라이브에 대해 다음 화면이 표시됩니다.

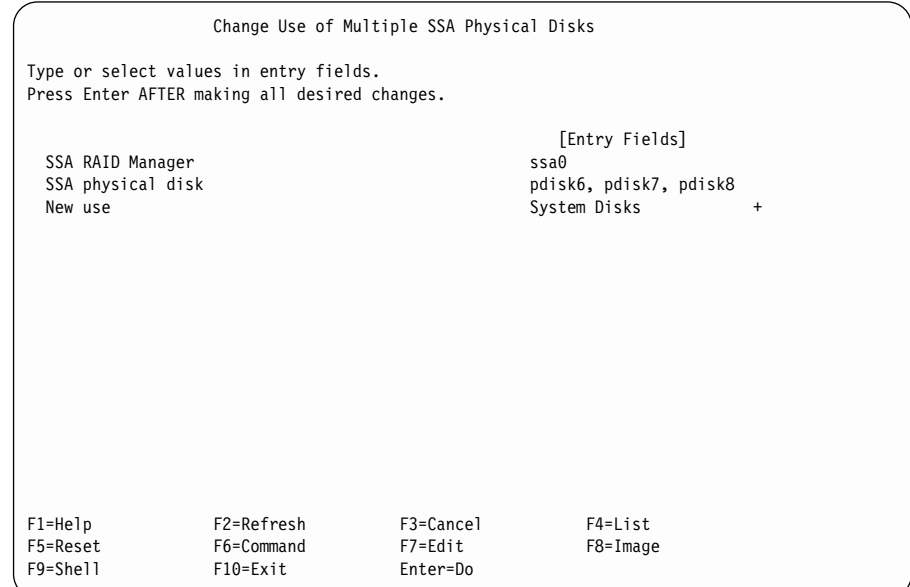

5. 다른 디스크 드라이브에 다른 용도를 선택하려면, 다른 용도 각각에 대해 이 절차를 반복하십시오.

# **RAID-1 RAID-10 --**

| | | | | | | | | |

| | | | | | |

|

| | 이 옵션에 대한 자세한 내용은 [149](#page-170-0) 페이지의 『제7장 어레이 및 볼륨 그룹으로부

터 데이터 복사』의 내용을 참조하십시오.

# $\mid$  제7장 어레이 및 <del>볼륨</del> 그룹으로부터 데이터 복사

<span id="page-170-0"></span>|

| | | | | |

| |

| | | | | | | |

| | | | | | | |

| | | 디스크 드라이브가 미러링용 논리 볼륨 관리자를 통해 구성될 때 분할 복사 기능 을 사용하여 논리 볼륨 사본을 작성할 수 있습니다. 그런 다음 이 사본을 테이프 나 기타 매체에 저장하여 백업할 수 있습니다. 디스크 드라이브가 RAID-1 또는 RAID-10 어레이의 멤버로서 구성되어 있는 경우 3-Way Copy라는 유사 기능을 사용할 수 있습니다. 이 장에서는 3-Way Copy 기능 및 그 사용 방법에 대해 설 명합니다. 논리 볼륨 관리자의 분할 복사 기능에 대해서는 설명하지 <mark>않습니다</mark>.

주: 3-Way Copy 기능은 어댑터 마이크로코드 레벨 A000 이상에서만 사용 가능 합니다.

3-Way Copy 절차는 hdisk, 전체 볼륨 그룹 또는 볼륨 그룹의 일부의 분리된 사 본을 작성할 수 있도록 합니다. 복사는 RAID-1 어레이에 대한 별도의 디스크 드 라이브 또는 RAID-10 어레이에 대한 몇 개의 디스크 드라이브상에서 준비됩니다. 논리 볼륨 미러링용으로 구성되었는지 아닌지에 관계없이, RAID-5 어레이, 또는 비 RAID 디스크 드라이브에 대해 3-Way Copy 절차를 사용할 수 없습니다. 복 사가 준비되었고 복사 조작이 완료되었으면 복사는 상위 어레이와 동기 상태로 남 아 있게 됩니다. 나중에 커플 해제할 수 있습니다. 커플 해제된 복사는 커플 해제 된 후 별도로 액세스할 수 있도록 원래의 이름이 변경됩니다.

RAID-1 어레이 또는 RAID-10 어레이가 원시 hdisk로서 사용되는 경우 SMIT 메뉴나 ssaraid 명령으로부터 3-Way Copy 기능을 제어할 수 있습니다. 복사에 적 합한 후보 디스크 드라이브를 식별하고 이러한 디스크 드라이브를 상위 어레이에 커플링할 수 있는 기능이 제공됩니다. SMIT 메뉴 또는 ssaraid 명령을 사용<mark>하</mark>여 상위 어레이로부터 복사를 커플 해제할 수 있습니다. 커플 해제된 어레이는 새로 운 hdisk가 됩니다. 복사가 커플 해제되기 전에, 모든 고속 쓰기(fast-write) 데이 터가 어레이로 디스테이지됩니다. 아직 어댑터로 송신되지 않은 시스템 캐시에 있 는 데이터는 커플 해제 조작 전에 처리해야 합니다.

RAID-1 또는 RAID-10 어레이가 논리 볼륨을 보유하는 데 사용될 경우 ssa\_make\_copy 명령을 사용하여 전체 논리 볼륨 그룹 또는 논리 볼륨 그룹의 일 부 복사를 작성 및 커플 해제할 수 있습니다. 이 명령은,

- 복사 조작을 위해 디스크 드라이브를 선택합니다.
- 시스템 캐시 메모리에서 어레이로 데이터를 동기화합니다.
- 필요한 논리 볼륨 그룹, 논리 볼륨 또는 파일 시스템을 복사 디스크 드라이브로 복사합니다.
- 상위 어레이로부터 복사 디스크 드라이브의 커플을 해제합니다.
- 볼륨 그룹 및 논리 볼륨을 재명명합니다.

따라서, 데이터 동기화, 분리된 디스크 드라이브로 복사, 복사의 커플링 해제 등의 전 과정이 하나의 명령으로 수행됩니다. SMIT 메뉴나 ssaraid 명령을 사용하여, 원시 hdisk에 대해서 수행한 것과 마찬가지로 논리 볼륨을 보유하고 있는 RAID-1 및 RAID-10 어레이를 복사하고 커플링을 해제할수 있습니다. 그러나 SMIT 명령 또는 ssaraid 명령은 전체 hdisk에서만 작동됩니다. 이 명령을 사용할 경우, 시스 템 메모리에 캐시된 모든 데이터가 복사를 수행하기 전에 어레이로 동기화되어 있 어야 합니다. 논리 볼륨 복사에는 SMIT나 ssaraid 명령이 아닌 s**sa\_make\_copy** 명령을 사용할 것을 권합니다. ssa\_delete\_copy 명령은 백업된 후 사본을 삭제할 수 있도록 합니다.

예를 들어, 다음과 같은 조작을 수행하기 위해 자동화된 폐쇄 회로 조작이 필요할 때 야간 백업을 위해 ssa\_make\_copy 및 ssa\_delete\_copy 명령을 사용할 수 있 습니다.

- 1. RAID-1 또는 RAID-10 어레이에 있는 볼륨 그룹을 복사하기 위해 디스크 드 라이브를 준비하십시오.
- 2. 어레이 사본의 커플링을 해제하십시오.
- 3. 볼륨 그룹의 사본을 재작성하십시오.
- 4. 다음 중 하나를 수행하십시오.
	- 복사 볼륨 그룹을 제거하고 복사 어레이를 삭제한 후 1단계부터 반복하십 시오.
	- 복사 볼륨 그룹을 제거하고, 복사 어레이를 상위 볼륨 그룹에 다시 커플링 하여 또다른 복사를 위해 복사 디스크 드라이브를 재사용하고 2단계부터 <mark>반</mark> 복하십시오(복사 디스크 드라이브를 상위에 다시 커플<mark>링하면 새로 복사 프</mark> 로세스가 시작됩니다).

| | | | | |

| | | | | | | | |

| | | | | | | | | | | | | | 이 절에서 사용되는 "커플" 및 "커플 해제"라는 용어의 의미는 다음과 같습니다.

커플 - 복사 디스크 드라이브를 RAID-1 어레이에 접속하거나, 복사 디스크 드라 이브의 어레이를 RAID-10 어레이에 접속하는 것. 이를 통해 RAID-1 또 는 RAID-10 어레이로부터 복사 어레이로 데이터가 복사됩니다. 복사 어 레이의 "메타 데이터"가 갱신되어 상위 RAID-1 또는 RAID-10 어레이의 일부임을 표시합니다. 상위 어레이의 "메타 데이터"가 갱신되어 복사 어레 이는 복사로서 사용되도록 표시합니다. 복사 어레이는 오프라인으로 되며 더 이상 직접 액세스할 수 없습니다.

커플 해제

<span id="page-172-0"></span>|

| | | | | | |

| | | | | | |

| |

| | | | |

| | | | | | 복사 어레이를 상위 RAID-1 또는 RAID-10 어레이로부터 분리시키는 것. 복사 어레이의 "메타 데이터"가 갱신되어 이제 더 이상 RAID-1 또는 RAID-10 어레이의 상위가 아니라는 것을 표시합니다. 상위 어레이의 "메 타 데이터"가 갱신되어 이제 더이상 복사 어레이와 연관되어 있지 않<del>음</del>을 표시합니다. 복사 어레이는 온라인으로 되고 사용 가능한 자원으로서 나 타납니다.

# 어레이로부터 데이터 복사

RAID-1 또는 RAID-10 어레이로부터 RAID-Copy 어레이를 작성할 수 있는 방 법은 세 가지가 있습니다.

- 명령행에서 ssaraid 명령 사용
- SMIT 사용
- ssa\_make\_copy 명령 사용(권장되는 메소드)

# **ssaraid - RAID-1 RAID-10 --- RAID-Copy** 어레이 작성

이 절에서는 ssaraid 명령을 사용하여 RAID-copy 어레이를 작성하는 방법에 대

- 해 설명합니다. 이 메소드와 [SMIT](#page-176-0) 메뉴 메소드(155 페이지의 『SMIT를 사용하
- 여 RAID-1 또는 RAID-10 어레이로부터 [RAID-Copy](#page-176-0) 어레이 작성』참조)는 특
- 히 LVM(Logical Volume Manager)을 사용하지 않을 경우에 적합합니다.

주: 데이터는 복사가 커플 해제되기 전에 시스템 메모리 캐시로부터 별도로 동기 화되어야 합니다.

여기에 설명된 절차를 사용하여 다음을 수행할 수 있습니다.

- 사용할 수 있는 후보 디스크 드라이브로부터 RAID-Copy 어레이 작성
- RAID-Copy 어레이를 사용자가 선택한 상위 RAID-1 또는 RAID-10 어레이 로 커플
- 상위 어레이로부터 RAID-Copy 어레이로 데이터 복사
- 상위 어레이로부터 RAID-Copy 어레이의 커플 해제
- 복사 데이터가 더 이상 필요하지 않을 때 RAID-Copy 어레이 삭제

다음 예제에서 RAID-1 어레이의 RAID-Copy를 작성할 수 있는 방법을 보여줍 니다. 이들 예제에서 RAID-1 어레이는 hdisk5라고 하며, hdisk5의 RAID 관리 자는 ssa2입니다.

주: 복사하고자 하는 hdisk에 대한 RAID 관리자가 어떤 어댑터인지 모르는 경우 다음 명령을 사용하십시오.

ssaadap -l hdiskx

여기서 hdiskx는 복사하고자 하는 hdisk 이름입니다.

ssaraid명령에 대한 자세한 내용은 243 페이지의 『제12장 RAID 구성을 위한 [SSA](#page-264-0) 명령 행 인터페이스 사용』을 참조하십시오.

1. 선택한 어레이에 대한 RAID-Copy 어레이를 작성하는 데 사용할 수 있는 모 든 디스크 드라이브를 나열하십시오. 다음을 입력하십시오.

ssaraid -l ssa2 -t raid\_copy -c -r hdisk5

적절한 후보 디스크 드라이브의 목록이 표시됩니다. 예를 들면 다음과 같습니 다.

000629CD8A3900D 000629D03BD000D

나열된 모든 사용 가능한 디스크 드라이브는 hdisk5에 대한 RAID-Copy 어 레이의 일부가 되도록 올바른 포맷이며 충분히 큽니다.

| |

| | | | | | |

| | |

| | |

|

| | | | |

| | | |

| | 2. 목록의 디스크 드라이브(예. 000629CD8A3900D)에서 사용자의 RAID-Copy 어레이를 작성하십시오. 다음을 입력하십시오.

ssaraid -C-l ssa2 -t raid\_copy -s 000629CD8A3900D -r hdisk5

메시지가 표시됩니다. 예를 들면, 다음과 같습니다.

185439188B4F4CT created 000629CD8A3900D changed

| | |

> | | |

> | | | | |

> | | |

> | | | |

> | | | | |

> | | | | | | |

사용자의 RAID-copy 어레이는 185439188B4F4CT입니다.

3. RAID-Copy 어레이를 상위 RAID 어레이로 커플링하십시오. 다음을 입력하십 시오.

ssaraid -A -l ssa2 -i couple -n hdisk5 -a raid\_copy=185439188B4F4CT -a copy verify writes=true

메시지가 표시됩니다. 예를 들면, 다음과 같습니다.

185439188B4F4CT changed 185439188B4F4CT coupled

복사 조작은 어레이가 커플된 직후에 시작됩니다. RAID-Copy 어레이에 이미 또다른 어레이로부터의 데이터 사본이 들어 있는 경우 어레이를 재사용하려면 force 플래그를 사용해야 합니다. 다음 명령을,

-a force=yes

이 단계 시작 부분에 표시된 명령의 끝에 추가하십시오.

4. 복사 조작에 필요한 시간은 복사 중인 데이터 양과 관계가 있습니다. 대량 데 이터는 복사하는데 한 시간 이상이 걸릴 수 있습니다. 복사 조작이 완료되었 는지 확인하려면 다음을 입력하십시오.

ssaraid -I -l ssa2 -n hdisk5

복사 조작이 실행 중인 동안 표시되는 데이터에 다음 정보가 포함됩니다.

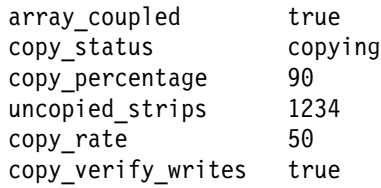

copy\_status가 copying에서 good으로 변경되면 복사가 완료된 것입니다.

또한, 다음과 같이 복사 하고 있는 커플된 어레이를 나열하여 복사 과정을 확 인할 수도 있습니다.

ssaraid -I -l ssa2 -t raid\_1 -a copy\_status=copying ssaraid -I -l ssa2 -t raid\_1 -a copy\_status=good

5. 상위 어레이에서 고속 쓰기 기능이 사용 가능한 경우 커플 해제 속도를 늘리 기 위해서는 고속 쓰기 캐시를 일시중단시키고 캐쉬된 데이터를 어레이로 버 리는 것이 좋습니다. 다음을 입력하십시오.

ssaraid -H -1 ssa2 -n hdisk5 -a fw suspended=true

6. copy\_status=good인 경우, 이제 상위 어레이로부터 복사 어레이를 커플 해제 할 수 있습니다. 다음과 같이 입력하십시오.

ssaraid -A -l ssa2 -i uncouple -n hdisk5

고속 쓰기 기능이 상위 어레이에 사용 가능한 경우, 커플 해제시 고속 쓰기 캐 슁 기능이 일시중단시켰지를 확인합니다. 5단계에서 고속 쓰기 캐시 기능을 일 시중단시키지 않았으면, 커플 해제 조작은 상위 어레이에 대한 캐시 기능을 일 시중단시키고 고속 쓰기 캐쉬 데이터를 디스크로 버립니다. 복사 어레이가 커 플 해제되었을 때 커플 해제 조작은 상위 어레이에 대한 캐시 기능을 재시작 합니다. 메시지가 표시됩니다. 예를 들면, 다음과 같습니다.

```
185439188B4F4CT created
185439188B4F4CT changed
8A8E39746BD3C4G uncoupled
```
185439188B4F4CT는 새로운 RAID-Copy 어레이 일련번호입니다.

7. 5단계에서 캐시 기능을 일시중단시켰으면 다시 시작하십시오. 다음을 입력하십 시오.

ssaraid -H -l ssa2 -n hdisk5 -a fw suspended=false

- 8. 새로 작성된 RAID-Copy 어레이가 사용 가능한 디스크 드라이브로서 작성됩 니다. 이제 이것을 시스템 디스크 드라이브로 작성해야 하고 사용 시스템에 구 성됩니다.
	- a. 6단계에서 작성된 RAID-Copy 어레이 일련번호를 사용하여 다음을 입력 하십시오.

<span id="page-175-0"></span>|

| | | | | | | | | | |

| | | | | | | | |

| | | | | | | | |

ssaraid -H -l ssa2 -n 185439188B4F4CT -a use=system 이제 RAID-Copy 어레이가 시스템 디스크 드라이브입니다. b. 이제 cfgmgr 명령을 입력하면 RAID-Copy 어레이가 구성되고 다음으로 사용 가능한 hdisk 이름(예: hdisk6)이 제공됩니다. RAID-Copy 어레이를 구성하고 특정 hdisk 이름을 사용하려면 다음을 입 력하십시오. mkdev -t hdisk -p ssar -w 185439188B4F4CT -l hdiskname 여기서 185439188B4F4CT는 RAID-Copy 일련번호이고, hdiskname은 사 용자가 선택하는 hdisk 이름(예: hdisk5copy)입니다.

<span id="page-176-0"></span>|

| | | | | |

| | | | | |

| |

| | | | | | | |

| |

| | 9. RAID-Copy 어레이에 있는 데이터가 더 이상 필요하지 않은 경우 RAID-Copy 어레이를 상위 어레이로 다시 커플링하거나 삭제할 수 있습니다. RAID-Copy 어레이를 삭제하려면 다음을 입력하십시오.

ssaraid -D -l ssa2 -n hdiskx -u

여기서 hdiskx는 [154](#page-175-0) 페이지의 8단계에서 어레이가 구성된 RAID-Copy 어 레이에 지정된 hdisk 이름입니다.

# $\blacksquare$  사용하여 RAID-1 또는 RAID-10 어레이로부터 RAID-Copy 어레이 작성

이 절에서는 SMIT 메뉴를 사용하여 RAID-copy 어레이를 작성하는 방법에 대해 설명합니다. 이 메소드와 ss<mark>araid</mark> 명령 메소드(151 페이지의 『[ssaraid](#page-172-0) 명령을 사 용하여 RAID-1 또는 RAID-10 어레이로부터 [RAID-Copy](#page-172-0) 어레이 작성』참조)는 특히 LVM(Logical Volume Manager)을 사용하지 않을 경우에 적합합니다. SMIT 메뉴에 대한 자세한 내용은 173 페이지의 『[3-Way Copy](#page-194-0) 조작을 위한 SMIT 메 뉴]를 참조하십시오.

주: 데이터는 복사가 커플 해제되기 전에 시스템 메모리 캐시로부터 별도로 동기 화되어야 합니다.

여기에 설명된 방법을 사용하여 다음을 수행할 수 있습니다.

• 사용할 수 있는 후보 디스크 드라이브로부터 RAID-Copy 어레이 작성

- RAID-Copy 어레이를 사용자가 선택한 상위 RAID-1 또는 RAID-10 어레이 로 커플
- 상위 어레이로부터 RAID-Copy 어레이로 데이터 복사
- 상위 어레이로부터 RAID-Copy 어레이의 커플 해제
- 복사 데이터가 더 이상 필요하지 않을 때 RAID-Copy 어레이 삭제
- 1. SSA RAID Arrays 메뉴에서 Array Copy Services를 선택하십시오.
- 2. Prepare a RAID Array Copy를 선택하십시오. 복사 어레이에 커플되지 않 은 RAID-1 및 RAID-10 어레이 목록이 표시됩니다. 예를 들면 다음과 같습 니다.

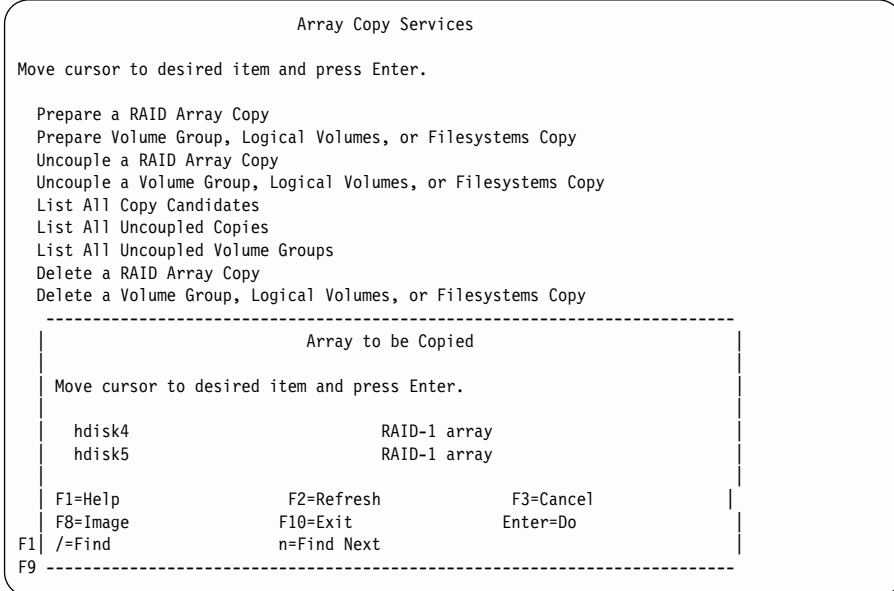

3. 복사할 RAID-1 또는 RAID-10 어레이 hdiskx를 선택한 후 Enter를 누르십 시오. 다음과 같이 Prepare a Copy 메뉴가 표시됩니다.

| | | | | | | | |

| | | | | | | |

| | | | | | | | | | |

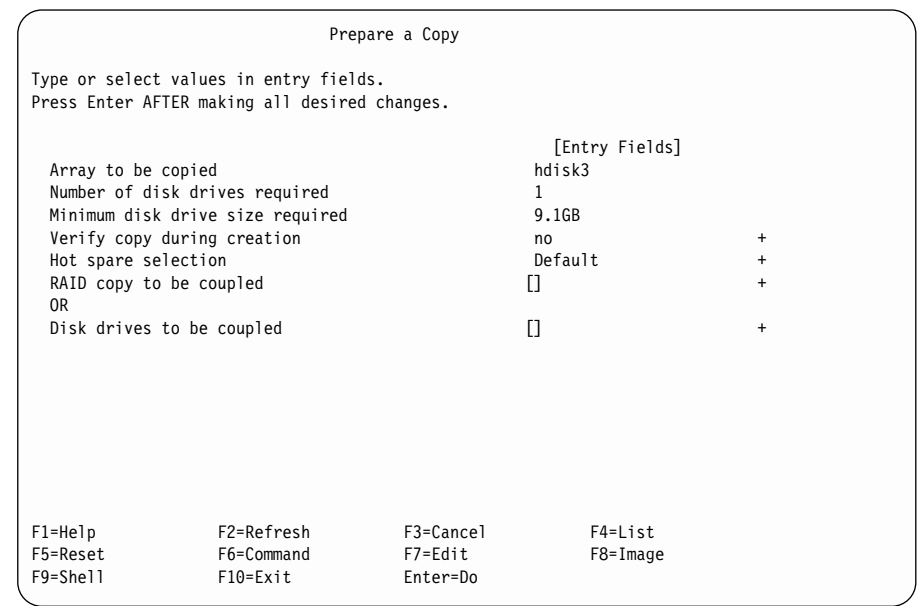

4. 복사에 작성된 모든 데이터를 읽을 수 있도록 확인하려면 Verify copy during creation을 선택한 후 항<del>목</del>을 yes로 변경하십시오.

주: 이 옵션이 yes로 설정되어 있으면 복사 준비에 필요한 시간이 증가됩니다.

분할 사이트 구성에서 RAID 어레이를 조작할 경우, 복사 디스크에 사용할 자 동 교체 풀을 선택해야 할 것입니다. 그럴 경우 Hot spare selection을 선택 하고 사용자의 자동 교체 선호사항을 선택하십시오. 이 항목에 대한 자세한 <mark>내</mark> 용을 보려면 Help 키를 누르십시오.

기존의 RAID-Copy 어레이를 커플하려면,

| | | | | | | | | | | | | | | | | | | | | | | | | | | |

|

| | | |

| | | | | |

| |

- a. RAID Copy to be coupled를 선택하십시오.
- b. RAID-Copy 어레이의 이름을 입력하거나, List 키를 누르고 사용할 수 있 는 후보 목록에서 RAID-Copy 어레이를 선택하십시오.
- c. Enter를 누르십시오. RAID-Copy 어레이가 상위 어레이로 커플됩니다. 복 사 조작이 시작됩니다.

사용 가능한 디스크 드라이브를 사용하여 RAID 어레이를 복사하려면,

a. Disk drives to be coupled를 선택하십시오.

- b. 커플링할 디스크 드라이브 이름을 입력하거나 List 키를 누르고, 사용할 수 있는 후보 디스크 드라이브 목록에서 디스크 드라이브를 선택하십시오.
	- **: Number of disk drives required** 로 표시되어 있습니다.
- c. Enter를 누르십시오. 새로운 RAID-Copy 어레이가 작성되고 상위 어레이 에 커플됩니다. 복사 조작이 시작됩니다.
- 5. 복사 조작에 필요한 시간은 복사 중인 데이터 양과 관계가 있습니다. 대량 데 이터는 복사하는 데 한 시간 이상이 걸릴 수 있습니다. 복사 조작이 완료되었 는지 확인하려면,
	- a. **Array Copy Services**를 선택하십시오.
	- b. List all copy candidates를 선택하십시오. 다음과 같이 복사 상태 및 전 체 RAID-1 및 RAID-10 어레이 중에서 복사된 백분율이 표시됩니다.

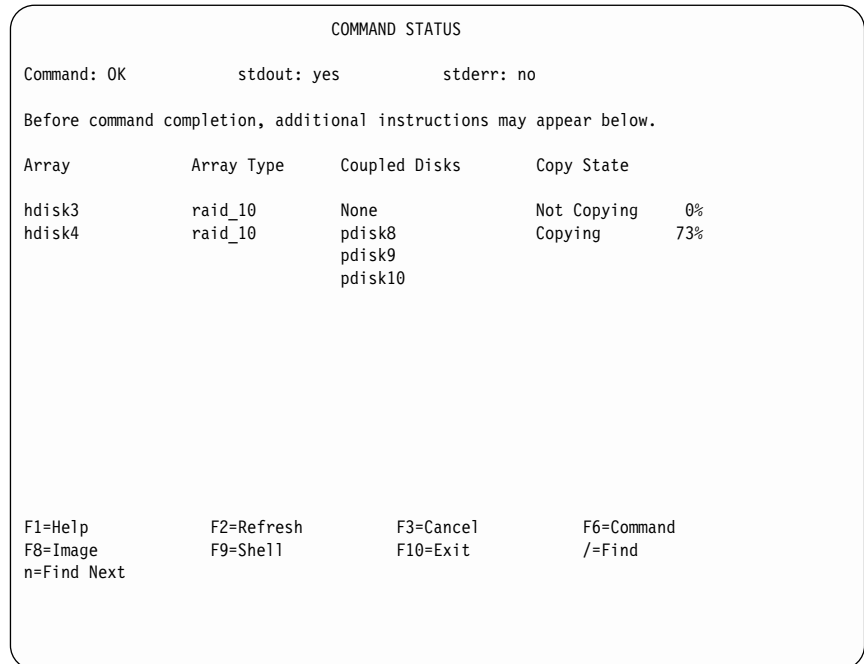

- c. 특정 어레이의 복사된 백분율이 100%가 되면 해당 어레이의 복사 상태가 Good으로 변경됩니다. 이제 상위 어레이에서 RAID-Copy를 커플 해제할 수 있습니다.
- 6. RAID-Copy 어레이를 커플 해제하려면,

| |

| | | | | | | | | |

| | |

| | | | | | | | | |

| | | | | | | | |
- a. SSA RAID Arrays 메뉴에서 A**rray Copy Services**를 선택하십시오.
- b. Uncouple a RAID Array Copy를 선택하십시오. 복사된 모든 RAID-1 및 RAID-10 어레이의 목록이 표시됩니다.
- c. 커플 해제하고자 하는 어레이(예: hdisk3)를 선택하고 Enter를 누르십시오. 어레이가 커플 해제되면 새로운 hdisk가 작성됩니다. 이 hdisk에는 RAID-Copy 어레이가 커플 해제되었을 때 상위 어레이에 있었던 데이터 사본이 들어 있습니다. uncouple 명령으로 표시된 출력에는 RAID-Copy 어레이에 지정된 hdisk 이름이 포함되어 있습니다.
- 7. RAID-Copy 어레이에 있는 데이터가 더 이상 필요하지 않은 경우 RAID-Copy 어레이를 상위 어레이로 다시 커플링하거나 삭제할 수 있습니다. RAID-Copy 어레이를 삭제하려면.
	- a. SSA RAID Arrays 메뉴에서 Array Copy Services를 선택하십시오.
	- b. **Delete a RAID Array Copy**를 선택하십시오.
	- c. 삭제할 RAID-Copy 어레이를 선택하고 Enter를 누르십시오. hdisk가 시스 템 구성에서 삭제됩니다. RAID-Copy 어레이가 삭제되고 그 멤버 디스크 드라이브가 사용 가능한 디스크 드라이브로 변경됩니다.

# $s$ sa\_make\_copy 명령을 사용하여 RAID-1 또는 RAID-10 어레이로부터 **RAID Copy**

그림22에서는 하나의 실제 볼륨(hdisk1)이 포함된 볼륨 그룹을 보여줍니다. 이 hdisk는 RAID-1 어레이입니다.

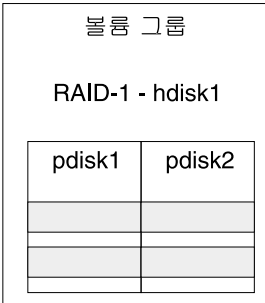

| | | | | | | | | | | | | | | |

| | | | |

*그림 22. 하나의 실제 볼륨이 포함된 볼륨 그룹* 

 $\text{ssa\_make\_copy}$  명령은 hdisk가 RAID-1 어레이인지 RAID-10 어레이인지를 검 사합니다. 둘다 아닌 경우 경고가 표시된 후 중단됩니다.

hdisk가 올바른 유형인 경우 ss<mark>a\_make\_copy</mark> 명령은 RAID-1에 맞는 복사 디스 크 드라이브 또는 RAID-10에 맞는 복사 디스크 드라이브를 찾습니다. 그런 다음, 복사 디스크 드라이브(들)를 상위 볼륨 그룹에 커플하고 복사 조작을 수행합니다 (그림23 참조).

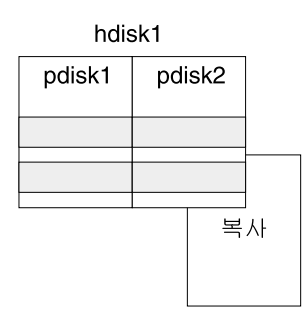

| |

| | | | |

| | | |

| | |

| | | |

*그림 23. 상위 hdisk에 커플된 복사 디스크 드라이브* 

복사가 완료되었고 복사 어레이가 커플 해제된 경우, 고속 쓰기 캐시(있는 경우)가 일시적으로 사용 불가능하고 데이터가 실제 디스크 드라이브에 버려집니다. 그러면 ssa\_make\_copy 명령은 상위 볼륨 그룹이 동기화되도록 합니다. 동기화 조작은 모 든 데이터를 메모리에서 디스크로 버리고, 모든 입출력 조작이 중단됩니다.

이 명령은 상위 hdisk로부터 복사 디스크 드라이브를 커플 해제하고, 복사 디스크 드라이브의 PVID를 제거하고, 입출력 조작을 재시작한 후 고속 쓰기 캐시를 다시 사용 가능하도록 합니다.

recreatevg 명령이 RAID-Copy 어레이에서 실행됩니다. 이 명령은 새로운 볼륨 그룹을 작성하고 파일 시스템을 재명명한 후 이들을 새로운 마운트 지점에 마운트 합니다[\(161](#page-182-0) 페이지의 그림24 참조).

<span id="page-182-0"></span>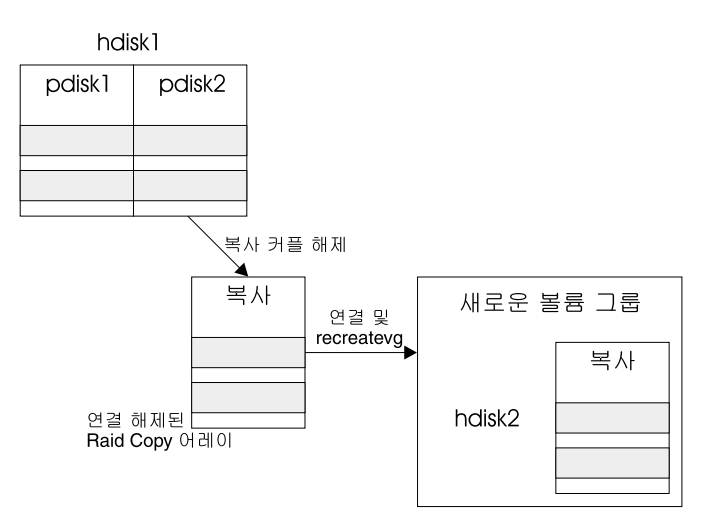

*그림* 24. 상위 hdisk로부터 커플 해제된 RAID-Copy 어레이

# **ssa\_make\_copy**

목적

|

| |

| | |

| | | | | | | | | | | | | | | RAID-1 또는 RAID-10 어레이로부터 RAID-Copy 어레이를 작성하기 위한 것입 니다.

**-**

```
ssa_make_copy -v vgname -l lvname -f fsname
          [-V newvgname]
          [-L newlvprename]
          [-F newfsprempoint]
          [-s]
          [-m]r][-e]
          [-E filename]
ssa_make_copy -U -v vgname -l lvname -f fsname
          [-s][-e]
          [-E filename]
```

```
Usage: ssa make copy -P -v vgname -l lvname -f fsname
           \lceil -w \rceilssa make copy -R -d pvname
           [-V newvgname]
           [-L newlvprename]
           [-F newfsprempoint]
           [-m|r]
```
설명

| | | | | | | | | | | |

| | | | | | | | | | |

| | | | | | | |

ssa\_make\_copy 명령은 다음 프로세스를 통해 복사 볼륨 그룹을 작성합니다.

- 1. 이 명령은 볼륨 그룹의 일부를 복사할 것인지 또는 전체를 복사할 것인지를 확인합니다.
	- 전체 볼륨 그룹을 복사할 경우 이 명령은 볼륨 그룹의 모든 hdisk가 RAID-1인지 또는 RAID-10 어레이인지를 검사합니다. hdisk가 틀린 유 형인 경우 경고가 표시된 후 중단됩니다.
	- 논리 볼륨 또는 파일 시스템을 복사할 경우, 이 명령은 모든 논리 볼륨이 동일한 볼륨 그룹에 있는지와 이 볼륨 그룹을 구성하는 모든 hdisk가 RAID-1 어레이인지 또는 RAID-10 어레이인지를 검사합니다. 논리 볼륨 이 필요한 볼륨 그룹에 없거나 hdisk의 유형이 틀린 경우, 경고가 표시된 후 중단됩니다.

#### **:**

- a. 볼륨 그룹이 있는 hdisk에 논리 볼륨이 포함되어 있지 않은 경우 해당 hdisk는 복사되지 않습니다.
- b. 사용 중인 페이징 공간이 볼륨 그룹에 있는 경우, 볼륨 그룹의 일부를 복 사할 수 없습니다. 커플 해제할 볼륨 그룹의 복사의 경우 입출력 조작을 일시적으로 중단해야 합니다. 입출력 조작은 활동 중인 페이징 공간을 위 해 중단될 수 없습니다.
- c. 덤프 논리 볼륨 및 부트 논리 볼륨이 복사되는 경우 경고가 표시됩니다. 복사 볼륨 그룹이 작성된 후에는 이 논리 볼륨 복사를 삭제해야 합니다.
- d. 복사하려는 논리 볼륨에 다른 볼륨 그룹에 있는 loglv 파일 시스템이 있 는 경우 논리 볼륨을 복사할 수 없습니다.
- 2. 이 명령이 사용자가 SMIT 또는 ssaraid 명령을 사용하여 이전에 작성한 적 합한 RAID-Copy 어레이를 검색하거나 적절히 사용 가능한 디스크 드라이브 를 검색합니다. 그런 다음 사용자의 RAID-Copy 어레이를 검사하거나 사용 가능한 디스크 드라이브로부터 RAID-Copy 어레이를 자동으로 작성합니다.
- 3. 이 명령은 적절한 RAID-Copy 디스크 드라이브를 자동으로 준비하거나, SMIT 또는 ssaraid 명령을 사용하여 작성한 RAID-Copy 어레이를 검사합니다.
- 4. 복사 디스크 드라이브는 어레이로 커플되고 어댑터가 그 데이터를 복사 디스 크 드라이브로 복사합니다.
- 5. 복사 조작이 완료되면 명령은 외부 트리거를 기다립니다.
- 6. 명령이 일시적으로 고속 쓰기 캐시(사용 가능한 경우)를 사용하지 않거나 데 이터를 디스크 드라이브로 버립니다.
- 7. 그런 다음 명령은 상위 볼륨 그룹이 동기화되도록 합니다. 동기화 조작은 모 든 데이터를 메모리에서 디스크로 버리고, 모든 입출력 조작이 중단됩니다.
- 8. 이제 상위 볼륨 그룹으로부터 복사가 커플 해제될 수 있습니다. 커플 해제 프 로세스는 복사 디스크 드라이브로부터 RAID-Copy 어레이를 작성하고 복사 디스크 드라이브의 PVID를 지웁니다. 커플 해제 프로세스는 복사된 모든 hdisk에서 발생하며, <mark>모든 입출력 조작이 중단되</mark>었을 때에만 발생할 수 있습 니다. 여기서 타이밍은 매우 중요합니다. 가능한 최소 시간 동안 입출력 조작 이 중단되어야 합니다. 이제 복사 디스크 드라이브가 RAID-Copy 어레이로 부터 연결이 해제됩니다.
- 9. I/O가 볼륨 그룹으로 재시작됩니다.

| | | | | | | | | | | | | | | | | | | | | | | | | | | | | |

- 10. 고속 쓰기 캐시가 다시 사용 가능해집니다.
- 11. RAID-Copy 어레이로부터 RAID-Copy hdisk가 구성되었습니다.
- 12. recreatevg 명령이 새로운 hdisk에 대해 실행됩니다. 이 명령은,
	- VGDA의 실제 볼륨 ID(PVID) 참조가 새로운 hdisk의 PVID에 맞도록 변경합니다.
	- 복사 볼륨 그룹을 재명명하고 새로운 VGID를 할당합니다.
	- 복사 논리 볼륨을 재명명합니다(기본 접두어 fs가 사용 가능함).
	- 새로운 볼륨 그룹에 있는 파일 시스템의 루트 마운트 지점을 변경합니다 (기본 접두어 **/fs**가 사용 가능함).

• 파일 시스템을 마운트합니다.

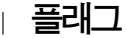

|

 $\mathsf{l}$ |

||

|

| | |

| | |

|

| | | | | | | | | | |

| | | |

- -m 복사 조작이 완료될 때 파일 시스템을 마운트합니다. 기본값은 파일 시스 템을 마운트하지 않는 것입니다.
- -r 마운트된 파일 시스템이 읽기 전용 파일 시스템이 됩니다.
- -s 파일 시스템을 동기화합니다. 즉, 사용 시스템 메모리에서 디스크 드라이 브로 데이터를 버립니다.
- **-F** 복사 파일 시스템 이름을 판별합니다. 이 플래그가 제공되지 않는 경우 기 본 명명 규약이 적용됩니다. 예를 들어, 원래 파일 시스템의 사본 **/data**가 /fs/data로 명명됩니다.
- -L 복사 논리 볼륨 이름을 판별합니다. 이 플래그가 제공되지 않는 경우 기 본 명명 규약이 적용됩니다. 예를 들어, 원래 논리 볼륨 **/lv001** 사본은 /fslv001로 명명됩니다.
- -I 정보를 제공합니다.
- **-e | -E filename**

외부 트리거를 호출합니다. 복사 프로세스를 자동화할 때마다 외부 트리거 를 사용할 수 있습니다. 자동화된 스크립트에서 ssa\_make\_copy -v **vgname -E external\_file** 명령을 실행하십시오. 이 명령은 ssa\_make\_copy 스크립트가 external\_file 파일이 작성될 때까지 기다린 후 캐시를 버리고 입출력을 중단하도록 합니다. 이미 복사에 소요될 시간 을 지정했습니다. 이 시간이 지난 후 external\_file 파일이 작성됩니다. 복 사 조작이 스크립트를 완료하기 전에 파일이 있는 경우 오류가 보고됩니 다. 외부 트리거는 적절한 순간에 자동으로 입출력을 중단시키는 좋은 방 법을 제공합니다. -e 플래그가 사용되는 경우 기본 파일 이름인 /tmp/ssa\_copy\_svs\_trigger가 적용됩니다.

-U 복사를 커플 해제합니다. 이 명령은 또다른 사용 시스템에서 복사 볼륨 그 룹을 재작성하려고 할 때에만 실행됩니다. 복사 어레이가 커플 해제될 때 새로운 hdisk가 작성됩니다. 이 hdisk에는 복사가 커플 해제되었을 때 상 위에 있던 데이터 사본이 들어 있습니다.

- -R 복사 디스크 드라이브에 볼륨 그룹 사본을 재작성합니다.
	- 새 hdisk의 PVID에 맞도록 VGDA의 PVID 참조를 변경합니다.
	- 볼륨 그룹을 재명명하고 새로운 VGID를 할당합니다. 논리 볼륨을 재 명명합니다 .
	- 새로운 볼륨 그룹에 모든 파일 시스템에 대한 루트 마운트 지점을 변 경합니다.
	- 파일 시스템을 마운트합니다.
- -P 복사 조작을 위한 볼륨 그룹을 준비합니다. 이 명령은 복사 조작이 완료 될 때까지 완료되지 않습니다.
- -w 복사가 끝나면 완료됩니다. 이 플래그는 -P 플래그와 함께만 사용할 수 있 습니다. 이 플래그가 지정될 때 스크립트는 복사 조작이 끝날 때까지 기 다립니다.

## **예제 1: 전체 볼륨 그룹 복사**

| |

> | | | | |

| |

| | |

> | | |

| | |

|

이 예에서 사용자는 상위 어레이로부터 RAID-Copy 어레이로 전체 볼륨 그룹을 복사하는 것을 보여 줍니다.

전체 볼륨 그룹을 복사하려면 다음 명령을 사용하십시오.

ssa\_make\_copy -P -v vgname ssa make copy -v vgname

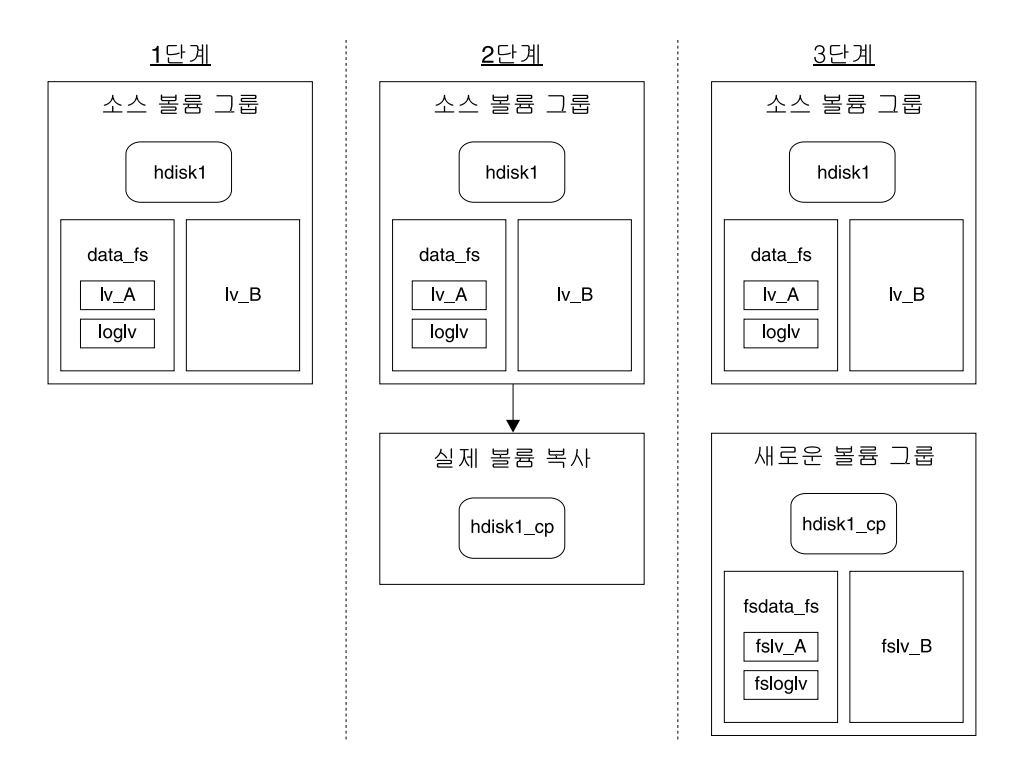

#### *그림 25. 전체 볼륨 그룹 복사*

| | | | |

| | |

| | |

|

왼쪽에서 오른쪽으로 그림25가 표시됩니다.

- 소스 볼륨 그룹이 포함된 상위 어레이
- 상위 어레이에 커플된, 비어 있는 RAID-Copy
- 완전히 새로운 볼륨 그룹 사본이 포함된 커플 해제된 RAID-Copy 어레이. 사 본에서 모든 이름은 fs로 시작합니다.

## **예제 2: 단일 논리 볼륨 복사**

이 예에서 사용자는 상위 어레이로부터 RAID-Copy 어레이로 단 하나의 논리 볼 륨(-lv B)만 복사하고 있습니다.

하나의 논리 볼륨을 복사하려면 다음 명령을 제공하십시오.

ssa\_make\_copy -P -l lv\_B ssa make copy -l lv B

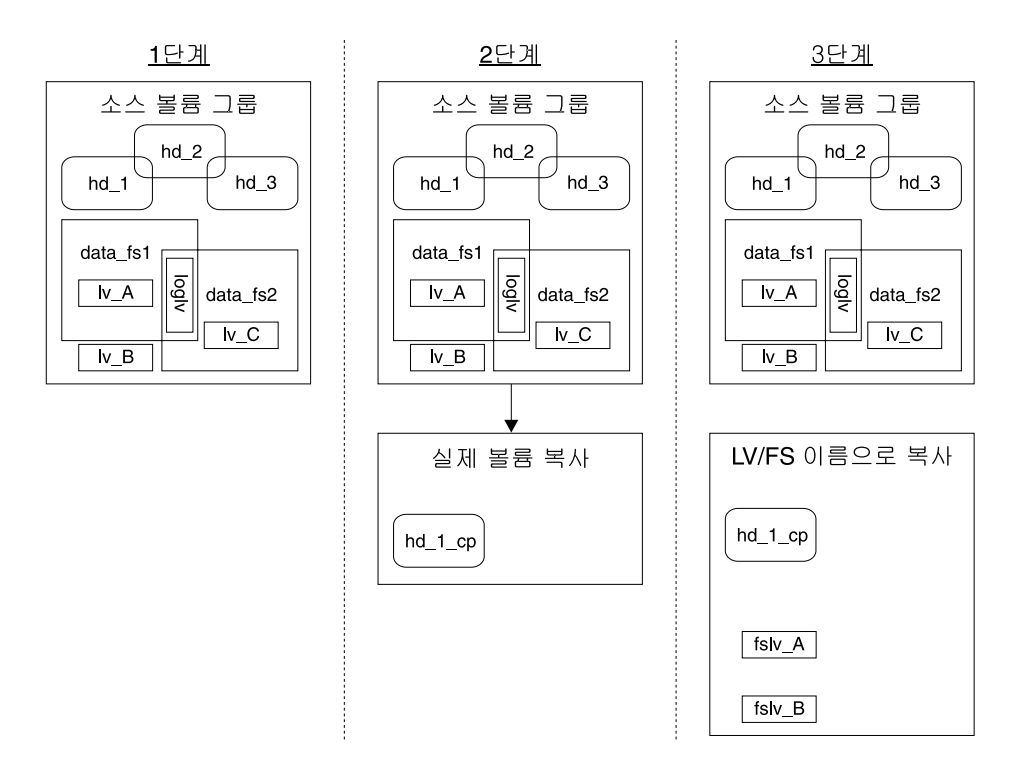

*그림 26. 단일 논리 볼륨 복사* 

|

| | | |

| | | | | | 왼쪽에서 오른쪽으로 그림26이 표시됩니다.

- 소스 볼륨 그룹이 포함된 상위 어레이
- 상위 어레이에 커플된 비어 있는 RAID-Copy
- 논리 볼륨 사본이 포함된 커플 해제된 RAID-Copy 어레이. 사본에서 모든 이 름은 fs로 시작합니다.

이 작업의 목적이 논리 볼륨 lv\_B를 복사하는 것이지만, 기본적으로  $\text{ssa\_make\_copy}$  명령이 이미 논리 볼륨 lv\_A가 포함된 hdisk hd\_1의 전체 내용 을 복사했습니다. 그러나 논리 볼륨 fslv\_A의 loglv는 hdisk hd\_2에 있고 복사되 지 않았으므로 액세스할 수 없습니다. 논리 볼륨이 별도의 hdisk에 loglv가 있는 경우, loglv가 포함된 hdisk도 복사되는 경우에만 해당 논리 볼륨 사본에 액세스 할 수 있습니다.

# 예제 3: 논리 볼륨 이름 또는 FS 이름별로 단일 논리 볼륨 복사

이 예에서 사용자는 상위 어레이에서 RAID-Copy 어레이로 단일 논리 볼륨(lv\_A) 을 복사하고 있습니다. 논리 볼륨 이름(lv\_A)이나 FS 이름(data fs\_1)을 사용할 수 있습니다.

논리 볼륨 이름별로 하나의 논리 볼륨을 복사하려면 다음 명령 세트 중 하나를 제 공하십시오.

ssa make copy -P -v vgname -l lv A ssa make copy -v vgname -l lv A

또는

| | | |

| | | |

| | |

| | |

| |

| | |

```
ssa make copy -P -v vgname -l lv A -l lv B
ssa make copy -v vgname -l lv A -l lv B
```
fs 이름별로 하나의 논리 볼륨을 복사하려면 다음 명령을 제공하십시오.

ssa make copy -P -v vgname -f data fs1 ssa make copy -v vgname -f data fs1

논리 볼륨 lv\_B가 두 명령 중 하나에 표시되지 않아도, lv\_A와 같은 실제 볼륨에 저장되므로 복사됩니다.

복사하고자 하는 논리 볼륨이나 파일 시스템을 지정하면 해결될 수 있으므로 vgname이 필요하지 않습니다.

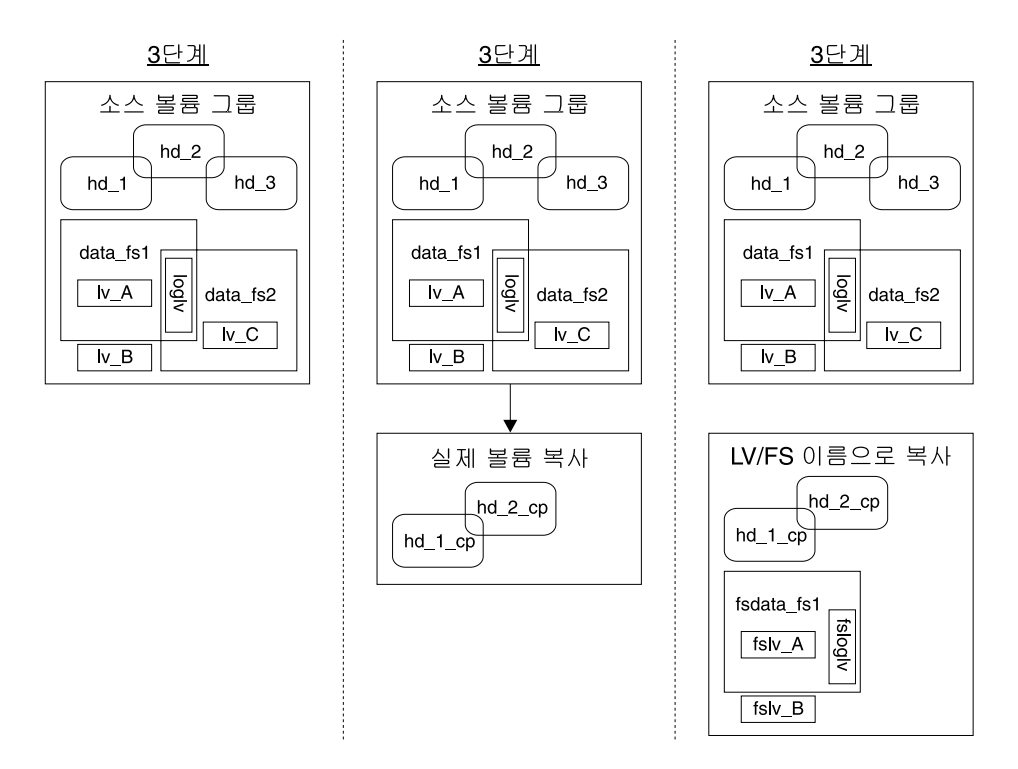

*그림* 27. 단일 논리 볼륨 복사 또는 FS 이름별 복사(1)

| | | | |

| | | |

| | |

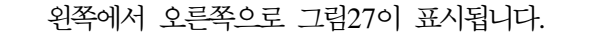

- 소스 볼륨 그룹이 포함된 상위 어레이
- 상위 어레이에 커플된 비어 있는 RAID-Copy
- 논리 볼륨 사본이 포함된, 커플 해제된 RAID-Copy 어레이. 사본에서 모든 이 름은 fs로 시작합니다.

# 예제 4: 논리 볼륨 이름 또는 FS 이름별로 단일 논리 볼륨 복사(2)

이 예에서 사용자는 상위 어레이에서 RAID-Copy 어레이로 단일 논리 볼륨(lv\_C)을 복사하고 있습니다. 논리 볼륨 이름(lv\_C)이나 FS 이름(data\_fs2)을 사용할 수 있 습니다.

논리 볼륨 이름별로 하나의 논리 볼륨을 복사하려면 다음 명령을 제공하십시오.

```
ssa make copy -P -1 lv C
ssa make copy -l lv C
```
fs 이름별로 하나의 논리 볼륨을 복사하려면 다음을 입력하십시오.

ssa make copy -P -f data fs2 ssa make copy -f data fs2

| | |

| | | | |

| | |

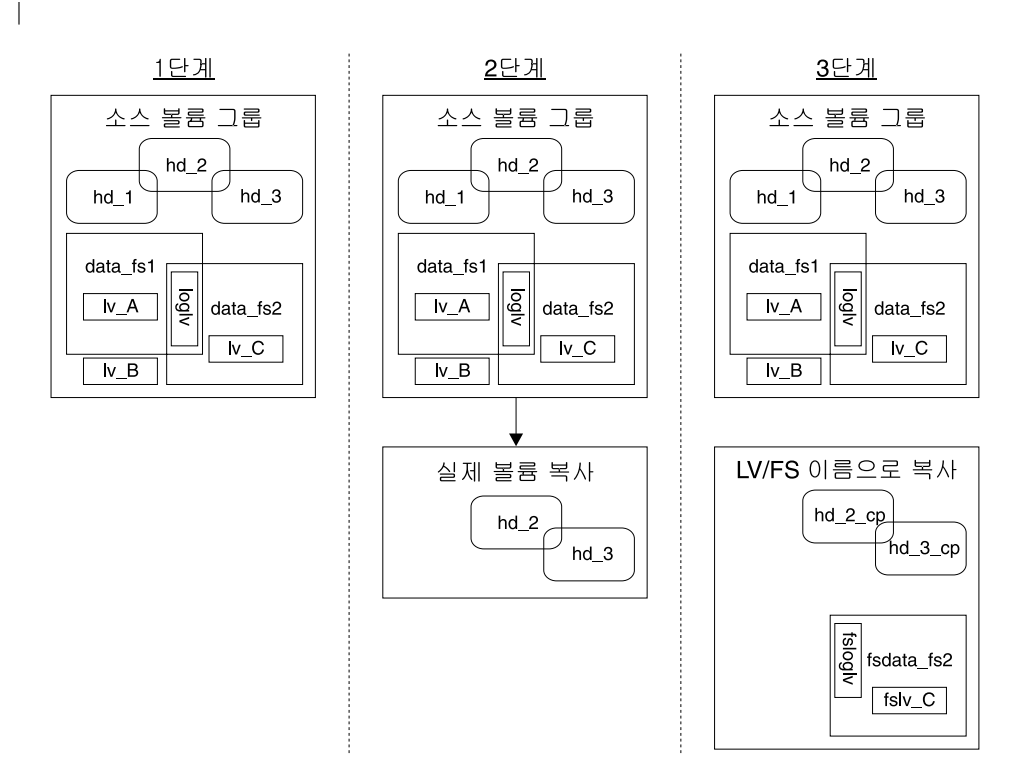

*그림* 28. 단일 논리 볼륨 복사 또는 FS 이름별 복사(2)

왼쪽에서 오른쪽으로 그림28이 표시됩니다.

- 소스 볼륨 그룹이 포함된 상위 어레이
- 상위 어레이에 커플된, 비어 있는 RAID-Copy.
- 논리 볼륨 사본이 포함된 커플 해제된 RAID-Copy 어레이. 사본에서 모든 이 름은 fs로 시작합니다.

# 예제 4: 전체 볼륨 그룹 복사 및 또다른 사용 시스템에서 복사 재작성

이 예에서 사용자는 전체 볼륨 그룹을 복사한 후 사용 또다른 시스템에서 복사를 재작성하고 있습니다.

1. 원래의 사용 시스템에서 다음 명령을 제공하십시오. ssa make copy -P -v vgname ssa make copy -U -v vgname 메시지가 표시됩니다. 예를 들면, 다음과 같습니다. Copy Array hdiskx 014639AB30DC0T Uncouple completed successfully 2. 복사를 재작성하고자 하는 사용 시스템에서, a. **cfgmgr** 명령을 실행하여 새로운 hdisk를 구성하십시오. b. 다음 명령을 제공하십시오. ssaraid -Il ssan -n serial number -z 여기서 serial\_number는 RAID-Copy 어레이 hdisk의 일련번호입니다(예. 014639AB30DC0T). 메시지가 표시됩니다. 예를 들면, 다음과 같습니다. hdiskx 0146392AB30DC0T good 4.5GB RAID Copy array c. 복사를 재작성하려면 다음 명령을 제공하십시오. ssa make copy -R -d hdiskx 복사를 재작성하는 데 여러 hdisk가 필요한 경우 다음 명령을 제공하십시 오. ssa make copy -R -d hdiskx -d hdisky 예제 5: 볼륨 그룹의 자동 복사 실행

1. 복사할 볼륨 그룹을 준비하려면,

<span id="page-192-0"></span>|

| |

| | | | | | | | | |

| |

| | | |

| | |

| |

> | | | | |

a. 다음 명령을 사용하십시오.

ssa make copy -P -v vgname

- b. 복사가 완료될 때까지 기다리십시오.
- c. 외부 트리거가 작성될 때까지 기다리십시오.
- 2. 볼륨 그룹을 커플 해제하려면,

다음 명령을 사용하십시오.

ssa make copy -U -v vgname

3. 볼륨 그룹을 재작성하려면,

다음 명령을 사용하십시오.

ssa\_make\_copy -v vgname

- 4. 다음 중 하나를 수행하십시오. 즉, 복사 볼륨 그룹을 삭제하고 RAID-Copy 어 레이를 없애려면.
	- a. 다음 명령을 사용하십시오.

ssa delete copy -v newvgname -A

b. [171](#page-192-0) 페이지의 1단계부터 반복하십시오.

또는, 복사 볼륨 그룹을 삭제하고 하위 어레이를 다시 상위 어레이로 커플하 려면,

a. 다음 명령을 사용하십시오.

ssa delete copy -v newvgname -C

b. [171](#page-192-0) 페이지의 2단계부터 반복하십시오.

또는, 볼륨 그룹을 삭제하고 RAID-Copy 어레이의 접속을 해제하려면,

- a. [171](#page-192-0) 페이지의 1단계부터 반복하십시오.
- b. 다음 명령을 사용하십시오.

ssa delete copy -v newvgname

# **ssa\_delete\_copy**

목적

| | | | | | | | | |

| | | | |

| | | |

| |

| |

| | 백업한 후 RAID-Copy 어레이를 삭제하기 위한 것입니다.

## **-**

ssa delete copy -v vgname  $|$  -p pvname -A/-C  $[-f]$ 

## | 플래그

|||

 $\mathbf{I}$ 

 $\overline{\phantom{a}}$ 

|

| |

| |

| | |

|

| | | | | | |

- -A 사본 및 RAID-Copy 어레이를 삭제합니다.
- -C 사본을 삭제하고 RAID-Copy를 원래 상위로 커플합니다.
- -f 지정된 볼륨 그룹이 변환 해제(varied-off)되면 이 플래그는 볼륨 그룹이 내보내기되도록 합니다.

지정된 볼륨 그룹이 연결 변환되고 파일 시스템이 마운트되면 이 플래그 는 파일 시스템을 마운트 해제하도록 합니다.

# $3$ -Way Copy 조작을 위한 SMIT 메뉴

- 이 절에서는 3-Way Copy 복사 기능 및 관련된 SMIT 메뉴에 대해 설명합니다.
- 이 SMIT 메뉴를 사용하여 사용자 자신의 쉘 스크립트를 개발하고 이를 통해 사 본을 관리할 수 있습니다.

# Array Copy Services 메뉴에 액세스

1. SSA RAID Array SMIT 메뉴에 빠른 경로로 액세스하려면, smitty ssaraid 를 입력한 후, Enter를 누르십시오.

그렇지 않으면,

- a. smitty를 입력하고 Enter를 누르십시오.
- b. Devices를 선택하십시오. Devices 메뉴가 표시됩니다.
- c. **SSA RAID Arrays**를 선택하십시오.
- 2. 다음과 같이 SSA RAID Arrays 메뉴가 표시됩니다.

```
SSA RAID Arrays
Move cursor to desired item and press Enter
List All Defined
SSA RAID ArraysList All Supported
SSA RAID ArraysList All SSA RAID
Arrays Connected to a RAID Manager List Status Of All Defined SSA RAID Arrays
List/Identify
SSA Physical Disks List/Delete Old RAID Arrays Recorded in an SSA RAID Manager
List Status of Hot Spare PoolsList Status of
Hot Spare Protection for an SSA RAID ArrayList Components
in a Hot Spare Pool and Add a Hot Spare Pool
 Add an SSA RAID Array
 Delete an SSA RAID Array
Change/Show Attributes of an SSA RAID Array
Change Member
Disks in an SSA RAID Array Change/Show Use of an SSA Physical Disk
                  Change Use of Multiple SSA Physical Disks
Change/Show/Delete
a Hot Spare Pool Array Copy Services
F1=Help F2=Refresh F3=Cancel F8=Image
F9=Shell F10=Exit Enter=Do
```
**Array Copy Services**를 선택하십시오.

## **Array Copy Services**

| | | | | | | | | |

| | | | | |

|

| | | |

| | Array Copy Services 메뉴에 빠른 경로로 액세스하려면 smitty ssa\_copy를 입 력한 후 Enter를 누르십시오. 그렇지 않으면 SSA RAID Arrays 메뉴에서 **Array** Copy Services를 선택하십시오.

주: Array Copy Services는 쉘 스크립트에서 실행되도록 설계되었습니다. 이 SMIT 메뉴는 쉘 스크립트 개발 및 문제 판별 도구 기능을 합니다.

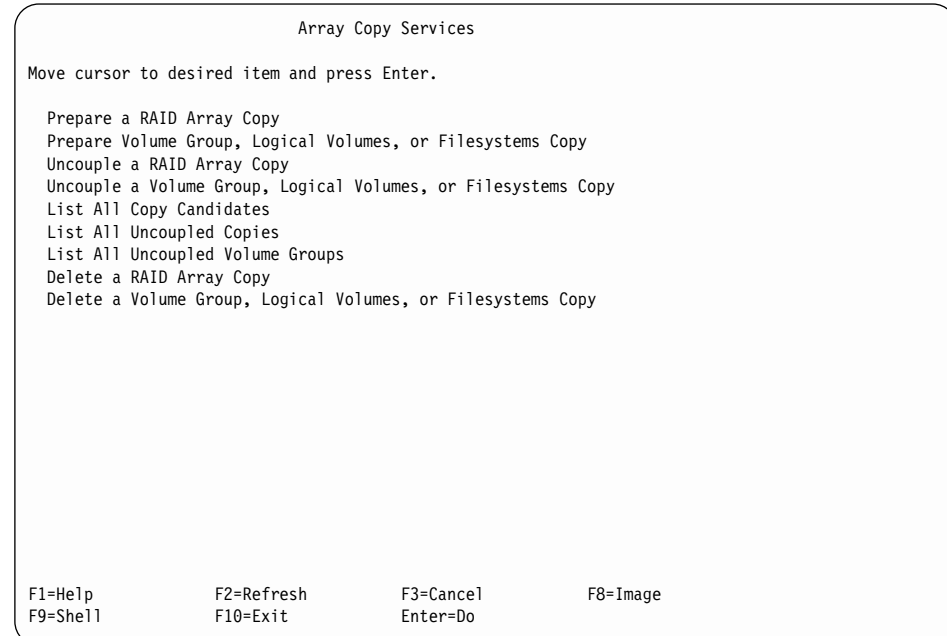

다음 Array Copy Services를 사용할 수 있습니다.

## **Prepare a RAID Array Copy**

| | | | | | | | | | | | | | | | | | | | | | | | | | | |

|

| | | |

| |

| | | | | | | | RAID 어레이를 복사하려면 이 옵션을 선택하십시오. RAID 어레이가 사 용 중인 볼륨 그룹의 멤버인 경우 **Prepare a Volume Group, Logical** Volumes, or Filesystems Copy를 선택하십시오.

- 이 옵션이 선택되면 어레이 선택 메뉴가 표시되고 Prepare a Copy 메뉴
- 가 177 페이지의 『[Prepare a Copy](#page-198-0)』에 표시됩니다.

## **Prepare Volume Group, Logical Volumes, or Filesystems Copy**

볼륨 그룹 또는 일부를 복사하려면 이 옵션을 선택하십시오. 사용 중인 볼 륨 그룹의 일부만을 복사하려는 경우에도 이 옵션을 선택해야 합니다. 이 옵션을 선택하면 볼륨 그룹 선택 메뉴가 표시됩니다. 볼륨 그룹이 선택<mark>되</mark> 면 ssa\_make\_copy 스크립트가 복사에 사용할 디스크 드라이브를 선택하 고 이들 디스크 드라이브를 볼륨 그룹의 각 어레이에 커플합니다. 이 프 로세스를 보다 잘 제어하려면 명령행이나 쉘 스크립트에서 직접 ssa\_make\_copy 명령을 사용하십시오.

빠른 경로를 사용하려면 smitty copy\_pre\_vglvfs를 입력한 후 Enter를 누르십시오.

### **Uncouple a RAID Array Copy**

| |

| | | |

| | | |

| |

| | | | |

| | | |

| | | |

| | | | | 어레이에서 복사를 커플 해제하려면 이 옵션을 선택하십시오. 복사를 커플 해제하려면 우선 Good 상태여야 합니다. 복사가 커플 해제되면 새로운 hdisk가 작성됩니다. 이 hdisk에는 복사된 데이터가 포함됩니다.

이 옵션을 선택하면 RAID 어레이 선택 메뉴가 표시됩니다. 복사 상태가 양호한 RAID 어레이를 선택할 경우 상위 어레이로부터 복사가 커플 해 제되고 새로운 어레이가 작성됩니다. 새로운 어레이는 다음으로 사용 가 능한 hdisk 이름을 사용합니다.

빠른 경로를 사용하려면 smitty copy\_unarray를 입력한 후 Enter를 누 르십시오.

**Uncouple a Volume Group, Logical Volumes, or Filesystems Copy** 볼륨 그룹을 커플 해제하려면 이 옵션을 선택하십시오. 이 옵션을 선택하 면 볼륨 그룹 선택 메뉴가 표시됩니다. 이 메뉴 뒤에는 Uncouple a Volume Group, Logical Volumes, or Filesystems Copy 메뉴([179](#page-200-0) 페

#### **List all Copy Candidates**

이지 참조)가 옵니다.

디스크 복사를 지원하는 모든 SSA RAID 어레이를 나열하려면 이 옵션 을 선택하십시오. 출력 데이터에 대한 설명은 181 페이지의 『[List All Copy](#page-202-0) [Candidates](#page-202-0)』를 참조하십시오.

## **List all Uncoupled Copies**

raid\_copy 유형의 각 어레이에 대한 작성일 및 상위 어레이를 찾으려면 이 옵션을 선택하십시오. 출력 데이터에 대한 설명은 182 페이지의 『[List](#page-203-0) [All Uncoupled Copies](#page-203-0)』를 참조하십시오.

#### **List all Uncoupled Volume Groups**

raid\_copy 유형의 어레이가 포함된 볼륨 그룹에 있는 각 어레이의 작성 일 및 상위 어레이를 찾으려면 이 옵션을 선택하십시오. 출력 데이터에 대 한 설명은 184 페이지의 『[List All Uncoupled Volume Groups](#page-205-0)』를 참조 하십시오.

#### **Delete a RAID Array Copy**

<span id="page-198-0"></span>| | | | | |

| | | | | |

| | |

|

|

RAID Array 복사를 삭제하려면 이 옵션을 선택하십시오. 사본은 어레이 에 커플되거나 어레이에서 커플 해제될 수 있습니다. 사본의 상태는 일정 하지 않습니다. 사본을 삭제하면 사본의 모든 데이터가 소실됩니다. 커플 된 복사 또는 커플 해제된 복사본이 삭제될 때 발생하는 상황에 대한 설 명은 185 페이지의 『[Delete a RAID Array Copy](#page-206-0)』를 참조하십시오.

**Delete a Volume Group, Logical Volumes, or Filesystems Copy** 볼륨 그룹 사본을 삭제하려면 이 옵션을 선택하십시오. 복사본은 어레이에 커플되거나 어레이에서 커플 해제될 수 있습니다. 복사의 상태는 임의 상 태입니다. 복사를 삭제하면 복사본의 모든 데이터가 유실됩니다. 삭제 옵 션에 대한 설명은 186 페이지의 『[Delete a Volume Group, Logical](#page-207-0) [Volumes, or Filesystems Copy](#page-207-0)』를 참조하십시오.

## **Prepare a Copy**

빠른 경로를 사용하려면, smitty copy\_pre\_array를 입력한 후 Enter를 누르십 시오.

그렇지 않으면, SSA RAID Arrays 메뉴에서 Prepare a Copy를 선택하십시오.

다음과 같이 Prepare a Copy 메뉴가 표시됩니다.

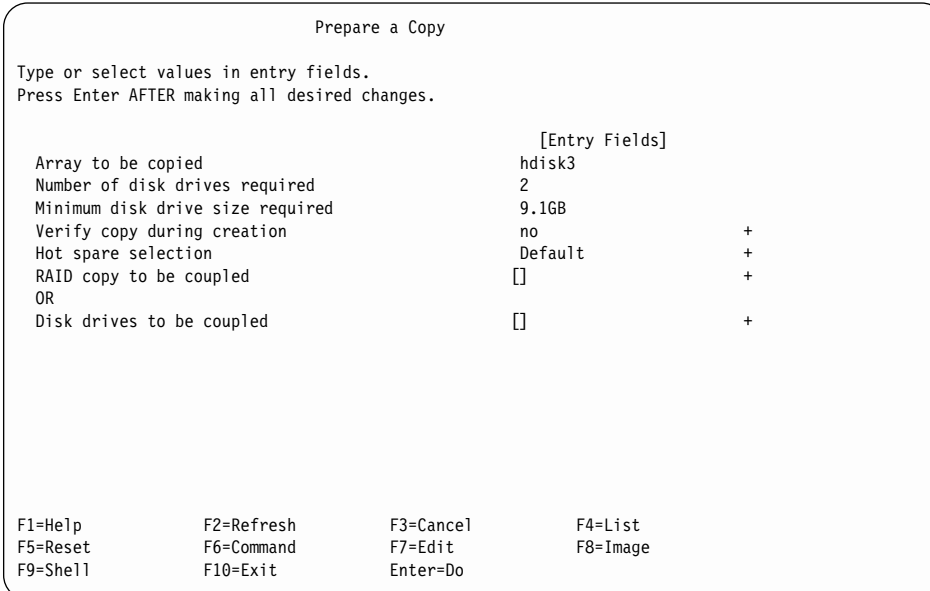

각 필드의 의미는 다음과 같습니다.

#### **Array to be copied**

| | | | | | | | | |

| | | | | | |

|

| |

| |

| | | |

| | | | |

| | 사본의 소스 데이터로 선택한 어레이

## **Number of disk drives required**

복사를 허용하는 어레이에 커플되어야 하는 디스크 드라이브의 수

#### **Minimum disk drive size required**

어레이의 각 멤버 디스크 드라이브의 효율적인 크기. 어레이에 커플된 각 디스크 드라이브는 최소한 이 크기여야 합니다. 더 큰 디스크 드라이브가 선택되면 초과 공간이 사용되지 않은 상태로 남아 있게 됩니다.

#### **Verify copy during creation**

yes를 선택하면, 사본에 작성된 모든 데이터가 검증된 후, 쓰기 조작이 완 료됩니다. 이 조치로, 사본이 커플 해제되어 읽힐 때 회복할 수 없는 매체 오류가 발견될 가능성을 줄여주지만, 복사 조작에 필요한 시간은 증가됩니 다.

#### **Hot spare selection**

### **Default**

<span id="page-200-0"></span>| | |

| | |

| | |

| | |

| | | |

| | | | | |

| | | |

| | 커플된 디스크 드라이브를 이 디스크 드라이브가 이전에 지정된 풀 에 지정합니다.

#### **Primary**

커플된 각 디스크 드라이브는 복사 중인 1차 디스크 드라이브가 지정된 자동 교체 풀에 지정됩니다.

#### **Secondary**

커플된 각 디스크 드라이브는 복사 중인 2차 디스크 드라이브가 지정된 자동 교체 풀에 지정됩니다.

이 프로세스를 보다 잘 제어하려면 명령 행이나 쉘 스크립트에서 직접  $\,$ **[ssaraid](#page-172-0)** 명령을 사용하십시오(151 페이지의 『ssaraid 명령을 사용하여 RAID-1 또는 RAID-10 어레이로부터 [RAID-Copy](#page-172-0) 어레이 작성』참조).

#### **RAID copy to be coupled**

사용할 기존의 RAID 사본 이름. 새 사본을 작성할 때 사용할 수 <mark>잇는</mark> 커 플 해제된 사본을 나열하려면 List 키를 누르십시오. Disk drives to be coupled를 선택하려면 이 필드를 공백으로 두십시오.

#### **Disk drives to be coupled**

사본에 사용할 디스크 드라이브 목록. 사본을 작성하는 데 사용할 수 <mark>있</mark> 는 사용 가능한 디스크 드라이브를 표시하려면 List 키를 누르십시오. 선 택된 디스크 드라이브의 수는 Number of disk drives required와 같 아야 합니다. RAID copy to be coupled를 선택하려면 이 필드를 공백 으로 두십시오.

## **Uncouple a Volume Group, Logical Volumes, or Filesystems Copy**

빠른 경로를 사용하려면, smitty copy\_unvglvfs를 입력한 후 Enter를 누르십시 오.

그렇지 않으면, Array Copy Services 메뉴에서 Uncouple a Volume Group, Logical Volumes, or Filesystems Copy를 선택하십시오.

 Uncouple a Volume Group, Logical Volumes or Filesystems Copy 메뉴가 표시됩니다.

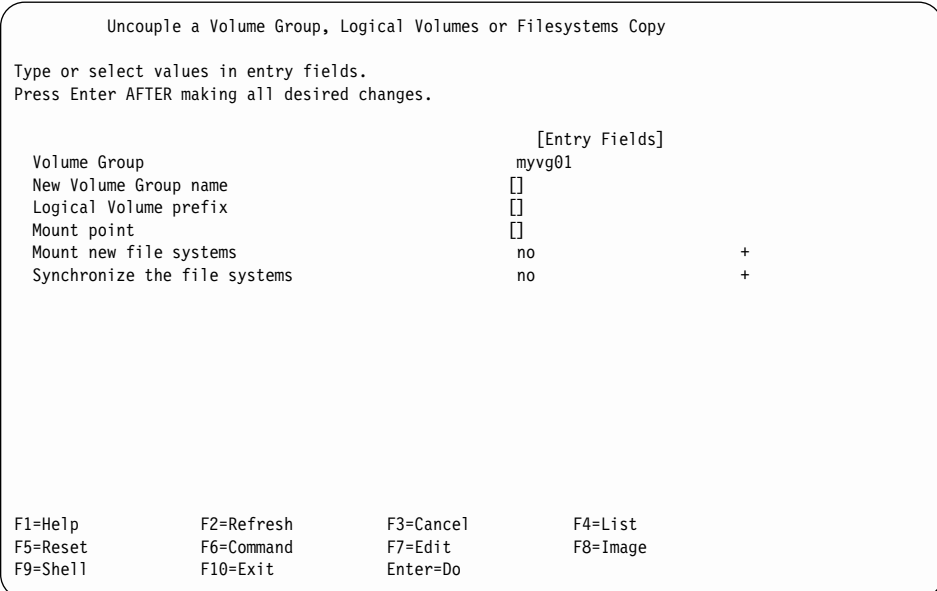

각 필드의 의미는 다음과 같습니다.

#### **Volume Group**

| |

| | | | | | | | |

| | | | | | | | |

|

| |

| | |

| | |

| | |

| | 이 사본이 발생한 볼륨 그룹의 이름

#### **New Volume Group name**

볼륨 그룹의 사본 이름. 이 필드에 새로운 볼륨 그룹의 이름을 입력하<mark>십</mark> 시오. 이 필드가 공백이면 기본 볼륨 그룹 이름이 사용됩니다.

### **Logical Volume prefix**

커플 해제 조작 중에 새로운 논리 볼륨이 작성될 때 상위 논리 볼륨 이름 에 추가된 접두어. 접두어가 지정되지 않으면 기본값이 사용됩니다.

#### **Mount point**

새로운 파일 시스템에 사용할 마운트 지점. 마운트 지점이 지정되지 않으 면 기본값이 사용됩니다.

#### **Mount new file systems**

 $\bf{n}$ o를 선택하면 사본이 커플 해제될 때 파일 시스템이 마운트되지 않습니

다. yes를 선택하면 사본이 커플 해제될 때 파일 시스템이 마운트됩니다. read only를 선택하면 사본이 커플 해제될 때 파일 시스템이 "read only" 용으로 마운트됩니다.

#### **Synchronize the file systems**

<span id="page-202-0"></span>| | |

> | | |

> | | |

> | |

> |

| | | | | | | | | | | | | | | | | | | | | | | | | | | | |

|

| | 사본이 커플 해제되기 전에 동기화 조작을 스케줄하려면 이 옵션을 선택 하십시오.

## **List All Copy Candidates**

빠른 경로를 사용하려면, smitty copy\_lstcopycand를 입력한 후 Enter를 누르 십시오.

그렇지 않으면, Array Copy Services 메뉴에서 List All Copy Candidates를 선택하십시오.

다음 정보가 표시됩니다.

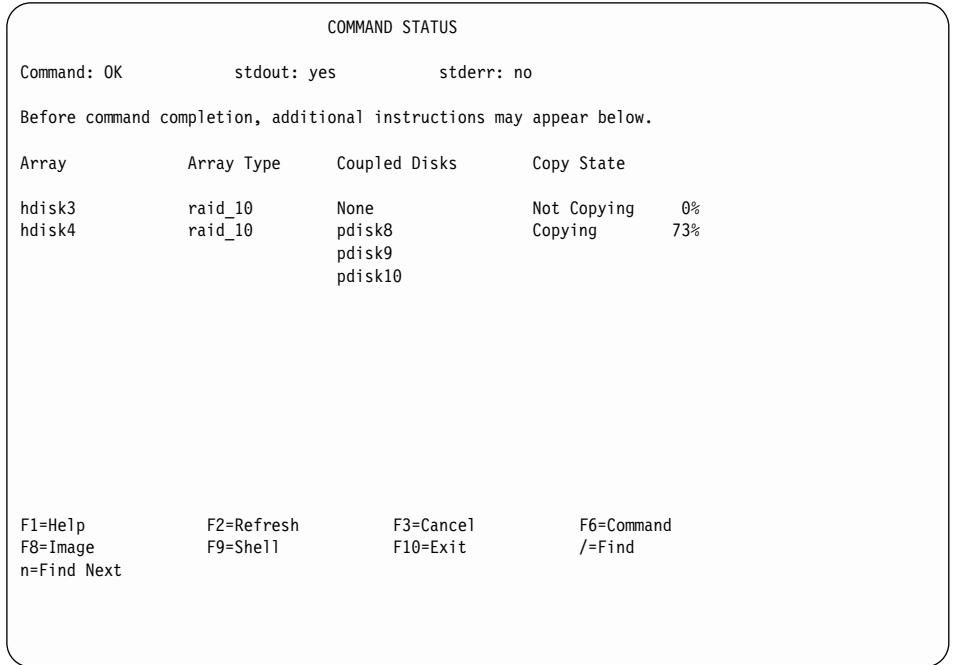

화면에 표시된 정보의 열은 다음과 같은 의미를 가지고 있습니다.

Array RAID 어레이의 hdisk 이름. 이 필드에는 어레이가 구성되지 않았을 경 우 어레이 일련번호가 들어 있습니다.

### **Array Type**

<span id="page-203-0"></span>| |

| |

| |

| |

| | |

| | | |

| | | |

| | |

| |

|

표시된 어레이의 유형. raid\_1이거나 raid\_10입니다.

#### **Coupled Disks**

어레이 데이터가 복사 중인 디스크 드라이브

#### **Copy State**

어레이 사본의 조작 상태

### **Not Copying**

이 어레이에 대해 사본이 작성되고 있지 않습니다.

Good 커플된 디스크 드라이브에는 어레이에 있는 것과 똑같은 데이터 사 본이 들어 있습니다. 사본을 어레이로부터 커플 해제하려면 우선 Good 상태여야 합니다.

#### **Copying**

데이터가 커플된 디스크 드라이브로 복사 중이지만 커플된 디스크 드라이브에는 아직 어레이에 있는 것과 똑같은 사본이 들어 있지 않습니다.

#### **Degraded**

사본이 작성되었지만 하나 이상의 커플된 디스크 드라이브가 누락 되었거나 실패했습니다. 누락된 디스크 드라이브가 교체되거나 <mark>새</mark> 디스크 드라이브로 교체되는 경우 복사 조작이 계속됩니다.

## **List All Uncoupled Copies**

빠른 경로를 사용하려면, smitty copy\_lstcopies를 입력한 후 Enter를 누르십 시오.

그렇지 않으면, Array Copy Services 메뉴에서 List All Uncoupled Copies를 선택하십시오.

다음 정보가 표시됩니다.

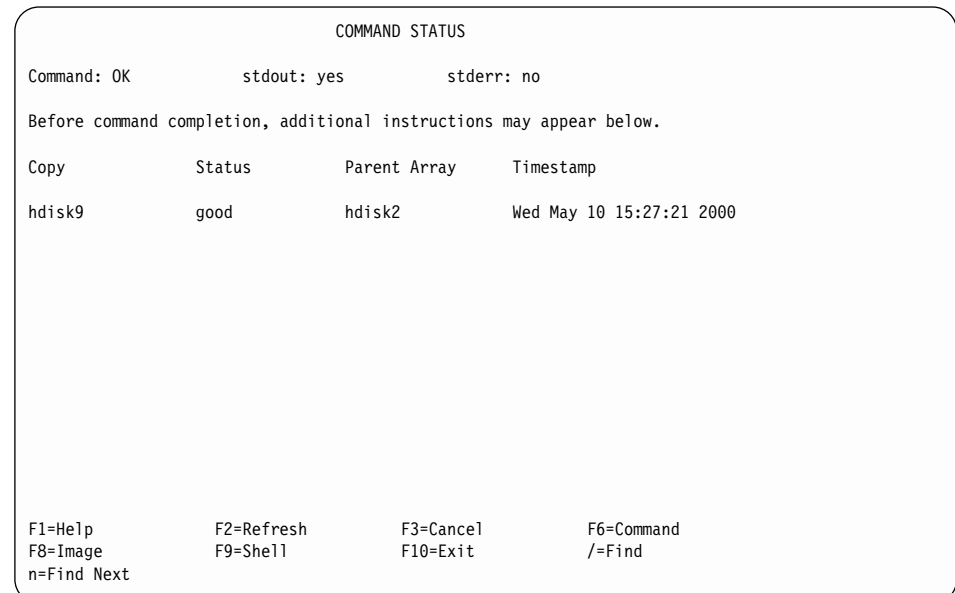

화면에 표시된 정보의 열은 다음과 같은 의미를 가지고 있습니다.

**Copy** RAID-Copy

Status RAID-Copy 어레이의 상태. 상태에 대한 유효값은 다음과 같습니다.

Good 모든 어레이 구성요소가 있고 작동 중입니다.

### **Offline**

| | | | | | | | | | | | | | | | | | | | | | | | | |

|

|||

| |

| | | | |

| |

| | 하나 이상의 어레이 멤버가 누락되었거나 실패했습니다.

## **Unknown**

RAID-Copy 어레이가 작성되었지만 어레이로 커플되지 않았습니 다. hdisk는 이 RAID-Copy 어레이에서 작성할 수 없습니다. 이 RAID-Copy 어레이는 어레이로 커플되거나 삭제될 수만 있습니 다.

## **Parent Array**

데이터가 복사된 어레이의 이름

## **Timestamp**

상위 어레이로부터 복사가 커플 해제된 날짜 및 시간

## **List All Uncoupled Volume Groups**

빠른 경로를 사용하려면, smitty copy\_lstunvg를 입력한 후 Enter를 누르십시  $\mathcal{L}$ 

그렇지 않으면, Array Copy Services 메뉴에서 List All Uncoupled Volume **Groups**를 선택하십시오.

다음 정보가 표시됩니다.

<span id="page-205-0"></span>| | |

> | |

> |

| |

| | | | | | | | | |

| | |

|

| | |

||

| |

| |

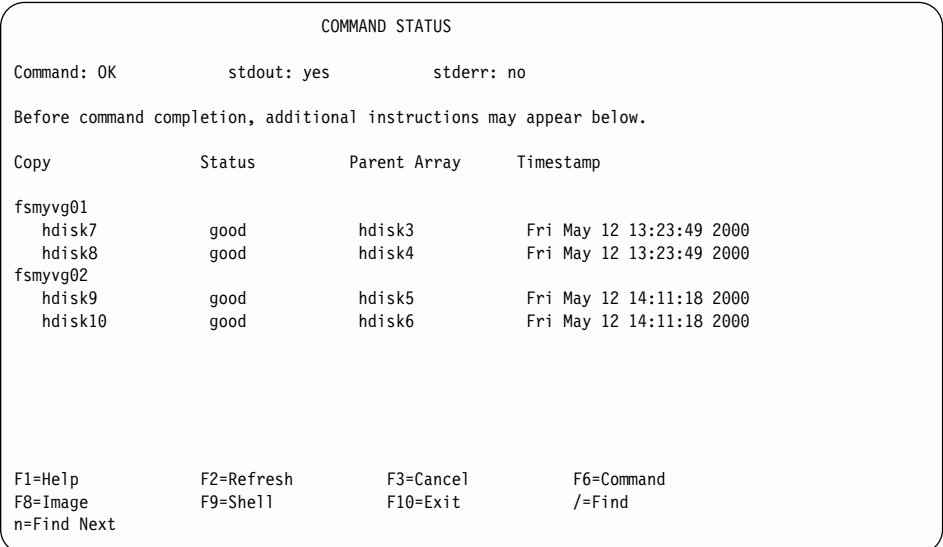

화면에 표시된 정보의 열은 다음과 같은 의미를 가지고 있습니다.

Copy 상위 볼륨 그룹의 사본이 커플 해제되었을 때 작성된 새로운 볼륨 그룹 이 름. 볼륨 그룹 이름 아래에는 해당 볼륨 그룹의 일부로서 복사된 RAID 어레이가 나열됩니다.

Status RAID-Copy 어레이의 상태. 상태에 대한 유효값은 다음과 같습니다.

Good 모든 어레이 구성요소가 있고 작동 중입니다.

#### **Offline**

하나 이상의 어레이 멤버가 누락되었거나 실패했습니다.

#### **Unknown**

RAID-Copy 어레이가 작성되었지만 어레이로 커플되지 않았습니

다. hdisk는 이 RAID-Copy 어레이에서 작성할 수 없습니다. 이 RAID-Copy 어레이는 어레이로 커플되거나 삭제될 수만 있습니 다.

#### **Parent Array**

<span id="page-206-0"></span>| | |

| |

| |

| | |

| |

|

| | | | | | | | | | | | | | | | | | | | | | | | | |

| | | 데이터가 복사된 어레이의 이름

#### **Timestamp**

상위 어레이로부터 복사가 커플 해제된 날짜 및 시간

## **Delete a RAID Array Copy**

빠른 경로를 사용하려면, smitty copy\_delcopy를 입력한 후 Enter를 누르십시 <u>ي</u>

그렇지 않으면, Array Copy Services 메뉴에서 **Delete a RAID Array Copy** 를 선택하십시오.

다음 정보가 표시됩니다.

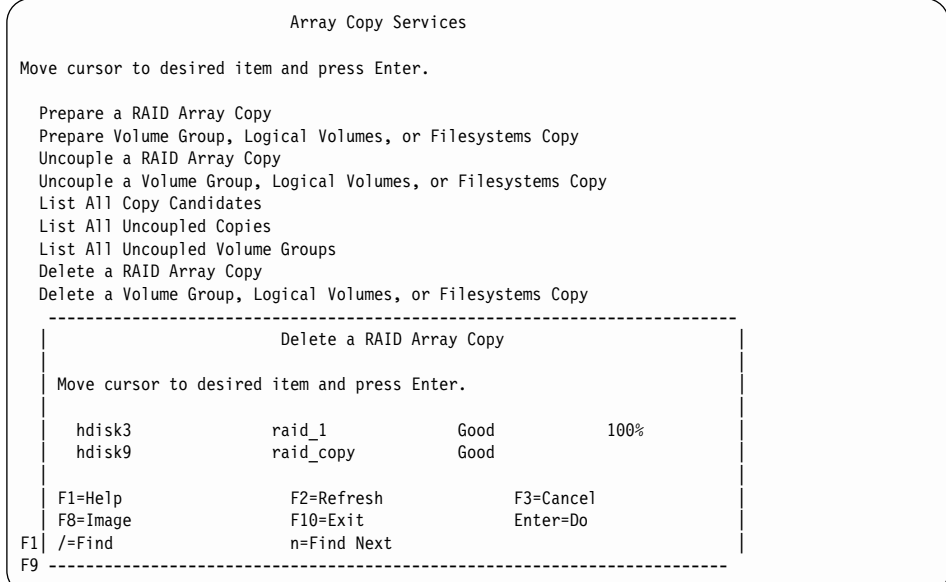

팝업 메뉴에서 raid\_1 또는 raid\_10 어레이를 선택하고 Enter를 누르면 커플된 pdisk가 사용 가능한 디스크 드라이브로 변경됩니다. RAID 어레이는 완전히 액 세스 가능한 상태로 남아 있습니다.

RAID-Copy 어레이를 선택하면 어레이가 삭제되고 pdisk는 사용 가능한 디스크 드라이브로 변경됩니다. RAID-Copy 어레이의 데이터에는 더 이상 액세스할 수 없 습니다.

**Delete a Volume Group, Logical Volumes, or Filesystems Copy** 빠른 경로를 사용하려면, smitty copy\_delvglvfs를 입력한 후 Enter를 누르십 시오.

그렇지 않으면, Array Copy Services 메뉴에서 **Delete a Volume Group, Logical** Volumes, or Filesystems Copy를 선택하십시오.

다음 정보가 표시됩니다.

<span id="page-207-0"></span>| | |

| | |

| |

|

| | | | | | | |

| | | | | | | | |

| |

```
Array Copy Services
Move cursor to desired item and press Enter.
 Prepare a RAID Array Copy
 Prepare Volume Group, Logical Volumes, or Filesystems Copy
 Uncouple a RAID Array Copy
 Uncouple a Volume Group, Logical Volumes, or Filesystems Copy
  --------------------------------------------------------------------------
       Delete a Volume Group, Logical Volumes or Filesystems Copy
 | |
  Move cursor to desired item and press Enter. Use arrow keys to scroll.
 | |
 | |
   | fsmyvg01 |
     | hdisk7 good hdisk3 Fri May 12 13:2 |
     hdisk8 good hdisk4 Fri May 12 13:2
   | fsmyvg01 |
     hdisk9 good hdisk5 Fri May 12 14:1
     hdisk10 good hdisk6 Fri May 12 14:1
 | |
  | F1=Help F2=Refresh F3=Cancel |
                 F10=Exit Enter=Do
F1| /=Find n=Find Next
F9 --------------------------------------------------------------------------
```
볼륨 그룹 이름이나 해당 볼륨 그룹에 있는 hdisk를 선택하면 볼륨 그룹에 있는 모든 디스크 드라이브가 선택됩니다. Action 메뉴가 표시됩니다.

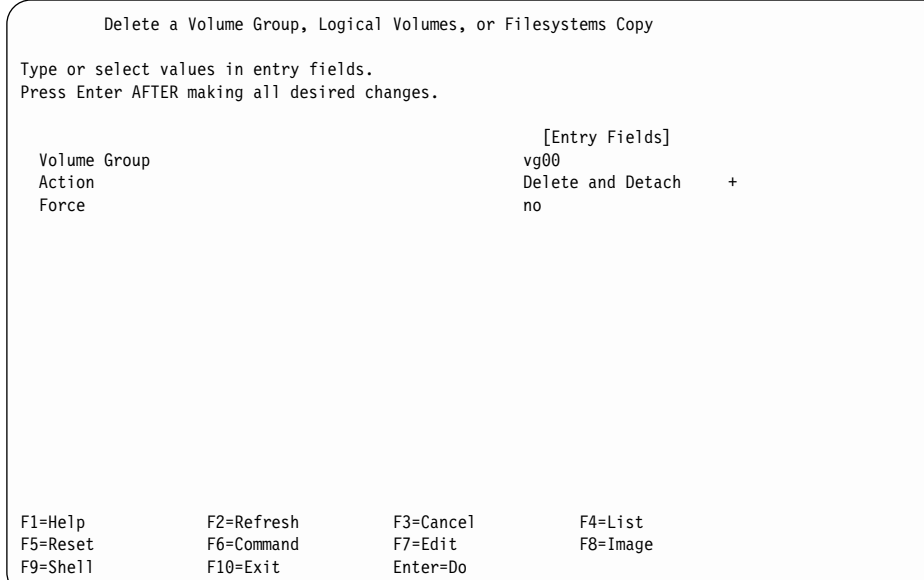

필드의 의미는 다음과 같습니다.

#### **Volume Group**

이전에 선택한 볼륨 그룹

#### **Action**

| | | | | | | | | | | | | | | | | | | | | | | | | |

|

| |

| |

| | | |

| | |

| | | 가능한 조치는 다음과 같습니다.

## **Delete and Detach**

볼륨 그룹 이름이 제거됩니다. 볼륨 그룹의 데이터에 더 이상 액 세스할 수 없습니다. RAID-Copy 어레이는 사용 가능(free)으로 변경되고 상위 어레이로 다시 커플될 수 있습니다.

Delete 볼륨 그룹 이름이 제거되고 볼륨 그룹의 각 어레이에 있는 pdisk 는 사용 가능한 디스크 드라이브로 변경됩니다. 볼륨 그룹의 데이 터에 더 이상 액세스할 수 없습니다.

## **Delete and Recouple**

볼륨 그룹 이름이 제거됩니다. 볼륨 그룹에 있는 각 어레이는 원 래의 상위 어레이로 다시 커플됩니다.

## **Force (Yes/No)**

| | |

| |

| |

| |

| |

| | | | |

| | | | | | | | | |

|

|

| |

| | 지정된 볼륨 그룹이 변환 해제되면 yes는 스크립트가 볼륨 그룹을 강제로 내보내도록 합니다.

지정된 볼륨 그룹이 연결 변환되고 파일 시스템이 마운트되면 yes는 파일 시스템을 마운트 해제하려고 합니다.

# **Effects of Array Copy on Other SMIT**

이 절에서는 이 책의 다른 부분에서 설명된 SMIT 메뉴를 표시합니다. 그러나 Array Copy가 사용될 때 추가 필드 또는 표시 패널이 있습니다.

# **Change/Show Attributes of an SSA RAID Array**

RAID-1 또는 RAID-10 어레이에 대해 다음 정보가 표시됩니다.

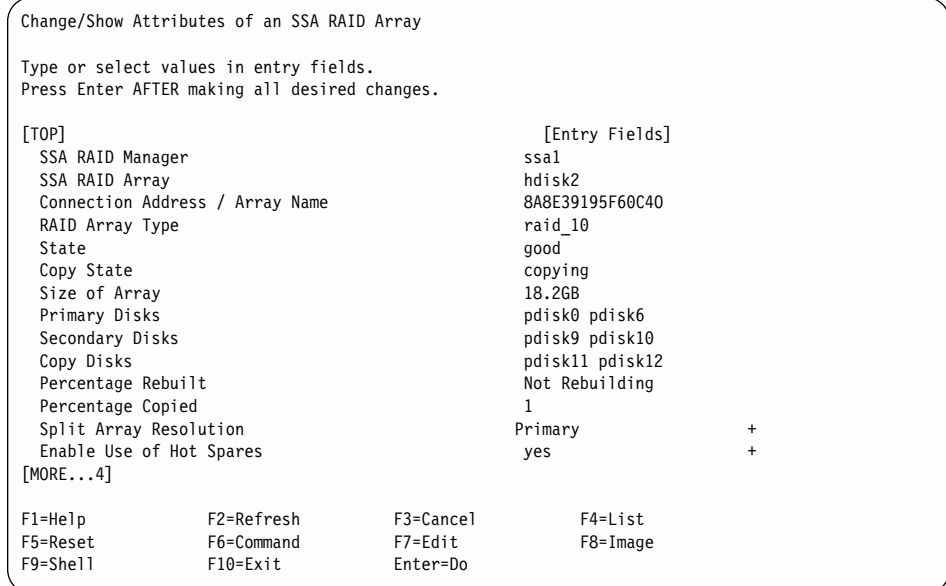

추가 필드의 의미는 다음과 같습니다.

## **Copy State**

어레이 사본의 조작 상태

#### **Not Copying**

이 어레이에 대해 사본이 작성되고 있지 않습니다.

Good 커플된 디스크 드라이브에는 어레이에 있는 것과 똑같은 데이터 사 본이 들어 있습니다. 사본을 어레이로부터 커플 해제하려면 우선 Good 상태여야 합니다.

## **Copying**

| | |

> | | | |

> | | | |

> | | |

> | | | |

| |

|

데이터가 커플된 디스크 드라이브로 복사 중이지만 커플된 디스크 드라이브에는 아직 어레이에 있는 것과 똑같은 사본이 들어 있지 않습니다.

#### **Degraded**

사본이 작성되었지만 하나 이상의 커플된 디스크 드라이브가 누락 되었거나 실패했습니다. 누락된 디스크 드라이브가 교체되거나 새 디스크 드라이브로 교체되는 경우 복사 조작이 계속됩니다.

### **Coupled Disks**

어레이로 커플되었고 어레이 데이터 사본이 들어 있는 디스크 드라이브. 이 들 디스크 드라이브는 어레이 사본이 작성된 경우에만 존재합니다.

## **Percentage Copied**

커플된 디스크 드라이브로 복사된 어레이 데이터의 백부율. 이 백부율이 100%에 도달하면 커플된 디스크 드라이브에 어레이에 있는 것과 똑같은 데이터 사본이 포함되고 어레이로부터 언제라도 커플 해제가 가능합니다.

여기에 정의되지 않은 필드에 대해서는 136 페이지의 『[SSA RAID](#page-157-0) 어레이의 속 성 변경 또는 표시』를 참조하십시오.

RAID-Copy 어레이에 대해 다음 정보가 표시됩니다.

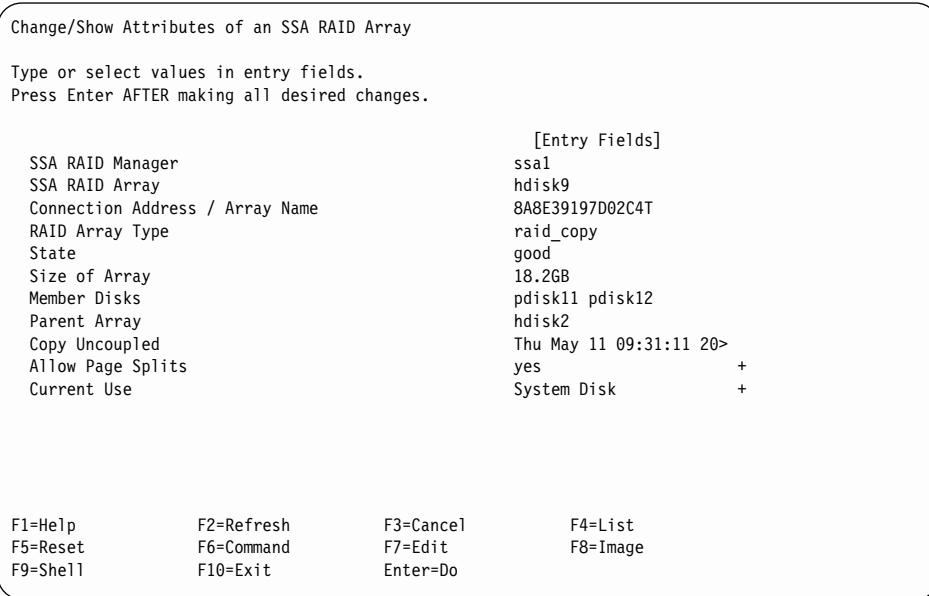

추가 필드의 의미는 다음과 같습니다.

State RAID-Copy 어레이의 상태. 상태에 대한 유효값은 다음과 같습니다.

Good 모든 어레이 구성요소가 있고 작동 중입니다.

#### **Offline**

하나 이상의 어레이 멤버가 누락되었거나 실패했습니다.

### **Unknown**

RAID-Copy 어레이가 작성되었지만 어레이로 커플되지 않았습니 다. hdisk는 이 RAID-Copy 어레이에서 작성할 수 없습니다. 이 RAID-Copy 어레이는 어레이로 커플되거나 삭제될 수만 있습니 다.

### **Parent Array**

데이터가 복사된 어레이의 이름

#### **Copy Uncoupled**

상위 어레이로부터 사본이 커플 해제된 날짜 및 시간

여기에 정의되지 않은 필드에 대해서는 136 페이지의 『[SSA RAID](#page-157-0) 어레이의 속 성 변경 또는 표시』를 참조하십시오.

| | | | | | | | | |

| | | | | | |

|

||

| |

| | | | |

| |

| |

| |

# **List Status Of All Defined SSA RAID Arrays**

| |

| |

|

| | | | | | | | | | | | | | | | | | | | | | | | | |

| |

|

| |

| | | |

|

빠른 경로를 사용하려면, smitty lstssaraid를 입력한 후 Enter를 누르십시오.

그렇지 않으면, SSA RAID Arrays 메뉴에서 List Status Of All Defined SSA RAID Arrays를 선택하십시오.

다음 정보가 RAID-Copy 어레이에 대해 표시됩니다.

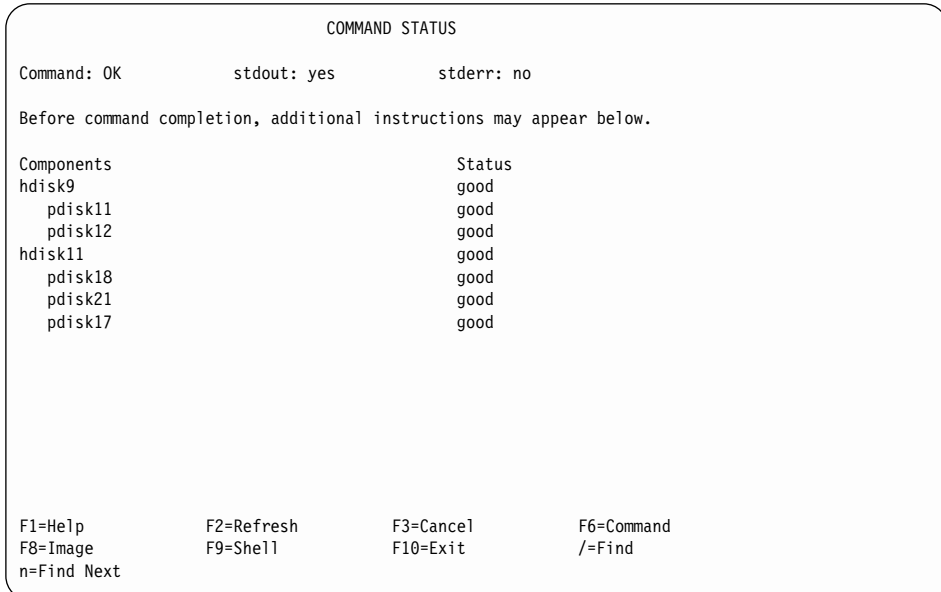

어레이 및 어레이에 있는 각 디스크 드라이브에 대한 상태 데이터가 제공됩니다. 어레이의 상태 값은 다음과 같습니다.

Good 모든 어레이 구성요소가 있고 작동 중입니다.

## **Offline**

하나 이상의 어레이 멤버가 누락되었거나 실패했습니다.

## **Unknown**

RAID-Copy 어레이가 작성되었지만 배열로 커플되지 않았습니다. hdisk 는 이 RAID-Copy 배열에서 작성할 수 없습니다. 이 RAID-Copy 어레 이는 어레이로 커플되거나 삭제될 수만 있습니다.

디스크 드라이브의 상태 값은 다음과 같습니다.

Good 디스크 드라이브가 있고 작동 중입니다.

## **Identify Disks in an SSA RAID Array**

 $\blacksquare$ 

|

|

| |

|

| | | | | | | | | | |

| | | | | | | | | | |

| |

| | 빠른 경로를 사용하려면, smitty issaraid를 입력한 후 Enter를 누르십시오.

그렇지 않으면, List/Identify SSA Physical Disks 메뉴에서 **Identify Disks in an SSA RAID Array**를 선택하십시오.

디스크 드라이브를 커플한 RAID 배열에 대해 다음 정보가 표시됩니다.

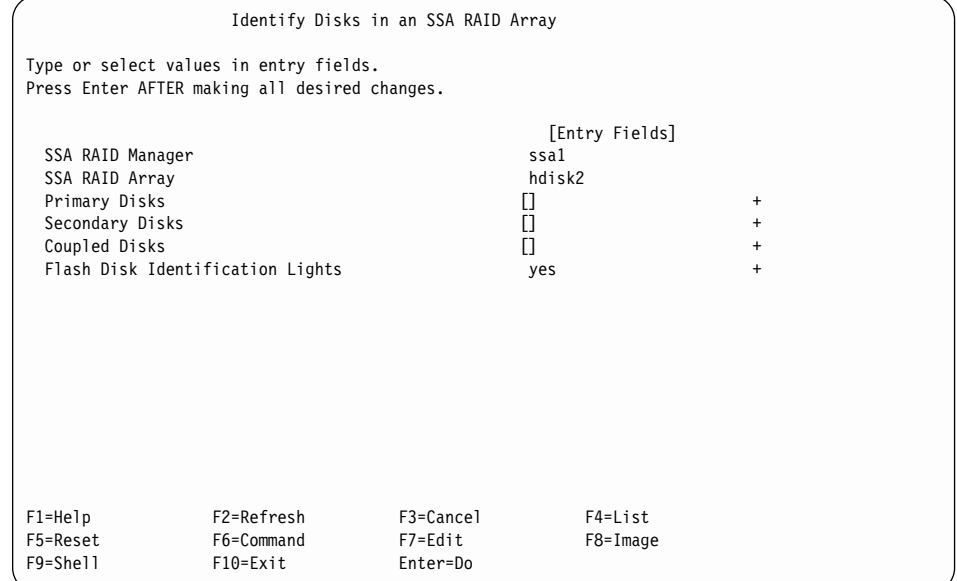

- 1. 1차, 2차 및 커플된 디스크 드라이브의 경우 List 키를 눌러 식별하고자 하는 디스크 드라이브를 나열하십시오.
- 2. 표시된 메뉴에서 식별하고자 하는 각 디스크 드라이브를 선택하고 Enter를 누 르십시오.
- 3. Flash Disk Identification Lights 필드에서 yes를 선택하십시오.

## **Remove a Disk From an SSA RAID Array**

빠른 경로를 사용하려면, smitty redssaraid를 입력한 후 Enter를 누르십시오.

그렇지 않으면, Change Member Disks in an SSA RAID Array 메뉴에서 Remove a Disk From an SSA RAID Array를 선택하십시오.

Disk to Remove 옵션을 보기 위해 List 키를 누르면 다음 팝업 메뉴가 표시됩 니다.

Remove a Disk From an SSA RAID Array Type or select values in entry fields. Pr -------------------------------------------------------------------------- Disk to Remove | | Move cursor to desired item and press Enter. | | | ################################################# | | # Primary Disks | \* | pdisk0 AC7AA078 04-07-P present 9.1GB |+ | pdisk6 AC7AA8A4 04-07-P present 9.1GB | | ################################################# | | # Secondary Disks | | pdisk9 AC7AD176 04-07-P present 9.1GB | | pdisk10 AC7AE3C9 04-07-P rebuilding 9.1GB | | ################################################# | | # Coupled Disks | | pdisk11 AC7AE417 04-07-P present 9.1GB | AC7AE41C 04-07-P present 9.1GB | | | F1=Help F2=Refresh F3=Cancel | F1| F8=Image F10=Exit Enter=Do F5 / Find n=Find Next F9 --------------------------------------------------------------------------

커플된 디스크 드라이브의 상태 값은 다음과 같습니다.

**present**

| |

| | | | | | | | | | | | | | | | | | | | | | | | | |

|

| |

| |

| |

| |

| | 디스크 드라이브가 있고 작동 중입니다.

**not\_present**

디스크 드라이브가 누락되었거나 결함이 있습니다.

## **Swap Members of an SSA RAID Array**

빠른 경로를 사용하려면, smitty exssaraid를 입력한 후 Enter를 누르십시오.

그렇지 않으면, Change Member Disks in an SSA RAID Array 메뉴에서 **Swap** Members of an SSA RAID Array를 선택하십시오.

Disk to Remove 옵션을 보기 위해 List 키를 누르면 다음 팝업 메뉴가 표시됩 니다.

Swap Members of an SSA RAID Array Type or select values in entry fields. Pr -------------------------------------------------------------------------- Disk to Remove | | Move cursor to desired item and press Enter. | | | ################################################# | | # Primary Disks | \* | pdisk0 AC7AA078 04-07-P present 9.1GB |+ \* | pdisk6 AC7AA8A4 04-07-P present 9.1GB |+ | ################################################# | | # Secondary Disks | | pdisk9 AC7AD176 04-07-P present 9.1GB | | pdisk10 AC7AE3C9 04-07-P present 9.1GB | | ################################################# | | # Coupled Disks | | pdisk11 AC7AE417 04-07-P present 9.1GB | | pdisk12 AC7AE41C 04-07-P present 9.1GB | | | | F1=Help F2=Refresh F3=Cancel | F1=Help F2=Refresh F3=Cancel<br>F1| F8=Image F10=Exit Enter=Do<br>F5| /=Find F5| Inter=Do n=FindNext n=Find Next F9 --------------------------------------------------------------------------

커플된 디스크의 상태 값은 다음과 같습니다.

#### **present**

| | | | | | | | | |

| | | | | | |

|

| |

| | 디스크 드라이브가 있고 작동 중입니다.

#### **not\_present**

디스크 드라이브가 누락되었거나 결함이 있습니다.
# 제8장 분할 사이트 관리

|

이 장에서는 컴퓨팅 및 디스크 드라이브 자원이 두 개 이상의 사이트간에 분할되

어 하나의 사이트를 유실하더라도 시스템이 계속 작동할 수 있도록 시스템을 구성 하고 관리하는 방법에 대해 설명합니다.

# RAID-1 및 RAID-10 어레이 구성

RAID-1 및 RAID-10 어레이는 미러링된 디스크 드라이브 쌍에 데이터를 보유합 니다. 즉, 특정 쌍을 이루는 두 개의 디스크 드라이브에는 동일한 데이터가 들어 있습니다. 어느 한쪽의 디스크 드라이브가 고장나더라도 데이터는 계속 사용할 수 있습니다. 이 어레이 유형의 특성을 사용하여 데이터의 미러링된 사본을 다른 도 메인에 있는 디스크 드라이브에 보유할 수 있습니다. 예를 들어, 디스크 드라이브 는 다른 디스크 서브시스템 또는 다른 사이트에 위치할 수 있습니다. 한 도메인에 전원이 공급되지 않아도 데이터 사본을 여전히 사용할 수 있으므로 어레이를 계속 조작할 수 있습니다.

RAID 관리자는 데이터의 두 개의 사본이 동기화되었는지 확인합니다. 어레이는 절 반으로 분할될 수 있고, 이때 어댑터는 서로 통신할 수 없습니다. 따라서 사용 시 스템 둘다 각 시스템이 액세스할 수 있는 어레이의 반쪽에서 계속 작동되지 않도 록 시스템 설계시 예방 조치가 취해져야 합니다. 그러한 조건으로 인해 각각의 미 러링된 쌍에 있는 데이터는 일치하지 않을 수 있습니다. RAID 관리자를 사용하 여 어레이의 절반 중 하나만 사용 가능하게 할 수 있습니다. 이러한 조치는 사용 중인 두 개의 시스템이 어레이의 분리된 반쪽에 서로 다른 데이터를 기록하지 않 게 합니다.

분할 어레이 해상도 플래그는 일부 구성 디스크를 사용할 수 없는 경우 어레이의 1차 또는 2차 사이드가 조작 가능한지 판별합니다. 일반적으로 분할 어레이 해상 도 플래그가 재설정됩니다. 분할 어레이 해상도 플래그가 재설정되고 2차 구성 디 스크가 액세스 가능하지만 1차 구성 디스크 드라이브가 어댑터에 의해 액세스될 <mark>수</mark> 없는 경우, 어레이는 해당 어댑터에 대해 Offline 상태가 됩니다.

주: ssaraid 명령에서, 분할 어레이 해상도 플래그는 split\_resolution입니다.

분할 어레이 해상도 플래그가 설정되어 있고 2차 구성 디스크 드라이브를 발견할 수 있는 경우. 어레이에 액세스가 허용됩니다. 분할 어레이 해상도 플래그가 설정 되어 있고 2차 구성 디스크 드라이브를 발견할 수 없는 경우, 어레이는 Offline 상태가 됩니다.

분할 어레이 해상도 플래그는 어레이의 초기화에 영향을 미칩니다.

- 분할 어레이 해상도 플래그가 설정되어 어레이가 나타나면 어레이의 2차 절반 에서 멤버 디스크 드라이브만 허용됩니다. 어레이의 1차 절반에서 멤버 디스크 드라이브가 나타나면 멤버 디스크 드라이브는 어레이로 교환되고 재구축 프로 세스가 시작됩니다. 이 조치는 각각의 1차 디스크 드라이브에 대해 기록됩니다. 어레이의 1차 절반에 대해 모든 멤버 디스크 드라이브가 나타나고, 모든 멤버 디스크 드라이브가 재구축 상태이거나 재구축을 완료한 경우 분할 어레이 해상 도 플래그는 재설정됩니다.
- RAID-10 어레이에서 첫번째 두 개의 1차 디스크 드라이브와 첫번째 2차 디스 크 드라이브가 모두 독립된 전원 도메인에 있는 경우, 단일 전원 도메인에서 전 원 장애가 발생한 후에도 작동을 계속할 수 있도록 해당 어레이를 구성할 수 있습니다. 이 구성에서, 임의의 전원 도메인을 유실한 후에도 사용 시스템은 계 속해서 모든 1차 구성 디스크 드라이브를 발견하거나 1차 및 2차 구성 디스크 드라이브를 각각 하나씩 발견하여 분할 어레이 해상도 플래그를 설정할 필요없 이 어레이에 계속 액세스합니다.

## 멤버 디스크의 유실 후 조작

임의의 구성요소가 고장나거나 구성이 변경된 후에 미러링된 디스크 드라이브 쌍 이 각각 서로 다른 시스템으로부터 다른 데이터를 수신할 수 있게 될 경우, 어레 이는 Offline 상태가 됩니다. 이러한 조건에서, 미러링된 디스크 드라이브 쌍은 일 치하는 데이터를 더 이상 포함하지 않습니다. 즉. 디스크 드라이브는 동기화 상태 가 아닙니다.

다음과 같은 조건 중 하나에 해당하더라도 어레이는 계속 조작될 수 있습니다.

• 모든 1차 및 2차 구성 디스크 드라이브가 작동 중일 때 관리 어댑터의 수가 중 가하거나 각소합니다.

- 1차 디스크 드라이브가 누락되고, 읽거나 쓸 수 없지만 다른 1차 및 2차 디스 크 드라이브는 작동 중입니다.
- 2차 구성 디스크 드라이브가 누락되고, 읽거나 쓸 수 없지만 1차 구성 디스크 드라이브는 양쪽 모두 작동 중입니다.
- 1차 구성 디스크 드라이브 둘다 누락되었으나 2차 구성 디스크 드라이브가 작 동 중이면 관리 목록에 있는 모든 어댑터를 발견할 수 있습니다. 어댑터 마이 크로코드는 분할 어레이 해상도 플래그를 자동으로 설정합니다.
- 1차 디스크 드라이브 둘다 발견할 수 있으나 읽거나 쓸 수 없고, 2차 구성 디 스크 드라이브는 작동 중입니다. 어댑터 마이크로코드는 분할 어레이 해상도 <mark>플</mark> 래그를 자동으로 설정합니다.

어레이는 다음과 같은 오류 또는 재구성에 대해 Offline 상태가 됩니다.

- 1차 구성 디스크 둘다 누락되었고 모든 관리 어댑터가 목록에 나타나지는 않습 니다. 분할 어레이 해상도를 설정해야만 어레이에 대한 조작을 계속할 수 있습 니다.
- 2차 디스크 드라이브와 모든 관리 어댑터가 누락되었습니다.

| | | | | | |

• 어레이의 1차 사이드는 초기화하고, 읽기 또는 쓰기 조작이 어레이에서 수행되 나, 분할 어레이 해상도 플래그가 1차 구성 디스크 드라이브에 설정되어 있지 않습니다. 나중에 2차 구성 디스크 드라이브가 나타납니다. 2차 구성 디스크 드 라이브의 분할 어레이 해상도가 설정됩니다. 이러한 조건에서는, 1차 및 2차 사 이드가 모두 독립적으로 기록되었고 미러링된 쌍의 멤버상에서 데이터는 서로 일 치하지 않을 수도 있습니다. 1차 사이드나 2차 사이드에 있는 데이터가 올바른 지를 판별해야 합니다. 이때 데이터가 올바르지 않은 사이드에 대해서는 <mark>분</mark>할 어레이 해상도 플래그 값을 변경하여 다시 초기화해야 합니다.

HotSpareSplits 매개변수를 사용하여 어레이의 멤버 디스크 드라이브 중에서 절반 이 누락되었을 때 자동 교체 디스크 드라이브를 도입할 것인지 제어할 수 있습니 다. 하나의 사이트가 다른 사이트에 대한 액세스를 할 수 없는 분할 사이트 구성 에서, 자동 교체 디스크 드라이브의 절반을 더 이상 볼 수 없는 동안에는 자동 교 체 디스크 드라이브는 도입되지 <mark>않는</mark> 것이 좋습니다. HotSpareSplits 플래그가 <mark>꺼</mark> 짐 상태이고 2차 디스크 드라이브 및 기타 어댑터가 모두 나타나지 않을 경우에 는 자동 교체 디스크 드라이브가 도입되지 않습니다. 마찬가지로 Split Array

Resolution 플래그가 2차로 설정되어 있고 HotSpareSplits 플래그가 <mark>꺼짐</mark> 상태로 설정되며, 1차 디스크 드라이브 및 기타 어댑터가 모두 나타나지 않는 경우 자동 교체 디스크 드라이브는 도입되지 않습니다.

다음과 같은 세 가지의 유형의 어레이 관리 문제로 인해 어레이가 사용 시스템에 대해 Offline 상태로 될 수 있습니다.

- 어레이의 한쪽 절반이 없는 경우
- 어댑터가 어레이의 나머지 절반에 대해 인식하지 못하는 경우
- 분할 및 결합 절차가 올바르게 수행되지 않은 경우

이 절에서는 이와 같은 문제에 대해 설명하고 가능한 원인의 예제 및 적절한 복구 조치를 제시합니다.

### 어레이의 한쪽 절반이 없는 경우

| | |

> | | | | | | | |

이 조건에서 SRN 48750을 생성합니다.

이 유형의 문제는 다음과 같은 원인으로 발생할 수 있습니다.

- 디스크 드라이브 고장
- 사용 시스템의 전원 장애
- SSA 네트워크상의 두 시스템간 통신 문제

### 1차 디스크 드라이브가 누락된 단일 호스트 시스템

[199](#page-220-0) 페이지의 그림29에서는 방금 켜진 단일 호스트 시스템을 보여줍니다. 시스템 은 1차 디스크 드라이브가 누락된 RAID-1 어레이를 포함합니다. 어레이는 온라 인 상태이지만 다음과 같은 경우 Exposed 상태가 됩니다.

- 누락된 1차 디스크 드라이브는 어레이에 대한 쓰기 조작이 발생하기 전에 다시 사용할 수 있게 됩니다. 이러한 조건하에서 복원된 디스크 드라이브는 어레이 1 차 디스크 드라이브로 되고, 어레이는 Good 상태로 리턴됩니다.
- 누락된 1차 디스크 드라이브가 다시 사용할 수 있게 되려면 먼저 어레이에 대 한 쓰기 조작이 수행되어야 합니다. 이 조건 하에서,
- 자동 교체 디스크 드라이브를 사용할 수 있는 경우, 자동 교체 디스크 드라 이브는 자동으로 새로운 1차 디스크 드라이브가 되고 어레이는 Rebuilding 상태로 됩니다. 그런 다음 누락된 1차 디스크 드라이브가 다시 사용할 수 있 게 되면 거부됩니다.
- 쓰기 조작 후 사용할 수 있는 자동 교체 디스크 드라이브가 없는 경우, 어 레이는 Degraded 상태가 됩니다. 그런 다음 누락된 1차 디스크 드라이브가 다시 사용할 수 있게 되면 거부됩니다.

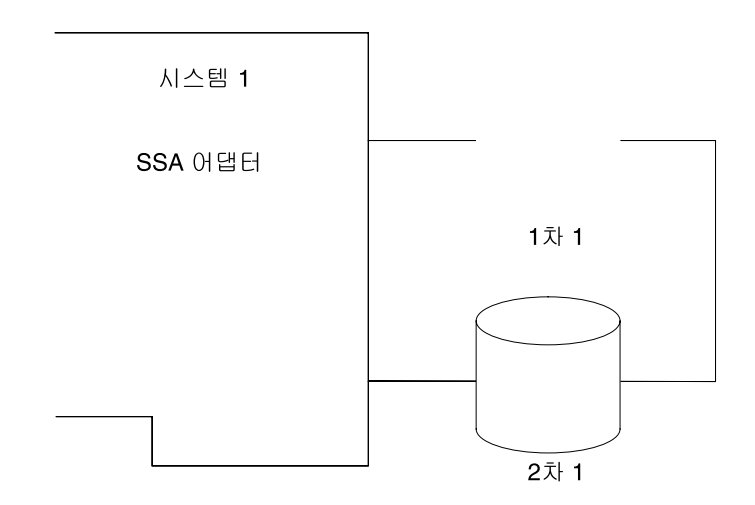

*그림 29. 1차 디스크 드라이브가 누락된 단일 호스트 시스템* 

### 1차 디스크 드라이브가 누락된 이중 호스트 시스템

<span id="page-220-0"></span>| | | | | | |

|

| | | | | | | | |

[200](#page-221-0) 페이지의 그림30에서는 방금 켜진 이중 호스트 시스템을 보여줍니다. 시스템 은 1차 디스크 드라이브가 누락된 RAID-1 어레이를 포함합니다. 어레이는 온라 인 상태이지만 다음과 같은 경우 Exposed 상태가 됩니다.

- 누락된 1차 디스크 드라이브는 어레이에 대한 쓰기 조작이 발생하기 전에 다시 사용할 수 있게 됩니다. 이러한 조건하에서 복원된 디스크 드라이브는 어레이 1 차 디스크 드라이브로 되고, 이 어레이는 Good 상태로 됩니다.
- 누락된 1차 디스크 드라이브가 다시 사용할 수 있게 되려면 먼저 어레이에 대 한 쓰기 조작이 수행되어야 합니다. 이 조건하에서,
- 자동 교체 디스크 드라이브를 사용할 수 있는 경우, 자동 교체 디스크 드라 이브는 자동으로 새로운 1차 디스크 드라이브가 되고 어레이는 Rebuilding 상태로 됩니다. 그런 다음 누락된 1차 디스크 드라이브가 다시 사용할 수 있 게 되면 거부됩니다.
- 쓰기 조작 후 사용할 수 있는 자동 교체 디스크 드라이브가 없는 경우, 어 레이는 Degraded 상태가 됩니다. 그런 다음 누락된 1차 디스크 드라이브가 다시 사용할 수 있게 되면 거부됩니다.

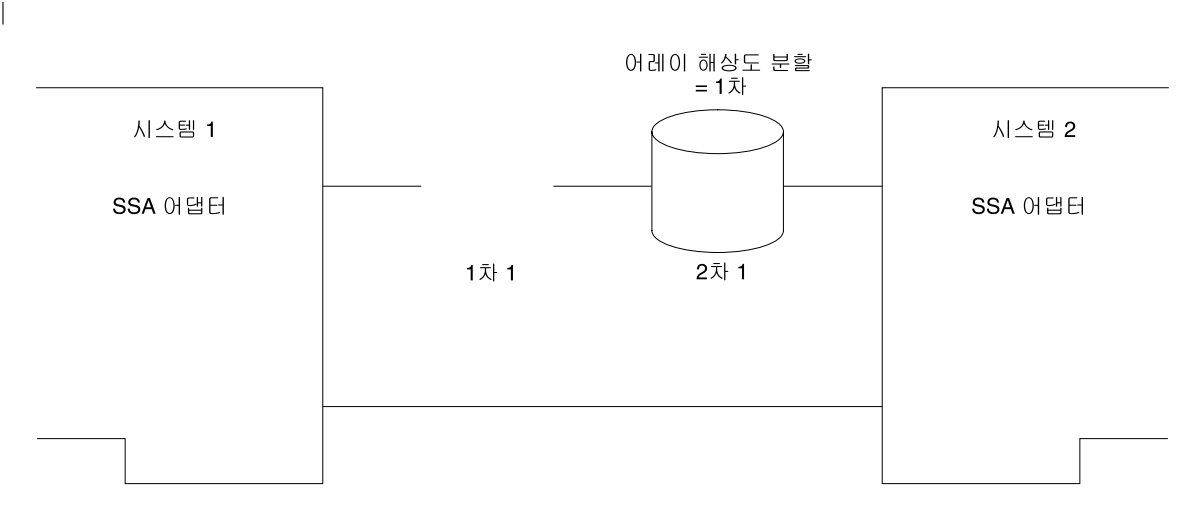

*그림 30. 1차 디스크 드라이브가 누락된 이중 호스트 시스템* 

#### 하나의 시스템만 켜진 이중 호스트 시스템

[201](#page-222-0) 페이지의 그림31에서는 방금 켜진 이중 호스트 시스템을 보여줍니다. 시스템 에 RAID-1 어레이가 포함되어 있으나 시스템 1에 켜지지 않았기 때문에 1차 디 스크 드라이브가 누락된 상태입니다. 어레이는 다음 중 어느 한 조건이 충<mark>족</mark>될 때 까지 시스템 양쪽에서 모두 Offline 상태로 남아 있습니다.

- 1차 디스크 드라이브를 사용할 수 있습니다.
- 분할 어레이 해상도 플래그가 Secondary로 설정되어 있습니다.

<span id="page-221-0"></span>| | | | | | |

|

<span id="page-222-0"></span>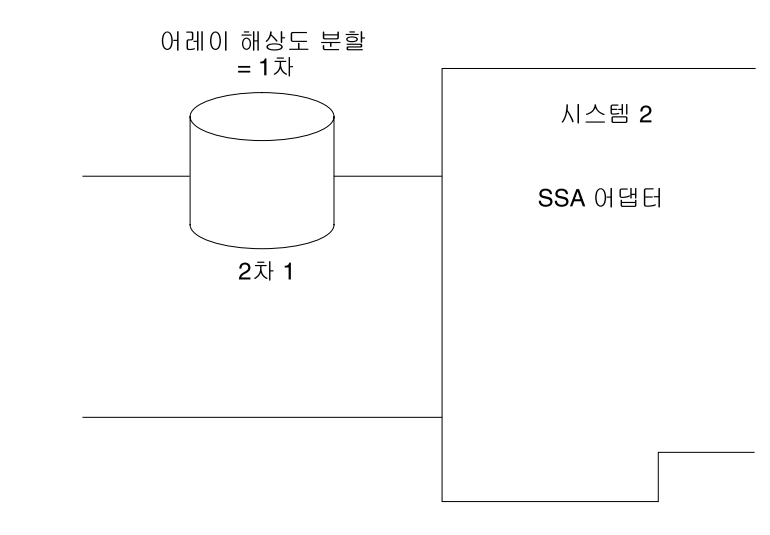

그림 31. 하나의 시스템만 켜진 이중 호스트 시스템

### 분할 시스템

두 시스템간 통신이 실패했을 때 시스템이 분할될 수 있습니다.

시스템 2에서 시스템 1 분할: 그림32에서는 시스템 2에서 시스템 1을 분할하는 것을 보여줍니다.

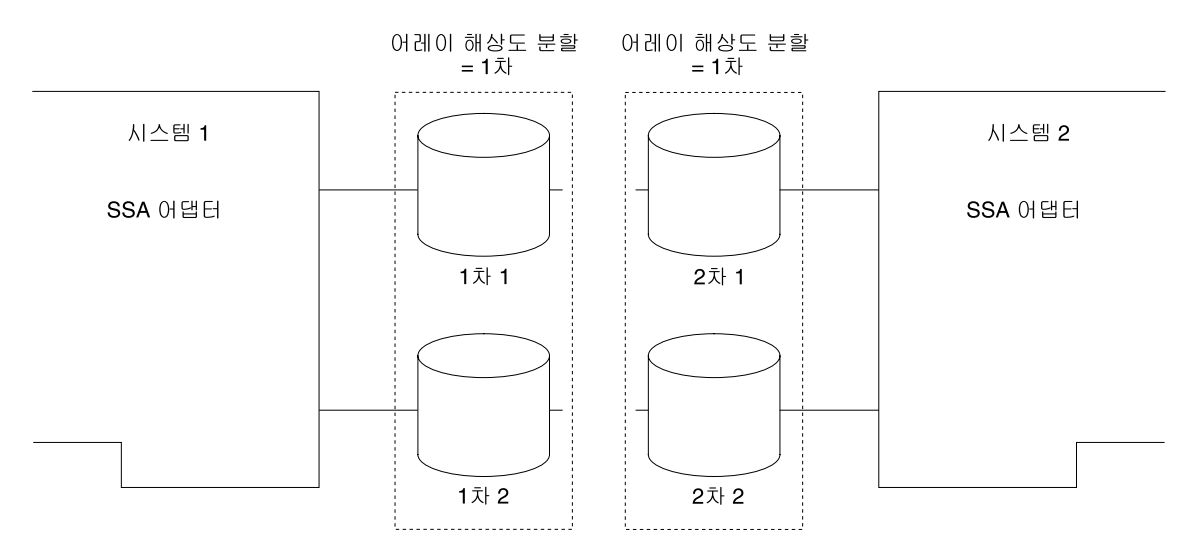

그림 32. 시스템 2에서 시스템 1 분할

시스템 1에서 어레이는 Exposed 또는 Degraded 상태입니다. 시스템 2에서 어레 이는 Offline 상태이고, SRN 48750이 생성됩니다. 어레이는 다음과 같은 조건이 충족될 때까지 시스템 2에서 Offline 상태로 남아 있습니다.

- 두 시스템이 다시 연결되어 있습니다.
- 분할 어레이 해상도 플래그가 Secondary로 설정되어 있습니다.
	- <mark>주의:</mark> 시스템 2로부터 액세스해야 할 경우는 어레이의 <mark>양쪽</mark> 절반에 모두 분할 어레이 해상도 플래그를 Secondary로 설정해야 합니다. 이 조치로 쓰기 조작은 어레이의 2차 절반에만 수행될 수 있습니다. 어레이의 양쪽 절반 에 대해 데이터 쓰기가 허용되어 있는 경우 데이터는 비동기화 상태가 됩 니다. 나중에 두 개의 절반이 다시 연결되고 분할 어레이 해상도 플래그 가 1차 및 2차 사이드에서 다르게 설정되면, 어레이는 시스템 양쪽에서 모두 Offline 상태가 됩니다.

정상적인 재연결: 시스템이 재연결될 때 2차 디스크 드라이브는 1차 디스크 드 라이브와 다시 동기화됩니다(그림33 참고).

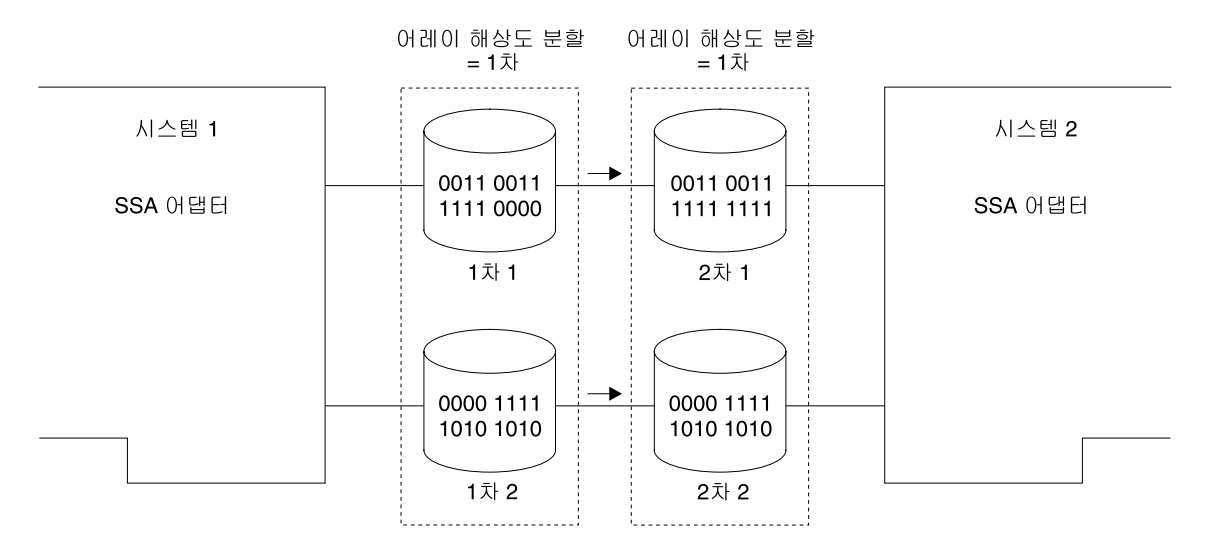

그림 33. 분할 어레이의 재연결

어레이는 시스템 양쪽에서 모두 Good 상태로 됩니다.

0중 호스트 시스템의 1차 디스크 드라이브 고장: 그림34에서는 RAID-1 어레 이의 1차 디스크 드라이브가 고장난 이중 호스트 시스템을 보여줍니다.

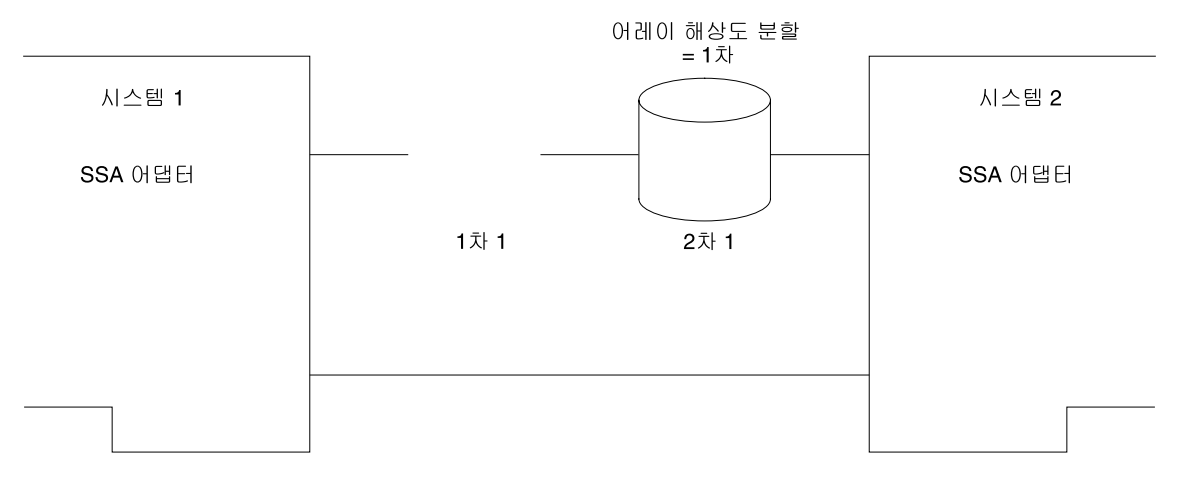

*34. RAID-1* 

어댑터 양쪽에서 어레이의 2차 디스크 드라이브를 발견할 수 있으므로 분할 어레 이 해상도 플래그는 자동으로 Secondary로 설정되고, I/O 조작을 계속합니다. 어 레이는 Exposed 또는 Degraded 상태입니다. 1차 디스크 드라이브가 재연결되어 있는 경우 2차 디스크 드라이브로부터 다시 동기화되고, 분할 어레이 해상도 플래 그는 자동으로 Primary로 설정됩니다.

호스트 <mark>시스템 및 1차 디스크 드라이브의 RAID-1 고장:</mark> 그림35에서는 시스템 1에서 연결 해제된 시스템 2를 보여줍니다. 어레이는 Offline 상태입니다. 분할 어 레이 해상도를 Secondary로 설정하면 어레이는 Good 상태가 됩니다.

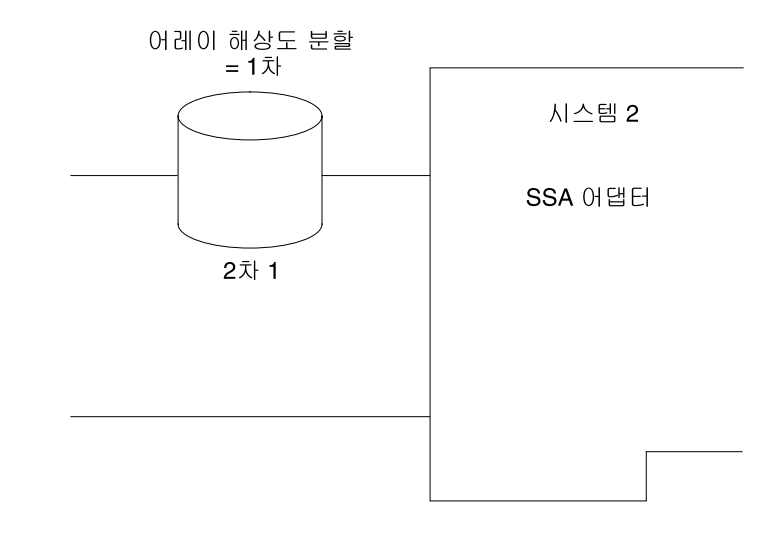

*그림 35. 호스*트 시스템 및 1차 디스크 드라이브의 RAID-1 고장

 $\bar{z}$ 스트 시스템 및 1차 디스크 드라이브의 RAID-10 고장: [206](#page-227-0) 페이지의 그림 [36](#page-227-0)에서는 시스템 1에서 연결 해제된 시스템 2를 보여줍니다. 어레이는 Offline 상 태입니다. 분할 어레이 해상도를 Secondary로 설정하면 어레이는 Good 상태가 됩니다.

<span id="page-227-0"></span>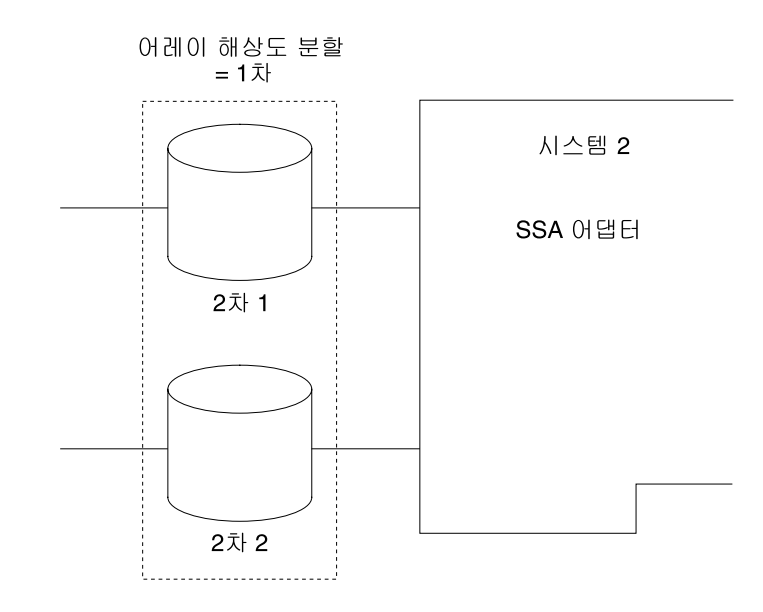

그림 36. 호스트 시스템 및 1차 디스크 드라이브의 RAID-10 고장

# 어댑터가 어레이의 나머지 절반에 대해 인식하지 못해서 어레이의 상태가 **Offline**

이러한 조건일 때, 호스트 시스템은 SRN 48755를 생성합니다.

데이터의 일관성을 유지하기 위해 SSA RAID-1 및 RAID-10 어레이는 연결되어 있는 어댑터의 기록을 보존합니다. 어레이의 절반 중 하나가 다른 어댑터에 정확 하게 연결되어 있는 경우 특수 조치를 취해 어레이를 사용 가능하게 하지 않는 한 어레이는 Offline 상태로 남아 있습니다.

이러한 유형의 문제는 다음과 같은 원인에 의해 발생할 수 있습니다.

- 잘못된 어레이 재구성
- SSA 어댑터와 디스크 드라이브의 동시 고장

### 어댑터 및 디스크 드라이브의 고장

그림37에서, SSA 어댑터와 디스크 드라이브에 고장이 생겼습니다. 새로운 어댑터 가 설치되었을 때 어레이는 분할 어레이 해상도 플래그의 상태가 Primary로 다 시 변경될 때까지 Offline 상태로 남아 있습니다.

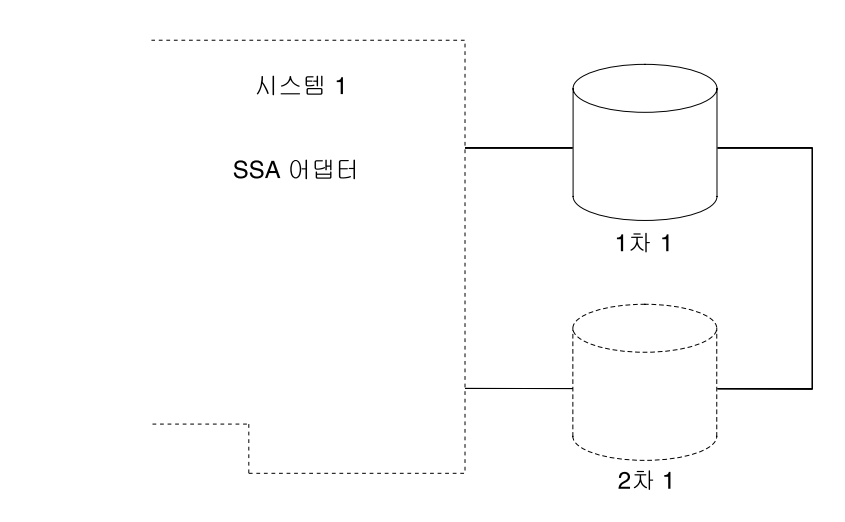

그림 37. 어댑터 및 디스크 드라이브의 고장

### 시스템간 어레이 이동

그림38에서, RAID-10 어레이의 정확한 절반이 원래의 연결(어댑터 A와 어댑터 B) 에서 어댑터 C와 어댑터 D로 연결되는 새 구성으로 이동되고 있습니다.

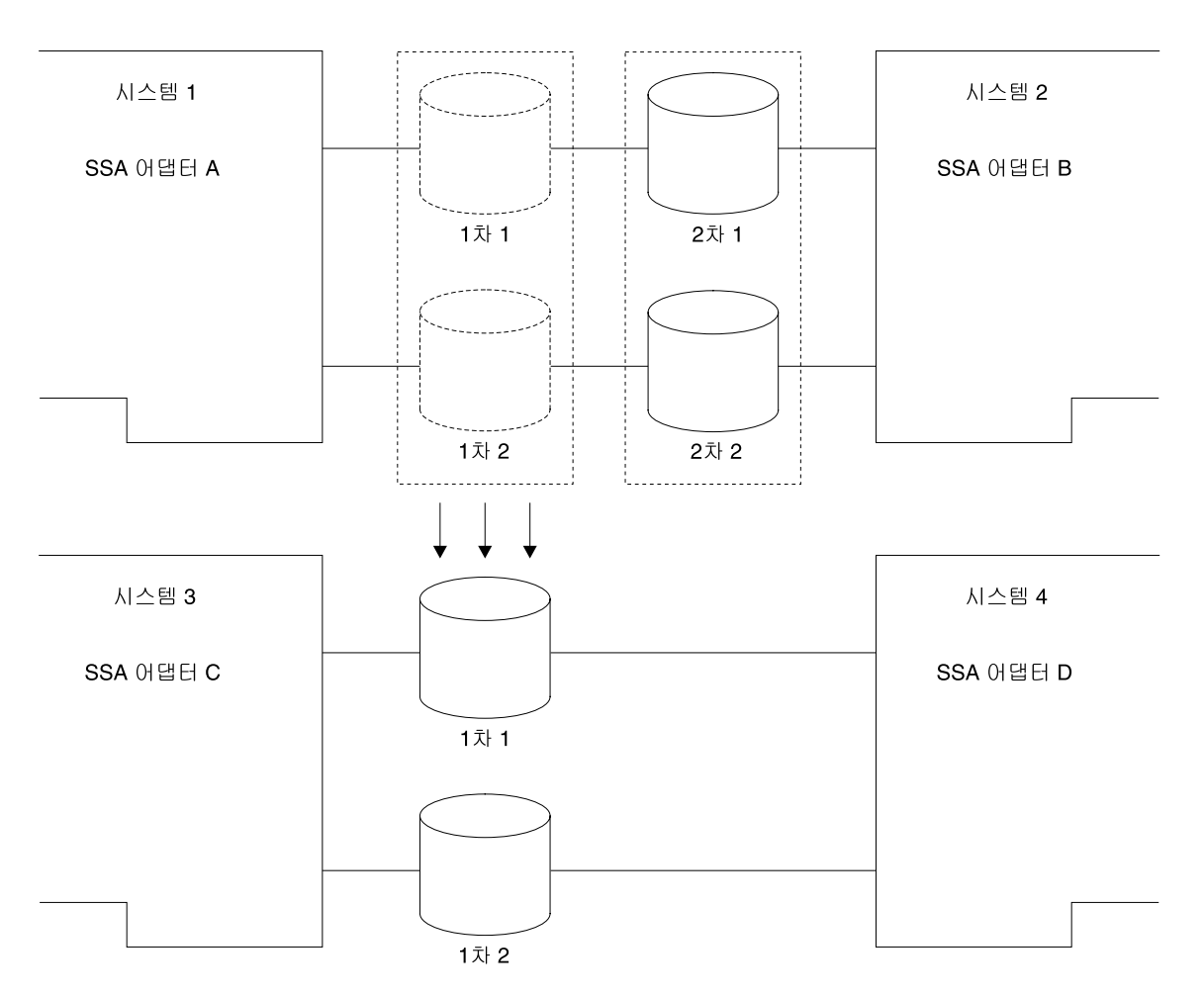

*38. RAID-10*

이러한 조건일 때,

- 어댑터 A와 어댑터 B에 그대로 연결되어 있는 어레이의 절반은 Exposed 상태 입니다.
- 어댑터 C와 어댑터 D에 연결되어 있는 어레이의 절반은 Offline 상태입니다. 시스템 3과 시스템 4는 SRN 48755를 생성합니다.
- 이 문제를 해결하려면 다음 조치 중 하나를 수행하십시오.
- 어레이의 1차 절반을 워래의 해당 어댑터로 리터시키십시오.
- 어레이의 2차 절반을 새 어댑터로 이동시키십시오.
- 새로우 어댑터에 대해서 부할 어레이 해상도 플래그의 상태를 변경하십시오.
	- 주의: 이 방법은 심각한 오류가 발생했을 때 시스템을 복구하는 데 도움이 됩 니다. 어레이의 어느 한쪽 절반이 완전히 고장나서 다시 사용할 수 없는 경우에만 이 방법을 사용하십시오.

# 부할 및 결합 절차가 올바르게 수행되지 않아서 어레이의 상태가 Offline으로 된 경우

이러한 조건일 때, 호스트 시스템은 SRN 48760을 생성합니다.

이 상태는 RAID-1 또는 RAID-10 어레이가 정확하게 절반으로 분할되고, 어레 이의 각 절반에 대해 독립된 쓰기 조작이 수행되는 경우에 발생할 수 있습니다.

- 이 문제는 다음과 같은 경우 이중 호스트 구성에서 발생할 수 있습니다.
- SSA 루프에서 하나의 어댑터만 발견될 수 있고, 부할 어레이 해상도 플래그의 상태를 변경하여 어레이의 각 절반에 대해 독립된 쓰기 조작이 수행되는 경우
- SSA 루프에서 어댑터가 둘다 발견될 수 있지만, RAID 어레이의 한쪽 절반을 발견할 수 없어서 다음 순서로 이벤트가 발생하는 경우
	- 1. 쓰기 조작을 수행합니다.
	- 2. 원래 발견할 수 있었던 어레이의 절반을 더 이상 발견할 수 없습니다.
	- 3. 그러면 워래 발견할 수 있었던 어레이의 절반을 발견할 수 있고, 이 어레이 의 절반에 데이터가 기록됩니다.
	- 4. 워래 발견할 수 있었던 어레이의 절반을 다시 발견할 수 있습니다.

또한 RAID 어레이의 한쪽 절반만 발견할 수 있고, 다음 수서로 이벤트가 발생하 는 경우에도 단일 호스트 시스템에서 이 문제가 발생할 수 있습니다.

- 1. 쓰기 조작을 수행합니다.
- 2. 그러면 원래 발견할 수 있었던 어레이의 절반을 발견할 수 있습니다.
- 3. 원래 발견할 수 있었던 어레이의 절반은 더 이상 발견할 수 없고, 이 어레이 의 절반에 데이터가 기록됩니다.
- 4. 원래 발견할 수 있었던 어레이의 절반을 다시 발견할 수 있습니다.

#### $R$ AID-10 어레이 분할

그림39에서는 절반으로 분할된 RAID-10 어레이를 보여줍니다.

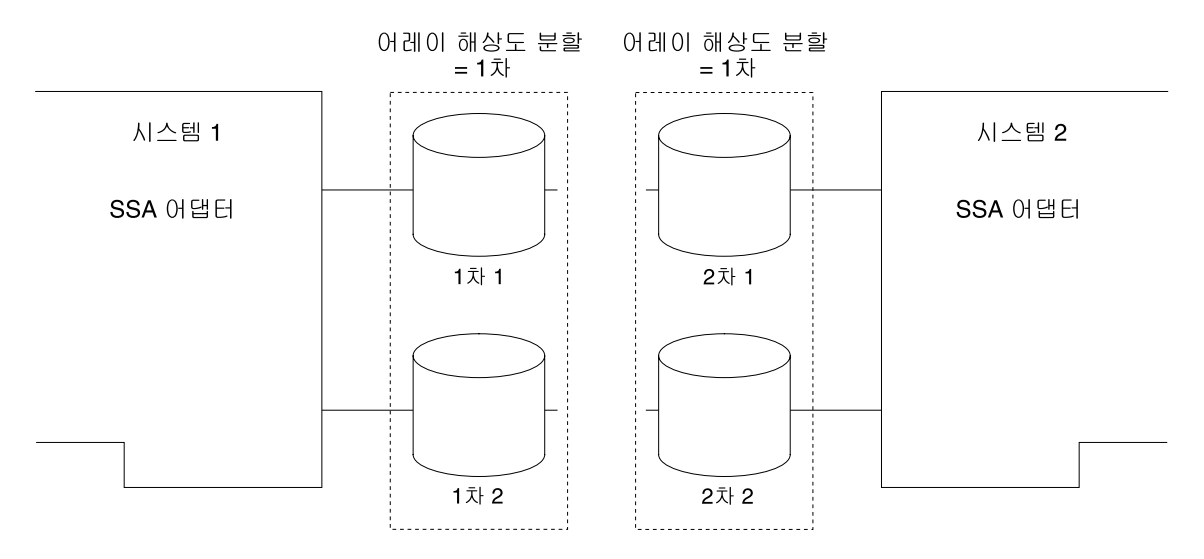

*그림 39. RAID-10 어레이에 강제 액세스* 

분할 어레이 해상도 플래그가 Secondary로 설정되어 어레이의 2차 절반에서 I/O 조작이 수행되는 것을 허용합니다. 이 상태는 사용자 조치로만 설정할 수 있습니 다. 독립된 쓰기 조작은 어레이의 각 절반에 대해 수행될 수 있습니다. 그러나 이 쓰기 조작이 수행되는 경우 어레이의 절반을 다시 연결해서는 안됩니다.

# 비동기 데이터를 포함하는 RAID-10 어레이 그림40에서는 절반을 다시 연결한 RAID-10 어레이를 보여줍니다.

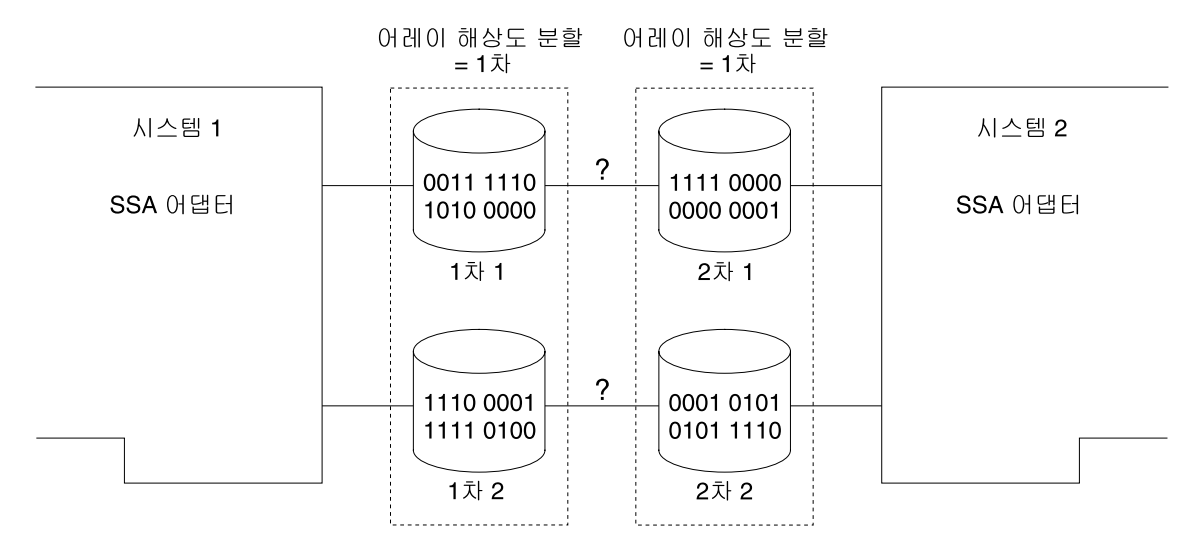

그림 40. 비동기 어레이 재연결

어레이의 각각의 절반에는 서로 다른 데이터가 포함되어 있지만 어느 쪽이 유효한 데이터인지는 표시되지 않습니다. 이러한 조건에서, 어레이는 Offline 상태이며 시 스템 둘다 SRN 48760을 생성합니다.

# $\overline{M}$ 9장 SSA 스페어 툴 사<del>용</del>

|

SSA 스페어 툴은 LVM(Logical Volume Manager) 미러 볼륨 그룹 사용시 SSA 네트워크를 관리하는 데 유용합니다. SSA 스페어 툴은 LVM을 사용하여 LVM 미러 볼륨 그룹에서 사용되지 않은 구획이나 누락된 실제 볼륨을 식별합니다. SSA 스페어 툴이 사용되지 않은 구획이나 누락된 실제 볼륨을 찾게 되면, 다음을 수행 합니다.

- 대체 하드웨어가 필요하지 않은 경우, 사용되지 않는 구획을 자동으로 재동기화 합니다.
- 취해진 조치를 설명하는 e-mail 메시지를 송신하고 디스크 드라이브를 새 것으 로 교환해야 할지의 여부를 표시합니다.
- 볼륨 그룹 내에 있는 고장난 디스크 드라이브와 사전에 할당된 예비 디스크 드 라이브를 논리적으로 교환합니다. 이러한 프로세스를 *자동 교체*라고 합니다.
- 새 디스크 드라이브를 해당 볼륨 그룹 내의 나머지 디스크 드라이브와 동기화 합니다.
- 고장난 디스크 드라이브를 논리적으로 교환하고 대체 디스크 드라이브를 해당 볼륨 그룹 내의 다른 디스크 드라이브와 동기화할 때 이를 알려줍니다.

고장난 디스크 드라이브를 실제로 교환하고 데이터를 재동기화하고 나면, SSA 스 페어 툴은 여러 스크립트를 사용하여 다음을 수행할 수 있습니다.

- 데이터를 임시의 예비 디스크 드라이브에서 대체 디스크 드라이브로 이동시킵니 다.
- 또다른 디스크 드라이브가 고장날 경우에 다시 사용할 수 있도록 예비 디스크 드라이브를 준비합니다.

SSA 스페어 툴을 얻으려면, URL 어드레스로 가서 제공되어 있는 지시사항에 따 라 수행하십시오. URL 어드레스는 다음과 같습니다.

#### **http://www.storage.ibm.com/hardsoft/products/ssa**

# 제10장 고속 쓰기 캐시 기능 사용

이 장에서는 고속 쓰기 캐시 기능 구성 방법과, 고속 쓰기 조작 중 발생할 수 있 는 고속 쓰기 무제를 처리하는 방법에 대해 설명합니다.

## 고속 쓰기 캐시 카드 배터리

 $\overline{\phantom{a}}$ 

 $\overline{\phantom{a}}$ 

 $\overline{\phantom{a}}$ 

고속 쓰기 캐시 옵션 카드는 충전식 배터리에서 전원을 공급받습니다. 이 배터리 는 해당 어댑터 카드에서 전원이 제거된 지 7일 후까지는 쓰기 캐시에 데이터를 보존할 수 있습니다. 어댑터가 전원에 연결되면, 고속 쓰기 옵션 캐시 카드는 배터 리에 고속 충전 조작을 수행합니다. 이 고속 충전 조작은 해당 배터리의 충전 상 태에 따라 5 - 60분이 소요됩니다. 고속 충전 조작 중에도 고속 쓰기 디스크 드라 이브를 사용하고 액세스할 수 있습니다. 그러나 고속 쓰기 기능은 해당 배터리가 완전히 충전될 때까지 비활동 상태로 남아 있습니다.

주: 고속 쓰기 캐시가 활성인지 비활성인지 판별하려면 다음 명령을 사용하십시오.

ssa fw status -a ssaX -c

고속 쓰기 캐시 옵션 카드는 자신의 배터리 수명 기록을 보관하고 있습니다. 배터 리가 7일 동안 데이터를 고속 쓰기 캐시에 유지할 수 없는 한계 수명에 도달하게 되면 오류가 기록됩니다. 이 오류는 해당 배터리를 새 것으로 교환하도록 권장합 니다. 이때에도 고속 쓰기 캐시는 정상적으로 작동을 계속하지만, 해당 오류가 기 록된 때로부터 약 3개월 이내에 배터리를 교환하지 않으면 해당 고속 쓰기 캐시 는 사용할 수 없게 되면서 새로운 오류가 기록됩니다. 이 오류는 해당 고속 쓰기 캐시가 더 이상 활동할 수 없음을 나타냅니다.

# 고속 쓰기 캐시 기능 구성

이 절에서는 SMIT(system management tool)를 사용하여 고속 쓰기 속성이 있 는 어레이 및 디스크를 구성하고 설치하는 방법에 대해 설명합니다. 또한 양방향 고속 쓰기 조작에 대한 우선 설정에 대한 지침도 제공합니다. 메뉴보다는 명령 행 인터페이스를 통해 ssaraid 명령을 사용하는 것을 더 선호하는 경우에는 243 페 이지의 『제12장 RAID 구성을 위한 SSA 명령 행 인터페이스 사용』을 참조하십 시오.

빠른 경로의 명령을 사용하거나 메뉴를 통해서 필요한 SMIT 패널로 액세스할 수 있습니다. 이 장에는 특정 옵션에 대한 설명의 앞부분에 해당 옵션에 대한 빠른 경로의 명령이 제공되어 있습니다.

주:

- 1. 비록 이 책에서는 항상 smitty 명령만 언급하고 있지만, 사실은 smitty 명령 이나 smit 명령 중 하나를 사용할 수 있습니다. 두 명령 중 어떤 것을 사용해 도 절차는 동일합니다. 그러나 그래픽 단말기에서 smit 명령을 송신할 경우. 메 뉴가 이 책에 표시되어 있는 것과 약간 다르게 표시됩니다. 그래픽 메뉴 버전 에서 항목을 선택하는 것이 익숙하지 않을 때에는, smittv 명령을 사용하십시 오. 그러면 이 책에 표시된 것과 같은 메뉴가 표시됩니다.
- 2. 빠른 경로의 명령을 사용하는 경우. 이 책에는 표시되지 않은 중간 단계를 거 쳐야 할 수도 있습니다. 또한, 일부 메뉴가 이 책에 표시된 것과 약간 다르게 표시될 수도 있습니다.

### 고속 쓰기 메뉴에 액세스

1. 고속 쓰기 SMIT 메뉴에 빠른 경로로 액세스하려면, smitty ssadlog를 입력 한 후 Enter를 누르십시오.

그렇지 않으면,

- a. smitty를 입력하고 Enter를 누르십시오. System Management 메뉴가 표 시됩니다.
- b. Devices를 선택하십시오. Devices 메뉴가 표시됩니다.
- c. SSA Disks를 선택하십시오. SSA Disks 메뉴가 표시됩니다.
- d. SSA Logical Disks를 선택하십시오.
- 2. 다음과 같이 SSA Logical Disks 메뉴가 표시됩니다.

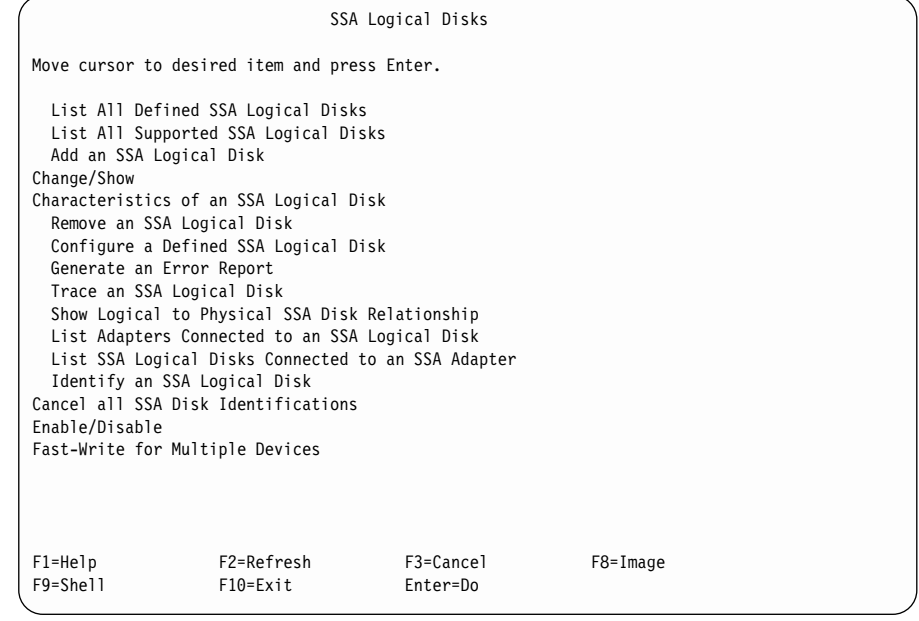

하나의 논리 디스크 드라이브에 대해 고속 쓰기 속성을 사용 가능하게 하거나 사 용 불가능하게 하려면 [218](#page-239-0) 페이지의 『하나의 디스크 드라이브에 대해 고속 쓰기 사용 또는 사용 안함』을 참조하십시오.

양방향 고속 쓰기 기능을 사용하는 경우나, 상대 어댑터에 액세스할 수 없게 되어 디스크 드라이브에 대해 고속 쓰기 속성을 사용하지 않으려면 [222](#page-243-0) 페이지의 『단 방향 고속 쓰기 네트워크에서 캐시 바이패스』를 참조하십시오.

## <span id="page-239-0"></span>하나의 디스크 드라이브에 대해 고속 쓰기 사용 또는 사용 안함

이 옵션을 사용하여 하나의 디스크 드라이브에 대해 고속 쓰기 기능을 사용 가능 하게 하거나 사용 불가능하게 할 수 <mark>있습니다.</mark>

- 1. Change/Show Characteristics of an SSA Logical Disk 메뉴에 빠른 경로 로 액세스하려면 다음을 수행하십시오.
	- a. smitty chgssardsk를 입력하고 Enter를 누르십시오.
	- b. 표시된 메뉴에서, 변경하려는 논리 디스크를 선택하십시오.

그렇지 않으면,

- a. SSA Logical Disks 메뉴에서 Change/Show Characteristics of an SSA Logical Disk를 선택하십시오.
- b. 표시된 메뉴에서, 변경하려는 논리 디스크를 선택하십시오.

다음과 같이 논리 디스크 드라이브에 대한 옵션 목록이 표시됩니다.

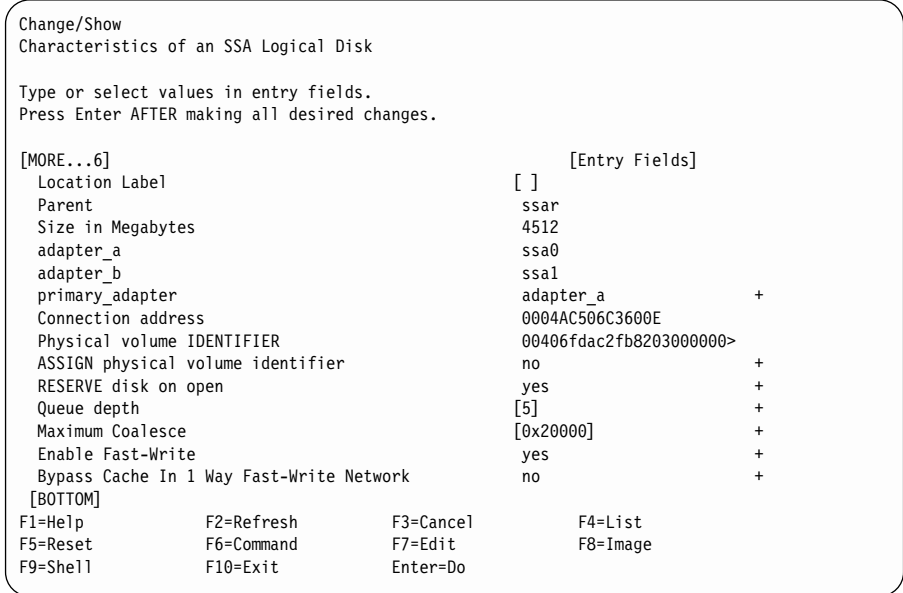

2. 특정 디스크 드라이브에 대해 고속 쓰기 기능을 사용 가능하게 하려면, Enable Fast Write 옵션을 해당 디스크 드라이브에 대해 yes로 설정하십시오.

특정 디스크 드라이브에 대해 고속 쓰기 기능을 사용 불가능하게 하려면, Enable Fast Write 옵션을 해당 디스크 드라이브에 대해 no로 설정하십시 오.

| | | | | |

|

- a. 양방향 고속 쓰기 조작을 실행하고 있고 고속 쓰기 기능을 사용하거나 사 용하지 않는 경우, 두 번째 사용 중인 시스템의 hdisk는 사용할 수 없게 됩니다. 두 번째로 사용 시스템에서 해당 hdisk를 삭제하고 다음과 같이 재 구성하십시오.
	- 1) rmdev -1 hdiskname -d를 입력하십시오.
	- 2) cfgmgr을 실행하여 새로운 hdisk를 재구성하십시오.
- b. 선택한 디바이스에 대한 데이터가 고속 쓰기 캐시에 없을 때에만 이 메뉴 에서 고속 쓰기 기능을 사용 불가능하게 할 수 있습니다. 선택한 디바이<mark>스</mark> 에 대한 데이터가 고속 쓰기 캐시에 있을 때 고속 쓰기 기능을 사용 불가 능하게 하려면, 『다중 디바이스용 고속 쓰기 사용 가능화 또는 사용 불가 능화』로 가십시오.

### 다중 디바이스용 고속 쓰기 사용 가능화 또는 사용 불가능화

- 이 옵션을 사용하여 여러 디바이스에 있는 고속 쓰기 기능을 사용 가능하게 하거 나 사용 불가능하게 할 수 있습니다. 이 옵션이 표시하는 목록에서 여러 디바이스 를 선택하십시오. 표시된 목록에는 삭제할 수 있도록 offline 상태이거나 손상된 캐 시 항목도 포함되어 있습니다.
- 1. Enable/Disable Fast Write for Multiple Devices 메뉴에 빠른 경로로 액세 스하려면 다음을 수행하십시오.
	- a. smitty ssafastw를 입력하고 Enter를 누르십시오.
	- b. 표시된 메뉴에서, 고속 쓰기 기능을 사용 또는 사용하지 않는 모든 논리 디스크 드라이브를 선택하십시오.

그렇지 않으면,

- a. SSA Logical Disks 메뉴에서 **Enable/Disable Fast Write for Multiple Devices**를 선택하십시오.
- b. 표시된 메뉴에서, 고속 쓰기 기능을 사용 또는 사용하지 않는 모든 논리 디스크 드라이브를 선택하십시오.
- 2. 다음과 같이 Enable/Disable Fast Write for Multiple Devices 메뉴가 표시 됩니다.

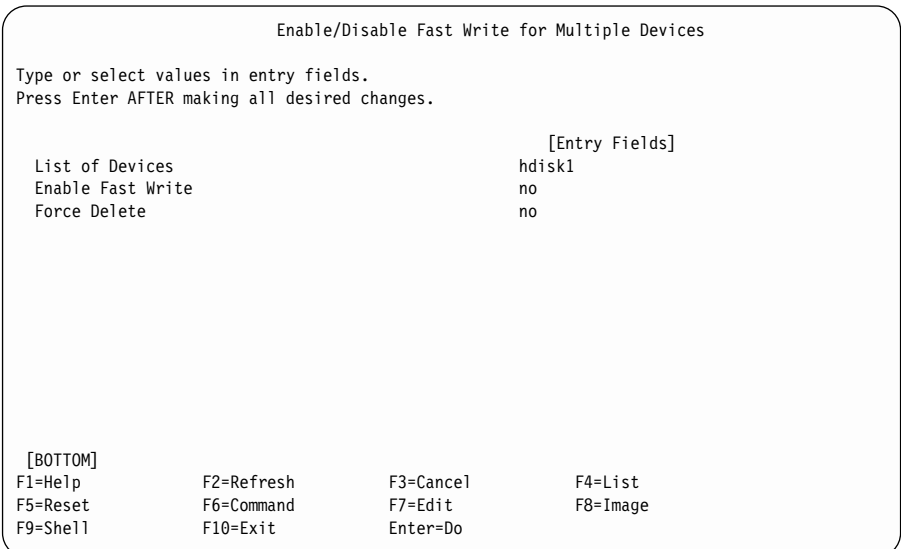

선택한 디스크 드라이브의 고속 쓰기 기능을 사용 가능하게 하려면, Enable Fast Write 옵션을 해당 디스크 드라이브에 대해 yes로 설정하십시오. 그러 면 Force Delete 옵션의 상태가 무시됩니다.

선택한 디스크 드라이브의 고속 쓰기 기능을 사용 불가능하게 하려면, 해당 디 스크 드라이브에 대해 Enable Fast Write 옵션을 no로 설정하고 Force  $D$ elete 옵션은 no로 설정하십시오.

### **:**

| | | | | | |

- a. 양방향 고속 쓰기 조작을 실행하고 있고 고속 쓰기 기능을 사용하거나 사 용하지 않는 경우, 두 번째 사용 중인 시스템의 hdisk는 사용할 수 없게 됩니다. 두 번째 사용 시스템에서 해당 hdisk를 삭제하고 다음과 같이 재 구성하십시오.
	- 1) rmdev -l hdiskname -d를 입력하십시오.
	- 2) cfgmgr을 실행하여 새로운 hdisk를 재구성하십시오.
- b. 고속 쓰기 기능은 선택한 디바이스에 대한 데이터가 고속 쓰기 캐시에 없 을 때에만 사용 불가능하게 할 수 있습니다. 선택한 디바이스에 대한 데이 터가 고속 쓰기 캐시에 있을 때 고속 쓰기 기능을 사용 불가능하게 하려 면, [221](#page-242-0) 페이지의 3단계로 가십시오.

<span id="page-242-0"></span>3. 선택한 디바이스에 대한 데이터가 고속 쓰기 캐시에 있을 때 고속 쓰기 기능 을 사용 불가능하게 하려면, Enable Fast Write 옵션을 no로 설정하고, Force Delete 옵션은 yes로 설정하십시오. 다음과 같이 Force Delete 화면이 표시됩 니다.

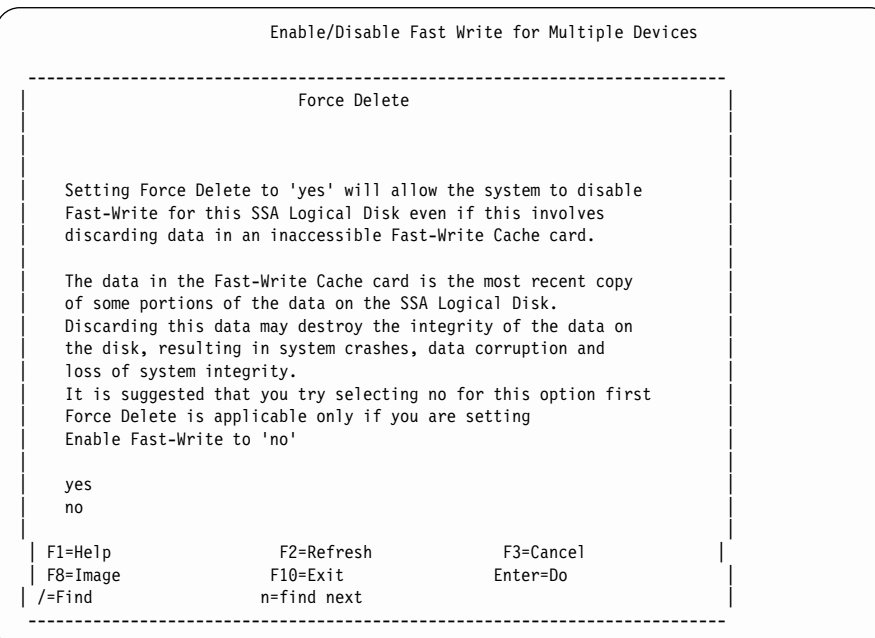

### <span id="page-243-0"></span>단방향 고속 쓰기 네트워크에서 캐시 바이패스

양방향 고속 쓰기 기능(즉, 2개의 어댑터가 고속 쓰기 디스크 드라이브에 액세스) 을 사용하는 경우, 상대 어댑터가 고장나거나 액세스할 수 없게 되는 경우 고속 쓰기 조작을 계속하기를 원하는지 선택할 수 있습니다. 기본적으로, 고속 쓰기 조 작을 계속합니다.

- 1. Change/Show Characteristics of an SSA Logical Disk 메뉴에 빠른 경로 로 액세스하려면 다<del>음을</del> 수행하십시오.
	- a. smitty chgssardsk를 입력하고 Enter를 누르십시오.
	- b. 표시된 메뉴에서, 변경하려는 논리 디스크를 선택하십시오.

그렇지 않으면.

- a. SSA Logical Disks 메뉴에서 Change/Show Characteristics of an SSA Logical Disk를 선택하십시오.
- b. 표시된 메뉴에서, 변경하려는 논리 디스크를 선택하십시오.

다음과 같이 논리 디스크 드라이브에 대한 옵션 목록이 표시됩니다.

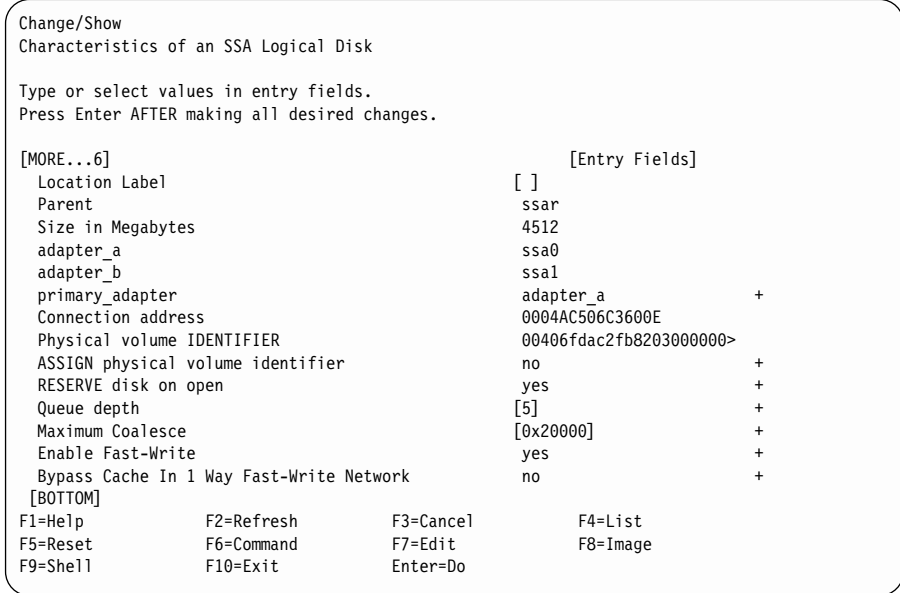

2. 상대 어댑터에 액세스할 수 없게 되는 경우 특정 디스크 드라이브에 고속 쓰 기 기능을 계속하지 않으려면, 해당 디스크 드라이브에 대해 Bypass Cache in 1 Way Fast-Write Network 플래그를 yes로 설정하십시오. 플래그를 yes 로 설정하면 캐시가 바이패스될 때 오류가 기록됩니다.

상대 어댑터에 액세스할 수 없게 되는 경우 특정 디스크 드라이브에 고속 쓰 기 기능을 계속하려면, 해당 디스크 드라이브에 대해 Bypass Cache in 1 Way Fast-Write Network 플래그를 no로 설정하십시오.

## 고속 쓰기 문제 처리

이 절에서는 고속 쓰기 조작 중 발생할 수 있는 문제에서의 복구 방법에 대해 설 명합니다. 데이터가 유실되거나 고객의 데이터 복구 절차가 수행되어야 하는 문제 유형에 대해 설명합니다. 이들 문제는 다음과 같은 서비스 요구 번호(SRN)로 표 시됩니다.

- $\cdot$  42521
- $\cdot$  42524
- $\cdot$  42525

이러한 SRN 중 하나가 발생하면, 다음 조치를 수행하십시오.

- 1. 447 페이지의 『[SRN\(Service Request Number\)](#page-468-0)』으로 가서 해당 SRN을 찾 아 보십시오.
- 2. SRN에 대해 주어진 조치를 수행하고, 조치에 의한 지시가 있을 때 다시 이 절로 돌아오십시오.

중요: *SRN 조치에 의한 지시가 없을 때에는 이 절로 돌아오지 마십시오.* 

3. 이 절에서 해당 SRN을 찾아보고, 주어진 조치를 수행하십시오.

### **SRN 42521**

| | | ssaraid 명령을 사용하여, 이러한 고장으로 인해 영향을 받는 디바이스의 목록을 표시할 수 있습니다. ssaraid 명령은 /usr/sbin에 있습니다.

• 이러한 캐시 고장의 영향을 받는 모든 디바이스를 나열하려면, 다음을 입력하십 시오.

ssaraid -l ssaX -Iz -a state=cache\_data\_error

여기서, X는 오류 로그에 고장을 보고한 어댑터 번호(예: ssa3)입니다. 명령의 출력은 다음과 같이 각 디바이스마다 한 행으로 된 정보를 작성합니다.

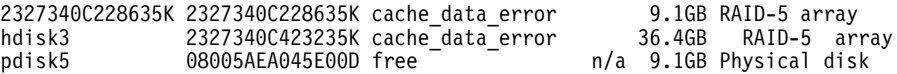

비 RAID 디스크 드라이브의 경우 pdisk는 pdisk 상태와 함께 표시됩니다. 어 레이 자원 상태가 존재하지 않습니다.

RAID 어레이의 경우, hdisk는 어레이 자원 상태와 함께 나열됩니다.

훼손된 데이터의 위치를 알 수 없고, 어떠한 단순 데이터 복구 절차도 사용이 불가능합니다. 데이터 복구를 시도하기 위해서는 해당 고속 쓰기 캐시를 사용 불가능하게 한 다음 해당 디바이스는 다시 사용할 수 있게 만들어야 합니다.

• 고속 쓰기 캐시를 사용 불가능하게 하려면 다음을 입력하십시오.

ssaraid -l ssaX -H -n Y -a fastwrite=off -a force=yes -u

여기서, X는 고장을 보고한 어댑터 번호이고, Y는 디바이스의 이름입니다(디바 이스의 이름은 논리 디스크 이름이나 SSA 일련번호 중 하나가 될 수 있습니 다). 따라서 일반적인 명령 행은 다음과 같을 수 있습니다.

ssaraid -l ssa3 -H -n pdisk5 -a fastwrite=off -a force=yes -u

또는,

|

ssaraid -l ssa3 -H -n 2327340C423235K -a fastwrite=off -a force=yes -u

강제 속성은 고속 쓰기 캐시로부터 모든 데이터가 유실되도록 합니다. 유실된 데 이터는 복구할 수 없습니다. 또한, 강제 속성은 사용 시스템에 대한 디스크 재 접속을 방지합니다. 따라서 논리 디스크는 작성할 수 없습니다. 유실된 데이터 에 파일 시스템 메타 데이터가 포함될 수 있기 때문에 강제 속성의 조치는 중 요합니다. 고속 쓰기 캐시의 고장으로 해당 데이터가 손상된 경우 파일 시스템 을 재시작하려고 하면 또다른 데이터가 유실되거나 시스템이 충돌할 수 있습니 다.

먼저 고속 쓰기 캐시를 사용 불가능하게 한 다음에야 해당 디바이스에서 데이 터의 복구를 시도할 수 있습니다.

<mark>주의:</mark> 파일 시스템이 안전하다고 보장될 때까지는, 디스크가 현재 용도를 System Disk로 정의한 상태로 리턴되지 않았는지 확인하십시오.

• 디스크를 재접속하고 논리 디스크를 작성하려면 다음을 입력하십시오. ssaraid -l ssaX -H -n Y -a use=system -k Z -d

여기서, X는 어댑터 번호이고, Y는 이전에 실행한 목록 기능에서 나온 15개의 영숫자로 된 디바이스 일련번호이며, Z는 논리 디스크의 이름입니다. 논리 디스 크의 경우, 기존 논리 디스크의 이름과는 다른 이름을 선택하십시오. 이렇게 하 면 사용 시스템이 충돌되거나 재부트될 때 사용자가 작성한 논리 디스크가 자 동으로 접속되지 않도록 합니다.

이 조작이 완료되면 메시지가 표시되는데, 이 메시지는 논리 디스크(Z)가 접속 되었으므로 디바이스(/dev/Z)에 액세스할 수 있음을 알려줍니다. 예를 들면, 다 음과 같습니다.

ssaraid -l ssa3 -H -n 2327340C228635K -a use=system -k ZZDataRecovery -d 2327340C228635K attached ZZDataRecovery Available

여기서, /dev/ZZDataRecovery는 디바이스입니다.

이제 표준 명령(예: fsck 및 fsdb)을 사용하여 가능한 파일 시스템 손상을 수 리한 후 데이터 복구를 시도할 수 있습니다.

### **SRN 42524**

|

고속 쓰기 캐시 옵션 카드가 고장나거나 어댑터로부터 제거되면, 해당 캐시 카드 가 고장나거나 제거될 때 비동기화된 데이터를 포함하고 있던 모든 디바이스가 영 향을 받게 됩니다. 이러한 디바이스를 나열하려면 다음을 입력하십시오.

ssaraid -l ssaX -Iz -a state=no\_cache

여기서, X는 어댑터 번호입니다. SRN 42521에 대해 설명되어 있는 복구 절차를 사용하십시오. 목록에 표시된 모든 디바이스를 복구시켜야 합니다.

#### **SRN 42525**

고속 쓰기 캐시 옵션 카드가 고장나거나 어댑터로부터 제거되면, 해당 캐시 카드 가 고장나거나 제거될 때 비동기화된 데이터를 포함하고 있는 모든 디바이스가 영 향을 받게 됩니다. 이러한 디바이스를 나열하려면 다음을 입력하십시오.

ssaraid -l ssaX -Iz -a state=wrong\_cache

여기서, X는 어댑터 번호입니다. SRN 42521에 대해 설명되어 있는 복구 절차를 사용하십시오. 목록에 표시된 모든 디바이스를 복구시켜야 합니다.

# $\overline{M}$  11장 SSA 오류 로그

이 장에서는 다음에 대해 설명합니다.

- 오류 로깅
- 오류 로깅 관리
- 오류 로그 분석
- 양호한 상태 유지

각 주제마다 요약과 그 다음에 상세한 설명으로 논의되어 있습니다.

요약에서는 SSA 서브시스템에서의 일상적인 서비스 조작에 필요한 모든 정보를 제 공합니다. 이러한 조작에 대해서는 시스템 오류 로그를 검사하거나 로그의 내용을 분석할 필요가 없습니다.

상세한 설명은 오류 로그 데이터의 의미를 이해하도록 하여, 해당 오류 로그를 보 다 면밀히 분석할 수 있게 합니다. 예를 들어, 특정한 심각한 고장이 기록될 때, HACMP 시스템이 고장에 대처하게 할지를 결정할 수 있습니다.

# **오류 로깅**

### <u>요약</u>

SSA 디스크 드라이브, SSA 어댑터 또는 SSA 디바이스 드라이버에 의해 하드웨 어 오류가 발견될 수 있습니다. 이 중 SSA 어댑터는 디스크 드라이브 오류에 대 해 오류 복구를 수행하고, SSA 디바이스 드라이버는 SSA 어댑터에 대해 오류 복 구를 수행합니다. 기록되어야 할 문제를 발견했을 때에는 모든 관련 데이터가 해 당 디바이스 드라이버에 있는 오류 로깅 서비스로 송신됩니다. 그러면 오류 로깅 서비스는 데이터를 시스템 오류 로거로 송신합니다.

SSA 오류는 비동기적으로, 즉 시스템 I/O 활동과 독립적으로 기록됩니다. 예를 들 어, SSA 케이블이 예기치 않게 연결 해제될 때에는, 즉시 Open Serial Link 오 류가 기록되는데, SSA 서브시스템은 오류를 기록하기 전에 읽기 또는 쓰기 명령 을 기다리지 않습니다.

SSA 네트워크에서 때때로, SSA 어댑터와 SSA 디스크 드라이브는 네트워크상의 다른 곳에서의 활동에 의해 일어난 것일 수 있는 오류를 발견하기도 합니다(이러 한 활동으로는 또다른 사용 중인 시스템의 재부트, 시스템 업그레이드 또는 유지 보수 등이 있을 수 있습니다). 이들 오류는 서비스 조치가 필요하지 않으며, 자동 오류 로그 분석이 오류가 위험하다고 판단하지 않는 한, 문제를 일으키지 않습니 다.

SSA 서브시스템은 고가용성을 목적으로 설계되어 있기 때문에 대부분의 서브시스 템 오류로 인해 I/O 조작이 실패하지는 않습니다. 따라서, 어떤 오류는 사용자가 쉽게 알지 못할 수도 있습니다. 사용자가 이러한 오류에 대해 알고 있는지 확인하 기 위해, 매 시간마다 해당 어댑터에 대한 상태 검사가 실행됩니다. 이러한 상태 검사는 run\_ssa\_healthcheck 쉘 스크립트가 매 시간마다 한 번씩 실행되도록 지 시하는 크론(cron) 테이블 항목에 의해 시작됩니다. SSA 어댑터가 상태 검사를 수 신하면, SSA 서브시스템에 존재하고 있는 것으로 인식하고 있는 모든 현재 활동 오류와 상태를 기록합니다.

### 상세한 설명

| | SSA 오류 로그는 오류 유형별로 그룹화되어 있습니다. 각 오류 유형이 오류 레이 블과 오류 ID에 할당되어 있습니다. 이 중 오류 레이블은 오류 로그가 표시될 때 나타나는 텍스트를 지정하고, 문제 원인 판별시에 각 오류 유형에 적용되는 <mark>우선</mark> 순위도 지정합니다. 오류 ID는 해당 오류 레이블의 숫자 ID입니다. 표2에서는 SSA 서브시스템이 사용하는 오류 레이블을 보여줍니다.

표2. 오류 레이블

| 오류 레이블    | 오류 ID    | 오류 설명                                                                                                    |
|-----------|----------|----------------------------------------------------------------------------------------------------|
| DISK ERR1 | 368AE575 | 복구되지 않은 매체 오류가 발견되었습니다. 데이터가 다음에 고장난 블<br>록에 기록되면 문제는 자동으로 해결됩니다. RAID-5를 사용할 때에는<br>어떠한 응용 프로그램도 실패하지 않지만, RAID-5를 사용하지 않을 때<br>에는 응용 프로그램에 매체 오류가 일어날 수 있습니다. 오류 로그 분석<br>을 실행하여, 디스크 드라이브가 신뢰할 수 없는 상태가 되었는지, 그리<br>고 새 것으로 교환해야 하는지를 판별하십시오. |
| DISK ERR4 | 5173762C | 복구된 매체 오류가 발견되었습니다. 복구된 매체 오류가 가끔 일어날 때<br>에는 심각한 오류가 아닙니다. 그러나 한 디스크 드라이브에서 하루에 여<br>러 번의 매체 오류가 발생할 때에는, 디스크 드라이브가 고장난 것임을<br>나타내는 것일 수도 있습니다. 오류 로그 분석을 실행하여 디스크 드라이<br>브를 새 것으로 교환해야 할지를 판별하십시오.                                             |

#### 표2. 오류 레이블 *(계*속)

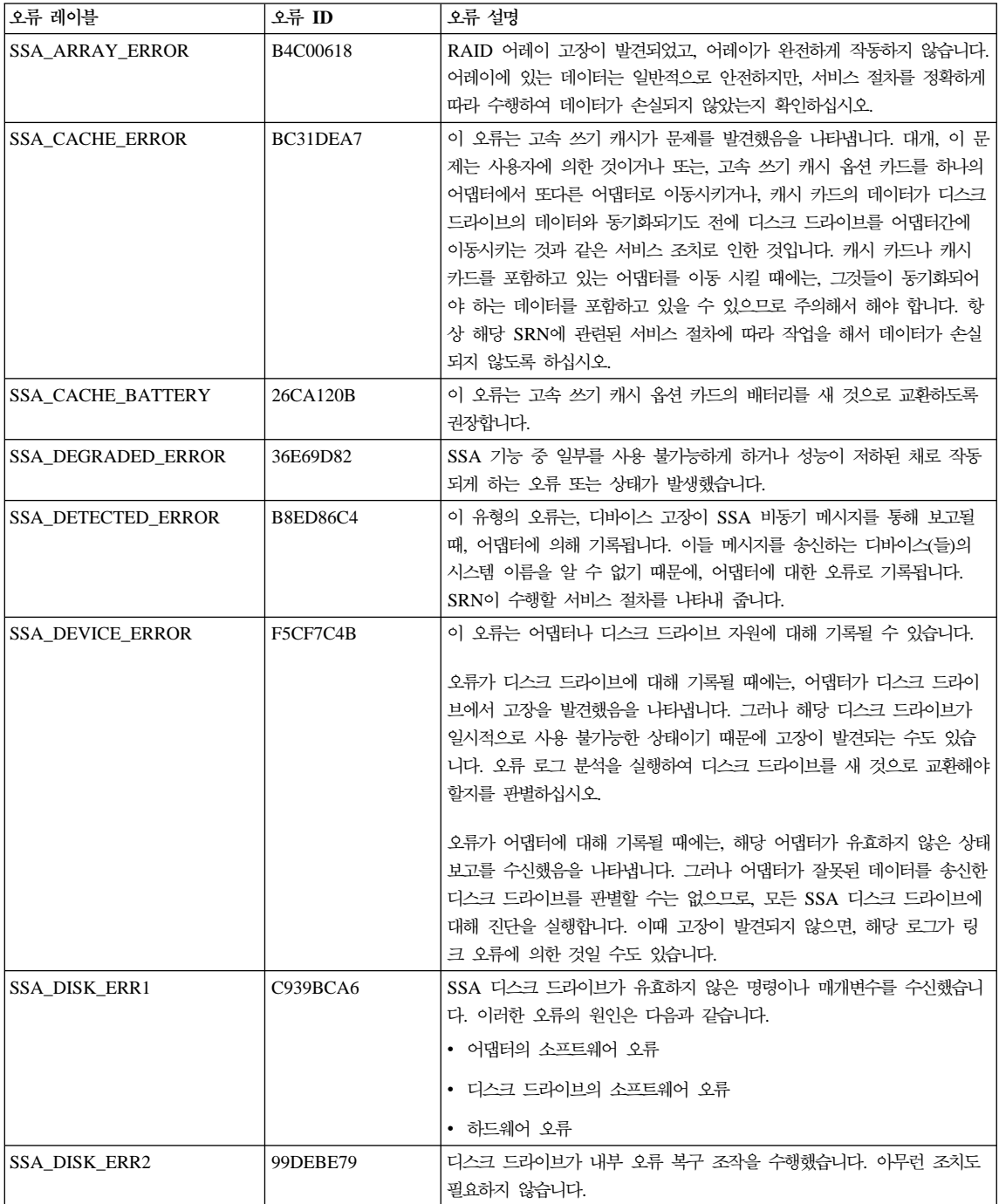

표2. 오류 레이블 *(계*속)

| 오류 ID           | 오류 설명                                                                                                    |
|-----------------|----------------------------------------------------------------------------------------------------|
| 808CB45E        | 디스크 드라이브가 내부 매체 유지보수를 수행했습니다. 어떠한 조치도<br>필요하지 않습니다.                                                                                                    |
| CD815F62        | 다음 중 하나가 발생했습니다.<br>• 디스크 드라이브에 복구되지 않은 하드웨어 오류가 있습니다.                                                                                                    |
|                 | • 디스크 드라이브에 현재 복구된 하드웨어 오류가 있지만, 장차 고장날<br>수도 있다고 디스크 드라이브가 보고하고 있습니다.                                                                                                    |
| 0EA8952E        | 하드웨어 고장이 발생했습니다. 문제 판별 모드에서 진단을 실행하여, 어<br>떤 FRU를 새 FRU로 교환할 것인지 판별하십시오.                                                                                                    |
| <b>B8AEC405</b> | 오류 복구 절차에 의해 복구된 적이 있는 하드웨어 오류가 발생했습니다.<br>오류 로그 분석을 실행하여 FRU를 새 FRU로 교환해야 할지를 판별하<br>십시오.                                                                                                    |
| 7FFB7C60        | SSA 루프 내의 노드에 의해 링크 오류가 발견되었습니다. 어댑터에 이<br>들 오류가 통지되면, 어댑터는 필요한 모든 오류 복구를 수행하고 해당<br>오류를 기록합니다. 링크 오류는 일반적으로 SSA 루프의 다른 고장과도<br>연관되어 있습니다. 루프상의 다른 디바이스를 켜거나 끌 때, 또는 서비<br>스 활동 중 케이블이나 디바이스를 연결 해제할 때에도 링크 오류가 기<br>록될 수 있습니다. 링크 오류가 간헐적으로 발생할 때에는 심각한 오류가<br>아닙니다. 그러나 많은 수의 링크 오류가 발생할 때에는 SSA 링크 중<br>하나가 고장날 수도 있습니다. 오류 로그 분석을 수행하여 수리 조치가<br>필요한지를 판별하십시오.                                                                                                    |
| D9EBBAEF        | SSA 디바이스는 일반적으로 닫힌 루프 안에 구성되어 있습니다. 루프는,<br>각각 두 개의 SSA 디바이스를 연결하고 있는 일련의 링크들로 구성되어<br>있습니다. 디바이스는 어댑터 카드나 디스크 드라이브일 수 있습니다. 이<br>루프가 손상되면, 해당 루프를 순환하는 대체 신호 경로가 자동으로 사용<br>됩니다. 링크는 다음과 같은 경우에 손상될 수 있습니다.<br>• 디바이스가 루프에서 제거되었을 때<br>• 루프의 디바이스가 재설정되거나 꺼지거나 고장날 때<br>• SSA 케이블이 제거되거나 고장날 때<br>각각의 SSA 디바이스에는 하나씩의 준비 표시등이 있는데, 이는 해당 디<br>바이스가 접속되어 있는 SSA 루프의 조작 상태를 나타냅니다. 디바이스가<br>SSA 루프상에서 논리적으로 잇닿아 있는 두 개의 SSA 디바이스와 통신<br>할 수 있을 때에는 이 표시등이 계속 켜져 있습니다. 디바이스가 이러한 두<br>디바이스 중 하나와만 통신할 수 있을 때에는, 표시등이 깜빡입니다. 디바<br>이스가 두 SSA 디바이스 중 어느 것과도 통신할 수 없을 때는 표시등이 <br>꺼져 있습니다. 보통 SSA 루프가 손상된 지점의 양 옆에 SSA 디바이스<br>가 하나씩 있습니다. 이러한 디바이스는 준비 표시등이 깜빡거리고 있습니 |
|                 |                                                                                                    |
표2. 오류 레이블 *(계*속)

| | | | |

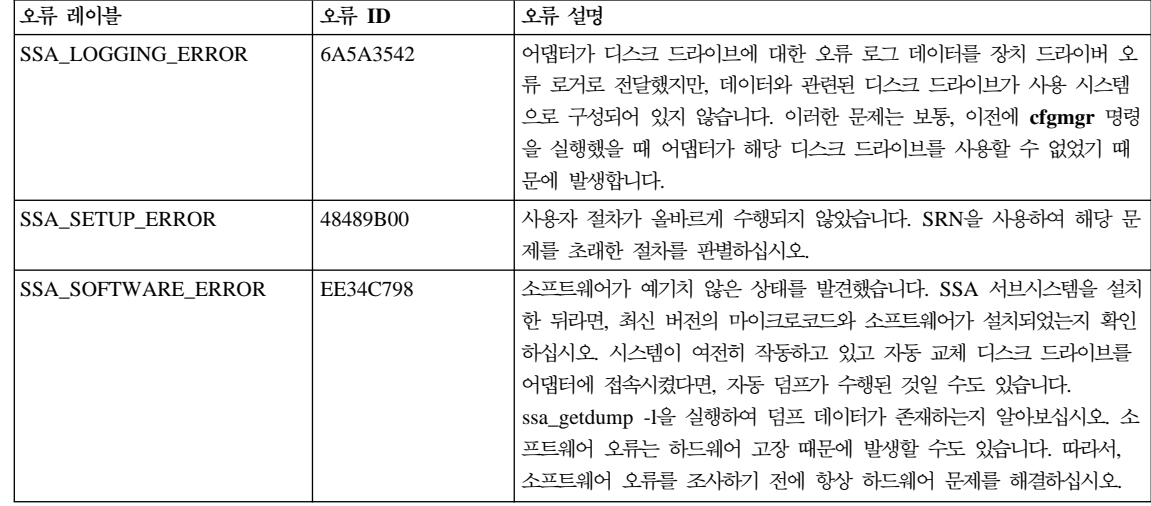

SSA 서브시스템의 디스크 드라이브 오류는 논리 디스크 드라이브(hdisk)보다는 실 제 디스크 드라이브(pdisk)에 대해 기록됩니다. 고장난 hdisk가 인식된 곳에서 문 제의 원인을 찾으려면, 다음 방법 중 하나를 사용하여 해당 원인을 찾을 수 있습 니다.

- 구성 확인 서비스 지원을 사용하거나 ssaxlate -l hdisk 명령을 내려 해당 hdisk 와 연관된 pdisk가 어떤 것인지를 판별하십시오.
- ssa\_ela -l hdisk 명령을 내려, 오류 로그 분석을 실행하십시오. ssa\_ela가 hdisk 에 대해 실행될 때에는, 해당 hdisk를 지원하는 모든 디바이스에 대해 오류 로 그 분석을 실행합니다. 해당 디바이스는 하나 이상의 어댑터 및 하나 이<mark>상의</mark> pdisk입니다.

다음 예제에는 SSA 오류 로그 중 일부가 표시되어 있습니다. 오류 로그 디스플레 이에 나타나는 모든 필드의 상세한 설명은 사용 시스템 관련 문서를 참조하십시  $\overline{\sigma}$ 

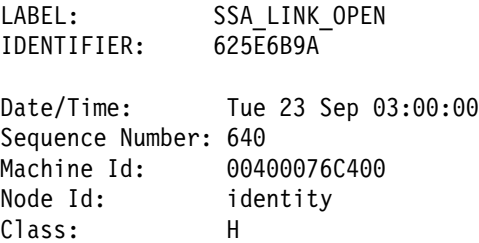

Type: PERM Resource Name: ssa0 Resource Class: adapter Resource Type: ssa Location: 04-07

| | | | Type 필드에는 PEND, PERF, PERM, TEMP, UNKN, INFO 등의 플래그가 나 타날 수 있습니다. 이들 플래그는 사용 시스템 관련 문서에 설명되어 있습니다. <mark>그</mark> 러나 PERM 플래그의 경우에는, 플래그의 SSA 정의가 사용 시스템 소프트웨어 정의와는 약간 다르므로 여기에서도 설명합니다.

PERM 플래그는 많은 수의 SSA 오류를 기록하는 데 사용됩니다. 사용 시스템 소 프트웨어는 복구가 불가능한 오류로서 PERM 플래그를 정의합니다. SSA 디바이 스의 경우, 해당 오류는 영구적일 수도 있지만 고객에게 항상 분명한 오류는 <mark>아</mark>닙 니다. 여기에서는 진단이 문제 판별 모드로 실행될 때, SSA 오류 로그 분석이 실 행되고 서비스 조치가 필요한 모든 문제 식별에 PERM 플래그에 사용되고 있습 니다.

# 세부 데이터 형식

SSA 오류 로그의 Detail Data 필드에서는 다음 두 가지의 데이터 형식을 사용합 니다.

- SCSI 감지 데이터 형식
- SSA 오류 코드 형식

SCSI 감지 데이터 형식: 다음과 같은 레이블을 수반하여 기록되는 오류들은 오 류 로그의 detail data 필드에 SCSI 감지 데이터가 나타나 있습니다.

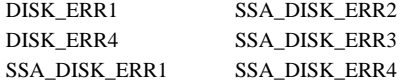

SCSI 감지 데이터는 32바이트의 데이터로 구성되어 있습니다. 이 데이터의 사용 방법에 대해 알려면, [236](#page-257-0) 페이지의 『오류 로그 분석』을 참조하십시오.

 $SSA$  오류 코드 형식: 다음과 같은 레이블을 수반하여 기록되는 오류들은 그 오 류 로그의 detail data 필드에 SSA 오류 코드 데이터가 나타나 있습니다.

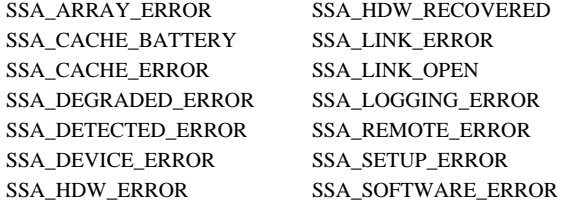

SSA 오류 코드 데이터 형식은 3바이트의 오류 코드와 그 다음에 나오는 최대 153 바이트까지의 디버그 데이터로 구성되어 있습니다. 이 데이터의 사용 방법에 대해 알려면, [236](#page-257-0) 페이지의 『오류 로그 분석』을 참조하십시오.

# **run\_ssa\_healthcheck -(cron)**

run\_ssa\_healthcheck 프로그램은 I/O 오류를 일으키지는 않지만 중복성이나 기능 성에 약간의 손실을 초래하는 SSA 서브시스템 문제에 대해 검사합니다. 이 프로 그램은 해당 문제가 해결될 때까지 매 시간마다 이러한 오류를 보고합니다. SSA 디바이스 드라이버 설치 중에는, 다음 항목이 크론(cron) 테이블에 추가됩니다. 0\*\*\*\* /usr/lpp/diagnostics/bin/run\_ssa\_healthcheck 1>/dev/null 2>/dev/null

이 run\_ssa\_healthcheck 프로그램은 어댑터에 명령을 송신합니다. 이 명령은, 사 용자의 응용 프로그램에서 고장을 일으키는 문제가 아니더라도, 어댑터가 발견할 수 있는 모든 문제에 대해 새로운 오류 로그 항목을 해당 어댑터가 기록하도록 합 니다. 이러한 문제로는 다음과 같은 것들이 있습니다.

- 어댑터 하드웨어 결함
- 어댑터 구성 문제
- RAID 어레이 뮤제
- 고속 쓰기 캐시 문제
- 열린 시리얼 링크 상태
- 링크 구성 결함
- 조회 명령에 Check 상태를 리턴시키는 디스크 드라이브
- SSA 폐쇄시 여분 전원 고장

매 시간마다 특정 분에 테스트가 실행됩니다.

# **run\_ssa\_link\_speed -(cron)**

SSA 링크는 초당 20MB나 40MB의 속도로 실행될 수 있습니다. 일반적으로, 초 당 40MB의 속도로 통신할 수 있는 두 SSA 노드는 그 사이의 링크를 초당 40MB 의 속도로 작동시킵니다. 그러나 일부 결함은 초당 40MB의 링크가 초당 20MB 의 속도로만 실행되게 할 수도 있습니다. run\_ssa\_link\_speed 프로그램은 이렇게 한 쌍의 고속 노드가 저속으로 실행되고 있을 때 이를 발견합니다. 매일 04:30에 이 프로그램을 호출하려면, 다음 항목이 크론(cron) 테이블에 추가됩니다.

30 4  $*$   $*$  /usr/lpp/diagnostics/bin/run ssa link speed 1>/dev/null 2>/dev/null

프로그램은 문제를 발견하면 오류 코드를 시스템 오류 로그로 보냅니다.

또한, ssa\_speed -x 명령을 사용해서도 고속 노드가 저속으로 수행되고 있는지를 검사할 수 있습니다(402 페이지의 『[ssa\\_speed](#page-423-0) 명령』 참조).

### 중복 노드 테스트

SSA 디스크 펜싱(fencing)이나 SSA 대상 모드 조작을 사용하도록 ssar의 node\_number 속성을 설정할 수 있습니다. 그러나 이때 해당 서브시스템에 중복 노드 번호가 존재하지 않도록 해야 합니다. 따라서, 매 시간마다 디바이스 드라<mark>이</mark> 버가 duplicate-node-number 테스트를 수행합니다. 이 테스트에서 중복 노드 번 호가 발견되면, SSA\_SETUP\_ERROR 레이블 아래 오류 코드를 기록합니다. 해 당 문제가 해결될 때까지 매 시간마다 디바이스 드라이버가 이 오류를 계속 기록 합니다. 이 테스트는 run\_ssa\_healthcheck와 별도로 실행되며, 매 시간마다 실행 되긴 하지만, 그 시간의 특정 분에 실행되지는 않습니다.

# 오류 로깅 관리

요약

어떤 오류가 영구적일 때에는 상태 검사가 실행될 때마다 오류가 보고되지만, 간 헐적일 때에는 오류가 발생할 때마다 기록됩니다. 특정 오류는 오류 로그 분석을 통해 서비스 활동이 필요한지 여부를 판별하기 위해 정의된 횟수 만큼만 기록되어 야 하기 때문에, 디바이스 드라이버가 동일한 오류의 반복적인 로깅을 중단합니다. 이러한 방식으로 오류 로깅을 관리하지 않으면 오류 로그가 반복적인 오류로 가득 차서, 해당 시스템의 다른 구성요소가 기록하는 다른 오류는 오히려 발견되지 않 을 수도 있습니다. 오류 로깅 관리가 한 가지 유형의 오류에 대해서만 활동하는 경우에도, 다른 유형의 오류가 여전히 오류 로그로 송신될 수 있습니다. 따라서 모 든 유형의 오류가 기록됩니다.

# 상세한 설명

| | 오류 로깅 관리는 다음 오류 유형에 대해 수행됩니다.

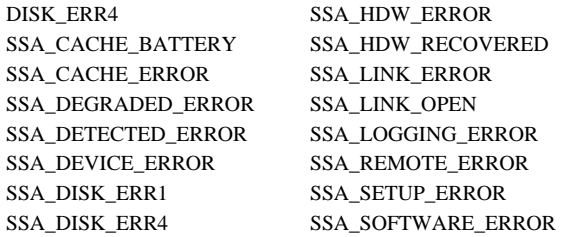

이들 오류 유형 중 하나가 특정 디바이스에서 영구적일 때에는 상태 검사가 실행 될 때마다 오류가 보고됩니다. 그러면 SSA 어댑터는 결과로 생긴 오류 로그 항목 을 디바이스 드라이버로 송신합니다. 디바이스 드라이버 오류 로거는 해당 오류에 대한 항목 수가 사전 판별된 임계값에 도달할 때까지 이들 오류 로그 항목을 오류 로그로 송신하도록 허용합니다. 임계값에 도달한 이후에는, 최소 6시간 동안 최초 의 오류가 로그 내에 존재할 때까지는 해당 디바이스에 대한 해당 유형의 항<del>목</del>을 더 이상 만들지 않습니다.

[236](#page-257-0) 페이지의 그림41의 예제에서는 열린 링크 오류가 발생하는 경우를 보여줍니 다. 이 유형의 오류는 로깅 임계값이 3입니다. 여기에서는 링크가 처음으로 손상 되었을 때(이 예제에서는 04:30 경) 오류가 기록되었습니다. 그 후 이 오류는 상 태 검사의 결과에 따라 매 시간마다 기록됩니다.

<span id="page-257-0"></span>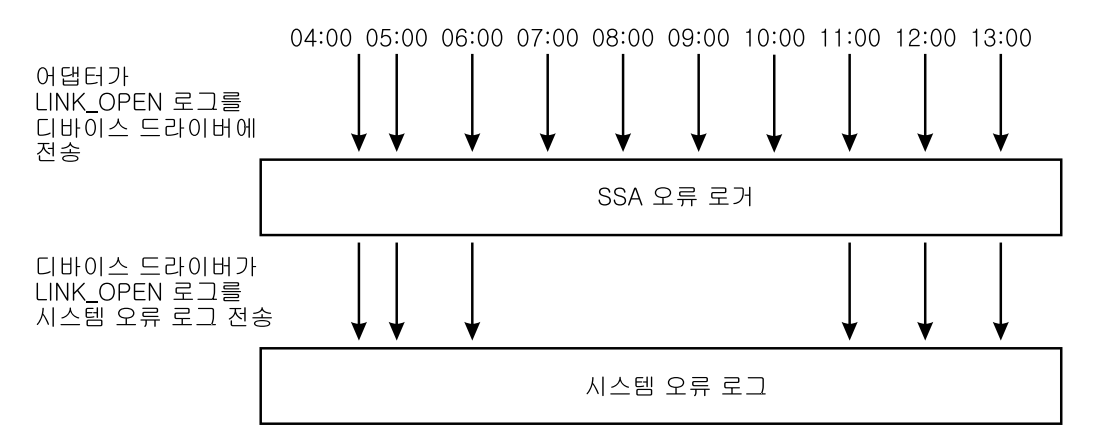

그림 41. 열린 링크 오류의 예제

이 예제에서는 또한, 이 유형의 오류가 6시간 동안 3개 이하로 오류 로그에 송신 됨을 보여줍니다. 이 디바이스에 대해 다른 유형의 오류가 발생하거나, 또다른 디 바이스에 대해 오류가 발생하면. 그 오류들은 즉시 오류 로그로 송신됩니다. 주어 진 오류 유형에 대해 사용되는 실제 임계값은 정기적으로 검토되며, 새로운 버전 의 디바이스 드라이버에서는 변경될 수도 있습니다. 그러나 서비스 조치가 필요할 때 오류 로그 분석이 SRN을 작성하도록 하기 위해 항상 충분한 오류가 기록되게 합니다.

# 오류 로그 분석

유약

오류 로그는 매 24시간마다 자동으로 분석됩니다. 이 자동 오류 로그 분석은 run ssa ela 크론(cron) 작업에 의해 시작되는데, 분석 결과 서비스 활동이 필요 하다고 표시되면, 자동 오류 로그 분석이 다음을 수행합니다.

- 1. 운영자 메시지 OPMSG를 오류 로그로 송신합니다.
- 2. 오류 메시지를 /dev/console에 표시합니다.
- 3. 전자우편 메시지를 ssa adm로 송신합니다. 여기서, 이름 ssa adm은 /etc/aliases 에 설정되어 있는 별명(대체) 어드레스입니다. 기본적으로, ssa adm은 루트로

설정되어 있습니다. 그러나 이 별명을 사용 시스템에 대해 유효한 전자우편 어 드레스로 변경할 수 있습니다. 별명 어드레스의 변경 방법에 대한 정보는 사용 시스템 관련 무서를 참조하십시오.

오류 로그 분석은 또한 진단이 문제 판별 모드로 실행될 때마다 자동으로 실행됨 니다. 이 모드에서는, SSA 디바이스에 진단 테스트가 실행되기 전에, 오류 로그 분석이 실행됩니다. 따라서, 문제 판별 모드에서의 진단은 SSA 오류 로그가 서비 스 활동이 필요하다는 것을 표시할 경우 SRN을 생성합니다.

ssa ela 명령을 명령 행에서 실행하면, 시스템에 접속되어 있는 모든 SSA 디바이 스에 대해서도 오류 로그 분석을 실행할 수 있습니다.

SD/6000이 시스템에 설치되어 있는 경우. SD/6000은 하드웨어 오류가 기록될 때 마다 오류 로그 분석을 실행하고, 서비스 활동이 필요한 문제가 발견되면 이에 대 응합니다.

# 상세한 설명

오류 로그 분석은 오류 로그 내의 데이터가 서브시스템에서 서비스 활동이 필요함 을 나타내는지 여부를 판별합니다. 이 분석은 각 오류와 함께 기록되는 상세한 데 이터를 사용합니다. 서비스 활동이 필요한 경우에는, SRN이 작성됩니다. 이 SRN 은 이 책 또는 SSA 서브시스템의 서비스 안내서에 제공되어 있는 유지보수 절차 로의 입력 지점을 제공해 줍니다(SRN에 대한 자세한 정보는, 447 페이지의 『SRN(Service Request Number)』 참조).

오류 로그 부석은 다음과 같은 여러 가지 방식으로 시작될 수 있습니다.

- 문제 판별 모드에서 SSA 디바이스에 대해 진단을 실행할 경우에는 다음 절차 중 하나가 발생합니다.
	- SSA 디바이스가 오류 로그에 영구(PERM) 오류를 갖고 있으면 모든 SSA 디바이스에 대해 오류 로그 분석이 수행됩니다.
	- 실제 디바이스가 테스트되기 전에 해당 디바이스에 대해 오류 로그 분석이 실행됩니다. 오류가 발견되는 경우, 해당 하드웨어에서는 테스트가 수행되지 않습니다.
- 오류 로그 분석이 매 24시간마다 run\_ssa\_ela 크론(cron)([240](#page-261-0) 페이지의 『[run\\_ssa\\_ela](#page-261-0) 크론(cron)』 참조)에 의해 실행됩니다.
- diag 명령을 사용하여 오류 로그 분석을 실행할 수 있습니다. 명령 행에서, 다 음을 입력하십시오.

diag -ecd [device]

선택한 디바이스에 대해 오류 로그 분석이 실행됩니다. 분석 결과 서비스 조치 가 필요하다고 판단되면 메시지가 표시되는데, 이 메시지는 문제가 발견되었음 을 나타내고 해당 디바이스에 대해 진단을 실행하도록 요구합니다.

• 모든 SSA 디바이스에 대해 오류 로그 분석을 실행할 수 있습니다. 명령 행에 서, 다음을 입력하십시오.

ssa\_ela

|

서비스 조치가 필요한 모든 SSA 디바이스에 대한 SRN의 목록이 표시됩니다.

• 선택한 SSA 디바이스에 대해 오류 로그 분석을 실행할 수 있습니다. 명령 행 에서, 다음을 입력하십시오.

ssa\_ela [device]

선택되는 디바이스는 SSA 어댑터, pdisk, hdisk가 될 수 있습니다. hdisk가 선 택되면, 선택된 hdisk와 hdisk를 구성하는 pdisk(RAID 어레이인 경우에는 pdisk) 를 제어하는 어댑터에 대해 오류 로그 분석이 실행됩니다.

• 사용 시스템에 SD/6000이 설치되어 있는데 하드웨어 오류가 기록되면, SD/6000 은 오류 로그 분석을 실행해서 서비스 활동이 필요한 문제가 발견될 경우에 부 수 사건을 보고합니다.

### $\Omega$ 류 로그 분석 루틴

진단에 포함되어 있는 SSA 오류 로그 분석 루틴의 목적은 서비스 조치가 필요한 기록된 모든 오류에 대해 SRN을 생성하기 위한 것입니다. 일반적으로 오류 로그 분석은 이전의 24시간 동안과 관련이 있는데, 그보다 더 이전과 관련이 있는 오류 로그 분석을 실행하려는 경우에는, ssa\_ela 명령[\(240](#page-261-0) 페이지의 『명령 행 오류 로 그 분석』참조)을 사용하십시오.

오류 레코드의 detail data 필드에 SCSI 감지 데이터가 포함되어 있는 경우,

- SSA\_DISK\_ERR2나 SSA\_DISK\_ERR3 유형의 오류는 SRN을 생성하지 않 습니다.
- DISK\_ERR1이나 DISK\_ERR4 유형의 오류(매체 오류)는, 로그에 존재하는 이 들 오류의 수가 사전에 판별된 숫자보다 많을 경우, SRN을 생성합니다. SRN은 1XXXX인데, 여기서 XXXX는 세부 데이터의 20번째와 21번째 바이트의 내 용입니다.
- SSA\_DISK\_ERR1이나 SSA\_DISK\_ERR4 유형의 오류는 SRN 1XXXX를 생 성하는데, 여기서 XXXX는 세부 데이터의 20번째와 21번째 바이트의 내용입 니다.

detail data 필드에 SSA 오류 코드 데이터가 포함되어 있으면, 데이터의 첫번째 문자가 오류 로그 분석 임계값으로 사용됩니다. 이전 24시간 동안 특정 오류가 기 록되었던 횟수가 해당 오류에 대한 임계값을 초과할 경우에는 SRN이 생성됩니다. 이 SRN은 세부 데이터의 다음 5 문자로부터 생성됩니다.

예제:

• ssa0에 대해 다음이 기록되면, 0400 0000 0000 00.. .... .... ....

오류 로그 분석이 SRN 40000을 작성합니다.

• ssa0에 대해 다음이 기록되면, 2450 1000 0000 00.. .... .... ....

이 오류가 이전 24시간 동안 ssa0에 대해 3번 발생하는 경우에만 오류 로그 분 석이 SRN 45010을 작성합니다.

디바이스에 대해 오류 로그에 여러 가지 유형의 오류가 있는 경우, 오류 로그 분 석은 어떤 오류 코드의 우선순위가 가장 높은지 판별하고 해당 오류 코드를 분석 결과로서 리턴시킵니다. 일반적으로, 최고 우선순위의 오류를 정정하면 그보다 우 선순위가 낮은 문제도 정정됩니다.

### <span id="page-261-0"></span>명령 행 오류 로그 분석

수작업으로 입력한 명령이나 쉘 스크립트로부터 SSA 오류 로그 분석을 실행할 수 있도록 명령 행 유틸리티가 제공되었습니다. 유틸리티는 ssa ela인데, 다음에 대해 SSA 오류 로그 분석을 실행할 수 있습니다.

- 모든 SSA 디바이스
- 선택된 hdisk
- 선택된 pdisk
- 선택된 어댑터
- 최대 7일의 이력 기간 동안의 위 항목 중 하나

유틸리티 사용 방법에 대한 세부사항은 382 페이지의 『ssa ela 명령』을 참조하십 시오.

### run\_ssa\_ela 크론(cron)

SSA 디바이스 드라이버를 설치하는 동안 다음 항목이 크론(cron) 테이블에 추가 됩니다.

01 5 \* \* \* /usr/lpp/diagnostics/bin/run ssa ela 1>/dev/null 2>/dev/null

이 크론 항목에서는 사용 시스템에 구성되어 있는 모든 SSA 디바이스에 대해 매 일 05:01에 run\_ssa\_ela 쉘 스크립트가 실행되도록 지시합니다. 때가 되면 쉘 스 크림트는 오류 로그를 분석하고, 문제를 찾으면 다음 방법으로 사용자에게 경고를 합니다. 다음을 송신합니다.

- 메시지를 /dev/console로 송신합니다. 이 메시지가 시스템 콘솔에 표시됩니다.
- OPMSG를 오류 로그로 송신합니다. 이 메시지는 오류의 출처를 나타냅니다.
- 전자우편 메시지를 ssa adm로 송신합니다.
	- 주: ssa adm은 /etc/aliases에 설정되어 있는 별명 어드레스입니다. 기본적으로, 이 어드레스는 "루트"로 설정되어 있지만, 사용 시스템에 유효한 전자우편 어드레스로 변경할 수 있습니다.

# 양호한 상태 유지

여기에 설명되어 있는 항목들은 서브시스템이 올바르게 작동되도록 하는 데 도움 이 될 수 있습니다.

- SSA 서브시스템을 설치할 때에는 ssa\_adm이 설치에 적합한 어드레스로 설정 되어 있는지 확인하십시오.
- 정기적으로 오류 로그에 있는 전자우편 메시지나 OPMSG를 열람하여 자동 오 류 로그 분석에서 오류를 발견했는지 여부를 판별하십시오.
- 자동 오류 로그 분석에서 오류를 발견했지만 진단이 SRN을 생성하지 않은 경 우에는 이력 옵션을 설정하여 오류 로그 분석을 실행하십시오. 다음을 입력하<mark>십</mark> 시오.

ssa\_ela -l Device [-h timeperiod]

여기서, timeperiod는 24시간 단위의 수입니다.

timeperiod를 최소한 해당 오류 이전 24시간이 포함되도록 설정하십시오. 예 를 들어, 일요일 05:01에 오류 로그 분석이 pdisk3의 오류를 보고한 것을 월요 일 09:00에 알아보려면, 다음을 입력하십시오.

ssa\_ela -l pdisk3 -h 3

여기서, 3은 24시간 단위의 수입니다. 오류에 대해 SRN이 생성됩니다.

- 주: 오류는 일요일에 발생한 것입니다. 그러면 오류 로그 분석을 수행할 때, 최 소한 해당 오류 이전 24시간, 즉 토요일을 포함시켜야 합니다. 따라서, 이 예제에서는 timeperiod가 토요일, 일요일 그리고 월요일을 포함하게 됩니 다.
- 응용 프로그램이 실패하면, 문제 판별 모드로 지다을 실행하여 SRN을 찾으십 시오.
- 응용 프로그램이 실패하거나 오류 로그 분석이 SRN을 생성하지 않는 한, 오류 로그에서 발생한 이벤트에 대해 관심을 갖지 않아도 됩니다.

# 제12장 RAID 구성을 위한 SSA 명령 행 인터페이스 사용

SMIT 패널(65 페이지의 『제6장 [RAID](#page-86-0) 어레이 구성자 사용』 참조) 대신 명령 행 에서 ssaraid 명령을 사용하여 어레이를 구성하고 관리할 수 있습니다. 명령 <mark>행 인</mark> 터페이스에는 ssaraid 명령에 대한 구문이 설명되어 있는 README 파일이 <mark>포함</mark> 되어 있습니다. README 파일의 위치는 다음과 같습니다.

/usr/lpp/devices.ssa.IBM\_raid/ssaraid.README

명령 행 인터페이스에서 ssaraid 명령을 사용하여 다음을 수행할 수 있습니다.

- 시스템에서 RAID 어레이에 대한 지원을 제공하는 모든 SSA 어댑터 목록을 표 시합니다. 그러한 어댑터를 RAID 관리자라고 합니다.
- 특정 RAID 관리자에 연결되어 있는 모든 SSA 오브젝트를 나열합니다.
	- 주어진 유형(예: RAID- 5 어레이)의 모든 오브젝트를 나열합니다.
	- 한 오브젝트의 선호하는 이름(일련번호)을 나열합니다.
	- 또다른 오브젝트(예: RAID 어레이)의 모든 멤버 오브젝트를 나열합니다.
	- 멤버 오브젝트의 상위 오브젝트를 나열합니다.
	- 한 RAID 어레이 오브젝트의 기존 멤버를 교환하는 데 사용할 수 있는 모 든 후보 오브젝트를 나열합니다.
	- 새로운 RAID 어레이 오브젝트를 만드는 데 사용할 수 있는 모든 후보 오 브젝트를 나열합니다.
- 크기 및 현재 용도와 같은 오브젝트에 대한 정보를 제공합니다.
	- 콜론 분리 형식의 정보를 제공합니다.
	- 요약 형식의 정보를 제공합니다.
	- 지정된 디바이스, 멤버, 상위, 교환 후보 또는 오브젝트 후보에 대한 정보를 제공합니다.
	- 특정 유형의 모든 오브젝트에 대한 정보를 제공합니다.
	- 특정 속성 값을 갖고 있는 오브젝트로 목록을 제한합니다.
- 오브젝트를 작성합니다.
	- 지정된 멤버로부터 구축되는 특정 유형의 오브젝트를 작성합니다.
	- 작성한 오브젝트의 속성에 대한 값을 할당합니다.
- 새 오브젝트에 대해 사용자 정의 디바이스 오브젝트를 작성하고, 필요하면 사 용자가 디바이스 이름을 지정할 수 있도록 하는 옵션을 사용하십시오.
- 오브젝트를 삭제합니다.

<span id="page-265-0"></span> $\overline{1}$ 

 $\overline{1}$ 

 $\overline{1}$ 

 $\overline{\phantom{a}}$ 

 $\mathbf{I}$ 

- 명명된 RAID 오브젝트를 삭제합니다.
- 삭제한 RAID 오브젝트와 연관이 있는 디바이스를 삭제할 수 있게 해주는 옵션을 사용합니다.
- 해당 오브젝트의 속성에 대해 새로우 값을 지정하여 오브젝트를 변경합니다.
- 오브젝트에 조치를 수행합니다.
	- RAID 어레이에서 디스크 드라이브를 교체, 삭제 또는 추가합니다.
	- RAID-1 또는 RAID-10 어레이로부터 RAID-Copy 어레이로 데이터를 복 사합니다.
- 특정 RAID 관리자로부터 지워을 받는 오브젝트를 나열합니다.
	- 모든 유형의 어레이 오브젝트를 나열합니다.
	- 작성할 수 있는 모든 유형의 오브젝트를 나열합니다.
	- 모든 유형의 오브젝트를 나열합니다.

### ssaraid 명령에 대한 메모:

1. 15자로 된 연결 위치 또는 디바이스 이름으로 RAID 오브젝트 이름(어레이 또 는 멤버 디스크 드라이브)을 지정할 수 있습니다.

권장되는 이름은 15개의 문자로 된 연결 위치입니다. 이 이름은 해당 디바이 스의 SSA 일련번호와 동일합니다.

2. 부울 속성 값을 다음 중 하나로 지정할 수 있습니다.

 $\overline{0}$  $\mathbf{1}$  $f$  $\ddot{\mathbf{r}}$ false true  $\mathbf{n}$  $V$  $no$ ves off  $\alpha$ 

이들 속성은 소문자여야 합니다.

# 명령 구문

| | | | | | | | | | |

```
ssaraid -?
ssaraid -M [-o] [-l RaidManager]
ssaraid -l RaidManager [-n Name [-m|-p|-x|-e] | -t ObjectType [-r Name] [-c]]
ssaraid -I -l RaidManager [-n Name [-m|-p|-x|-e] | -t ObjectType [-r Name] [-c]]
          [-a \text{ Attribute=Value}]\ldots[-c]-z[-h] | -S[-c]]
ssaraid -C<sup>-</sup>l RaidManager -t CreateType -s Member [Member]...
          [-a Attribute=Value]... [-d [-k DeviceName]] [-n Name] [-r Name]
ssaraid -D -l RaidManager -n Name [-u]
ssaraid -H -l RaidManager -n Name [-u|-d [-k DeviceName]] [-a Attribute=Value]...
ssaraid -A -l RaidManager -n Name -i InstructType [-a Attribute=Value]...
ssaraid -Y[c|a|o] -l RaidManager
```
범례:

#### **RaidManager**

RAID 어레이 지원을 갖고 있는 SSA 어댑터의 이름

Name 조작이 수행될 특정 디바이스의 이름. 244 페이지의 『[ssaraid](#page-265-0) 명령에 대 한 메모』를 참조하십시오.

#### **Object Type**

조작이 수행될 디바이스의 유형. [247](#page-268-0) 페이지의 『오브젝트 유형』을 참조하 십시오.

### **Attribute**

속성의 이름

**Value**

### **DeviceName**

새로 작성한 디바이스에 대해 사용자가 선호하는 이름

#### **InstructType**

오브젝트에 대해 수행될 스왑, 삭제 또는 추가 조치. [247](#page-268-0) 페이지의 『지시 유형]을 참조하십시오.

 $\overline{1}$ 

 $\overline{1}$ 

 $\mathbf{I}$ 

 $\overline{\phantom{a}}$ 

 $\overline{1}$ 

ssaraid 명령에서 다음 옵션을 사용할 수 있습니다.

#### 옵셔 설명

- $-2$ 짧은 용도 메시지를 인쇄합니다.
- 오브젝트에 조치를 수행합니다.  $-{\bf A}$
- 오브젝트를 작성합니다.  $-C$
- 오브젝트를 삭제합니다.  $-D$
- 오브젝트를 변경합니다. -H
- 오브젝트에 대한 정보를 보고합니다.  $-I$
- $-M$ 시스템의 사용할 수 있는 모든 SSA RAID 관리자를 나열합니다.
- SSA RAID 어레이에 대한 자동 교체 풀 정보를 표시합니다.  $-S$
- 모든 어레이 유형을 나열합니다. -Ya
- $-Yc$ 모든 작성 유형을 나열합니다.
- 모든 오브젝트를 나열합니다. -Yo
- 속성과 그 값 -a
- 오브젝트 유형에 대한 후보를 나열합니다.  $-c$
- 지정된 RAID 오브젝트에 대한 장치를 작성합니다.  $-**d**$
- 지정된 RAID 오브젝트와 커플된 복사 디스크 드라이브를 나열합니다.  $-e$
- 오브젝트 정보를 요약 형식으로 표시할 때 열 헤더를 인쇄합니다.  $-h$
- -i 수행될 지시 조치
- 사용할 디바이스 이름  $-k$
- $-1$ 사용할 SSA RAID 관리자의 이름
- 명명된 오브젝트의 멤버 오브젝트를 나열합니다.  $-m$
- 오브젝트(예: RAID 어레이)나 멤버 디스크 드라이브의 이름  $-n$
- 콜론 분리 형식의 정보를 제시합니다.  $-0$
- 명명된 오브젝트에 대한 상위 오브젝트를 나열합니다.  $-p$
- RAID-Copy 어레이의 참조 오브젝트 이름  $-r$
- 어레이의 멤버가 될 디스크 드라이브  $-S$
- 나열하거나 작성할 오브젝트의 유형  $-t$
- 지정된 RAID 오브젝트에 대한 디바이스를 삭제합니다. -u
- 명명된 오브젝트에 대한 교환 후보 디스크 드라이브를 나열합니다.  $-**X**$
- 요약 형식의 정보를 제시합니다.  $-Z$

# <span id="page-268-0"></span>오브젝트 유형

다음과 같은 명령을 입력하면, -t 옵션에 대한 오브젝트 유형 인수를 찾을 수 있 습니다.

> ssaraid -Yc -1 ssa0

여기서, ssa0는 RAID 관리자의 이름입니다.

# 지시 유형

 $\overline{\phantom{a}}$ 

 $\overline{\phantom{a}}$ 

-i 옵션이 -A 옵션과 함께 사용될 때, 지시 유형을 인수로서 해당 옵션에 제공할 수 있습니다.

- \* exchange
- \* couple
- \* uncouple

예제

 $\overline{\phantom{a}}$ 

여기에 주어지는 예제에서는 다음과 같은 하드웨어 항목을 시스템에서 사용할 수 있다고 가정합니다.

- ssa0로 명명된 RAID 관리자
- pdisk0, pdisk1, pdisk2, pdisk3로 명명된 네 개의 SSA 실제 디스크

# 예제 1: RAID-0 어레이 작성

이 예제에서는 세 가지의 SSA 실제 디스크를 사용하여 하나의 RAID-0 어레이를 작성하는 방법을 보여줍니다. 디스크의 속성은 모두 해당 기본값으로 설정되어 있 습니다.

다음 명령을 입력하십시오.

> ssaraid -C -1 ssa0 -t raid 0 -s pdisk0 pdisk1 pdisk2 -d

여기서.

- 는 이 조작이 작성 조작임을 지정합니다.

-1 ssa0는 RAID 관리자 ssa0가 사용되도록 지정합니다.

-t raid 0은 RAID-0 어레이 오브젝트가 작성되도록 지정합니다.

-s pdisk...는 새로운 어레이의 멤버 디스크가 될 사용 가능한 pdisk를 지 정합니다.

-d는 새로운 어레이에 시스템 디스크가 접속되도록 지정합니다.

# 예제 2: RAID-1 어레이 작성

이 예제에서는 두 가지의 SSA 실제 디스크를 사용하여 하나의 RAID-1 어레이를 작성하는 방법을 보여줍니다. 디스크의 속성은 모두 해당 기본값으로 설정되어 있 습니다.

다음 명령을 입력하십시오.

> ssaraid -C -1 ssa0 -t raid 1 -s pdisk0 pdisk1 -d

여기서.

-C는 이 조작이 작성 조작임을 지정합니다.

-1 ssa0는 RAID 관리자 ssa0가 사용되도록 지정합니다.

-t raid\_1은 RAID-1 어레이 오브젝트가 작성되도록 지정합니다.

-s pdisk...는 새로운 어레이의 멤버 디스크가 될 사용 가능한 pdisk를 지 정합니다. RAID-1 어레이는 두 개의 멤버 디스크 드라이브만 지원합니다. 지 정된 첫번째 디스크 드라이브가 1차 멤버 디스크 드라이브가 됩니다.

- d는 새로운 어레이에 시스템 디스크가 접속되도록 지정합니다.

# 예제 3: RAID-5 어레이 작성

|

|

이 예제에서는 세 가지의 SSA 실제 디스크를 사용하여 하나의 RAID-5 어레이를 작성하는 방법을 보여줍니다. 디스크의 속성은 모두 해당 기본값으로 설정되어 있 습니다.

다음 명령을 입력하십시오.

> ssaraid -C-l ssa0 -t raid\_5 -s pdisk0 pdisk1 pdisk2 -d

여기서,

- C는 이 조작이 작성 조작임을 지정합니다.

-1 ssa0는 RAID 관리자 ssa0가 사용되도록 지정합니다.

-t raid\_5는 RAID-5 어레이 오브젝트가 작성되도록 지정합니다.

-s pdisk...는 새로운 어레이의 멤버 디스크가 될 사용 가능한 pdisk를 지 정합니다.

- d는 새로운 어레이에 시스템 디스크가 접속되도록 지정합니다.

이 명령은 새로운 SSA 논리 디스크(hdiskX)가 작성되어 새로운 어레이에 접속되 도록 합니다(X는, 다음의 사용할 수 있는 hdisk 번호(예: hdisk5)입니다).

# 예제 4: RAID-10 어레이 작성

이 예제에서는 네 가지의 SSA 실제 디스크를 사용하여 하나의 RAID-10 어레이 를 작성하는 방법을 보여줍니다. 디스크의 속성은 모두 해당 기본값으로 설정되어 있습니다.

다음 명령을 입력하십시오.

> ssaraid -C-l ssa0 -t raid\_10 -s pdisk0 pdisk1 pdisk3 pdisk2 -d

여기서.

-C는 이 조작이 작성 조작임을 지정합니다.

-1 ssa0는 RAID 관리자 ssa0가 사용되도록 지정합니다.

-t raid 10은 RAID-10 어레이 오브젝트가 작성되도록 지정합니다.

-s pdisk...는 새로운 어레이의 멤버 디스크가 될 사용 가능한 pdisk를 지 정합니다. RAID-10 어레이는 짝수의 멤버 디스크 드라이브만 지원합니다. 지 정된 디스크 드라이브 수서는 어느 디스크 드라이브가 어레이의 1차 멤버이고 2차 멤버인지를 판별할 때 중요합니다. 첫번째, 세 번째, 다섯 번째... 디스크 드라이브는 1차 디스크 드라이브입니다. 두 번째, 네 번째, 여섯 번째... 디스크 드라이브는 2차 디스크 드라이브입니다. 이 예제에서는 pdisk0 및 pdisk3이 1 차 디스크 드라이브입니다.

-d는 새로운 어레이에 시스템 디스크가 접속되도록 지정합니다.

# 예제 5: 자동 교체 풀 작성

 $\overline{\phantom{a}}$ 

이 예제에서는 어레이 멤버 디스크 드라이브 및 자동 교체 디스크 드라이브가 들 어 있는 자동 교체 풀을 작성하는 방법을 보여줍니다. 디스크의 속성은 모두 해당 기본값으로 설정되어 있습니다.

다음 명령을 입력하십시오.

> ssaraid -C -1 ssa0 -t spare pool -n pool B1 -s pdisk0 pdisk3

여기서

- 는 이 조작이 작성 조작임을 지정합니다.

-1 ssa0는 RAID 관리자 ssa0가 사용되도록 지정합니다.

-t spare pool은 교체 풀이 작성되도록 지정합니다.

-n pool B1은 작성될 자동 교체 풀의 이름을 지정합니다. 이름 포맷은 pool XY 포맷과 일치해야 하는데, 여기서 X는 SSA 루프를 정의하며 A 또 는 B 값을 갖고, Y는 1 - 31의 숫자입니다.

-s pdisk...는 자동 교체 풀의 멤버 디스크가 될 사용 가능한 pdisk를 지정 합니다. 유효한 멤버는 RAID 어레이 멤버 디스크 드라이브와 자동 교체 디스 크 드라이브입니다.

주: 모든 RAID 관리자가 자동 교체 풀 기능을 지원하는 것은 아닙니다.

# 예제 6: 정의된 모든 SSA 오브젝트 나열

이 예제에서는 현재 요약 형식으로 특정 RAID 관리자에 연결되어 있는 정의된 모 든 SSA 오브젝트를 나열하는 방법을 보여줍니다.

다음 명령을 입력하십시오.

> ssaraid -I -z -l ssa0

여기서.

- I는 이 조작이 이것이 목록 조작임을 지정합니다.

-z는 출력이 요약 형식으로 표시되도록 지정합니다.

-t raid\_5는 RAID-5 어레이 오브젝트가 작성되도록 지정합니다.

-1 ssa0는 RAID 관리자 ssa0에 연결되어 있는 모든 SSA 오브젝트를 나열 하도록 지정합니다.

여기에 표시된 것과 유사한 결과가 표시됩니다.

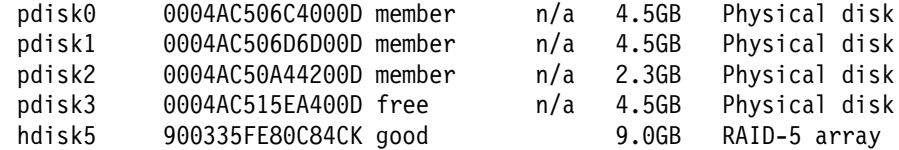

# 예제 7: 오브젝트의 속성 변경

이 예제에서는 오브젝트 속성을 변경(예를 들어, 멤버 디스크 드라이브 중 하나가 Offline 상태로 들어가는 경우에, 자동으로 자동 교체 디스크 드라이브를 호출하 지 않도록 새 어레이를 변경)하는 방법을 보여줍니다.

다음 명령을 입력하십시오.

> ssaraid -H -l ssa0 -n hdisk5 -a spare=false

여기서,

-H는 이 조작이 변경 조작임을 지정합니다.

-n hdisk5는 오브젝트 hdisk5가 변경되도록 지정합니다.

-a spare=는 spare 속성에 새로운 값을 지정합니다.

사용자가 변경할 수 있는 속성의 목록은 [260](#page-281-0) 페이지의 『자동 교체 풀 작성 및 변 경 속성』에 나와 있습니다.

# 예제 8: 기존 어레이의 멤버 디스크 드라이브 교환

이 예제에서는 기존 어레이의 멤버 디스크 드라이브를 사용 가능한 pdisk로 교환 (예: pdisk0을 pdisk3으로 교환)하는 방법을 보여줍니다.

다음 명령을 입력하십시오.

> ssaraid -A -1 ssa0 -i exchange -n hdisk5 -a old\_member=pdisk0 new\_member=pdisk3 여기서,

-A는 이 조작이 교환 조작임을 지정합니다.

-n hdisk5는 어레이가 변경되도록 지정합니다.

-a old\_member=는 기존 멤버 디스크의 이름을 지정합니다.

-new\_member=는 새 멤버 디스크의 이름을 지정합니다.

요약 형식으로 List 명령을 사용하면 여기에 표시된 것과 유사한 결과가 표시됩니 다.

pdisk0 0004AC506C4000D free n/a 4.5GB Physical disk pdisk1 0004AC506D6D00D member n/a 4.5GB Physical disk pdisk2 0004AC50A44200D member n/a 2.3GB Physical disk pdisk3 0004AC515EA400D member n/a 4.5GB Physical disk hdisk5 900335FE80C84CK rebuilding 9.0GB RAID-5 array

# <mark>예제 9: 새 시스템 디스크 작성</mark>

| |

이 예제에서는 단일 SSA 디스크를 사용하여 새 시스템 디스크를 작성하는 방법 을 보여줍니다. 다음 명령을 입력하십시오. > ssaraid -H -l ssa0 -n pdisk0 -a use=system  $h -$ 여기서.

-H는 이 조작이 변경 조작임을 지정합니다.

-1 ssa0는 사용될 RAID 관리자를 지정합니다.

-n pdisk는 시스템 디스크로 변경될 pdisk를 지정합니다.

-a use는 pdisk의 새로운 용도를 지정합니다.

- d는 새로운 어레이에 시스템 디스크가 접속되도록 지정합니다.

결과는 요약 형식으로 되어 있는데, 여기에 표시된 것과 유사합니다.

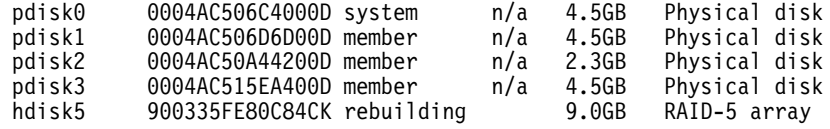

# 예제 10: 어레이 삭제

|

|

|

이 예제에서는 어레이를 삭제하는 방법을 보여줍니다.

```
다음 명령을 입력하십시오.
> ssaraid -D -l ssa0 -n hdisk5
-u
```
여기서.

-D는 이 조작이 삭제 조작임을 지정합니다.

-1 ssa0는 사용될 RAID 관리자를 지정합니다.

-n hdisk는 삭제될 hdisk를 지정합니다.

-u는 시스템 디스크가 접속 해제되어야 함을 지정합니다.

# SSARAID 명령 속성

ssaraid 명령을 사용할 때에는, 다음 속성 유형을 지정할 수 있습니다.

- RAID 어레이 작성 및 변경 속성
- RAID 어레이 변경 속성
- 실제 디스크 드라이브 변경 속성
- 조치 속성

# RAID 어레이 작성 및 변경 속성

이 절에서는 다음 항목에 대해 사용할 수 있는 작성 및 변경 속성에 대해 설명합 니다.

- 모든 RAID 어레이
- RAID-1, RAID-5 및 RAID-10 어레이 전용
- RAID-1 및 RAID-10 어레이 전용
- RAID-5 어레이 전용
- RAID-10 어레이 전용

#### 모든 RAID 어레이에 대한 작성 및 변경 속성

RAID 어레이를 작성 또는 변경하기 위해 -C 또는 -H 옵션과 함께 ssaraid 명령 을 사용할 때 -a 옵션과 함께 다음 속성을 지정할 수 있습니다.

### allow page splits=true/false (기본값=true)

속성을 true로 설정한 경우.

대형 데이터 블록이 한 어레이로 송신될 경우, 해당 블록은 어레이의 멤 버 디스크 드라이브에 병렬로 기록될 수 있도록, 보다 작은 4096바이트의 블록으로 내부에서 분할될 수 있습니다. 이렇게 하면 블록이 멤버 디스크 드라이브에 순차적으로 기록되지 않더라고 어레이에 대한 쓰기 조작의 성 능을 상당히 향상시킵니다.

# 속성을 false로 설정한 경우,

데이터 블록이 어레이의 멤버 디스크 드라이브에 순차적으로 기록됩니다. 이렇게 하면 어레이에 대한 쓰기 조작의 성능에 부정적인 효과를 줄 수 있 습니다. 데이터가 어레이에 기록되는 순서는, 쓰기 동작 중 오류가 발생<mark>하</mark> 는 경우에 해당 데이터를 사용하는 응용 프로그램에 심각한 결과를 초래 할 수 있습니다.

#### **fastwrite=on/off** (기본값=off)

이 속성은 고속 쓰기 캐시를 사용 가능 및 사용 불가능하게 합니다.

고속 쓰기 캐시를 사용할 때에는 다음 속성을 사용하여 캐시의 조작을 제어할 수 있습니다.

**fw\_start\_block** (기본값=0)

|

|

| | | |

fw\_end\_block에 대한 정의를 참조하십시오.

# **fw\_end\_block** (기본값=어레이 크기)

이 속성과 **fw\_start\_block** 속성은 고속 쓰기 캐시가 사용 가능한 블록의 범위를 제어합니다. 0에서 어레이 크기까지인 기본값 범위를 벗어나는 쓰 기 조작은 데이터를 어레이에 직접 기록하며, 고속 쓰기 캐시를 사용하지 않습니다.

### **bypass cache if oneway=true/false** (기본값=false)

속성을 *true*로 설정한 경우,

상대 고속 쓰기 캐시가 사용할 수 없게 되면, 이 디스크 드라이브에 대한 고속 쓰기 캐시 조작도 사용할 수 없게 되고 항목이 오류 로그에 기록됩 니다.

속성을 **false**로 설정한 경우,

상대 고속 쓰기 캐시를 사용할 수 없게 되면, 이 디스크 드라이브에 대한 고속 쓰기 캐시 조작은 계속됩니다. SSA 어댑터가 고속 쓰기 캐시 조작 중 실패하면, 일부 데이터는 어댑터가 복원되어야 디스크 드라이브에 플러 시됩니다.

### **fw\_suspended** (기본값=false)

RAID-Copy 커플 해제 조작 중에 지정된 디스크 드라이브상에서 고속 쓰 기 기능은 일시 중단됩니다. 이 커플 해제 조작이 (갑작스런 정전과 같은 이유로) 성공적으로 완료되지 않는 경우, 사용 시스템이 다시 온라인이 된

후에 고속 쓰기 기능은 일시 중단 상태로 남게 됩니다.

 $fw\_suspended = false$  속성을 사용하여 이 디스크 드라이브에서 고속 쓰 기 기능을 다시 활성화하십시오.

# $R$ AID-1, RAID-5 및 RAID-10 어레이 전용 작성 및 변경 속성

 $R$ AID-1,  $R$ AID-5 또는  $R$ AID-10 어레이를 *작성 또는 변경*하기 위해 -C 또는 -H 옵션과 함께 ssaraid 명령을 사용할 때에는 -a 옵션과 함께 다음 속성을 지정할 수 있습니다.

### **spare=true/false** (기본값=true)

| | |

> 일반적으로, 어떤 어레이가 Exposed 상태에 있을 때에 해당 어레이에 대 해 쓰기 조작이 시도되면, 해당 어레이가 Degraded 상태로 들어갑니다. 어 레이의 s**pare** 속성을 사용 가능하게 하는 경우 어레이가 Degraded 상태 로 되지 못하도록 할 수 있고, 어레이를 제어하고 있는 RAID 관리자에게 적절한 자동 교체 디스크 드라이브를 제공할 수 있습니다. spare 속성이 사용 가능하고 쓰기 조작이 Exposed 상태에 있는 어레이에 시도되면, RAID 관리자가 고장난 디스크 드라이브를 교환할 사용할 수 있는 자동 교체 디스크 드라이브를 찾습니다. 이 조치로 어레이가 Degraded 상태로 들어가지 못하게 합니다.

**spare exact=true/false** (기본값=false)

 $\frac{1}{2}$  spare 속성과 함께 사용될 경우, RAID 관리자가 자 동 교체 디스크 드라이브를 고장난 디스크 드라이브와 교환하려고 할 때 RAID 관리자의 조치를 수정합니다. 일반적으로, RAID 관리자는 고장난 디스크 드라이브를 교체할 만큼 충분히 큰 자동 교체 디스크 드라이브를 사용합니다. spare\_exact 속성은 RAID 관리자가 어레이에서 요구하는 정 확한 크기를 갖고 있는 자동 교체 디스크 드라이브만을 사용하도록 합니 다. 자동 교체 디스크 드라이브의 크기는 어레이의 다른 멤버 디스크 드 라이브의 크기에 따라 판별됩니다. 모든 멤버 디스크의 크기는 논리적으로 가장 작은 멤버 디스크 드라이브의 크기로 분할됩니다. 또한 자동 교체 <mark>디</mark> 스크 드라이브는 고장난 디스크 드라이브와 교환될 수 있도록 가장 작은 멤버 디스크 드라이브 크기여야 합니다.

# **read\_only\_when\_exposed=true/false** (기본값=false)

속성을 **false**로 설정한 경우,

어레이가 Exposed 상태로 들어갔는데, 쓰기 조작이 어레이에 대해 수행 되면 다음과 같이 됩니다.

- 첫번째 쓰기 조작은 해당 어레이가 Degraded 상태로 들어가게 합니다. 기록된 데이터는 보호되지 않습니다. 어레이 내의 또다른 디스크 드라 이브가 고장나거나, 쓰기 조작 중에 전원이 끊기면, 데이터가 손실될 수 있습니다. 그러나 어레이가 Degraded 상태에 있는 동안, 어레이에 대 한 조작은 계속됩니다.
- 대체 디스크 드라이브에서 실행되는 재구축 조작은 완료되는 데 오랜 시 간이 걸립니다.

속성을 *true로 설정한 경우*,

- 어레이가 Exposed 상태로 들어가고, 자동 교체 디스크 드라이브가 사 용 가능하지 않은 경우, 해당 어레이는 고장난 디스크 드라이브가 대체 드라이브와 교환될 때까지 읽기 전용 모드로 작동합니다.
- 어레이가 Exposed 상태로 들어가고, 자동 교체 디스크 드라이브가 사 용 가능한 경우, 해당 어레이에 대한 첫번째 쓰기 조작이 시도될 때 자 동 교체 디스크 드라이브가 해당 어레이로 추가됩니다. 사용할 수 <mark>있는</mark> 적합한 자동 교체 디스크 드라이브가 없을 때에는 해당 어레이가 읽기 전용 모드로 작동합니다.

### **spare\_preferred** (기본값=true)

| | | | | | |

이 속성은 spare 속성과 함께 사용됩니다.

속성이 true로 설정되면, 자동 교체 디스크 드라이브는 고장난 멤버 디스 크 드라이브가 있는 자동 교체 풀에서만 선택됩니다.

속성이 false로 설정되면, 자동 교체 디스크 드라이브는(사용할 수 있는 경 우) 고장난 멤버 디스크 드라이브가 있는 자동 교체 풀에서 선<mark>택됩니다. 해</mark> 당 풀에서 자동 교체 디스크 드라이브를 사용할 수 없는 경우, 자동 교체 디스크 드라이브는 해당 SSA 루프(풀 A0 또는 B0)에 대한 기본 자동 교 체 풀에서 선택됩니다. 기본 풀에서 자동 교체 디스크 드라이브를 사용할 수 없는 경우, 자동 교체 디스크 드라이브는 자동 교체 디스크 드라이브 가 포함된 다른 자동 교체 풀에서 선택될 수 있습니다.

# RAID-1 및 RAID-10 어레이 전용 작성 및 변경 속성

 $R$ AID-1 또는  $R$ AID-10 어레이를 *작성 또는 변경*하기 위해 -C 또는 -H 옵션과 함께 ssaraid 명령을 사용할 때에는 -a 옵션과 함께 다음 속성을 지정할 수 있습 니다.

**split** resolution=primary/secondary  $(7)$  $\frac{12}{10}$  $\frac{1}{20}$ ; primary)

1차 디스크 드라이브가 2차 디스크 드라이브에서 완전히 분리되면 이 속 성은 사용할 수 있도록 남아 있는 데이터의 복사를 선택합니다.

### **hot** spare splits=no/yes  $(7)$  $\geq$  $\geq$  $\geq$  $=$ no)

속성이 no로 설정되면 RAID 관리자는 RAID-1 또는 RAID-10 어레이 가 정확히 반으로 분할되거나 2차 멤버 디스크 드라이브가 모두 존재하는 경우에, 자동 교체 디스크 드라이브를 사용하여 누락된 멤버 디스크 드라 이브를 교체하려고 시도하지 않습니다. 실제 도메인의 손실을 방지하기 위 해 RAID-1 또는 RAID-10 어레이를 구성하려는 경우에는 이 속성을 no 로 설정할 것을 권장합니다.

**copy rate**  $(7)$ 본값=50)

|

|

| | | |

| | | | | |

| | | | 이 속성은 I/O 조작이 진행 중일 때 복사 속도를 제어합니다. 1에서 100 까지의 정수로 설정할 수 있습니다. 값이 커질수록 복사 속도는 증가되지 만 I/O 속도는 감소됩니다.

**copy verify writes** (기본값=no)

속성이 yes로 설정되면 RAID-Copy 어레이에 작성된 모든 데이터가 검증 된 후 쓰기 조작이 완료됩니다. 이 조치의 결과는 다음과 같습니다.

- 복구할 수 없는 매체 오류는 RAID-Copy 어레이를 커플 해제하고 읽 을 때에는 덜 발견되는 경향이 있습니다.
- 복사를 수행할 때 더 많은 시간이 필요합니다.

#### **fw\_max\_length** (기본값=128)

이 속성은 캐시에 대한 쓰기 조작의 최대 크기를 블록 단위로 설정합니다. 지정한 값보다 큰 쓰기 조작은 데이터를 어레이에 직접 기록하며, 고속 쓰 기 캐시를 사용하지 않습니다.

# $R$ AID-5 어레이 전용 작성 및 변경 속성

RAID-5 어레이를 *작성*하기 위해 -C 옵션과 함께 ssaraid 명령을 사용할 때에는 -a 옵션과 함께 다음 속성을 지정할 수 있습니다.

 $f$ w\_**max\_length**(기본값=128 x (n-1). 여기서 n은 어레이에 멤버 디스크 드라이 브 수입니다.)

이 속성은 캐시에 대한 쓰기 조작의 최대 크기를 블록 단위로 설정합니다. 지정한 값보다 큰 쓰기 조작은 데이터를 어레이에 직접 기록하며, 고<mark>속</mark> 쓰 기 캐시를 사용하지 않습니다.

<mark>주:</mark> 최대 길이는 기본 길이 이하로 설정할 수 있습니다. 기본 길이보다 길 어지면 무시되고 기본값이 사용됩니다.

### **strip\_size** (기본값=64)

이 속성은 어레이를 작성하는 경우에만 사용됩니다. 스트립 크기는 하나의 멤버 디스크 드라이브에 맵핑된 연속 데이터의 최대량입니다. 유효한 값은 64(32 KB 또는 64 x 512바이트 블록) 및 128(64 KB 또는 128 x 512 바이트 블록)입니다.

# $R$ AID-10 어레이 전용 작성 및 변경 속성

RAID-10 어레이를 *작성*하기 위해 -C 옵션과 함께 ssaraid 명령을 사용할 때에 는 -a 옵션과 함께 다음 속성을 지정할 수 있습니다.

# **strip\_size** (기본값=32)

이 속성은 어레이를 작성하는 경우에만 사용됩니다. 스트립 크기는 하나의 멤버 디스크 드라이브에 맵핑된 연속 데이터의 최대량입니다. 유효한 값은 32(16 KB 또는 32 x 512바이트 블록), 64(32 KB 또는 64 x 512바이 트 블록), 128(64 KB 또는 128 x 512바이트 블록)입니다.

# **RAID 어레이 변경 속성**

|

| | | | |

| |

| | | | |

|

| | | | |

> 이 절에서는 다음 항목에 대해 사용할 수 있는 작성 및 변경 속성에 대해 설명합 니다.

- 모든 RAID 어레이
- 자동 교체 디스크 드라이브 전용
- 어레이 멤버 디스크 드라이브 저용

### <span id="page-281-0"></span>모든 RAID 어레이에 대한 변경 속성

RAID 어레이를 변경하기 위해 - H 옵션과 함께 ssaraid 명령을 사용할 때에만 - a 옵션과 함께 다음 속성을 지정할 수 있습니다.

#### use=system/free

속성을 system으로 설정한 경우.

어레이가 운영 체제에 의해 사용 가능하게 작성됩니다. 또한 -d 옵션을 지 정하면 어레이에 대해 해당 hdisk 디바이스도 작성됩니다.

속성을 free로 설정한 경우,

어레이에 할당된 용도가 없어 운영 체제가 이를 hdisk로서 사용할 수 없 습니다. -u 옵션을 지정할 경우 어레이에 대한 해당 어레이 디바이스가 존 재하지 않도록 합니다.

#### force=yes/no

어레이가 고장난 고속 쓰기 캐시를 사용하고 있을 때에는 이 속성을 yes 로 지정하여 고속 쓰기 캐시가 사용 불가능하게 되도록 해야 합니다.

# 지동 교체 풀 작성 및 변경 속성

 $\overline{\phantom{a}}$ 

 $\overline{\phantom{a}}$ 

자동 교체 품을 작성 또는 변경하기 위해 -C 또는 -H 움션과 함께 ssaraid 명령 을 사용할 때에는 -a 옵션과 함께 다음 속성을 지정할 수 있습니다.

**minimum** spares(기본값=0)

이 속성은 자동 교체 풀 오류가 기록되지 않도록 이 자동 교체 풀에 있어 야 하는 자동 교체 디스크 드라이브의 최소 수를 판별합니다.

# 실제 디스크 드라이브 변경 속성

- 이 절에서는 다음에 대해 설명합니다.
- 자동 교체 디스크 드라이브 전용 변경 속성
- 어레이 멤버 디스크 드라이브 전용 변경 속성
- 실제 디스크 드라이브에 대한 기타 변경 속성

### 자동 교체 디스크 드라이브 전용 변경 속성

| | |

| | |

| | |

| | | | | |

| | | | | | | | |

|

자동 교체 디스크 드라이브를 변경하기 위해 -H 옵션과 함께 ssaraid 명령을 사 용할 때에는 -a 옵션과 함께 다음 속성을 지정할 수 있습니다.

 $\mathbf{spare\_pool}$  (기본값=pool\_A0 또는 pool\_B0, 네트워크 ID에 의해 판별된 대로) 이 속성을 설정하는 경우, 자동 교체 디스크 드라이브는 특정 자동 교체 풀에 할당됩니다.

### 어레이 멤버 디스크 드라이브 전용 변경 속성

어레이 멤버 디스크 드라이브를 변경하기 위해 -H 옵션과 함께 ssaraid 명령을 사 용할 때에만 -a 옵션과 함께 다음 속성을 지정할 수 있습니다.

 $\mathbf{s}$ pare\_pool (기본값=pool\_A0 또는 pool\_B0, 네트워크 ID에 의해 판별된 대로) 이 속성을 설정하는 경우, 어레이 멤버 디스크 드라이브는 특정 자동 교체 풀에 할당됩니다. spare\_preferred 어레이 속성이 이 디스크 드라이브가 속해 있는 어레이에 대해 true로 설정되고 이 디스크 드라이브가 실패할 경우, (사용 가능한 경우) 자동 교체 디스크 드라이브는 이 디스크 드라이 브가 할당된 자동 교체 풀에서만 선택할 수 있습니다.

> **spare\_preferred** 에 대해 false로 설정되고 이 디스크 드라이브가 실패할 경우, (사용 가능 한 경우) 자동 교체 디스크 드라이브는 이 디스크 드라이브가 할당된 자 동 교체 풀에서만 선택할 수 있습니다. 해당 풀에서 자동 교체 디스크 드 라이브를 사용할 수 없는 경우, 자동 교체 디스크 드라이브는 해당 SSA 루프(풀 A0 또는 B0)에 대한 기본 자동 교체 풀에서 선택됩니다. 기본 자 동 교체 풀에서 자동 교체 디스크 드라이브를 사용할 수 없는 경우, 자동 교체 디스크 드라이브가 포함된 다른 자동 교체 풀에서 자동 교체 디스크 드라이브가 선택됩니다.

# 실제 디스크 드라이브에 대한 기타 변경 속성

실제 디스크 드라이브를 변경하기 위해 -H 옵션과 함께 ssaraid 명령을 -a 옵션과 함께 다음 속성을 지정할 수 있습니다.

#### use=system/spare/free

속성을 system으로 설정한 경우.

실제 디스크 드라이브는 운영 체제에 의해 직접 사용될 수 있습니다. -d 옵션도 지정하면 실제 디스크 드라이브에 대해 해당 hdisk 디바이스가 작 성됩니다.

속성을 spare로 설정한 경우,

실제 디스크 드라이브가 자동 교체 디스크 드라이브가 되어, Exposed 상 태에 있는 RAID 관리자의 모든 어레이에 추가하는 데 사용할 수 있습니 다. 실제 디스크 드라이브에 대해 상응하는 hdisk 디바이스가 존재하지 않 는지 확인하기 위해 -u 옵션도 지정하십시오.

속성을 free로 설정한 경우,

실제 디스크 드라이브에 할당된 용도가 없어, 작성될 새로운 어레이에 대 해 사용할 수 있습니다. -u 옵션도 지정하십시오.

- I 옵션과 함께 ssaraid 명령을 사용하여 실제 디스크 드라이브에 대한 정보를 나타낸 경우에는. use 속성에 대한 다음 값도 표시할 수 있습니다.

# member

해당 디스크 드라이브가 어레이의 한 멤버입니다.

#### rejected

해당 디스크 드라이브가 과거에 어레이의 한 멤버였습니다. 디스 크 드라이브가 문제를 보고했기 때문에 해당 어레이에서 거부되었 습니다.

멤버 디스크 드라이브의 사용을 변경할 수 없습니다. 먼저, 어레이를 삭제 하거나 ssaraid 명령의 -A 및 -i 교환 옵션을 사용하여 디스크 드라이브 가 해당 어레이를 벗어나게 교환함으로써, 어레이에서 디스크 드라이브를 제거해야 합니다.

거부된 디스크 드라이브에 새로운 용도를 할당할 수는 있지만, 먼저 디스 크 드라이브를 검사하여 무제의 워이을 찾아야 합니다.

#### **fastwrite=on/off** (기본값=off)

이 속성은 고속 쓰기 캐시를 사용 가능 및 사용 불가능하게 합니다.

고속 쓰기 캐시를 사용할 때에는 다음 속성을 사용하여 캐시의 조작을 제어할 수 있습니다.

#### fw\_start\_block  $(7)$ 본값=0)

fw end block에 대한 정의를 참조하십시오.

#### fw end block (기본값=어레이 크기)

이 속성과 fw start block 속성은 고속 쓰기 캐시가 사용 가능한 블록의 범위를 제어합니다. 0에서 어레이 크기까지인 기본값 범위를 벗어나는 쓰 기 조작은 데이터를 디스크에 직접 기록하며, 고속 쓰기 캐시를 사용하지 않습니다.

### fw max length  $(7)$ 본값=128)

이 속성은 고속 쓰기 캐시에 대한 쓰기 조작의 최대 크기를 블록 단위로 설정합니다. 지정한 값보다 큰 쓰기 조작은 데이터를 디스크에 직접 기록 하며, 고속 쓰기 캐시를 사용하지 않습니다.

## force=ves/no

디스크가 고장난 고속 쓰기 캐시를 사용하고 있을 때에는 이 속성을 ves 로 지정하여 고속 쓰기 캐시가 사용 불가능하게 되도록 해야 합니다.

# 조치 속성(RAID-1, RAID-5 및 RAID-10 전용)

어레이에서 유지보수를 수행하기 위해 -A 및 -i 교환 옵션과 함께 ssaraid 명령 을 사용할 때에는 -a 옵션과 함께 다음 속성을 지정할 수 있습니다.

### new member=disk

이 속성은 해당 어레이가 Exposed 상태로 들어가게 한 원인이었던 고장 난 디스크 드라이브의 교환이나, old member 속성이 지정되었던 디스크 드라이브의 교환으로 해당 어레이에 추가될 디스크 드라이브를 지정합니다.

### **old\_member=disk**

이 속성은 해당 어레이에서 제거될 멤버 디스크 드라이브를 지정합니다. 이 속성을 단독으로 사용하거나, 또는 new member 속성과 함께 사용할 수 있습니다.

단지 어레이에서 디스크 드라이브를 제거하기만 하려는 경우에는 old\_member 속성만 사용하십시오.

한 번의 조치로 디스크 드라이브를 교환하고자 하고, <mark>서브시스템에 새 디</mark> 스크 드라이브에 사용할 수 있는 여분의 슬롯이 있는 경우에는, old\_member 속성과 new\_member 속성을 함께 사용하십시오.

사용할 수 있는 여분의 슬롯이 없는 경우에는 다음 방법을 사용하여 디스 크 드라이브를 교환하십시오.

- 1. 고장난 디스크 드라이브를 논리적으로 삭제하십시오. 이를 위해서는 old\_member 속성만을 지정한 ssaraid 명령을 사용하십시오.
- 2. 디스크 드라이브를 슬롯에서 실제로 디스크 드라이브를 제거하십시오.
- 3. 새 디스크 드라이브를 이전 디스크 드라이브를 포함하고 있던 슬롯에 설치하십시오.
- 4. 새 디스크 드라이브를 논리적으로 어레이에 추가하십시오. 이를 위해 서는 new\_member 속성만을 지정한 ssaraid 명령을 사용하십시오.

**:**

- 1. new\_member 속성과 old\_member 속성을 함께 지정하면, 제자리 교환이 시 도되어. old member 디스크 드라이브가 한 번의 조작으로 new\_member 디 스크 드라이브로 교체됩니다.
- 2. Exposed 상태에 있지 않은 어레이에서만 디스크 드라이브를 제거할 수 있습 니다. 디스크 드라이브를 제거하면, 어레이는 Exposed 상태로 들어가서 새 디 스크 드라이브를 추가할 때까지 그 상태로 남아 있습니다.
- 3. RAID-5 어레이는 한 번에 둘 이상의 디스크 드라이브를 유실할 경우 작동될 수 없습니다.
- 4. 적합한 교환 후보의 목록을 생성하려면, list 명령과 함께 -x 플래그를 사용하 십시오.

# **- (RAID-1 RAID-10 -)**

| | | |

| | |

|

| | |

| | |

| | |

| | | | |

| | | |

| | RAID-1 또는 RAID-10 어레이에서 조치를 수행하기위해 -A 및 -i couple 옵 션과 함께 ss<mark>araid</mark> 명령을 사용할 때에는 -a 옵션과 함께 다음 속성을 지정할 수 있습니다.

### **raid\_copy=copy**

이 속성은 사용하고자 하는 기존의 RAID 복사에 제공한 이름을 지정합 니다. RAID 복사는 논리 디스크에 연결되어서는 안됩니다.

**pool\_selection=own/primary/secondary** (기본값=own)

**\* own**

커플된 디스크 드라이브를 이 디스크 드라이브가 이전에 지정된 풀 로 지정합니다.

### **\* primary**

커플된 각 디스크 드라이브는 복사 중인 2차 디스크 드라이브가 지정된 자동 교체 풀에 지정됩니다.

#### **\* secondary**

커플된 각 디스크 드라이브는 복사 중인 2차 디스크 드라이브가 지정된 자동 교체 풀에 지정됩니다.

#### **force=yes/no**

지정된 RAID-Copy 어레이에 또다른 RAID 어레이로부터 복사된 데이터 가 있는 경우, **force=yes** 플래그를 사용하여 이 RAID-Copy가 어레이와 커플되도록 합니다. RAID-Copy 어레이에 저장된 데이터가 유실되었습니 다.

# **- (RAID-1 RAID-10 -)**

RAID-1 또는 RAID-10 어레이에서 조치를 수행하기 위해 -A 및 -i uncouple 옵션과 함께 ssaraid 명령을 사용할 때에는 -a 옵션과 함께 다음 속성을 지정할 수 있습니다.

#### **force=yes/no**

커플된 RAID 어레이를 커플 해제할 때 force=yes를 사용할 경우

RAID-Copy 어레이가 파괴됩니다. RAID-Copy 디스크 드라이브가 사용 가능한 디스크 드라이브가 되고 복사된 데이터가 유실됩니다.

# 리턴 코드

| |

|

|

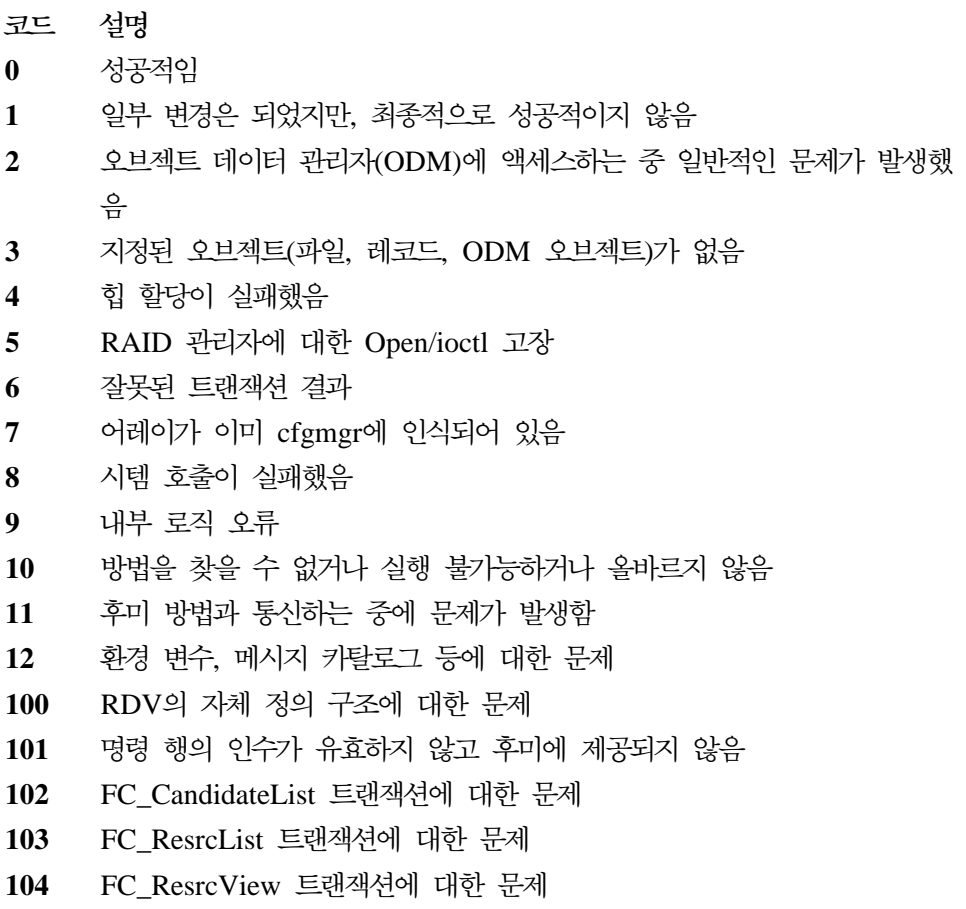
# <mark>제13장 프로그래밍 인터페이스 사용</mark>

# SSA 서브시스템 개요

# **니바이스 드라이버**

모든 SSA 서브시스템에 대해 다음 두 가지 유형의 디바이스 드라이버가 제공됩니 다.

- SSA 어댑터를 다루는 SSA 어댑터 디바이스 드라이버
- SSA 어댑터에 접속되어 있는 디바이스를 다루는 SSA 헤드 디바이스 드라이 버. SSA 헤드 디바이스 드라이버의 예로는 SSA 디스크 디바이스 드라이버가 있습니다.

Micro Channel SSA Multi-Initiator/RAID EL 어댑터, PCI SSA Multi-Initiator/RAID EL 어댑터, Advanced SerialRAID 어댑터를 사용하는 서 브시스템의 경우에는 TMSSA(Target-Mode SSA) 디바이스 드라이버도 사용할 수 있습니다. 이 디바이스 드라이버에서는 사용 시스템에서 사용 시스템으로의 통신 을 지원합니다. SSA Target Mode와 TMSSA 디바이스 드라이버에 대한 정보는 313 페이지의 『[SSA](#page-334-0) 대상 모드』를 참조하십시오.

## $SSA$  어댑터 디바이스 드라이버의 임무

SSA 어댑터 디바이스 드라이버에서는 모든 SSA 헤드 디바이스 드라이버에 대해 일관된 인터페이스를 제공합니다(예를 들면, SSA 디스크 디바이스 드라이버).

SSA 어댑터 디바이스 드라이버는 SSA 디바이스에 대한 명령을 해당 디바이스와 관련이 있는 어댑터로 보냅니다. 명령이 완료되었음을 SSA 어댑터 디바이스 드라 이버가 발견하면, 해당 명령을 발행한 사람에게 알립니다.

## $SSA$  디스크 디바이스 드라이버의 임무

SSA 디스크 디바이스 드라이버는 SSA 어댑터에 접속되어 있는 SSA 디스크 드 라이브에 대한 지원을 제공해 줍니다. 지원은 다음으로 구성되어 있습니다.

- hdisk로 표현되는, SSA 논리 디스크에 대한 표준 블록 I/O
- rhdisk로 표현되는, SSA 논리 디스크에 대한 문자 모드 I/O
- pdisk로 표현되는, SSA 실제 디스크로부터 오류 보고
- pdisk로 표현되는, SSA 실제 디스크에 대한 진단 및 서비스 인터페이스
- 어댑터 재설정 이벤트시의 명령 재발행

# SSA 어댑터 디바이스 드라이버와 헤드 디바이스 드라이버간의 인터페이스

SSA 어댑터 디바이스 드라이버와 통신하기 위해 SSA 헤드 디바이스 드라이버는 다음을 수행합니다.

- 1. **fp\_open** 커널 서비스를 사용하여 필요한 SSA 어댑터 디바이스 드라이버 인 스턴스를 엽니다.
- 2. fp\_ioctl 커널 서비스를 호출하여 열린 어댑터에 SSA\_GET\_ENTRY\_POINT 조작을 발행합니다.
- 3. 어드레스가 **ioctl** 조작에 의해 리턴된 기능 SSA\_Ipn\_Directive를 호출합니다. SSA\_Ipn\_Directive에 대한 이러한 호출은 SSA 디바이스와의 모든 통신에 사 용됩니다.
- 4. fp\_close 커널 서비스를 사용하여 어댑터를 닫습니다.

주: fp\_close가 호출되면, SSA\_Ipn\_Directive는 호출할 수 없습니다.

# 추적 포맷팅

SSA 어댑터 디바이스 드라이버와 SSA 디스크 디바이스 드라이버는 모두 커널 추 적 버퍼에 항목을 작성할 수 있습니다. SSA 어댑터 디바이스 드라이버의 후크 ID는 45A이고, SSA 디스크 디바이스 드라이버의 후크 ID는 45B입니다. 커널 추적 기 능의 사용 방법에 대한 정보는 커널 디버그 프로그램에 대한 trace 명령을 참조 하십시오. PCI SSA Multi-Initiator/RAID EL 어댑터, Micro Channel SSA Multi-Initiator/RAID EL 어댑터 또는 Advanced SerialRAID 어댑터를 사용하 면, Target-Mode SSA 디바이스 드라이버가 커널 추적 버퍼에 항목을 작성할 수 있으며, 후크 ID는 3B4입니다.

# SSA 어댑터 디바이스 드라이버

## 목적

SSA 어댑터에 대한 지워을 제공하기 위한 것입니다.

# 구문

#include /usr/include/sys/ssa.h #include /usr/include/sys/devinfo.h

# 설명

/dev/ssan 특수 파일에서는 클라이언트 응용 프로그램이 SSA 어댑터와 이러한 어 댑터에 연결되어 있는 SSA 디바이스에 액세스할 수 있게 하는 인터페이스를 제 공해 줍니다. 복수 헤드 디바이스 드라이버와 응용 프로그램은 특정 SSA 어댑터 와 여기에 연결된 디바이스에 동시에 액세스할 수 있습니다.

디바이스 구성 사용 시스템에 연결되어 있는 모든 SSA 어댑터는 시스템 부트 순서 중 자동으로 구성됩니다.

# PCI SSA 어댑터 ODM 속성

PCI SSA 어댑터에는 lsattr 명령을 사용하여 표시할 수 있는 일련의 오브젝트 데 이터 관리자 ODM이 있습니다.

ucode SSA 어댑터에 존재하는 어댑터 마이크로코드를 공급하는 마이크로코드 패 키지 파일의 파일 이름을 보유하고 있습니다.

## bus io addr

이 어댑터에 대한 SSA 어댑터 디바이스 드라이버가 사용하게 될 어댑터 레지스터의 버스 I/O 기본 어드레스의 값을 보유하고 있습니다.

#### bus mem start

이 어댑터에 대한 SSA 어댑터 디바이스 드라이버가 사용하게 될 버스 메 모리 시작 어드레스의 값을 보유하고 있습니다.

### bus mem start2

이 어댑터에 대한 SSA 어댑터 디바이스 드라이버가 사용하게 될 버스 메 모리 시작 어드레스의 값을 보유하고 있습니다.

## bus\_mem\_start3

이 어댑터에 대한 SSA 어댑터 디바이스 드라이버가 사용하게 될 버스 메 모리 시작 어드레스의 값을 보유하고 있습니다.

#### bus mem start4

이 어댑터에 대한 SSA 어댑터 디바이스 드라이버가 사용하게 될 버스 메 모리 시작 어드레스의 값을 보유하고 있습니다.

## bus intr level

이 어댑터에 대한 SSA 어댑터 디바이스 드라이버가 사용하게 될 버스 인 터럽트 레벨의 값을 보유하고 있습니다.

#### intr priority

이 어댑터에 대한 SSA 어댑터 디바이스 드라이버가 사용하게 될 인터럽 트 우선순위의 값을 보유하고 있습니다.

#### daemon

SSA 어댑터 디먼을 시작할지 여부를 지정합니다. 속성이 TRUE로 설정 되면 어댑터가 구성될 때 디먼을 시작합니다.

디먼은 운영 체제가 해당 어댑터 디바이스 드라이버를 사용하고 있지 않 은 경우에도 열린 어댑터 디바이스 드라이버를 보유하고 있습니다. 이렇게 하면 어댑터 카드에서 실행 중인 소프트웨어가 복구할 수 없는 문제를 발 견한 경우에 어댑터 디바이스 드라이버가 해당 어댑터 카드를 재설정할 수 있게 하고, 또한 어댑터 디바이스 드라이버가 해당 어댑터에 대해 오류를 기록할 수 있게 합니다.

디바이스 드라이버가 어댑터에 대해 오류를 기록할 수 있다는 것은 해당 어댑터가 또 다른 어댑터에서 사용하는 SSA 루프에 있는 경우, 이 어댑 터가 고장났을 때 해당 SSA 루프를 다른 어댑터에서 사용할 수 있도록 하는 것에 영향을 미칠 수 있으므로 특히 유용합니다.

chdev 명령을 사용하여 이 속성의 값을 변경할 수 있습니다.

## **host\_address**

이 어댑터에 대한 호스트 어드레스(사용 시스템 어드레스)를 보유하고 있 습니다.

#### **scat\_gat\_pages**

분산/집적 목록의 관리를 위해 디바이스 드라이버가 보유하고 있는 4KB 페이지 수를 지정합니다. 많은 수의 큰 전송 조작을 수행하고자 하는 경 우에는, I/O가 예상된 속도에 도달하지 않을 때 이 속성 값이 늘어난다는 점을 고려해 두시기 바랍니다.

#### **dma\_mem**

| | | | |

> | | | | |

DMA 메모리의 크기를 지정합니다. AIX 버전 4.3 이상을 사용하는 시스 템의 경우 메모리는 예상 가능한 최대 I/O 로드를 보유할 수 있을 정도로 메모리가 커야 합니다. 크기를 너무 작게 지정하면 시스템이 최상의 가능 한 I/O 속도에 도달할 수 없게 됩니다.

## **poll\_threshold**

어댑터 디바이스 드라이버가 전환하기 위해서는 몇 번의 명령이 10밀리초 내에 완료되어야 하는지를 지정해야 합니다. 이는 인터럽트가 아닌 폴링 명령 완료에 의해 구동되게 됩니다. 폴링은 시스템 프로세서의 로드를 감 소시킬 수 있지만 I/O 응답 시간이 길어질 수 있습니다.

# 디바이스에 따른 서브루틴

SSA 어댑터 디바이스 드라이버에서는 open, close와 ioctl 서브루틴만 지원하고, read와 write 서브루틴에 대해서는 지원하지 않습니다.

## **open close -**

open 서브루틴과 openx 서브루틴은, ioctl 호출을 디바이스 드라이버로 송신하고 자 하는 모든 응용 프로그램에 의해 호출되어야 합니다.

open 서브루틴 호출이나 openx 서브루틴 호출을 사용하여 SSA 어댑터 디바이스 드라이버를 열 수 있습니다. openx 서브루틴 호출을 사용할 때에는 해당 호출에 서 ext 매개변수를 사용하지 않으므로 매개변수를 0으로 설정하십시오.

## SSA 오류 상태 요약

SSA 어댑터에 대해 발행되었던 open 서브루틴이나 ioctl 서브루틴이 실패하면, 서 브루틴은 -1로 리턴되고, 전역 변수 errno는 파일 /usr/include/sys/errno.h의 값 으로 설정됩니다.

SSA 어댑터 디바이스 드라이버의 가능한 errno 값은 다음과 같습니다.

## **EINVAL**

알 수 없는 ioctl이 시도되었거나 제공된 매개변수가 유효하지 않았습니다.

EIO I/O 오류가 발생되었습니다.

#### **ENOMEM**

사용할 수 있는 실제 메모리나 페이징 공간이 부족하여 명령을 완료할 수 없었습니다.

## **ENXIO**

요구된 디바이스가 존재하지 않습니다.

## 덤프 관리

SSA 어댑터 디바이스 드라이버가 시스템 덖프 기능의 대상입니다.

DUMPQUERY 옵션이 최소 전송 크기 0바이트와 해당 SSA 어댑터에 적절한 최 대 전송 크기를 리턴시킵니다.

SSA 어댑터 디바이스 드라이버 DUMPWRITE 옵션에 대한 호출을 처리하려면, *arg* 매개변수를 **/usr/include/sys/ssa.h**에 정의되어 있는 SSA Ioreq t 구조에 대 한 포인터로 사용해야 합니다. 어댑터가 지워을 제공하는 명령은 이 인터페이스를 사용하여 이전에 시작된(열린) 대상 디바이스에서 실행될 수 있습니다. SSA 어댑 터 디바이스 드라이버는 uiop 매개변수를 무시합니다.

주: DUMPWRITE의 완료시에는 SSA\_Ioreq\_t 구조의 SsaMCB.MCB Result 필 드만이 설정됩니다. 덖프 중에는 오류 로깅이 지원되지 않습니다.

dddump 입력 지점은 성공적으로 완료되면 0을 리턴시키고, 성공적으로 완료되지 못하면 다음 중 하나를 리턴시킵니다.

## **EINVAL**

유효하지 않은 요구가 어댑터 디바이스 드라이버로 송신되었습니다. 예를 들어, DUMPINIT 옵션이 성공적으로 완료되기도 전에 DUMPSTART 옵션에 대한 요구가 송신되었습니다.

EIO 필요한 자원을 사용할 수 없었거나 I/O 오류가 발생했기 때문에 어댑터 디 바이스 드라이버가 명령을 완료할 수 없었습니다.

### **ETIMEDOUT**

전달된 명령의 시간종료 값이 만료되기 전에 어댑터가 상태에 응답하지 않 있습니다.

# 파일

## /dev/ssa0, /dev/ssa1,..., /dev/ssan

SSA 헤드 디바이스 드라이버가 SSA 디바이스나 어댑터에 액세스할 수 있게 하는 인터페이스를 제공합니다.

# IOCINFO(디바이스 정보) SSA 어댑터 디바이스 드라이버 ioctl 조작

# 목적

/usr/include/sys/devinfo.h 파일에 정의되어 있는 구조를 리턴시키기 위한 것입니 다.

# 설명

IOCINFO ioctl 조작은 /usr/include/sys/devinfo.h 헤더 파일에 정의되어 있는 구조를 리턴시킵니다. 호출자는 struct devinfo 유형을 가진 영역에 어드레스를 공급합니다. 이 영역은 IOCINFO 조작에 대한 arg 매개변수 내에 있습니다. 이 구성요소의 device-type 필드는 DD BUS이고, subtype은 DS SDA입니다.

IOCINFO 조작은 ioctl 서브루틴을 사용하는 모든 디바이스 드라이버에 대해 다 음과 같이 정의됩니다.

조작은 devinfo 구조를 리턴시킵니다. 호출자는 이 인수에 있는 이 구조의 어드레 스를 IOCINFO 조작에 제공합니다. 이 구조의 디바이스 유형은 DD\_BUS이고, 부속 유형은 DS SDA입니다. flags 필드는 DF FIXED로 설정됩니다.

# 파일

/dev/ssa0, /dev/ssa1,..., /dev/ssan

# SSA TRANSACTION SSA 어댑터 디바이스 드라이버 ioctl 조작

## 목적

SSA 트래잭셔울 SSA 어댑터로 송신하기 위한 것입니다.

# 설명

SSA\_TRANSACTION 조작은 호출자가 IPN(Independent Packet Network) 트 랜잭션을 선택한 SSA 어댑터로 발행할 수 있게 합니다. IPN은 SSA 어댑터로 통 신하는 데 사용되는 언어입니다. 호출자가 루트이거나, 루트의 유효 사용자 ID를 갖고 있어야 이 조작을 발행할 수 있습니다.

IPN은 해당 어댑터의 기술 참조서에 설명되어 있습니다.

SSA\_TRANSACTION 조작의 arg 매개변수는 SSA\_TransactionParms\_t 구 조의 어드레스를 지정합니다. 이 구조는 /usr/include/svs/ssa.h 파일에 정의되어 있습니다.

SSA TRANSACTION 조작은 SSA TransactionParms t 구조의 다음 필드를 사용합니다.

## DestinationNode

트래잭셔에 대한 대상 노드를 포함합니다.

## DestinationService

해당 노드에 대한 대상 서비스를 포함합니다.

## **MajorNumber**

트래잭셔의 메이저 번호

## MinorNumber

트래잭셔의 마이너 번호

## DirectiveStatusByte

트랜잭션에 대한 지정문 상태 바이트를 포함합니다. 이것은 /usr/include/ ipn/ipndef.h 파일에 정의되어 있는 값을 포함하고 있습니다. 0이 아닌 값 은 오류를 나타냅니다.

## TransactionResult

해당 트래잭셔에 대해 IPN에 의해 리터되는 IPN 결과 단어를 포함하고 있습니다. 이것은 /usr/include/ipn/ipntra.h 파일에 저장되어 있는 값을 포함하고 있습니다. 0이 아닌 값은 오류를 나타냅니다.

#### **ParameterDDR**

매개변수 데이터에 대한 버퍼를 나타내기 위해 호출자에 의해 설정됩니다.

### **TransmitDDR**

전송 데이터에 대한 버퍼를 나타내기 위해 호출자에 의해 설정됩니다.

## **ReceiveDDR**

수신된 데이터에 대한 버퍼를 나타내기 위해 호출자에 의해 설정됩니다.

#### **StatusDDR**

상태 데이터에 대한 버퍼를 나타내기 위해 호출자에 의해 설정됩니다.

### **TimeOutPeriod**

트랜잭션이 실패한 것으로 간주되는 시간(초). 값 0은 시간 제한이 없음을 나타냅니다.

주: 어떤 조작이 완료되는 데 지정된 시간종료보다 오래 걸릴 때에는 어 댑터가 명령을 삭제(purge)하도록 재설정됩니다.

## 주의:

이는 아주 낮은 레벨의 인터페이스입니다. 또한 구성 메소드 또는 진단 소프트웨 어용으로만 사용됩니다. 이 인터페이스를 사용하면 시스템 단절, 시스템 충돌, 시 스템 훼손 또는 발견되지 않는 데이터 손실을 초래할 수 있습니다.

# 리터 값

성공적으로 완료되면 이 조작은 값 0을 리턴시키지만, 그렇지 않으면 값 -1이 리 터되고 errno 전역 변수가 다음 값 중 하나로 설정됩니다.

EIO 복구될 수 없는 I/O 오류를 나타냅니다.

## **ENXIO**

알 수 없는 디바이스를 나타냅니다.

## **EINVAL**

알 수 없는 명령을 나타냅니다. 잘못된 버퍼 유형을 나타냅니다.

## **EACCESS**

사용자에게 루트 특권이 없음을 나타냅니다.

## **ENOMEM**

메모리가 충분하지 않음을 나타냅니다.

## **ENOSPC**

파일 블록이 충분하지 않음을 나타냅니다.

## **EFAULT**

잘못된 사용자 어드레스를 나타냅니다.

# 파일

/dev/ssa0, /dev/ssa1,..., /dev/ssan

# SSA\_GET\_ENTRY\_POINT SSA 어댑터 디바이스 드라이버 ioctl 조 작

목적

또다른 커널을 확장하기 위해. 일반적으로 SSA 헤드 디바이스 드라이버가 SSA 어댑터 디바이스 드라이버에 대한 직접 호출 입력 지점을 판별할 수 있게 하기 위 한 것입니다. 이 조작은 헤드 디바이스 드라이버가 어댑터 디바이스 드라이버와 통 신하게 하는 입력 지점입니다. 공급되는 어드레스는 호출 커널 확장이 SSA 어댑 터 디바이스 드라이버에 대한 열린 파일 설명자를 보유하고 있는 동안에만 유효하 고, 사용자 프로세스에 대해서는 유효하지 않습니다.

설명

arg 매개변수는 커널 어드레스 공간에 있는 SSA\_GetEntryPointParms\_t 구조 의 어드레스를 지정합니다. SSA GetEntryPointParms t 구조는 /usr/include/sys/ssa.h 파일에 정의되어 있습니다.

조작을 완료하면 SSA GetEntryPointParms t 구조에 있는 필드는 다음과 같이 변경됩니다.

## EntryPoint

헤드 디바이스 드라이버로부터 조작을 제출하는 데 사용되는 SSA 어댑터 디바이스 드라이버에 대한 직접 호출 입력 지점의 어드레스

## InterruptPriority

직접 호출 입력 지점을 호출하여 시작된 명령의 완료를 위해 호출 커널 확 장이 취소되는 Off 레벨 인터럽트 우선순위

리터 값

성공적으로 완료되면 이 조작은 값 0을 리턴시키지만, 그렇지 않으면 값 -1이 리 터되고 errno 전역 변수가 다음 값 중 하나로 설정됩니다.

## **EINVAL**

호출자가 커널 모드에 없음을 나타냅니다.

/dev/ssa0, /dev/ssa1,..., /dev/ssan

# SSA 어댑터 디바이스 드라이버 직접 호출 입력 지점

## 목적

또다른 커널 확장이 SSA 어댑터 디바이스 드라이버로 트래잭셔을 송신할 수 있 게 하기 위한 것입니다. 이 기능은 사용자 프로세스에 대해서는 유효하지 않습니 다. 기능이 실행을 완료하면 off 레벨 인터럽트가 호출자에게 통지합니다. SSA GET ENTRY POINT SSA 어댑터 ioctl 조작을 참조하십시오.

## 설명

입력 지점 어드레스는 SSA\_GET\_ENTRY\_POINT ioctl 조작에 의해 EntryPoint 에서 리턴되는 어드레스입니다. 기능은 /usr/include/svs/ssa.h 파일에 정의되어 있 는 SSA Ioreq t 유형의 단일 매개변수를 취합니다.

SSA Ioreq t 구조의 필드는 다음과 같이 사용됩니다.

## **SsaDPB**

SSA 어댑터 디바이스 드라이버에서 사용하는 크기 SSA\_DPB\_SIZE의 어 레이로 모두 NULL로 초기설정되어야 합니다.

## SsaNotify

지정문이 완료되었을 때에 SSA 어댑터 디바이스 드라이버가 호출하는 SSA 헤드 디바이스 드라이버에 있는 기능의 어드레스

실행될 트래잭션. 유효한 트래잭션은 해당 어댑터의 기술 참조서에 설명되 u0 어 있습니다.

# 리턴 값

이 기능은 오류를 리턴시키지 않습니다. SSA MCB에 설정되어 있는 지정문 상태 바이트와 트래잭셔 결과 필드를 조사하여 해당 지정무이 성공했는지 아니면 실패 했는지를 판별할 수 있습니다. 세부사항은 해당 어댑터의 기술 참조서를 참조하십 시오.

# **ssadisk SSA -**

# 목적

SSA(Serial Storage Architecture) 디스크 드라이브에 대한 지원을 제공하기 위 한 것입니다.

# **-**

**#include <sys/devinfo.h> #include <sys/ssa.h> #include <sys/ssadisk.h>**

**- -**

| | | | | |

| |

## $SSA$  논리 디스크, SSA 실제 디스크 및 SSA RAID 어레이

운영 체제에서 SSA(Serial Storage Architecture) 디스크 드라이브는 SSA 논리 디스크(hdisk0, hdisk1.....hdisk*N*) 및 SSA 실제 디스크(pdisk0,pdisk1.....pdisk*N*) 로 나타납니다. SSA RAID 어레이는 SSA 논리 디스크(**hdisk0, hdisk1.....hdisk**N) 로 표시됩니다. SSA 논리 디스크는 디스크 드라이브나 어레이의 논리적 특성을 나 타내며, 볼륨 그룹과 파일 시스템이 SSA 논리 디스크에 마운트되게 할 수 있습니 다. SSA 실제 디스크는 디스크 드라이브의 물리적 특성을 나타냅니다.

기본적으로,

- 각 실제 디스크 드라이브에 대해 항상 하나의 pdisk가 구성됩니다.
- 사용 시스템에 연결되어 있는 각 디스크 드라이브나 각 어레이 중 하나에 대해 hdisk가 하나씩 구성됩니다.

기본적으로, 모든 디스크 드라이브는 시스템 디스크 드라이브로 구성되어 있습니다. 어레이 관리 소프트웨어는 hdisk를 삭제하여 어레이를 작성합니다.

SSA 실제 디스크가 가지는 특성은 다음과 같습니다.

- pdisk0, pdisk1.....pdiskn으로 구성됩니다.
- 시스템 오류 로그에 이에 대한 오류를 기록합니다.
- 문자 특수 파일(**/dev/pdisk0/dev/pdisk1..../dev/pdisk**n)에 대한 지원을 제공합 니다.
- 서비스와 진단 기능을 위한 ioctl 서브루틴에 대한 지원을 제공합니다.
- 문자 특수 파일에 대한 read나 write 서브루틴 호출을 허용하지 않습니다.

SSA 논리 디스크가 가지는 특성은 다음과 같습니다.

- hdisk0, hdisk1.....hdiskn으로 구성됩니다.
- 문자 특수 파일(/dev/rhdisk0, /dev/rhdisk1..../dev/rhdiskn)에 대한 지원을 제 공합니다.
- 블록 특수 파일(<mark>/dev/hdisk0, /dev/hdisk1..../dev/hdisk</mark>n)에 대한 지원을 제공 합니다.
- 비서비스 및 진단 기능만을 위한 ioctl 서브루틴 호출에 대한 지원을 제공합니 다.
- 특수 파일에 대한 read 및 write 서브루틴 호출을 허용합니다.
- 볼륨 그룹의 멤버가 되며, 파일 시스템이 볼륨 그룹에 마운트되게 할 수 있습니 다.

## 복수 어댑터

일부 [SSA](#page-47-0) 서브시스템(26 페이지의 『SSA 루프 규칙』 참조)을 사용하면 디스크 드 라이브가 사용 중인 특정 시스템에서 최대 2개의 어댑터에 의해 제어되도록 할 수 있습니다. 그러므로, 디스크 드라이브는 각각의 사용 시스템에 대해 2개의 경로를 가지며 SSA 서브시스템은 어댑터가 고장나더라도 기능을 계속할 수 있습니다. 어 댑터가 고장나거나 해당 디스크 드라이브를 원래 어댑터에서 액세스할 수 없는 경 우, SSA 디스크 디바이스 드라이버는 작업 응용 프로그램으로 오류를 리턴시키지 않고도 대체 어댑터로 전환합니다.

디스크 드라이브가 성공적으로 열렸을 때에는 드라이브가 예약되거나 펜스 아웃 (fenced out)된 상태가 되기 때문에 대체 어댑터에 의한 인계가 발생하지 않습니 다. 그러나 원래 어댑터를 거치는 경로가 예약 충돌이나 펜스 아웃(fenced out)된 상태를 경험하면, SSA 논리 디스크의 열기 중, 디바이스 드라이버가 대체 어댑터 를 통해 디스크 드라이브에 액세스하려 시도합니다.

디스크 드라이브에서 중간 오류는 인계를 발생시키지 않습니다. 어댑터 내에 오류 복구 활동이 확장되고 디바이스 드라이버에 의해 여러 번 재시도된 후에만 인계가 발생합니다. 약 1초 동아만 지속되는 가헐적인 오류로는 어댑터에 인계가 발생하 지 않습니다.

인계가 성공적으로 발생하고 디바이스 드라이버가 대체 어댑터를 통해 디스크 드 라이브에 액세스할 때 워래 어댑터는 대기 어댑터가 됩니다. 따라서 인계는 다음 인계 이벤트가 시작하기 전에 하나의 인계 이벤트가 완료되는 동안에는 한 어댑터 에서 또 다른 어댑터로 반복적으로 발생합니다. 인계 이벤트 완료는 디바이스 드 라이버가 대체 어댑터를 통해 디스크 드라이브에 성공적으로 액세스할 때 발생된 것으로 가주합니다.

인계가 발생하면 디바이스 드라이버는 해당 시스템이 재부트되거나 다시 원래 어 댑터로의 인계가 발생할 때까지는 계속 대체 어댑터를 사용하여 디스크 드라이브 에 액세스합니다.

SSA 디스크가 구성될 때마다 SSA 디스크 디바이스 드라이버는 각 디스크 드라 이브에 사용 가능한 경로에 대한 정보 및 주 경로로 사용될 어댑터에 대한 정보 를 제공받습니다. 기본적으로, 디스크 드라이브에 대한 주 경로는 로드의 균형을 맞 추기 위해 어댑터 간에 똑같이 공유됩니다. 이러한 정적 로드 균형화는 디바이스 가 처음 구성될 때 한 번 수행됩니다. chdev 명령을 사용하여 주 경로를 변경할 수 있습니다.

SSA 어댑터와 디스크 드라이브간 관계의 동적인 특성 때문에, SSA pdisk와 hdisk 는 어댑터의 하위는 되지 못하지만 SSA 라우터의 하위는 됩니다. 이 라우터를 ssar 이라고 합니다. 실제 하드웨어를 나타내지는 않지만, SSA 논리 디스크와 SSA 실 제 디스크에 대한 상위 디바이스로만 존재합니다.

주: SSA 디스크 디바이스 드라이버는 사용 중인 하나의 어댑터에서 사용 중인 다 른 어댑터로 전환하여 디스크와 통신할 때, 해당 디스크에 존재할 수 있는 SSA-SCSI 예약 조건을 중단하는 명령을 발행합니다. 예약 중단은 이 사용 시 스템이 원래 어댑터를 통해 디스크 드라이브를 성공적으로 예약한 경우에만 수 행됩니다. 이 검사는 어댑터 인계가 사용 중인 다른 시스템에 의해 보류되는 예약을 중단하는 것을 방지하기 위한 것입니다. 그러므로 사용 중인 복수 시 스템이 SSA 디스크에 연결되는 경우, SSA 디스크로의 액세스를 제어하기 위 한 유일한 방법으로 SSA-SCSI 예약을 사용해서는 안됩니다. 사용 중인 복수 시스템에 연결된 디스크로의 액세스를 제어하기 위한 대체 방법으로 펜싱 (fencing)이 제공됩니다.

PCI SSA Multi-Initiator/RAID EL 어댑터, Micro Channel SSA Multi-Initiator/RAID EL 어댑터 및 Advanced SerialRAID 어댑터는 어댑터가 아닌 노드 번호로 예약할 수 있습니다(31 페이지의 『디스크 드라이브 예약』참조). 여기서 설명한 대로 복수 어댑터가 구성될 경우, SSA 라우터 node\_number 속성 을 설정하여 이 기능을 사용하는 것이 훨씬 좋습니다.

## SSA 디스크 드라이브 디바이스 구성

| | |

SSA 디스크 드라이브는 SSA 논리 디스크(<mark>hdisk0, hdisk1.....hdisk</mark>n) 및 SSA 실 제 디스크(<mark>pdisk0, pdisk1.....pdisk</mark>n)로 표시됩니다. 각각의 특성은 ssa 서브시스 템 개요에 설명되어 있습니다.

일반적으로 시스템 부트 프로세스는 사용 시스템에 연결된 모든 디스크 드라이브 를 자동으로 구성합니다. 사용자는 디스크 드라이브를 구성하기 위해 어떠한 <mark>조</mark>치 도 취할 필요가 없습니다.

사용 시스템이 실행 중이며 온라인 상태일 때에는 SSA 디바이스가 SSA 네트워 크에 추가될 수 있으므로, 부트 프로세스가 완료된 후에 SSA 디스크를 구성할 필 요가 있을 수도 있습니다. 이러한 경우에는 cfgmgr 명령을 사용하여 디바이스를 구성하십시오.

특수 이름으로 특수 디바이스를 구성하는 경우는 예외입니다. mkdev 명령을 사 용하여 특수 디바이스를 구성할 수 있습니다.

mkdev를 사용하여 실제 디스크 구성

mkdev를 사용하여 SSA 실제 디스크를 구성하려면 다음 정보를 지정하십시오. Parent ssar

Class polisk

**Subclass** 

ssar

Type lsdev -P -c pdisk -s ssar을 입력하여 유형을 나열할 수 있습니다.

### **ConnectionLocation**

디스크 드라이브의 15자로 된 고유 ID. 다음 세 가지 방식으로 고유 ID 를 판별할 수 있습니다.

- 디스크 드라이브가 이미 정의된 경우에는 Isdev 명령을 사용하여 다음 과 같이 고유 ID를 판별할 수 있습니다.
	- 1. Isdev -Ccpdisk -r connwhere를 입력하고 Enter를 누르십시오.
	- 2. 5 12자 사이의 문자가 디스크 드라이브 앞면의 일련번호와 일치 하는 15자의 UID(고유 ID)를 선택하십시오.
- 디스크 드라이브 측면의 레이블에 표시된 12자 SSA UID에서 15자의 고유 ID를 구성하십시오. 3자의 접미사 "00D"로 UID를 인식할 수 있 습니다.
- ssacand 명령을 실행하고 실제 디스크가 연결된 어댑터를 지정하십시 오. 예를 들면, 다음과 같습니다.

ssacand -a ssa0 -P

mkdev를 사용하여 논리 디스크 구성

mkdev를 사용하여 SSA 논리 디스크를 구성하려면 다음 정보를 지정하십시오.

Parent ssar

Class disk

**Subclass** 

ssar

*Type* hdisk

|

*ConnectionLocation*

논리 디스크의 15자로 된 고유 ID.

논리 디스크가 시스템 디스크인 경우, 다음 세 가지 방식으로 고유 ID를 판별할 수 있습니다.

- 논리 디스크가 이미 정의된 경우, Isdev 명령을 사용하여 다음과 같<mark>이</mark> 고유 ID를 판별할 수 있습니다.
	- 1. Isdev -Ccdisk -r connwhere를 입력하고 Enter를 누르십시오.
	- 2. 5 12자 사이의 문자가 디스크 드라이브 앞면의 일련 번호와 일치 하는 15자의 UID(고유 ID)를 선택하십시오.
- 디스크 드라이브 측면의 레이블에 표시된 12자의 SSA UID에서 15자 의 고유 ID를 구성하십시오. 3자의 접미사 "00D"로 UID를 인식할 수 있습니다.
- ssacand 명령을 실행하고 논리 디스크가 연결되는 어댑터를 지정하십 시오. 예를 들면, 다음과 같습니다.

ssacand -a ssa0 -L

- 그 논리 디스크가 어레이인 경우, 다음과 같은 세 가지 방식으로 고유 ID 를 판별할 수 있습니다.
- 논리 디스크가 이미 정의된 경우, Isdev 명령을 사용하여 다음과 같이 고유 ID를 판별할 수 있습니다.
	- 1. lsdev -Ccdisk -r connwhere를 입력하고 Enter를 누르십시오.
	- 2. 어레이를 작성할 때 RAID 구성 프로그램에서 제공한 15자의 고유 ID(UID)를 선택하십시오.
- ssacand 명령을 실행하고 논리 디스크가 연결되는 어댑터를 지정하십 시오. 예를 들면, 다음과 같습니다.

ssacand -a ssa0 -L

# 디바이스 속성

SSA 논리 디스크, SSA 실제 디스크 그리고 ssar 라우터는 여러 가지 속성을 갖 고 있습니다. lsattr 명령을 사용하여 이러한 속성을 표시할 수 있습니다.

## **SSA , ssar**

## **node\_number**

이 속성은 SSA 펜싱(fencing) 기능 또는 SSA 디스크 동시 조작 모드 인 터페이스 기능을 사용하는 시스템에서 설정되어야 합니다. SSA 디스크 디 바이스 드라이버의 이러한 기능은 SSA 디스크 드라이브가 둘 이상의 사 용 시스템에 연결되는 구성에서만 사용됩니다. 따라서, SSA 디스크 드라 이브가 단 하나의 사용 시스템에만 연결되어 있는 구성에서는 node\_number 속성이 아무런 효과도 없습니다.

SSA 펜싱(fencing) 또는 SSA 디스크 동시 조작 모드 인터페이스 기능을 사용하는 구성의 경우, node\_number을 구성에서 사용 중인 각 시스템 의 다른 값으로 설정하십시오.

## $SSA$  논리 디스크와 SSA 실제 디스크에 공통인 속성

#### **adapter\_a**

디바이스에 연결된 하나의 어댑터 이름을 지정하거나, 현재 adapter\_a로 연 결된 어댑터가 없는 경우에 none을 지정합니다.

#### **adapter\_b**

장치에 연결된 하나의 어댑터 이름을 지정하거나, 현재 adapter\_b로 연결 된 어댑터가 없는 경우에 none을 지정합니다.

## **primary\_adapter**

adapter\_a 또는 adapter\_b가 이 디바이스에 대한 주 어댑터인지 여부를 지 정합니다.

c**hdev** 명령을 사용하여 이 속성을 adapter\_a, adapter\_b 또는 **assign** 값 중 하나로 수정할 수 있습니다. 이때 값을 assign으로 설정하면, 이 디바 이스가 사용 가능한 상태로 작성될 때 정적 로드 균형 맞추기가 수행되어 시스템이 값을 adapter\_a나 adapter\_b 중 하나로 설정합니다.

#### **connwhere\_shad**

이 디스크 드라이브에 대한 connwhere 매개변수 값의 사본을 보유하고 있 습니다. SSA 디스크 드라이브는 하나의 루프 내에 연결되어 있으며 SCSI 디바이스의 하드웨어 선택 가능 어드레스를 갖고 있지 않기 때문에, <mark>lsdev</mark> 명령에서 제공하는 위치 필드로는 식별될 수 없습니다. 해당 디스크 드라 이브의 일련번호로만 식별할 수 있습니다. 특정 디스크 드라이브의 일련번 호는 해당 디스크 드라이브에 대한 CuDv 항목의 connwhere 필드에 기 록됩니다. *connwhere* 값을 섀도우하는 이 connwhere\_shad 속성은 SSA 디바이스에 대한 *connwhere* 값을 pdisk나 hdisk에 대해 표시할 수 있게 합니다.

## **location**

디스크 드라이브와 해당 위치의 설명을 텍스트로 설명합니다(예: 드로우어 번호 1, 슬롯 번호 1). 이 속성에 대한 정보는 사용자가 입력합니다.

## SSA 논리 디스크에만 해당되는 속성

 $p$ vid 이 디스크 드라이브에 대한 PVID의 ODM 사본을 hdisk에 대해 보유하 고 있습니다.

## **queue\_depth**

| | | | SSA 디스크 디바이스 드라이버가 논리 디스크에 전송하는 최대 명령 수 를 지정합니다. 일반적인 조작 상태에서 이 기본값은 올바릅니다. chdev 명령으로 이 속성을 수정할 수 있습니다. 유효한 입력 값은 0에서 200까 지입니다. 값 0은 queue\_depth를 기본값으로 재설정합니다.

#### **reserve\_lock**

해당 디바이스가 한 hdisk에 대해 열릴 때 SSA 디스크 디바이스 드라이 버가 디바이스를 예약으로 잠글지 여부를 지정합니다.

## size in mb

논리 디스크의 크기를 MB 단위로 지정합니다.

## **max\_coalesce**

SSA 디스크 디바이스 드라이버가 SSA 논리 디스크와 한 번의 조작으로 전송하려 시도하는 최대 바이트 수

대부분의 환경에서 기본값이 적당합니다. 매우 긴 순차적 쓰기 조작을 수 행하는 응용 프로그램의 경우, 64KB x (n-1)(여기서, n은 해당 어레이 내 의 디스크 수임)의 블록 크기로 데이터가 기록될 때 성능이 향상됩니다. 예 를 들어, 어레이에 6개의 멤버 디스크가 포함되어 있는 경우에는 데이터 가 64KB x 5의 블록 단위로 기록될 것입니다(이러한 조작을 full-stride  $\emph{write}$ 라고 함). full-stride write를 사용하려면, 이 속성의 값을 64KB x (n-1)로 늘리거나 이 숫자를 몇 배 곱하십시오.

## **write\_queue\_mod**

write 명령이 SSA 논리 디스크로 큐에 넣어지는 방식을 바꿉니다. 고속 쓰기 캐시를 사용하고 있지 않은 모든 SSA 논리 디스크의 경우에 기본값 은 0인데, SSA 디스크 디바이스 드라이버는 이 설정값을 사용하여 해당 디스크에 대한 queue\_depth 조작의 단일 탐색 순서 큐를 관리합니다. 이 모드에서는 읽기 조작과 쓰기 조작이 함께 큐에 넣어집니다.

write\_queue\_mod가 0이 아닌 값으로 설정되어 있으면, SSA 디스크 디 바이스 드라이버는 두 개의 별도의 탐색 순서 큐를 관리하는데, 이 중 하 나는 읽기 조작용이고 다른 하나는 쓰기 조작용입니다. 이 모드에서는. 디 바이스 드라이버가 queue depth 만큼의 read 명령과 write queue mod 만큼의 write 명령을 논리 디스크에 발행할 수 있습니다.

이 기능은, 어떤 환경에서는 디바이스 드라이버의 write 명령이 어댑터의 RAID 소프트웨어에 의해 full-stride write로 처리될 수 있는 보다 큰 조 작으로 합쳐질 수 있도록 디바이스 드라이버의 write 명령을 취소하는 것 이 이로울 수 있기 때문에 제공됩니다.

이 기능은 RAID-5 디바이스에 대한 작업부하의 상당 부분이 순차적인 쓰 기 조작으로 이루어지지 않은 경우에는 결코 유용하지 않습니다.

## 디바이스에 따른 서브루틴

open, read, write, close 서브루틴은 일반적인 실제 볼륨 조작을 시작합니다.

## open, read, write, close 서브루틴

open 서브루틴은 주로 진단 명령과 유틸리티에서 사용됩니다. 이를 실행하기 위해 서는 올바른 권한이 요구됩니다. 올바른 권한 없이 open 서브루틴을 실행하려고 하면, 서브루틴이 값 -1을 리턴시키고 errno 전역 변수를 값 EPERM으로 설정 합니다.

openx 서브루틴으로 전달되는 ext 매개변수는 대상 디바이스에 대한 조작을 선택 합니다. /usr/include/sys/ssadisk.h 파일에 ext 매개변수에 대해 가능한 값이 정 의되어 있습니다.

ext 매개변수는 다음과 같은 플래그 값을 논리적으로 OR 처리하여 조합을 포함할 수 있습니다.

## **SSADISK PRIMARY**

1차 어댑터를 디바이스에 대한 경로로 사용하여 해당 디바이스를 엽니다. 하드웨어 오류가 발생하면, 디바이스 드라이버가 2차 경로(존재할 경우)로 자동으로 전환합니다. 추가적으로 SSADISK NOSWITCH 플래그를 지 정하면 이러한 전화을 방지할 수 있습니다.

이 플래그는 SSA 논리 디스크 드라이브와 SSA 실제 디스크 드라이브를 모두 지원합니다. 이 플래그와 SSADISK\_SECONDARY 플래그는 함께 지정할 수 없습니다.

### **SSADISK SECONDARY**

2차 어댑터를 디바이스에 대한 경로로 사용하여 해당 디바이스를 엽니다. 하드웨어 오류가 발생하면, 디바이스 드라이버가 주 경로(존재할 경우)로 자동으로 전환합니다. 추가적으로 SSADISK\_NOSWITCH 플래그를 지 정하면 이러한 전환을 방지할 수 있습니다.

이 플래그는 SSA 논리 디스크 드라이브와 SSA 실제 디스크 드라이브를 모두 지원합니다. 이 플래그와 SSADISK\_SECONDARY 플래그를 함께 지정할 수 없습니다.

## **SSADISK\_NOSWITCH**

둘 이상의 어댑터가 디바이스에 대해 같은 경로를 제공할 경우, 디바이스 드라이버는 일반적으로 오류 복구의 일환으로 다른 어댑터로 전환하는데, 이 플래그는 이러한 전환을 방지합니다.

이 플래그는 SSA 논리 디스크 드라이브와 SSA 실제 디스크 드라이브를 모두 지원합니다.

## **SSADISK\_FORCED\_OPEN**

또다른 초기 설정자가 해당 디바이스를 예약했는지에 따라 열기를 강제합 니다. 또다른 초기 설정자가 디바이스를 예약했을 때에는 예약이 실행되 지 않습니다. 그렇지 않다면, open 조작이 정상적으로 실행됩니다.

이 플래그는 SSA 논리 디스크에만 지원됩니다. 이 플래그와 SSADISK\_FENCEMODE 플래그는 함께 지정할 수 없습니다.

### **SSADISK\_RETAIN\_RESERVATION**

close 조작 후에 해제를 발행하지 않아 디바이스의 예약을 유지합니다. 이 플래그는 다른 초기 설정자가 사용 시스템 예약을 취소하지 않으면 디바 이스를 사용할 수 없습니다.

주: 이 플래그는, 디바이스가 열릴 때 예약되어 있지 않았을 경우 close 중 디바이스가 명시적으로 예약되게는 하지 못합니다.

이 플래그는 SSA 논리 디스크 드라이브에만 지원됩니다. 이 플래그와 **SSADISK\_FENCEMODE**는 함께 지정할 수 없습니다.

#### **SSADISK\_NO\_RESERVE**

디바이스에 대한 openx 서브루틴 호출 중 해당 디바이스의 예<mark>약을 방</mark>지 합니다. 이 조작은 자신의 소프트웨어 절차에 따라 활동을 동기화하는 두 프로세서가 디바이스를 제어할 수 있도록 하기 위해 제공됩니다.

이 플래그는 reserve\_lock 속성 값이 "yes"인 경우에 속성의 설정값을 우 선합니다. 이 플래그는 SSA 논리 디스크 드라이브에만 지원됩니다. 이 플 래그와 SSADISK\_FENCEMODE 플래그는 함께 지정할 수 없습니다.

## **SSADISK\_SERVICEMODE**

SSA 실제 디스크를 서비스 모드로 엽니다. 이 플래그는 표시된 디스크의 양 옆에서 링크를 랩하여, 서비스를 위해 해당 디스크를 루프에서 제거할 수 있으며, 어떠한 오류도 해당 루프에서 초래되지 않도록 합니다.

이 플래그는 SSA 실제 디스크 드라이브에만 지원됩니다. 이 플래그와 SSADISK\_SCSIMODE 플래그는 함께 지정할 수 없습니다.

## **SSADISK\_SCSIMODE**

SSA 실제 디스크를 SCSI passthrough 모드로 엽니다. 이렇게 하면 SSADISK\_IOCTL\_SCSI ioctl이 실제 디스크에 대해 발행됩니다.

이 플래그는 SSA 실제 디스크 드라이브에만 지원됩니다. 이 플래그와

SSADISK\_SERVICEMODE 플래그는 함께 지정할 수 없습니다.

#### **SSADISK\_NORETRY**

디바이스를 no-retry 모드로 엽니다.

이 모드로 디바이스를 열면 오류가 발생해도 명령이 재시도되지 않습니다.

## **SSADISK\_FENCEMODE**

SSA 논리 디스크를 fence 모드로 엽니다. 사용 시스템이 디스크 드라이 브에 대한 액세스로부터 펜스 아웃(fenced out)될 수 있다 하더라도 open 서브루틴은 성공합니다. 디바이스가 이 모드로 열려 있는 동안에는 ioctl 만 해당 디바이스에 발행될 수 있습니다. 이 모드로 열려 있는 디바이스 에서 읽어들이거나 쓰는 것은 오류와 함께 거부됩니다.

이 플래그는 SSA 논리 디스크 드라이브에만 지원됩니다. 이 플래그와 **SSADISK NO RESERVE 플래그, SSADISK FORCED OPEN 플래** 그 또는 **SSADISK\_RETAIN\_RESERVATION** 플래그를 함께 지정할 수 없습니다.

열기 조작에 대한 보다 자세한 정보는 AIX 버전 4.1 이상에 대한 Kernel *Extensions and Device Support Programming Concepts* "SSA Options to the openx Subroutine" 부분에 나와 있습니다.

## readx 및 writex 서브루틴

readx 서브루틴과 writex 서브루틴에서는 원시 데이터(즉, 아직 처리되거나 축소 되지 않은 데이터)의 저송에 영향을 주는 추가 매개변수를 제공합니다. 이들 서브 루틴은 요구 옵션을 지정하는 ext 매개변수를 전달합니다. 옵션은 다음 값 중 0개 이상을 논리적으로 처리하여 구성됩니다.

## **HWRELOC**

안전한 하드웨어 재배치에 대한 요구

## **UNSAFEREL**

안전하지 않은 하드웨어 재배치에 대한 요구

## **WRITEV**

쓰기 검증에 대한 요구

## 오류 상태

SSA 디스크 디바이스 드라이버 사용시. ioctl. open. read. write 서브루틴에 대 해 발생할 수 있는 errno 값으로는 다음을 사용합니다.

## **EBUSY**

다음 상황 중 하나가 발생했습니다.

- 또 다른 프로세스에서 이미 열어 놓은 SSA 실제 디바이스를 열려는 시 도가 있었습니다.
- 대상 디바이스가 또다른 초기 설정자에 의해 예약되었습니다.

## **EFAULT**

불법 사용자 어드레스

## **EINVAL**

다음 상황 중 하나가 발생했습니다.

- read 서브루틴이나 write 서브루틴이 해당 블록 크기의 짝수의 배가 아 닌 nbyte 매개변수를 제공했습니다.
- 데이터 버퍼가 joctl 서브루틴 조작에 대해 devinfo 구조에 정의되어 있 는 최대 길이를 초과했습니다.
- openext 서브루틴이 지원되지 않는 확장 플래그의 조합을 제공했습니 다.
- 지원되지 않는 ioctl 서브루틴 조작이 시도되었습니다.
- 아직 열려 있는 디바이스를 구성하려는 시도가 있었습니다.
- 유효하지 않은 구성 명령이 제공되었습니다.
- 데이터 버퍼 길이가 strategy 조작에 대해 정의되어 있는 최대 길이를 초과했습니다.
- EIO 다음 상황 중 하나가 발생했습니다.
	- 대상 디바이스를 찾을 수 없거나 대상 디바이스가 응답하지 않습니다.
	- 대상 디바이스가 복구되지 않은 하드웨어 오류를 나타냈습니다.

#### **ESOFT**

대상 디바이스가 복구 불가능한 매체 오류를 보고했습니다.

### **EMEDIA**

대상 디바이스가 복구되지 않은 매체 오류를 발견했습니다.

#### **ENODEV**

다음 상황 중 하나가 발생했습니다.

- 정의되어 있지 않은 디바이스에 액세스하려는 시도가 있었습니다.
- 정의되어 있지 않은 디바이스를 닫으려는 시도가 있었습니다.

#### **ENOTREADY**

 $SSA$  실제 디바이스를 사용하는 SSA 논리 디바이스가 사용 중인 동안에 SSA 실제 디바이스를 서비스 모드로 열려는 시도가 있었습니다.

#### **ENXIO**

다음 상황 중 하나가 발생했습니다.

- ioctl 서브루틴이 유효하지 않은 매개변수를 제공했습니다.
- openext 서브루틴이, 존재하지 않거나 기능하지 않는 어댑터 경로를 선 택하는 확장 플래그를 제공했습니다.
- 고정 디스크 드라이브의 범위를 넘어서 read 조작이나 write 조작이 시 도되었습니다.

### **EPERM**

시도된 서브루틴이 적절한 권한을 필요로 합니다.

#### **ENOCONNECT**

사용 시스템이 이 디바이스에 대한 액세스로부터 펜스 아웃(fenced out) 되었습니다.

## **ENOMEM**

시스템에 조작을 완료하기에 충분한 실제 메모리나 페이징 공간이 없습니 다.

## **ENOLCK**

디바이스를 서비스 모드로 열려는 시도가 있었는데, 디바이스는 루프가 아 닌 SSA 네트워크에 있는 것입니다.

## 특수 파일

ssadisk 디바이스 드라이버는 작업을 거치지 않은 블록 특수 파일을 사용하여 기 능을 수행합니다.

## **:**

페이징, 논리 볼륨 또는 마운트된 파일 시스템에 대한 지원을 제공하는 디바이스 에 액세스하는 데 블록 특수 파일을 사용하면, 데이터의 훼손, 데이터의 손실 또 는 시스템 통합성의 손실(시스템 충돌)이 발생합니다. 블록 특수 파일은 논리 볼륨 과 디스크 디바이스에 대해 제공되는데, 파일 시스템 관리, 디바이스 페이징 및 논 리적 볼륨에 대하여 사용 시스템에 의해서만 사용되어야 합니다. 다른 목적으로 이 들 파일을 사용하지 않아야 합니다.

ssadisk 디바이스 드라이버가 사용하는 특수 파일로는 다음을 사용합니다(디바이 스의 유형별로 나열).

• SSA 논리 디스크 드라이브:

## **/dev/hdisk0, /dev/hdisk1,..., /dev/hdisk***n*

SSA 디바이스 드라이버가 논리 SSA 디스크 드라이브에 대한 블록 I/O 액세스를 가질 수 있도록 하는 인터페이스를 제공합니다.

## **/dev/rhdisk0, /dev/rhdisk1,..., /dev/rhdisk***n*

SSA 디바이스 드라이버가 논리 SSA 디스크 드라이브에 대한 문자 액 세스(원시 I/O 액세스 및 제어 기능)를 가질 수 있도록 하는 인터페이 스를 제공합니다.

• SSA 실제 디스크 드라이브:

## /dev/pdisk0, /dev/pdisk1, ..., /dev/pdiskn

SSA 디바이스 드라이버가 실제 SSA 디스크 드라이브에 대한 문자 액 세스(제어 기능만)를 가질 수 있도록 하는 인터페이스를 제공합니다.

주: 특수 파일 이름에 나오는 접두어 r은 해당 드라이브가 블록 디바이스보다는 워시 디바이스로 액세스됨을 나타냅니다. SSA 논리 디스크와 워시 I/O를 수 행하려면 모든 데이터 전송이 디바이스 블록 크기의 배수여야 합니다. 또한, 원 시 디바이스 드라이버에 대해 수행된 모든 Iseek 서브루틴의 결과로 포인터 값 은 디바이스 블록 크기의 배수가 되어야 합니다.

# IOCINFO(디바이스 정보) SSA 디스크 디바이스 드라이버 ioctl 조작

## 목적

/usr/include/sys/devinfo.h 파일에 정의되어 있는 구조를 리턴시키기 위한 것입니 다.

# 설명

**IOCINFO** 조작은 /usr/include/sys/devinfo.h 헤더 파일에 정의되어 있는 구조 를 리턴시킵니다. 호출자는 IOCINFO 조작에 대한 arg 매개변수에 있는 struct devinfo 유형의 영역으로 어드레스를 제공합니다. 이 구성요소에 대한 device-type 필드는 DD\_SCDISK이고, subtype은 DS\_PV입니다. 리턴되는 정 보로는 바이트 단위의 블록 크기, 디스크 드라이브에 있는 총 블록 수가 있습니 다.

# 파일

## **/dev/pdisk0, /dev/pdisk1,..., /dev/pdisk***n*

SSA 디바이스 드라이버가 SSA 실제 디스크 드라이브에 대한 액세스를 가질 수 있게 하는 인터페이스를 제공합니다.

**/dev/pdisk0, /dev/pdisk1,..., /dev/pdisk***n*

SSA 디바이스 드라이버가 SSA 논리 디스크 드라이브에 대한 액세스를 가질 수 있게 하는 인터페이스를 제공합니다.

# SSADISK\_ISAL\_CMD(ISAL 명령) SSA 디스크 디바이스 드라이버 **ioctl**

목적

ISAL(Independent Network Storage Access Language) 명령을 SSA 실제 또 는 논리 디스크 드라이브에 보내는 방법을 제공하기 위한 것입니다. ISAL은 프로 그램이 저장 디바이스를 제어하고 액세스할 수 있게 하는 일련의 명령들로 구성되 어 있습니다.

ISAL 명령 세트는 해당 어댑터의 기술 참조서에 설명되어 있습니다.

# 설명

SSADISK\_ISAL\_CMD 조작은 호출자가 선택한 논리 디스크 드라이브나 실제 디 스크 드라이브에 ISAL 명령을 발행할 수 있게 합니다. 이 ioctl을 발행하기 위해 서 호출자는 루트이거나 또는 루트의 유효 사용자 ID를 갖고 있어야 합니다.

/**usr/include/ipn/ipnsal.h** 파일에 정의되어 있는 다음 ISAL 명령(보조 기능 코 드)을 발행할 수 있습니다.

**FN\_ISAL\_Read FN\_ISALWrite**

**FN\_ISAL\_Format FN\_ISAL\_Progress**

**FN\_ISAL\_Lock FN\_ISAL\_Unlock**

**FN\_ISAL\_Test FN\_ISAL\_SCSI**

**FN\_ISAL\_Download FN\_ISAL\_Fence**

## **:**

- 1. 이들 명령 중 일부는 SSA hdisk에는 유효하지 않지만 SSA pdisk에는 유효 하고, 일부는 그 반대인 경우도 있습니다. 해당 명령이 유효한지는 어댑터 카 드(디바이스 드라이버가 아니라)가 검사합니다. 호출자가 명령이 유효하지 않<mark>은</mark> 디바이스로 명령을 보내면, 어댑터가 0이 아닌 결과를 리턴시킵니다. 그러나 FN\_ISAL\_Fence 명령을 SSA 실제 디스크에 보낼 때에는 이러한 절차에 예 외가 발생합니다. 디바이스 드라이버는 이러한 시도를 EINVAL과 함께 거부 합니다.
- 2. 어댑터는 FN\_ISAL\_SCSI 명령이 SSADISK\_SCSIMODE 확장 매개변수를 사용하여 열리지 않은 디바이스로 송신되면 이 명령을 0이 아닌 결과와 함께 거부합니다.

SSADISK ISAL CMD ioctl의 arg 매개변수는 ssadisk ioctl parms 구조의 어 드레스입니다. 이 구조는 /usr/include/sys/ssadisk.h 파일에 정의되어 있습니다.

SSADISK\_ISAL\_CMD ioctl은 ssadisk\_ioctl\_parms 구조의 다음 필드를 사용 합니다.

해당 명령에 대해 리턴되는 지정문 상태 바이트를 포함하고 있습니다. 바 dsb 이트는 /usr/include/ipn/ipndef.h 파일로부터의 값을 포함하고 있습니다. 0이 아닌 값은 오류를 나타냅니다.

## result

해당 명령에 대해 IPN에 의해 리턴되는 IPN(Independent Packet Network) 결과 단어를 포함하고 있습니다. 이 단어는 /usr/include/ipn/ipntra.h 파 일로부터의 값을 포함하고 있습니다. 0이 아닌 값은 오류를 나타냅니다.

## u0.isal.parameter descriptor

매개변수 데이터에 대한 버퍼를 나타내기 위해 호출자에 의해 설정됩니다.

## u0.isal.transmit descriptor

전송 데이터에 대한 버퍼를 나타내기 위해 호출자에 의해 설정됩니다.

#### u0.isal.receive descriptor

수신된 데이터에 대한 버퍼를 나타내기 위해 호출자에 의해 설정됩니다.

### u0.isal.status descriptor

상태 데이터에 대한 버퍼를 나타내기 위해 호출자에 의해 설정됩니다.

## u0.isal.minor function

호출자에 의해 /usr/include/ipn/ipnsal.h 파일에 정의되어 있고 이 조작 의 설명 첫머리에 나열되어 있는 ISAL 명령 중 하나로 설정됩니다.

주: /usr/include/ipn/ipnsal.h 파일에 제공되어 있는 구조는 여러 명령에 대한 매 개변수 버퍼의 내용을 포맷하는 데 사용할 수 있습니다. 매개변수 버퍼의 처 음 4바이트에 위치해 있는 해들은 항상 디바이스 드라이버에 의해 올바른 해 들로 대체됩니다.

# 리턴 값

명령이 성공적으로 어댑터 카드로 송신되면 이 조작이 값 0을 리턴시키고, 그렇지 않으면 값 -1을 리턴시키며, errno 전역 변수가 다음 값 중 하나로 설정됩니다.

EIO 복구할 수 없는 I/O 오류가 발생했습니다.

## EINVAL

호출자가 지원되는 ISDL 명령 목록에 없는 ISDL 명령을 지정했거나, 호 출자가 FN ISAL FENCE 명령을 SSA 실제 디스크로 송신하려 시도했 습니다.

## **EPERM**

호출자에게 유효 사용자 ID(EUID)가 없었습니다.

## **ENOMEM**

디바이스 드라이버가 조작을 완료하는 데 충분한 메모리를 할당하거나 요 구할 수 없었습니다.

리턴 코드가 0이면, ssadisk\_ioctl\_parms 구조의 결과 필드가 유효합니다. 이것 은 해당 어댑터가 명령을 성공적으로 처리할 수 있는지 여부를 나타냅니다.

# 파일

## /dev/pdisk0, /dev/pdisk1,..., /dev/pdiskn

SSA 디바이스 드라이버가 SSA 실제 디스크 드라이브에 액세스할 수 있 게 하는 인터페이스를 제공합니다.

## /dev/hdisk0, /dev/hdisk1,..., /dev/hdiskn

SSA 디바이스 드라이버가 SSA 논리 디스크 드라이브에 액세스할 수 있 게 하는 인터페이스를 제공합니다.

# SSADISK\_ISALMgr\_CMD(ISAL 관리자 명령) SSA 디스크 디바이스 **- ioctl**

목적

ISAL(Independent Network Storage Access Language) 관리자 명령을 SSA 실 제나 논리 디스크 드라이브에 송신하는 방법을 제공하기 위한 것입니다. ISAL은 프로그램이 저장 디바이스를 제어하고 액세스할 수 있게 하는 일련의 명령들로 구 성되어 있습니다.

ISAL 명령 세트는 해당 어댑터의 기술 참조서에 설명되어 있습니다.

설명

SSADISK\_ISAL\_CMD 조작은 호출자가 선택한 논리 디스크나 실제 디스크에 ISAL 명령을 발행할 수 있게 합니다. 이 ioctl을 발행하기 위해서 호출자는 루트 이거나 또는 루트의 유효 사용자 ID를 갖고 있어야 합니다.

/**usr/include/ipn/ipnsal.h** 파일에 정의되어 있는 다음 ISAL 명령(보조 기능 코 드)을 발행할 수 있습니다.

**FN\_ISALMgr\_Inquiry FN\_ISALMgr\_HardwareInquiry FN\_ISALMgr\_GetPhysicalResourceIDs**

**FN\_ISALMgrVPDInquiry**

**FN\_ISALMgr\_Characteristics FN\_ISALMgr\_Statistics**

**FN\_ISALMgr\_FlashIndicator**

 $\textbf{SSADISK}\_\textbf{ISALMgr}\_\textbf{CD}$  ioctl의 arg 매개변수는 ssadisk\_ioctl\_parms 구조 의 어드레스입니다. 이 구조는 /**usr/include/sys/ssadisk.h** 파일에 정의되어 있습 니다.

 ${\sf SSADISK\_ISALMgr\_CMD}$  ioctl은 ssadisk\_ioctl\_parms 구조의 다음 필드를 사용합니다.

해당 명령에 대해 리턴되는 지정문 상태 바이트를 포함하고 있습니다. 바 dsb 이트는 /usr/include/ipn/ipndef.h 파일로부터의 값을 포함하고 있습니다. 0이 아닌 값은 오류를 나타냅니다.

### result

해당 명령에 대해 IPN에 의해 리턴되는 IPN 결과 단어를 포함하고 있습 니다. 이 단어는 /usr/include/ipn/ipntra.h 파일로부터의 값을 포함하고 있습니다. 0이 아닌 값은 오류를 나타냅니다.

## u0.isal.parameter descriptor

매개변수 데이터에 대한 버퍼를 나타내기 위해 호출자에 의해 설정됩니다.

## u0.isal.transmit descriptor

전송 데이터에 대한 버퍼를 나타내기 위해 호출자에 의해 설정됩니다.

## u0.isal.receive descriptor

수신된 데이터에 대한 버퍼를 나타내기 위해 호출자에 의해 설정됩니다.

## u0.isal.status descriptor

상태 데이터에 대한 버퍼를 나타내기 위해 호출자에 의해 설정됩니다.

## u0.isal.minor function

호출자에 의해 /usr/include/ipn/ipnsal.h 파일에 정의되어 있고 이 조작 의 설명 첫머리에 나열되어 있는 ISAL 관리자 명령 중 하나로 설정됩니 다

주: 구조는 /usr/include/ipn/ipnsal.h 파일에 정의되어 있습니다. 이 파일은 여러 명령에 대한 매개변수 버퍼의 내용을 포맷하는 데 사용할 수 있습니다. 매개 변수 버퍼의 처음 4바이트에 위치해 있는 자원 ID는 항상 디바이스 드라이버 에 의해 올바른 자워 ID로 대체됩니다.

# 리터 값

명령이 성공적으로 어댑터 카드로 송신되면 이 조작은 값 0을 리턴시키고, 그렇지 않으면 값 0을 리턴시키며, errno 전역 변수가 다음 값 중 하나로 설정됩니다.

 $EIO$  복구될 수 없는 I/O 오류를 나타냅니다.

**EINVAL** 

호출자가 지원되는 ISAL 명령 목록에 없는 ISAL 명령을 지정했음을 나 타냅니다(명령은 이 조작의 설명 첫머리에 나열되어 있습니다).

### **EPERM**

호출자에게 유효 사용자 ID(EUID) 0이 없었음을 나타냅니다.

## **ENOMEM**

디바이스 드라이버가 조작을 완료하는 데 충분한 메모리를 할당하거나 요 구할 수 없었음을 나타냅니다.

리턴 코드가 0이면, ssadisk ioctl parms 구조의 결과 필드가 유효합니다. 리턴 코드는 해당 어댑터가 명령을 성공적으로 처리할 수 있는지 여부를 나타냅니다.

파일

## /dev/pdisk0, /dev/pdisk1...., /dev/pdiskn

SSA 디바이스 드라이버가 실제 SSA 디스크에 액세스할 수 있게 하는 인 터페이스를 제공합니다.

## /dev/hdisk0, /dev/hdisk1,..., /dev/hdiskn

SSA 디바이스 드라이버가 논리 SSA 디스크에 액세스할 수 있게 하는 인 터페이스를 제공합니다.
# SSADISK SCSI CMD(SCSI 명령) SSA 디스크 디바이스 드라이버 ioctl 조작

목적

SSADISK\_SCSIMODE 확장 플래그를 사용하여 열었던 SSA 실제 디스크 드라 이브로 SSA-SCSI(Serial Storage Architecture - Small Computer Systems Interface) 명령을 송신하는 방법을 제공하기 위한 것입니다.

# 설명

SSADISK SCSI CMD 조작은 호출자가 선택한 실제 디스크에 대해 SSA-SCSI 명령을 발행할 수 있게 합니다. 이 ioctl을 발행하기 위해서 호출자는 루트이거나 또는 루트의 유효 사용자 ID를 갖고 있어야 합니다.

SSADISK ISALMgr CMD 조작의 arg 매개변수는 ssadisk ioctl parms 구조 의 어드레스입니다. 이 구조는 /usr/include/sys/ssadisk.h 파일에 정의되어 있습 니다.

SSADISK SCSI CMD 조작은 ssadisk ioctl parms 구조의 다음 필드를 사용 합니다.

dsb 해당 명령에 대해 리턴되는 지정문 상태 바이트를 포함하고 있습니다. 바 이트는 /usr/include/ipn/ipndef.h 파일로부터의 값을 포함하고 있습니다. 0이 아닌 값은 오류를 나타냅니다.

#### result

해당 명령에 대해 IPN에 의해 리턴되는 IPN 결과 단어를 포함하고 있습 니다. 이 단어는 /usr/include/ipn/ipntra.h 파일로부터의 값을 포함하고 있습니다. 0이 아닌 값은 오류를 나타냅니다.

#### u0.scsi.data\_descriptor

SCSI 명령에 의해 전송되는 모든 데이터에 대한 버퍼를 설명하기 위해 호 출자에 의해 설정됩니다. 아무런 데이터도 전송되지 않으면, 버퍼 길이가 0으로 설정되어야 합니다.

#### **u0.scsi.direction**

전송 방향을 나타내기 위해 호출자에 의해 설정됩니다. 유효한 값은 다음 과 같습니다.

#### **SSADISK\_SCSI\_DIRECTION\_NONE**

명령에 데이터 전송이 포함되지 않습니다.

#### **SSADISK\_SCSI\_DIRECTION\_READ**

데이터가 서브시스템에서 사용 시스템 메모리로 전송됩니다.

#### **SSADISK\_SCSI\_DIRECTION\_WRITE**

데이터가 사용 시스템 메모리에서 서브시스템으로 전송됩니다.

#### **u0.scsi.identifier**

명령이 송신될 SSA-SCSI 논리 디바이스 번호를 식별합니다. 이 필드의 포 맷은 SSA\_SCSI에 대해 정의된 대로입니다(비트 7=1은 대상 루틴을 식 별하고, 비트 6-0은 논리 장치 루틴을 식별함).

#### **u0.scsi.cdb**

명령에 대한 SCSI 명령 설명자 블록 CDB를 정의하기 위해 호출자에 의 해 설정됩니다.

#### **u0.scsi.cdb\_length**

CDB의 길이를 나타내기 위해 호출자에 의해 설정됩니다.

#### **u0.scsi.scsi\_status**

해당 명령에 대해 리턴되는 SCSI 상태를 포함하고 있습니다.

디바이스 드라이버는 CDB의 내용을 모릅니다. 드라이버는 CDB를 단지 하드웨 어로 전달할 뿐입니다. 특정 SSA 실제 디스크에 대해 어떤 CDB가 유효한지 판 별하려면 관련 하드웨어 문서를 참조하십시오.

### 리턴 값

명령이 성공적으로 어댑터 카드로 송신되면 이 조작은 값 0을 리턴시키고, 그렇지 않으면 값 -1을 리턴시키며, errno 전역 변수가 다음 값 중 하나로 설정됩니다.

EIO 복구 불가능한 I/O 오류가 발생했거나 하드웨어가 SCSI 명령을 유효한 것 으로 인식하지 않았습니다.

#### **EINVAL**

ssadisk ioctl parms 구조의 u0.scsi.cdb length 필드가 유효하지 않 은 길이로 설정되었거나 ssadisk\_ioctl\_parms 구조의 u0.scsi. direction 필드가 유효하지 않은 값으로 설정되었습니다.

#### **EPERM**

호출자에게 유효 사용자 ID(EUID)가 없었습니다.

#### **ENOMEM**

디바이스 드라이버가 조작을 완료하는 데 충분한 메모리를 할당하거나 요 구할 수 없었습니다.

리턴 코드가 0이면, ssadisk\_ioctl\_parms 구조의 결과 필드가 유효합니다. 리턴 코드는 해당 어댑터가 명령을 성공적으로 처리할 수 있는지 여부를 나타냅니다.

파일

#### **/dev/pdisk0, /dev/pdisk1,..., /dev/pdisk***n*

 $SSA$  디바이스 드라이버가 실제 SSA 디스크에 액세스할 수 있게 하는 인 터페이스를 제공합니다.

#### **/dev/hdisk0, /dev/hdisk1,..., /dev/hdisk***n*

 $SSA$  디바이스 드라이버가 논리 SSA 디스크에 액세스할 수 있게 하는 인 터페이스를 제공합니다.

# **SSADISK\_LIST\_PDISKS SSA - ioctl**

### 목적

어떤 SSA 실제 디스크 드라이브가 SSA 논리 디스크 드라이브를 구성하는지 판 별하는 방법을 제공하기 위한 것입니다.

# 설명

 $SSADISK_LIST_PDISKS$  조작은 사용자에 의해 SSA 논리 디스크 hdisk에 대 해 발행될 수 있습니다. 조작은 지정한 논리 디스크 드라이브를 구성하는 SSA 실 제 디스크 pdisk의 목록을 리턴시킵니다.

 **SSADISK\_LIST\_PDISKS** 조작의 arg 매개변수는 ssadisk\_ioctl\_parms 구조의 어드레스입니다. 이 구조는 /usr/include/sys/ssadisk.h 파일에 정의되어 있습니다.

 SSADISK\_LIST\_PDISKS 조작은 ssadisk\_ioctl\_parms 구조의 다음 필드를 사 용합니다.

#### **u0.list\_pdisks.name\_array**

호출자의 메모리에 있는 ssadisk\_name\_desc\_t 구조의 어레이에 대한 포 인터. ioctl로부터 리턴될 때 이 어레이는 hdisk의 이름으로 채워집니다.

#### **u0.list\_pdisks.name\_array\_elements**

u0.list\_pdisks.name\_array 매개변수가 가리키고 있는 어레이에 있는 요소 수를 나타내기 위해 호출자에 의해 설정됩니다.

#### **u0.list\_pdisks.name\_count**

ioctl로부터 리턴될 때 이 필드는 u0.list\_pdisks.name\_array 매개변 수가 가리키고 있는 이름 어레이에 있는 이름 수를 나타냅니다.

#### **u0.list\_pdisks.resource\_count**

ioctl로부터 리턴될 때, 이 필드는 논리 디스크 드라이브를 구성하는 실제 디스크 드라이브의 수를 나타냅니다. 사용자 메모리에서 모든 pdisk 이름 을 보유하기에 충분하지 못한 요소가 명명된 어레이에서 할당되었거나, 논 리 디스크를 구성하는 하나 이상의 실제 디스크 드라이브가 실제 디스크 드라이브로 구성되지 않은 경우에는 이 숫자가 u0.list\_pdisks. name\_count보다 작을 수 있습니다.

| |

# 리턴 값

명령이 성공적으로 어댑터 카드로 송신되면 이 조작이 값 0을 리턴시키고, 그렇지 않으면 값 -1을 리턴시키며, errno 전역 변수가 다음 값 중 하나로 설정됩니다.

EIO 복구할 수 없는 I/O 오류가 발생했습니다.

#### **ENOMEN**

디바이스 드라이버가 조작을 완료하는 데 충분한 메모리를 할당하거나 요 구할 수 없었습니다.

# 파일

#### /dev/pdisk0, /dev/pdisk1,..., /dev/pdiskn

SSA 디바이스 드라이버가 SSA 실제 디스크에 액세스할 수 있게 하는 인 터페이스를 제공합니다.

### /dev/hdisk0, /dev/hdisk1,..., /dev/hdiskn

SSA 디바이스 드라이버가 SSA 논리 디스크에 액세스할 수 있게 하는 인 터페이스를 제공합니다.

# 조작 인터페이스의 SSA 디스크 동시 모드

SSA 서브시스템은 하나의 사용 시스템에서부터 동일한 디스크 드라이브에 연결되 어 있는 다른 모든 사용 시스템으로 1바이트 메시지 코드를 브로드캐스트하기 위 한 지원을 제공하고 있습니다. 메시지를 전달할 수 있는 이러한 능력은 해당 디스 크 드라이브에 대한 액세스를 동기화하는 데 사용할 수 있습니다. 운영 체제에는 동시 모드 인터페이스가 있어 메시지의 송수신을 처리합니다.

동시 모드의 조작은 하나의 디스크 드라이브를 공유하는 모든 사용 시스템에서 맨 위 커널 확장이 수행되고 있어야 합니다. 맨위 커널 확장은 SSA 디스크 디바이스 드라이버의 동시 모드 인터페이스를 사용하여 SSA 서브시스템을 통해 서로 통신 합니다. 인터페이스는 맨위 커널 확장이 사용 시스템 사이에서 메시지를 송수신할 수 있게 합니다.

동시 모드 인터페이스는 SSA 디스크 디바이스 드라이버에 있는 한 입력 지점과 맨위 커널 확장에 있는 한 입력 지점으로 구성됩니다. 두 ioctl은 맨위 커널 확장 을 SSA 디스크 디바이스 드라이버로 등록 및 등록 해제합니다. SSA 디스크 디바 이스 드라이버 입력 지점에서는 메시지를 송신하고, 디스크 드라이브를 잠그고, 잠 금 해제하고, 테스트하는 방법을 제공하며, 맨위 커널 확장 입력 지점에서는 다른 사용 시스템으로부터의 메시지 수신을 포함할 수 있는 인터럽트를 처리합니다.

주: 동시 모드 인터페이스가 작동하는지 확인하려면, ssar 라우터의 node\_number 속성(31 페이지의 『디스크 드라이브 예약』 참조)을 하나의 디스크 드라이브를 공유하는 사용 시스템 각각에 대해 0이 아닌 다른 값으로 설정하십시오.

### 디바이스 드라이버 입력 지점

SSA 디스크 디바이스 드라이버 동시 모드 입력 지점은 지정된 SSA 디스크 드라 이브와 관련이 있는 맨위 커널 확장에서 명령을 송신합니다. 맨위 커널 확장은 이 입력 지점을 직접 호출합니다. DD\_CONC\_REGISTER ioctl 조작은 입력 지점 을 등록합니다.

이 입력 지점 기능은 /usr/include/sys/ddconc.h 파일에 정의되어 있는 하나의 인 수를 취합니다. 인수는 conc\_cmd 구조에 대한 포인터입니다. conc\_cmd 구조는 맨위 커널 확장에 의해 할당되어야 합니다. 동시 모드 명령 조작은 conc\_cmd 구

조의 cmd\_op 필드에 의해 지정되는데, 각 조작에 대해 conc\_cmd 구조의 devno 필드가 적절한 SSA 디스크 드라이브를 지정합니다. 동시 모드 명령 조작은 다음 값을 가질 수 있습니다.

#### **DD\_CONC\_SEND\_REFRESH**

conc\_cmd 구조의 메시지 필드에서 지정한 1바이트 메시지 코드를 브로 드캐스트합니다. 코드는 해당 SSA 디스크 드라이브에 연결되어 있는 모 든 사용 시스템으로 송신됩니다.

#### **DD\_CONC\_LOCK**

이 사용 시스템용으로만 지정된 SSA 디스크 드라이브를 잠급니다. 다른 어떠한 사용 시스템도 디스크 드라이브의 데이터를 수정할 수 없습니다.

#### **DD\_CONC\_UNLOCK**

SSA disk 디스크 드라이브를 잠금 해제합니다. 다른 사용 시스템도 디스 크 드라이브의 데이터를 잠그고 수정할 수 있습니다.

#### **DD\_CONC\_TEST**

디스크 테스트 명령을 발행하여 이 사용 시스템에서 여전히 SSA 디스크 드라이브에 액세스할 수 있는지 검증합니다.

다음 중 하나가 참인 경우, 동시 모드 입력 지점은 값 EINVAL을 리턴시킵니다.

- 맨위 커널 확장이 DD\_CONC\_REGISTER 조작을 수행하지 않았습니다.
- conc\_cmd 포인터가 널(null)입니다.
- conc\_cmd 구조의 devno 필드가 유효하지 않습니다.
- conc\_cmd 구조의 cmd\_op 필드가 이전에 나열되었던 네 개의 유효한 값 중 하 나가 아닙니다.

동시 모드 입력 지점이 conc\_cmd 구조를 허용하면, 입력 지점은 값 0을 리턴시 킵니다. SSA 디스크 디바이스 드라이버에 명령을 발행할 자원이 없는 경우, 드라 이버는 자원이 사용 가능해질 때까지 명령을 큐에 넣습니다. SSA 디스크 디바이 스 드라이버에서 큐에 넣어진 동시 명령은 해당 디바이스 드라이버의 전략 입력 지 점에서 큐에 넣은 모든 읽기나 쓰기 조작보다 먼저 발행됩니다.

동시 모드 명령의 완료 상태는 맨위 커널 확장의 동시 모드 인터럽트 처리기 입력 지점으로 리턴됩니다.

### 맨위 커널 확장 입력 지점

맨위 커널 확장은 SSA 디스크 디바이스의 인터럽트 처리기로부터 직접 호출되는 동시 모드 명령 인터럽트 처리기 입력 지점을 갖고 있어야 합니다. 이 입력 지점 기능은 다음의 네 가지 인수를 사용할 수 있습니다.

- conc cmd 포인터
- cmd op 필드
- message code 필드
- devno 필드

 $\mathbf{cone}\_\mathbf{cmd}$  포인터는  $\mathbf{cone}\_\mathbf{cmd}$  구조에서 가리킵니다. 이들 인수는 <mark>dd\_conc\_register</mark> 구조의 conc\_intr\_addr 기능 포인터 필드에서 지정하는 것 과 동일한 유형의 것이어야 합니다.

다음과 같은 유효한 동시 모드 명령은 /usr/include/sys/ddcon.h 파일에 정의되어 있습니다. 명령 각각에 대해 devno 필드가 적절한 SSA 디스크 드라이브를 지정 합니다.

#### **DD\_CONC\_SEND\_REFRESH**

**DD\_CONC\_SEND\_REFRESH**\_디바이스\_드라이버\_입력 지점이 완료되 었습니다. conc\_cmd 구조의 오류 필드에는 이 명령의 완료에 필요한 리 턴 코드가 포함되어 있습니다. 기능한 값은 /usr/include/sys/errno.h 파 일에 설명되어 있습니다. 맨위 커널 확장의 특수 인터럽트 처리기 입력 지 점에 대한 conc\_cmd 포인터 인수는 널(null)이 아닙니다. cmd\_op, message\_code, devno 필드는 0입니다.

#### **DD\_CONC\_LOCK**

**DD\_CONC\_SEND\_LOCK** 디바이스 드라이버 입력 지점이 완료되었습 니다. conc\_cmd 구조의 오류 필드에는 이 명령의 완료에 필요한 리턴 코 드가 포함되어 있습니다. 가능한 값은 /usr/include/sys/errno.h 파일에 설 명되어 있습니다. 맨위 커널 확장의 특수 인터럽트 처리기 입력 지점에 대 한 **conc\_cmd** 포인터 인수는 널(null)이 아닙니다. cmd\_op, message\_code, devno 필드는 0입니다.

#### **DD\_CONC\_UNLOCK**

 $DD\_CONC\_UNLOCK$  디바이스 드라이버 입력 지점이 완료되었습니다.

conc\_cmd 구조의 오류 필드에는 이 명령의 완료에 필요한 리턴 코드가 포함되어 있습니다. 가능한 값은 /usr/include/sys/errno.h 파일에 설명되 어 있습니다. 맨위 커널 확장의 특수 인터럽트 처리기 입력 지점에 대한 conc\_cmd 포인터 인수는 널(null)이 아닙니다. cmd\_op, message\_code, devno 필드는 0입니다.

### **DD\_CONC\_TEST**

 $DD\_CONC\_TEST$  디바이스 드라이버 입력 지점이 완료되었습니다. conc\_cmd 구조의 오류 필드에는 이 명령의 완료에 필요한 리턴 코드가 포함되어 있습니다. 가능한 값은 /usr/include/sys/errno.h 파일에 설명되 어 있습니다. 맨위 커널 확장의 특수 인터럽트 처리기 입력 지점에 대한 conc\_cmd 포인터 인수는 널(null)이 아닙니다. cmd\_op, message\_code, devno 필드는 0입니다.

#### **DD\_CONC\_RECV\_REFRESH**

 $devno$  인수에서 지정한 SSA 디스크 드라이브에 대해 message\_code와 함께 메시지가 수신되었습니다. 이 조작의 경우 conc\_cmd 인수가 널(null) 입니다.

#### **DD\_CONC\_RESET**

devno 인수에서 지정한 SSA 디스크 드라이브가 재설정되어 보류중인 모 든 메시지나 명령이 방출되었습니다. 이 조작의 경우 conc\_cmd 인수가 널 (null)입니다.

- 동시 명령 인터럽트 처리기 루틴은 SSA 디스크 디바이스 드라이버 인터럽트 레 벨에서 실행되기 때문에 경로 길이가 짧아야 합니다. 많은 명령 처리가 필요할 때, 이 루틴은 자신의 오프 레벨 인터럽트 처리기에 오프 레벨 인터럽트를 스케 줄링해야 합니다.
- 매위 커널 확장의 인터럼트 우선순위는 SSA 디스크 디바이스 드라이버의 인터 럽트 우선순위보다 높지 않아야 합니다.
- SSA 디스크 드라이브와 다른 유형의 디스크 드라이브에서 동시 모드를 사용할 것으로 예상되는 경우에는 동시 명령 인터럽트 처리기 루틴이 INTCLASS0에 서 인터럽트를 작동 불가능하게 해야 할 수도 있습니다. 다른 유형의 디스크 드 라이브에서 동시 모드를 지원하려면 자기 자신의 디바이스 드라이버가 필요합니 다.

• DD\_CONC\_REGISTER ioctl을 사용하는 커널 확장은 SSA 디스크 드라이 브를 닫기 전에 DD\_CONC\_UNREGISTER ioctl을 발행해야 합니다.

# **SSA (fencing)**

SSA 디스크 펜싱(fencing)은 SSA 서브시스템에 제공되는 기능입니다. 이것은 여 러 사용 시스템이 하나의 공통 디스크 세트에 대한 액세스를 제어할 수 있게 합 니다.

하드웨어에서 제공하는 펜싱(fencing) 명령을 사용하면 특정의 사용 시스템이 특 정 디스크 드라이브에 액세스하지 못하게 할 수 있습니다. 디스크 드라이브 마다 다른 디스크 드라이브에 대한 액세스 목록과는 별도의 액세스 목록을 갖고 있습니 다.

펜싱(fencing)은 하드웨어에서 제공하고 하드웨어 명령에 의해 조작되는 기능입니 다. 디바이스 드라이버도 어느 정도 영향을 줍니다.

SSA 디스크 디바이스 드라이버는 SSADISK ISALCMD ioctl 조작이 SSA 논 리 디스크 드라이브에 FN\_ISAL\_FENCE 명령을 발행할 수 있게 하여 펜싱 (fencing)에 대한 지원을 제공합니다.

FN\_ISAL\_FENCE 명령은 해당 어댑터의 기술 참조서에 정의되어 있습니다.

펜싱(fencing)을 사용하려면 **ssar** 라우터의 **node\_number** 속성을 펜싱(fencing) 내에 포함되어 있는 각각의 사용 시스템마다 다른 값으로 설정하십시오. chdev 명 령을 사용하여 이를 수행하십시오. 예를 들어 node\_number를 값 3으로 설정하 려면 다음을 입력하십시오.

chdev -l ssar -a node\_number=3

주: 대상 모드 SSA 디바이스가 활동 중인 경우에 이 명령은 실패합니다.

기본적으로, node\_number의 값은 0입니다. 노드 번호가 0인 사용 시스템을 <mark>디</mark> 스크 드라이브에 대한 액세스에서 제외시키는 것이 불가능하기 때문에 이것은 특 히 중요합니다. 따라서, 디스크 드라이브가 펜싱(fencing)을 사용하던 컴퓨터에서 펜 싱(fencing)을 사용하지 않는 컴퓨터로 이동되면, 새 컴퓨터가 디스크 드라이브와 통신할 수 있습니다.

사용 시스템이 액세스가 허용되지 않는 디스크 드라이브를 열기 위해 open 서브 루틴을 사용하려 할 경우, 리턴 코드는 -1이고 전역 변수 errno가 값 ENOCONNECT로 설정됩니다. 미찬가지로, 응용 프로그램이 이미 SSA 논리 디 스크를 열었지만, 해당 논리 디스크가 열린 이래 펜스 아웃(fenced out)된 상태로 있었다면, read 또는 write 서브루틴에 대한 호출은 errno가 ENOCONNECT로 설정되면서 실패합니다.

하드웨어 펜싱(fencing) 명령은 펜스를 뚫고 들어갈 수 있는 방법을 제공해 줍니 다. SSADISK ISALCMD ioctl 조작을 사용하면 명령을 제공할 수는 있지만, 먼 저 디스크 드라이브를 열어야 합니다. 사용 시스템이 제외되었던 디스크 드라이브 를 열려면 openx 서브루틴을 사용하고, SSA 디스크 디바이스 드라이버의 디바이 스에 따른 서브루틴에 관한 절에 설명된 대로 SSADISK\_FENCEMODE 확장 플래그를 지정하십시오. 디스크 드라이브가 이 모드로 열려 있는 동안에는 어떠한 읽기나 쓰기 조작도 허용되지 않습니다.

펜싱(fencing)이 사용 시스템을 디스크 드라이브에 대한 액세스에서 제외시켰는데, 해당 디스크 드라이브가 또다른 사용 시스템에 예약되어 있는 경우에는 예약이 우 선순위를 갖습니다. open 서브루틴으로부터의 리턴 코드는 -1이고, 전역 변수 errno 는 EBUSY로 설정됩니다. 사용 시스템이 ext 매개변수 SSADISK FORCED OPEN을 openx 서브루틴에 전달하여 예약을 뚫고 들어 가려고 하면, 예약은 깨지지만 열기는 errno가 ENOCONNECT로 설정된 채 실 패하게 됩니다. 펜스를 뚫고 들어가려면, SSA 논리 디스크가 SSADISK FENCEMODE에 열려 있어야 하고, SSADISK ISALCMD ioctl 조 작을 사용하여 적절한 하드웨어 명령을 발행하여 펜스 상태를 깨야 합니다.

# SSA 대상 모드

SSA 대상 모드 인터페이스 TMSSA에서는 SSA 인터페이스를 통하 노드가의 통 신을 제공해 줍니다. 인터페이스는 또다른 노드에 대한 논리적 연결을 제공하는 두 개의 특수 파일을 사용합니다. 특수 파일 중 하나(초기 설정자 모드 디바이스)는 쓰기 조작용이고, 다른 하나(대상 모드 디바이스)는 읽기 조작용입니다. 노드로 송 신되는 데이터는 초기 설정자로 기록되고, 노드로부터 읽어들인 데이터는 대상으로 부터 읽혀집니다. 특수 파일은 다음과 같습니다.

#### /dev/tmssaXX.im

짝수의 보조 디바이스 번호를 가지고 있고, 쓰기 전용인 초기 설정자 모드 디바이스

#### /dev/tmssaXX.tm

홀수의 보조 디바이스 번호를 가지고 있고, 읽기 전용인 대상 모드 디바이 스

디바이스는  $\text{tmsa}XX$ 인데, 여기서  $XX$ 는 이들 파일이 통신하는 사용 시스템의 노 드 번호입니다. 어떤 경로가 두 노드를 연결하고 있는지 사용자는 모릅니다. 예를 들어, SSA 루프가 변경되거나, 노드가 꺼지거나, 연결된 SSA 루프에 그 밖의 다 른 물리적 변경이 수행되는 경우에는, 경로도 변경될 수 있습니다. TMSSA 디바 이스 드라이버는 다른 노드에 대해 사용할 수 있는 모든 경로를 사용하지만 어떤 경로가 현재 사용되고 있는지 사용자에게 알려주지는 않습니다. 각 노드는 자신의 디바이스 구성 데이터베이스에 ssar 디바이스의 node\_number 속성에 의해 정의 된 고유 노드 번호를 갖고 있어야 합니다.

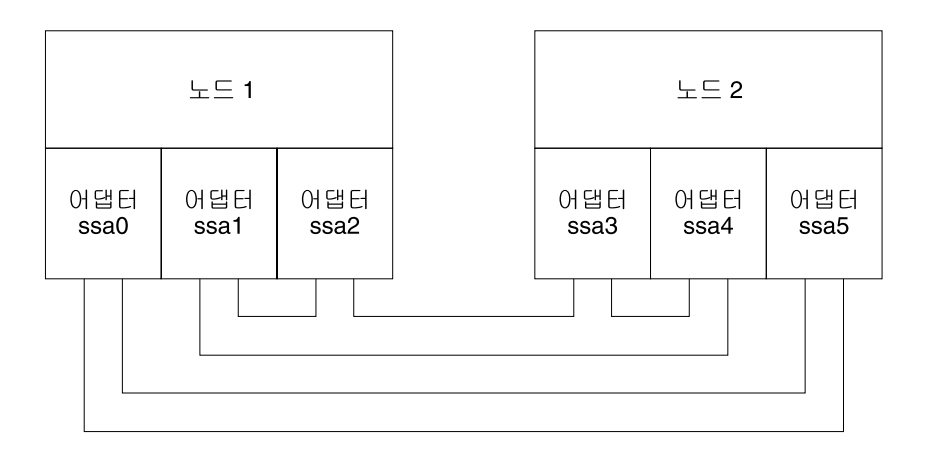

그림 42. 노드간 통신의 예제

그림42에서는 두 노드의 구성 예제를 보여줍니다. 이 예제에서는 tmssa가 처음에 는, 노드 1에 있는 사용 중인 어댑터 ssa0와 노드 2에 있는 어댑터 ssa5입니다. 그런데 갑자기 어댑터 사이의 링크가 고장납니다. 그러면 tmssa 디바이스 드라이

버는 어댑터 ssa1과 ssa3 또는 어댑터 ssa1과 ssa4로 전환합니다. 노드간의 연결 은 이 연결이 사용 중에 있고, 대상 모드 인터페이스가 복구를 시도하는 동안에 수정될 수도 있습니다.

TMSSA는 다음 두 가지 방법 중 하나로 데이터를 읽고 씁니다.

- 블록화 방법. 이는 I/O가 완료될 때까지 또는 I/O가 제어를 사용자에게 리터 시키기 전에 오류가 발생할 때까지 기다립니다.
- 비블록화 방법. 이는 제어를 사용자에게 즉시 리터시킵니다. 이 방법을 사용하 면 쓰기 조작이 나중에 발생합니다. 읽기 조작은 조작시에 사용할 수 있는 데 이터의 양을 리턴시킵니다. 리턴되는 데이터의 양은 요구한 양과 같을 필요는 없 습니다.

tmssa 디바이스 드라이버는 다른 디바이스에 대한 복수의 읽기 및 쓰기 동시 조 작에 대한 지원을 제공해 줍니다. 그러나 동일한 디바이스에 대한 복수의 읽기 또 는 쓰기 조작은 지워하지 않습니다. 디바이스 드라이버는 해당 디바이스가 자유로 워질 때까지 조작을 차단합니다. 읽기 및 쓰기 조작은 하나의 특정 디바이스에서 동시에 수행될 수 있습니다.

작업 경로가 두 노드 사이에 존재하면, 통신이 됩니다. 경로는 드라이버가 데이터 를 전송할 수 있게 충분히 긴 시간 동안 안정되어야 합니다. 쓰기 조작에 실패하 는 데 소요되는 최대 시간은 (A \* R \* T)입니다. 여기서 A는 사용 시스템에 있 는 어댑터 수이며, R은 /usr/include/svs/tmscsi.h 파일에서 TM MAXRETRY에 의해 정의된 재시도 횟수이며 T는 재시도 시가종료 기가입니다. 쓰기 조작에 실패 하는 데 소요되는 최소 시간은 쓰기 시간종료 기간입니다. 쓰기 시간종료 기간과 재시도 시간종료 기간은 조정할 수 있습니다. 335 페이지의 『TMCHGIMPARM(변 경 매개변수) tmssa 디바이스 드라이버 ioctl 조작』을 참조하십시오.

select와 poll 루틴을 사용하여 읽기 및 쓰기 능력에 대해 검사하고, 읽기 또는 쓰 기 조작의 기능성도 통지받을 수 있습니다.

블록화 모드에서 한 번의 쓰기 조작으로 송신할 수 있는 데이터의 양에는 한계가 없지만, 드라이버 및 어댑터 인터페이스는 512바이트 이하의 전송으로 최적화되었 습니다. 비블록화 모드에서는 쓰기 조작에 대해 충분한 버퍼 공간을 사용할 수 있 어야 합니다.

별도의 쓰기 조작은 각각 대상에서 별도로 취급되므로, 읽기 중 별도의 쓰기 조작 은 각각 별도의 읽기 조작을 필요로 합니다.

### SSA 대상 모드 구성

사용 시스템마다 각각 자신의 고유 노드 번호를 필요로 합니다. SSA 어댑터 소프 트웨어는 대상 모드 SSA에서 사용하는 이 노드 번호를 지정합니다. 구성 데이터 베이스에는 ssar 디바이스가 포함되어 있습니다. node number 속성은 해당 노 드 번호를 설정합니다. SSA 루프에서 고유 노드 번호를 갖지 않으면 이로 인해 대상 모드 인터페이스에 예기치 않은 결과가 초래될 수 있습니다. 노드 번호가 고 유하지 않으면 오류 로그가 유발됩니다. 이런 경우에 대비해 사용자는 ssavfvnn 명령을 사용하여 중복 노드 번호가 있는지 검사할 수 있습니다.

노드가 구성되면 기존 SSA 루프를 자동으로 검사합니다. 그러면 현재 대상 모드 SSA 인터페이스를 사용하고 있는 모든 노드는 발견합니다. 발견된 각각의 노드들 은 아직 구성 데이터베이스의 일부가 아닌 경우에는 구성 데이터베이스에 추가됩 니다. 추가된 각각의 노드에 대해 tmssaXX가 작성되는데, 여기서 XX는 발견된 노드의 노드 번호입니다.

구성이 완료되면 /dev 디렉토리 내에 특수 파일이 생기게 됩니다. 이들 파일을 사 용하면 구성 데이터베이스에 정의되어 있는 각각의 노드와 함께 대상 모드 인터페 이스를 사용할 수 있습니다. 구성은 해당 사용 시스템 사이에서 통신이 실제로 가 능하도록 요구하지 않습니다. 통신은 다만 쓰기 조작에만 필요합니다.

### 버퍼 관리

각 디바이스에서 사용되는 버퍼 크기를 설정할 수 있습니다.

- 전송 버퍼 크기를 설정하려면. chdev 명령을 사용하여 구성 데이터베이스에서 XmitBuffers와 XmitBufferSize 속성을 조정하십시오.
- 수신 버퍼 크기를 설정하려면. chdev 명령을 사용하여 구성 데이터베이스에서 RecvBuffers와 RecvBufferSize 속성을 조정하십시오.

버퍼 크기는 128바이트의 배수가 되어야 합니다. 최대 버퍼 크기는 512바이트입 니다. 디바이스는 버퍼를 필요한 만큼 가질 수 있습니다.

초기 설정자 모드의 디바이스에 대해 데이터는 언제라고 버퍼에 쓰여질 수 있으 며, 이는 비블록화 쓰기 조작 역시 이 버퍼에서 데이터를 저송하고 있는지 여부와 는 상관이 없습니다. 대상 모드 디바이스의 버퍼는, 해당 버퍼에 대한 쓰기 조작 이 동시에 발생하는 경우에도 언제나 읽을 수 있습니다. 초기 설정자 디바이스 버 퍼가 데이터가 수신될 대상 모드 디바이스 버퍼의 크기와 다르다면, 이러한 점은 중요하지 않습니다. 그러나 대상 모드 디바이스의 총 버퍼 공간이 초기 설정자 모 드 디바이스 버퍼 크기보다 크거나 같아야 합니다.

대상 모드 전송을 위한 SSA 인터페이스는 512바이트 전송으로 조정되었습니다. 각각의 쓰기 조작은 해당 쓰기 조작이 비블록화가 아닌 한 필요한 만큼 많은 데이 터를 송신할 수 있습니다. 비블록화 쓰기 조작에서는 기록될 데이터가 디바이스 버 퍼로 완전히 전송되어야 합니다. 따라서, 한 번의 비블록화 쓰기 조작 동안 기록될 수 있는 최대 데이터 양은 디바이스 버퍼의 크기에 의해 판별됩니다.

# 대상 모드 데이터 페이싱(pacing) 이해

초기 설정자 모드 디바이스는 관련 대상 모드 디바이스 응용 프로그램이 읽을 수 있는 것보다 빠르게 데이터를 송신할 수 있습니다. 이러한 상태는 다음과 같은 경 우에 발생합니다.

- 이저 쓰기 조작이 완료되었지만. 모든 디바이스 버퍼가 사용 중이어서 다음 쓰 기 조작에 사용할 수 있는 공간이 없는 경우
- 쓰기 조작이 아직 완료되지 않았지만, 디바이스에 사용할 수 있는 버퍼가 없는 경우

이러한 경우 모두에서, 대상 모드 디바이스 드라이버는 쓰기 조작을 일시적으로 중 단시켰다가 이후에 다시 재시도 매커니즘으로 다시 시도합니다. 이렇게 하면 쓰기 조작이 실패하게 될 수 있습니다. 그 결과, 초기 설정자 모드 디바이스는 전체 재 시도 기간 동안에는 데이터를 대상 모드 디바이스로 송신할 수 없게 됩니다. 또 는, 쓰기 조작이 시간종료될 수 있습니다.

버퍼 크기와 해당 디바이스의 버퍼 수를 설정할 때 이러한 가능성을 고려하십시오. 재시도 기간, 쓰기 시간종료 기간, 송신될 데이터 양을 주의해서 판별하십시오. 예 를 들면 재시도 조작 없이 데이터를 64KB씩 기록하면 64KB의 읽기와 쓰기 버퍼 가 필요할 것입니다. 한 번의 재시도 조작을 허용하면, 단지 32KB 버퍼만 필요합 니다.

### SSA 대상 모드 사용

SSA 대상 모드는 디바이스간의 데이터 전송을 관리하려 하지 않습니다. 그러나 버 퍼가 가득 차게 될 때에는 조치를 취하여 읽기 조작이 한 번의 쓰기 조작으로 생 긴 데이터를 읽을 수 있는지 확인합니다. 데이터의 통신을 관리하는 데 필요한 프 로토콜이 사용자 제공 프로그램에서 수행되어야 합니다. 데이터 수신시 발생할 수 있는 유일한 지연은, SSA 시스템 및 시스템이 운영되는 화경의 특성인 지연과, 버 퍼가 가득 차서 발생한 지연입니다.

SSA 대상 모드는 접속된 모든 노드와 동시에 데이터를 주고 받을 수 있습니다. 블록화 읽기 조작과 블록화 쓰기 조작은 읽을 수 있는 데이터가 있을 때까지 또는 쓰기 조작이 완료될 때까지는 어떠한 작업도 수행하지 않습니다.

## 대상 모드 요구의 실행

쓰기 조작은 데이터를 디바이스 버퍼에 전송합니다. 버퍼가 가득 차면, SSA 어댑 터는 데이터를 원격 사용 시스템으로 데이터를 전송하기 시작합니다. 동시에, 사용 지의 응용 프로그램은 디바이스 버퍼를 전송되는 나머지 데이터로 계속해서 채웁 니다. 기록될 데이터의 양이 사용할 수 있는 버퍼 공간보다 클 경우, 응용 프로그 램은 디바이스 버퍼에서 추가 공간을 사용할 수 있게 될 때까지 기다립니다. 각 버 퍼가 송신될 때 tmssa 디바이스 드라이버는 추가 데이터가 송신될 것인지를 검사 합니다. 추가 데이터가 송신되면, 디바이스 드라이버는 계속해서 해당 데이터를 송 신합니다. 송신할 데이터가 더 없으면, 쓰기 조작은 블록화 모드로 들어 가고 디 바이스 드라이버가 대기하고 있던 응용 프로그램을 시작합니다. 쓰기 조작이 비블 록화 모드에 있을 경우에는 쓰기 상태가 갱신됩니다. 복구 불가능한 오류가 발생 하면, 쓰기 조작이 종료되어 나머지 버퍼는 폐기됩니다.

읽기 조작은 수신한 데이터를 디바이스 버퍼에서 응용 프로그램으로 전송합니다. 읽 기 조작이 종료되거나 쓰기 조작이 데이터 송신을 중단하면 읽기 조작이 읽은 바 이트 수를 리턴시킵니다.

# SSA tmssa 디바이스 드라이버

목적

SSA 대상 모드 디바이스 드라이버를 통한 사용 시스텍가 통신에 대한 지워을 제 공하기 위한 것입니다.

구문

#include /usr/include/sys/devinfo.h #include /usr/include/sys/tmscsi.h #include /usr/include/sys/scsi.h #include /usr/include/sys/tmssa.h

설명

SSA(Serial Storage Architecture) 대상 모드 디바이스 드라이버는 SSA 인터페 이스를 사용하여 사용 시스템간의 데이터 전송을 가능하게 하는 인터페이스를 제 공해 줍니다.

dev/tmssann.xx라고 명명된 문자 특수 파일을 통해 데이터 전송 기능에 액세스 할 수 있는데, 여기서 nn은 현재 통신하고 있는 노드의 노드 번호입니다. xx는 im(초기 설정자 모드 인터페이스) 또는 tm(대상 모드 인터페이스) 중 하나일 수 있습니다. 호출자는 데이터를 전송할 때에는 초기 설정자 모드를 사용하고 데이터 를 수신할 때에는 대상 모드 인터페이스를 사용합니다.

호출자가 초기 설정자 모드 특수 파일을 열면 논리적 경로가 설정됩니다. 이 경로 로 데이터가 전달됩니다. 사용자 모드 호출자는 write, writev, writex, writevx 시스템 호출을 발행하여 데이터 송신을 시작하고, 커널 모드 사용자는 fp write 나 fp rwuio 서비스 호출을 발행하여 데이터 송신을 시작합니다. 그러면 SSA 대 상 모드 디바이스 드라이버가 send 명령을 구축하여 전송을 설명하고 데이터가 디 바이스로 송신됩니다. 데이터는 블록화 쓰기 조작이나 비블록화 쓰기 조작으로 송 신될 수 있습니다. 쓰기 입력 지점이 리터되면. 호출 프로그램이 전송 버퍼에 액세 스할 수 있습니다.

호출자가 대상 모드 특수 파일을 열면 논리적 경로가 설정됩니다. 이 경로로 데이 터가 수신됩니다. 사용자 모드 호출자는 read. readv. readx. 또는 readvx 시스 텍 호출을 발행하여 데이터 수신을 시작하고, 커널 모드 호출자는 fp read나 fp rwuio 서비스 호출을 발행하여 데이터 수신을 시작합니다. 그러면 SSA 대상 모드 디바이스 드라이버가 응용 프로그램에 대해 수신되었던 데이터를 리턴시킵니 다.

SSA 대상 모드 디바이스 드라이버는 초기 설정자 모드 디바이스가 쓰기 입력 지 점을 통해 데이터 전송 기능으로 액세스하게 하고, 대상 모드 디바이스는 읽기 입 력 지점을 통해 액세스하게 합니다.

SSA 대상 모드 디바이스 드라이버가 데이터의 송수신을 관리할 때 준수하는 유 일한 규칙은 다음과 같습니다.

- 개별 쓰기 조작은 개별 읽기 조작을 필요로 합니다.
- 수신 버퍼가 가득 차면. 송신 조작을 지연시키고 지연 후에 재송신합니다.

호출 프로그래은 데이터 통신을 유지하거나 관리하는 데 필요한 그 밖의 다른 규 칙도 준수해야 합니다. 데이터를 대상 모드 디바이스 드라이버를 통해 송수신할 때 발생하는 지연은 하드웨어와 소프트웨어 드라이버 환경의 특성입니다.

### 구성 정보

tmssan(여기서, n은 워격 노드 번호임)이 구성되면, tmssan.im과 tmssan.tm 특 수 파일도 모두 작성됩니다. 각 디바이스에 대해 초기 설정자 모드 쌍이나 대상 모드 쌍이 존재해야 합니다(두 모드가 하나만 사용되고 있든, 모두 사용되고 있든). 접속된 디바이스의 대상 모드 노드 번호가 초기 설정자 모드 노드 번호와 같아야 합니다.

cfgmgr 명령을 사용하여 노드를 구성할 때마다, 대상 모드 디바이스 드라이버는 이미 연결되어 있는 워격 노드를 찾아 그것들도 자동으로 구성합니다. 각각의 노 드는 고유 노드 번호로 식별될 것으로 기대됩니다.

대상 모드 디바이스 드라이버 구성 입력 지점은 초기 설정자 모드 디바이스 번호 에 대해서만 호출되어야 합니다. 디바이스 드라이버 구성 루틴이 대상 모드 디바 이스 보조 번호에 대한 구성 데이터를 자동으로 작성해 줍니다. 이 데이터는 초기 설정자 모드 데이터와 관련됩니다.

### 디바이스에 따른 서브루틴

대상 모드 디바이스 드라이버는 다음 서브루틴에 대한 지원을 제공합니다.

- open
- v **close**
- v **read**
- v **write**
- **ioctl**
- v **select**

#### **open** 서브루틴

open 서브루틴은 대상이나 초기 설정자 또는 디바이스에 따른 구조를 할당하고 초 기화합니다. open 서브루틴을 실행한 결과로 디바이스에 송신되는 명령은 없습니 다.

초기 설정자 모드 디바이스나 대상 모드 디바이스가 구성되어 있어야 하지만, 해 당 모드에 대해 아직 열리지 않아야 합니다. 그렇지 않으면, open 서브루틴이 작 동되지 않습니다. 초기 설정자 모드 디바이스가 성공적으로 열릴 수 있으려면, 먼 저 특수 파일이 쓰기 조작에 대해서만 열려야 합니다. 대상 모드 디바이스가 성공 적으로 열릴 수 있으려면, 먼저 특수 파일이 읽기 조작에 대해서만 열려야 합니다.

errno 전역 변수에 가능한 리턴 값은 다음과 같습니다.

#### **EBUSY**

이미 열려 있는 디바이스 인스턴스에 대해 open 서브루틴을 수행하려 시 도했습니다.

#### **EINVAL**

open 서브루틴을 실행하도록 시도했지만, 잘못된 open 플래그가 사용되었 거나 해당 디바이스가 아직 구성되지 않았습니다.

 $EIO$   $I/O$  오류가 발생하였습니다.

#### **ENOMEM**

SSA 디바이스에 충분한 메모리 자원이 없습니다.

#### close 서브루틴

close 서브루틴은 대상이나 초기 설정자 디바이스에 대해 대상 디바이스 드라이버 에 로컬인 자원을 할당 해제합니다. close 서브루틴을 실행한 결과로 디바이스에 송신되는 명령은 없습니다.

errno 전역 변수에 가능한 리턴 값은 다음과 같습니다.

#### **EINVAL**

구성되지 않았거나 열려 있지 않은 디바이스 인스턴스에 대해 close 서브 루틴을 실행하려 했습니다.

 $EIO$   $I/O$  오류가 발생하였습니다.

#### **EBUSY**

해당 디바이스가 사용 중입니다.

#### read 서브루틴

read 서브루틴에 대한 지워은 대상 모드 디바이스에 대해서만 제공되고, 데이터 분산에 대한 지원은 사용자 모드 readv나 readvx 서브루틴, 또는 커널 모드 fp rwuio 서비스 호출을 통해 제공됩니다. read 서브루틴이 성공적이지 않으면, 리턴 값은 -1이고, errno 전역 변수가 디바이스 드라이버로부터의 리턴 값으로 설 정됩니다. 리턴 값이 -1이 아니면 읽기 조작이 성공한 것으로, 리턴 코드는 읽은 바이트 수를 나타냅니다. 호출자는 읽은 바이트 수를 검증해야 합니다. 파일 오프 셋은 대상 모드 읽기 조작에 대해 적용 불가능하므로 무시됩니다.

어댑터 쓰기 조작은 읽기 요구가 제어되는 방법을 판별하는 경계를 제공해 줍니 다. 현재 읽기 조작에서 요구한 것보다 많은 데이터가 수신된 경우. 요구된 데이터 는 호출자에게 전달되고, 나머지 데이터는 이 대상 디바이스에 대한 다음 읽기 조 작을 위해 리턴됩니다. send 명령에서 요구하는 것보다 적은 데이터가 수신된 경 우. 수시된 데이터는 읽기 요구에 대해 저달되고 리터 값은 얼마나 많은 바이트를 읽었는지 나타냅니다.

읽기 요구가 수행될 때 쓰기 조작이 완전하게 수신되지 않았을 경우, 요구는 차단 되고 데이터를 기다립니다. 그러나 대상 디바이스가 O\_NDELAY 플래그를 설정 하여 열린 경우, 읽기는 차단되지 않고 즉시 리턴됩니다. 읽기 요구에 사용할 수 있는 데이터가 없는 경우, 읽기는 성공하지 못하고 errno 전역 변수는 EAGAIN 으로 설정됩니다. 그러나 데이터를 사용할 수 있을 때에는 데이터가 리턴됩니다. 리 턴 값은 수신된 바이트 수와 이 데이터에 대한 쓰기 조작이 종료되었는지 여부를 나타냅니다.

주: O\_NDELAY 플래그가 설정되지 않으면, read 서브루틴이 데이터를 기다리면 서 정의되지 않은 시간 동안 차단됩니다. 읽기 조작에서는 데이터가 아무때나 오기 때문에 디바이스 드라이버가 내부 타이머를 관리하여 읽기를 인터럽트하 지 않습니다. 따라서, 시간종료 기능이 요구될 때에는 호출 프로그램에 의해 시작되어야 합니다.

호출 프로그램이 차단된 read 서브루틴을 깨려는 경우, 프로그램은 신호를 생성합 니다. 그러면 대상 모드 디바이스 드라이버는 신호를 받아 현재의 read 서브루틴 을 종료시킵니다. 어떠한 바이트도 읽지 않은 경우에는, errno 전역 변수가 EINTR 로 설정되지만, 그렇지 않은 경우에는 리턴 값이 인터럽트가 발생하기 전에 읽었 던 데이터 양을 나타냅니다. 쓰기 조작이 완료되었든 아니든, 읽기 조작은 수신된 모든 데이터와 함께 리턴됩니다. 쓰기 조작의 경우 나머지 데이터가 수신되면, 큐 에 넣어집니다. 거기에서 또다른 읽기 요구나 close 명령 중 하나를 기다립니다. 대상이 신호를 받아 현재 읽기가 리턴되면, 또다른 읽기 조작이 시작되거나 대상 이 닫힐 수 있습니다. 호출 프로그램이 깨고자 하는 읽기 요구가 신호가 생성되기 전에 종료되면, 읽기 조작은 정상 종료되고 신호는 무시됩니다.

대상 모드 디바이스 드라이버는 응용 프로그램의 요구에 앞서 수신한 데이터를 큐 에 넣으려 합니다. 큐에 넣어진 데이터를 저장하는 데에는 선행 읽기 버퍼 영역이 사용됩니다. 이 선행 읽기 버퍼의 길이는 RecvBufferSize 속성 값을 RecvBuffers 속성 값으로 곱하여 판별됩니다. 이들 값은 구성 데이터베이스에 있습니다. 응용 <mark>프</mark> 로그램이 read 서브루틴을 실행하는 동안 큐에 넣어진 데이터는 응용 프로그램 데 이터 버퍼로 복사되어, 선행 읽기 버퍼 공간이 다시 수신되는 데이터에 사용할 수 있게 됩니다. 데이터가 호출자 데이터 버퍼에 복사되는 동안에 오류가 발생하면, 읽기 조작은 실패하고 errno 전역 변수는 EFAULT로 설정됩니다. read 서브루 틴이 해당 디바이스에 대한 선행 읽기 버퍼를 거의 모두 채울 만큼 충분히 빠르게 수행되지 않을 경우, 응용 프로그램이 read 서브루틴을 다시 수행할 때까지 데이 터 수신이 지여됩니다. 충분한 영역이 확보되면, 데이터 수신 능력이 디바이스로부 터 복구됩니다. 데이터는 지여될 수 있지만 손실되거나 무시되지는 않습니다.

대상 모드 디바이스 드라이버는 읽기 입력 지점으로 수신되는 데이터만 제어합니 다. 읽기 입력 지점은 선택적으로 선택 입력 지점과 함께 하나 이상의 대상 디바 이스에서 수신 데이터의 비동기 통지 수단을 제공하기 위해 사용할 수 있습니다.

errno 전역 변수에 가능한 리턴 값은 다음과 같습니다.

#### **EAGAIN**

데이터를 사용할 수 있기 때문에 비블록화 읽기 요구가 차단될 것임을 나 타냅니다.

#### **EFAILT**

데이터를 호출자 버퍼에 복사하는 중에 오류가 발생했습니다.

#### **EINTR**

신호에 의해 인터럽트되었습니다.

#### **EINVAL**

구성되어 있지 않거나, 열려 있지 않거나, 대상 모드 보조 디바이스 이름 이 아닌 디바이스 인스턴스에 대해 읽기 조작을 수행하려 시도했습니다.

EIO I/O 오류가 발생하였습니다.

#### write 서브루틴

쓰기 입력 지점에 대한 지원은 초기 설정자 모드 디바이스 드라이버에만 제공됩니 다. 쓰기 입력 지점은 호출 프로그램 쓰기 요구에 대한 응답으로 하나의 쓰기 조 작을 생성합니다. O NDELAY 플래그가 설정되어 디바이스가 열려 있고 쓰기 요 구가 해당 디바이스의 전체 버퍼 크기보다 큰 길이에 대한 것일 경우, 쓰기 요구 는 실패합니다. errno 전역 변수는 EINVAL로 설정됩니다. 디바이스의 전체 버 퍼 크기는 XmitBufferSize 속성 값을 XmitBuffers 속성 값으로 곱하여 판별됨 니다. 이들 값은 구성 데이터베이스에 있습니다.

데이터 수집에 대한 지원은 사용자 모드 writev나 writevx 서브루틴, 또는 커널 모드 fp\_rwuio 서비스 호출을 통해 제공됩니다. 한 번의 쓰기 조작마다 순서대로

전송되도록 쓰기 버퍼가 모아집니다. 호출자 데이터가 디바이스 버퍼에 복사되는 동 안에 오류가 발생하면, 리턴되는 errno 전역 변수는 EFAULT로 설정됩니다.

쓰기 조작이 성공적이지 않으면, 리턴 값은 -1로 설정되고, errno 전역 변수는 디 바이스 드라이버로부터의 리턴 값으로 설정됩니다. 리턴 값이 -1이 아니면 쓰기 조 작이 성공한 것으로, 리턴 값은 기록된 바이트 수를 나타냅니다. 호출자는 오류가 있는지 검사하기 위해 송신되는 바이트 수를 검증해야 합니다. 전체 데이터 전송 길이가 단일 쓰기 조작으로 송신되기 때문에, 예상한 전체 길이와 틀린 리턴 코드 는 오류인 것으로 의심해 보아야 합니다. 파일 오프셋은 대상 모드 쓰기 조작에 대해 적용 불가능하므로 무시됩니다.

호출 프로그램이 차단된 쓰기 조작을 깨야 하는 경우, 신호가 생성됩니다. 그러면 대상 모드 디바이스 드라이버는 신호를 받아 현재의 write 서브루틴을 종료시킵니 다. 진행 중인 쓰기 조작은 실패하고, errno 전역 변수는 EINTR로 설정됩니다. 쓰기 조작은 신호가 생성되기 전에 송신된 바이트 수를 리턴시킵니다. 그러면 호 출 프로그램은 또다른 쓰기 조작이나 ioctl 조작을 발행하여 계속되거나 디바이스 를 닫을 수 있습니다. 호출자가 깨고자 하는 쓰기 요구가, 신호가 생성되기 전에 종료되면, 쓰기 조작은 정상 종료되고 신호는 무시됩니다.

원격 사용 시스템의 버퍼가 가득 찼거나 쓰기 조작에 대해 어떠한 디바이스 응답 상태도 수신되지 않으면, 대상 모드 디바이스 드라이버는 자동으로 쓰기 조작을 재 시도합니다. 조작 재시도는 최대로 값 TM MAXRETRY에서 지정한 횟수 만큼 이루어집니다. 이 값은 /usr/include/sys/tmscsi.h 파일에 정의되어 있습니다. 기본 적으로, 대상 모드 디바이스 드라이버는 대상 디바이스가 성공적으로 응답할 수 있 게 하기 위해 각 재시도를 약 2초 정도 지연시킵니다. 호출자는 TMCHGIMPARM 조작을 통해 지연 시간을 변경할 수 있습니다. 지정한 횟수 만큼의 재시도 후에도 쓰기 조작이 여전히 실패하면, 또다른 SAA 어댑터로 시도 해 보십시오. 이 쓰기 조작이 이미 모든 SSA 어댑터를 시도한 경우에는, 쓰기 조 작이 실패합니다. 호출 프로그램은 쓰기 조작을 재시도하거나 다른 적절한 오류 복 구를 수행할 수 있습니다. 다른 오류 상태는 재시도되지 않지만, errno 전역 변수 와 함께 리턴됩니다.

기본적으로 대상 모드 디바이스 드라이버는 시간종료 값을 생성하는데, 이것은 쓰 기 조작이 종료될 때까지 허용되는 시간의 양입니다. 쓰기 조작이 시간종료 값이

만료되기 전에 끝나지 않으면, 쓰기 조작은 실패합니다. 시간종료 값은 요구한 전 송 길이(바이트 단위)와 관련이 있으며, 다음과 같이 계산됩니다. timeout\_value =  $((\text{transfer} \text{length } / 65536) + 1) * 20$ 

계산에서, 20은 시간종료 값을 생성하는 기본값의 비례 축소 인자입니다. 호출자 는 TMCHGIMPARM 조작을 통해 시간종료 값을 조정할 수 있습니다. 시간종 료가 발생하기 전에 경과되는 실제 기간은 계산된 값보다 최대 10초 정도 더 길 수 있는 데, 쓰기 조작 시 하드웨어의 조작과 관련이 있기 때문에 그렇습니다. 시 간종료 값 0은 시간종료가 발생하지 않는다는 것을 의미합니다. 그러나 쓰기 조작 이 비블록화인 경우에는 병목 현상이 발생할 수 있기 때문에 0 값이 허용되지 않 습니다. 이러한 경우에는 쓰기 조작에 대해 EINVAL이 리턴됩니다.

호출자가 O\_NDELAY 플래그를 설정하여 초기 설정자 모드 디바이스를 열었을 경우, 쓰기 조작은 비블록화입니다. 이 모드에서는 디바이스가 쓰기 조작에 대해 충분한 버퍼 공간을 사용할 수 있는지 검사합니다. 충분한 버퍼 공간을 사용할 수 없을 때는 쓰기 조작이 실패하고 errno 전역 변수는 EINTR로 설정됩니다. 충분 한 버퍼 공간을 사용할 수 있을 때에는 모든 데이터가 성공적으로 기록되면서 쓰 기 조작이 즉시 종료됩니다. 쓰기 조작이 이제는 비동기적으로 발생합니다. 이 쓰 기 조작의 진행을 추적하려면 TMIOSTAT 조작을 사용하십시오. 드라이버는 TMIOSTAT 조작에서 보고한 마지막 쓰기 조작의 상태를 보관하고 있습니다.

errno 전역 변수에 가능한 리턴 값은 다음과 같습니다.

#### **EFAULT**

쓰기 조작이 커널 서비스 오류로 인해 성공하지 못했습니다. 이 값은 데이 터 수집시에만 적용할 수 있습니다.

#### **EINTR**

신호에 의해 인터럽트되었습니다.

#### **EINVAL**

구성되어 있지 않거나, 열려 있지 않거나, 대상 모드 보조 디바이스 이름 이 아닌 디바이스 인스턴스에 대해 쓰기 조작을 수행하려 시도했습니다. 비 블록화 쓰기 조작인 경우에는 전송 길이가 너무 길거나, 시간종료 기간이 0입니다. 전송 길이가 너무 길면, 전송 길이를 짧게 해서 조작을 다시 시 도하십시오. 시간종료 기간이 0일 때에는 TMCHGIMPARM을 사용하 여 시간종료 값을 또다른 값으로 설정하십시오.

**EAGAIN** 

충분한 버퍼 공간을 사용할 수 없었기 때문에 비블록화 쓰기 조작을 계속 할 수 없었습니다. 조작을 다음에 다시 시도해 보십시오.

- $EIO$  다음  $I/O$  오류 중 하나가 발생했습니다.
	- 다시 생성할 수 없는 오류
	- 오류를 재생성할 수도 없고, 조작 재시도 횟수가 TM MAXRETRY 에서 지정한 한계에 도달했습니다.
	- 워격 노드의 대상 모드 디바이스가 초기화되지 않거나 열리지 않습니다. 적절한 오류 복구 루틴을 수행하십시오.

#### **ETIMEDOUT**

명령이 시간종료되었습니다. 적절한 오류 복구 루틴을 수행하십시오.

#### ioctl 서브루틴

대상 모드 디바이스 드라이버에 의해 다음과 같은 ioctl 조작이 제공됩니다. 일부 는 대상 모드 디바이스나 초기 설정자 모드 디바이스 중 하나에만 특정합니다. 모 두 해당 조작 실행에 대해 각각의 디바이스 인스턴스가 열리도록 요구합니다.

#### **IOCINFO**

/usr/include/sys/devinfo.h 파일에 정의되어 있는 구조를 리턴시킵니다.

#### **TMCHGIMPARM**

호출자가 특정 디바이스 인스턴스에 대해 대상 모드 디바이스 드라이버에 의해 사용되는 일부 매개변수를 변경할 수 있게 합니다.

#### **TMIOSTAT**

호출자가 이전에 실행된 쓰기 조작에 대한 상태 정보를 받을 수 있게 합 니다.

errno 전역 변수에 가능한 리턴 값은 다음과 같습니다.

#### **EFAULT**

커널 서비스가 호출자 버퍼에 액세스하려 할 때 실패했습니다.

#### **EINVAL**

해당 디바이스가 열리거나 구성되지 않았습니다. 조작을 이 서비스 모드에 적용할 수 없습니다. 유효하지 않은 매개변수가 디바이스 드라이버로 전달 되었습니다.

#### $\Delta$ 택 입력 지점

선택 입력 지점은 호출자가 지정된 이벤트가 하나 이상의 대상 모드 디바이스에서 언제 발생했는지 알 수 있게 합니다. 이벤트 *input* 매개변수는 호출자가 하나 이 상의 플래그를 비트 단위로 OR 처리하여 통지받기를 원하는 하나 이상의 상태에 대해 지정할 수 있게 합니다. 대상 모드 디바이스 드라이버는 다음 선택 이벤트에 대한 지원을 제공합니다.

#### **POLLIN**

수신된 데이터를 사용할 수 있는지 여부를 검사합니다.

#### **POLLSYNC**

현재 보류 중인 이벤트만 리턴시킵니다. 어떠한 비동기 통지도 발생하지 않 습니다.

추가 이벤트, POLLOUT과 POLLPRI는 적용할 수 없습니다. 따라서, 대상 모드 디바이스 드라이버가 이들에 대한 지원을 제공하지 않습니다.

reventp 출력 매개변수는 상태 검사의 결과를 가리킵니다. 디바이스 드라이버가 다 음과 같은 플래그의 비트 단위 OR 결과를 리턴시킬 수 있습니다.

#### **POLLIN**

수신된 데이터를 사용할 수 있습니다.

chan 입력 매개변수는 채널 번호를 지정하는 데 사용됩니다. 이 매개변수는 다중 디바이스 드라이버가 아니면 적용할 수 없습니다. 대상 모드 디바이스 드라이버인 경우에는 0으로 설정되어야 합니다.

POLLIN 이벤트는 이 대상 인스턴스에 대해 데이터가 수신되는 경우에 디바이스 드라이버에 의해 표시됩니다. 비블록화 read 서브루틴은 호출자에 의해 연속으로 발행될 경우 데이터를 리턴시킵니다. 블록화 read 서브루틴의 경우, 요구한 길이가 수신되는지 또는 쓰기 조작이 종료될 때까지 어느 쪽이 먼저 오는지에 관계없이 읽기가 리턴되지 않습니다.

수신한 데이터를 사용할 수 있을 때 POLLIN 이베트의 비동기 통지가 발생합니 다. 이러한 통지는 서택 이베트 POLLSYNC가 설정되지 않을 때에만 발생합니다.

초기 설정자 모드 디바이스 드라이버는 다음 선택 이벤트에 대한 지워을 제공합니 다

#### **POLLOUT**

출력이 가능한지 여부를 검사합니다.

#### **POLLPRI**

쓰기 조작에서 오류가 발생했는지 검사합니다.

#### **POLLSYNC**

현재 보류 중인 이베트만 리터시킵니다. 어떠한 비동기 통지도 발생하지 않 습니다.

추가 이벤트 POLLIN은 적용 가능하지 않으며 초기 설정자 모드 디바이스 드라 이버로부터 지워되지 않습니다.

reventp 출력 매개변수는 상태 검사의 결과를 가리킵니다. 디바이스 드라이버가 다 음과 같은 플래그의 비트 다위 OR 결과를 리터시킬 수 있습니다.

#### **POLLOUT**

초기 설정자 디바이스가 O NDELAY 플래그로 열린 경우. 일부 버퍼 공

간이 현재 사용되고 있지 않습니다. 그렇지 않으면, 이 이벤트가 초기 설

정자 모드 디바이스에 대해 항상 설정됩니다.

#### POLLPRI

최근의 쓰기 조작에서 오류가 발생했습니다.

또다른 쓰기 조작에 버퍼 공간을 사용할 수 있으면 POLLOUT 이벤트의 비동기 통지가 발생합니다.

쓰기 조작에서 오류가 발생하면 POLLPRI 이베트의 비동기 통지가 발생합니다. 오 류가 디바이스 드라이버에 의해 성공적으로 리터될 수도 있음에 유의하십시오.

errno 전역 변수에 가능한 리턴 값은 다음과 같습니다.

**EINVAL** 

지정한 이벤트가 지워되지 않거나. 디바이스 인스턴스가 구성되어 있지 않 거나 열려 있지 않습니다.

# 오류

대상 모드 디바이스 드라이버에 의해 발견되는 오류는 다음 중 하나가 될 수 있 습니다.

- 데이터를 수신하는 동안 발생하여 재생성할 수 없는 하드웨어 오류
- 어댑터 명령 중에 발생하여 재생성할 수 없는 하드웨어 오류
- 복구되지 않은 하드웨어 오류
- 디바이스 드라이버에 의해 발견된 소프트웨어 오류

대상 모드 디바이스 드라이버는 발견된 모든 오류에 대한 오류 복구 임무를 호출 지에게 넘깁니다. 이들 오류의 경우. 대상 모드 디바이스 드라이버는 이러한 유형 의 오류가 영구적인지 아니면 일시적인지를 알지 못합니다. 이러한 유형의 오류는 일시적인 오류로 취급됩니다.

대상 모드 디바이스 드라이버가 스스로 재시도 조작을 통해 복구할 수 있는 오류 만 일시적이거나 영구적인 것 중 하나로 판별될 수 있습니다. 재시도 중 성공하면 오류(복구된 오류)는 무시됩니다. 호출자에 대한 리턴 코드는 복구된 오류가 발생 할 경우에는 성공을 나타내고, 복구되지 않은 오류가 발생할 때에는 실패를 나타 냅니다. 호출자가 명령이나 조작을 재시도할 수는 있지만, 복구되지 않은 오류의 경우에는 성공률이 낮을 수 있습니다.

TMSSA는 오류 로깅을 수행하지 않습니다. 따라서, 오류가 발생하면, 해당 오류 는 어댑터 디바이스 드라이버에 의해 기록될 수 있습니다.

# **tmssa**

### 목적

SSA tmssa 디바이스 드라이버를 제공하기 위한 것입니다.

# 설명

SSA(Serial Storage Architecture) 대상 모드 디바이스 드라이버는 SSA 인터페 이 스를사용하여 사용 시스템간의 데이터 전송을 가능하게 하는 인터페이스를 제 공해 줍니다.

dev/tmssann.xx라고 명명된 문자 특수 파일을 통해 데이터 전송 기능에 액세스 할 수 있는데, 여기서  $nn$ 은 현재 통신하고 있는 노드의 노드 번호입니다.  $xx$ 는  $\mathbf{Im}$ (초기 설정자 모드 인터페이스) 또는  $\mathbf{tm}$ (대상 모드 인터페이스) 중 하나일 수 있습니다. 호출자는 데이터를 전송할 때에는 초기 설정자 모드를 사용하고 데이터 를 수신할 때에는 대상 모드 인터페이스를 사용합니다.

보조 디바이스 번호의 최소 유효 비트는 디바이스 드라이버에 대해 호출자가 어떤 모드의 인터페이스를 선택했는지 나타냅니다. 보조 디바이스 번호의 최소 유효 비 트가 1로 설정되어 있으면, 대상 모드 인터페이스를 선택한 것이고, 최소 유효 비 트가 0으로 설정되어 있으면, 초기 설정자 모드 인터페이스를 선택한 것입니다. 예 를 들어, tmssa1.im이 짝수 보조 디바이스 번호로 정의되어야 초기 설정자 인터 페이스를 선택할 수 있고, **tmssa1.tm**이 홀수 보조 디바이스 번호로 정의되어야 대 상 모드 인터페이스를 선택할 수 있습니다.

호출자가 초기 설정자 모드 특수 파일을 열면 논리적 경로가 설정됩니다. 이 경로 로 데이터가 전달됩니다. 사용자 모드 호출자는 write, writev, writex, 또는 writevx 시스템 호출을 발행하여 데이터 전송을 시작하고, 커널 모드 사용자는  $f$ p\_write이나 fp\_rwuio 서비스 호출을 발행하여 데이터 전<del>송</del>을 시작합니다. 그러 면 SSA 대상 모드 디바이스 드라이버가 send 명령을 구축하여 전송을 설명하고 데이터가 디바이스로 송신됩니다. 전송은 블록화 쓰기 조작이나 비블록화 쓰기 조 작으로 수행될 수 있습니다. 쓰기 입력 지점이 리턴되면, 호출 프로그램이 전송 버 퍼에 액세스할 수 있습니다.

호출자가 대상 모드 특수 파일을 열면 논리적 경로가 설정됩니다. 이 경로로 데이 터가 수신됩니다. 사용자 모드 호출자는 read, readv, readx, 또는 readvx 시스 텍 호출을 발행하여 데이터 수신을 시작하고. 커널 모드 호출자는 fp read나 fp rwuio 서비스 호출을 발행하여 데이터 수신을 시작합니다. 그러면 SSA 대상 모드 디바이스 드라이버가 응용 프로그램에 대해 수신되었던 데이터를 리턴시킵니 다.

# 구현 특성

SSA tmssa 디바이스 드라이버는 구현 특성에 대한 또다른 정보를 제공해 줍니다. tmssa 특수 파일은 기본 운영 시스템 BOS Runtime의 일부인데, 이 파일은 devices.ssa.tm 패키지 내에 있는 device.ssa.tm.rte 파일 세트 내에 있습니다.

관련 정보

close 서브루틴, open 서브루틴, read 또는 readx 서브루틴, write 또는 writex

# IOCINFO(디바이스 정보) tmssa 디바이스 드라이버 ioctl 조작

목적

/usr/include/sys/devinfo.h 파일에 정의되어 있는 구조의 디바이스에 대한 정보를 리턴시키기 위한 것입니다.

# 설명

이 조작은 사용자가 IOCINFO 조작에 대한 arg 매개변수에 있는 struct devinfo 유형의 영역의 어드레스에 대한 포인터를 제공할 수 있게 합니다. 이 구조는 /usr/include/sys/devinfo.h 파일에 정의되어 있습니다. SCSI 대상 모드 유니온은 이것에 대해 다음과 같이 사용됩니다.

초기 설정자 디바이스

buf size

전송 버퍼 크기

num bufs 전송 버퍼 수

#### **max\_transfer**

미사용. 0으로 설정되어 있음

#### **adap\_devno**

다음 전송 조작에 사용될 SSA 어댑터의 주 또는 보조 devno

TM\_GetDevinfoNodeNum( )를 사용하여 데이터가 송신되는 노드 번호를 읽으 십시오.

대상 디바이스

#### **buf\_size**

수신 버퍼 크기

#### **num\_bufs**

수신 버퍼 수

#### **max\_transfer**

미사용. 0으로 설정되어 있음

#### **adap\_devno**

쌍을 이룬 초기 설정자 모드 디바이스에 의해 초기에 사용될 SSA 어댑터 의 주 또는 보조 devno

TM\_GetDevinfoNodeNum( )을 사용하여 데이터가 그로부터 수신되는 노드 번 호를 읽으십시오.

구조의 나머지 부분은 다음과 같이 채워집니다.

#### **devtype**

DD\_TMSCSI

**flags** 0으로 설정되어 있음

#### **devsubtype**

DS\_TM

# TMIOSTAT(상태) tmssa 디바이스 드라이버 ioctl 조작

### 목적

호출자가 현재 또는 이전 쓰기 조작에 대한 상태 정보를 /usr/include/sys/tmscsi.h 파일에 정의되어 있는 구조에 놓을 수 있게 하기 위한 것입니다.

# 설명

이 조작은 마지막 쓰기 조작에 대한 정보를 리턴시킵니다. 비블록화 쓰기 조작이 아직 수행되고 있을 수 있으므로, 상태 정보가 특정 쓰기 조작에 적용되는지 확인 해야 합니다. 상태를 다음과 같이 나타내는 데에는 /usr/include/sys/tmscsi.h 파 일의 tm get stat 구조가 사용됩니다.

#### status\_validity

비트 0 설정. scsi status가 유효함

scsi\_status

SC\_BUSY\_STATUS Write 조작이 진행 중임 SC GOOD STATUS Write 조작이 성공적으로 완료되었음 SC CHECK CONDITION Write 조작이 실패했음

#### general card status

미사용. 0으로 설정되어 있음

#### **b** error

실패한 쓰기 조작의 errno 또는 0

#### **b** resid

쓰기 조작에 대한 갱신된 uio resid

#### resvd1

미사용. 0으로 설정되어 있음

#### resvd2

미사용. 0으로 설정되어 있음

주: tm get stat 구조는 초기 설정자 디바이스에만 작동합니다.

# <span id="page-356-0"></span>**TMCHGIMPARM(- -) tmssa - ioctl** 작

목적

호출자가 대상 모드 디바이스 드라이버에 의해 사용되는 retry 매개변수와 time out 매개변수를 변경할 수 있게 하기 위한 것입니다.

설명

이 조작은 호출자가 디바이스의 기본 설정을 변경할 수 있게 하며, 초기 설정자 모 드 디바이스에만 허용됩니다. **TMCHGIMPARM** 조작에 대한 arg 매개변수에는 /usr/include/sys/tmscsi.h 파일에 정의되어 있는 tm\_chg\_im\_parm 구조의 어드 레스가 포함되어 있습니다.

retry 매개변수와 time out 매개변수에 대해 디바이스 드라이버에서 사용되는 기 본값은 일반적으로 변경이 필요하지 않지만, 일부 호출 프로그램의 경우에는 <mark>오</mark>류 복구와 관련이 있는 타이밍 매개변수를 미세 조정하기 위해 기본값을 변경할 수 있 습니다.

매개변수가 변경되면, 또다른 TMCHGIMPARM 조작이 발생하거나 해당 디바 이스가 닫힐 때까지 변경된 채로 있습니다. 디바이스가 열리면, 매개변수는 기본값 으로 설정됩니다.

이 조작으로 변경될 수 있는 매개변수는 다음과 같습니다.

- send 명령의 디바이스 드라이버 개시 재시도간의 지연 시간(초)(retry 매개변수)
- 쓰기 조작이 시간종료되기 전에 허용되는 시간(time out 매개변수)

호출자가 변경할 수 있는 두 개의 매개변수를 표시하기 위해 호출자는 chg\_option 필드에 적절한 비트를 설정합니다. 호출자는 retry 매개변수나 time out 매개변수 중 하나를 변경하거나 두 매개변수를 모두 변경할 수 있습니다.

send 명령 재시도간의 지연을 변경하려면 호출자는 chg\_option 필드에서 TM\_CHG\_RETRY\_DELAY 플래그를 설정하고 필요한 지연 값(초 단위)을 구조 의 new\_delay 필드에 넣습니다. 이 명령을 사용하여 재시도 지연 값을 0 - 255 사이의 값으로 변경할 수 있습니다. 여기서 0 값은 디바이스 드라이버가 재시도간 에 지연을 가능한 최소로 사용하도록 지시합니다. 기본값은 약 2초 정도입니다.

send 명령 시간종료 값을 변경하려면, 호출자는 chg\_option 필드에서 TM\_CHG\_SEND\_TIMEOUT 플래그를 설정하고, timeout\_type 필드에서 원하는 플래그를 설정한 후 원하는 시간종료 값을 구조의 new\_timeout 필드에 넣습니다. timeout\_type 필드에 하나의 플래그를 설정하여 필요한 시간종료 양식을 나타내 야 합니다. TM\_FIXED\_TIMEOUT 플래그가 timeout\_type 필드에서 설정되면, new\_timeout 필드에 놓이게 되는 값은 모든 send 명령에 대해 고정된 시간종료 값이 됩니다. 그러나 TM\_SCALED\_TIMEOUT 플래그가 timeout\_type 필드에서 설정되면 new\_timeout 필드에 놓이는 값은 쓰기 입력 지점의 설명 아래에 나타 나 있는 대로 시간종료의 계산에 사용되는 비례 축소 인자가 됩니다. send 명령 시간종료 기본값은 비례 축소 인자가 20인 비례 축소 시간종료입니다.

new\_timeout 필드가 값 0으로 설정되면 timeout\_type 필드의 값에 관계없이 호 출자는 send 명령에 대해 "no time out"을 지정하는데, 이는 해당 명령이 불명확 한 시간 양을 취할 수 있게 합니다. 호출 프로그램이 쓰기 조작을 종료하려는 경 우, 프로그램은 신호를 생성합니다. 이 옵션은 블록화 유형 쓰기 옵션에 대해서만 허용됩니다.

# 제2부 유지보수 정보
# 제14장 SSA 어댑터 정보

SSA 어댑터, 포트 어드레스 및 SSA 루프의 규칙에 대한 설명은 제1장 SSA 및 Advanced SerialRAID 어댑터 소개를 참조하십시오.

# SSA 어댑터 설치

- 1. 어댑터와 함께 공급된 매체에서 어댑터와 디스크 드라이브 마이크로코드를 설 치하십시오. 설치 지시사항이 들어 있는 README도 제공됩니다.
- 2. 어댑터를 사용 시스템의 슬롯에 설치하십시오(해당 사용 시스템의 설치 및 서 비스 안내서 참조).
- 3. 사용 시스템을 켜십시오. 이렇게 하면 디스크 드라이브가 연결되기 저에 사용 시스템에서 사용할 수 있는 최신 버전의 마이크로코드가 어댑터로 다운로드됩 니다
- 4. SSA 케이블을 어댑터와 어댑터에 연결되어 있는 디바이스에 연결하십시오. 케 이블 접속 방법에 대한 내용은 서브시스템 주문시 작성된 구성 계획을 참조하 십시오.

구성 계획이 없을 때에는 디바이스에 대한 서비스 정보에 나와 있는 예제 구 성 정보를 사용하십시오.

SSA 루프와 링크에 대한 일반 정보에 대해서는 9 페이지의 『제2장 SSA 루 프 소개』도 참조하십시오.

주: 어댑터가 대체 어댑터로 교환되면, 어댑터가 고장났을 때 동기화되어 있지 않 았던 모든 관련 어레이가 재구축됩니다.

# 크론(cron) 테이블 항목

SSA 소프트웨어를 설치하는 중에 다음 네 가지 항목이 시스템 크론(cron) 테이블 에 작성됩니다.

01 5 \* \* \* /usr/lpp/diagnostics/bin/run\_ssa\_ela\_1>/dev/null\_2>/dev/null  $0 \times \times \times \times$ /usr/lpp/diagnostics/bin/run\_ssa\_healthcheck 1>/dev/null 2>/dev/null  $30 \star \star \star \star$  /usr/lpp/diagnostics/bin/run ssa encl healthcheck 1>/dev/null 2/dev/null 30 4 \* \* \* /usr/lpp/diagnostics/bin/run ssalink speed 1>/dev/null 2>/dev/null

첫번째 항목에서는 run ssa ela 쉘 스크립트가 매일 05:01에 실행되도록 지시합 니다. 이 쉘 스크립트는 오류 로그를 분석합니다. 문제가 발견되면, 스크립트는 다 음 방법으로 사용자에게 경고를 합니다. 다음을 송신합니다.

- 오류 메시지를 /dev/console로 송신합니다. 이 메시지가 시스템 콘솔에 표시됩 니다.
- OPMSG를 오류 로그로 송신합니다. 이 메시지는 오류의 출처를 나타냅니다.
- 저자우편 메시지를 ssa adm로 송신합니다.
	- 주: ssa adm은 /etc/aliases에 설정되어 있는 전자우편 어드레스 별명입니다. 기 본적으로, 이 어드레스는 "루트"로 설정되어 있지만, 사용 시스템에 유효한 전자우편 어드레스로 설정할 수 있습니다.

두 번째 항목은 run ssa healthcheck 쉘 스크립트가 매 시간마다 한 번씩 실행되 도록 지시합니다. 이 쉘 스크립트는 SSA 서브시스템에 존재할 수 있지만 응용 프 로그램이 실패하지는 않게 하는 모든 오류를 SSA 어댑터가 기록하게 합니다.

세 번째 항목은 run ssa encl healthcheck 쉘 스크립트가 매시 30분에 실행되도 록 지시합니다. 이 쉘 스크립트는 SES(SCSI Enclosure Services)에 대한 지워을 제공하는 SSA 폐쇄를 탐색합니다. SSA 폐쇄에서 오류가 발견되면, 쉘 스크립트 는 항목을 오류 로그에 기록합니다.

네 번째 항목은 run ssa link speed 쉘 스크립트가 매일 04:30에 실행되도록 지 시합니다. 오류를 SSA 어댑터가 기록하게 합니다. 이 쉘 스크립트는 최상의 속도 로 실행되고 있지 않은 SSA 링크를 탐색합니다. 찾아지면, 시스템 오류 로그에 항 목이 작성됩니다.

주: 초당 20MB(검은색) SSA 케이블을 사용하여 초당 40MB SSA 노드를 연결 할 수 있지만, 이렇게 하면, run ssa link speed 쉘 스크립트가 검은색 케이 블을 초당 40MB 케이블(파란색) SSA 케이블과 교환해야만 해결될 수 있는 오류가 기록되게 할 수 있습니다. 따라서, 초당 20MB SSA 케이블을 사용할 때에는 run ssa\_link\_speed 크론(cron) 항목을 삭제하십시오.

# 마이크로코드 유지보수

이 절에서는 다음을 실행하는 방법을 설명합니다.

- 마이크로코드 패키지의 ID 및 레벨 검사
- 어댑터 마이크로코드 유지보수
- 디스크 드라이브 마이크로코드 유지보수

# 마이크로코드 패키지의 ID 및 레벨 검사

일부 문제들은, 임의의 FRU(field-replaceable unit)를 교환하기 전에 SRN(Service Request Number)이 마이크로코드 패키지 ID 또는 마이크로코드 레벨을 검사하 도록 요구할 수 있습니다.

마이크로코드 패키지 ID를 판별하려면 다음 명령을 입력하십시오.

lsattr -E -l **adapter** -a ucode

여기서, adapter는 검사하려는 어댑터의 ID(예: ssa0)입니다.

이 명령에 대한 응답의 예는 다음과 같습니다.

ucode 14109100.05.50 Name of adapter code download file False

마이크로코드 패키지 ID는 14109100.05.50입니다.

주: "False"는 이 속성이 변경될 수 없음을 표시합니다.

어댑터 마이크로코드 레벨을 판별하려면, Display or Change Configuration 또는 VPD(Vital Product Data) 서비스 지원을 사용하여 해당 어댑터에 대한 VPD를 표시하십시오(*다중* 버스 시스템용 진단 정보 설명서 참조). 마이크로코드 레벨은 ROS 레벨 필드에 표시됩니다. 또는, 다음 명령을 입력하십시오.

lscfg -v1 **adapter**

여기서, adapter는 검사하려는 어댑터의 ID입니다.

Display/Download Disk Drive Microcode SSA 서비스 지원을 사용하여 디스크 드라이브 마이크로코드 레벨을 판별할 수 있습니다(429 페이지의 『[Display/](#page-450-0) [Download Disk Drive Microcode](#page-450-0) 서비스 지원』참조).

## 어댑터 마이크로코드 유지보수

|

마이크로코드 갱신은 여러 가지 유형의 매체에서 받아볼 수 있으며 **http://www.storage.ibm.com/hardsoft/products/ssa** 웹 페이지에서 구할 수도 있 습니다.

- 1. 설치 매체와 함께 제공되는 지침에 설명되어 있는 마이크로코드를 설치하십시 오.
- 2. 아직 마이크로코드를 설치하지 않았다면 cfgmgr 명령을 사용하여 새로운 마 이크로코드를 SSA 어댑터로 다운로드 받으십시오.
- 3. 이 어댑터에 연결되어 있는 SSA 루프에 SSA 어댑터가 두 개 이상 있고, 이 들 어댑터가 둘 이상의 사용 시스템에 설치되어 있는 경우에는, 어댑터 마이 크로코드를 로드한 다음, 각각의 사용 시스템에서 cfgmgr 명령을 실행하십시  $\Delta$ .

사용 시스템에 저장되어 있는 마이크로코드의 레벨이 SSA 어댑터에 설치되어 있 는 마이크로코드의 레벨보다 높은 경우에는, 사용 시스템이 자신의 구성 방법을 실 행할 때 레벨이 높은 쪽의 마이크로코드가 자동으로 SSA 어댑터에 설치됩니다.

## 디스크 드라이브 마이크로코드 유지보수

디스크 드라이브 마이크로코드를 다운로드 받으려면 Display/Download Disk Drive Microcode SSA 서비스 지원을 사용하십시오(429 페이지의 『[Display/Download](#page-450-0) [Disk Drive Microcode](#page-450-0) 서비스 지원』 참조).

# **SSA --- VPD(Vital Product Data)**

SSA 어댑터에 대한 VPD(Vital Product Data)는 사용 시스템 서비스 지원을 사 용하여 표시할 수 있습니다. 이 절에는 VPD에 표함된 정보 유형이 표시되어 있 습니다.

### **Part number**

어댑터 카드의 부품 번호

### **FRU -**

어댑터 카드의 현장에서 교체 가능한 장치 FRU의 부품 번호

#### **Serial number**

어댑터 카드의 일련번호

### **Engineering change level**

어댑터 카드의 엔지니어링 변경 레벨

### **Manufacturing location**

제조업체 및 공장 코드

### **ROS level and ID**

어댑터에 로드되어 있는 ROS(read-only storage) 코드의 버전

### **Loadable microcode level**

이 카드의 만족한 조작에 필요한 로드 가능 코드의 버전

### **Device driver level**

이 레벨의 카드에 필요한 디바이스 드라이버의 최소 레벨

### **Description of function**

표시될 수 있는 메시지

#### **Device specific(Z0)**

설치된 SDRAM(synchronous dynamic random-access memory) 모듈의  $\exists$   $\exists$   $\forall$   $(MB)$ 

### **Device specific(Z1)**

어댑터에 플러그 가능 고속 쓰기 캐시 모듈이 포함되어 있으면, 캐시 크 기를 MB로 나타냅니다.

### **Device specific(Z2)**

이 어댑터를 식별하는 데 사용되는 SSA 고유 ID

# **-- POST (Power-On Self-Tests)**

SSA 어댑터에는 POST(Power-on self-tests)가 상주해 있습니다. 이들 테스트는 어댑터가 코드를 사용하는 하드웨어가 테스트될 때까지는 기능 코드를 실행하지 않 도록 합니다. 하드웨어는 어댑터 카드, 메모리 모듈, 그리고 설치되어 있는 경우에 는 고속 쓰기 캐시 옵션 카드로만 구성되어 있습니다. 일부 POST 실패는 어댑터 를 사용 시스템에서 사용할 수 없게 합니다. 그 밖의 다른 POST 실패는 일부 기 능이 사용 불가능한 경우에도 어댑터를 사용할 수 있게 합니다. 실행되는 특정 테 스트는 사용 중인 SSA 어댑터의 유형에 관련되어 있습니다. POST가 실패하여 어 댑터가 사용할 수 있는 상태로 되는 것을 방해하는 경우에는 어댑터 카드를 새 것 으로 교환하십시오. POST가 실패하지만 어댑터가 사용할 수 있는 상태로 되는 것 을 방해하지는 않을 경우에는 오류가 기록됩니다. 해당 오류는 어떤 FRU를 새 FRU로 교환해야 하는지를 나타냅니다.

# <mark>제15장 제거 및 교체 절차</mark>

# 디스크 드라이브 교환

- 1. 유지보수 작업을 병행하면서 디스크 드라이브를 제거하는 경우(디스크 드라이 브가 포함된 디바이스에 대한 서비스 정보 참조), 우선 제거하려는 pdishk를 사용하고 있는 hdisk를 판별해야 합니다. 이를 위해서는 Configuration Verification 서비스 지원을 사용하거나(422 페이지의 『[Configuration](#page-443-0) [Verification](#page-443-0) 서비스 지원』 참조) 또는 명령 행에서 ssaxlate 명령을 할 수 있 습니다(405 페이지의 『[ssaxlate](#page-426-0) 명령』 참조).
	- hdisk가 pdisk를 사용하고 있지 않다면, [349](#page-370-0) 페이지의 13단계로 가십시오.
	- hdisk가 pdisk를 사용하고 있으면 이제 hdisk의 유형을 판별해야 합니다. hdisk는 SSA 디스크 드라이브 또는 RAID 디스크일 수 있습니다. hdisk가 RAID 디스크인지 판별하려면, 다음을 입력하십시오.

smitty lsdssaraid

RAID 어레이로서 구성된 모든 hdisk의 목록이 표시됩니다.

- RAID-1, RAID-5 또는 RAID-10 어레이인 hdisk가 pdisk를 사용하 고 있는 경우, 어레이에서 디스크 드라이브를 제거할 수 있습니다. [348](#page-369-0) 페이지의 7단계로 가십시오.
- RAID-0 어레이인 hdisk가 pdisk를 사용하고 있는 경우, 다음을 수행 하십시오.
	- a. (가능한 경우) 어레이에서 데이터를 백업하고 디스크를 비워두도록 고객에게 요청하십시오.
	- b. pdisk를 교환하기 전에 해당 어레이를 삭제했는지 확인하십시오.
	- c. hdisk 번호를 기록하십시오.
	- d. [346](#page-367-0) 페이지의 2단계로 가십시오.
- hdisk가 RAID pdisk가 아닌 경우, 다음을 수행하십시오.
	- a. (가능한 경우) 어레이에서 데이터를 백업하고 디스크를 비워두도록 고 객에게 요청하십시오.
- <span id="page-367-0"></span>b. 고속 쓰기 기능을 사용 불가능으로 하십시오[\(218](#page-239-0) 페이지의 『하나의 디 스크 드라이브에 대해 고속 쓰기 사용 또는 사용 안함』참조).
- c. [349](#page-370-0) 페이지의 13단계로 가십시오.
- 2. <mark>주의: RAID-0</mark> 어레이로 작업하고 있는 경우에만 다음을 수행하십시오.

빠른 경로를 사용하려면, smitty rmssaraid를 입력한 후 Enter를 누르십시  $\overline{\sigma}$ .

그렇지 않으면, SSA RAID Array 메뉴에서 **Delete an SSA RAID Array** 를 선택하십시오.

다음과 같이 어레이 목록이 창에 표시됩니다.

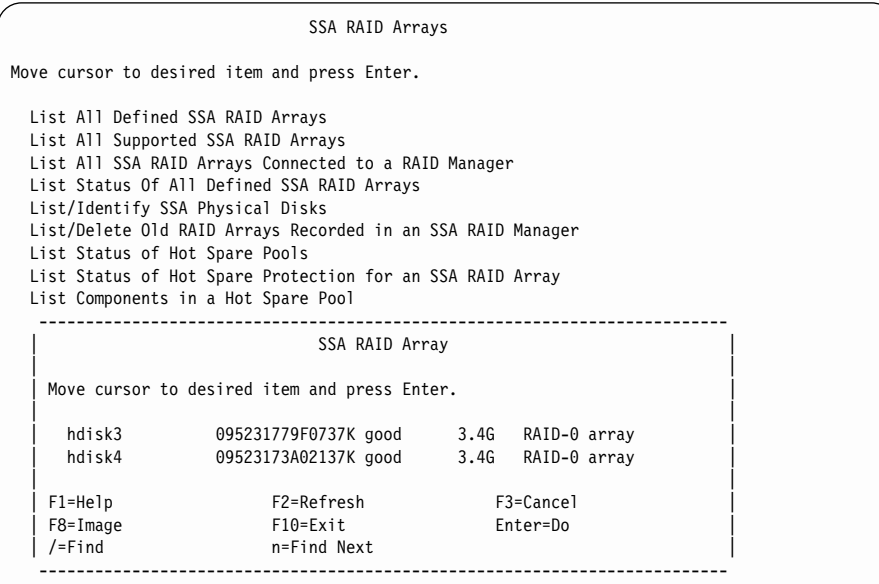

3. 삭제하고자 하는 어레이를 선택하십시오.

4. 다음과 같이 프롬프트가 창에 표시됩니다.

SSA RAID Arrays Move cursor to desired item and press Enter. List All Defined SSA RAID Arrays List All Supported SSA RAID Arrays List All SSA RAID Arrays Connected to a RAID Manager List Status Of All Defined SSA RAID Arrays List/Identify SSA Physical Disks List/Delete Old RAID Arrays Recorded in an SSA RAID Manager List Status of Hot Spare Pools List Status of Hot Spare Protection for an SSA RAID Array List Components in a Hot Spare Pool -------------------------------------------------------------------------- ARE YOU SURE? | | | Continuing may delete information you may want | | to keep. This is your last chance to stop before continuing. Press Enter to continue. Press Cancel to return to the application. | | | F1=Help F2=Refresh F3=Cancel | | F8=Image F10=Exit Enter=Do | /=Find n=Find Next | --------------------------------------------------------------------------

- 5. 주의: 어레이가 삭제되면, 해당 어레이 속에 포함된 모든 데이터가 유실됩니다. 어레이를 삭제하고자 하는 경우 프롬프트에서 Enter를 누르십시오. 삭제를 원 하지 않는 경우에는 Cancel을 누르십시오.
- 6. 어레이를 삭제하고 나면, [349](#page-370-0) 페이지의 13단계로 가십시오.

<span id="page-369-0"></span>7. <mark>주의: RAID-1, RAID-5 또는 RAID-1-</mark> 어레이로 작업하는 경우에만 다음을 수행하십시오.

빠른 경로를 사용하려면, smitty redssaraid를 입력한 후 Enter를 누르십시 <u>.</u><br>

그렇지 않으면,

- a. SSA RAID Array 메뉴에서 Change Member Disks in an SSA RAID Array를 선택하십시오.
- b. Remove a Disk from an SSA RAID Array를 선택하십시오.
- 8. 다음과 같이 어레이 목록이 창에 표시됩니다.

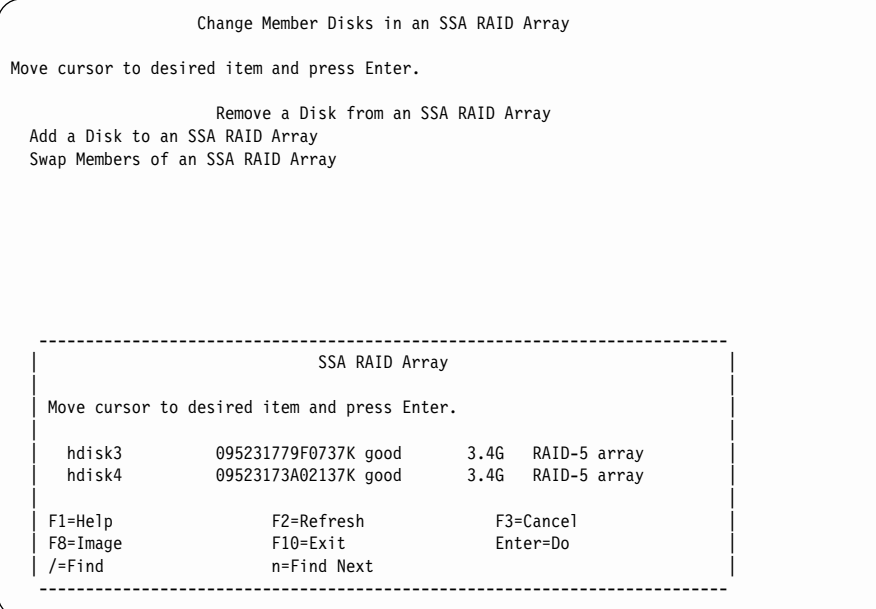

디스크 드라이브를 제거하고자 하는 SSA RAID 어레이를 선택하십시오.

## <span id="page-370-0"></span>9. 다음 정보가 표시됩니다.

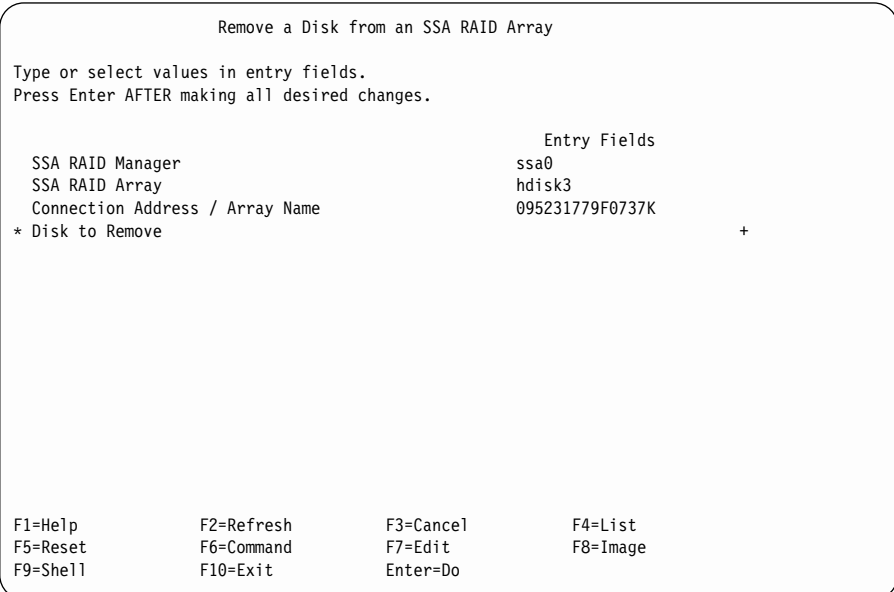

디스크 드라이브를 나열하려면 F4를 누르십시오.

10. 디스크 드라이브의 목록이 표시됩니다.

표시된 목록에서, 삭제하고자 하는 디스크 드라이브를 선택하십시오.

- 11. 필요한 경우, Identify 기능을 사용하여 제거하고자 하는 디스크 드라이브를 찾으십시오([445](#page-466-0) 페이지의 『디바이스의 실제 위치 찾기』참조).
- 12. Enter를 눌러 어레이에서 디스크 드라이브를 삭제하십시오.
- 13. 삭제하고 있는 디스크 드라이브의 검사등이 꺼지면, Set Service Mode 서비 스 지원을 사용하여 해당 디스크 드라이브를 서비스 모드로 하십시오[\(412](#page-433-0) 페 이지의 『[Set Service Mode](#page-433-0) 서비스 지원』 참조).

삭제하고 있는 디스크 드라이브의 검사등이 켜져 있으면, 해당 디스크 드라이 브를 삭제하기 전에 서비스 모드를 선택할 필요가 없습니다.

- 14. 디스크 드라이브를 제거하십시오(디스크 드라이브가 포함된 디바이스의 서비 스 정보를 참조한 후 다시 이곳으로 리턴시키십시오).
- 15. 대체 디스크 드라이브를 설치하십시오(디스크 드라이브가 포함된 디바이스의 서비스 정보를 참조한 후 다시 이곳으로 리턴시키십시오).
- 16. 디스크 드라이브가 서비스 모드에 있는 경우, 서비스 모드를 재설정하십시오( 412 페이지의 『[Set Service Mode](#page-433-0) 서비스 지원』을 참조한 후 다시 이곳으로 리턴시키십시오).
- 17. 이 교체된 디스크 드라이브가 연결된 각 사용 시스템에서, 방금 제거한 pdisk 에 대한 참조를 시스템 구성에서 삭제해야 합니다. <mark>주의:</mark> 디스크 드라이브가 둘 이상의 사용 시스템에 연결되어 있는 경우 각 시 스템의 pdisk 및 hdisk 번호는 다를 수 있습니다. 각 시스템에서 pdisk 및 hdisk 번호를 잘 모르는 경우 다음 명령을 사용하십시오. odmget -q "connwhere like \*NNNNNNNN\*" CuDv

여기서 NNNNNNNN은 삭제된 디스크 드라이브 앞면에 있는 일련번호입니 다. 디스크 드라이브 일련번호에 대한 hdisk 및 pdisk 구성 데이터가 표시됩 니다.

방금 삭제한 pdisk에 대한 참조를 삭제하려면 다음을 입력하십시오.

rmdev -l [pdisknumber] -d

여기서, [pdisknumber]는 방금 삭제한 디스크 드라이브의 pdisk 번호입니 다.

방금 삭제한 pdisk가 RAID 어레이에 속하지 않은 경우, 시스템 구성에서 hdisk에 대한 참조사항도 삭제해야 합니다. 다음을 입력하십시오.

rmdev -l [hdisknumber] -d

여기서, [hdisknumber]는 방금 삭제한 디스크 드라이브의 hdisk 번호입니 다.

18. 동시 유지보수로 디스크 드라이브를 설치한 경우 디스크 드라이브가 연결된 각 사용 시스템에서 **cfgmgr** 명령을 사용하십시오. 이 명령은 디스크 드라이브 를 구성합니다.

사용 시스템을 끈 채로 디스크 드라이브를 설치한 경우에는, 준비가 완료된 상태에서 사용 시스템을 켜십시오. 사용 시스템을 켜면 디스크 드라이브가 자 동으로 구성됩니다.

| | | | | |

| | |

| |

| |

| | |

| | | | | | | |

- 19. Display/Download Microcode 서비스 지원을 사용하여 마이크로코드가 방금 설치한 디스크 드라이브의 사용 가능한 최신 레벨에 있는지 여부를 검사하십 시오(429 페이지의 『[Display/Download Disk Drive Microcode](#page-450-0) 서비스 지 원』 참조).
- 20. Download Microcode to all SSA Physical Disk Drives를 선택하십시오.
- 21. Continue with Microcode Installation을 선택하십시오.
	- <mark>주:</mark> 사용 가능한 최신 레벨의 마이크로코드가 이미 디스크 드라이브에 있는 경우 마이크로코드는 다운로드되지 않습니다.
- 22. 디스크 드라이브는 새로운 hdisk 및 pdisk 번호로 구성됩니다. 이들 번호를 변경할 수 있습니다. 예를 들어, 디스크 드라이브가 대체 디스크 드라이브인 경우, pdisk 및 hdisk의 번호를 원래의 디스크 드라이브의 번호와 일치하도 록 하고 싶을 수도 있습니다.

번호를 변경하려면, 352 페이지의 『Pdisk 및 [Hdisk](#page-373-0) 번호 변경』을 참조하십 시오. 번호를 변경한 경우, 이 절로 리턴시켜 23단계로 가십시오.

번호를 변경하지 않으려면 23 단계로 가십시오.

- 23. 설치하고 있는 디스크 드라이브가 SSA RAID 어레이의 멤버인 디스크 드라 이브인 경우, 24단계로 가십시오. 그렇지 않은 경우, 이 지시사항을 여기서 마 치십시오.
- 24. smitty ssaraid를 입력하고 Enter를 누르십시오.
- 25. Change/Show Use of an SSA Physical Disk를 선택하십시오. 교환된 pdisk는 SSA Physical Disks that are system disks에 나열되어 있습니다.
- 26. 목록에서 pdisk를 선택하십시오.
- 27. Current Use 매개변수를 Hot Spare Disk 또는 Array Candidate Disk 로 변경하십시오.
	- 주: 사용자가 Current Use 매개변수를 선택해야 합니다. 이러한 선택은 다음 과 같이 해야 합니다.
- Hot Spare Disk 자동 교체의 사용이 서브시스템에서 RAID 어레이 에 사용 가능한 경우
- Array Candidate Disk 자동 교체의 사용이 서브시스템에서 RAID 어레이에 사용 불가능한 경우

# <span id="page-373-0"></span> $P$ disk 및 Hdisk 번호 변경

Pdisk 및 hdisk 번호는 사용 시스템이 구성될 때 자동으로 할당됩니다. 시스템 관 리를 위하여 이들 번호를 가끔 변경하는 것이 유용합니다. 번호를 변경하려면, 다 음 절차대로 수행하십시오.

- 1. 변경하려는 pdisk 또는 hdisk 번호를 찾아서 (사용되지 않은) 새로운 이름을 선택하십시오.
- 2. 다음과 같이 명령하십시오.

lsdev -Cl [disknumber] -Fconnwhere

여기서, [disknumber]는 변경하려는 pdisk 또는 hdisk 번호(예: pdisk0)입니 다.

명령은 ConnectionLocation 번호(예: 004AC5119E000D)를 리턴시킵니다.

- 3. 나중에 이 절차 수행에 필요하므로 위의 번호를 적어 두십시오.
- 4. 다음과 같이 명령하십시오.

lsdev -Cl [disknumber] -Ftype

여기서, [disknumber]는 변경하려는 pdisk 또는 hdisk 번호(예: pdisk0)입니 다.

명령은 디스크에 대한 디바이스 유형을 리턴시킵니다.

- 5. 나중에 이 절차 수행에 필요하므로 위의 디바이스 유형을 적어 두십시오.
- 6. 기존 pdisk 또는 hdisk 번호를 구성에서 삭제하십시오. 다음과 같이 명령하십 시오.

rmdev -l [disknumber] -d

여기서, [disknumber]는 삭제하려는 pdisk 또는 hdisk 번호(예: pdisk0)입니 다.

7. 다음과 같이 명령하십시오.

```
mkdev -p ssar -t [Type] -c [Class] -s ssar -w [ConnectionLocation] -l [NewDiskName]
여기서.
```
[Type]은 [352](#page-373-0) 페이지의 5단계에서 기록한 디스크 유형입니다.

[Class]는 pdisk에 대한 pdisk 또는 hdisk에 대한 disk입니다.

[ConnectionLocation]은 [352](#page-373-0) 페이지의 3단계에서 기록한 번호입니다.

[NewDiskName]은 디스크에 대해 원하는 pdisk 또는 hdisk 번호(예: pdisk0) 입니다.

예를 들면, 다음과 같습니다.

mkdev -p ssar -t scsd -c pdisk -s ssar -w 004AC5119E000D -l pdisk50

# $A$ dvanced SerialRAID 어댑터 제거 및 교체

- <mark>주의:</mark> 어댑터 어셈블리에는 ESD(electrostatic-discharge)에 민감한 부품들이 포함 되어 있습니다. 이러한 부품들을 보호하기 위해 조직에 의해 정의된 툴 및 절차를 사용하십시오.
- 1. 사용 시스템에서 어댑터를 제거하십시오(사용 시스템의 설치 및 서비스 안내서 참조).
- 2. 이 어댑터를 또다른 것으로 교환하려면, 어댑터에서 SDRAM 모듈을 제거하 고, 고속 쓰기 캐시 옵션 카드가 있는 경우, 옵션 카드도 제거하십시오. 이들 항목은 대체 어댑터 카드에 계속 사용해야 합니다.
	- <mark>주:</mark> 만약 고속 쓰기 캐시 옵션 카드가 있다면, 옵션 카드에 고객 데이터가 포 함되어 있을 수도 있습니다.
	- SDRAM 모듈을 제거하려면 356 페이지의 『[Advanced SerialRAID](#page-377-0) 어댑 터의 [SDRAM](#page-377-0) 모듈 제거』를 참조하십시오.
	- 고속 쓰기 캐시 옵션 카드를 제거하려면 359 페이지의 『[Advanced](#page-380-0) [SerialRAID](#page-380-0) 어댑터의 고속 쓰기 옵션 카드 제거』를 참조하십시오.
- 3. 대체 어댑터 카드에 SDRAM 모듈을 설치하고, 고속 쓰기 캐시 옵션 카드가 있다면, 그것도 설치하십시오.
	- SDRAM 모듈을 설치하려면 357 페이지의 『[Advanced SerialRAID](#page-378-0) 어댑 터의 [SDRAM](#page-378-0) 모듈 설치』를 참조하십시오.
	- 또한 고속 쓰기 캐시 옵션 카드도 설치하려면 361 페이지의 『[Advanced](#page-382-0) [SerialRAID](#page-382-0) 어댑터의 고속 쓰기 옵션 카드 설치』를 참조하십시오.
- 4. 이 어댑터를 설치 중이 네트워크가 양방향 네트워크이고 커플뒤 디스크 드라 이브와 함께 RAID-1 또는 RAID-10 어레이가 포함되어 있는 경우([149](#page-170-0) 페이 지의 『제7장 어레이 및 볼륨 그룹으로부터 데이터 복사』 참조), 5단계로 가십 시오.

이 어댑터를 설치 중인 네트워크가 양방향 네트워크가 아니거나 커플된 디스 크 드라이브와 함께 RAID-1 또는 RAID-10 어레이가 포함되어 있지 않은 경 우, [355](#page-376-0) 페이지의 6단계로 가십시오.

5. 주의: 이 어댑터를 설치 중인 네트워크가 커플뒤 디스크 드라이브와 함께 RAID-1 또는 RAID-10 어레이가 포함된 양방향 네트워크인 경우, 다음 절차 를 수행해야 합니다. 그렇지 않은 경우, 커플된 디스크는 0% 복사로 리턴되거 나, 어레이에 유효하지 않은 데이터 섹터가 있는 경우 어레이는 사용 시스템 이 사용할 수 없게 될 수 있습니다.

어댑터를 SSA 루프에 연결하기 전에 다음과 같이 최신 버전의 어댑터 마이크 로코드가 어댑터로 로드되었는지 확인하십시오.

- a. 아직 외부 SSA 케이블을 어댑터에 연결하지 마십시오.
- b. 사용 시스템의 전원을 켜고 어댑터가 구성될 때까지 기다리십시오. 어댑터 마이크로코드가 자동으로 다운로드됩니다.
- c. 외부 SSA 케이블을 어댑터에 연결하십시오.
- d. **cfgmgr** 명령을 실행하십시오.

예를 들어, 부트 디스크가 SSA 네트워크에 있어 이 절차를 수행할 수 없는 경우 다음을 수행하십시오.

a. 파트너 시스템에 있는 SSA 어댑터에 대한 진단을 실행하여 어레이 문제 가 없도록 하십시오.

| | | | | | | | | | | | | | | | | | |

| | | | b. 커플된 모든 디스크 드라이브가 커플 해제될 수 있을 때까지 기다린 후 새 어댑터를 네트워크에 연결하십시오.

<span id="page-376-0"></span> $\overline{\phantom{a}}$ 

 $\overline{\phantom{a}}$ 

 $\overline{\phantom{a}}$ 

6. 사용 시스템에 어댑터를 설치하십시오(사용 시스템의 설치 및 서비스 안내서 참 조).

# <span id="page-377-0"></span> $A$ dvanced SerialRAID 어댑터의 SDRAM 모듈 제거

- <mark>주의:</mark> 어댑터 어셈블리에는 ESD(electrostatic-discharge)에 민감한 부품들이 포함 되어 있습니다. 이러한 부품들을 보호하기 위해 조직에 의해 정의된 툴 및 절차를 사용하십시오.
- 1. 사용 시스템에서 어댑터를 제거하십시오(사용 시스템의 설치 및 서비스 안내서 참조).
- 2. 그림43을 참조하십시오.
- 3. 엄지 손가락을 커넥터 3 에 대고, 클립 1 을 그림에서 화살표가 가리키는 방향으로 눌러 여십시오. 그러면 SDRAM 모듈 2 가 커넥터 바깥으로 나옵 니다.
- 4. SDRAM 모듈을 제거하십시오.

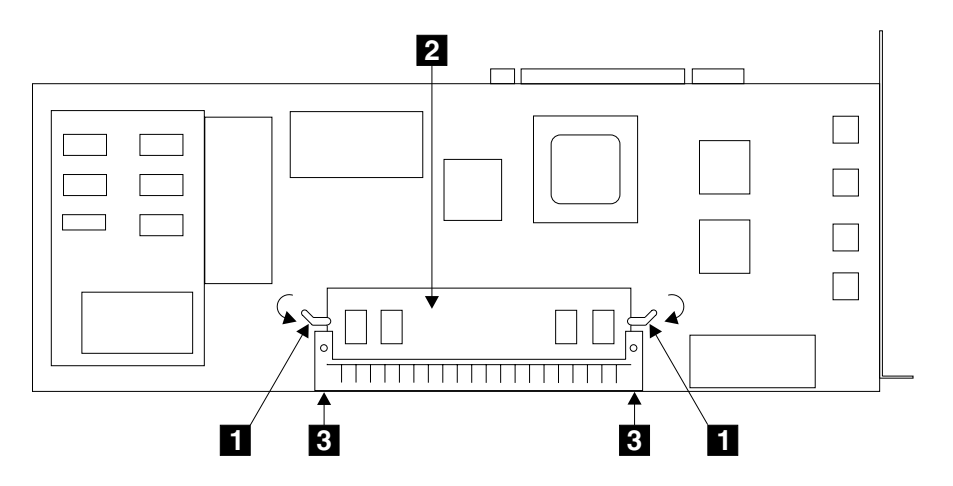

그림*43. SDRAM 모듈 제거* 

# <span id="page-378-0"></span> $A$ dvanced SerialRAID 어댑터의 SDRAM 모듈 설치

**:**

- 어댑터 어셈블리에는 ESD(electrostatic-discharge)에 민감한 부품들이 포함되어 있습니다. 이러한 부품들을 보호하기 위해 조직에 의해 정의된 툴 및 절차를 사 용하십시오.
- 장애가 발생한 SDRAM을 새 SDRAM으로 교환하는 경우, 새 SDRAM 크기 가 기존의 SDRAM 크기와 같아야 합니다. 각 SDRAM에 붙은 레이블을 참조 하십시오.
- 1. 그림44를 참조하십시오.

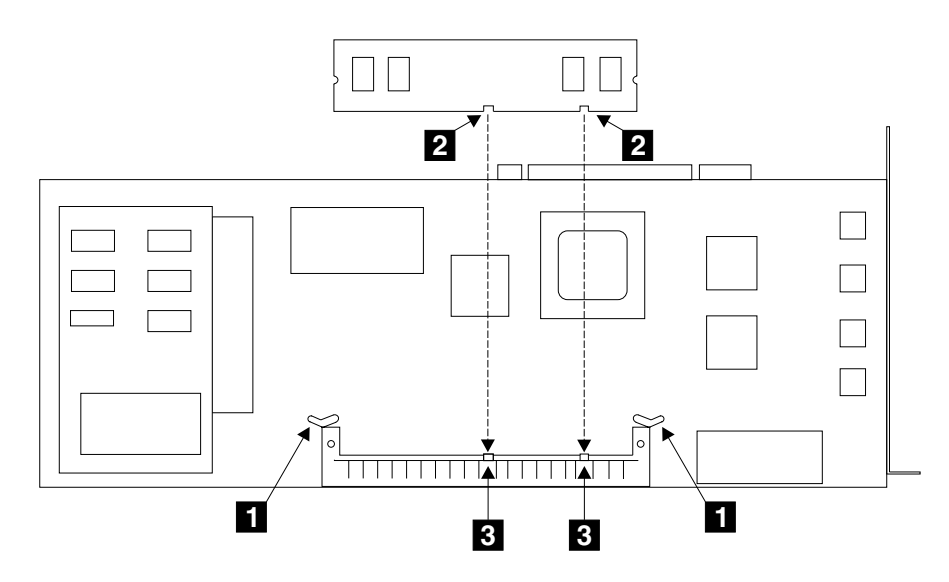

*그림 44. 클립, 슬롯 및 가이드 검사* 

- 2. 클립 이 완전히 열려 있는지 확인하십시오.
- 3. SDRAM 모듈을 모듈의 슬롯 2 와 커넥터의 가이드 3 에 맞추십시오.

4. 그림45를 참조하십시오.

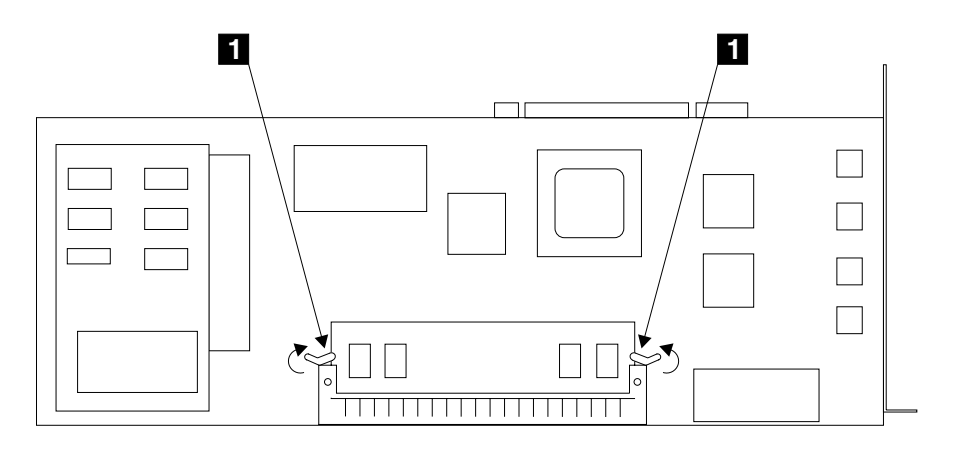

그림 45. SDRAM 모듈 설치

- 5. 조심스럽게 SDRAM 모듈을 커넥터에 삽입하십시오.
- 6. 모듈이 완전히 끼워질 때까지 세게 누르십시오.
- 7. 클립 ■을 그림에서 화살표가 가리키는 방향으로 끼워 닫으십시오. 클립이 완 전히 닫힐 때 딸깍 하는 소리가 납니다. 클립이 닫히지 않는 경우에는, 모듈이 완전히 끼워지지 않는 것입니다. 모듈이 완전히 끼워지도록 누른 후, 클립을 닫 으십시오.
- 8. 사용 시스템에 어댑터를 다시 설치하십시오(사용 시스템의 설치 및 서비스 안 내서 참조).

# <span id="page-380-0"></span> $\blacksquare$  Advanced SerialRAID 어댑터의 고속 쓰기 옵션 카드 제거

**:**

- 어댑터 어셈블리에는 ESD(electrostatic-discharge)에 민감한 부품들이 포함되어 있습니다. 이러한 부품들을 보호하기 위해 조직에 의해 정의된 툴 및 절차를 사 용하십시오.
- 고속 쓰기 캐시 옵션 카드는 고객 데이터를 포함하고 있을 수 있습니다.
- 1. 사용 시스템에서 어댑터를 제거하십시오(사용 시스템의 설치 및 서비스 안내서 참조).
- 2. 어댑터 카드를 구성품이 아래쪽을 향하게 하여 전류가 통하지 않는 표면에 놓 으십시오.
- 3. 그림46을 참조하십시오.

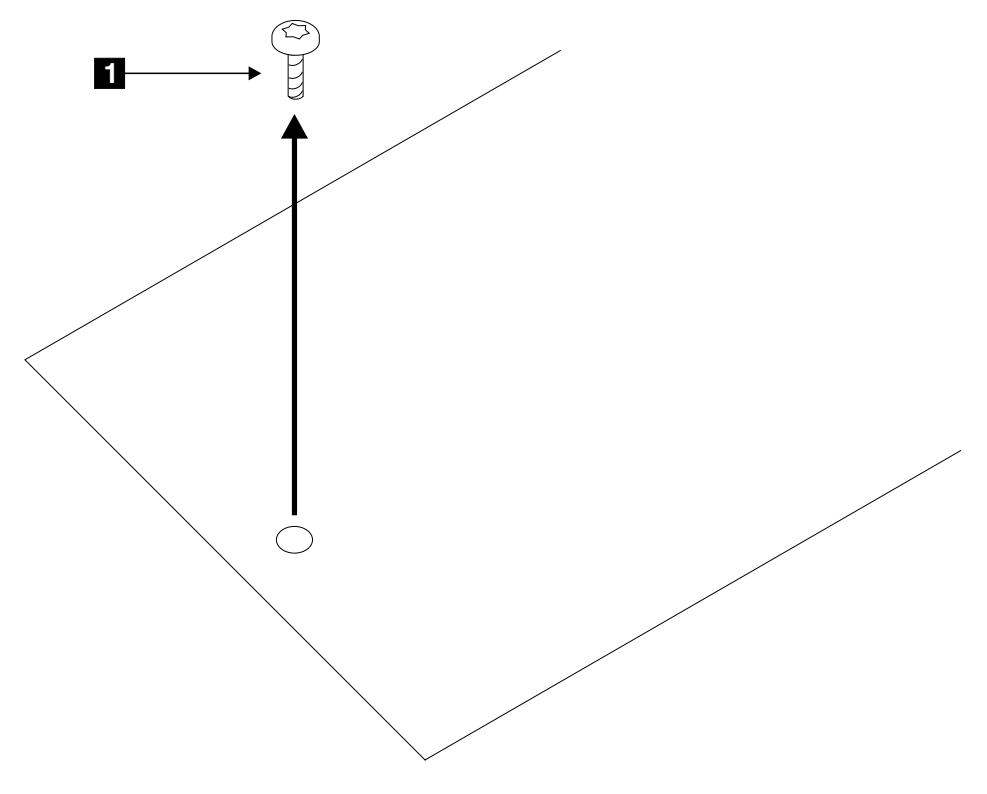

그림 46. 고속 쓰기 캐시 옵션 카드의 장착 나사 제거

- 4. 장착 나사 1 을 제거하십시오(이 나사는 고속 쓰기 캐시 옵션 카드를 제자리 에 고정합니다).
- 5. 그림47을 참조하십시오.

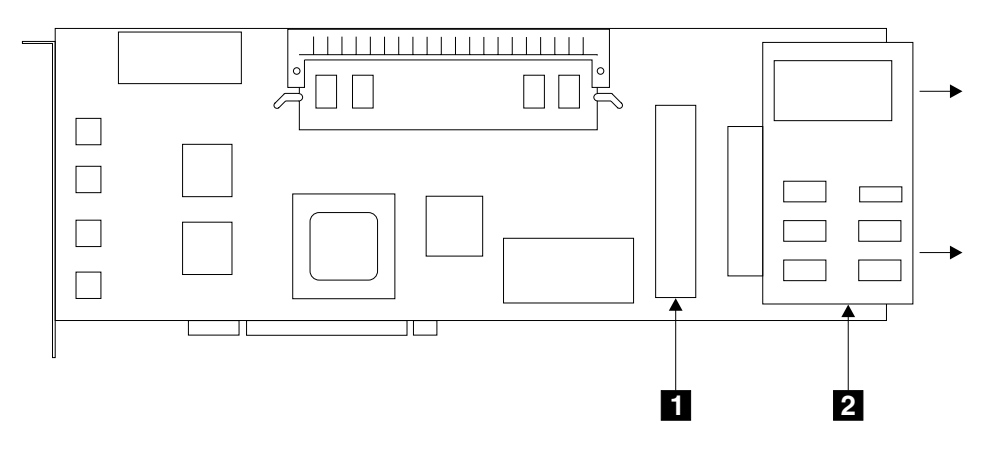

그림 47. 고속 쓰기 캐시 옵션 카드 제거

- 6. 구성품이 위쪽으로 향하도록 어댑터 카드를 뒤집으십시오.
- 7. 조심스럽게 고속 쓰기 캐시 옵션 카드 2 를 커넥터 1 에서 빼십시오.

# <span id="page-382-0"></span>**Advanced SerialRAID ---**

- <mark>주의:</mark> 어댑터 카드에는 ESD(electrostatic-discharge)에 민감한 부품들이 포함되어 있습니다. 이러한 부품들을 보호하기 위해 조직에 의해 정의된 툴 및 절차를 사용하십시오.
- 1. 사용 시스템에서 어댑터를 아직 제거하지 않았다면 지금 제거하십시오(사용 시 스템의 설치 및 서비스 안내서 참조).
- 2. 어댑터 카드를 구성품이 위쪽을 향하게 하여 전류가 통하지 않는 표면에 놓<mark>으</mark> 십시오.
- 3. 그림48을 참조하십시오.

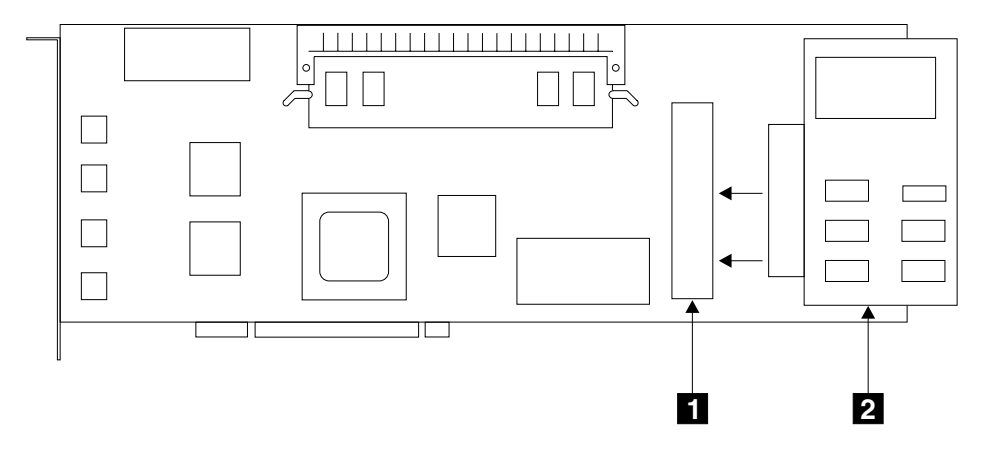

그림 48. 고속 쓰기 캐시 옵션 카드 설치

- 4. 조심스럽게 고속 쓰기 캐시 옵션 카드 2 를 커넥터 1 에 끼우십시오. 캐시 카드가 완전히 끼워지도록 밀어야 합니다.
- 5. 구성품이 아래쪽으로 향하도록 어댑터 카드를 뒤집으십시오.

6. 그림49를 참조하십시오.

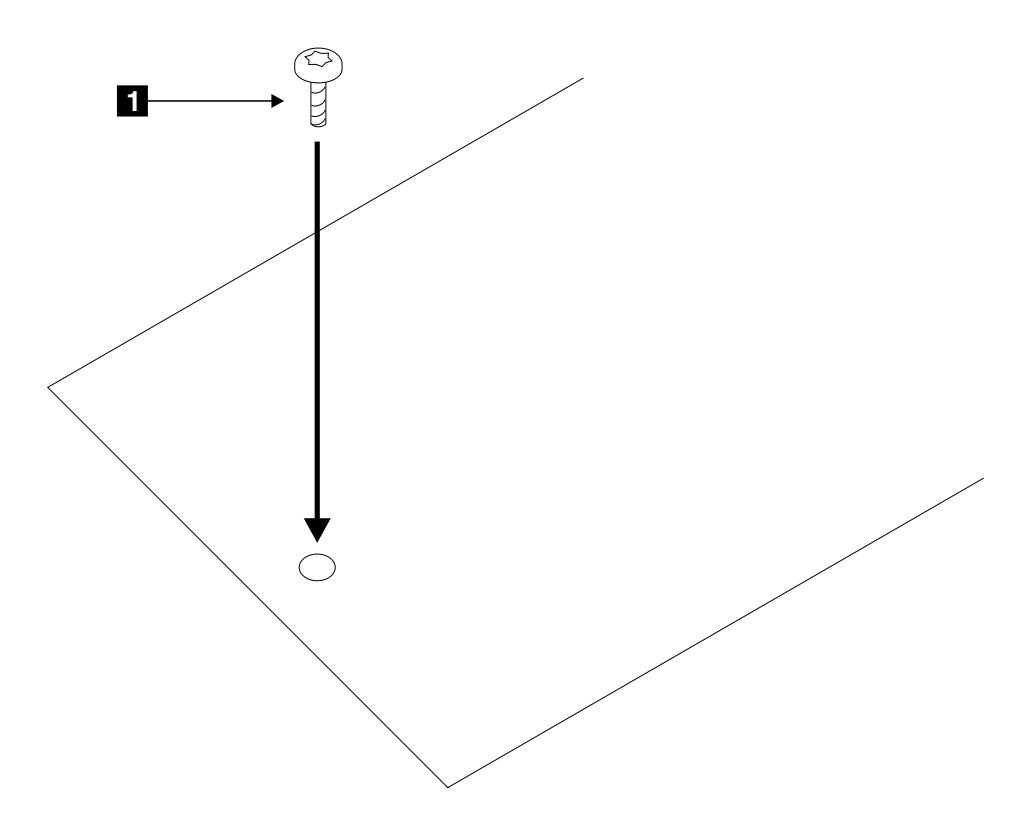

그림 49. 고속 쓰기 캐시 옵션 카드의 장착 나사 설치

- 7. 장착 나사 ■을 설치하고, 완전히 조이십시오(나사는 고속 쓰기 캐시 옵션 카 드와 함께 공급됩니다).
- 8. 사용 시스템에 어댑터를 다시 설치하십시오(사용 시스템의 설치 및 서비스 안 내서 참조).
	- 주: 고속 쓰기 옵션 카드의 배터리는 완전히 충전되어 있지 않습니다. 어댑터 를 저워에 여결하면, 5 내지 60부 후에 초기 배터리 충전이 완료됩니다. 이 동안 고속 쓰기 디스크를 사용할 수는 있지만 고속 쓰기 기능은 비활 성 상태로 남아 있습니다. 고속 쓰기 캐시가 활성인지 판별하려면 알아보 려면 다음 명령을 사용하십시오.

```
ssa_fw_status -a ssaX -c
```
# $\blacksquare$  Advanced SerialRAID 어댑터의 고속 쓰기 캐시 옵션 카드로부터 배 터리 어셈블리 제거

**:**

|

- 어댑터 어셈블리에는 ESD(electrostatic-discharge)에 민감한 부품들이 포함되어 있습니다. 이러한 부품들을 보호하기 위해 조직에 의해 정의된 툴 및 절차를 사 용하십시오.
- 고속 쓰기 캐시 옵션 카드는 고객 데이터를 포함하고 있을 수 있습니다.
- 1. 사용 시스템에서 어댑터를 제거하십시오(사용 시스템의 설치 및 서비스 안내서 참조).
- 2. 고속 쓰기 캐시 옵션 카드를 제거하십시오(359 페이지의 『[Advanced](#page-380-0) [SerialRAID](#page-380-0) 어댑터의 고속 쓰기 옵션 카드 제거』참조).
- 3. 그림50을 참조하십시오.

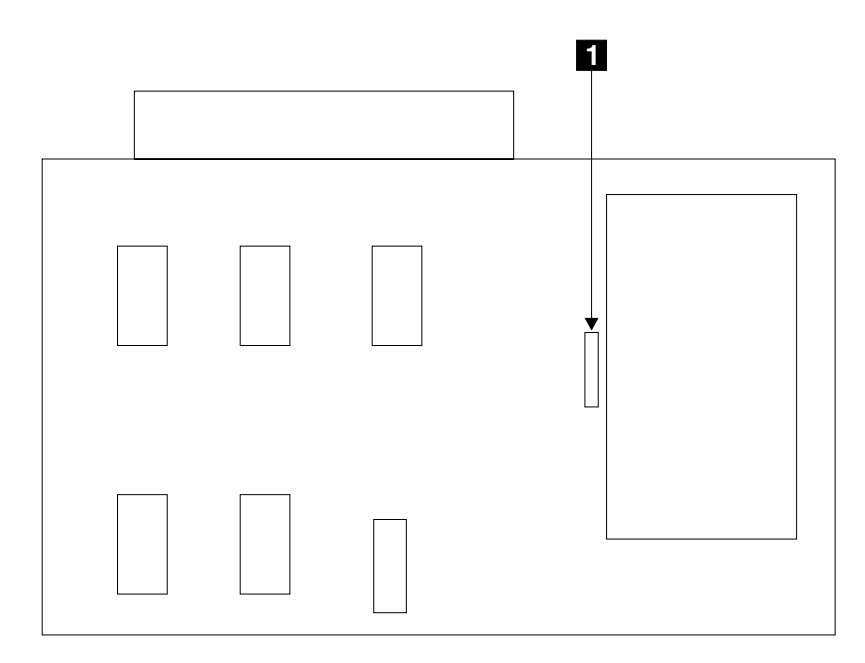

<u>그림 50</u>. 배터리 어셈블리 풀기

4. <mark>주의:</mark> 배터리는 고속 쓰기 캐시 옵션 카드에서 빼면 바닥에 떨어지게 됩니다.

고속 쓰기 캐시 옵션 카드를 작업 표면에서 10mm(0.5in.) 정도 위로 들고 있 으십시오.

- 5. 클립 1 을 누르십시오. 배터리 어셈블리가 고속 쓰기 캐시 옵션 카드에 있는 구멍을 통해 바닥에 떨어집니다.
- 6. 그림51을 참고하십시오.

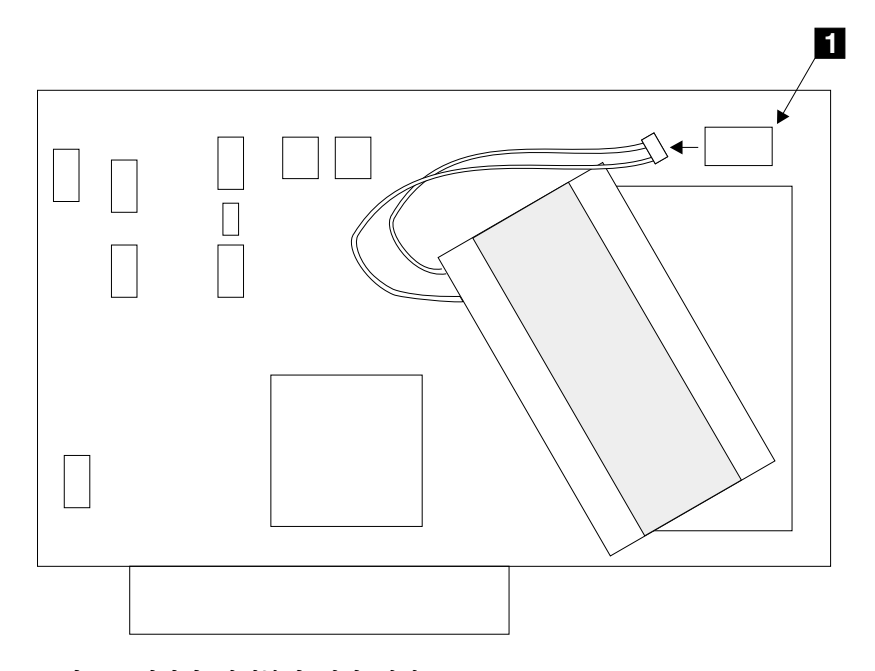

그림 51. 배터리 어셈블리 연결 해제

- 7. 고속 쓰기 캐시 옵션 카드를 뒤집으십시오.
- 8. 조심스럽게 배터리 어셈블리의 플러그를 커넥터 0 에서 빼십시오.

# $\blacktriangle$  Advanced Serial RAID 어댑터의 고속 쓰기 캐시 옵션 카드에 배터 리 어셈블리 설치

**:**

- 어댑터 어셈블리에는 ESD(electrostatic-discharge)에 민감한 부품들이 포함되어 있습니다. 이러한 부품들을 보호하기 위해 조직에 의해 정의된 툴 및 절차를 사 용하십시오.
- 고속 쓰기 캐시 옵션 카드는 고객 데이터를 포함하고 있을 수 있습니다.
- 1. 그림52를 참조하십시오.

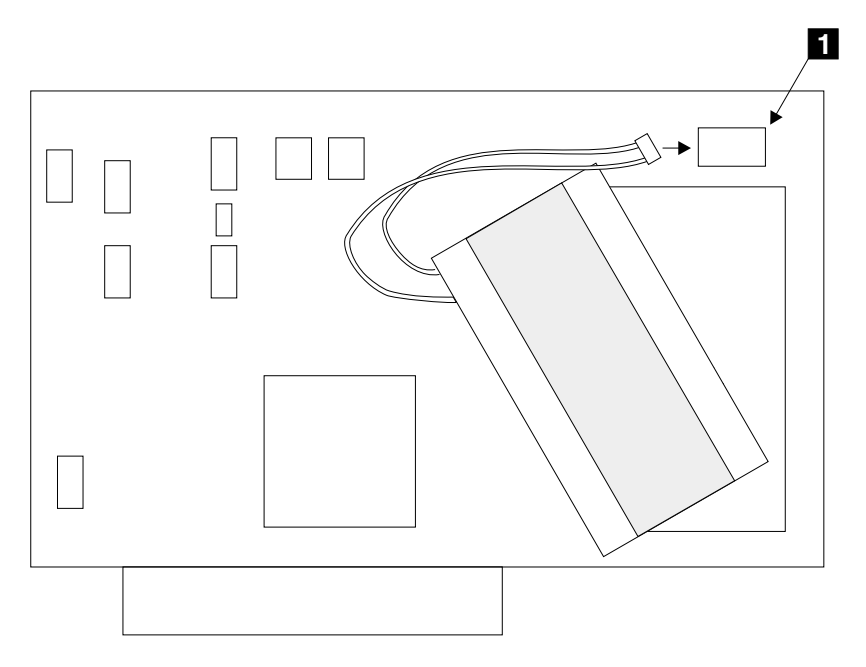

그림 52. 배터리 어셈블리 연결

- 2. 고속 쓰기 캐시 옵션 카드의 배터리 어셈블리 커넥터 11 이 위쪽을 향하도록 하십시오.
- 3. 배터리 어셈블리를 커넥터 1 에 연결하십시오.
- 4. 그림[53](#page-387-0)을 참조하십시오.

<span id="page-387-0"></span>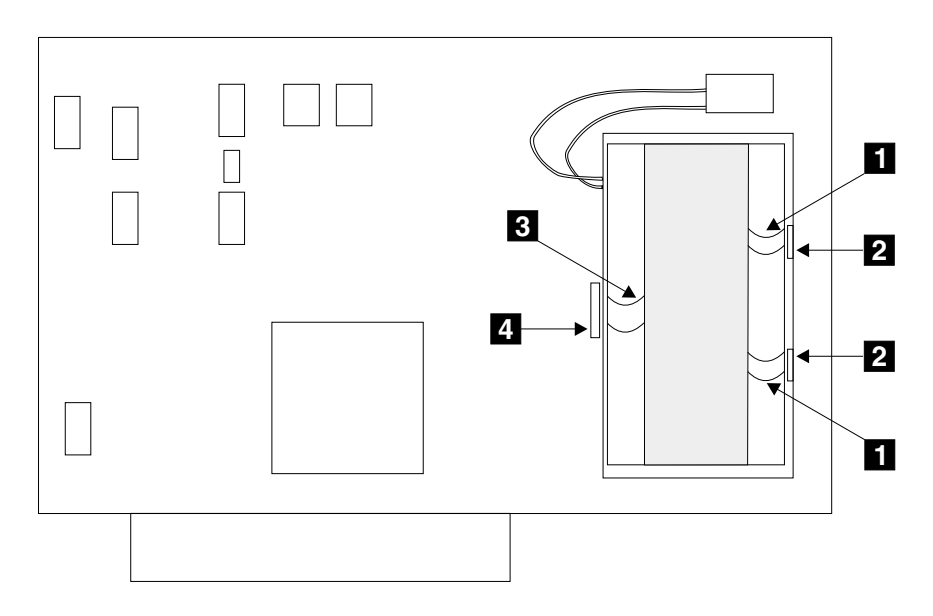

<u>그림 53. 배터리 어셈블리 설치</u>

- 5. 두 개의 돌출부 11 이 작은 슬롯 2 의 가장자리 아래에 오고, 클립 2 이 큰 슬롯 <mark>4.</mark> 의 위쪽에 오도록 배터리 어셈블리를 놓으십시오,
- 6. 클립이 슬롯 가장자리 아래에 걸릴 때까지 배터리 어셈블리를 아래쪽으로 조 심스럽게 누르십시오.
- 7. 고속 쓰기 캐시 옵션 카드를 다시 설치하십시오(361 페이지의 『[Advanced](#page-382-0) [SerialRAID](#page-382-0) 어댑터의 고속 쓰기 옵션 카드 설치』참조).
- 8. 사용 시스템에 어댑터를 다시 설치하십시오(사용 시스템의 설치 및 서비스 안 내서 참조).
	- 주: 고속 쓰기 캐시 옵션 카드의 배터리는 완전히 방전되어 있을 수도 있습니 다. 그런 경우, 진단은 실패하고 SRN 42529를 생성합니다([447](#page-468-0) 페이지의 『[SRN\(Service Request Number\)](#page-468-0)』 참조). 배터리가 방전되어 있는 동안, 어댑터는 사용할 수 있으나 고속 쓰기 캐시 기능은 배터리가 충전될 때까 지 사용 불가능한 상태로 남아 있습니다. 어댑터를 전원에 연결하고 약 한 시간 후에는 배터리가 완전히 충전됩니다.
- 9. 이제 배터리 수명 카운터를 재설정해야 합니다. 이를 위해서는 명령 행으로 가 서 다음 명령을 입력하십시오.

ssa\_format -1 SSA\_Adapter -b

SSA\_Adapter는 ssa0과 같이, 고속 쓰기 캐시 옵션 카드를 설치한 어댑터의 이름입니다.

# 부품 번호

- SDRAM 모듈 및 고속 쓰기 캐시 옵션 카드가 없는 Advanced SerialRAID 어댑터 카드: 09L2090
- 64MB 모듈: 09L2104
- 128MB 모듈: 08J0663
- 고속 쓰기 캐시 옵션 카드: 09L2105
- 고속 쓰기 캐시 배터리: 09L5609

# 제16장 SSA 명령 행 유틸리티 사용

여기에 설명되는 명령은 명령행에서, SSA 서비스 지원에서 사용할 수 있는 일부 기능으로 액세스하도록 해줍니다. 명령은 매우 단순하며 주로 쉘 스크립트 내부<mark>로</mark> 부터 사용되도록 고안되었습니다. 이들 명령은 오류 검사 루틴 또는 오류 메시지 를 많이 제공하지 않습니다. 이러한 기능이 필요한 경우에는, SSA 서비스 지원을 사용하십시오(407 페이지의 『제17장 [SSA](#page-428-0) 서비스 지원』 참조).

대부분의 경우, 구문이 부정확하면 명령은 사용법 문자열을 인쇄합니다. 그러나 명 령이 실패한 경우에는 아무런 메시지도 인쇄되지 않습니다. 명령이 오류 없이 진 행되는 경우, 리턴 코드는 0입니다. 오류가 발생하면, 리턴 코드는 0 이외의 다른 값입니다.

## **ssa\_sesdld 명령**

 |

|

|

|

| | | | | | | SES 폐쇄로 새 마이크로코드를 다운로드합니다.

**-** |

ssa sesdld  $\{-d$  device  $-f$  codefile |  $[-d$  device]  $[-f$  codefile]  $-u$   $[-t]$ 

## ∣ 설명

이 명령을 사용하여 최신 레벨의 마이크로코드를 사용할 수 있는 모든 SES 폐쇄 로 다운로드하거나 지정된 마이크로코드 파일을 지정된 폐쇄로 다운로드할 수 있 습니다. 최신 레벨의 마이크로코드가 모든 폐쇄로 다운로드될 수 있도록 하려면, 마 이크로코드 파일이 /etc/microcode 디렉토리에 위치하거나, 마이크로코드 파일 이 름 및 경로 이름 -f 플래그와 함께 지정되어야 합니다. 마이크로코드가 지정된 폐 쇄로 다운로드될 수 있도록 하려면 마이크로코드 파일 이름 및 전체 경로 이름이 -f 플래그와 함께 지정되어야 합니다.

**-d device**

마이크로코드가 전송될 SES 폐쇄를 지정합니다. 이 플래그는 -f 플래그나 -u 플래그와 함께 사용됩니다.

### **-f codefile**

다운로드할 마이크로코드 파일 이름을 지정합니다. 이 플래그는 -d 플래그 나 -u 플래그와 함께 사용할 수 있습니다.

- -u 이 플래그가 다른 플래그 없이 사용될 때, 최신 레벨이 폐쇄에 있는 버전 보다 높은 경우 /etc/microcode 디렉토리에서 사용할 수 있는 최신 레벨 의 폐쇄 마이크로코드가 사용 가능한 모든 SES 폐쇄로 다운로드됩니다. 이 플래그가 -f 플래그와 함께 사용되면, -f 플래그로 지정되는 파일 레벨 이 폐쇄에 있는 레벨보다 높을 경우 파일은 사용할 수 있는 모든 SES 폐 쇄로 다운로드됩니다.
- -t 이 선택적 플래그는 새로운 레벨의 마이크로코드 테스트를 허용합니다. 폐 쇄 전원이 꺼졌다 켜지면 폐쇄는 다시 원래 레벨의 마이크로코드로 리턴 됩니다.

예제

플래그

|

| | |

| | |

| | | | | |

| | |

| | | |

| | |

| | | 사용할 수 있는 모든 SES 폐쇄에 최신 레벨의 마이크로코드를 설치하려면 다음 명령을 사용하십시오.

ssa\_sesdld -u

enclosure0에 coral1014.hex 마이크로코드 파일을 설치하려면 다음 명령을 사용하 십시오.

ssa sesdld -d enclosure0 -f /etc/microcode/coral1014.hex

기존 레벨의 마이크로코드가 coral1014보다 낮은 사용할 수 있는 모든 SES 폐쇄 에 coral1014.hex 마이크로코드 파일을 설치하려면 다음 명령을 사용하십시오.

ssa sesdld -f /etc/microcode/coral1014.hex -u

enclosure0의 기존 레벨의 마이크로코드가 coral1014보다 낮은 경우에만 enclosure0에 coral1014.hex 마이크로코드 파일을 설치하려면 다음 명령을 사용하 십시오

ssa sesdld -d enclosure0 -f /etc/microcode/coral1014.hex -u

# ssaadap 명령

목적

 $\overline{\phantom{a}}$ 

 $\overline{\phantom{a}}$ 

논리 디스크 또는 실제 디스크가 연결된 어댑터를 나열합니다.

## 구문

ssaadap -1 LogicalDiskName ssaadap -1 PhysicalDiskName

## 설명

논리 또는 실제 디스크가 연결된 SSA 어댑터의 목록이 출력됩니다. 목록에 둘 이 상의 어댑터가 있는 경우, 목록의 첫번째 어댑터가 주 어댑터입니다.

## 플래그

### -1 DiskName

논리 또는 실제 디스크를 지정합니다.

# ssacand 명령

## 목적

SSA 어댑터의 사용되지 않은 연결 위치를 표시합니다.

# 구문

ssacand -a AdapterName -P|-L

# 설명

 $\overline{\phantom{a}}$ 

ssacand 명령은 SSA 어댑터의 사용할 수 있는 연결 위치를 나열합니다. 어댑터 와 연결되어 있는 경우에도 시스템 디스크 드라이브로서 아직 구성되지 않은 디스 크 드라이브와 이 연결 위치가 관계가 있습니다.

# 플래그

## -a AdapterName

연결 위치가 나열될 어댑터를 지정합니다.

- -P 실제 디스크에 가능한 연결 위치의 목록을 생성합니다.
- -L 논리 디스크에 가능한 연결 위치의 목록을 생성합니다.

# **ssa\_certify**

## 목적

- 디스크 드라이브에서 데이터를 읽어들이거나 쓰는 데 문제가 없도록 실제 디스 크 드라이브를 보증합니다.
- 어떤 어레이 LBA(logical block addresses)가 읽을 수 없는 것으로 되어 있는 지를 판별하기 위해 RAID-5 어레이를 보증합니다.

## **-**

```
ssa certify -1 pdisk [-n MaxReadSize] [-a]
ssa certify -1 hdisk [-b \text{ StartLBA}] [-c]
```
# 설명

만약 ssa\_certify 명령을 pdisk에 발행하면, pdisk는 디스크 드라이브를 보증하기 위해 **ISAL\_Read, ISAL\_Write** 또는 **ISAL\_Characteristics** 명령을 사용합니 다. 비매체 관련 문제가 발생하지 않는다면 0으로 리턴됩니다. 이러한 문제가 발 생한 경우에는, ssa\_certify 명령이 stderr에 메시지를 인쇄합니다.

매체 관련 문제가 발생하고 디스크 드라이브가 자동 재할당 조작을 수행할 수 있 는 경우에는, 명령이 소프트 오류 블록의 재할당을 시도합니다.

소프트 오류 블록을 재할당하는 시도가 실패하거나, 블록에 하드 매체 <mark>오</mark>류가 있 거나, 또는 디스크 드라이브가 자동 재할당 조작을 수행할 수 없는 경우, ssa\_certify 명령은 0으로 리턴되지만, stdout에, 십진수에서 결함 있는 블록의 LBA를, "Failed"를 뒤에 붙여서 인쇄합니다. 예를 들면, 다음과 같습니다.

>ssa\_certify -l pdisk4 436537676 Failed

디스크 드라이브가 자동 재할당 조작을 수행할 수 없는 경우:

1. 디스크 드라이브의 모든 조작을 중단하십시오.

2. -a 플래그를 사용하고, 보증 조작으로 리턴시키십시오.

보증 조작이 성공하면, ssa\_certify 명령은 출력된 것이 없는 상태로 리턴됩니다.

```
만약 ssa_certify 명령을, 읽을 수 없는 것으로 표시된 LBA가 포함된 RAID-5
hdisk에 발행하면, LBA 또는 LBA 카운트가 stout에 인쇄됩니다. 예를 들면, 다
음과 같습니다.
>ssa_certify -l hdisk2
12288 failed
>ssa_certify -l hdisk2 -c
4
```
# 플래그

### **-l pdisk**

사용자가 보증하기를 원하는 실제 디스크 드라이브(pdisk)를 지정합니다.

-a 지동 재할당 조작을 수행할 수 없는 디바이스에 재할당 조치를 사용합니 다. ssa\_certify 명령이 실제 사용 시스템에 병행해서 실행하고 있을 때 이 플래그를 사용해서는 안됩니다.

### **-n MaxReadSize**

디스크 드라이브에 보내는 각각의 read 명령의 최대 크기를 KB 단위로 지정합니다.

이 플래그의 기본값 크기 = 3072KB

이 플래그에 지정될 수 있는 최소 값 = 64KB

이 플래그에 지정될 수 있는 최대 값 = 10240KB. MaxReadSize에 대해 보다 큰 값은 ssa\_certify 명령을 실제 사용 시스템에 병행해서 실행하는 경우 다른 요구가 지연되는 결과를 초래할 수 있습니다.

### **-b StartLBA**

보증 조작을 시작할 RAID-5 어레이 LBA를 지정합니다. 이 플래그가 설 정되지 않으면, 보증 조작은 LBA 0에서 시작합니다.

-c 읽을 수 없는 블록의 카운트를 인쇄하도록 지정합니다.
## ssaconn 명령

### 목적

실제 디스크의 SSA 연결 상세도를 표시하기 위한 것입니다.

## 구문

ssaconn -1 PhysicalDiskName -a AdapterName

# 설명

ssaconn 명령은 Link Verification 서비스 지원과 유사한 기능을 수행합니다. 이 명령은 다음과 같이 출력됩니다.

PhysicalDiskName AdapterName hopcount1 hopcount2 hopcount3 hopcount4

네 개의 홉(hop) 카운트는 각각 실제 디스크와 어댑터의 A1, A2, B1 및 B2 포 트 사이에 있는 SSA 디바이스의 번호를 나타냅니다. 예를 들어, 홉(hop) 카운트 1이 0이면, 실제 디스크와 어댑터의 A1 포트 사이에 아무런 디바이스도 없는 것 입니다. 홉(hop) 카운트 4가 5이면, 실제 디스크와 어댑터의 B2 포트 사이에 5개 의 디바이스가 있는 것입니다.

디스크가 특정 어댑터 포트에 연결되어 있지 않은 경우, 홉(hop) 카운트는 - (대시) 문자로 대체됩니다.

### 플래그

### -1 PhysicalDiskName

여결 상세도가 나열될 실제 디스크를 지정합니다.

### -a AdapterName

여결 상세도에 관련된 포트를 가지는 어댑터를 지정합니다.

# ssa diag 명령

## 목적

지정된 디바이스에 지다 테스트를 실행하기 위한 것입니다.

## 구문

ssa\_diag -1 pdiskX ssa diag -1 ssaX

## 설명

ssa diag 명령은 /usr/lpp/diagnostics/bin에 있습니다.

## 플래그

- 테스트하고 있는 디바이스가 어댑터인 경우 어댑터를 재설정하도록 합니다.  $-a$ 테스트하고 있는 디바이스가 디스크 드라이브인 경우에 이 플래그는 아무 런 영향도 끼치지 않습니다.
- 테스트하고 있는 디바이스가 디스크 드라이브인 경우 디스크 예약이 해제  $-\mathbf{u}$ 되도록 합니다. 디바이스가 어댑터인 경우에 이 플래그는 아무런 영향도 끼 치지 않으며, SSA 확장 RAID 어댑터 또는 Advanced SerialRAID 어 댐터에 대해 유효하지 않습니다.
- 디스크 드라이브의 하드웨어 상태에 대해 출력할 것을 요구합니다. 이 플  $-S$ 래그는 디스크 드라이브와 함께만 사용할 수 있습니다. -a 플래그 또는 -u 플래그와 함께 사용할 수는 없습니다. 디스크 드라이브의 상태에 대해 다 음과 같이 출력됩니다.
	- $\mathbf{0}$ 양호: 어댑터가 pdisk를 초기화했습니다.
	- 전원: pdisk가 여분 전원의 손실 또는 냉각을 발견했습니다.  $\mathbf{1}$ 
		- **주: pdisk**가 7133 모델 D40 또는 모델 T40에 있는 경우, 이 상 태는 저하된 환경을 폐쇄가 발견했음을 가리킵니다. 이러한 환 경은 전원, 냉각 또는 온도 문제로 인한 것이거나 또는 폐쇄 하드웨어의 결함으로 인한 것일 수도 있습니다.

 $2<sup>1</sup>$ 실패: 어댑터가 pdisk를 초기화할 수 없습니다.

# 출력

오류가 발생하면, ssa diag 명령이 ssa0 SRN 42500와 같은 오류 메시지를 생성 하여 stdout으로 송신합니다.

오류가 발생하지 않으면, 명령은 stdout에 아무런 메시지도 송신하지 않습니다.

0이 아닌 리턴 코드는 오류를 가리킵니다. 명령이 stderr에 오류 메시지를 송신합 니다.

# ssadisk 명령

### 목적

SSA 어댑터에 여결된 디스크 드라이브의 이름을 표시하기 위한 것입니다.

### 구문

ssadisk -a AdapterName -P|-L

### 설명

ssadisk 명령은 SSA 어댑터에 연결된 디스크 드라이브의 이름을 나열합니다. 이 들 이름들은 사용자 정의 디바이스 데이터베이스에 있는 디바이스와 관계가 있으 며, adapter a 또는 adapter b 속성으로 SSA 어댑터를 가집니다.

### 플래그

### -a AdapterName

디스크 드라이브가 여결되는 어댑터를 지정합니다.

- -P 실제 디스크의 목록을 생성합니다.
- -L 논리 디스크의 목록을 생성합니다.

# **ssadload**

## 목적

SSA 실제 디스크 드라이브에 마이크로코드를 다운로드하기 위한 것입니다.

### **-**

| | |

```
ssadload -d PhysicalDiskName -f CodeFileName [-p]
ssadload -u [-d PhysicalDiskName | -a adapter ] [-p]
ssadload -s [-d PhysicalDiskName | -a adapter ]
```
### 설명

ssadload 명령은 SSA 실제 디스크 드라이브에 마이크로코드를 다운로드합니다. 명 령에는 다음과 같은 3가지 조작 모드가 있습니다.

- 특정 레벨의 마이크로코드를 특정 SSA 실제 디스크 드라이브로 로드하십시오. 이 모드에서 위의 명령을 사용하여, 모든 사용 가능한 레벨의 마이크로코드를 호환 가능한 모든 SSA 디스크 드라이브로 강제 로드할 수 있습니다.
- $\bullet$  특정 SSA 실제 디스크 드라이브 또는 시스템에 연결된 모든 실제 디스크 드라 **이**브가 시스템에서 사용할 수 있는 최신 레벨의 마이크로코드를 사용하고 있는 지 확인하십시오.

이 모드에서 위의 명령을 사용하여, 사용 가능한 최신 레벨의 마이크로코드가 시 스템에서 호환가능한 모든 SSA 디스크 드라이브로 로드되었는지 확인할 수 있 습니다.

• 기존 마이크로코드 레벨이 특정 SSA 실제 디스크 드라이브 또는 시스템에 연 결된 모든 SSA 실제 디스크 드라이브에 설치되었는지 표시하십시오. 이 모드에서 위의 명령을 사용하여, 시스템에 연결된 SSA 디스크 드라이브의 마이크로코드의 레벨을 검사할 수 있습니다.

### **:**

1. 이 명령이 다운로드할 수 있는 마이크로코드 파일은 ssadisk.ros.XXXX와 같 은 유형의 이름을 가지며, 여기서 XXXX는 파일이 포함하는 마이크로코드 레 벨(ROS ID로도 알려짐)에 해당합니다. 이러한 마이크로코드 파일은 ssadisk.XXXXXXX.YY 유형의 이름을 가진 것과는 다릅니다. 이들 파일은 다 른 유형의 디스크 마이크로코드를 포함하며, 필요할 때 시스템 구성 소프트웨 어가 자동으로 다운로드합니다. ssadload 명령과 함께 사용할 수는 없습니다.

- 2. 시스템이 해당 디스크 드라이브를 사용하는 동안, SSA 디스크 드라이브로 마 이크로코드를 다우로드할 수 있습니다. 디스크 드라이브를 포함하는 볼륨 그룹 을 연결 해제할 필요는 없습니다. 마이크로코드가 시스템이 사용 중인 디스크 드라이브로 다운로드될 경우 마이크로코드가 다운로드되는 동안 시스템이 다소 지연될 수 있습니다.
- 3. 마이크로코드 이미지는 /etc/microcode 디렉토리에 저장됩니다.
- 주의: 대개는, 사용되고 있는 디스크 드라이브에 마이크로코드를 다운로드할 수 있 습니다. 그러나 그렇게 하면 우영 체제나 사용자의 응용 프로그램에 일시적 인 지연을 초래할 수 있습니다. 사용자의 허락 없이 마이크로코드를 사용 중 인 디스크 드라이브에 다운로드하지 마십시오 항상 마이크로코드와 함께 공 급되는 다운로드 지시사항을 참조하고, 응용할 수 없는 특정 제약이 있는지 검사하십시오. 확실하지 않을 때에는 사용 중인 디스크 드라이브에 다운로 드하지 마십시오

## 플래그

 $\overline{\phantom{a}}$ 

 $\overline{\phantom{a}}$ 

#### -d PhysicalDiskName

마이크로코드를 수신하게 될 실제 디스크를 지정합니다.

### -f CodeFileName

다운로드할 마이크로코드를 지정합니다.

모든 SSA 실제 디스크 드라이브가 시스템에서 사용할 수 있는 최신 레벨 -11 의 마이크로코드로 로드되는지 확인합니다.

기본적으로, 이 플래그는 모든 SSA 실제 디스크 드라이브를 최신 마이크 로코드로 로드하는지 확인합니다. 특정 디스크 드라이브를 갱신하려면. 이 플래그와 -d 플래그를 사용하십시오.

SSA 실제 디스크 드라이브에 설치된 기존 레벨의 마이크로코드를 표시합  $\overline{\mathbf{S}}$ 니다.

기본적으로, 이 플래그는 모든 SSA 실제 디스크 드라이브에 설치된 기존 레벨의 마이크로코드를 표시합니다. 특정 디스크 드라이브를 나열하려면, 이 플래그와 -d 플래그를 사용하십시오.

**-a adapter**

해당 어댑터에 연결된 모든 디스크 드라이브를 갱신할 수 있도록 조작이 실행되는 어댑터를 지정합니다.

-p - 동시에 여러 번의 ssadload 복사가 가능하도록 합니다. 따라서 병렬 다운 로드 조작이 가능합니다.

<mark>주의:</mark> 이 플래그가 사용될 때, 사용 시스템에 두 개의 SSA 어댑터가 있 는 경우 동일한 루프 또는 어레이에 있는 두 개의 디스크 드라이브에 대 한 다운로드 조작이 발생할 수 있습니다. 사용자는 이러한 조작이 발생하 지 않도록 해야 합니다.

# 예제

| | |

| |

| | | |

• - f 플래그 사용:

ssadload -d pdisk0 -f ssadisk.ros.7899

이 플래그를 사용하여, 위 명령은 마이크로코드 파일 ssadisk.ros.7899를 pdisk0 으로 로드합니다.

• -u 플래그 사용:

ssadload -u

이 플래그를 사용하여, 위 명령은 /etc/microcode 디렉토리에서 사용할 수 있는 최신 레벨의 SSA 디스크 드라이브 마이크로코드를 식별합니다.그리고 모든 디 스크 드라이브가 해당 레벨 이상의 레벨에 있는 마이크로코드를 사용하고 있는 지 확인합니다. 만약 더 낮은 레벨의 마이크로코드를 사용하고 있는 디스크 드 라이브를 찾으면, 명령은 최신 레벨의 마이크로코드를 디스크 드라이브에 다운 로드합니다.

• -s 플래그 사용:

ssadload -s

- 이 플래그를 사용하여 위 명령은 사용할 수 있는 디스크 드라이브의 기존 레벨 의 마이크로코드를 나열합니다.
- - s 및 a 어댑터 플래그 사용:

ssadload  $-s$   $-a$  ssa $\theta$ 

 $\overline{\phantom{a}}$ 

 $\overline{\phantom{a}}$ 

 $\overline{\phantom{a}}$ 

 $\overline{\phantom{a}}$ 

 $\overline{\phantom{a}}$ 

 $\overline{\phantom{a}}$ 

 $\overline{\phantom{a}}$ 

 $\overline{\phantom{a}}$ 

- 이 플래그를 사용하여 위 명령은 어댑터 ssa0과 연결된 사용 가능한 모든 디스 크 드라이브의 마이크로코드 레벨을 나열합니다.
- -u, -a 어댑터 및 -p 플래그 사용: ssadload -u -a ssa0 -p & ; ssadload -u -a ssa1 -p

이 플래그를 사용하여 위 명령은 갱신 기제가 어댑터 ssa0 및 ssa1과 연결된 사 용 가능한 모든 디스크 드라이브에서 동시에 마이크로코드를 갱신하고 병렬로 수행되도록 합니다.

## **ssa\_ela**

목적

오류 로그에서 가장 중대한 오류를 찾기 위한 것입니다.

### **-**

| | | |

| | | ssa elassa ela -l Device [-h timeperiod] ssa\_ela -l pdisk ssa\_ela -l hdisk ssa\_ela -l adapter

### 설명

(플래그 없는) ssa\_ela 명령은 오류 로그를 스캔하고 모든 SSA 오류를 검색합<mark>니</mark> 다. 시스템에 있는 각 SSA 디바이스에 대해 하나의 SRN이 포함된 목록이 리턴 됩니다. 각 SRN은 관련된 SSA 디바이스의 중요한 오류용입니다.

 $ssa\_ela$  -l device [-h timeperiod] 명령은 오류 로그를 스캔하고, 모든 SSA 오 류를 찾습니다. 가장 중대한 오류에 대해 명령은 SRN으로 리턴됩니다.

ssa\_ela -l pdisk 명령은 오류 로그를 스캔하고, 특정 pdisk에 대해 기록된 오류 를 찾습니다. 가장 중대한 오류에 대해 명령은 SRN으로 리턴됩니다.

 $\text{ssa\_ela}$  -l  $\text{hdisk}$  명령은 오류 로그를 스캔하고, 특정  $\text{hdisk}$ 를 지원하는 임의의 하 드웨어(pdisk 및 어댑터)에 대해 기록된 오류를 찾습니다. 가장 중대한 오류에 대 해 명령은 SRN으로 리턴됩니다.

 $\text{ssa\_ela}$  -l adapter 명령은 오류 로그를 스캔하고, 특정 adapter에 대해 기록된 오류를 찾습니다. 가장 중대한 오류에 대해 명령은 SRN으로 리턴됩니다.

# 플래그

### **-l Device**

중대한 오류에 대해 오류 로그를 분석하고자 하는 디바이스를 지정합니다.

#### **-h timeperiod**

이전 시간을 24시간 단위로 끊어 프로그램이 오류 로그의 탐색을 시작하

도록 지시합니다. 예를 들어, -h 1(기본값 설정)은 이전의 24시간에 대한 탐색을 시작합니다. -h 2는 이전의 48시간에 대한 탐색을 시작합니다.

## 출력

오류가 발생하면, ssa\_ela 명령은 stdout에 ssa0 SRN 42500과 같은 오류 메시지 를 송신합니다.

오류가 발생하지 않으면, 명령은 stdout에 아무런 메시지도 송신하지 않습니다.

0이 아닌 리턴 코드는 오류를 가리킵니다. 명령이 stderr에 오류 메시지를 송신합 니다.

### **ssaencl**

## 목적

SSA SES 디스크 폐쇄(서브시스템) 상태를 모니터하고 변경하게 하기 위한 것입 니다.

# **-**

| | | |

|

```
다음과 같이 폐쇄 구성 설정을 표시합니다.
ssaencl -l name [-s] [-v] [-i] [-r] [-b [card ...]] [-t] [threshold ...]][-a] [-f [fan ...]] [-d [drive_bay ...]] [-p [PSU ...]]
              [-o] [-c] [-e]
다음과 같이 폐쇄 구성 설정을 변경합니다.
ssaencl -l name [-I ID [-U]] [-B mode | card=mode \ldots] [-S{d[drive bay \ldots] |
              b[card...] | p[PSU ...] | r | c | o }] [-T threshold=value ...]
다음과 같이 사용법 메시지를 표시합니다.
ssaencl -h
ssaencl -?
```
### 설명

ssaencl 명령은 SSA SES 디스크 폐쇄(서브시스템)의 기존 설정을 관찰하거나 또 는 해당 폐쇄의 설정을 변경하는 데 사용될 수 있습니다. 이 명령은 설정을 관찰 하거나 <mark>또는</mark> 변경하는 데에만 사용할 수 있으며, 설정을 관찰하고 *그리고* 동시에 변경할 수는 없습니다.

명령이 폐쇄 설정을 나타낼 때에는, 사용자가 쉽게 읽을 수 있는 테이블로 표시합 니다. 그러나 -s 플래그가 지정된 경우, 명령은 SMIT 명령과 같은 명령이 사용할 때처럼, 콜론 분리 형식에 설정을 나타냅니다.

### 플래그

#### **-l name**

SSA SES 폐쇄 또는 pdisk의 이름을 지정합니다. pdisk의 이름을 사용한 다면, 해당 pdisk는 SSA SES 폐쇄에 있어야 합니다.

-s 콜론 분리 형식에 출력을 표시합니다.

- VPD 정보 또한 표시합니다.  $-V$
- -i 폐쇄 ID를 표시합니다(조작 패널이 있는 경우에는 패널에 표시되는 것과 같음).
- "RPO present TRUE/FALSE"를 표시합니다(RPO는 원격 전원 제어).  $-r$

#### -b [card]

 $\overline{1}$ 

바이패스 카드의 상태를 표시합니다. 매개변수가 주어지지 않았다면, 모든 바이패스 카드의 상태가 표시됩니다. [card] 매개변수의 유효한 값은: 1, 4, 5, 8, 9, 12, 13, 16.

### -t [threshold]

모든 온도 임계값 또는 지정된 온도 임계값만을 표시합니다. [threshold] 매개변수에 유효한 값은 다음과 같습니다.

lowarn

저온 경고 임계값

locrit 저온 위험 임계값

hiwarn

고온 경고 임계값

hicrit 고온 위험 임계값

폐쇄의 주변 온도를 표시합니다.  $-a$ 

#### $-f$  [fan]

모든 팬 또는 지정된 팬만의 상태를 표시합니다. [fan] 매개변수에 유효한 값은 1, 2, 3 등입니다.

### -d [drive\_bay]

모든 디스크 드라이브 베이(슬롯) 또는 단지 지정된 디스크 드라이브 베이 (bay)의 상태를 표시합니다. [drive bay] 매개변수에 유효한 값은 1, 2, 3 등입니다.

#### $-p$   $\left[\text{PSU}\right]$

모든 전원 공급 어셈블리 또는 지정된 전원 공급 어셈블리만의 상태를 표 시합니다. [PSU] 매개변수에 유효한 값은 1, 2, 3 등입니다.

조작 패널의 상태를 표시합니다.  $-0$ 

- -c 제어기 카드의 상태를 표시합니다.
- -e 추적 정보를 표시합니다(서비스 사용 전용)
- **-I ID[-U]**

|

| | |

| | |

| | |

 $\mathsf{I}$ ||

 $\overline{\phantom{a}}$ 

폐쇄 ID를 변경합니다. ID는 네 개의 영숫자로 된 문자열이어야 합니다. 옵션으로 주어진 -U 플래그는 변경사항을 표시하기 위해 ODM(object data manager)이 갱신되도록 합니다.

**-B mode**

모든 바이패스 카드를 주어진 모드로 변경합니다.

#### **-B card=mode**

지정된 바이패스 카드를 주어진 모드로 변경합니다. mode 매개변수에 유 효한 값은 다음과 같습니다.

- Automatic
- Bypass
- Inline
- Open

card 매개변수에 유효한 값은 1, 4, 5, 8, 9, 12, 13, 16입니다.

-S 선택된 FRU의 "교환된" 플래그를 재설정합니다.

**-S d[drive\_bay ...]**

선택된 디스크 드라이브 베이(슬롯)에 대한 플래그를 재설정합니다. drive\_bay에 유효한 값은 1, 2, 3 등입니다.

**-S b[card ...]**

바이패스 카드에 대한 플래그를 재설정합니다. 카드에 유효한 값은 1, 4, 5, 8, 9, 12, 13, 16입니다.

**-S p[PSU ...]**

선택된 PSU(power supply assembly)에 대한 플래그를 재설정합니다. PSU 에 유효한 값은 1, 2입니다.

-S r RPO(remote power on)에 대한 플래그를 재설정합니다.

-S c 제어기 카드에 대한 플래그를 재설정합니다.

### -S o 조작 패널에 대한 플래그를 재설정합니다.

### -T threshold=value

지정된 온도 임계값을 주어진 값으로 변경합니다. [threshold] 매개변수에 유효한 값은 다음과 같습니다.

lowarn

저온 경고 임계값

hiwarn

고온 경고 임계값

value 매개변수는 섭씨 단위의 온도입니다.

## 예제

 $\overline{1}$ 

- 폐쇄0의 모든 바이패스 카드의 상태를 표시하려면, 다음 명령을 사용하십시오. ssaencl -1 enclosure0 -b
- 폐쇄0의 제어기 카드의 상태 및 VPD를 표시하려면, 다음 명령을 사용하십시오. ssaencl -1 enclosure0 -c -v
- 폐쇄0에 대한 ID를 R2D2로 변경하려면, 다음 명령을 사용하십시오. ssaencl -1 enclosure0 -I R2D2
- 폐쇄0에서 디스크 베이(슬롯) 8에 있는 내용을 표시하려면, 다음 명령을 사용하 십시오.

ssaencl -1 enclosure0 -d 8

# **ssa\_format**

## 목적

지정된 디바이스를 포맷하기 위한 것입니다.

# **-**

ssa\_format -l pdisk 또는 ssa format -1 SSA Adapter [-b]

## 설명

ssa\_format -l pdisk 명령은 pdisk의 특정 파일을 열고, 디바이스를 포맷하기 위 해 ISAL Format 명령을 사용합니다. 포맷 조작이 실행되는 동안 디바이스를 닫 을 수 있습니다. 명령이 디바이스를 포맷할 수 없으면, 오류 메시지를 인쇄합니다.

ssa\_format -l SSA\_Adapter 명령은 고속 쓰기 캐시 옵션 카드(있는 경우)를 포 맷하는 시도를 합니다. 고속 쓰기 캐시 옵션 카드에 있는 데이터가 디스크 드라이 브로 이동되었다면(공개되지 않은 채), 포맷 조작은 보안상의 이유로 고속 쓰기 캐 시 옵션 카드에 있는 모든 데이터를 0으로 설정합니다.

ssa\_format -l SSA\_Adapter -b 명령은 고속 쓰기 캐시 옵션 카드에 있는 배터 리 수명 카운터를 재설정합니다. 고속 쓰기 캐시 옵션 카드를 교환했을 때에는 <mark>이</mark> 옵션만 사용하십시오.

ssa\_format 명령이 실패할 수 있는 조건은 다음과 같습니다.

- 어댑터 카드에 고속 쓰기 캐시 옵션 카드가 없습니다.
- 고속 쓰기 캐시가 비어 있습니다. 데이터를 또다른 디바이스에 쓰기 위해 대기 중입니다. 이 메시지는 다음과 같이 표시됩니다.

Cannot be formatted because it is not empty

• 어댑터 카드가 고속 쓰기 캐시 기능을 지원하지 않습니다. 이 메시지는 다음과 같이 표시됩니다.

This adapter cannot be formatted

### 플래그

### -l pdisk

포맷하고자 하는 pdisk를 지정합니다.

### -1 SSA\_Adapter

포맷하고자 하는 고속 쓰기 캐시 옵션 카드가 있는 어댑터를 지정합니다.

- 배터리 수명 카운터를 재설정하도록 지정합니다. 이 플래그가 사용되면 고  $-b$ 속 쓰기 캐시 옵션 카드에 있는 데이터는 0으로 설정되지 않습니다.
	- 중요: 배터리를 교환하지 않았으면 -b 플래그를 선택하지 마십시오. 그렇 지 않으면, 배터리 수명이 다했을 때 아무런 오류 메시지도 발생하 지 않을 것입니다.

출력

ssa\_format 명령은 모든 오류 메시지를 stderr에 송신합니다.

# **ssa\_fw\_status** |

목적

| |

| |

| |

|

| |

|||

 $\mathsf{I}$ 

 $\overline{1}$ 

 $\overline{\phantom{a}}$ 

| | |

|

| | | | | | | 고속 쓰기 캐시 상태를 표시하기 위한 것입니다.

### **-**

```
ssa_fw_status -a Adapter [-p|-l|-c]
```
## 설명

ssa\_fw\_status 명령은 SSA 어댑터의 고속 쓰기 캐시 상태를 표시합니다.

### 플래그

**-a Adapter** 특정 어댑터에 대한 모든 고속 쓰기 상태를 표시합니다.

- -l 배터리의 예상 수명을 표시합니다.
- -p 배터리 전원이 켜진 시간을 표시합니다.
- -c 고속 쓰기 캐시 상태를 표시합니다.

### 출력

ssa\_fw\_status 명령은 모든 오류 메시지를 stderr로 송신하고 출력은 stdout로 송 신합니다.

### 예제

- SSA 어댑터에서 고속 쓰기 캐쉬 상태를 표시하려면 다음 명령을 사용하십시오. ssa fw status -a ssa0
- 배터리 수명을 표시하려면 다음 명령을 사용하십시오. ssa fw status -a ssa0 -l
- 배터리 전원이 켜진 시간을 표시하려면 다음 명령을 사용하십시오. ssa fw status -a ssa0 -p
- 고속 쓰기 캐시가 활성 상태인지 표시하려면 다음 명령을 사용하십시오.

ssa fw status -a ssa0 -c

# **ssa\_getdump**

목적

|

|

SSA 어댑터 덤프 위치를 나타내고, 지정된 위치에 덤프를 저장하기 위한 것입니 다.

# **-**

```
<mark>버전 목록의</mark> 명령일 경우:
ssa getdump -1 [-h] [-d pdiskxx]
               [-a AdapterName | -n AdapterUID | -s SlotNumber ]
<mark>버전 복사</mark>의 명령일 경우:
ssa_getdump -c [-h] -d pdiskxx
                {-a AdapterName | -n AdapterUID | -s SlotNumber }
                [-x] -o OutputFile
```
설명

ssa\_getdump 명령은 목록 모드와 복사 모드의 두 가지 조작 모드를 가집니다.

### 목록 모드

목록 모드에서는, 명령이 사용되지 않는 SSA 디스크에 있는 어댑터 덤프를 탐색 합니다. 디스크 드라이브를 차례로 탐색하고, 찾아낸 모든 덤프에 관한 정보를 제 공합니다. 목록 모드에서 출력되는 예는 다음과 같습니다.

ADAPTER DUMPS

DATE TIME ADAPTER UID DISK SLOT SIZE STATUS SEQ ADAP 961031 10:31:12.123 1234567890ABCDEF pdisk22 12 1.5 4 12345 ssa0 ??? xx 10:32:12.456 234567890ABCDEF1 pdisk22 3 13.5 3 12346 ssa1 961120 10:50:12.123 1234567890ABCDE7 pdisk22 7 1.5 4 12345

-h 플래그를 사용하여 표제를 끌 수 있습니다.

가능한 경우에는, ssa getdump 명령이 어댑터 UID를 ssa0과 같은 어댑터 이름 으로 변화합니다. 명령이 어댑터 UID를 변화할 수 없을 경우. ADAP 필드를 공 백으로 남겨둡니다(예제에 제시된 출력의 세 번째 행 참조).

다양한 옵션 인자를 명령에 추가함으로써 특정 디스크 드라이브 또는 어댑터에 대 한 탐색을 제한할 수 있습니다.

주의: 파일을 복사할 때 명령은 tmp 파일에 있는 공간을 사용합니다. 사용할 수 있는 공간이 충분히 크지 않으면, 명령은 실패합니다. 일부 덖프는 클 수 있 기 때문입니다.

#### 복사 모드

복사 모드에서는. 명령이 지정된 디스크 드라이브에서 지정된 출력 위치로 데이터 를 복사합니다. 디스크 드라이브 및 출력 위치를 지정해야 합니다.

### 플래그

ssa getdump 명령은 다음과 같은 몇 가지 유형의 플래그를 사용합니다.

- 두 모드에 모두 요구되는 플래그
- 복사 모드에 요구되는 플래그
- 목록 모드에 대한 옵션 플래그
- 복사 모드에 대한 옵션 플래그

### 두 모드에 모두 요구되는 플래그

반드시 다음 플래그 중 하나를 사용해야 합니다.

- 프로그램이 목록 모드에서 작동하도록 지정합니다. 프로그램은 덤프를 탐  $-1$ 색합니다.
- 프로그램이 복사 모드에서 작동하도록 지정합니다. 프로그램은 덤프를 하  $-c$ 나 찾은 경우 덤프를 지정된 위치에서 지정된 출력 지점으로 복사합니다.

#### 복사 모드에 요구되는 플래그

반드시 다음 플래그 모두를 사용해야 합니다.

#### -d pdiskxx

복사할 데이터가 들어 있는 디스크 드라이브(예: pdisk2)를 지정합니다.

### **-o OutputFile**

tar 명령이 출력을 쓸 장소를 지정합니다.

반드시 다음 플래그 중 최소한 하나를 사용해야 합니다.

#### **-a AdapterName**

프로그램이 탐색해야 하는 어댑터 이름(예: ssa1)을 지정합니다. 탐색기에 어댑터를 알려야 합니다.

### **-n AdapterUID**

프로그램이 탐색해야 하는 어댑터 UID를 지정합니다. 탐색기에 어댑터를 알려야 할 필요가 없습니다.

### **-s SlotNumber**

목록 출력에서 표시되는 것과 같이, 디스크 드라이브를 포함하는 슬롯을 <mark>지</mark> 정합니다.

### <del>목록</del> 모드에 대한 옵션 플래그

이들 플래그 중 하나 또는 둘다를 선택할 수 있습니다.

-h 표제 행이 나타나지 않도록 합니다. 이 옵션은 스크립트에 유용합니다.

#### **-d pdiskxx**

탐색할 디스크 드라이브를 지정할 수 있도록 합니다. 디스크 드라이브를 지 정함으로써, 탐색 범위를 줄입니다.

이들 플래그중 하나 또는 둘다를 선택할 수 있습니다.

#### **-a AdapterName**

프로그램이 탐색해야 하는 어댑터 이름(예: ssa1)을 지정합니다. 탐색기에 어댑터를 알려야 합니다.

#### **-n AdapterUID**

프로그램이 탐색해야 하는 어댑터 UID를 지정합니다. 탐색기에 어댑터를 알려야 할 필요가 없습니다.

### **-s SlotNumber**

목록 출력에서 표시되는 것과 같이, 디스크 드라이브를 포함하는 슬롯을 <mark>지</mark> 정합니다.

#### 복사 모드에 대한 옴셔 플래그

이들 플래그 중 하나 또는 둘다를 선택할 수 있습니다.

- 프로그램에서 처리 메시지가 출력되지 않도록 합니다.  $-h$
- compress 명령 및 tar 명령의 조치가 일어나지 않도록 합니다. 프로그램  $-X$ 은 덤프를 지정된 출력 지점으로 바로 복사합니다(-0).
	- 주: 지정된 출력 지점에 덤프를 보유할 충분한 사용 가능한 공가이 있는 지 확인해야 합니다.

### 춤력

ssa format 명령은 모든 오류 메시지를 stderr에 송신하고 다음과 같은 내용을 stdout에 송신합니다.

- 헤더 메시지
- 목록 모드 출력
- 복사 처리 메시지

명령은 다음의 리턴 코드를 생성합니다.

- $\mathbf{0}$ 명령이 성공적으로 완료되었습니다.
- 일부 매개변수가 올바르지 않습니다.  $\mathbf{1}$
- $\overline{2}$ 디스크 이름이 유효하지 않거나 또는 pdisk가 존재하지 않습니다.
- $3^{\circ}$ SSA 어댑터의 이름이 올바르지 않거나 유효하지 않습니다.
- $\overline{\mathbf{4}}$ SSA 어댑터의 UID 또는 슬롯 번호가 올바르지 않습니다.
- 5 임시 파일 /tmp에서 파일 또는 디렉토리를 열 수 없습니다.
- 충분한 디스크 공간을 사용할 수 없거나. 또는 임시 파일에 쓰기 조작을 6 하던 중 오류가 발생했습니다.
- 충분한 메모리를 사용할 수 없습니다.  $\overline{7}$ 
	- 주: 복사 모드에 있을 때, 명령이 약 256KB의 블록에서 디스크로부터 데 이터를 읽습니다.
- 내부 또는 ODM (object data manager) 오류가 발생했습니다. 8

# 9 복사 모드에서 읽기 조작을 하던 중 오류가 발생했습니다.

# ssaidentify 명령

# 목적

실제 디스크의 식별 모드를 설정하거나 삭제하기 위한 것입니다.

## 구문

ssaidentify -1 PhysicalDiskName -y ssaidentify -1 PhysicalDiskName -n

# 설명

-y 매개변수가 지정된 경우, 디스크는 식별 모드로 설정됩니다. 디스크가 식별 모 드에 있는 동안, 디스크의 호박색 준비 표시등이 약 1초 간격으로 깜빡입니다. -n 플래그는 식별 모드를 끕니다.

# 플래그

### -1 PhysicalDiskName

식별 모드로 할 디바이스를 지정합니다.

- 식별 모드를 켭니다.  $-y$
- 식별 모드를 끕니다.  $-n$

## **ssa\_progress**

### 목적

포맷 조작의 완료 정도를 표시하고(백분율로), 포맷 조작의 상태를 표시하기 위한 것입니다. 상태는 "Complete", "Formatting" 또는 "Failed"일 수 있습니다.

### **-**

ssa\_progress -l pdisk

### 설명

 $\textbf{ssa\_progress}$  명령은 pdisk의 특정 파일을 열고, ISAL Progress 명령을 사용하 여 완료된 포맷 조작의 백분율을 판별합니다.

### 플래그

#### **-l Pdisk**

포맷 조작의 처리 및 상태를 검사하고자 하는 pdisk를 지정합니다.

### 출력

 $\text{ssa\_progress}$  명령은 stderr에 오류 메시지를 송신하고, stdout에 처리 메시지를 송신합니다.

### 예제

• 디스크가 30% 포맷된 경우, 다음 메시지가 표시됩니다.

> ssa\_progress -l pdisk Formatting 30

• 디스크가 포맷되지 않고 있으며, 포맷이 저하되지 않으면, 다음 메시지가 표시 됩니다.

> ssa\_progress -l pdisk Complete 100

• 디스크의 포맷이 저하되면, 다음 메시지가 표시됩니다.

> ssa\_progress -l pdisk Failed 0

## ssa rescheck 명령

## 목적

hdisk의 예약 상태를 보고하기 위한 것입니다.

# 구문

ssa rescheck -1 hdisk [-h]

# 설명

ssa rescheck 명령은 지정된 hdisk에 대해 액세스 경로를 테스트합니다. 디스크 가 예약되었는지 아닌지를 검사합니다. 디스크가 예약되어 있는 경우. 명령은 디스 크가 예약된 이유를 판별합니다.

# 플래그

-1 hdisk

테스트하고자 하는 hdisk를 지정합니다.

헤더 출력을 끕니다.  $-h$ 

# 춤력

ssa rescheck 명령은 stderr에 오류 메시지를 송신합니다. 또한 헤더 정보 및 상 태 출력을 stdout에 송신합니다. 메시지는 다음과 같을 수 있습니다.

- $\overline{\text{OK}}$ 디스크 드라이브로의 액세스가 가능합니다.
- Open 또다른 프로그램이 디스크 드라이브를 열었습니다.
- 디스크 드라이브로의 액세스가 가능하지 않습니다. Fail
- Busy 디스크 드라이브가 또다른 어댑터 또는 사용 시스템에 예약되어 있습니다.

### 주:

1. "SSA Enhanced Adapter"의 경우, Busy는 또다른 어댑터가 디스크 드라이브를 예약하고 있음을 의미합니다. 동일한 사용 시스템에 두 개 의 어댑터 모두가 있다면, 다른 어댑터는 OK 또는 Open을 표시합니 다.

- 2. "SSA Enhanced RAID Adapter"의 경우, Busy는 디스크 드라이브 가 예약되어 있음을 의미합니다. Reserved To 필드는 더 많은 정보 를 제공합니다.
- N/A 어댑터가 예약 정보로 리턴될 수 없습니다. 이것은 어댑터가 "SSA Enhanced RAID Adapter"가 아닐 때 발생합니다.
- None 디스크 드라이브가 예약되어 있지 않습니다. 어댑터의 이름 또는 UID가 표시되면, 디스크 드라이브는 특정 어댑터에 예<mark>약되어 있는 것입니다. 노</mark> 드 번호 또는 사용 시스템의 이름이 표시되는 경우, 디스크 드라이브는 <mark>특</mark> 정 노드에 예약된 것입니다.

다음 예제에서 **rescheck** 명령으로 출력되는 전형적인 예를 보여줍니다. Adapter In Use 필드는 사용 시스템이 어떤 어댑터 경로를 사용하고 있는지를 표시합니다.

ssa\_rescheck -1 hdisk1는 다음 유형의 출력을 생성합니다.

Disk Primary Secondary Adapter Primary Secondary Reserved Adapter Adapter In Use Access Access to hdisk1 ssa0 ------ ssa0 OK ----- none ssa\_rescheck -1 hdisk1 -h는 다음 유형의 출력을 제공합니다. hdisk1 ssa0 ------ ssa0 OK ----- none

다음의 예제는 어댑터 ssa1에 의해 열린 디스크 드라이브를 표시합니다. 디스크 드 라이브는 ssa1에 예약되어 있으며, 어댑터 ssa0은 Busy 상태를 가집니다. 동일한 사용 시스템에 두 개의 어댑터가 있기 때문에, Busy 상태는 노드 번호가 설정되 어 있지 않음을 가리킵니다.

Disk Primary Secondary Adapter Primary Secondary Reserved Adapter Adapter In Use Access Access to hdisk2 ssa1 ssa0 ssa1 Open Busy ssa1 다음 예제는 secondary access가 OK이고(Busy가 아니라), Reserved To 필드가 사용 시스템 이름을 표시하므로, 디스크 드라이브가 노드로 예약되어 있음을 표시 합니다.

Disk Primary Secondary Adapter Primary Secondary Reserved Adapter Adapter hdisk2 ssa1 ssa0 ssa1 Open OK abcd.location.com

### 리턴 코드

0 명령이 성공적으로 완료되었습니다.

1 시스템 오류가 발생했습니다.

#### **Any other value**

0 또는 1보다 더 중대한 오류가 발생했습니다.

# 예제

## ssa servicemode 명령

### 목적

디스크 드라이브를 Service Mode로 하거나(Service Mode 설정), Service Mode 에서 디스크 드라이브를 삭제하기 위한 것입니다(Service Mode 재설정).

### 구문

ssa servicemode -1 [-a AdapterName] -y|-n

## 설명

ssa\_servicemode 명령은 어댑터의 특정 파일을 열고, 디스크 드라이브를 Service Mode로 하거나 Service Mode에서 삭제하기 위해 적당한 IACL 명령을 송신합 니다. Service Mode가 성공적으로 설정 또는 재설정되면, IACL 명령은 어댑터의 특정 파일을 닫습니다. 만약 Service Mode가 어떤 이유로 설정 또는 재설정되지 않으면, cop 명령이 적당한 오류 메시지를 인쇄합니다.

### 플래그

#### -l pdisk

Service Mode로 하거나 또는 Service Mode에서 삭제하고자 하는 pdisk 를 지정합니다.

#### -a AdapterName

pdisk가 연결되는 어댑터를 지정합니다.

- pdisk를 Service Mode로 합니다(Service Mode 설정).  $-y$
- Service Mode에서 pdisk를 삭제합니다(Service Mode 재설정).  $-n$

### 축력

ssa servicemode 명령은 모든 오류 메시지를 stderr에 송신합니다.

## **ssa\_speed**

## 목적

SSA 링크의 조작 속도를 판별하기 위한 것입니다.

### **-**

```
ssa_speed -l pdisk [-s]
ssa speed -a AdapterName \{-p \text{ Loop } | -n \text{ Network}\} [-s]
ssa speed -x [-e]
```
### 설명

ssa\_speed 명령은 선택된 pdisk 또는 어댑터의 기존 링크 속도를 테스트하거나, 사용 시스템의 모든 SSA 어댑터에서의 링크 속도 예외를 탐색합니다.

## 플래그

### **-l pdisk**

테스트하고자 하는 pdisk를 지정합니다.

### **-a AdapterName**

테스트하고자 하는 어댑터를 지정합니다. -a 플래그를 선택할 경우에는, -p 또는 -n 플래그도 선택해야 합니다.

-s 지원되는 링크 속도를 지정합니다.

#### **-p Loop**

ssa\_speed 명령이 두 포트 모두의 조작 속도를 표시하게 합니다. 유효한 Loop 매개변수는 A, a, B, b (예: -p A, -p b)입니다.

#### **-n Network**

ssa\_speed 명령이 선택된 네크워크에 있는 모든 포트의 조작 속도를 표 시하게 합니다. 유효한 네트워크 매개변수는 A, a, B, b(예: -n A, -n b) 입니다.

-x ssa\_speed 명령이 사용 시스템에 있는 각각의 어댑터에 대해 모든 노드 의 링크 속도 예외를 테스트하게 합니다. 이를 수행하기 위해, 명령은 각 각의 네트워크에 있는 각 쌍의 인접 노드에 대해 지원되는 속도 및 현재

속도를 검사합니다. 특정 쌍의 노드의 현재 속도가 해당 쌍의 노드에 있 는 가장 느린 디바이스의 지원 속도 이하이면, 명령은 다음과 같은 메시 지로 리턴됩니다. <adapter name> <port hop>, 여기서 <port hop>는 테스트된 쌍의 가장 느린 <port hop> 카운트입니다.

-x 플래그와 함께 사용했을 때, -e 플래그는 링크 속도 예외 조건이 발견  $-e$ 된 경우 오류 로그 항목을 생성합니다.

# 출력

ssa speed 명령은 모든 오류 메시지를 stderr에 송신하고, stdout에 출력을 송신 합니다.

링크 속도는 다음과 같을 수 있습니다.

- 20  $(20MB)$
- 40 (40MB)
- 00 (조작되지 않음)
- ?? (판별되지 않음)

### 예제

- pdisk0의 링크 속도를 나타내고, 다음과 같은 명령을 사용합니다. ssa speed -1 pdisk0
- ssa0에 있는 포트 A1 및 A2의 어댑터 링크 속도를 나타내고, 다음과 같은 명 령을 사용합니다.

ssa\_speed -a ssa0 -p A

• ssa0에 있는 네트워크 B의 모든 디바이스의 어댑터 링크 속도를 나타내고, 다 음과 같은 명령을 사용합니다.

ssa speed -a ssa0 -n B

• 링크 속도 예외 조건을 찾고, 다음과 같은 명령을 사용합니다. ssa speed -x

# **ssavfynn**

# 목적

중복된 노드 번호를 검사하기 위한 것입니다.

주: 네트워크에 있는 모든 어댑터가 SSA RAID 어댑터일 때에만 이 명령을 사 용할 것을 권장합니다.

# **-**

ssavfynn [-w]

# 설명

ssavfynn 명령은 /usr/lpp/diagnostics/bin 파일에 있습니다. 플래그는 없습니다.

ssavfynn 명령이 실행되어 SSA 네트워크에서 어떠한 중복 노드 번호도 찾지 못 한 경우, 아무런 메시지도 없는 상태로 리턴됩니다.

명령이 중복 노드 번호를 찾은 경우, 다음에 표시된 것과 유사한 메시지로 리턴됩 니다.

SSA User Configuration Error: Node Number 1 is set on both Local Host 'abc.somewhere.ibm.com' and Remote Host 'xyz'

이 메시지는 사용자의 컴퓨터(abc)와 SSA 네트워크를 통해 연결된 또다른 컴퓨터 (xyz) 사이에 문제가 있음을 알립니다. 표시된 이름은 컴퓨터의 DNS 이름입니다.

### 플래그

-w 전 네트워크 검사를 실시합니다. 원격 노드 번호에 대한 로컬 노드 번호 를 검사하고, 다른 원격 노드 번호에 대한 원격 노드 번호를 검사합니다. 일반 검사는 원격 노드 번호에 대한 로컬 노드 번호입니다.

### 출력

ssavfynn 명령은 모든 오류 메시지를 stderr에 송신합니다. 또한 모든 구성 문제 메시지도 stdout에 송신합니다.

# ssaxlate 명령

## 목적

논리 디스크(hdisk)와 실제 디스크(pdisk) 사이를 변환시키기 위한 것입니다.

## 구문

ssaxlate -1 LogicalDiskName ssaxlate -1 PhysicalDiskName

# 설명

매개변수가 논리 디스크인 경우, 해당 논리 디스크를 지원하는 실제 디스크의 이 름 목록이 출력됩니다.

매개변수가 실제 디스크인 경우, 해당 실제 디스크를 사용하는 논리 디스크의 이 름 목록이 출력됩니다.

# 플래그

### -1 DiskName

논리 또는 실제 디스크를 지정합니다.

# <mark>제17장 SSA 서비스 지원</mark>

<mark>주:</mark> 일부 문제의 경우에는, SSA 서비스 지원 대신 SSA 명령 행 유틸리티를 사용 할 수 있습니다. 명령 행 유틸리티에 관한 정보는 369 페이지의 『제16장 [SSA](#page-390-0) 명령 행 유틸리티 사용』을 참조하십시오.

SSA 서비스 지원은 사용 시스템에 상주하고 있습니다. 그것들은 SSA 서브시스템 을 서비스할 수 있도록 도와줍니다. 이 절에서는 그러한 서비스 지원을 설명하고, 그것의 사용 방법을 알려줍니다.

<mark>주의:</mark> 둘 이상의 사용 시스템에서 동시에 서비스 지원을 실행하지 마십시오. 그렇 지 않으면 예상치 못한 결과가 발생할 수도 있습니다.

SSA 서비스 지원은 다음과 같습니다.

- Set Service Mode: 이 서비스 지원은 SSA 루프에 있는 특정 디스크 드라이 브의 위치를 판별하고, 해당 디스크 드라이브를 루프에서 제거할 수 있도록 해 줍니다.
- Link Verification: 이 서비스 지원은 SSA 루프를 작성하는 링크의 조작 상 태를 알려줍니다.
- Configuration Verification: 이 서비스 지원은 실제 디스크 드라이브와 논리 디스크 드라이브 사이의 관계를 판별하게 합니다.
- Format Disk: 이 서비스 지원은 SSA 디스크 드라이브를 포맷합니다.
- Certify Disk: 이 서비스 지원은 디스크 드라이브에 있는 모든 데이터가 올바 르게 읽힐 수 있는지를 검증합니다.
- Display/Download Disk Drive Microcode: 이 서비스 지원은 모든 SSA 디 스크 드라이브에 있는 마이크로코드 레벨을 관찰하고 변경하도록 합니다.
- Link Speed: 이 서비스 지원은 SSA 루프에 있는 각 링크의 조작 속도를 관 찰하도록 합니다.
- Physical Link Configuration: 이 서비스 지원은 SES를 사용할 수 있는 SSA 폐쇄(서브시스템)를 지원합니다. 이 서비스 지원의 설명은 폐쇄 서비스 정보를 참 조하십시오.
- Enclosure Configuration: 이 서비스 지원은 SES를 사용할 수 있는 SSA 폐 쇄(서브시스템)를 지원합니다. 이 서비스 지원의 설명은 폐쇄 서비스 정보를 참 조하십시오.
- Enclosure Environment: 이 서비스 지원은 SES를 사용할 수 있는 SSA 폐 쇄(서브시스템)를 지원합니다. 이 서비스 지원의 설명은 폐쇄 서비스 정보를 참 조하십시오.
- Enclosure Settings: 이 서비스 지원은 SES를 사용할 수 있는 SSA 폐쇄(서 브시스템)를 지원합니다. 이 서비스 지원의 설명은 폐쇄 서비스 정보를 참조하 십시오.

SSA 서비스 지원의 선택 메뉴는 SSA 디스크에 있는 고속 쓰기 및 RAID 기능 을 위한 SMIT 메뉴로 직접 액세스할 수 있도록 합니다.

서비스 지원을 사용하기 전에, SSA 루프 및 실제 디스크 드라이브(pdisk)의 원리 에 익숙해 지도록 하십시오. 이들 원리에 익숙하지 않다면, 우선 9 페이지의 『제2 장 [SSA](#page-30-0) 루프 소개』를 읽으십시오.

주: 서비스 지원은 IBM SSA 160 SerialRAID 어댑터(14109100)로서 Advanced SerialRAID 어댑터를 참조합니다. 일부 서비스 화면에서는, 이 이름이 생략 됩니다.

# Identify 기능

Identify 기능은 많은 서비스 지원 메뉴에서 액세스할 수 있습니다.

이 기능은 식별은 하되 제거는 하지 않고자 하는 특정 디스크 드라이브의 위치를 판별할 수 있도록 해줍니다. 설정시, Identify 기능은 식별을 위해 디스크 드라이 브의 검사등이 깜빡이도록 합니다(2초 켜짐, 2초 꺼짐). 그러나 디스크 드라이브의 정상적인 조작에는 아무런 영향도 없습니다. 또한 선택된 디스크 드라이브가 포함 된 장치의 서브시스템 검사등이 (있을 경우) 깜빡이도록 합니다. 어떤 번호의 디스 크 드라이브에서든 Identify 기능을 동시에 사용할 수 있습니다.

서비스 지원이 표시되는 지시사항은 Identify 기능을 선택할 수 있는 시기를 알려 줍니다.

서비스 지워은 디바이스의 일려버호를 표시합니다. 디바이스에 있는 일련버호 레이 블을 검사함으로써, 올바른 디바이스의 검사등이 깜빡이는지를 검증할 수 있습니 다.

- **주:** 일반적으로, 서비스 지원 화면에서 검사등을 끄거나 해당 특정 서비스 지워 화 면을 떠남으로써 Identify 기능을 재설정할 수 있습니다. 그러나 Identify 기 능 설정을 가진 디스크 드라이브를 제거하거나 끄면, 기능은 해당 디스크 드 라이브에 설정된 채로 남아 있습니다. 디스크 드라이브를 다시 설치하거나 켤 때에는, 디스크 드라이브 검사등이 계속 깜빡입니다. 이러한 경우, 다음 방법 중 하나로 Identify 기능을 재설정할 수 있습니다.
	- 명령 행에 다음을 입력하십시오.

ssaidentify -1 pdiskName -n

• 해당 디스크 드라이브의 Link Verification 서비스 지워을 선택하십시오.

# SSA 서비스 지원 시작

SSA 서비스 지원을 시작하려면 다음을 수행하십시오.

- 1. 사용 시스템의 진단을 시작하십시오(Diagnostic Information for Multiple Bus System 매뉴얼 참조). 그리고 Diagnostic Operating Instruction으로 가십 시오.
- 2. 지시사항을 따라 Function Selection을 선택하십시오.
- 3. Function Selection 메뉴에서 Task Selection을 선택하십시오.
- 4. Tasks Selection <del>목록</del>에서 **SSA Service Aids**를 선택하십시오.

다음과 같이 SSA Service Aids 메뉴가 표시됩니다.

```
SSA SERVICE AIDS 802380
Move cursor onto selection, then press Enter.
Set Service ModeLink VerificationConfiguration Verification
        Format Disk Certify DiskDisplay/Download Disk Drive
Microcode Link Speed Physical Link Configuration
        Enclosure Configuration
        Enclosure Environment
        Enclosure Settings
        SMIT-SSA RAID Arrays
         SMIT-SSA Disks
F3=Cancel F10=Exit
```
### **:**

a. 사용 시스템 콘솔의 일부 구성의 경우:

 $\text{Esc}$  및  $0 = \frac{2}{3}$  $\text{Esc}$  및  $3 =$  취소

그러나 이러한 구성에서, 기능 키를 위해 표시된 지시사항은 위의 화면에서 표시되는 것과 동일한 상태로 남아 있습니다.

b. AIX의 일부 버전 및 스탠드어론 진단의 경우, 서비스 지원 화면의 포맷은 이 장에서 표시된 것과 다소 다를 수도 있습니다. 그러나 기능적으로는 동 일한 상태로 남아 있습니다.
- 5. 요구하는 서비스 지원을 선택하십시오. 그런 다음, 이 장에 있는 해당 지시사 항으로 가십시오.
	- 412 페이지의 『[Set Service Mode](#page-433-0) 서비스 지원』
	- 418 페이지의 『[Link Verification](#page-439-0) 서비스 지원』
	- 422 페이지의 『[Configuration Verification](#page-443-0) 서비스 지원』
	- 425 페이지의 『[Format Disk](#page-446-0) 서비스 지원』
	- 427 페이지의 『[Certify Disk](#page-448-0) 서비스 지원』
	- 429 페이지의 『[Display/Download Disk Drive Microcode](#page-450-0) 서비스 지원』
	- 432 페이지의 『[Link Speed](#page-453-0) 서비스 지원』

## <span id="page-433-0"></span>Set Service Mode 서비스 지원

Set Service Mode 서비스 지원은 특정 디스크 드라이브의 위치를 찾고, 그것이 설치된 장치에서 디스크 드라이브를 제거할 수 있도록 합니다. 식별을 위해 해당 디스크 드라이브의 검사등이 켜지게 하고, 디스크 드라이브 전체의 모든 SSA 루 프 활동을 중단시킵니다. 또한 선택된 디스크 드라이브가 포함된 장치의 서브시스 템 검사등이 (있는 경우) 켜지도록 합니다. 한 번에 하나의 디스크 드라이브만 서 비스 모드에 있을 수도 있습니다.

이 서비스 지원을 사용하기 전에, 선택된 디스크 드라이브가 사용 시스템에서 사 용 불가능하게 해야 합니다. 그렇지 않으면, 오류가 발생합니다.

SSA 디바이스는 이와 병행해서 지속될 수 있습니다. 즉, SSA 루프에 있는 다른 디바이스가 정상적으로 작업을 계속하는 동안 루프에서 SSA 디바이스를 제거, 설 치 및 테스트할 수 있습니다. 디스크 드라이브의 검사등이 켜져 있으면, pdisk는 구성되지 않을 수도 있습니다. pdisk가 구성되지 않는 경우에는, 서비스 모드를 선 택할 수 없습니다. 이러한 경우, 특수 조치를 취하지 않고 디스크 드라이브를 SSA 루프에서 제거할 수 있습니다.

디스크 드라이브의 검사등이 켜져 있지 않으면, 디스크 드라이브 자체는 비록 작 동하지 않고 있더라도 그것을 통과하는 SSA 루프는 여전히 활동하고 있을 수도 있습니다. SSA 루프에서 디스크 드라이브를 제거하기 전에 반드시 해당 디스크 드 라이브를 서비스 모드로 해야 합니다.

Set Service Mode 서비스 지원을 떠나면, 서비스 모드가 재설정됩니다.

Set Service Mode 서비스 지원을 사용하려면 다음을 수행하십시오.

1. SSA Service Aids 메뉴에서 Set Service Mode를 선택하십시오[\(410](#page-431-0) 페이지 의 『[SSA](#page-431-0) 서비스 지원 시작』 참조). 다음과 같이 실제 디스크 드라이브(pdisk) 의 목록이 표시됩니다.

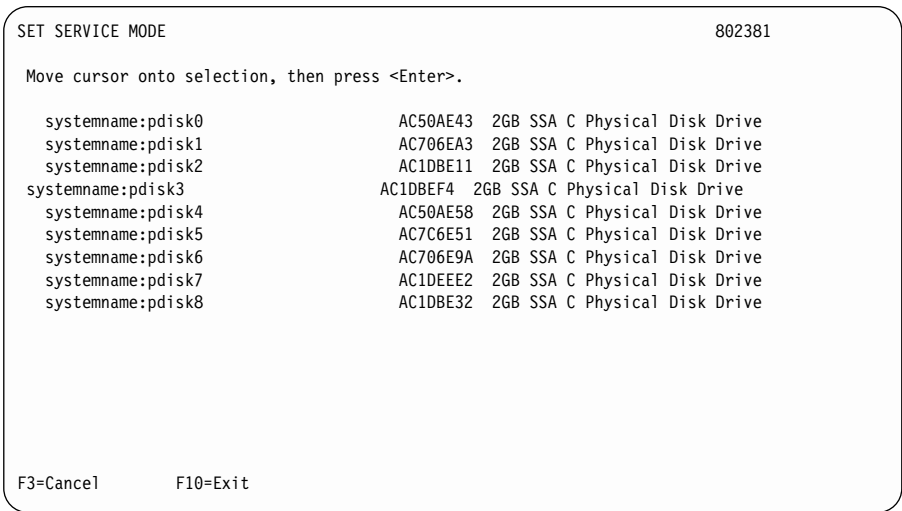

#### 표시된 정보의 열은 다음과 같은 의미를 가지고 있습니다.

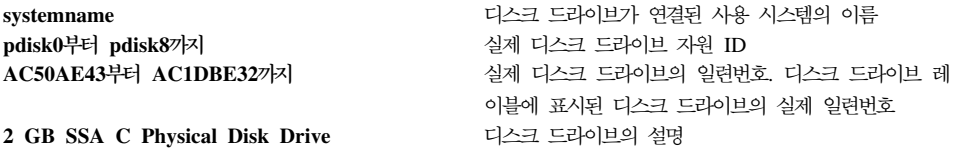

2. 식별하거나 또는 서비스 모드로 하고자 하는 pdisk를 선택하십시오(예: pdisk3). 방금 선택한 디스크 드라이브의 상세한 내용이 있는 다음 화면이 표시됩니다.

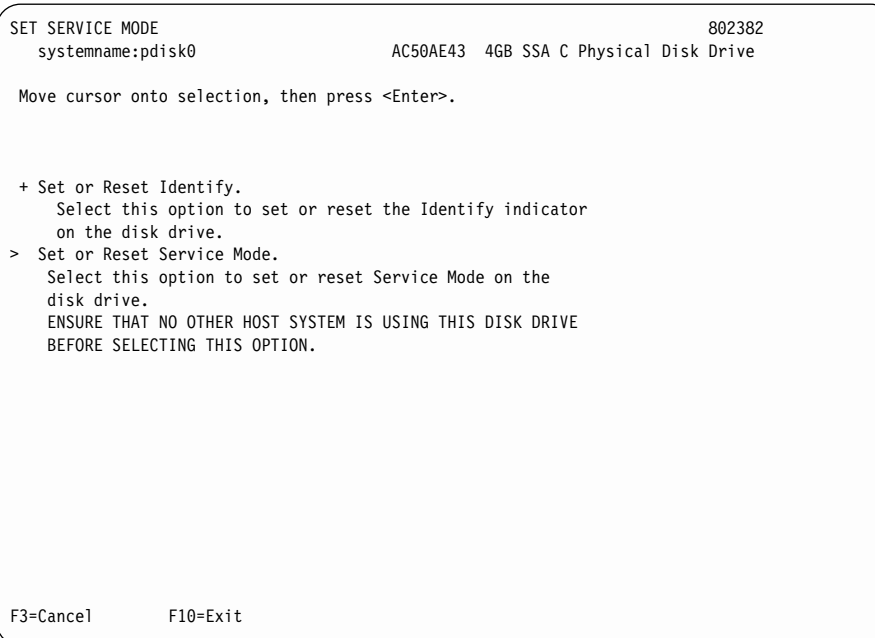

3. 서비스 모드 또는 Identify 기능을 선택하십시오(다음 예제는, 서비스 모드를 선택했다고 가정한 것입니다.) pdisk의 목록이 다시 표시되고, 선택한 디스크 드 라이브는 >로 표시되어, 디스크 드라이브가 서비스 모드에 있음을 표시합니다.

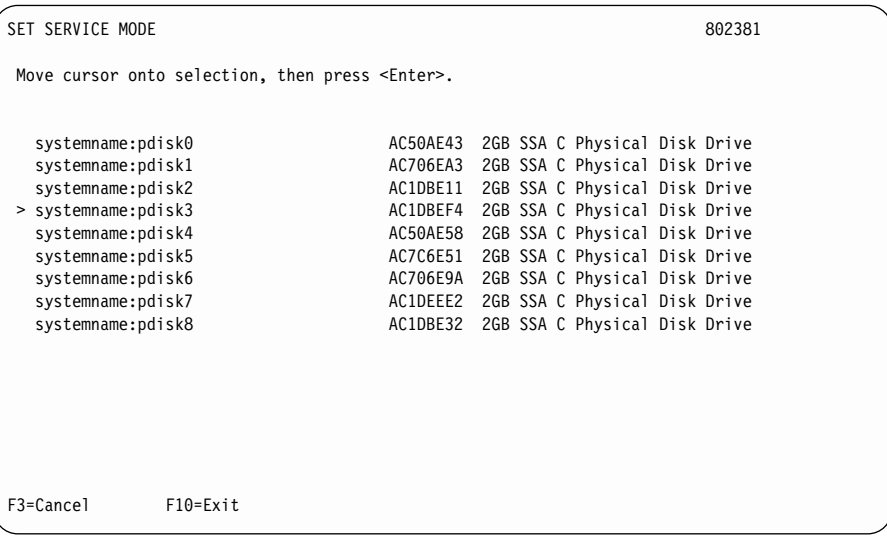

- **:**
- a. 한 번에 하나의 디스크 드라이브만 선택할 수 있습니다.
- b. 서비스 모드를 선택한 후 선택된 디스크 드라이브가 닫힌 루프 또는 열의 끝에 있지 않으면(9 페이지의 『제2장 [SSA](#page-30-0) 루프 소개』 참조), 선택이 실패 한 것이므로 오류 메시지가 표시됩니다. 서비스 모드를 다시 선택하기 전 에 Link Verification 서비스 지원을 사용하여 열린 링크의 문제가 있는지 식별하십시오.
- c. 서비스 모드를 선택하고, 선택된 디스크 드라이브에 파일 시스템이 장착<mark>되</mark> 어 있다면, 선택은 실패합니다. 서비스 모드를 선택하기 전에 Configuration Verification 서비스 지원을 사용하여 어떤 hdisk에 파일 시스템이 장착되 어 있지 않아야 하는지를 판별하십시오.
- d. 서비스 모드로 한 디스크 드라이브가 검사등이 켜지지 않고, 해당 디스크 드라이브의 위치를 확인할 수 없으면, Identify 기능을 사용하여 그것을 찾 아보십시오(409 페이지의 『[Identify](#page-430-0) 기능』참조).

4. 두 번째 디스크 드라이브가 요구되면 그것을 선택하십시오(예: pdisk5). 다음 화면이 다시 표시됩니다.

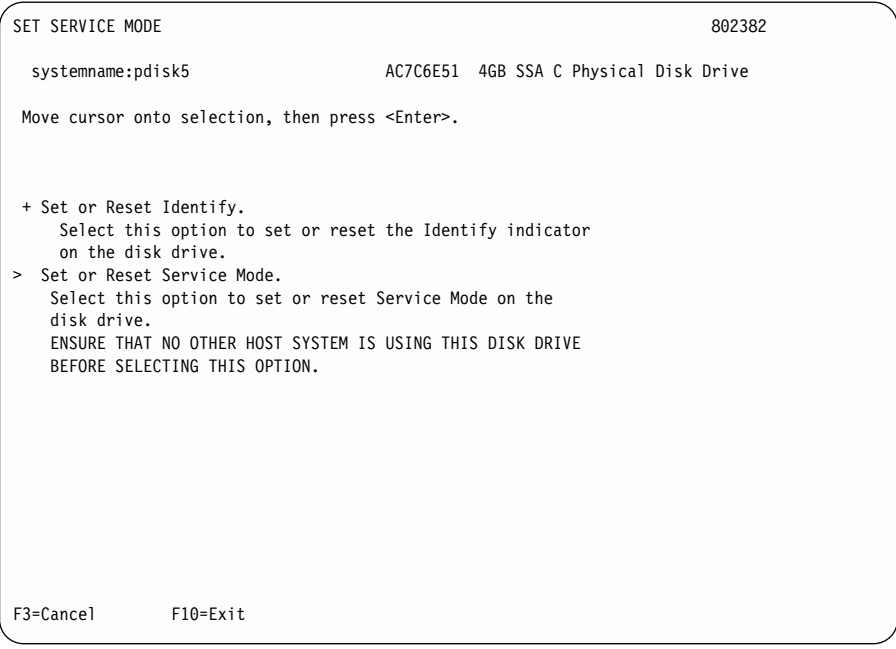

5. 서비스 모드 또는 Identify 기능을 선택하십시오. 원래의 디스크 드라이브가 아 직 서비스 모드에 있으며, 지금은 Identify 기능만 선택할 수 있습니다. (한 번 에 하나의 디스크 드라이브만 서비스 모드에 있을 수도 있습니다.) pdisk의 목 록이 다시 표시됩니다. 식별 모드에 있는 pdisk는 +로 식별됩니다.

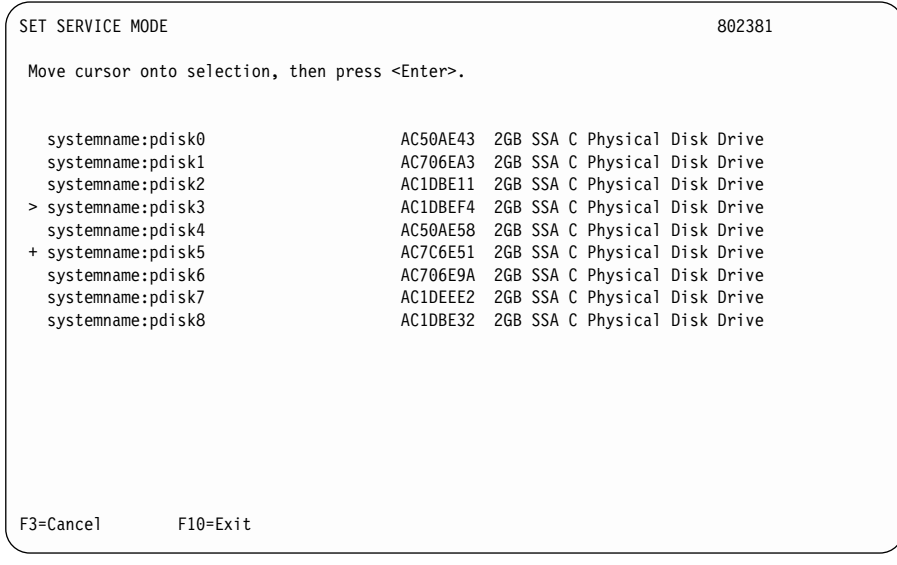

6. 요구되는 경우, 다른 디스크 드라이브도 동일한 방법으로 식별하십시오.

## <span id="page-439-0"></span>Link Verification 서비스 지원

Link Verification 서비스 지원은 다음 사항을 판별하는 것을 도와줍니다.

- SSA 루프에 연결될 디바이스
- SSA 루프가 손상된 장소
- 해당 SSA 루프에 있는 디스크 드라이브의 상태
- 해당 SSA 루프에 있는 디스크 드라이브가 발견한 폐쇄 결함의 위치

Link Verification 서비스 지원을 사용하려면 다음을 수행하십시오.

1. SSA Service Aids 메뉴에서 Link Verification을 선택하십시오([410](#page-431-0) 페이지 의 『[SSA](#page-431-0) 서비스 지원 시작』 참조). Link Verification 어댑터 메뉴가 표시됩 니다.

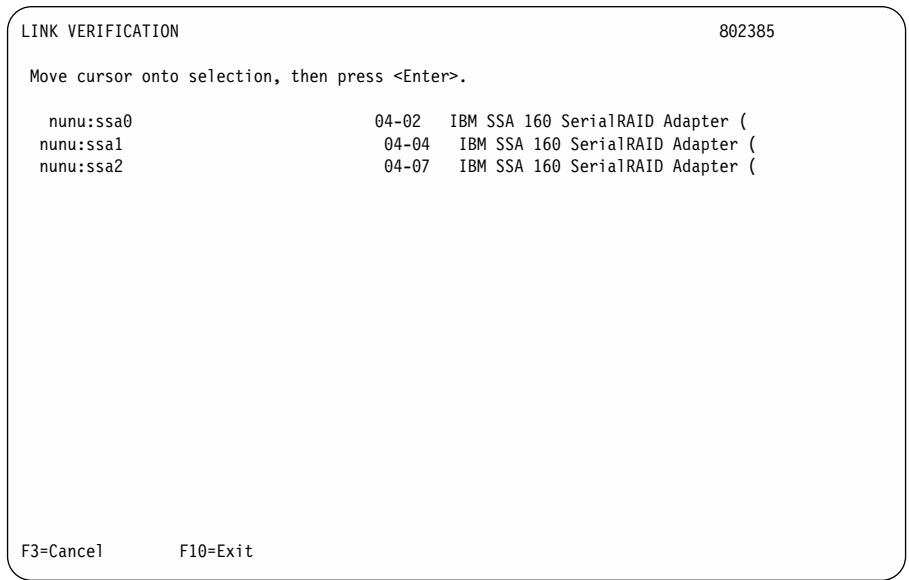

2. 테스트하고자 하는 어댑터를 선택하십시오.

화면에 표시된 정보의 열은 다음과 같은 의미를 가지고 있습니다.

• 첫번째 열은 어댑터의 이름을 표시합니다. 어댑터 이름의 포맷은 다음과 같 습니다.

systemname: adaptername (예: nunu: ssa0)

여기서.

 $\text{systemname}$ 은 SSA 어댑터를 포함하고 있는 사용 시스템의 이름입니 다.

adaptername은 어댑터 자원 ID입니다.

- 두 번째 열은 어댑터의 위치 코드를 표시합니다(예: 04-02).
- 세 번째 열은 어댑터의 설명을 표시합니다(예: IBM SSA 160 SerialRAID Adapter).
	- 주: 어댑터 이름이 설명 필드보다 긴 경우에는, 위의 화면에 표시된 것과 같 이 이름이 생략됩니다.
- 3. 어댑터를 선택하고 나면, 다음과 같이 어댑터에 연결된 모든 디바이스를 표시 하는 목록이 표시됩니다.

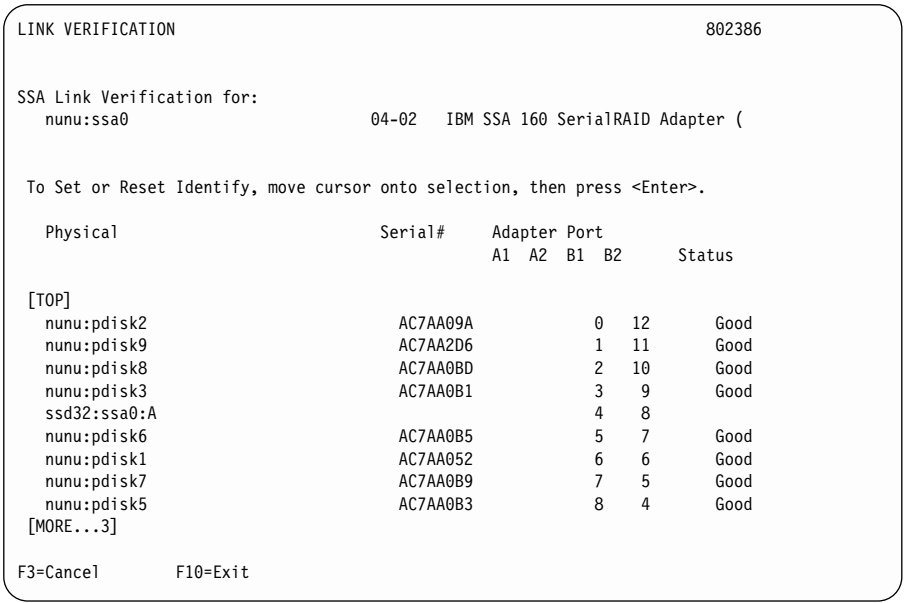

화면에 표시된 정보의 열은 다음과 같은 의미를 가지고 있습니다.

• Physical 열은 SSA 루프에 디바이스가 나타났을 때, 디바이스를 나열합니 다. 디바이스는 pdisk 또는 어댑터일 수 있습니다. 디바이스가 pdisk일 경우, 다음과 같이 나열됩니다.

systemname: pdiskname (예: nunu: pdisk3)

여기서.

s**ystemname**은 pdisk가 연결된 사용 시스템의 이름입니다.

adaptername은 실제 디스크 드라이브 자원 ID입니다.

디바이스가 어댑터일 경우, 다음과 같이 나열됩니다.

systemname:adaptername:loop(예: ssd32:ssa0:A)

여기서.

 $\text{systemname}$ 은 SSA 어댑터를 포함하고 있는 사용 시스템의 이름입니 다.

adaptername은 어댑터 자원 ID입니다.

**loop**는 루프 연결입니다. A는 어댑터가 포트 A1 및 A2를 통해 연결되 어 있<del>음을</del> 가리킵니다. B는 어댑터가 포트 B1 및 B2를 통해 연결되어 있음을 가리킵니다.

- Serial# 열은 pdisk의 일련번호를 나열합니다. 디바이스가 어댑터인 경우 이 열은 비어 있습니다.
- Adapter Port 열은 특정 디바이스가 연결된 각 어댑터 포트의 어드레스를 표시합니다. 디바이스는 SSA 루프가 손상된 경우를 제외하고는 두 개의 포 트에 연결되어 있습니다. SSA 루프가 손상된 경우에 디바이스는 한 개의 포 트에 연결되어 있습니다.
- Status 열은 어댑터에 의해 알려진 것과 같이 실제 디스크 드라이브의 기 존 상태를 표시합니다. Status의 조건은 다음과 같습니다.

Good 디스크 드라이브가 올바르게 작동하고 있습니다.

Failed 디스크 드라이브에 결함이 있습니다.

Power 디스크 드라이브가 폐쇄 결함을 발견했습니다.

#### **Format**

디스크 드라이브가 포맷되고 있습니다.

SSA 링크는 루프 주변에서 둘 중 한쪽 방향으로 데이터가 이동할 수 있는 루 프에서 구성되어야 합니다. 케이블에 결함이 있거나 제거된 경우에는 루프가 손 상됩니다. 루프에 있는 각각의 디스크 드라이브는 둘 중 한쪽 방향에서 액세 스할 수 있으므로, 데이터가 결함 있는 디스크 드라이브에 있지 않으면, <mark>손상</mark> 된 루프는 임의 데이타로의 액세스를 방해하지 않습니다. 두 개의 디스크 드<mark>라</mark> 이브 사이에서 루프가 손상된 경우, 준비 표시등이 깜빡여서 하나의 SSA 경 로만 사용할 수 있음을 표시합니다. 또한, Link Verification 서비스 지원은 손 상된 루프에 있는 각각의 디스크 드라이브에 단 하나의 경로만 사용할 수 있 음을 표시합니다.

Identify 기능을 사용함으로써 루프에 있는 임의의 디스크 드라이브의 실제 위 치를 찾을 수 있습니다(409 페이지의 『[Identify](#page-430-0) 기능』 참조).

**:**

| |

|

- a. 서비스 지원이 표시되는 실제 디스크 드라이브(pdisk)의 목록에서 다음과 같 은 내용을 볼 수 있습니다.
	- ????? 이들 의문 부호는 SSA 루프가 손상된 장소를 표시합니다. 서비스 지원은, 이 구성에서 누락된 디바이스가 있더라도 이를 표시할 수 없습니다.
	- \*\*\*\*\* 이들 별표는 구성되지 않은 디바이스 즉, SSA 네트워크에 있지만 유형을 알 수 없는 SSA 디바이스를 가리킵니다. 이러한 경우는 디 바이스가 SSA 네트워크에서 구성되지 않았거나 또는 사용 중인 시 스템에 구성되지 않은 경우에 발생합니다. SSA 디바이스 또는 디 스크 드라이브 폐쇄(서브시스템)를 켠 지 얼마되지 않았다면, 디바 이스가 SSA 네트워크에 구성되기 전에 30초까지 기다려야 할 수 도 있습니다. 새로운 디바이스가 SSA 네트워크에 추가되었다면 cfgmgr 명령을 제공하여 해당 디바이스를 사용 중인 시스템에 구 성해야 합니다.

예를 들면, 다음과 같습니다.

<span id="page-443-0"></span>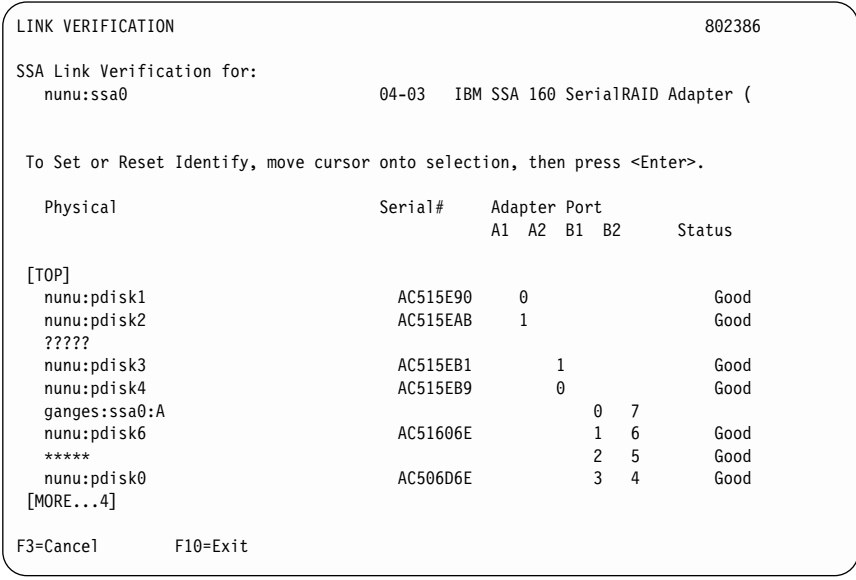

이 예제에서 SSA 루프가 pdisk2와 pdisk3 사이에서 손상되었고, pdisk6과 pdisk0 사이에 구성되지 않은 디바이스가 존재함을 보여줍니다.

- b. 디스크 드라이브가 설치된 장치를 변경하거나 켠 지 얼마되지 않았다면, SSA 네트워크에 관한 상세 정보가 서비스 지원에 사용할 수 있게 되기 전에 30 초까지 기다려야 할 수도 있습니다.
- 4. 문제가 해결되었으면, Cancel 키를 눌러 화면을 떠나고, 그것을 다시 선택하기 위해 Enter를 누르십시오. 화면이 이제는 SSA 링크의 새로운 상태를 표시합 니다.

436페이지의 『SSA-링크 문제 판별을 위한 서비스 지원 사용』에서는 더 많은 링 크 문제 및 이 서비스 지원을 사용해서 그것들을 해결하는 방법을 제공합<mark>니다</mark>.

## Configuration Verification 서비스 지원

Configuration Verification 서비스 지원은 SSA 논리 단위(hdisk)와 SSA 실제 디 스크 드라이브(pdisk) 사이의 관계를 판별할 수 있도록 해줍니다. 또한 디스크 드 라이브의 연결 정보 및 조작 상태를 표시하기도 합니다.

**:**

1. 사용자 응용 프로그램이 hdisk와 통신하고 오류 데이터는 pdisk에 기록됩니다.

2. 특정 유형의 컴퓨터(예: 퍼스널 컴퓨터)에서 포맷된 디스크 드라이브가 나중에 다른 유형의 사용 중인 시스템(예: 대형 호스트 시스템)에 설치되면 해당 디스 크 드라이브는 사용 중인 시스템의 구성 중에 pdisk로서만 구성됩니다. 이러한 경우에는, Format 서비스 지원을 사용하여 디스크 드라이브를 다시 포 맷하고, **cfgmgr** 명령으로 조건을 정정하십시오.

Configuration Verification 서비스 지원을 사용하려면 다음을 수행하십시오.

1. SSA Service Aids 메뉴에서 Configuration Verification을 선택하십시오[\(410](#page-431-0) 페이지의 『[SSA](#page-431-0) 서비스 지원 시작』 참조). 다음과 같이 pdisk 및 hdisk의 목 록이 표시됩니다.

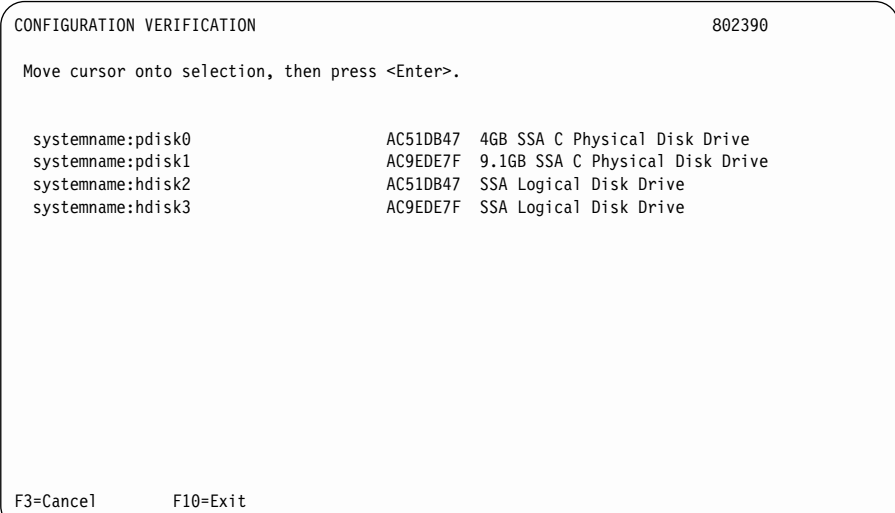

- 2. 검증하고자 하는 hdisk 또는 pdisk를 선택하십시오.
- 3. hdisk를 선택하면, 다음과 같이 pdisk의 목록이 표시됩니다.

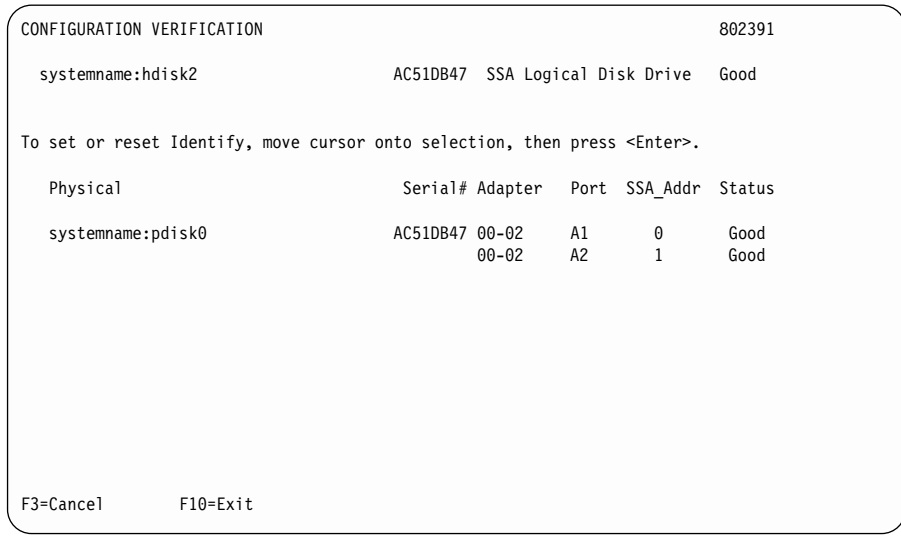

pdisk를 선택하면, 다음과 같이 hdisk의 목록이 표시됩니다.

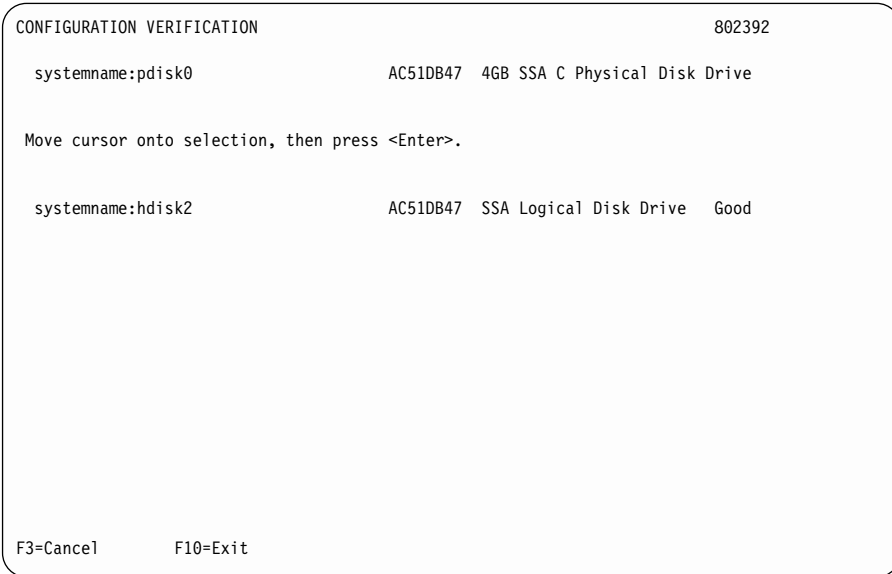

주: 이 화면에서 hdisk를 선택하면, hdisk 구성이 표시됩니다.

## <span id="page-446-0"></span>**Format Disk -**

Format Disk 서비스 지원은 SSA 디스크 드라이브를 포맷합니다.

<mark>주의:</mark> 디스크 드라이브를 포맷하면 해당 디스크 드라이브에 있는 모든 데이터가 파 손됩니다. 서비스 절차의 지시사항이 있을 때에만 이 절차를 사용하십시오.

Format Disk 서비스 지원을 사용하려면 다음을 수행하십시오.

1. [SSA](#page-431-0) Service Aids 메뉴에서 Format Disk를 선택하십시오(410 페이지의 『SSA 서비스 지원 시작』 참조). 다음과 같이 pdisk의 목록이 표시됩니다.

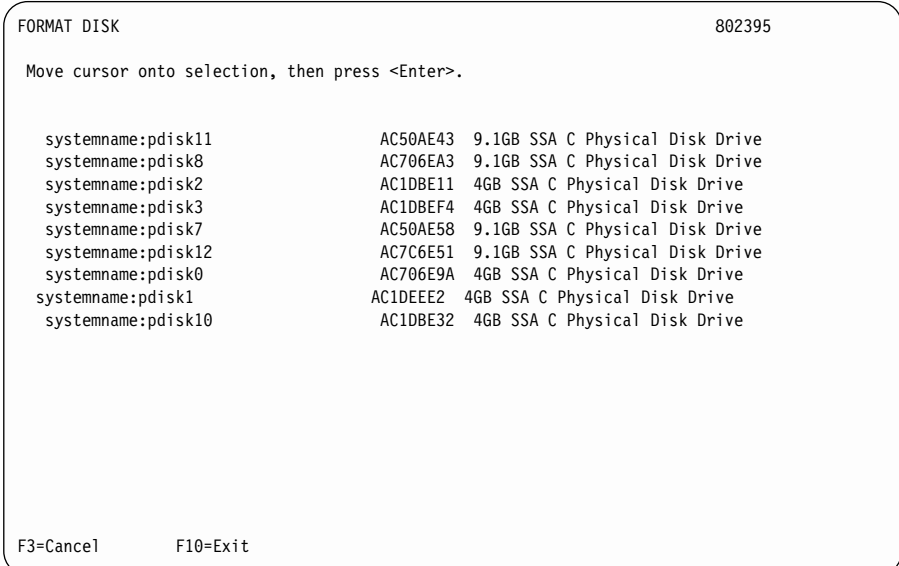

2. 포맷하고자 하는 pdisk를 선택하십시오. 다음 지시사항이 표시됩니다.

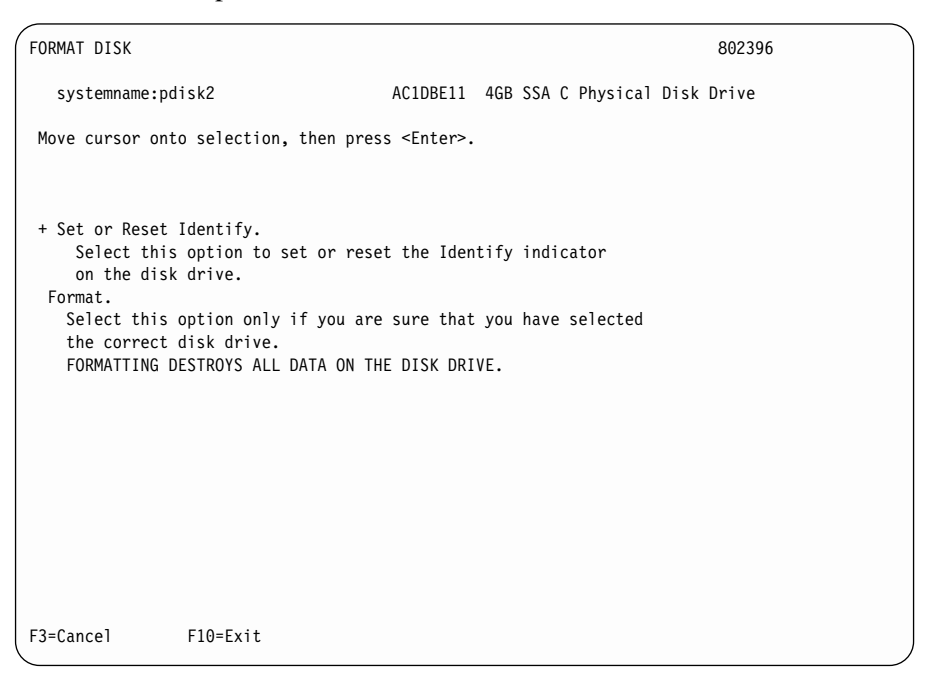

- 3. 포맷하고자 하는 디스크 드라이브의 ID(pdisk 번호)를 확실히 알지 못 할 때 에는, Identify 기능을 사용하여 디스크 드라이브의 확실한 실제 ID를 알아내 십시오(409 페이지의 『[Identify](#page-430-0) 기능』 참조). 더 나아가 디스크 드라이브의 앞 면에 있는 일련번호가 화면에 표시된 일련번호와 동일한지 검증함으로써 올바 른 디스크 드라이브가 선택되었는지를 확인할 수도 있습니다.
- 4. 올바른 디스크 드라이브가 선택한 것이 확실할 때에는, Format을 선택하십시  $\mathcal{L}$ .

# <span id="page-448-0"></span>**Certify Disk -**

Certify 서비스 지원은 디스크 드라이브에 있는 모든 데이터가 올바르게 읽힐 수 있는지를 검증합니다. 다른 유지보수 절차에서는 이 서비스 지원을 실행할 필요가 있는 시기를 알려줍니다.

Certify Disk 서비스 지원을 사용하려면 다음을 수행하십시오.

1. [SSA](#page-431-0) Service Aids 메뉴에서 Certify Disk를 선택하십시오(410 페이지의 『SSA 서비스 지원 시작』 참조). 다음과 같이 pdisk의 목록이 표시됩니다.

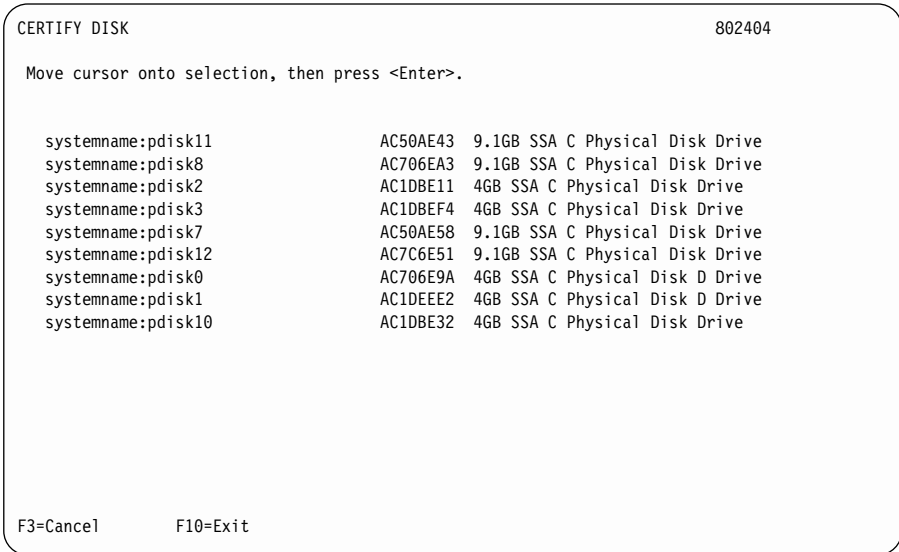

2. 보증하고자 하는 pdisk를 선택하십시오. 다음 지시사항이 표시됩니다.

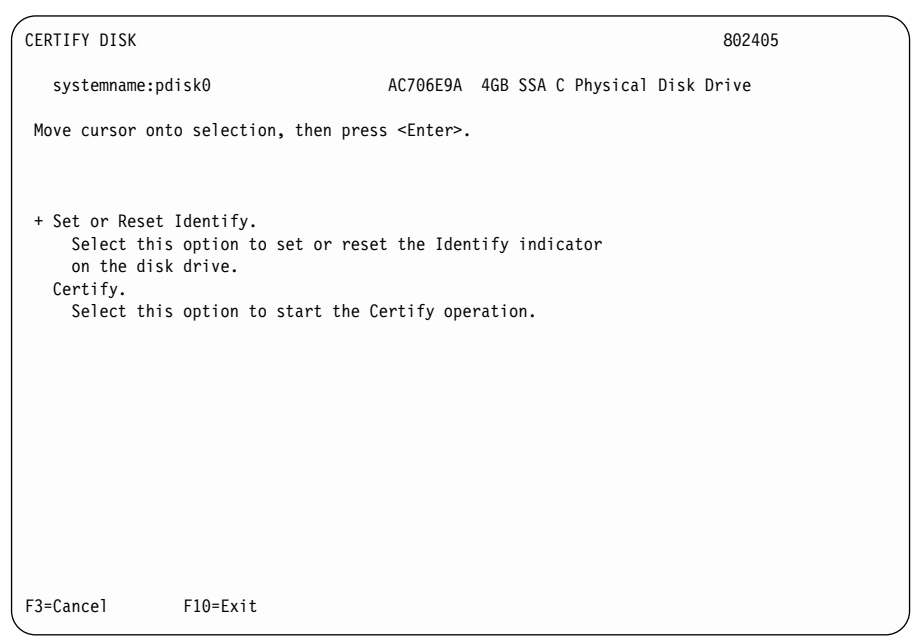

- 3. 보증하고자 하는 디스크 드라이브의 ID(pdisk 번호)를 확실히 알지 못할 때에 는, Identify 기능을 사용하여 디스크 드라이브의 확실한 실제 ID를 알아내십 시오(409 페이지의 『[Identify](#page-430-0) 기능』 참조). 더 나아가 디스크 드라이브의 앞면 에 있는 일련번호가 화면에 표시된 일련번호와 동일한지 검증함으로써 올바른 디스크 드라이브가 선택되었는지를 확인할 수도 있습니다.
- 4. 올바른 디스크 드라이브가 선택한 것이 확실할 때에는, Certify를 선택하십시 오.

# <span id="page-450-0"></span>Display/Download Disk Drive Microcode 서비스 지원

|

Display/Download Disk Drive Microcode 서비스 지원은 다음 사항을 실행할 수 있게 해줍니다.

- 모든 사용할 수 있는 디스크 드라이브에 설치된 마이크로코드의 레벨을 표시합 니다.
- 특정의 사용할 수 있는 디스크 드라이브에 대해, 마이크로코드의 레벨을 사용 시스템의 마이크로코드 디렉토리 또는 디스켓에서 사용할 수 있는 임의 레벨로 변경합니다.
- 모든 사용할 수 있는 디스크 드라이브에 대해, 마이크로코드의 레벨을 사용 시 스템의 마이크로코드 디렉토리 또는 디스켓에서 사용할 수 있는 최신 레벨로 변 경합니다.
- <mark>주의:</mark> 대개는, 사용되고 있는 디스크 드라이브에 마이크로코드를 다운로드할 수 있 습니다. 그러나 그렇게 하면 운영 체제나 사용자의 응용 프로그램에 일시적 인 지연을 초래할 수 있습니다. 사용자의 허락 없이 마이크로코드를 사용 중 인 디스크 드라이브에 다운로드하지 마십시오. 항상 마이크로코드와 함께 공 **금되는 다운로드 지시사항을 참조하고, 응용할 수 없는 특정 제약이 있는지** 검사하십시오. 확실하지 않을 때에는, 사용 중인 디스크 드라이브에 다운로 드하지 마십시오

디스크 드라이브의 새로운 마이크로코드를 다운로드할 때에는, 디스크 드라이브가 다시 구성될 때까지 Display the Microcode Levels 옵션으로 마이크로코드의 새 로운 레벨을 표시할 수 없습니다. 마이크로코드의 새로운 레벨이 올바르게 설치<mark>되</mark> 었는지를 검증하기 전에 cfgmgr 명령을 실행하십시오.

Display/Download Disk Drive Microcode 서비스 지원을 사용하려면 다음을 수 행하십시오.

1. SSA Service Aids 메뉴에서 Display/Download Disk를 선택하십시오[\(410](#page-431-0) 페이지의 『[SSA](#page-431-0) 서비스 지원 시작』 참조). 다음 메뉴가 표시됩니다.

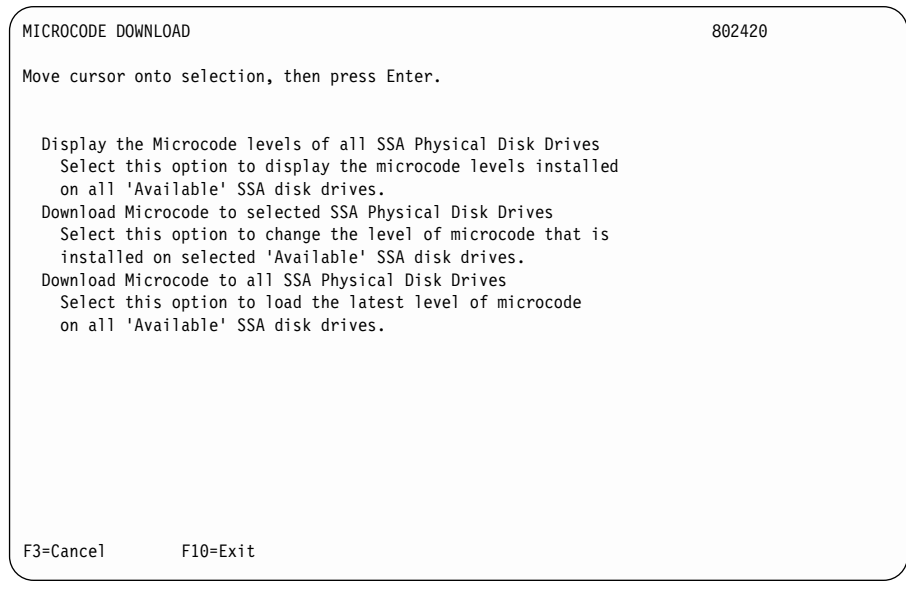

2. SSA 디스크 드라이브에 설치된 마이크로코드의 레벨을 표시하려면 Display the Microcode levels of all SSA Physical Disk Drives를 선택하십시오. 다음 과 같이 pdisk의 목록이 표시됩니다.

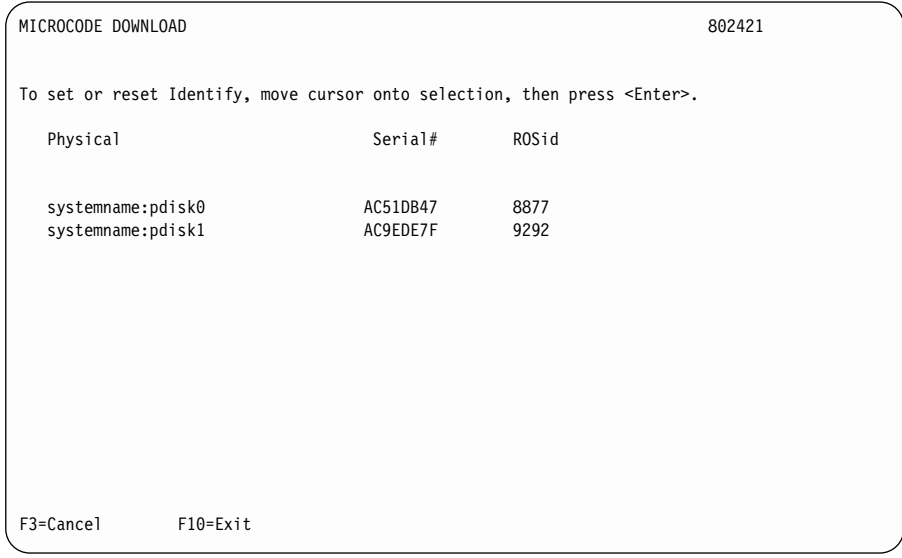

3. <mark>주의:</mark> 마이크로코드 다운로드 중 몇 초 동안, 디스크 드라이브 EEPROM에 새 로운 데이터가 쓰여집니다. 데이터가 쓰여지는 동안 전원에 장애가 생기면, 디 스크 드라이브 마이크로코드가 훼손될 수도 있습니다. <mark>마이크로코드는 정정할</mark> 수가 없습니다. 일반적으로는, 디스크 드라이브를 새 것으로 교환하십시오. 데 이터 저장을 시도할 필요가 있다면, 디스크 드라이브의 전자 카드 어셈블리를 교환할 수도 있습니다. 보다 상세한 내용은, 디스크 드라이브를 포함하고 있는 장치의 설치 및 서비스 안내서를 참조하십시오.

하나의 특정 디스크 드라이브에 마이크로코드를 다운로드하려면, Download Microcode to selected SSA Physical Disk Drives를 선택하고, 표시되는 지시사항을 따르십시오. 대개 선택된 디스크 드라이브에 있는 마이크로코드가 최근의 사용할 수 있는 레벨에 있기를 원하지 않을 때 이 옵션을 선택합니다.

- 4. 새로운 레벨의 마이크로코드를 설치하는 경우, 또는 디스크 드라이브를 <mark>교체한</mark> 뒤 그것을 현재의 레벨로 업그레이드하고자 할 경우에는, Download Microcode to all SSA Physical Disk Drives를 선택하십시오. 이 옵션은 모든 디스크 드라이브에 최신 레벨의 마이크로코드가 설치되도록 합니다. 마이크로코드 레 벨이 마이크로코드 디렉토리 또는 마이크로코드 디스켓의 레벨보다 낮은 디스 크 드라이브에만 마이크로코드를 다운로드합니다.
	- **주:** 다른 유형의 SSA 디스크 드라이브는 다른 버전의 마이크로코드를 필요로 할 수도 있습니다. 각 유형의 디스크 드라이브마다 마이크로코드 파일이 제

공됩니다. 시스템이 둘 이상의 SSA 디스크 드라이브의 유형을 포함하고 있 다면, 이 서비스 지원은 이들 유형 각각에 대해 올바른 마이크로코드를 선 택합니다.

## <span id="page-453-0"></span>Link Speed 서비스 지원

Link Speed 서비스 지원은 SSA 어댑터에 있는 각 링크의 조작 속도를 표시하도 록 해줍니다.

Link Speed 서비스 지원을 사용하려면 다음을 수행하십시오.

1. [SSA](#page-431-0) Service Aids 메뉴에서 Link Speed를 선택하십시오(410 페이지의 『SSA 서비스 지원 시작』 참조). 다음과 같이 어댑터의 목록이 표시됩니다.

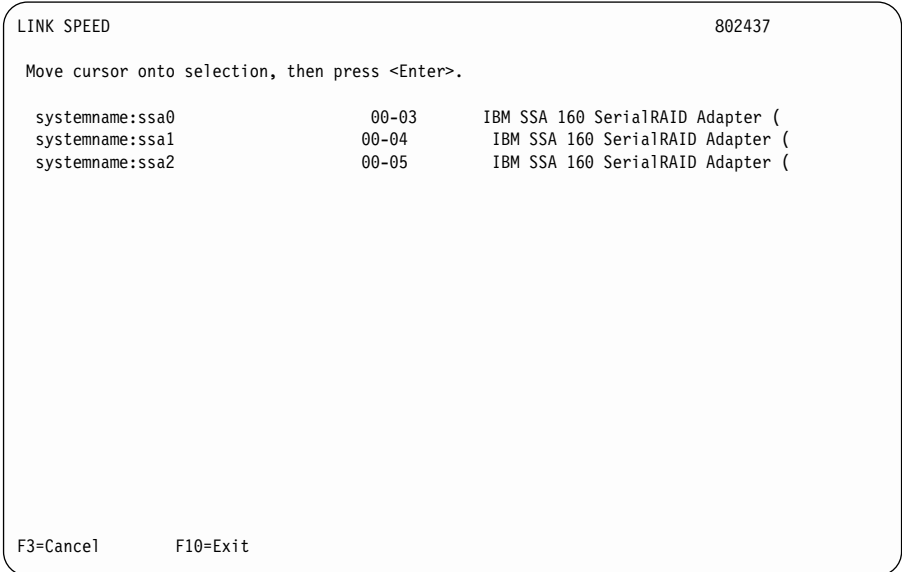

2. 검사하고자 하는 어댑터를 선택하십시오. 이 예제 화면에 표시된 것이 링<mark>크</mark> 속 도의 목록에 표시됩니다.

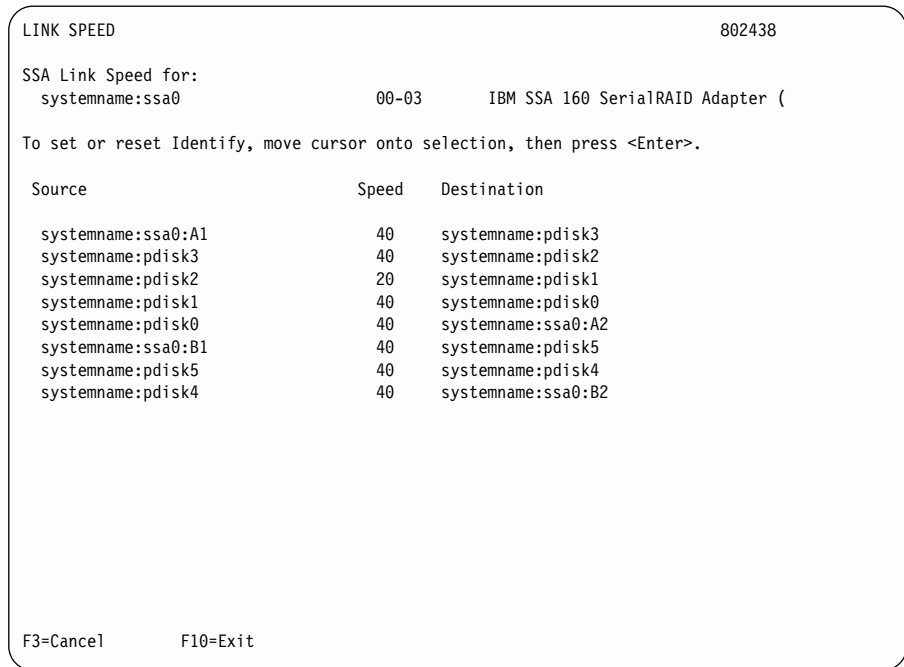

화면에서는 포트 A1과 A2 사이에 네 개의 디스크 드라이브가 연결된 어댑터 를 보여줍니다. pdisk1과 pdisk2 사이의 링크는 초당 20MB의 속도로 작동합 니다. 목록의 각 행은 하나의 SSA 링크를 가리킵니다.

Source 필드는 A1 또는 B1 포트에 가장 가까운 링크 끝을 가리킵니다.

Destination 필드는 A2 또는 B2 포트에 가장 가까운 링크 끝을 가리킵니다.

주: Source 및 Destination 필드에 다른 의미는 없습니다. 이것들이 데이터 플로우을 가리키는 것은 아닙니다.

Speed 필드는 링크의 조작 속도를 다음과 같이 가리킵니다.

- 00 링크가 작동중이 아닙니다.
- **20**  20MB
- **40**  40MB

그림54는 화면에 표시되는 구성을 실제로 표현한 것입니다.

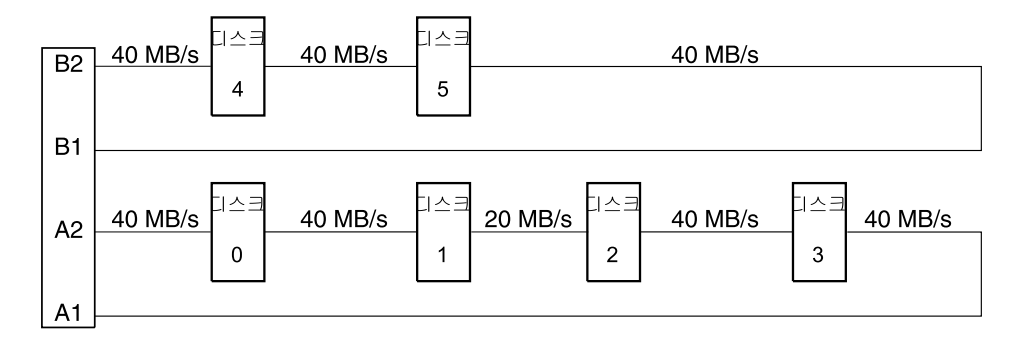

*그림 54. 서비스 지원에 의해 표시되는 구성* 

이 화면은 동일한 구성을 표시하지만, 여기서의 링크는 pdisk1과 pdisk2 사이 에서 손상되어 있습니다.

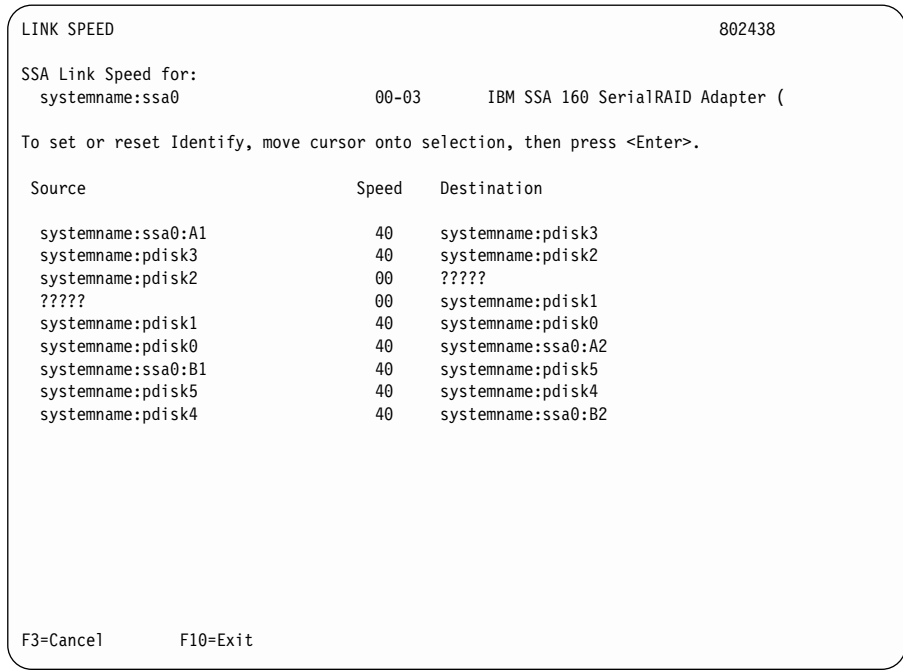

그림55는 화면에 표시되는 구성을 실제로 표현한 것입니다.

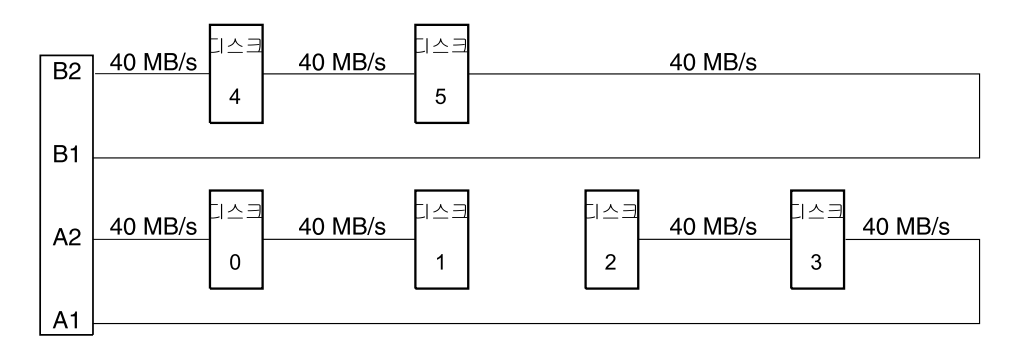

*그림 55. 서비스 지원에 의해 표시되는 손상된 링크가 있는 구성* 

## <span id="page-457-0"></span>**- SRN(Service Request Number)**

SSA 서비스 지원이 복구 불가능한 오류를 발견하여 계속할 수 없으면, 다음 SRN(Service Request Number) 중 하나가 발생합니다.

- $\cdot$  SSA01
- $\cdot$  SSA02
- $\cdot$  SSA03

이들 SRN은 주 SRN 테이블에 설명되어 있습니다(447 페이지의 『[SRN\(Service](#page-468-0) [Request Number\)](#page-468-0)』참조).

## SSA-링크 문제 판별을 위한 서비스 지원 사용

SSA 루프에 문제가 있을 경우, Link Verification 서비스 지원을 사용하십시오( 418 페이지의 『[Link Verification](#page-439-0) 서비스 지원』 참조). 다음의 예제에서는 다양한 루프와 Link Verification 서비스 지원에 의해 나타나는 관련 정보를 보여줍니다.

#### 예제 1. 정상 루프

[437](#page-458-0) 페이지의 그림56에서는, 디스크 드라이브 1부터 8까지가 SSA 어댑터 1 의 커넥터 A1 및 A2에 연결되어 있습니다. 디스크 드라이브 9부터 12까지는 동일<mark>한</mark>  $SSA$  어댑터의 커넥터  $B1$  및  $B2$ 에 연결되어 있습니다. 디스크 드라이브 13부터 16까지는 다른 SSA 어댑터 2 의 커넥터 A1 및 A2에 연결되어 있습니다.

<span id="page-458-0"></span>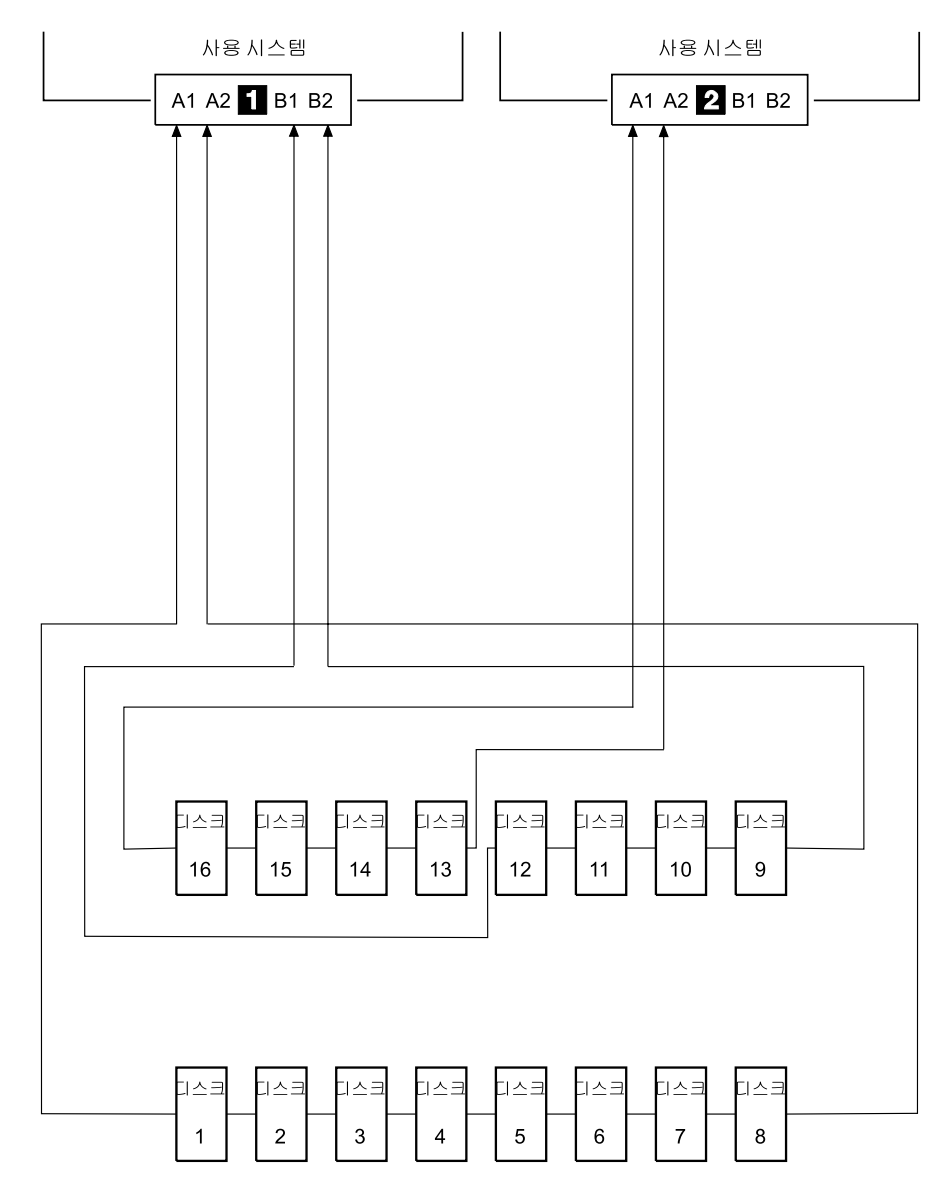

*그림 56. 정상적인 루프* 

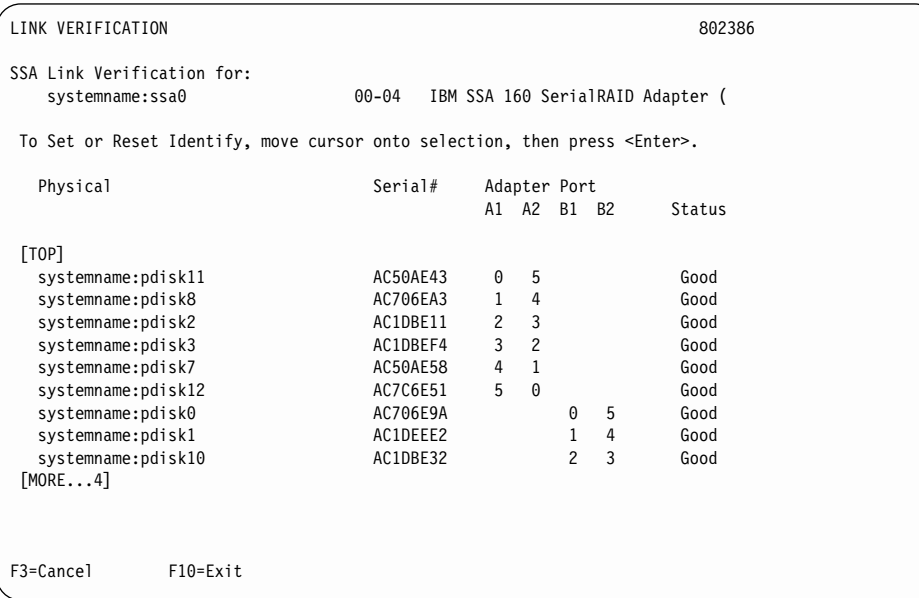

이 예제에서, Link Verification 서비스 지원은 다음 정보를 표시합니다.

<mark>주:</mark> 연결된 모든 디스크 드라이브를 보려면 화면을 이동시키십시오.

#### 예제 2. 손상된 루프(케이블이 제가됨)

각 디스크 드라이브는 대개 하나의 데이터 경로를 통해 어댑터와 통신합니다. 데 이터는 루프를 따라 한쪽 방향으로 전달되므로, 루프가 손상된 경우 어댑터는 루 프를 재구성하여 각 디스크 드라이브로의 통신이 계속될 수 있도록 합니다.

[440](#page-461-0) 페이지의 그림57에서, 디스크 드라이브 1부터 8까지는 SSA 어댑터 11 의 커 넥터 A1 및 A2에 연결되어야 하는데, SSA 케이블이 커넥터 A2에서 연결 해제 되었기 때문에 루프가 손상되어 있습니다. 디스크 드라이브 9부터 12까지는 동일 한 SSA 어댑터의 커넥터 B1 및 B2에 연결되어 있습니다. 디스크 드라이브 13부 터 16까지는 다른 SSA 어댑터 2 의 커넥터 A1 및 A2에 연결되어 있습니다.

손상된 루프는 오류로 보고되어야 하지만, 모든 디스크 드라이브는 여전히 사용 시 스템과 통신할 수 있습니다. 디스크 드라이브 1부터 8까지는 SSA 어댑터 1 의 커넥터 A1을 통해 통신할 수 있습니다. 디스크 드라이브 9부터 12까지는 동일한 SSA 어댑터의 커넥터 B1 및 B2를 통해 통신할 수 있으며(정상적인 루프), 디스 크 드라이브 13부터 16까지는 SSA 어댑터 <mark>2</mark> 의 커넥터 A1 및 A2를 통해 통 신할 수 있습니다.

<span id="page-461-0"></span>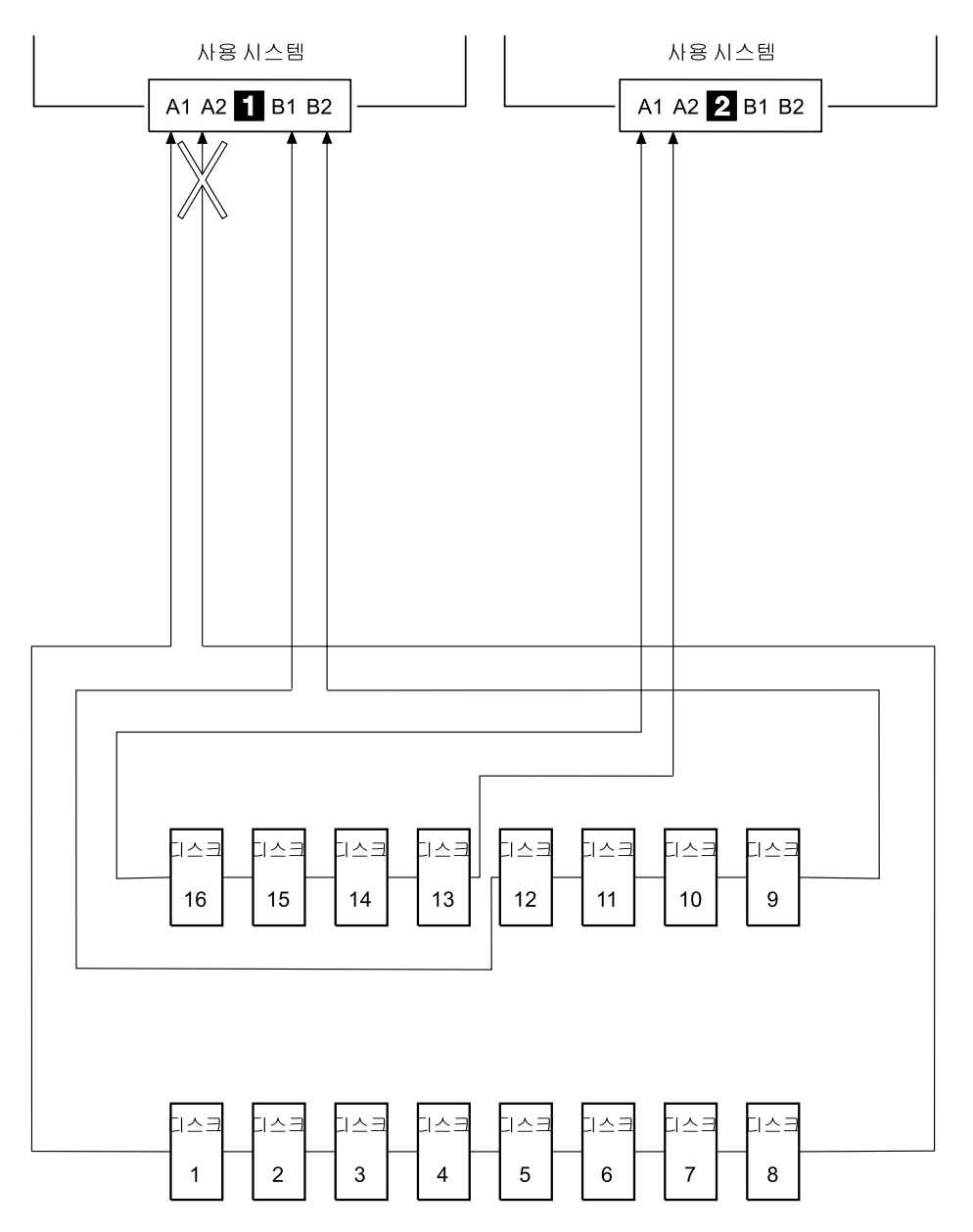

*그림 57. 손상된 루프(케이블이 제거됨)* 

이 예제에서, Link Verification 서비스 지원은 다음 정보를 표시합니다.

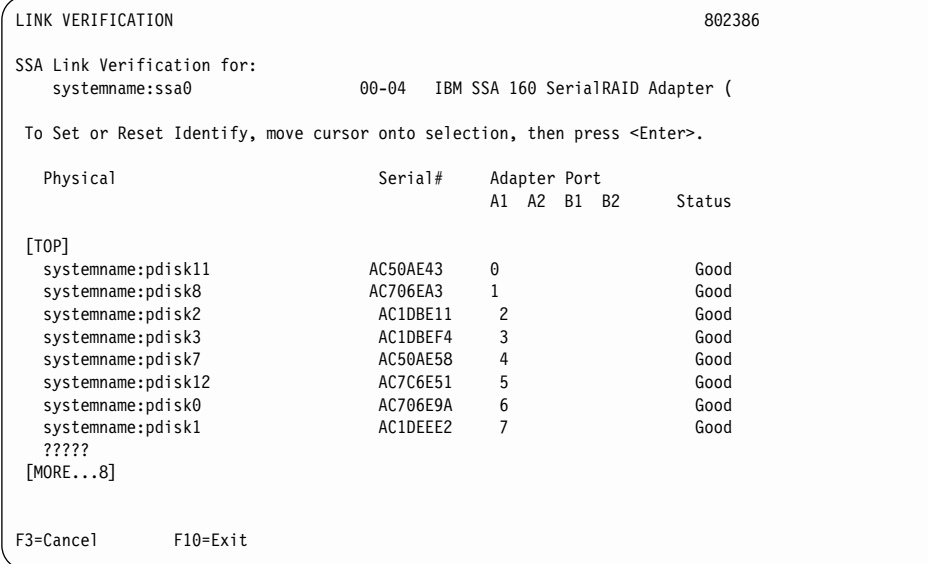

어댑터 커넥터 A2의 열에는 아무런 연결도 없음을 주의하십시오.

#### 예제 3. 손상된 루프(디스크 드라이브가 제거됨)

[443](#page-464-0) 페이지의 그림58에서, 디스크 드라이브 1부터 8까지는 SSA 어댑터 11 의 커 넥터 A1 및 A2에 연결되어 있는데, 디스크 드라이브 번호 3이 제거되었기 때문 에 루프가 손상되어 있습니다. 디스크 드라이브 9부터 12까지는 동일한 SSA 어 댑터의 커넥터 B1 및 B2에 연결되어 있습니다. 디스크 드라이브 13부터 16까지 는 다른 SSA 어댑터 2 의 커넥터 A1 및 A2에 연결되어 있습니다.

누락된 디스크 드라이브는 오류로 보고되어야 하지만, 남아 있는 모든 디스크 드 라이브는 여전히 사용 시스템과 통신할 수 있습니다. 디스크 드라이브 1 및 2는  $SSA$  어댑터  $\blacksquare$  의 커넥터  $A1$ 을 통해 통신할 수 있습니다. 디스크 드라이브 4부 터 8까지는 SSA 어댑터의 커넥터 A2를 통해 통신할 수 있습니다. 디스크 드라이 브 9부터 12까지는 동일한 SSA 어댑터의 커넥터 B1 및 B2를 통해 통신할 수 있으며(정상적인 루프), 디스크 드라이브 13부터 16까지는 SSA 어댑터 2 의 커 넥터 A1 및 A2를 통해 통신할 수 있습니다.

<span id="page-464-0"></span>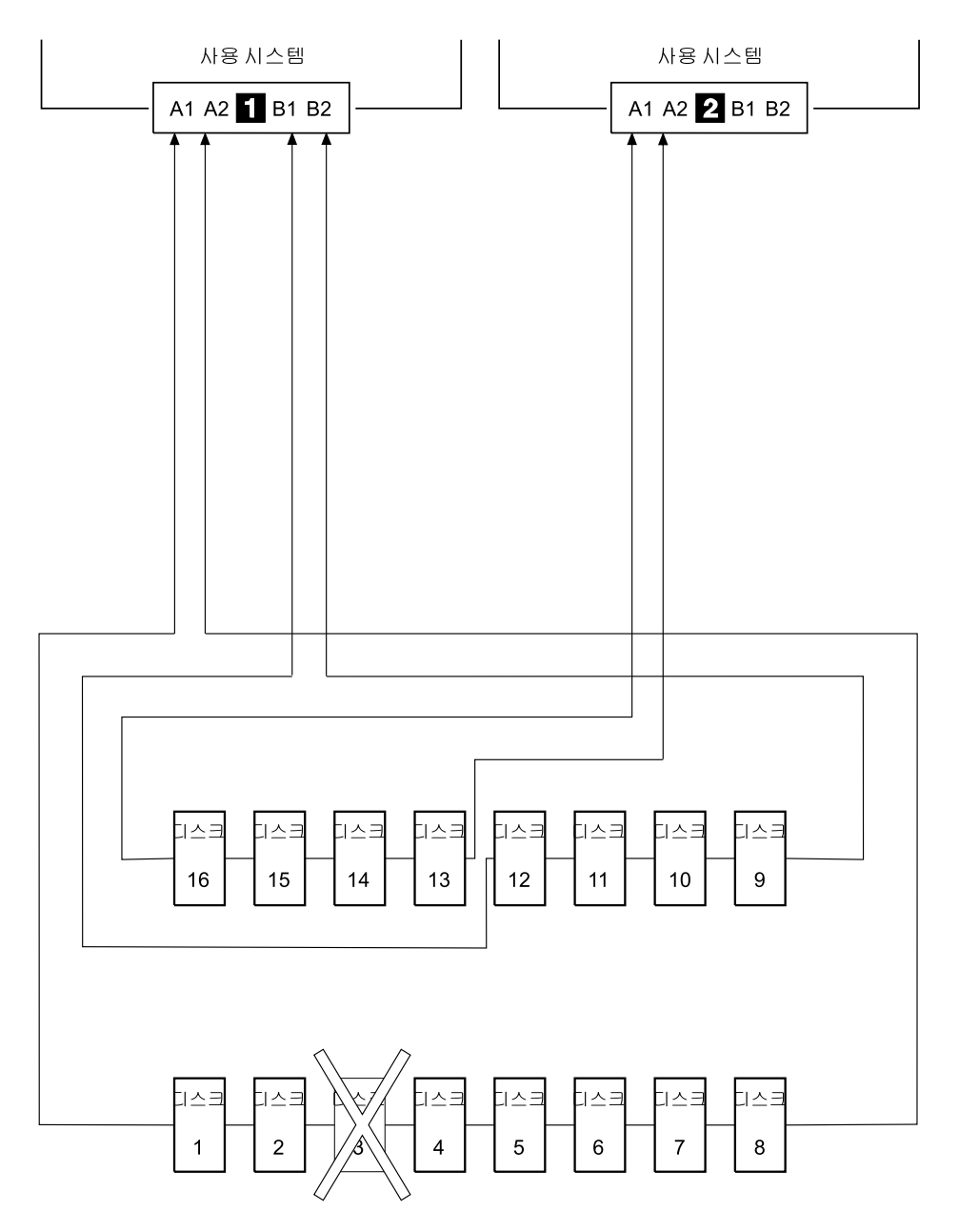

*그림 58. 손상된 루프(디스크 드라이브가 제거됨)* 

이 예제에서, Link Verification 서비스 지원은 다음 정보를 표시합니다.

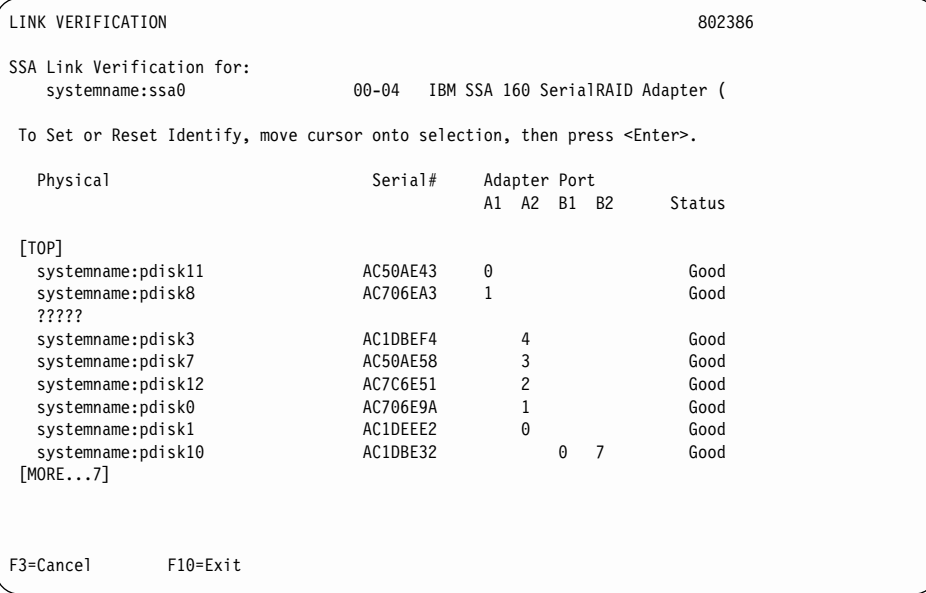

누락된 디스크 드라이브(pdisk8)는 의문 부호의 행으로 나타나 있음을 주의하십시  $\widetilde{\sigma}$ .

### 디바이스의 실제 위치 찾기

SSA 인터페이스의 작업 방식 때문에 디바이스의 실제 위치(예: 디스크 드라이브 또는 SSA 어댑터)는 사용 시스템에 의해 직접 보고될 수 없습니다. SSA 디바이 스의 어드레스는 SSA 루프에 있는 해당 디바이스의 위치와 관계가 있습니다. 그 러므로, 구성이 변경되면 이 어드레스가 변경될 수 있습니다.

#### 서비스 지원을 사용할 수 있을 경우 디바이스 찾기

올바른 실제 디스크를 찾도록 하기 위해, SSA 서비스 지원은 Identify 기능을 포 함하고 있습니다. 이 기능이 선택되면, 선택된 디스크 드라이브의 검사등이 깜빡이 게 합니다. 또한 선택된 디스크 드라이브가 포함된 장치의 서브시스템 검사등이 (있 을 경우) 깜빡이도록 합니다.

일부 디바이스(예: 어댑터)에는 검사등이 없습니다. 이러한 디바이스를 찾으려면, Identify 기능을 사용하여 SSA 링크에서 SSA 어댑터의 다음에 있는 디바이스를 식별하거나, 또는 『서비스 지원을 사용할 수 없을 경우의 디바이스 찾기』에 설명 된 절차를 사용할 수 있습니다.

#### 서비스 지원을 사용할 수 없을 경우의 디바이스 찾기

서비스 지원을 사용할 수 없을 경우에는, 포트(P) 및 일부 SRN(Service Request Number)에 의해 제공된 SSA-어드레스(AA) 값을 사용하여 그 디바이스를 찾아 야 합니다. 이러한 SRN의 예는 43PAA, 44PAA 및 45PAA입니다.

포트(P) 값은 다음과 같이 어댑터의 포트 커넥터와 관계가 있습니다.

- $0 = \frac{1}{2}$  Al
- $1 = 7$ 넥터 A2
- $2 = 7$ 넥터 B1
- $3 = 7$ 넥터 B2

AA 값은 십진 SSA-어드레스 값입니다. 이 값은 찾으려고 하는 디바이스의 위치 입니다(SSA 루프를 따라 카운트됨).

포트 값을 사용하여 SSA 어댑터에 해당 커넥터를 위치시키고 나서, SSA 케이블 을 따라 첫번째의 실제 디바이스로 가십시오. 동일한 SSA 링크에 다른 어댑터가 있으며 어댑터도 실제 디바이스에 포함시키십시오. 가상 디바이스 또는 바이패스 카드는 포함시키지 마십시오.

도달하는 첫번째 디바이스는 SSA-어드레스 카운트 0을 가리킵니다. SRN에서 가 리켜지는 디바이스에 도달할 때까지, 각 디바이스에 대해 SSA-어드레스 카운트를 1씩 늘려가면서, SSA 링크를 따라 디바이스에서 디바이스로 계속 이동시키십시오.
# <span id="page-468-0"></span>**제18장 SSA 문제 판별 절차**

SSA 문제 판별 절치는 POST(Power-On Self-Test), SRN 및 MAP(Maintenance Analysis Procedure)에 의해 제공됩니다. 이들 절차 중 일부는 [407](#page-428-0) 페이지의 『제 17장 [SSA](#page-428-0) 서비스 지원 의 설명된 절차를 사용합니다.

# **SRN(Service Request Number)**

SRN(Service Request Number)은 시스템 오류 로그 분석, 시스템 구성 코드, 진 단 및 고객 문제 판별 절차에 의해 생성됩니다. SRN은 문제의 원인과, 결함이 있 는 FRU(Field-Replaceable Unit), 그리고 문제를 해결하기 위해 필요할 수도 있 는 서비스 조치를 식별하도록 도와줍니다.

# **SRN -**

|

이 절의 표시된 테이블에서는 SRN을 나열하고 사용자가 취해야 할 조치를 설명 합니다. 테이블 열은 다음과 같습니다.

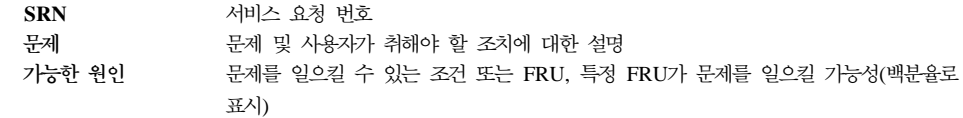

이 테이블에서 사용되는 약어는 다음과 같습니다.

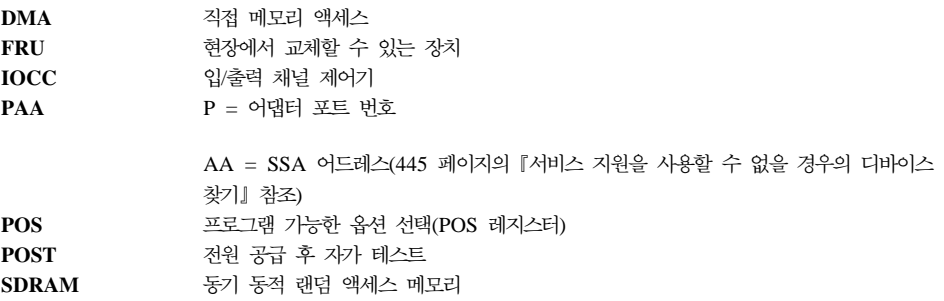

# $S$ RN 테이블 사용

- 주: 진단 또는 START MAP에서 이곳으로 송신되었어야 합니다. SRN 테이블에 서는 문제 해결을 시작하지 마십시오. 항상 디바이스가 설치된 폐쇄의 START MAP으로 가십시오.
- 1. 테이블에서 SRN을 찾으십시오. SRN을 찾을 수 없는 경우, 시스템 또는 디바 이스의 문서를 참조하십시오. 그래도 SRN을 찾을 수 없으면 진단, 마이크로 코드 또는 문서에 문제가 있는 것입니다. 지원 센터에 연락하여 도움을 받으 십시오.
- 2. 문제 해결을 위해 취해야 하는 『조치』를 주의하여 읽으십시오. *지시가* 없는 한 *FRU를 교환하지 마십시오*
- 3. 통상적으로 한 번에 하나의 FRU만 교환하십시오. 각 FRU가 교환되면 [511](#page-532-0) 페 이지의 『[MAP 2410: SSA](#page-532-0) 수리 검증』으로 가서 수리 상태를 검증하십시오.
- 4. 어댑터를 교환할 때에는, 항상 시스템 장치와 함께 제공된 지시사항을 사용<mark>하</mark> 십시오.

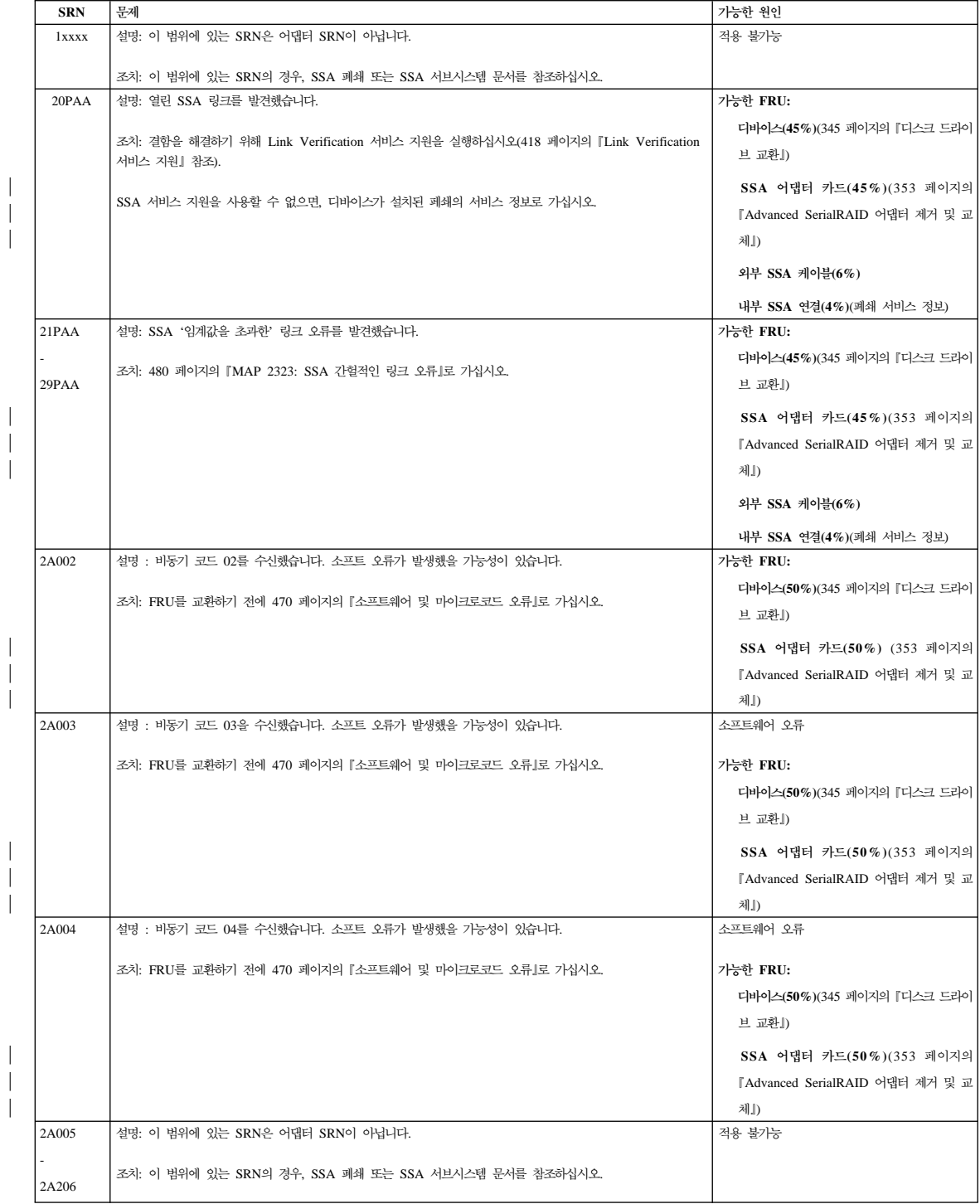

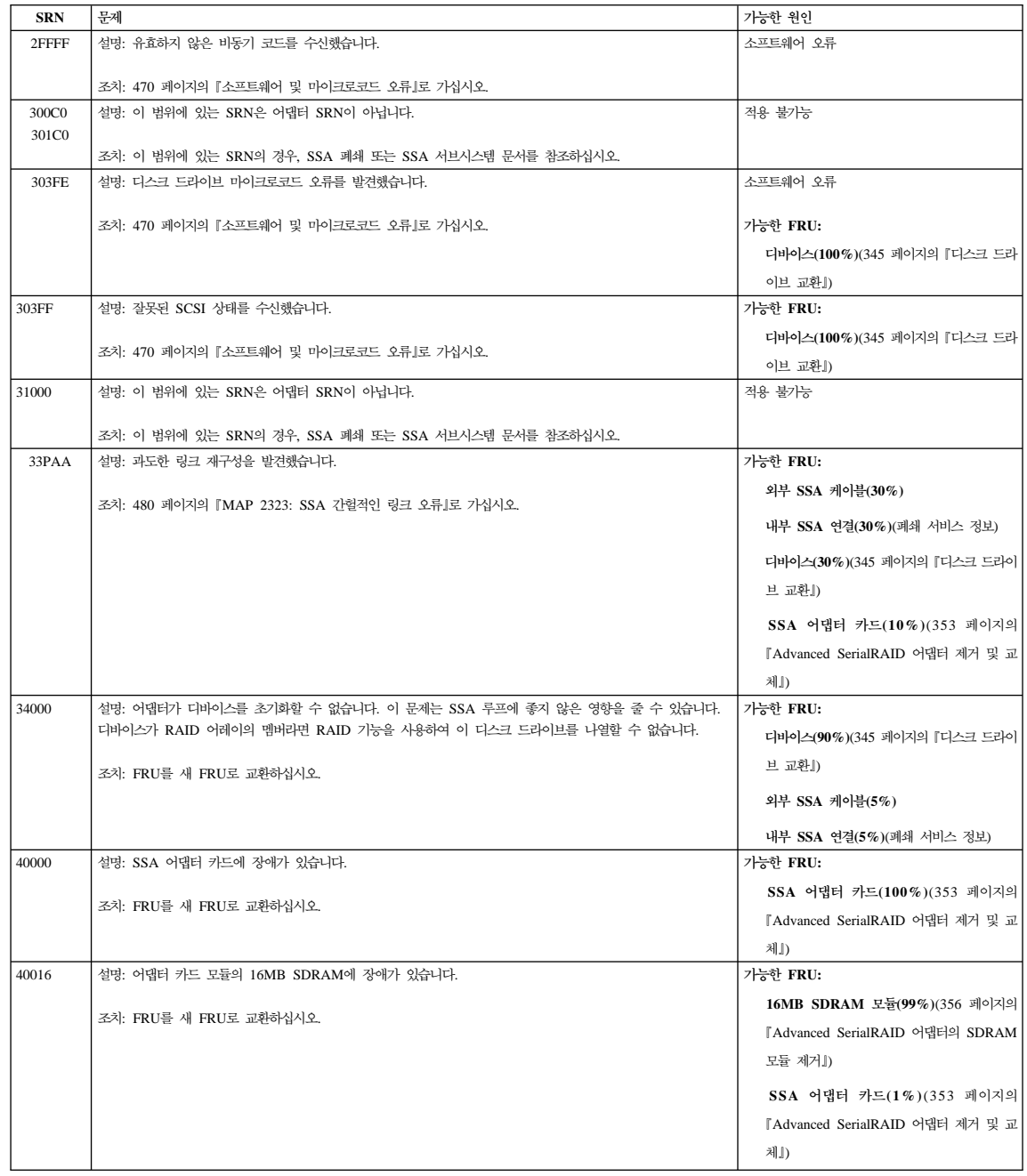

 $\,$   $\,$  $\mid$  $\begin{array}{c} \hline \end{array}$ 

> $\overline{\phantom{a}}$ | |

> $\overline{\phantom{a}}$ | |

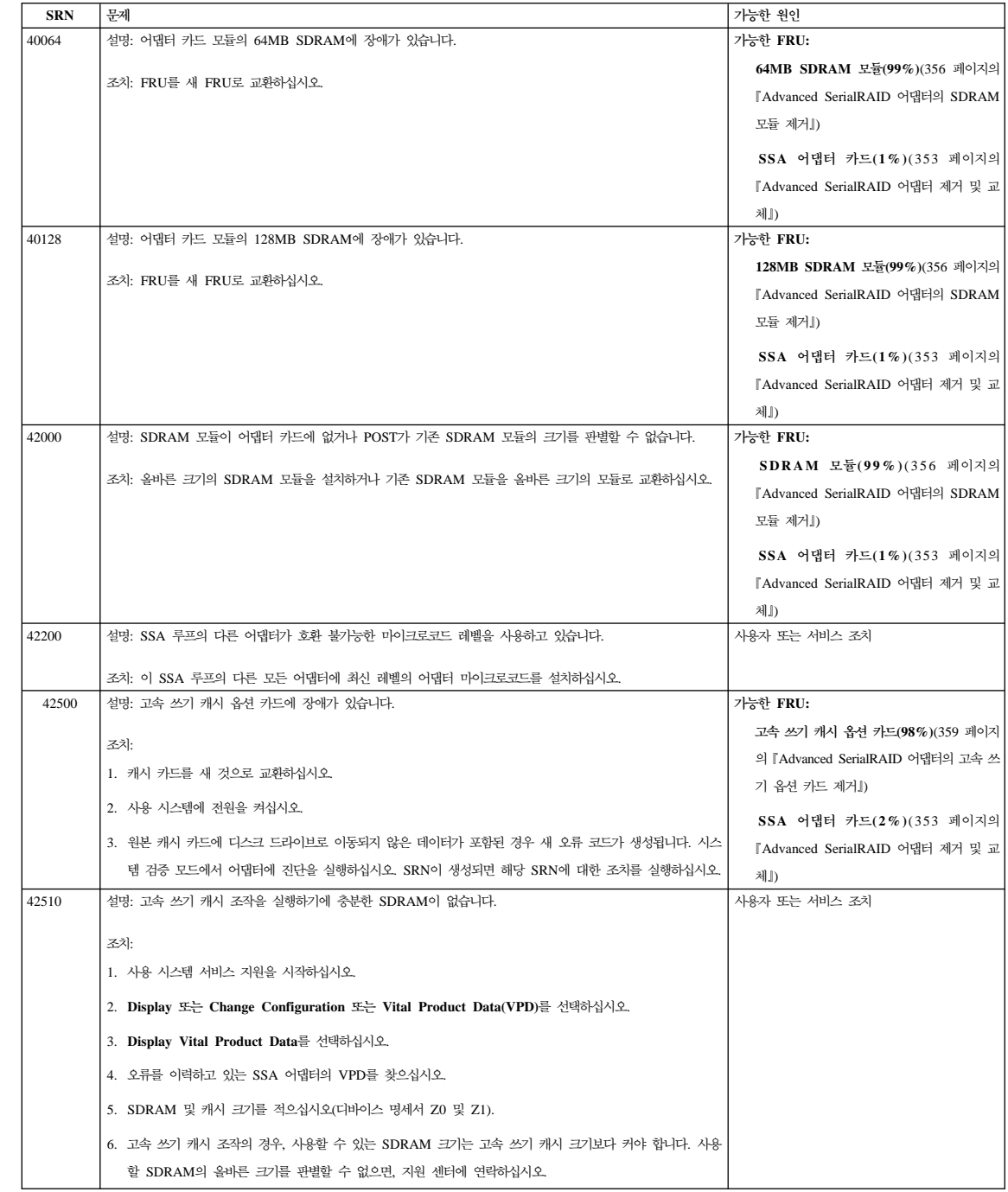

| | |

| | |

| | |

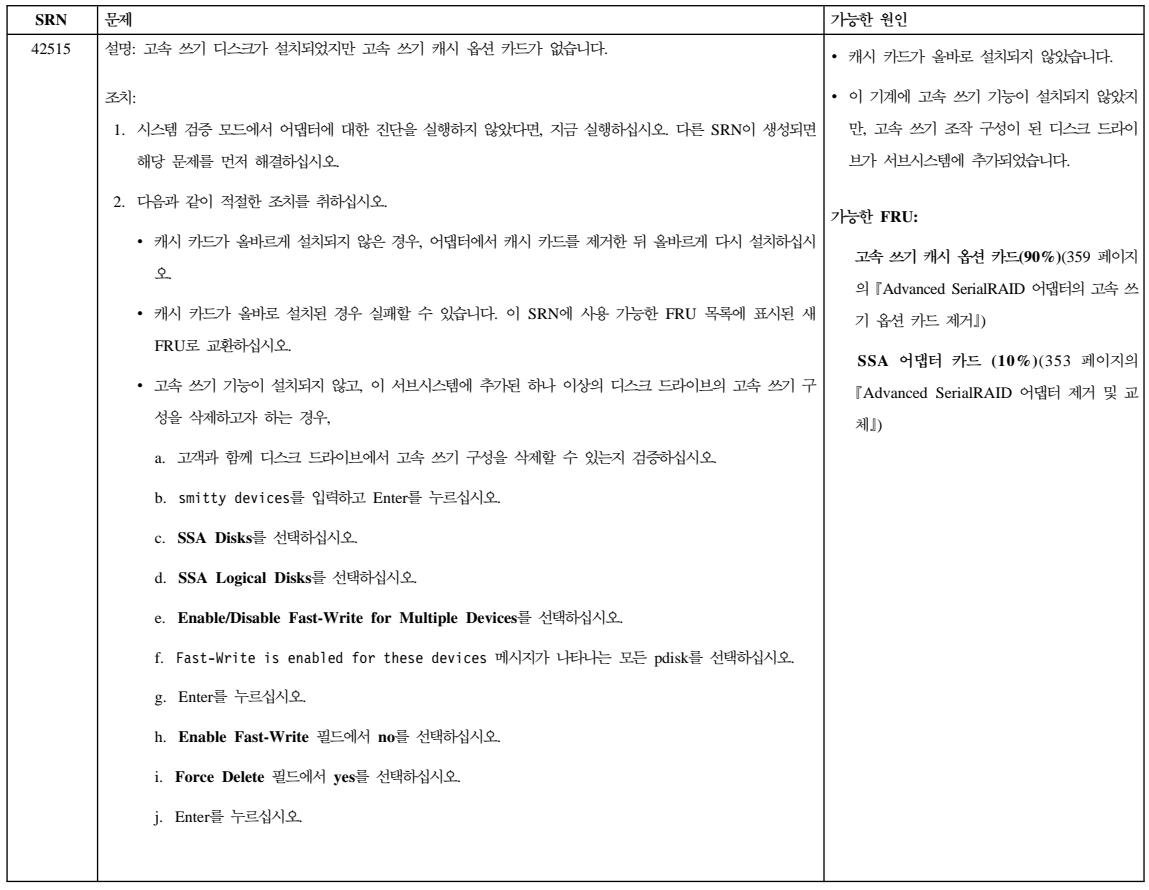

 $\,$   $\,$ | |

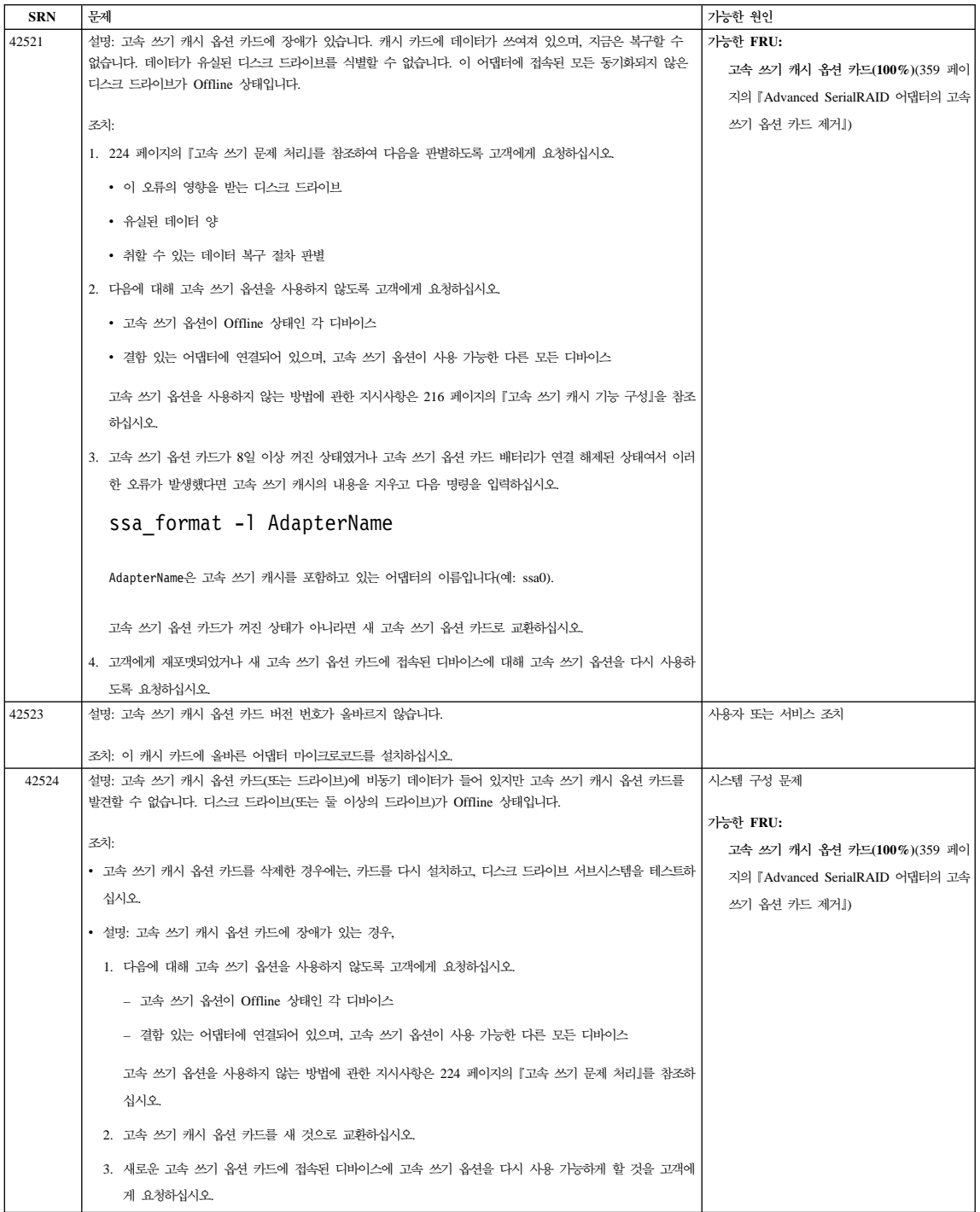

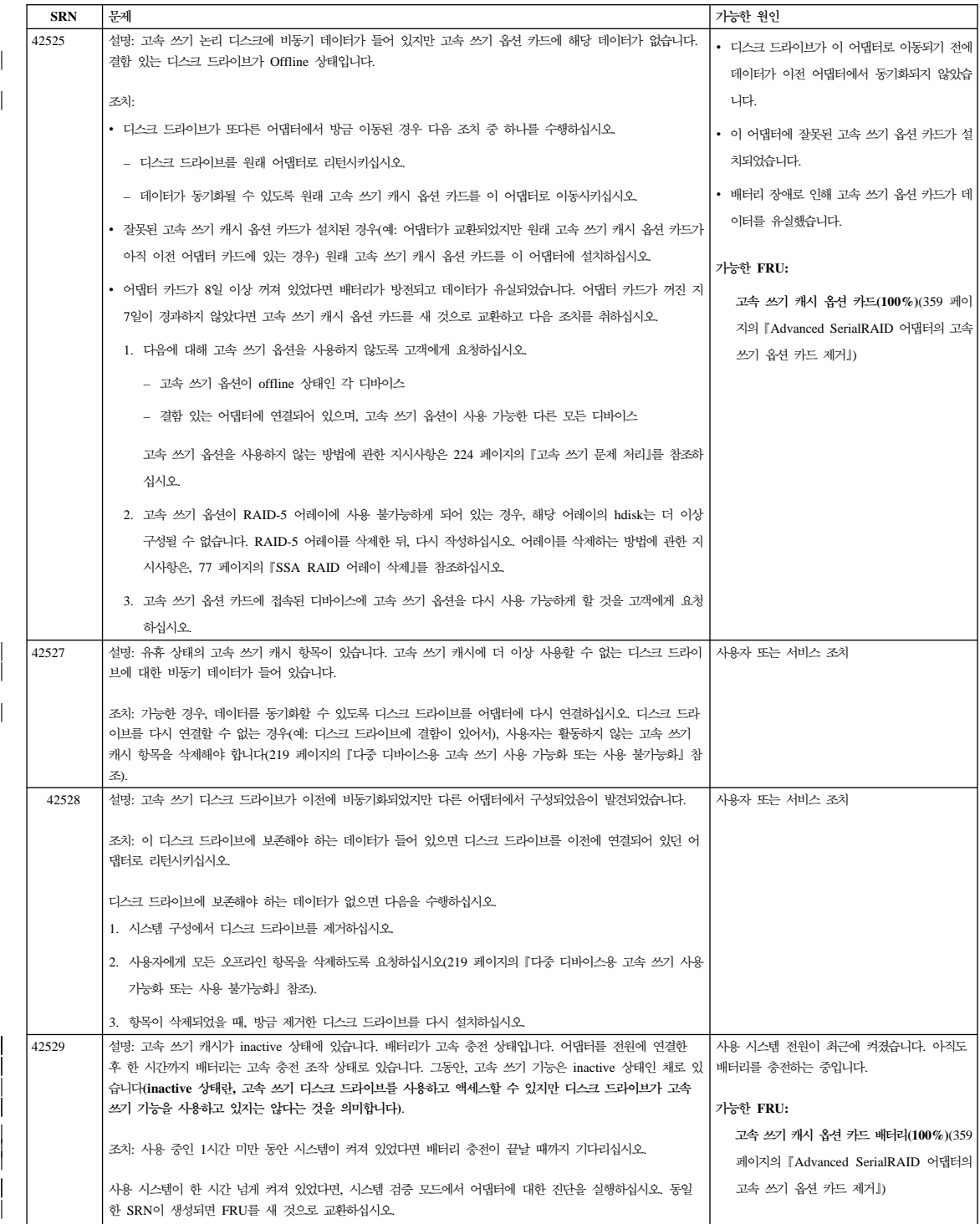

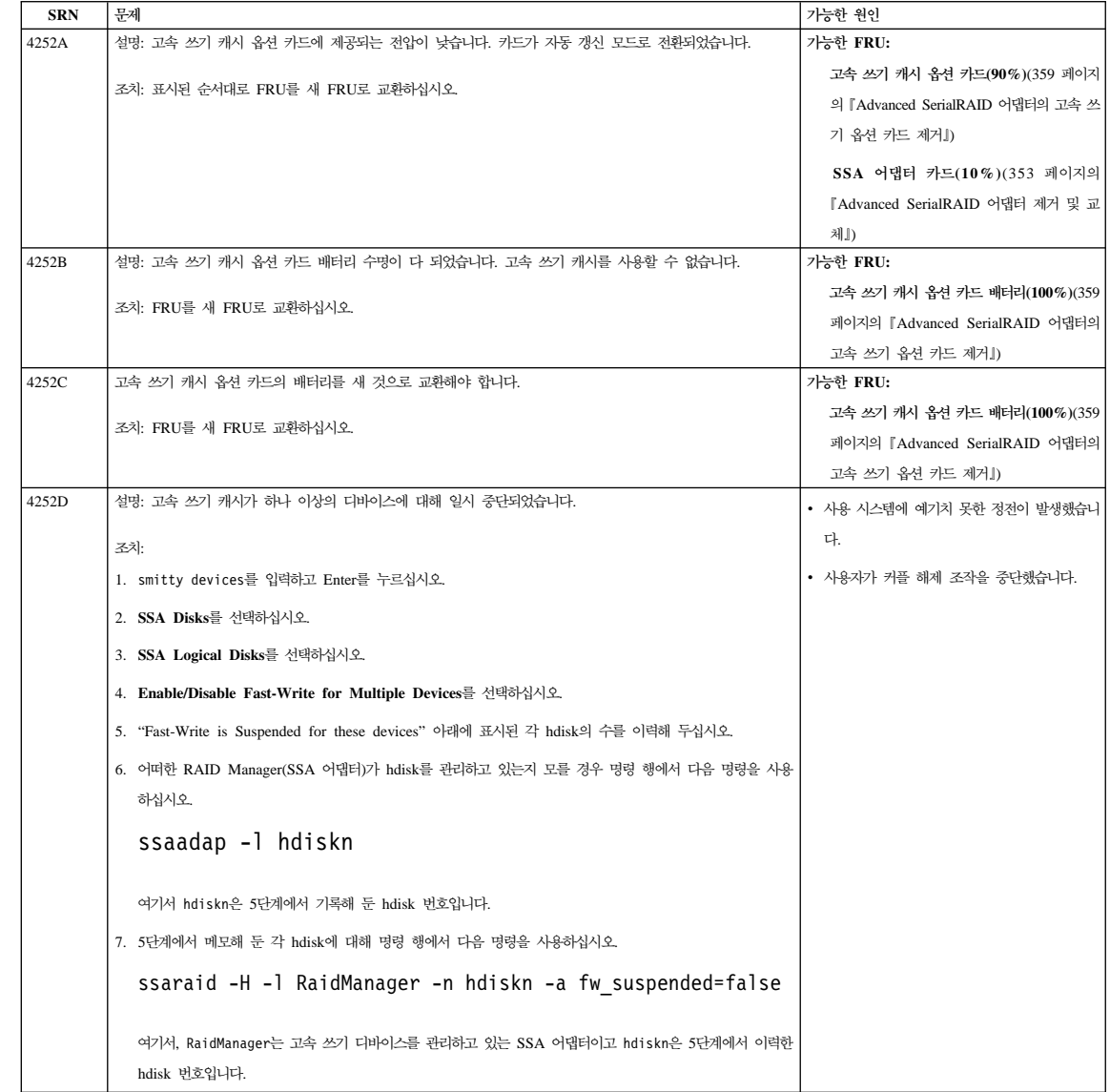

| | |

> | | | | | | | | | |

> | |

> | | |

> | |

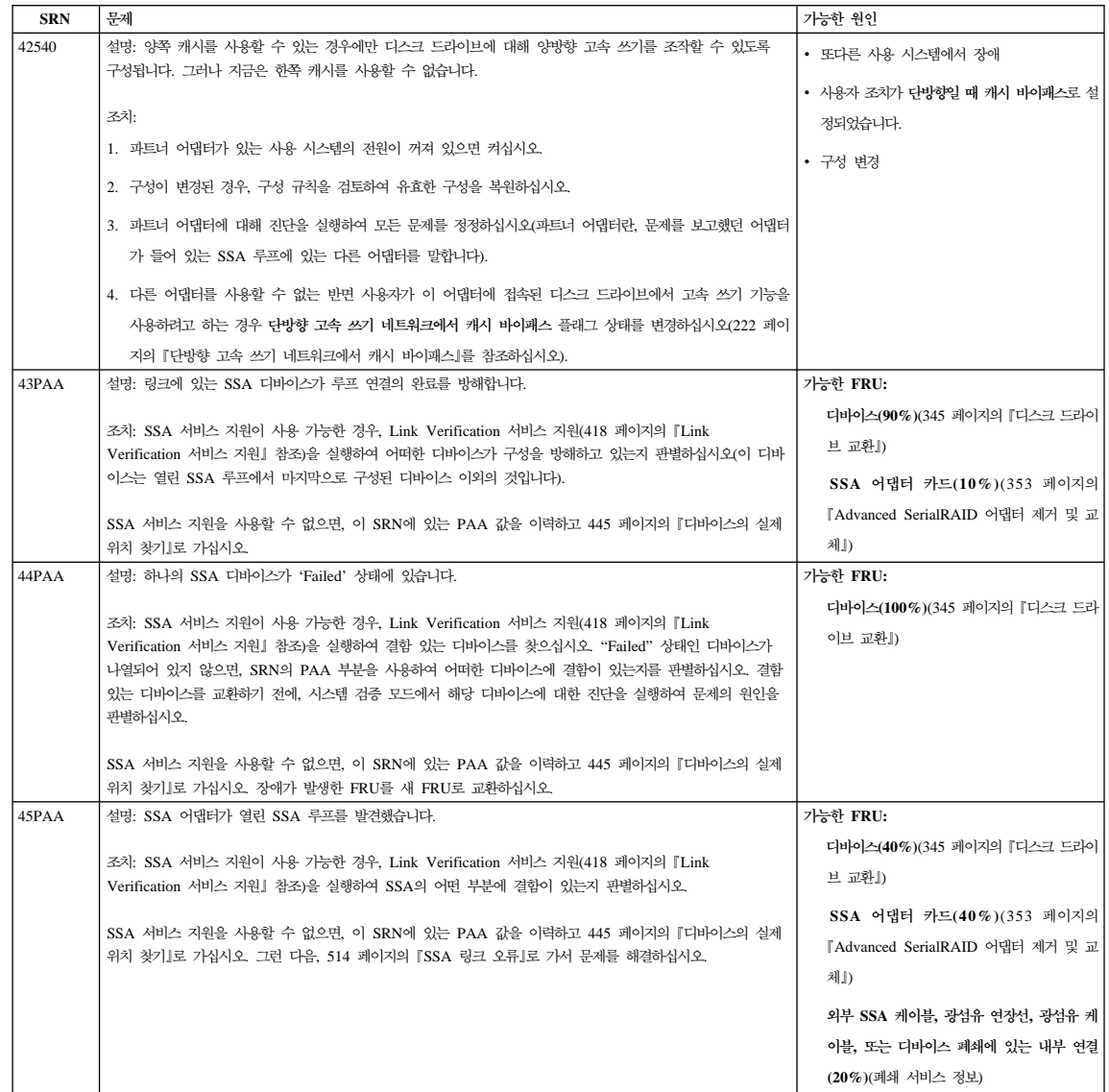

 $\overline{\phantom{a}}$  $\overline{\phantom{a}}$ |

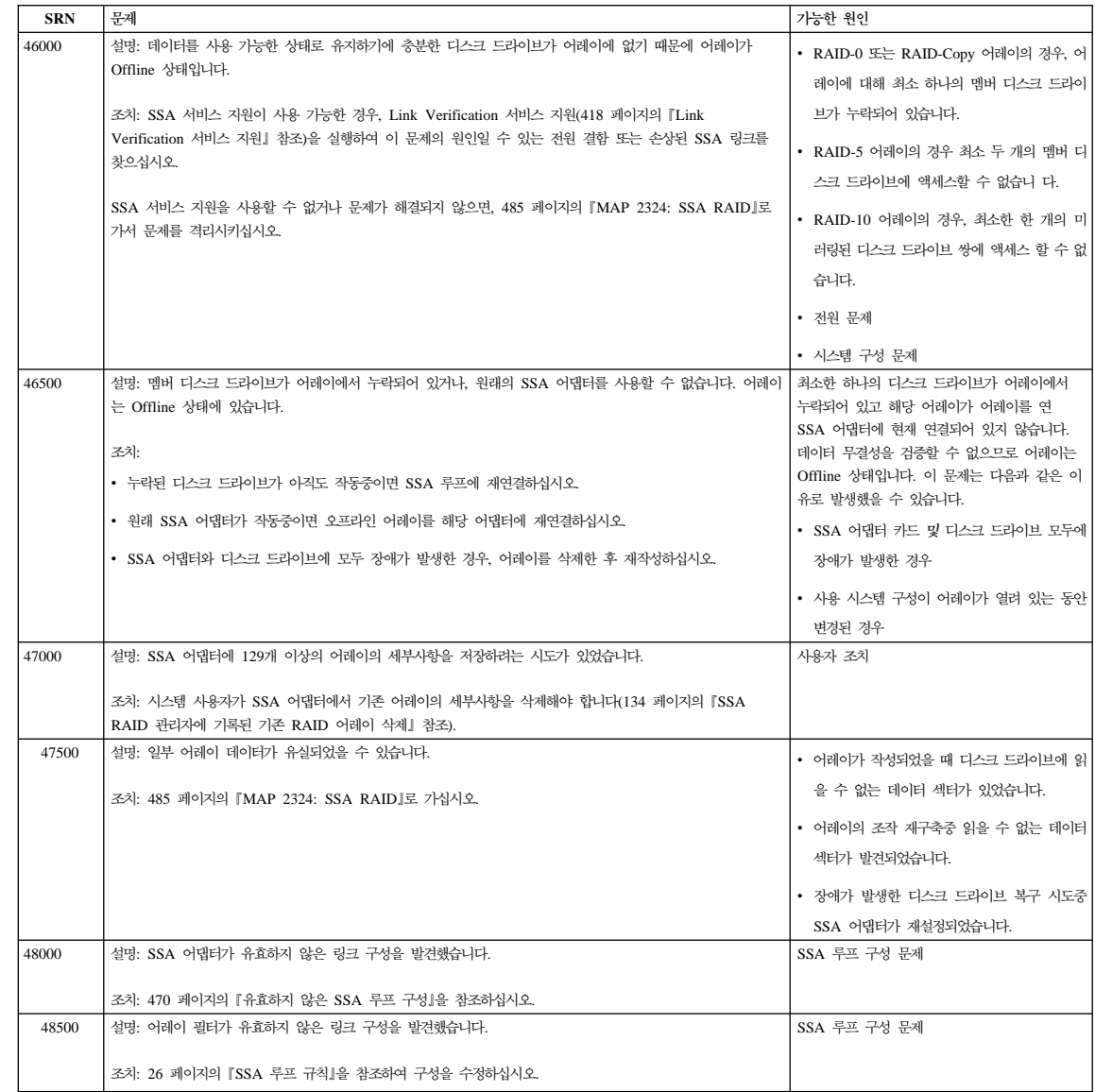

| | | | | | |

| |

| | | | | | | | | |

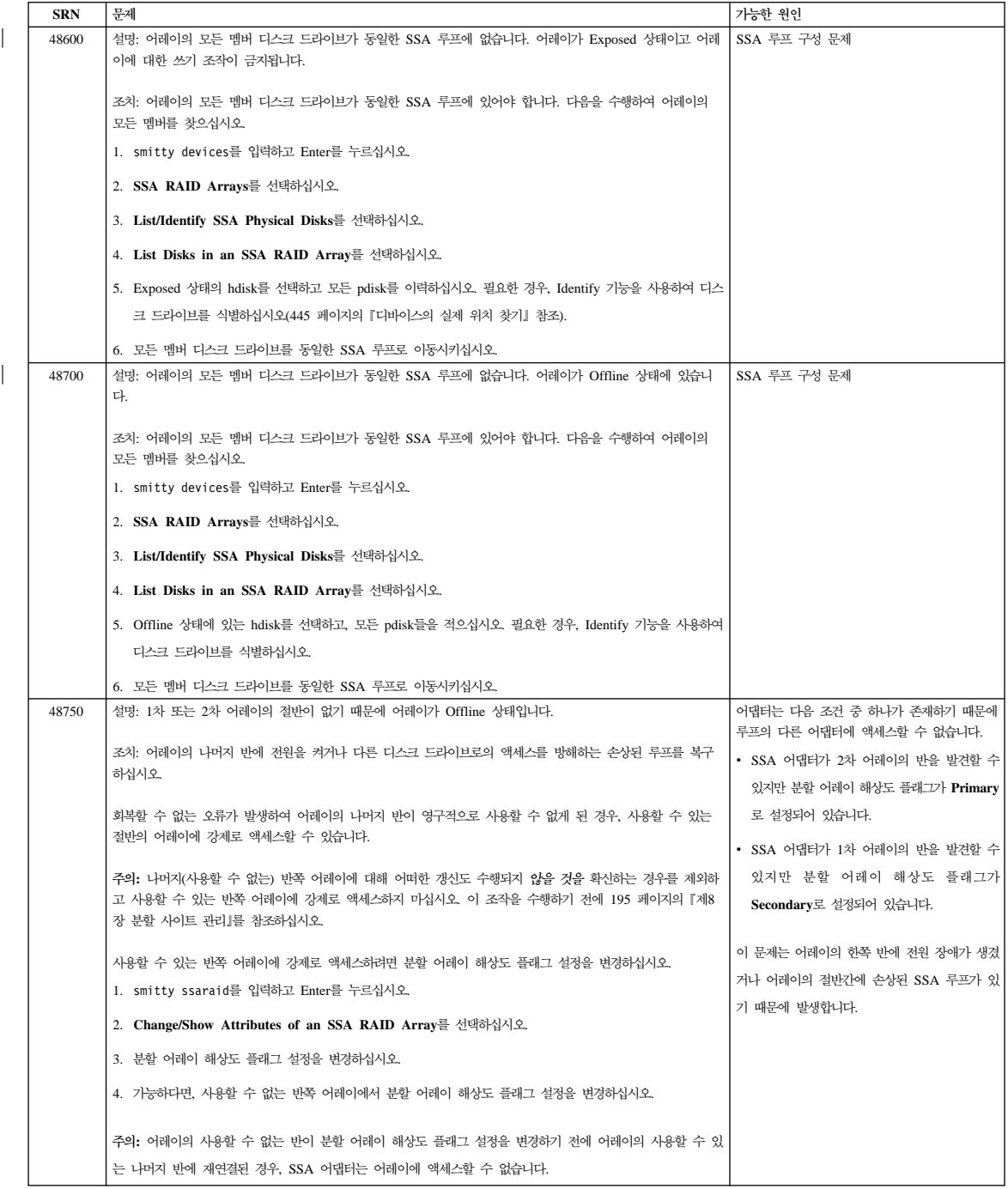

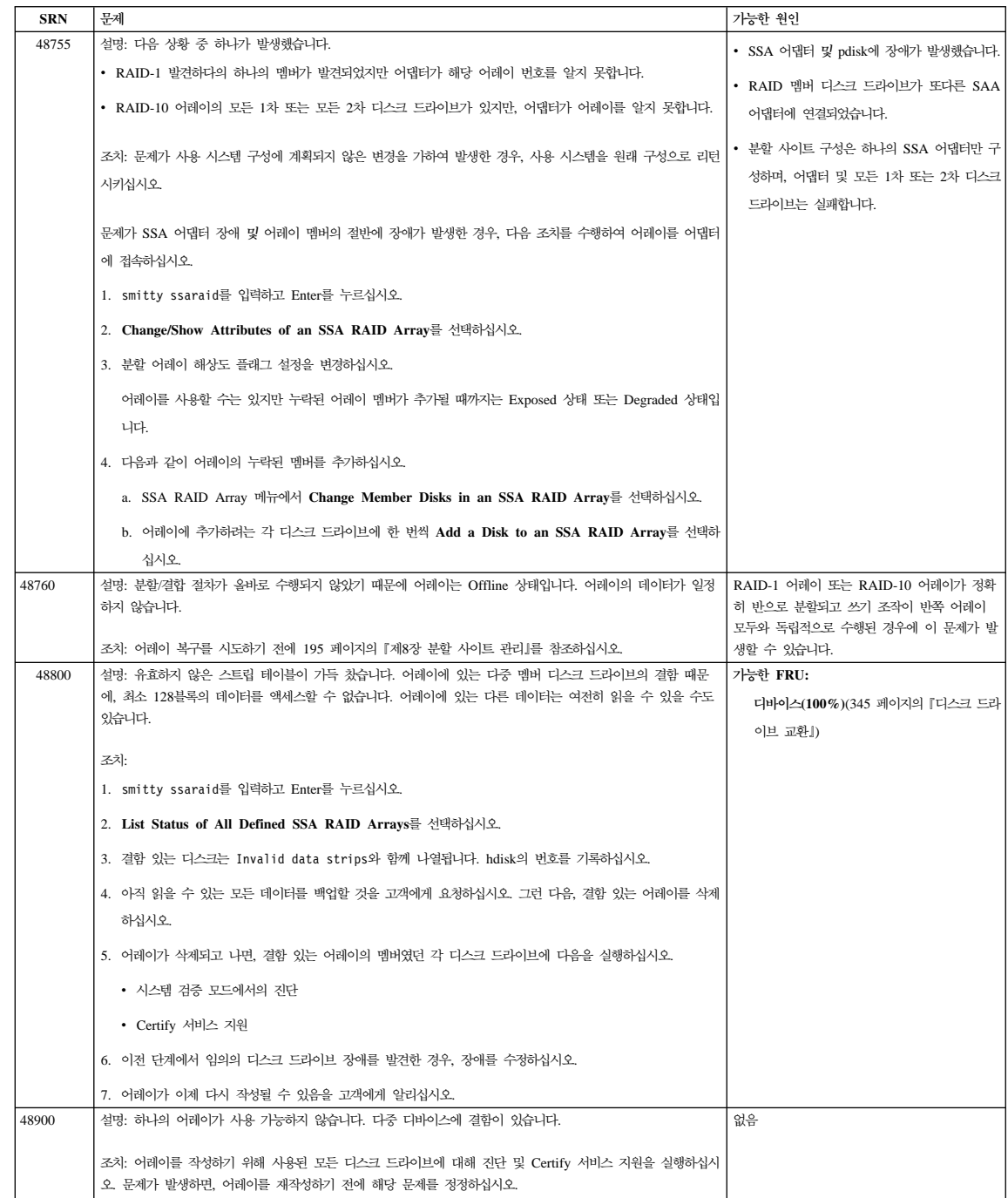

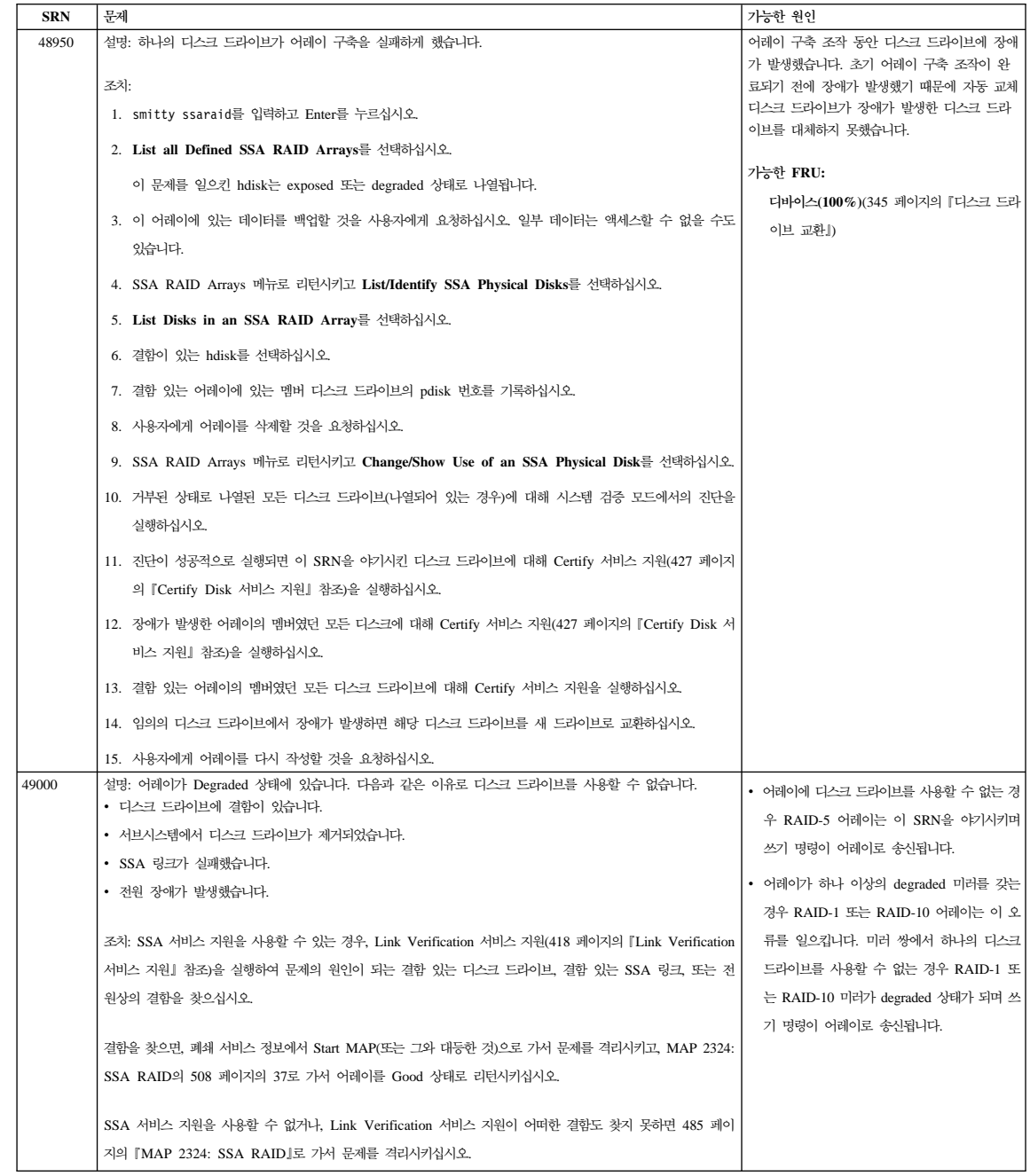

 $\overline{\phantom{a}}$ 

 $\overline{\phantom{a}}$ 

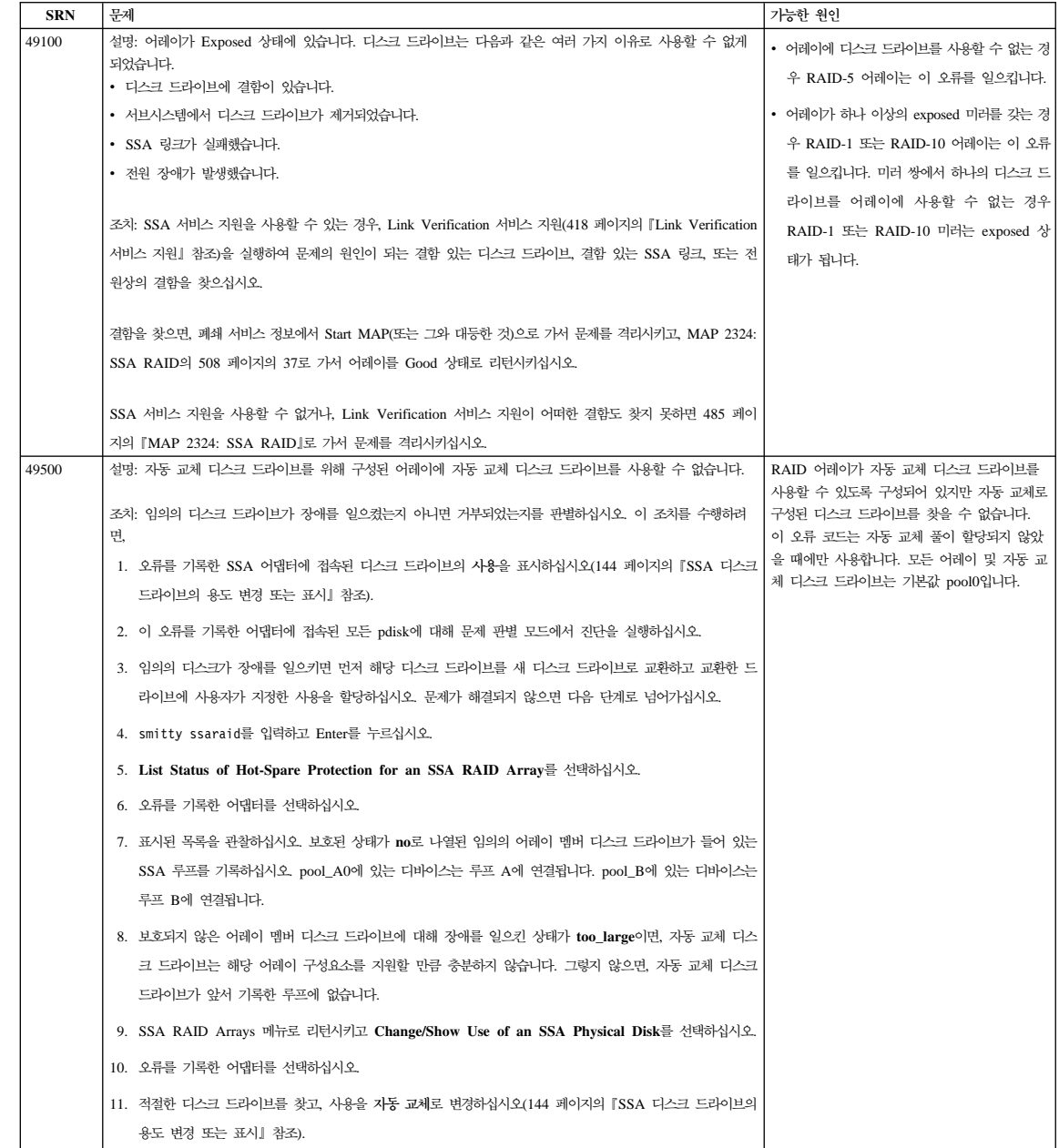

| |

 $\overline{\phantom{a}}$ 

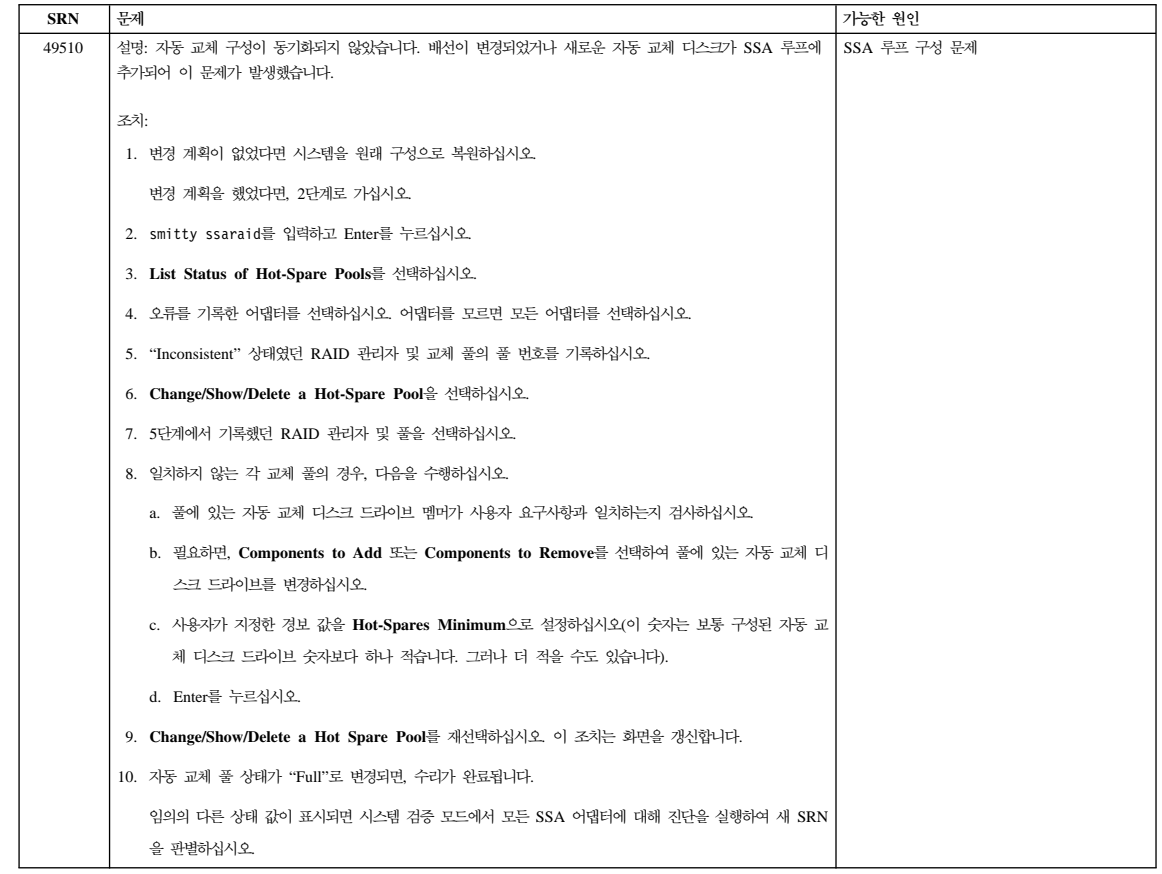

|  $\frac{1}{2}$  $\vert$ 

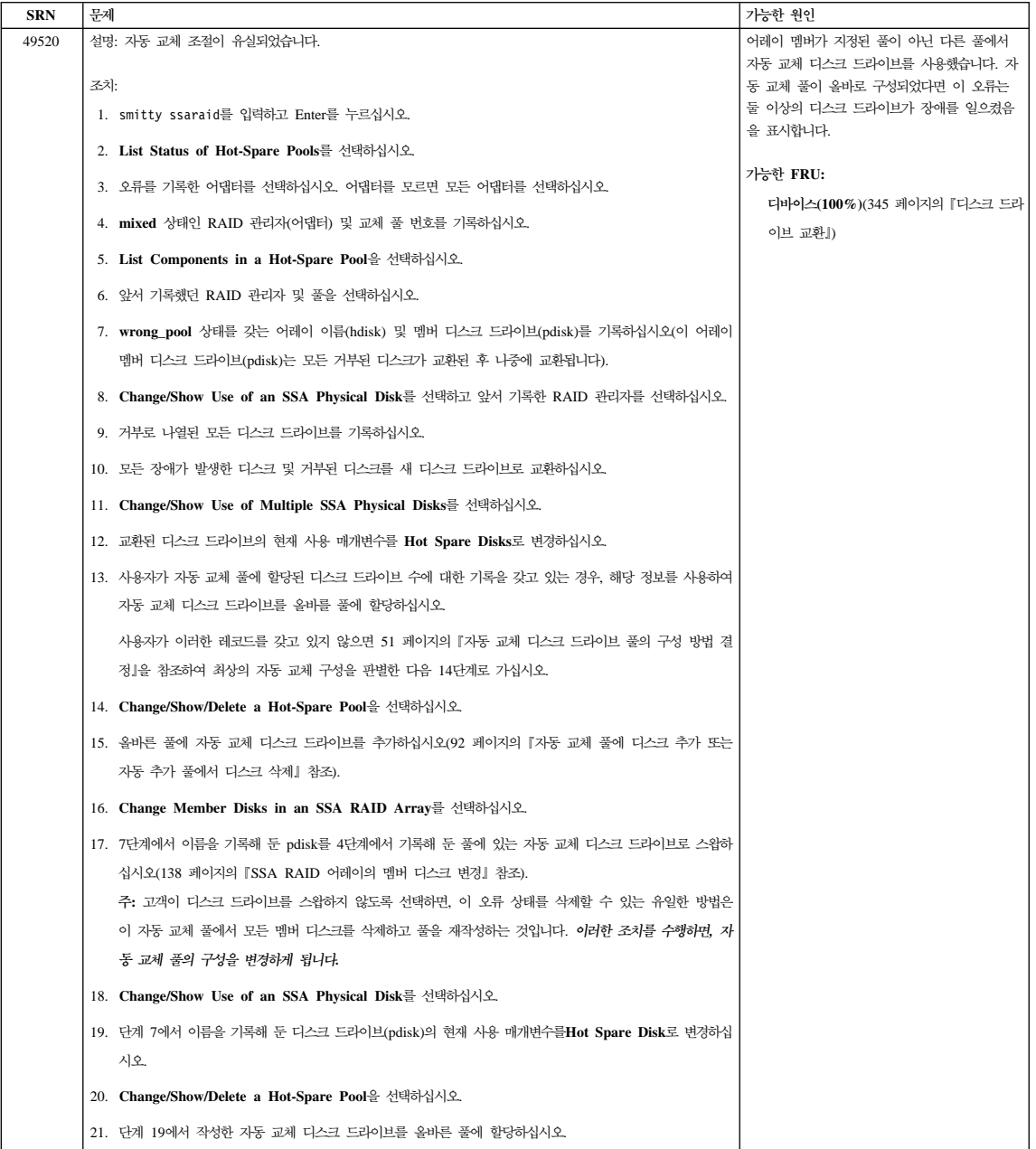

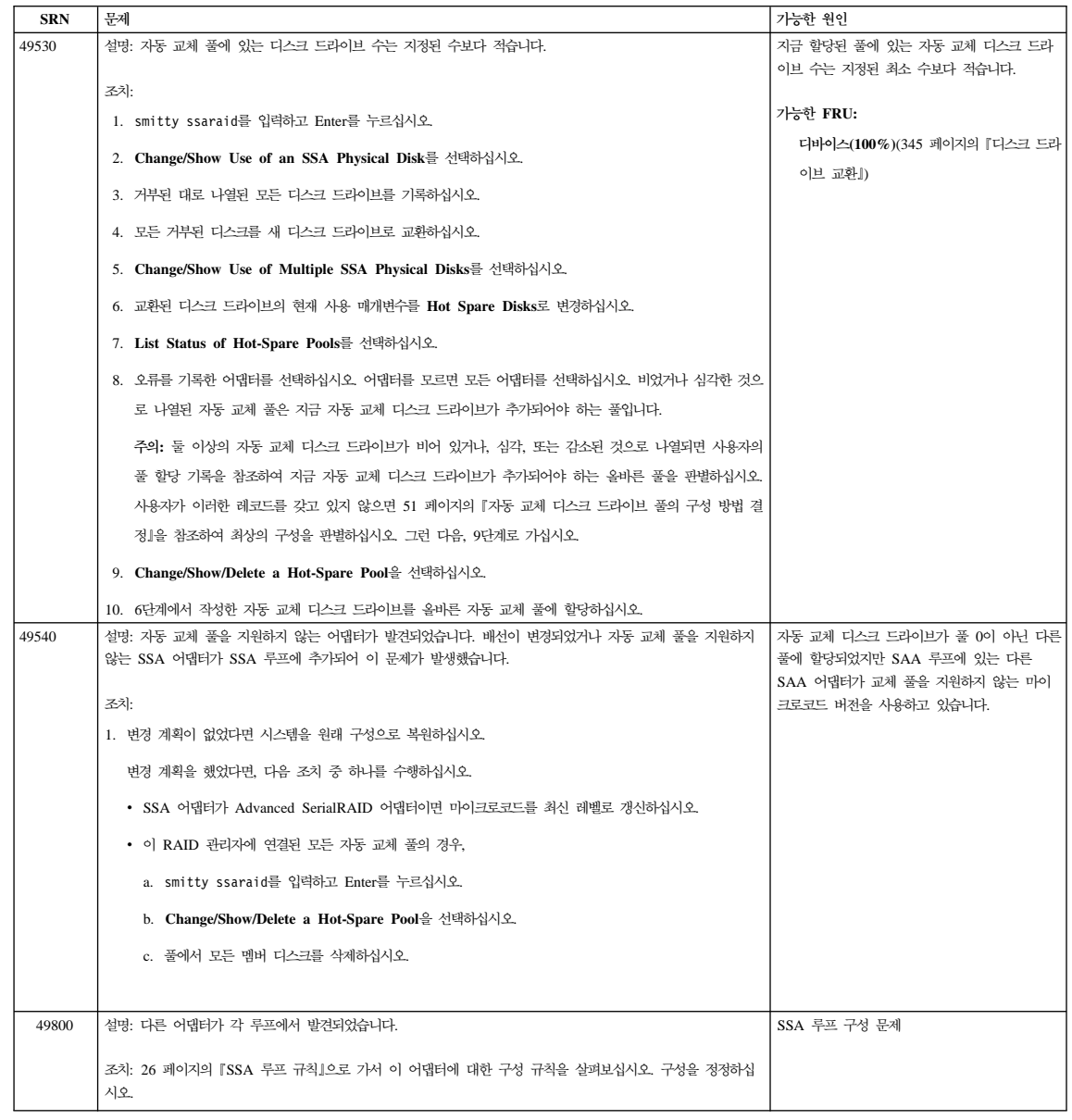

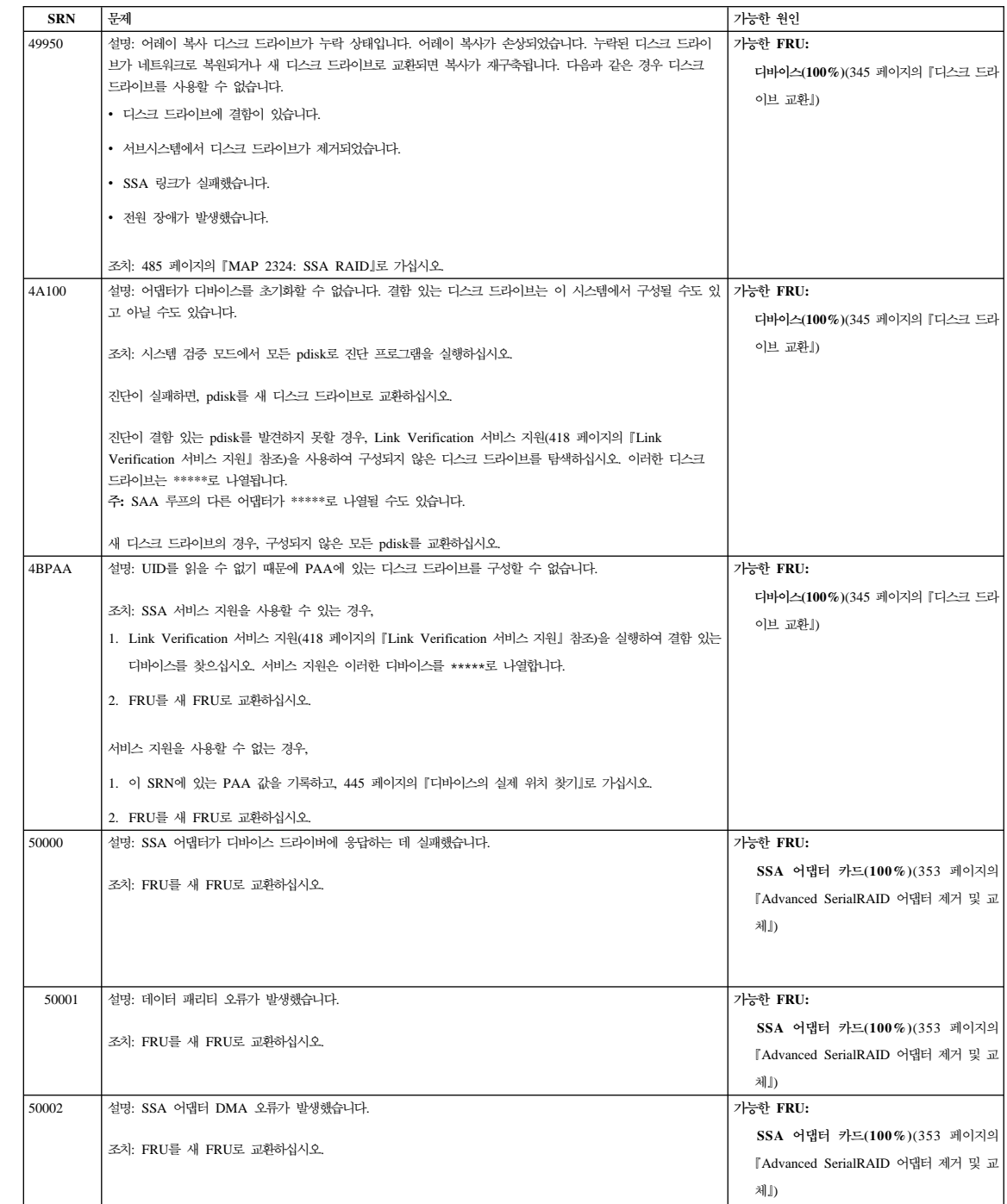

| | | | | | |

| |

|

| | |

| | |

> | | |

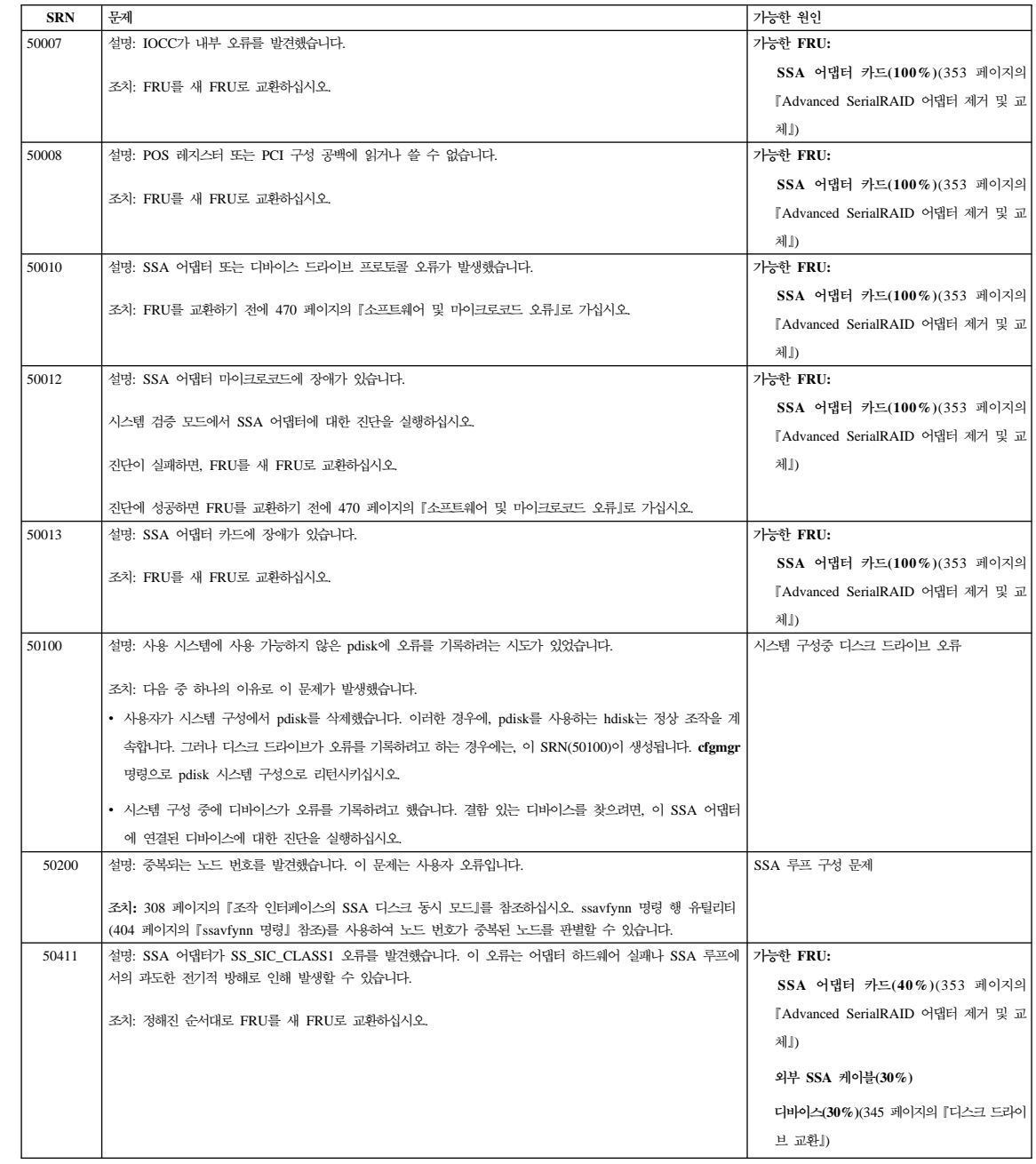

| | |

| | |

| | |

| | |

| | |

| |

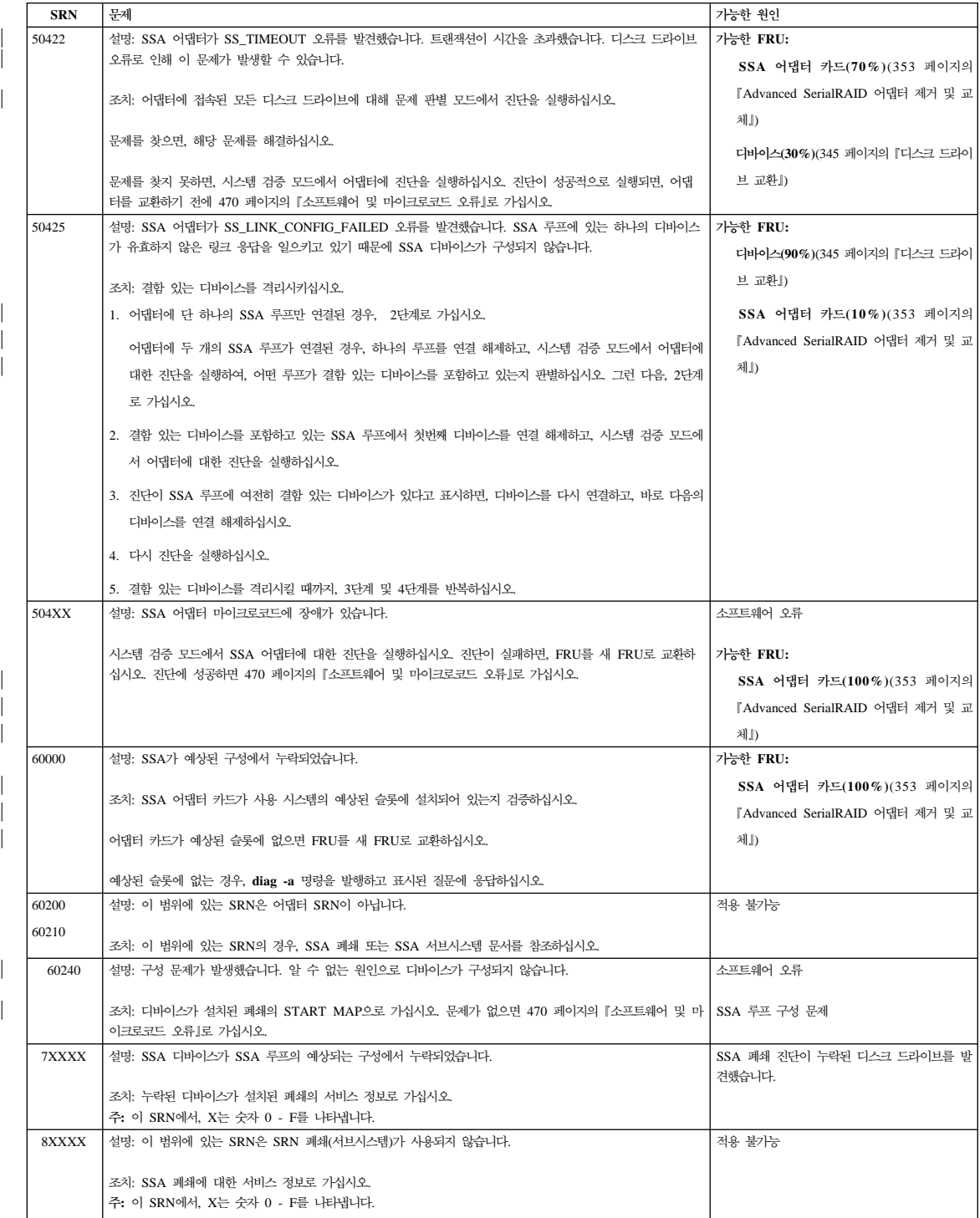

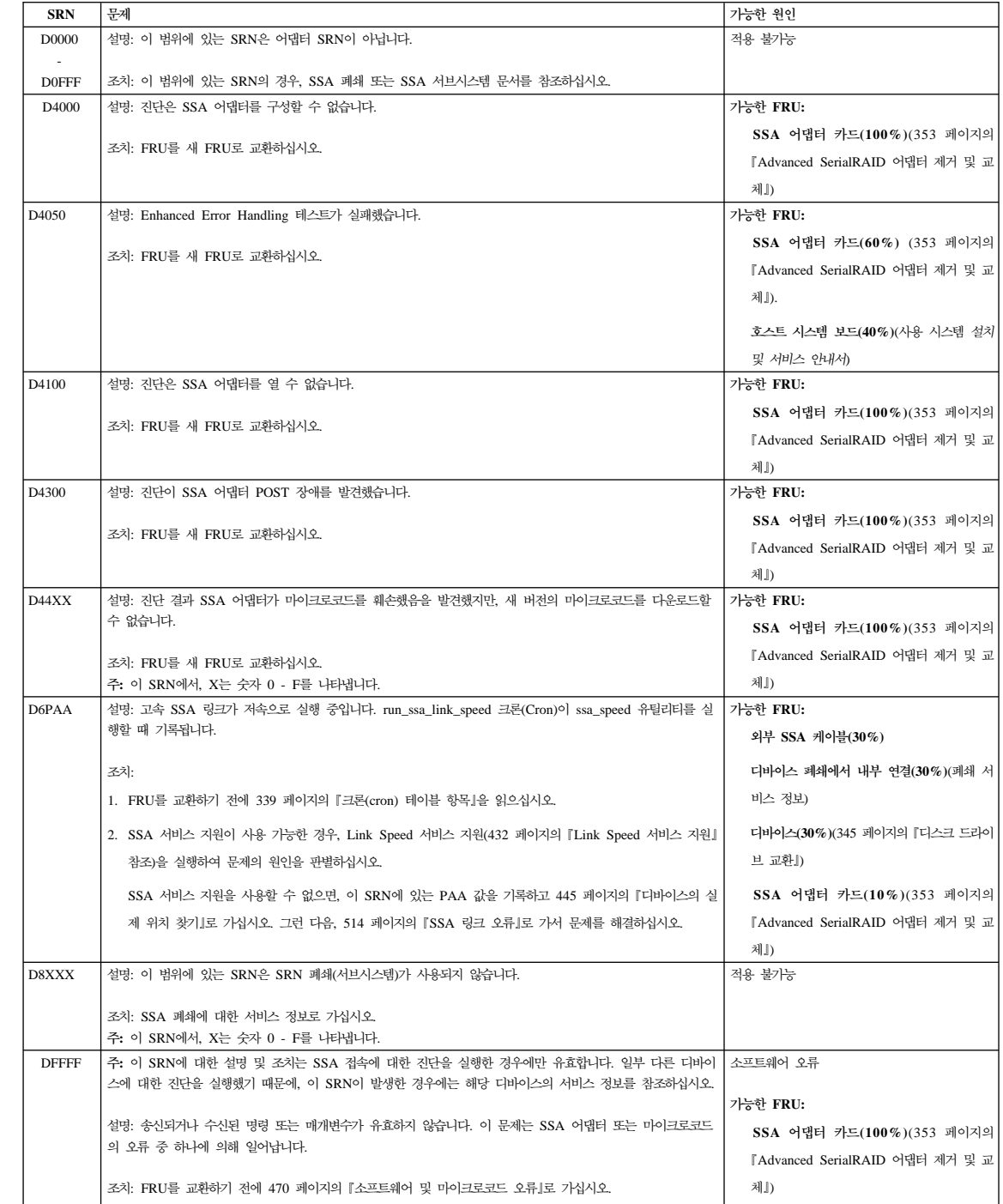

| | | | | | | | | |

| | |

| | |

| | |

| | | | | |

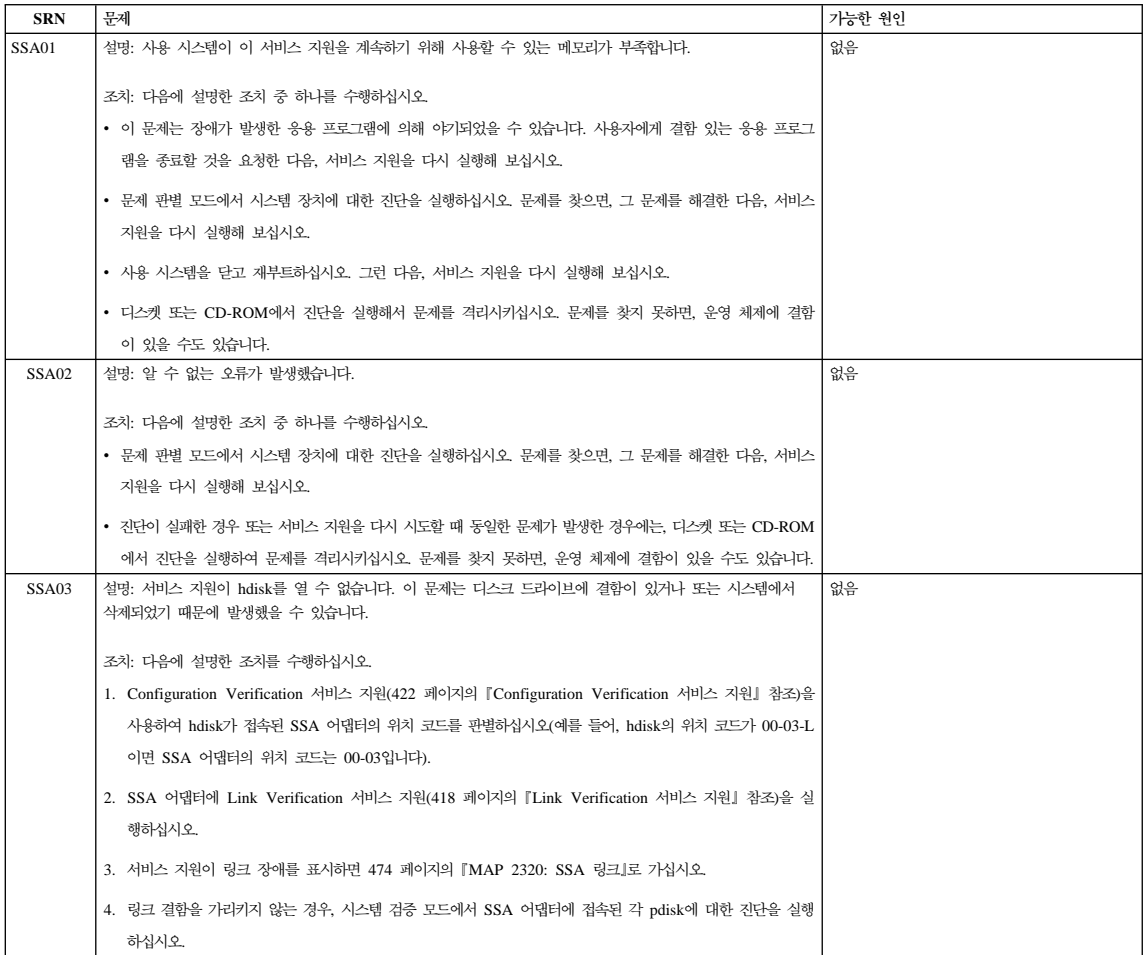

# <span id="page-491-0"></span>소프트웨어 및 마이크로코드 오류

일부 SRN은 소프트웨어 오류 또는 마이크로코드 오류에 의해 문제가 야기되었을 수 있음을 표시합니다. 이러한 SRN 중 하나가 발생하면, 다음 조치를 수행하십시  $\overline{\sigma}$ 

- 1. 문제가 있는 디바이스에 대한 오류 로그의 내용을 기록하십시오.
- 2. AIX 버전 4.2 이상의 경우, snap -b 명령을 실행하여 시스템 구성 데이터를 수집하고 데이터를 덤프하십시오.

AIX 버전 4.2 이하인 경우, 사용 시스템 서비스 지원으로 가서 Display Vital Product Data를 선택하여 장애가 발생한 시스템의 VPD를 표시하십시오. 모 든 SSA 어댑터 및 디스크 드라이브의 VPD를 기록하십시오.

3. 고객 지원 센터에 문제를 보고하십시오. 고객 지원 센터는 알려진 장애인지 여 부를 알려줄 수 있으며, 필요하다면 소프트웨어 또는 마이크로코드를 수정해줄 수 있습니다.

고객 지원 센터가 SRN에 대해 알려진 수정사항을 갖고 있지 못한 경우, SRN 에 나열된 FRU를 새 FRU로 교환하십시오.

# 유효하지 않은 SSA 루프 구성

주: 이 절은 SRN 48000과 관련됩니다.

SRN 48000은 SSA 루프가 허용된 것보다 많은 디바이스 또는 어댑터를 포함하 고 있음을 표시합니다. 허용된 최대 숫자는 어댑터에 따라 다릅니다. [26](#page-47-0) 페이지의 『[SSA](#page-47-0) 루프 규칙』에서는 각 어댑터에 대해 이러한 세부사항을 설명합니다.

사용자 또는 고객이 사용 시스템을 켰을 때 SRN이 발생한 경우,

- 1. 사용 시스템을 끄십시오.
- 2. 구성을 검토하고 해당 구성이 유효하지 않은 이유를 판별하십시오.
- 3. SSA 케이블을 재구성하거나 초과 드라이브 또는 어댑터를 루프에서 제거함으 로써 구성을 정정하십시오.
- 4. 사용 시스템을 켜십시오.

<mark>서비스 요령:</mark> 케이블은 쉽게 교차시킬 수 있습니다. 여전히 문제가 있으면 SSA 어 댑터에서 모든 케이블을 연결 해제하고 한번에 하나씩 재연결하십시 오. 다시 연결한 각 케이블, Link Verification 서비스 지원([418](#page-439-0) 페 이지의 『[Link Verification](#page-439-0) 서비스 지원』 참조)을 실행하여 구성이 기 대한 대로 되었는지 검사하십시오.

추가의 디바이스 또는 어댑터가 작동중인 SSA 루프에 추가되었기 때문에 SRN 코 드가 발생한 경우,

- 1. 문제를 일으킨 추가 디바이스 또는 어댑터를 제거하고, 루프를 원래의 작동 중 인 구성으로 되돌리십시오.
	- 주: 구성 코드를 사용하여 오류 결과로부터 자체적으로 재설정할 수 있기 때 문에 이러한 조치를 취하는 것이 중요합니다.
- 2. 구성을 검토하고 해당 구성이 유효하지 않은 이유를 판별하십시오.
- 3. SSA 케이블을 재구성하거나 초과 드라이브 또는 어댑터를 루프에서 제거함으 로써 구성을 정정하십시오.

# <span id="page-493-0"></span>**SSA - (MAP)**

유지보수 분석 절차(MAP)는 SSA 루프에서 발생한 결함을 분석하는 방법을 설명 합니다.

# MAP 사용 방법

- 주의: 사용 시스템을 일부 다른 이유로 꺼야 하는 경우를 제외하고 SSA 루프를 서비스하고 있을 때 사용 시스템을 끄지 마십시오. 디바이스를 사용 시스템 에 연결하는 폐쇄 전원 케이블 및 외부 SSA 케이블은 해당 시스템이 실행 되는 동안 연결 해제될 수 있습니다.
- FRU를 분리시키려면, 조치를 수행한 후 MAP에서 주어진 질문에 응답하십시  $\Delta$ .
- 둘 이상의 FRU를 차례로 교환하도록 지시받은 경우,
	- 1. 목록에 있는 첫번째 FRU를 새 것으로 교환하십시오.
	- 2. 해당 문제가 해결되었는지 검증하시십오. 일부 문제의 경우, 검증이란 진단 프로그램을 실행하는 것을 의미합니다(사용 시스템의 서비스 절차 참조).
	- 3. 문제가 해결되지 않은 경우,
		- a. 원래 FRU를 재설치하십시오.
		- b. 목록에 있는 다음 FRU를 새 것으로 교환하십시오.
	- 4. 문제가 해결되거나 관련 FRU가 교환될 때까지 2단계와 3단계를 반복하십 시오.
	- 5. MAP이 표시된 다음 조치를 수행하십시오.
- <mark>주의:</mark> 디스크 드라이브는 깨지기 쉽습니다. 조심스럽게 다루어야 하며 강한 자기장 에서 멀리 떨어진 곳에 두십시오.

# **MAP 2010: START**

이 MAP은 어댑터를 위한 MAP의 입력 지점입니다. 이러한 MAP에 익숙하지 않 으면 먼저 472 페이지의 『[MAP](#page-493-0) 사용 방법』을 읽으십시오.

다음과 같은 경우 이 MAP를 사용할 수 있습니다.

- 시스템 문제 판별 절차가 이곳을 참조하도록 했습니다.
- 디스크 서브시스템 또는 디스크 드라이브의 설치 도중 문제가 발생했습니다.
- 또다른 MAP이 이곳을 참조하도록 권했습니다.
- 시스템 문제 판별 절차가 발견하지 못한 문제를 고객이 관찰했습니다.
- 주의: 사용중인 시스템 전원을 일부 다른 이유로 끌 경우를 제외하고 SSA 루프를 서비스하고 있을 때 사용 중인 시스템을 끄지 마십시오. 디바이스를 사용 시 스템에 연결하는 폐쇄 전원 케이블 및 외부 SSA 케이블은 해당 시스템이 실행되는 동안 연결 해제될 수 있습니다.
- 1.

**SSA -(5) SRN ?**

아니오 2단계로 가십시오.

- 예 447 페이지의 『[SRN\(Service Request Number\)](#page-468-0)』으로 가십시오.
- 2. (1단계에 이어)
	- 시스템 진단이 사용 가능하면, 3단계로 가십시오.
	- 시스템 진단이 사용 가능하지 않으나, 스탠드어론 진단은 사용 가능한 경우, a. 스탠드어론 진단을 로드하십시오.
		- b. 3단계로 가십시오.
	- 시스템 진단이나 스탠드어론 진단 모두가 사용 가능하지 않을 경우에는, 디 스크 드라이브를 포함하는 폐쇄의 문제 판별 절차로 가십시오.
- 3. (2단계에 이어)

문제 판별 모드에서 진단을 실행하십시오.

 $\lambda$  Q단으로 SRN이 생성되었습니까?

아니오 511 페이지의 『[MAP 2410: SSA](#page-532-0) 수리 검증』의 [5](#page-533-0)단계로 가십시오.

#### <span id="page-495-0"></span>**MAP 2320: SSA**

이 MAP은 디바이스와 SSA 어댑터 사이, 또는 두 개의 디바이스 사이에서 SSA 문제를 일으키는 FRU를 격리시킬 수 있도록 해줍니다. SSA 루프에 익숙하지 않 으면 이 MAP를 사용하기 전에 9 페이지의 『제2장 [SSA](#page-30-0) 루프 소개』 단원을 먼 저 읽으십시오. 제2장 [SSA](#page-30-0) 루프 소개에서는 SSA 링크, 문자열 및 루프를 설명합 니다.

- <mark>주의:</mark> 사용 중인 시스템을 일부 다른 이유로 끌 경우를 제외하고 SSA 루프를 서 비스하고 있을 때 사용중인 시스템을 끄지 마십시오. 디바이스를 사용 시스 템에 연결하는 폐쇄 전원 케이블 및 외부 SSA 케이블은 해당 시스템이 실 행되는 동안 연결 해제될 수 있습니다.
- 1.

시스템 서비스 지원을 사용할 수 있습니까?

아니오 2단계로 가십시오.

예 3단계로 가십시오.

2. (1단계에 이어)

이 SSA 루프에서 Ready(링크 상태) 등이 깜빡이고 있습니까?

아니오 [445](#page-466-0) 페이지의 『디바이스의 실제 위치 찾기』로 가십시오.

예 514 페이지의 『[SSA](#page-535-0) 링크 오류』로 가서 문제를 분석하십시오.

3. (1단계에 이어)

[Link Verification](#page-439-0) 서비스 지원(418 페이지의 『Link Verification 서비스 지 원』참조)을 실행하고, 표시된 Link Verification 어댑터 메뉴에서 적당한 SSA어댑터를 선택하십시오.

서비스 지원이 선택된 어댑터에서 pdisk를 발견하면, pdisk의 목록이 표시됩니 다. 다음 도표에서는 예제 목록을 보여줍니다.

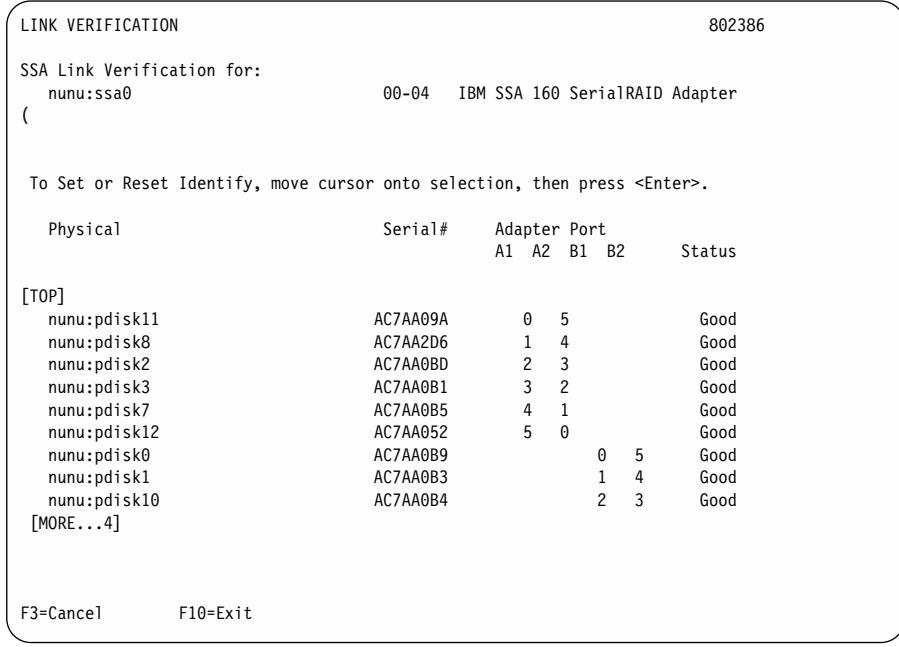

서비스 지원이 어떠한 pdisk도 발견하지 못한 경우, 다음과 같은 메시지가 표 시됩니다.

```
LINK VERIFICATION 802385
Move cursor onto selection, then press <Enter>.
nunu:ssa1 00-04 IBM SSA 160 SerialRAID Adapter (
nunu:ssa1 00-05 IBM SSA 160 SerialRAID
Adapter (
nunu:ssa1 00-07 IBM SSA 160 SerialRAID Adapter (
       ------------------------------------------------------
      | |
      | |
       No pdisks are in the 'Available' state.
      | |
       If you are running the diagnostics in Concurrent
       Mode run 'cfgmgr' to ensure that all pdisks are
       configured before selecting this option.
      | |
       If pdisks cannot be configured then go to the
       START page in the SSA Subsystem Service Guide.
      | |
      | |
      | |
      | F3=Cancel F10=Exit Enter |
F3 = Cancel
```
선택된 SSA 어댑터에 나열된 임의의 pdisk가 있습니까?

아니오 다음 상황 중 하나가 발생했습니다. 설명된 조치를 취하십시오.

- 이 SSA 어댑터에 연결된 실제 디스크가 없습니다.
	- a. 디바이스가 설치된 폐쇄 및 SSA 어댑터에 외부 SSA 케이블이 올바르게 연결되어 있는지 확인하십시오.
	- b. 511 페이지의 『[MAP 2410: SSA](#page-532-0) 수리 검증』으로 가서 수리 상 태를 검증하십시오.
- 모든 디스크 드라이브가 꺼져 있습니다. SSA 디바이스가 설치된 폐 쇄의 START MAP으로 가십시오.
- SSA 어댑터에 장애가 있습니다.
	- a. SSA 어댑터를 새 것으로 교환하십시오(353 페이지의 『[Advanced](#page-374-0) [SerialRAID](#page-374-0) 어댑터 제거 및 교체』참조).
	- b. 511 페이지의 『[MAP 2410: SSA](#page-532-0) 수리 검증』으로 가서 수리 상 태를 검증하십시오.
- 예 [477](#page-498-0) 페이지의 4단계로 가십시오.

| | <span id="page-498-0"></span>4. ([3](#page-495-0)단계에 이어)

화면의 상태 열을 관찰하십시오. pdisk 상태가 'Power'이면, 해당 pdisk가 잉 여 전원 유실 또는 쿨링을 발견했습니다. 다음에 표시된 예제에서, pdisk2는 이런 유실을 발견했습니다.

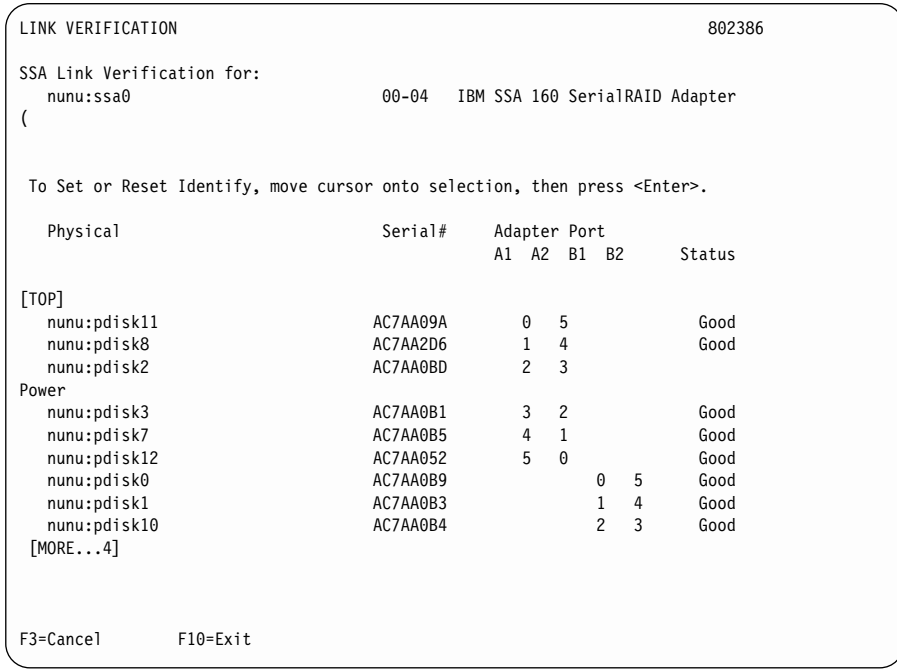

**pdisk 'Power' - ?**

아니오 [478](#page-499-0) 페이지의 5단계로 가십시오.

예 SSA 디바이스가 설치된 폐쇄의 START MAP으로 가십시오.

<span id="page-499-0"></span>5. ([4](#page-498-0)단계에 이어)

화면의 상태 열을 관찰하십시오. pdisk 상태가 'Failed'이면, 해당 pdisk에 장 애가 발생합니다. 다음에 표시된 예제에서, pdisk2에 장애가 발생합니다.

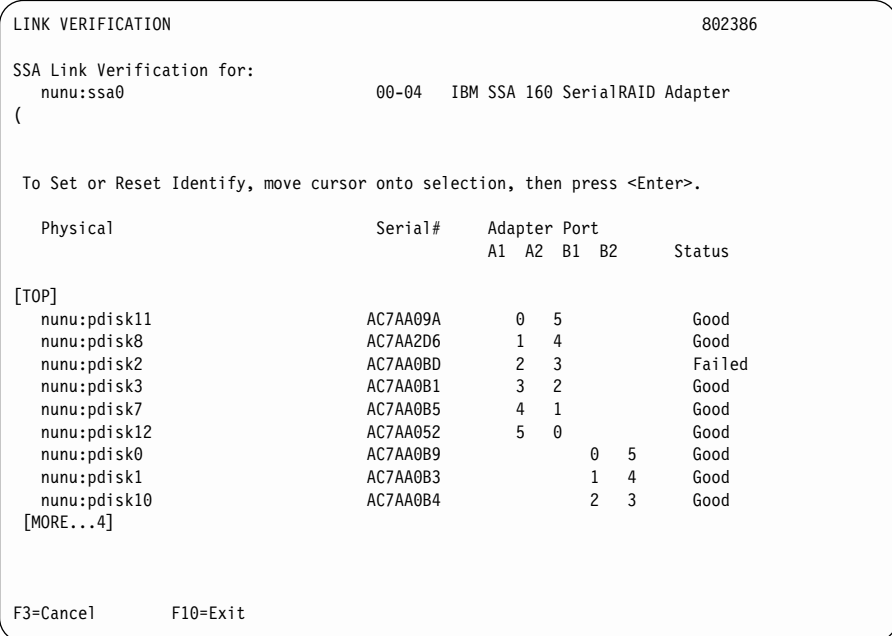

 $p$ disk 중 하나에 장애가 발생했습니까?

아니오 [479](#page-500-0) 페이지의 6단계로 가십시오.

예

- a. Identify 기능을 사용하여(화면에서 지시된 대로) 결함 있는 디스 크를 찾으십시오. 디스크 드라이브 찾기에 대한 자세한 정보는 [44](#page-466-0) 5 페이지의 『디바이스의 실제 위치 찾기』를 참조하십시오.
- b. 디스크 드라이브를 새 것으로 교환하십시오[\(345](#page-366-0) 페이지의 『디스크 드라이브 교환』 참조).
- c. 511 페이지의 『[MAP 2410: SSA](#page-532-0) 수리 검증』으로 가서 수리 상 태를 검증하십시오.

<span id="page-500-0"></span>6. ([5](#page-499-0)단계에 이어)

화면에서 pdisk 목록을 관찰하십시오. 물음표 열(?????)은 루프 중 하나에서 링 크가 손상되었음을 표시합니다. 두 열의 물음표가 표시되면 각 루프에서 하나 씩 두 개의 링크가 손상된 것입니다. 다음에 표시된 예제에서, pdisk2가 누<mark>락</mark> 되어 있습니다.

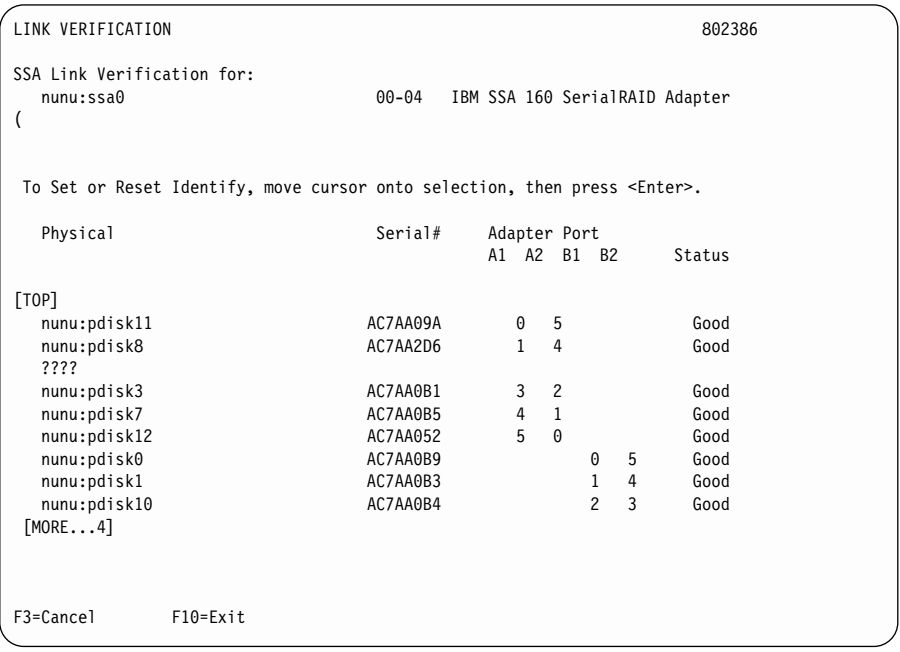

두 pdisk간의 링크가 손상되었습니까?

아니오 문제가 없습니다.

#### 예

- a. 손상된 링크의 양쪽에 있는 디바이스를 찾으십시오. 이 화면에서 사 용 가능한 Identify 기능은 pdisk의 위치를 찾도록 도와줍니다. 디 스크 드라이브 찾기에 대한 자세한 정보는 [445](#page-466-0) 페이지의 『디바이 스의 실제 위치 찾기』를 참조하십시오.
- b. 514 페이지의 『[SSA](#page-535-0) 링크 오류』로 가십시오. 여기서 제공된 정보 는 문제를 해결하는 데 도움을 줄 수 있습니다. FRU를 식별하고 교환하는 방법에 관한 정보는, 디바이스를 포함하는 폐쇄의 서비스 정보를 참조하십시오.

#### <span id="page-501-0"></span> $MAP$  2323: SSA 간헐적인 링크 오류

이 MAP은 간헐적인 SSA 링크 문제를 일으키는 FRU를 격리시킬 수 있도록 해 줍니다. 시리즈 21xxx에서 29xxx까지의 SRN, 또는 SRN 33xxx을 갖고 있기 때 문에 이 문제가 발생했습니다.

[SSA](#page-30-0) 링크에 익숙하지 않으면 이 MAP를 사용하기 전에 9 페이지의 『제2장 SSA 루프 소개』 단원을 먼저 읽으십시오. 제2장 [SSA](#page-30-0) 루프 소개에서는 SSA 링크, 문 자열 및 루프를 설명합니다.

- 주의: 사용 시스템을 어떠한 다른 이유로 꺼야 하는 경우를 제외하고 SSA 루프를 서비스하고 있을 때 사용 시스템을 끄지 마십시오. 디바이스를 사용 중인 시 스템에 연결하는 폐쇄 전원 케이블 및 외부 SSA 케이블은 해당 시스템이 실행되는 동안 연결 해제될 수 있습니다.
- 1.
- a. 이 오류가 기록된 SSA 어댑터에 Link Verification 서비스 지원을 실행하 십시오(418 페이지의 『[Link Verification](#page-439-0) 서비스 지원』 참조). 다음에 주 어지는 예제와 유사한 pdisk 목록이 표시됩니다.

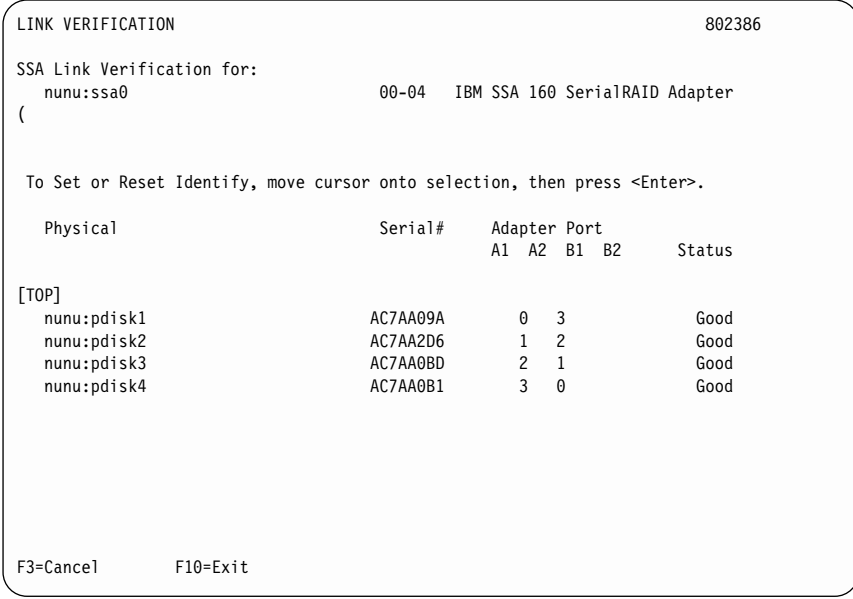

- 주: Link verification 화면에서, 각 어댑터 포트는 어댑터 카드에서의 관 련 커넥터의 번호로 식별됩니다.
	- 어댑터 포트 0은 A1으로 식별됩니다.
	- 어댑터 포트 1은 A2로 식별됩니다.
	- 어댑터 포트 2는 B1으로 식별됩니다.
	- 어댑터 포트 3은 B2로 식별됩니다.

21xx에서 29xxx까지의 SRN 및 SRN 33xxx는 어댑터 포트 번호를 -(0–3).

- b. 2단계로 가십시오.
- 2. ([1](#page-501-0)단계에 이어)
	- a. 이 MAP으로 송신한 SRN을 관찰하십시오. 마지막 세 개의 문자는 PAA 포맷에 있으며, 여기서 P는 SSA 어댑터 포트의 번호이고, AA는 디바이스 의 SSA 어드레스입니다).
		- 이 SRN에 있는 PAA 값을 기록하십시오. 예를 들면, 다음과 같습니다. SRN이 24002이면, PAA = 002 SRN이 24104이면, PAA = 104

b. Link Verification 화면을 관찰하고, SRN에서 PAA가 나타내는 실제 디 바이스를 식별하십시오. 이 디바이스는 결함 있는 링크가 연결하는 두 개 의 디바이스 중 첫번째입니다. SRN이 21xxx부터 29xxx까지이면, 두 개의 디바이스 중 두번째는 PAA-1

에 위치해 있습니다. SRN이 33xxx이면, 두 개의 디바이스 중 두번째는 PAA+1에 위치해 있 습니다.

주: SRN에 있는 SSA 어드레스(AA)가 어댑터 포트(P)에 표시된 최고 SSA 어드레스보다 높으면, 해당 어드레스는 SSA 어댑터의 어드레스입니다.

디바이스를 식별하는 데 도움이 필요하다면. 다음의 예제를 주의깊게 읽고 나서, [484](#page-505-0) 페이지의 3으로 가십시오. 도움이 필요하지 않으면 [484](#page-505-0) 페이지 의 3으로 바로 가십시오.
## 예제 1

SRN이 24002이면, 디바이스는 어댑터 포트 0(화면에서 A1으로 표시)에 연결되어 있으며, 02(화면에서 2로 표시)의 SSA 어드레스를 가지고 있습 니다. 예제 화면에서, 해당 디바이스는 pdisk3이며, 두 개 중 첫번째 디바 이스입니다. 두 번째 디바이스는 pdisk2입니다(PAA−1).

SRN이 33002이면, 두 개의 디바이스 중 첫번째는 다시 pdisk3입니다. 두 번째 디바이스는 pdisk4입니다(PAA+1).

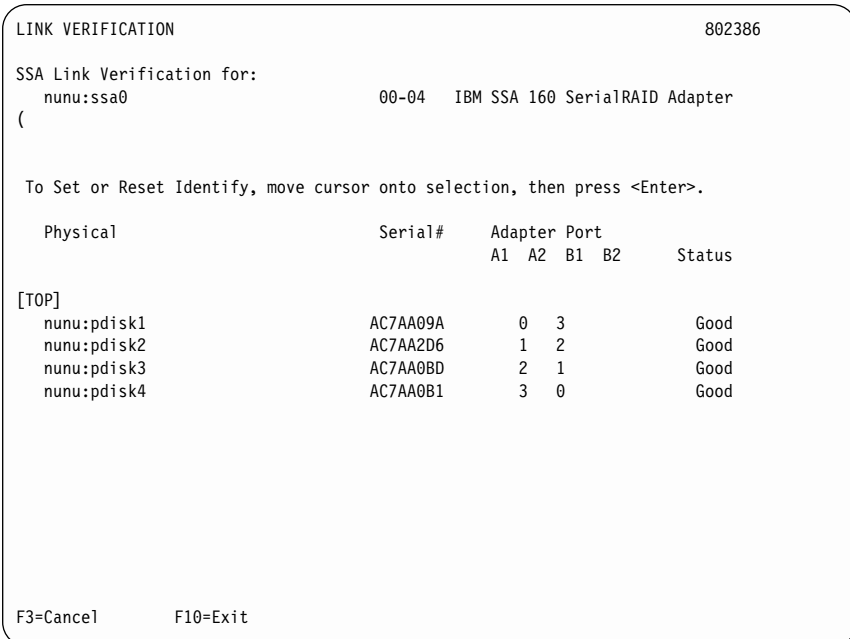

<span id="page-505-0"></span>SRN이 24104이면, 해당 디바이스(이론상)는 어댑터 포트 1(화면에서 A2 로 표시)에 연결되어 있습니다. 그러나 해당 디바이스는 04의 SSA 어드레 스를 가지고 있습니다. 해당 어드레스는 어댑터 포트 1에 표시된 최고 어 드레스보다 높습니다. 그러므로 해당 디바이스는 SSA 어댑터 및 pdisk1 입니다.

3. (2단계에 이어)

SSA 링크에서 문제는 481 페이지의 2단계에서 식별한 두 개의 디바이스 사 이에 있습니다.

표시된 순서대로 다음 FRU를 새 FRU로 교환하십시오. 각 FRU 교환을 확인 하고 511 페이지의 『MAP 2410: SSA 수리 검증』으로 가서 수리 상태를 검 증하십시오

- a. SRN으로 식별된 두 개의 디바이스 중 하나(345 페이지의 『디스크 드라이 브 교환』 참조)
- b. 두 개의 디바이스 중 다른 하나
- c. 디바이스가 설치된 폐쇄의 내부 SSA 연결
- d. 외부 SSA 케이블

## <span id="page-506-0"></span>**MAP 2324: SSA RAID**

이 MAP은 SSA RAID 어레이에서 발생한 문제를 해결하도록 해줍니다.

- <mark>주의:</mark> 사용 시스템을 일부 다른 이유로 꺼야 하는 경우를 제외하고 SSA *링크*, 또 는 SSA 디바이스가 설치된 폐쇄를 서비스하고 있을 때는 사용 시스템을 *끄* 지 마십시오. 디바이스를 사용 시스템에 연결하는 폐쇄 전원 케이블 및 외 부 SSA 케이블은 시스템이 실행되는 동안 연결 해제될 수 있습니다.
- 이 MAP을 시작하기 전에 모든 디스크 드라이브가 제대로 작동되는지 확인하십시  $\Delta$ .
- 1. 문제 판별 모드에서 진단을 실행하여 발생한 임의의 디스크 드라이브 장애를 판별하십시오.
- 2. [Link Verification](#page-439-0) 서비스 지원을 실행하여(418 페이지의 『Link Verification 서비스 지원』참조) 모든 전원 문제, SSA 링크 문제 및 Failed 상태인 SSA디스크 드라이브를 찾으십시오.
- 3. 이 절차를 시작하기 전에 위의 모든 문제를 정정하십시오.
- <mark>주의:</mark> 이 MAP에 있는 일부 단계는 어레이의 구성 변경 또는 SSA 디스크 드라 이브의 사용 변경을 필요로 합니다. 사용자의 허가 없이 해당 단계를 수행 하지 마십시오.
- 1. ([3](#page-507-0), [28](#page-525-0) 및 [29](#page-526-0)단계에 이어)
	- 이 MAP의 또다른 단계로부터 이 단계로 송신되었거나 SRN(Service Request Numbers) 중 하나를 갖고 있기 때문에 이 단계로 송신되었습니다.

46000, 47000, 47500, 49000, 49100, 49500, 49950

### **DSRN 49500 ?**

아니오

| |

|

|

- a. 시스템 검증 모드에서 SSA 어댑터에 대한 진단을 실행하십시오. b. [486](#page-507-0) 페이지의 2단계로 가십시오.
- 예 저동 교체 디스크 드라이브를 사용할 수 없습니다.

[498](#page-519-0) 페이지의 21단계로 가십시오.

2. ([1](#page-506-0)단계에 이어)

<span id="page-507-0"></span>| |

| |  $\overline{X}$ 란 결과 SRN 46000, 47000, 47500, 49000, 49100 또는 49950이 생성 되었습니까?

아니오 3단계로 가십시오.

예 4단계로 가십시오.

3. (2단계에 이어)

다른 SRN이 있습니까?

아니오 [499](#page-520-0) 페이지의 22단계로 가십시오.

예

a. SRN을 야기시킨 문제를 해결하십시오.

b. [485](#page-506-0) 페이지의 1단계로 리턴시키십시오.

4. (2단계에 이어)

다음 테이블에서 SRN을 찾아 적절한 조치를 취하십시오.

<mark>주:</mark> 아직도 이들 SRN이 없으면 잘못된 MAP에 있는 것입니다.

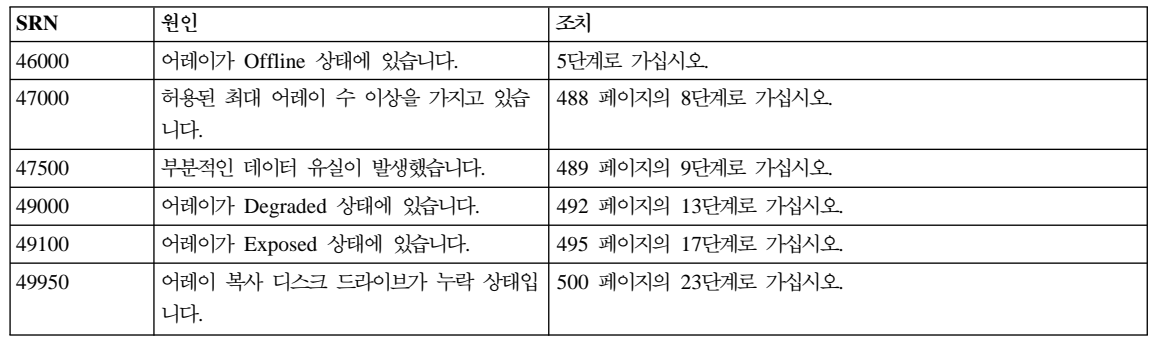

5. (4단계에 이어)

어레이가 최소한 한 개의 멤버 디스크 드라이브를 포함하고 있지만, 데이터를 사용 가능한 상태로 유지하기에 충분한 멤버 디스크 드라이브를 포함하고 있 지는 않을 경우, 어레이는 Offline 상태에 있습니다.

**디스크 드라이브가 없거나 전원 공급이 되지 않거나 임의의 디스크 드라이브** 가 다시 케이블링되었습니까(불필요하게)?

<span id="page-508-0"></span>아니오 6단계로 가십시오.

- 예 다음과 같이 원래 구성을 복원하십시오.
	- a. smitty ssaraid를 입력하고 Enter를 누르십시오.
	- b. **List All SSA RAID Arrays Connected to a RAID Manager** 를 선택하십시오.

어댑터가 어레이의 모든 멤버 디스크 드라이브를 찾을 수 있을 때 어레이의 상태는 Good으로 변경됩니다.

- c. 511 페이지의 『[MAP 2410: SSA](#page-532-0) 수리 검증』으로 가서 수리 상 태를 검증하십시오.
- 6. ([5](#page-507-0)단계에 이어)

하나 그 이상의 디스크 드라이브에 결함이 있거나, 또는 완료되지 않은 어레이 가 SSA 어댑터에 연결되었습니다.

- 하나 그 이상의 디스크 드라이브가 이 시스템에 추가되었고, 해당 디스크 드 라이브가 이전에 이 시스템 또는 또다른 시스템에서 어레이의 멤버였다면, 다음과 같이 하십시오.
	- a. smitty ssaraid를 입력하고 Enter를 누르십시오.
	- b. Delete an SSA RAID Array를 선택하십시오.
	- c. Offline 상태에 있는 어레이를 선택하고, 그것을 삭제하십시오. 해당  $\bm{R}\bm{A}\bm{I}\bm{D}$  어레이에 있는 모든 데이터가 이제 유실됩니다.
	- d. 이제 결함 있는 디스크 드라이브를 찾아 수리한 후, 새로운 어레이를 작 성하는 데 해당 디스크 드라이브를 사용할 수 있도록 해야 합니다. 7단 계로 가십시오.
- 이 시스템에 디스크 드라이브가 추가되지 않았다면, 7단계로 가십시오.

7. (6단계에 이어)

어레이 데이터를 복구할 수 없습니다. 다음 단계는 오류 조건을 지우고 디스크 드라이브를 사용 가능한 상태로 변경합니다.

- a. smitty ssaraid를 입력하고 Enter를 누르십시오.
- b. Change/Show Use of an SSA Physical Disk를 선택하십시오.

<span id="page-509-0"></span>임의의 디스크 드라이브가 "SSA physical disks that are rejected"로서 나 열됩니까?

아니오 Offline 상태에 있는 어레이를 삭제하고 재 작성할 것을 사용자에게 요청하십시오.

예

- a. 거부된 상태로 나열된 모든 디스크 드라이브에 대해 시스템 검증 모드에서의 지다을 실행하십시오.
- b. 거부된 상태로 나열된 모든 디스크 드라이브에 대해 Certify 서비 스 지원(427 페이지의 『Certify Disk 서비스 지원』 참조)을 실행 하십시오.
- c. 문제가 발생하면, 결함이 있는 디스크 드라이브를 새 디스크 드라 이브로 교환하십시오(345 페이지의 『디스크 드라이브 교환』 참조).
- d. 508 페이지의 37단계로 가서 RAID 관리자가 사용할 수 있는 디 스크 드라이브 그룹에 디스크 드라이브를 추가하십시오.
	- 주: 거부된 상태로 나열된 디스크 드라이브가 반드시 결함이 있는 것은 아닙니다. 예를 들어, 전원 문제, 또는 SSA 링크 문제가 해당 디스크 드라이브를 일시적으로 사용 불가능해지도록 했기 때문에 어레이가 디스크 드라이브를 거부한 것일 수도 있습니 다. 이러한 경우, 디스크 드라이브는 다시 사용할 수 없습니다.

디스크 드라이브에 결함이 있어서 거부된 것이라고 생각하면, 해당 디스크 드라이브에 대한 오류 로그 이력을 검사하십시오. 예를 들어, pdisk3이 의심스러운 경우에는 명령 행에 다음을 입력하십시오.

ssa ela -l pdisk3 -h 5

이 명령을 사용하면 이전 5일간의 pdisk3에 대한 오류 로그가 분석됩니다. 문제가 발견되면 SRN이 생성됩니다.

e. 511 페이지의 『MAP 2410: SSA 수리 검증』으로 가서 수리 상 태를 검증하십시오.

8. (4단계에 이어)

<span id="page-510-0"></span>새로운 어레이가 작성하려는 시도가 있었습니다. 그러나 어댑터가 이미 어레이 의 최대 수를 정의해 놓았습니다.

- a. smitty ssaraid를 입력하고 Enter를 누르십시오.
- b. **List/Delete Old RAID Arrays in an SSA RAID Manager** 십시오.
- c. 더 이상 사용되지 않는 어레이 이름을 삭제하십시오.
- d. 511 페이지의 『[MAP 2410: SSA](#page-532-0) 수리 검증』으로 가서 수리 상태를 검증 하십시오.
- 9. ([4](#page-507-0)단계에 이어)
	- <mark>주의:</mark> 어레이에 있는 일부 데이터가 손상되었고 복구할 수 없습니다. 다른 조 치를 취하기 <mark>전에</mark>, 사용자가 손상되지 않은 모든 데이터를 복구하고, 해 당 데이터의 백업을 작성해야 합니다.
	- a. smitty ssaraid를 입력하고 Enter를 누르십시오.
	- b. List Status Of All Defined SSA RAID Arrays를 선택하십시오.
	- c. 서브시스템에서 사용된 각 어레이 유형을 차례로 선택하고 Enter를 누르십 시오.

다음 화면에 표시된 유효하지 않은 데이터 스트립을 가진 어레이가 나열되어  **?**

주: 이 예제 화면에서는 RAID-5 어레이 상태를 보여줍니다. RAID-1 어레이 또는 RAID-0 어레이를 선택하면 화면에 유사한 정보가 표시됩니다.

<span id="page-511-0"></span>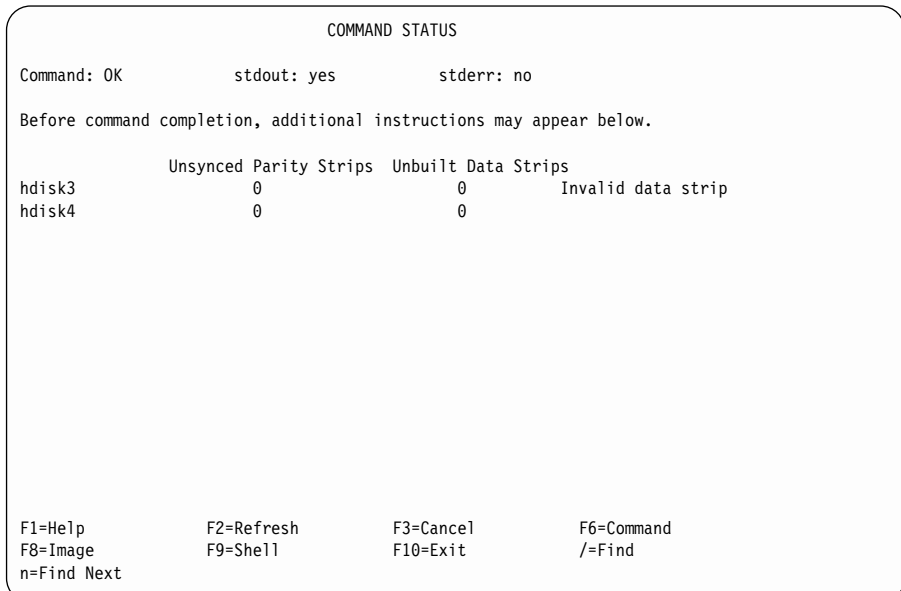

아니오 증상을 검토하고 나서, 474 페이지의 『MAP 2320: SSA 링크』로 가 서, 문제 판별 절차를 다시 시작하십시오.

예

- a. 결함 있는 어레이의 hdisk 번호를 기록하십시오.
- b. 10단계로 가십시오.
- 10. (9단계에 이어)
	- a. smitty ssaraid를 입력하고 Enter를 누르십시오.
	- b. List/Identify SSA Physical Disks를 선택하십시오.
	- c. List Disks in an SSA RAID Array를 선택하십시오.
	- d. 결함 있는 디스크 드라이브를 선택하고, 어레이의 멤버인 디스크 드라이 브의 pdisk 번호를 기록하십시오.
	- e. 이 어레이에서 모든 데이터를 백업할 것을 사용자에게 요청하십시오. 일 부 데이터는 액세스할 수 없을 수도 있습니다.
	- f. 백업이 작성되고 나면, 사용자에게 어레이를 삭제할 것을 요청하십시오.
	- g. 시스템 검증 모드에서 이전에 기록한 각 pdisk에 대한 진단을 실행하십 시오.

<span id="page-512-0"></span>특정 디스크 드라이브에 대해 실행하면 진단이 실패합니까?

아니오 11단계로 가십시오.

- 예
- a. 결함 있는 디스크 드라이브를 새 것으로 교환하십시오[\(345](#page-366-0) 페이 지의 『디스크 드라이브 교환』 참조).
- b. [508](#page-529-0) 페이지의 37단계로 가서 RAID 관리자가 사용할 수 있는 디 스크 드라이브 그룹에 디스크 드라이브를 추가하십시오.
- 11. [\(10](#page-511-0)단계에 이어)

이전에 기록한 각 pdisk에 Certify 서비스 지원(427 페이지의 『[Certify Disk](#page-448-0) 서비스 지원』참조)을 실행하십시오.

특정 디스크 드라이브에 대해 Certify 서비스 지원이 실패했습니까? 아니오

- a. 사용자에게 어레이를 다시 작성할 것을 요청하십시오.
- b. [499](#page-520-0) 페이지의 22단계로 가십시오.
- 예
- a. 디스크 드라이브에 대해 Format 서비스 지원([425](#page-446-0) 페이지의 『[Format Disk](#page-446-0) 서비스 지원』참조)을 실행하십시오.
- b. 디스크 드라이브에 대해 Certify 서비스 지원을 다시 실행하십시 오.
- c. 12단계로 가십시오.
- 12. (11단계에 이어)

Certify 서비스 지원이 다시 실패했습니까?

#### 아니오

- a. 사용자에게 어레이를 다시 작성할 것을 요청하십시오.
- b. [499](#page-520-0) 페이지의 22단계로 가십시오.
- 예
- a. 결함 있는 디스크 드라이브를 새 것으로 교환하십시오[\(345](#page-366-0) 페이 지의 『디스크 드라이브 교환』 참조).
- b. [508](#page-529-0) 페이지의 37단계로 가서 RAID 관리자가 사용할 수 있는 디 스크 드라이브 그룹에 디스크 드라이브를 추가하십시오.
- <span id="page-513-0"></span>13. [\(4](#page-507-0)단계에 이어)

어레이의 하나의 멤버 디스크가 누락되거나 장애를 일으키면 어레이는 Degraded 상태로 되고 쓰기 명령이 해당 어레이로 송신됩니다. 어레이가 Degraded 상태에 있을 때, 데이터는 보호되지 않습니다.

- a. smitty ssaraid를 입력하고 Enter를 누르십시오.
- b. Change/Show Use of an SSA Physical Disk를 선택하십시오.
- c. 14단계로 가십시오.
- 14. (13단계에 이어)

# **- "SSA physical disks that are rejected"** 열됩니까?

- 아니오 어댑터가 디스크 드라이브를 발견하지 못했습니다. [494](#page-515-0) 페이지의 15 단계로 가십시오.
- 예
- a. 거부된 상태로 나열된 모든 디스크 드라이브에 대해 시스템 검증 모드에서의 진단을 실행하십시오.
- b. 거부된 상태로 나열된 모든 디스크 드라이브에 대해 Certify 서 비스 지원(427 페이지의 『[Certify Disk](#page-448-0) 서비스 지원』 참조)을 실 행하십시오.
- c. 임의의 디스크 드라이브에서 장애가 발생하면 해당 디스크 드라 이브를 새 드라이브로 교환하고[\(345](#page-366-0) 페이지의 『디스크 드라이브 교환』참조) 이 절차의 [14e](#page-514-0)단계에서 계속하십시오.
- d. 거부된 상태로 나열된 디스크 드라이브가 반드시 결함이 있는 것 은 아닙니다. 예를 들어, 전원 문제, 또는 SSA 링크 문제가 해 당 디스크 드라이브를 일시적으로 사용 불가능해지도록 했기 때 문에 어레이가 디스크 드라이브를 거부한 것일 수도 있습니다. <mark>이</mark> 러한 경우, 디스크 드라이브는 다시 사용할 수 없습니다.

<span id="page-514-0"></span>디스크 드라이브에 결함이 있어서 거부된 것이라고 생각하면, 해 당 디스크 드라이브에 대한 오류 로그 이력을 검사하십시오. 예 를 들어, pdisk3이 의심스러운 경우에는 명령 행에 다음을 입력 하십시오.

ssa ela -l pdisk3 -h 5

이 명령을 사용하면 이전 5일간의 pdisk3에 대한 오류 로그가 분 석됩니다. 무제가 발견되면 SRN이 생성됩니다.

- e. smitty ssaraid를 입력하고 Enter를 누르십시오.
- f. Change/Show Use of an SSA Physical Disk를 선택하고 테 스트를 했거나 교환한 모든 디스크에 대해 Current Use를 Array Candidate Disk로 변경하십시오.
- g. Change Member Disks in an SSA RAID Array를 선택하 십시오.
- h. Swap Members of an SSA RAID Array를 선택하십시오.
- i. degraded hdisk를 선택하십시오.
- i. 표시된 지시사항을 참조하여 장애가 발생한 멤버를 새 디스크 드 라이브로 교화하십시오(Disk to Remove가 BlankReserved로 나 열되면 Disk to Add는 14f단계에서 테스트했거나 교환한 디스크 드라이브입니다). 장애가 발생한 디스크 드라이브를 새 디스크 드 라이브로 교환했을 때 데이터는 재구축되며 어레이는 Good 상태 로 변경됩니다.
	- 주: 재구축 조작 중에 어레이를 사용할 수 있습니다. 그러나 재구 축 조작이 실행되는 동안, 데이터는 또다른 디스크 드라이브 결함에 대해 보호되지 않음을 사용자에게 알리십시오. 어레이 가 사용되면, 재구축 조작이 더 느리게 실행됩니다.

재구축 조작이 완료되면, 시스템 검증 모드에서 SSA 어댑터 에 대한 진단을 실행할 것을 사용자에게 요청하고, 재구축 조 작이 다른 문제를 발견하지는 않았는지 확인하십시오.

- k. 511 페이지의 『[MAP 2410: SSA](#page-532-0) 수리 검증』으로 가서 수리 상 태를 검증하십시오.
- <span id="page-515-0"></span>15. [\(14](#page-513-0)단계에 이어)

 $L$ ink Verification 서비스 지원이 열린 루프를 가리킵니까?

아니오 16단계로 가십시오.

예 474 페이지의 『[MAP 2320: SSA](#page-495-0) 링크』로 가십시오

16. (15단계에 이어)

 $\mathbf{SSA}$  디스크 드라이브에 검사등이 켜져 있습니까?

아니오 서브시스템에서 디스크 드라이브가 제거되었을 수 있습니다.

- a. 제거된 드라이브를 다시 설치하거나, 어레이에 추가할 새 디스크 드라이브를 선택하십시오.
- b. smitty ssaraid를 입력하고 Enter를 누르십시오.
- c. **Change Member Disks in an SSA RAID Array** 십시오.
- d. Swap Members of an SSA RAID Array를 선택하십시오.
- e. degraded hdisk를 선택하십시오.
- f. 표시된 지시사항을 참조하여 장애가 발생한 멤버를 새 디스크 드 라이브로 교환하십시오(**Disk to Remove**가 BlankReserved로 나 열되면 Disk to Add는 16a단계에서 재설치했거나 선택한 디스 크 드라이브입니다). 장애가 발생한 디스크 드라이브를 새 디스크 드라이브로 교환했을 때 데이터는 재구축되며 어레이는 Good 상 태로 변경됩니다.

예

- a. 장애가 있는 디스크 드라이브를 새 것으로 교환하십시오([345](#page-366-0) 페 이지의 『디스크 드라이브 교환』 참조).
- b. smitty ssaraid를 입력하고 Enter를 누르십시오.
- <span id="page-516-0"></span>c. **Change Member Disks in an SSA RAID Array** 십시오.
- d. Swap Members of an SSA RAID Array를 선택하십시오.
- e. degraded hdisk를 선택하십시오.
- f. 표시된 지시사항을 참조하여 장애가 발생한 멤버를 새 디스크 드 라이브로 교환하십시오(**Disk to Remove**가 BlankReserved로 나 열되면 Disk to Add는 [16a](#page-515-0)단계에서 재설치했거나 선택한 디스 크 드라이브입니다). 장애가 발생한 디스크 드라이브를 새 디스크 드라이브로 교환했을 때 데이터는 재구축되며 어레이는 Good 상 태로 변경됩니다.
- 17. [\(4](#page-507-0)단계에 이어)

어레이의 하나의 멤버 디스크 드라이브를 어레이에 사용할 수 없을 때 RAID-5 어레이는 Exposed 상태에 있습니다. 하나 이상의 미러가 노출되어 있을 때 RAID-1 또는 RAID-10 어레이는 Exposed 상태입니다. 미러 쌍에서 하나의 디스크 드라이브를 어레이에 사용할 수 없는 경우 미러는 Exposed 상태입니 다.

누락된 디스크 드라이브가 어레이로 리턴되면 어레이는 Good 상태에 들어갑 니다. 데이터 재구축은 필요없습니다. Exposed 상태에 있는 어레이에 데이터 가 쓰여지면, 데이터는 보호되지 않으며 Degraded 상태로 들어갑니다(상세한 정보는 33 페이지의 『제3장 [RAID](#page-54-0) 기능 및 어레이 상태』 참조). 이러한 쓰 기 조작을 방해하도록 하는 명령 행 매개변수를 사용할 수 있습니다.

- a. smitty ssaraid를 입력하고 Enter를 누르십시오.
- b. Change/Show Use of an SSA Physical Disk를 선택하십시오. 사용 시스템에 연결된 디스크 드라이브의 상태가 표시됩니다.
- c. 18단계로 가십시오.
- 18. (17단계에 이어)

임의의 디스크 드라이브가 "SSA physical disks that are rejected"로서 나 열됩니까?

아니오 어댑터가 디스크 드라이브를 발견하지 못했습니다. [497](#page-518-0) 페이지의 19 단계로 가십시오.

- <span id="page-517-0"></span>a. 거부된 상태로 나열된 모든 디스크 드라이브에 대해 시스템 검증 모드에서의 진단을 실행하십시오.
- b. 거부된 상태로 나열된 모든 디스크 드라이브에 대해 Certify 서 비스 지원(427 페이지의 『Certify Disk 서비스 지원』 참조)을 실 행하십시오.
- c. 임의의 디스크 드라이브에서 장애가 발생하면 해당 디스크 드라 이브를 새 드라이브로 교환하고(345 페이지의 『디스크 드라이브 교환』 참조) 이 절차의 18e단계에서 계속하십시오.
- d. 거부된 상태로 나열된 디스크 드라이브가 반드시 결함이 있는 것 은 아닙니다. 예를 들어, 전원 문제, 또는 SSA 링크 문제가 해 당 디스크 드라이브를 일시적으로 사용 불가능해지도록 했기 때 문에 어레이가 디스크 드라이브를 거부한 것일 수도 있습니다. 이 러한 경우, 디스크 드라이브는 다시 사용할 수 없습니다.

디스크 드라이브에 결함이 있어서 거부된 것이라고 생각하면, 해 당 디스크 드라이브에 대한 오류 로그 이력을 검사하십시오. 예 를 들어, pdisk3이 의심스러운 경우에는 명령 행에 다음을 입력 하십시오.

ssa ela -l pdisk3 -h 5

이 명령을 사용하면 이전 5일간의 pdisk3에 대한 오류 로그가 분 석됩니다. 문제가 발견되면 SRN이 생성됩니다.

- e. smitty ssaraid를 입력하고 Enter를 누르십시오.
- f. Change/Show Use of an SSA Physical Disk를 선택하고 테 스트를 했거나 교환한 모든 디스크에 대해 Current Use를 Arrav Candidate Disk로 변경하십시오.
- g. Change Member Disks in an SSA RAID Array를 선택하 십시오.
- h. Swap Members of an SSA RAID Array를 선택하십시오.
- i. degraded hdisk를 선택하십시오.
- <span id="page-518-0"></span>j. 표시된 지시사항을 참조하여 장애가 발생한 멤버를 새 디스크 드 라이브로 교환하십시오(**Disk to Remove**가 BlankReserved로 나 열되면 Disk to Add는 [18f](#page-517-0)단계에서 테스트했거나 교환한 디스크 드라이브입니다). 장애가 발생한 디스크 드라이브를 새 디스크 드 라이브로 교환했을 때 데이터는 재구축되며 어레이는 Good 상태 로 변경됩니다.
	- <mark>주:</mark> 재구축 조작 중에 어레이를 사용할 수 있습니다. 그러나 재구 축 조작이 실행되는 동안, 그 데이터는 또다른 디스크 드라이 브 결함에 대해 보호되지 않<del>음을</del> 사용자에게 알리십시오. 어 레이가 사용되면, 재구축 조작이 더 느리게 실행됩니다.

재구축 조작이 완료되면, 시스템 검증 모드에서 SSA 어댑터 에 대한 진단을 실행할 것을 사용자에게 요청하고, 재구축 <mark>조</mark> 작이 또다른 문제를 발견하지는 않았는지 확인하십시오.

- k. 511 페이지의 『[MAP 2410: SSA](#page-532-0) 수리 검증』으로 가서 수리 상 태를 검증하십시오.
- 19. [\(18](#page-516-0)단계에 이어)
	- $L$ ink Verification 서비스 지원이 열린 루프를 가리킵니까?

아니오 20단계로 가십시오.

- 예 474 페이지의 『[MAP 2320: SSA](#page-495-0) 링크』로 가십시오
- 20. (19단계에 이어)

 $SSA$  디스크 드라이브에 검사등이 켜져 있습니까?

아니오 서브시스템에서 디스크 드라이브가 제거되었을 수 있습니다.

- a. 제거된 드라이브를 다시 설치하거나, 어레이에 추가할 새 디스크 드라이브를 선택하십시오.
- b. smitty ssaraid를 입력하고 Enter를 누르십시오.
- c. **Change Member Disks in an SSA RAID Array** 십시오.
- d. Swap Members of an SSA RAID Array를 선택하십시오.
- e. degraded hdisk를 선택하십시오.
- <span id="page-519-0"></span>f. 표시된 지시사항을 참조하여 장애가 발생한 멤버를 새 디스크 드 라이브로 교환하십시오(**Disk to Remove**가 BlankReserved로 나 열되면 Disk to Add는 [20a](#page-518-0)단계에서 재설치했거나 선택한 디스 크 드라이브입니다). 장애가 발생한 디스크 드라이브를 새 디스크 드라이브로 교환했을 때 데이터는 재구축되며 어레이는 Good 상 태로 변경됩니다.
- g. 511 페이지의 『[MAP 2410: SSA](#page-532-0) 수리 검증』으로 가서 수리 상 태를 검증하십시오.

예

- a. 장애가 있는 디스크 드라이브를 새 것으로 교환하십시오([345](#page-366-0) 페 이지의 『디스크 드라이브 교환』 참조).
- b. smitty ssaraid를 입력하고 Enter를 누르십시오.
- c. **Change Member Disks in an SSA RAID Array** 십시오.
- d. Swap Members of an SSA RAID Array를 선택하십시오.
- e. degraded hdisk를 선택하십시오.
- f. 표시된 지시사항을 참조하여 장애가 발생한 멤버를 새 디스크 드 라이브로 교환하십시오(**Disk to Remove**가 BlankReserved로 나 열되면 Disk to Add는 [20a](#page-518-0)단계에서 재설치했거나 선택한 디스 크 드라이브입니다). 장애가 발생한 디스크 드라이브를 새 디스크 드라이브로 교환했을 때 데이터는 재구축되며 어레이는 Good 상 태로 변경됩니다.
- g. 511 페이지의 『[MAP 2410: SSA](#page-532-0) 수리 검증』으로 가서 수리 상 태를 검증하십시오.
- 21. [\(1](#page-506-0)단계에 이어)

자동 교체 디스크 드라이브를 위해 구성된 어레이에 교체 디스크 드라이브를 사용할 수 없습니다.

a. 서브시스템에 장애가 발생한 디스크 드라이브가 들어 있으면, 해당 디스 크 드라이브를 수리하거나 새 디스크 드라이브로 교환하십시오[\(345](#page-366-0) 페이 지의 『디스크 드라이브 교환』 참조).

- <span id="page-520-0"></span>b. smitty ssaraid를 입력하고 Enter를 누르십시오.
- c. Change/Show Use of an SSA Physical Disk를 선택하십시오.

  **- "SSA Physical disks that are hot spares"** 서 나열됩니까?

아니오 자동 교체 디스크 드라이브에 대한 사용자 요구사항으로 검토하십시 오. 고객이 자동 교체 디스크 드라이브를 원하면 하나 이상의 디스크 드라이브 사용이 **Hot Spare Disk**로 변경되어야 합니다.

고객이 자동 교체 디스크 드라이브를 원하지 않으면

- a. SSA RAID Arrays 메뉴로 리턴시키십시오.
- b. **Change/Show Attributes of an SSA RAID Array** 십시오.
- c. Enable Use of Hot Spares 속성을 아니오로 변경하십시오.
- 예 자동 교체 디스크 드라이브가 어레이에 의해 사용 기능하도록 하려 면 다음 같은 조건이 충족되어야 합니다.
	- 자동 교체 디스크 드라이브 및 어레이가 동일한 SSA 루프에 있 어야 합니다(79 페이지의 『자동 교체 디스크 드라이브 작성』 참조).
	- spare\_exact 매개변수가 true로 설정된 경우, 자동 교체 디스크 드 라이브의 크기는 어레이에서 가장 작은 멤버 디스크 드라이브의 크 기와 동일해야 합니다(136 페이지의 『[SSA RAID](#page-157-0) 어레이의 속성 변경 또는 표시』를 참조하여 자동 교체 속성을 설정할 방법을 판 별하고, 114 페이지의 『[SSA RAID](#page-135-0) 어레이의 디스크 드라이브 나 열』을 참조하여 어레이에 있는 디스크 드라이브의 크기를 판별하십시오).
	- spare\_exact 매개변수가 false로 설정된 경우, 자동 교체 디스크 드라이브의 크기는 최소한 어레이에서 가장 작은 멤버 디스크 드 라이브의 크기여야 합니다.
	- a. 이들 조건이 충족되었는지 확인하십시오.
	- b. 511 페이지의 『[MAP 2410: SSA](#page-532-0) 수리 검증』으로 가서 수리 상 태를 검증하십시오.
- 22. [\(MAP 2410: SSA](#page-532-0) 수리 검증의 [7](#page-534-0)단계, 이 MAP의 [3](#page-507-0), [11](#page-512-0), [12](#page-512-0)단계에서)

# <span id="page-521-0"></span>**RAID** RAID 점검 절차를 시작하고 있습니다.

- a. smitty ssaraid를 입력하고 Enter를 누르십시오.
- b. SSA RAID Array 메뉴에서 Change/Show Use of an SSA Physical  $\bf{Disk}$ 를 선택하십시오.

임의의 디스크가 "SSA physical disks that are rejected"로서 나열됩니까? 아니오 [504](#page-525-0) 페이지의 28단계로 가십시오.

예

- a. 거부된 상태로 나열된 모든 디스크 드라이브에 대해 시스템 검증 모드에서의 진단을 실행하십시오.
- b. 거부된 모든 디스크 드라이브에 대해 Certify 서비스 지원([427](#page-448-0) 페 이지의 『[Certify Disk](#page-448-0) 서비스 지원』 참조)을 실행하십시오.
- c. [504](#page-525-0) 페이지의 27단계로 가십시오.
- 23. ([4](#page-507-0)단계 및 [35](#page-528-0)단계에 이어)

어레이는 RAID 어레이 복사를 준비 중이지만 커플된 pdisk를 발견할 수 없 습니다. 어레이로의 모든 읽기 및 쓰기 조작이 정상적으로 완료될 수 <mark>있습니</mark> 다. 그러나 어레이 복사는 누락된 디스크 드라이브가 교환될 때까지 커플될 수 없고 어레이에 있는 데이터와 똑같은 사본이 들어 있습니다.

- a. smitty ssaraid를 입력하고 Enter를 누르십시오.
- b. **Array Copy Services**를 선택하십시오.
- c. List All Copy Candidates를 선택하십시오.
- d. Degraded 복사 상태에 있는 hdisk를 기록해 두십시오.
- e. SSA RAID Arrays 메뉴로 리턴시키십시오.
- f. Change/Show Use of an SSA Physical Disk를 선택하십시오. 사용 시 스템에 연결된 디스크 드라이브의 상태가 표시됩니다.
- g. [501](#page-522-0) 페이지의 24단계로 가십시오.

| | | | | | | | | | | | |

24. (500 페이지의 23단계에 이어)

임의의 디스크 드라이브가 "SSA physical disks that are rejected"로서 나 열됩니까?

아니오 어댑터가 디스크 드라이브를 발견하지 못했습니다. 502 페이지의 25 단계로 가십시오.

예

<span id="page-522-0"></span> $\overline{1}$ 

- a. 거부된 상태로 나열된 모든 디스크 드라이브에 대해 시스템 검증 모드에서의 진단을 실행하십시오.
- b. 거부된 상태로 나열된 모든 디스크 드라이브에 대해 Certify 서 비스 지원(427 페이지의 『Certify Disk 서비스 지원』 참조)을 실 행하십시오.
- c. 임의의 디스크 드라이브에서 장애가 발생하면 해당 디스크 드라 이브를 새 드라이브로 교환하고(345 페이지의 『디스크 드라이브 교환』 참조) 이 절차의 24e단계에서 계속하십시오.
- d. 거부된 상태로 나열된 디스크 드라이브가 반드시 결함이 있는 것 은 아닙니다. 예를 들어, 전원 문제, 또는 SSA 링크 문제가 해 당 디스크 드라이브를 일시적으로 사용 불가능해지도록 했기 때 문에 어레이가 해당 디스크 드라이브를 거부한 것일 수도 있습니 다. 이러한 경우, 디스크 드라이브는 다시 사용할 수 없습니다. 디스크 드라이브에 결함이 있어서 거부된 것이라고 생각하면, 해 당 디스크 드라이브에 대한 오류 로그 이력을 검사하십시오. 예 를 들어, pdisk3이 의심스러운 경우에는 명령 행에 다음을 입력 하십시오.

ssa ela -l pdisk3 -h 5

이 명령을 사용하면 이전 5일간의 pdisk3에 대한 오류 로그가 분 석됩니다. 문제가 발견되면 SRN이 생성됩니다.

- e. smitty ssaraid를 입력하고 Enter를 누르십시오.
- f. Change/Show Use of an SSA Physical Disk를 선택하고, 테 스트를 했거나 교환한 모든 디스크 드라이브에 대해 Current Use 매개변수를 Array Candidate Disk로 변경하십시오.
- <span id="page-523-0"></span>g. **Change Member Disks in an SSA RAID Array** 십시오.
- h. Swap Members of an SSA RAID Array를 선택하십시오.
- i. Degraded 복사 상태에 있는 hdisk(즉, [500](#page-521-0) 페이지의 23d단계에 서 기록한 hdisk)를 선택하십시오.
- j. 표시된 지시사항을 참조하여 어레이에서 제거할 디스크 드라이브 와 어레이에 추가할 디스크 드라이브를 선택하십시오.(제거할 디스 크 드라이브는 not\_present로 표시됩니다. 추가할 디스크 드라이 브는 이전 단계에서 테스트했거나 교환한 디스크 드라이브입니다.) 교화이 완료되면 어레이는 데이터를 커플된 디스크 드라이브로 복 사하기 시작합니다.
- k. 511 페이지의 『[MAP 2410: SSA](#page-532-0) 수리 검증』으로 가서 수리 상 태를 검증하십시오.
- 25. [\(24](#page-522-0)단계에 이어)

| |

||

| |

| | | | | | | | |  $L$ ink Verification 서비스 지원이 열린 루프를 가리킵니까?

아니오 26단계로 가십시오.

- 예 474 페이지의 『[MAP 2320: SSA](#page-495-0) 링크』로 가십시오
- 26. (25단계에 이어)

 $\mathbf{SSA}$  디스크 드라이브에 검사등이 켜져 있습니까?

아니오 서브시스템에서 디스크 드라이브가 제거되었을 수 있습니다.

- a. 제거된 드라이브를 다시 설치하거나, 어레이에 추가할 새 디스크 드라이브를 선택하십시오.
- b. smitty ssaraid를 입력하고 Enter를 누르십시오.
- c. Change/Show Use of an SSA Physical Disk를 선택하십시오. pdisk **SSA Physical Disks that are system disks** 에 나열되어 있습니다.
- d. 목록에서 pdisk를 선택하고 **Current Use** 매개변수를 **Array** Candidate Disk로 변경하십시오.
- e. **Change Member Disks in an SSA RAID Array** 십시오.
- f. Swap Members of an SSA RAID Array를 선택하십시오.
- g. Degraded 복사 상태에 있는 hdisk(즉, [500](#page-521-0) 페이지의 23d단계에 서 기록한 hdisk)를 선택하십시오.
- h. 표시된 지시사항을 참조하여 어레이에서 제거할 디스크 드라이브 와 어레이에 추가할 디스크 드라이브를 선택하십시오.(제거할 디 스크 드라이브는 not\_present로 표시됩니다. 추가할 디스크 드<mark>라</mark> 이브는 [502](#page-523-0) 페이지의 26a단계에서 다시 설치했거나 선택한 디스 크 드라이브입니다.) 교환이 완료되면 어레이는 데이터를 커플된 디스크 드라이브로 복사하기 시작합니다.
- i. 511 페이지의 『[MAP 2410: SSA](#page-532-0) 수리 검증』으로 가서 수리 상 태를 검증하십시오.
- 예

| | | | | | | | | | | | |

| | | | | | | | | | | | | | | | |

- a. 장애가 있는 디스크 드라이브를 새 것으로 교환하십시오([345](#page-366-0) 페 이지의 『디스크 드라이브 교환』 참조).
- b. smitty ssaraid를 입력하고 Enter를 누르십시오.
- c. Change/Show Use of an SSA Physical Disk를 선택하십시오. pdisk **SSA Physical Disks that are system disks** 에 나열되어 있습니다.
- d. 목록에서 pdisk를 선택하고 C**urrent Use** 매개변수를 A**rray** Candidate Disk로 변경하십시오.
- e. **Change Member Disks in an SSA RAID Array** 십시오.
- f. Swap Members of an SSA RAID Array를 선택하십시오.
- g. Degraded 복사 상태에 있는 hdisk(즉, [500](#page-521-0) 페이지의 23d단계에 서 기록한 hdisk)를 선택하십시오.
- h. 표시된 지시사항을 참조하여 어레이에서 제거할 디스크 드라이브 와 어레이에 추가할 디스크 드라이브를 선택하십시오.(제거할 디 스크 드라이브는 not\_present로 표시됩니다. 추가할 디스크 드<mark>라</mark>

이브는 이전 단계에서 교환한 디스크 드라이브입니다.) 교환이 완 료되면 어레이는 데이터를 커플된 디스크 드라이브로 복사하기 시 작합니다.

- i. 511 페이지의 『MAP 2410: SSA 수리 검증』으로 가서 수리 상 태를 검증하십시오.
- 27. (22단계에 이어)

<span id="page-525-0"></span> $\overline{1}$ 

임의의 디스크 드라이브에 장애가 있습니까?

아니오 거부된 상태로 나열된 디스크 드라이브가 반드시 결함이 있는 것은 아 닙니다. 예를 들어, 전원 문제, 또는 SSA 링크 문제가 디스크 드라 이브를 일시적으로 사용 불가능해지도록 했기 때문에 어레이가 해당 디스크 드라이브를 거부한 것일 수도 있습니다. 이러한 경우, 해당 디 스크 드라이브는 다시 사용할 수 없습니다.

> 디스크 드라이브에 결함이 있어서 거부된 것이라고 생각하면, 해당 디 스크 드라이브에 대한 오류 로그 이력을 검사하십시오. 예를 들어, pdisk3이 의심스러운 경우에는 명령 행에 다음을 입력하십시오.

ssa\_ela -1 pdisk3 -h 5

이 명령을 사용하면 이전 5일간의 pdisk3에 대한 오류 로그가 분석 됩니다. 뮤제가 발견되면 SRN이 생성됩니다.

28단계로 가십시오.

예

- a. 결함 있는 디스크 드라이브를 새 것으로 교환하십시오(345 페이 지의 『디스크 드라이브 교환』 참조).
- b. 단계 508 페이지의 37 단계로 가서 RAID 관리자가 사용할 수 있는 디스크 드라이브 그룹에 디스크 드라이브를 추가하십시오.

28. (22 및 27단계에 이어)

- a. smitty ssaraid를 입력하고 Enter를 누르십시오.
- b. List All SSA RAID Arrays Connected to a RAID Manager를 선 택하십시오.

c. 각 SSA 어댑터에 연결된 어레이를 나열하십시오.

임의의 어레이들이 Good 또는 Rebuilding이 아닌 상태로 나열되었습니까? 아니오 29단계로 가십시오.

- 예 [485](#page-506-0) 페이지의 1단계로 가십시오.
- 29. [\(28](#page-525-0) 및 [35](#page-528-0)단계에 이어)

<span id="page-526-0"></span>|

- a. smitty ssaraid를 입력하고 Enter를 누르십시오.
- b. List Status Of All Defined SSA RAID Arrays를 선택하십시오.
- c. 서브시스템에서 사용된 각 어레이 유형을 차례로 선택하고 Enter를 누르 십시오.

나열된 임의의 어레이가 Invalid Data Strips를 가지고 있습니까?

아니오 30단계로 가십시오.

- 예 [485](#page-506-0) 페이지의 1단계로 가십시오.
- 30. (29단계에 이어)

RAID-5가 Unsynced Parity Strips 또는 Unbuilt Data Strips를 갖고 있 습니까?

- 아니오 [506](#page-527-0) 페이지의 31단계로 가십시오.
- 예 재구축 조작이 실행 중이거나 또는 완료되기 전에 중단된 적이 있습 니다.
	- a. unsynced parity strips 및 unbuilt data strips의 번호를 기록하 십시오.
	- b. Cancel 키를 눌러 상태 화면을 떠나십시오.
	- c. 잠시 기다리고 나서, 상태 화면을 다시 선택하십시오.
	- d. unsynced parity strips 및 unbuilt data strips의 번호를 다시 기 록하십시오. 이 번호가 먼저 기록한 번호보다 낮으면, 재구축 조 작이 실행 중인 것입니다. 계속하기 전에 재구축 조작이 완료되 기를 기다리십시오. 번호가 변경되지 않았으면, 재구축 조작이 중 단된 것입니다.
	- e. 이 특정 문제를 해결하면서 이 단계를 거치는 것이 이번이 처음 이라면, [485](#page-506-0) 페이지의 1단계로 리턴시키십시오. 그렇지 않으면,
- <span id="page-527-0"></span>1) 어레이를 삭제하십시오(77 페이지의 『[SSA RAID](#page-98-0) 어레이 삭 제』 참조).
- 2) 각 멤버 디스크 드라이브에 대해 Certify 서비스 지원([427](#page-448-0) 페 이지의 『[Certify Disk](#page-448-0) 서비스 지원』 참조)을 실행하십시오.
- 3) 어레이를 재 작성하십시오(68 페이지의 『[SSA RAID](#page-89-0) 어레이 추가』참조).
- 4) 511 페이지의 『[MAP 2410: SSA](#page-532-0) 수리 검증』으로 가서 수리 상태를 검증하십시오.
- 31. [\(30](#page-526-0)단계에 이어)

**디스크 드라이브가 또다른 장애 표시 없이 거절된 상태에 들어갔습니까?** 

아니오 32단계로 가십시오.

예 모든 멤버 디스크 드라이브가 사용 가능하기 전에 어레이를 액세스 하면 문제가 발생할 수 있습니다.

> 사용 시스템 절차를 검증하여 전원 시스템이 사용 시스템에 전원을 켜기 전에 또는 전원을 켤 때 모든 디스크 드라이브에 전원을 켜는 지 확인하십시오.

32. (31단계에 이어)

시스템 검증 모드에서 진단을 실행했을 때 SRN 46000이 기록되었지만, 어 떠한 오류도 찾을 수 없었습니까?

아니오 33단계로 가십시오.

예 어레이가 Offline 상태에 있으나, 지금은 사용할 수 있습니다.

사용 시스템 절차를 검증하여 전원 시스템이 사용 시스템에 전원을 켜기 전에 또는 전원을 켤 때 모든 디스크 드라이브에 전원을 켜는 지 확인하십시오.

33. (32단계에 이어)

시스템 검증 모드에서 진단을 실행했을 때 SRN 49100이 기록되었지만, 어 떠한 오류도 찾을 수 없었습니까?

아니오 [507](#page-528-0) 페이지의 34단계로 가십시오.

예 - 어레이가 Exposed 상태에 있었으나, 지금은 Good 상태에 있습니다.

<span id="page-528-0"></span>이 문제는 디스크 드라이브가 일시적으로 시스템에서 제거되었기 때 문에 발생했을 수 있습니다.

사용 시스템 절차를 검증하여 전원 시스템이 사용 시스템에 전원을 켜기 전에 또는 전원을 켤 때 모든 디스크 드라이브에 전원을 켜는 지 확인하십시오.

- 34. ([506](#page-527-0) 페이지의 33단계에 이어)
	- a. smitty ssaraid를 입력하고 Enter를 누르십시오.
	- b. List Status of Hot Spare Pools를 선택하십시오.
	- c. 각 설치된 SSA 어댑터에 대해 풀 상태를 표시하십시오.

**"reduced" - ?**

아니오 35단계로 가십시오.

|

|

- 예 품에 있는 자동 교체 디스크 드라이브 수는 원래 풀에 할당된 자동 교체 디스크 드라이브 수보다 적습니다. 장애가 있는 디스크 드라이 - , **Hot Spare Disk** - **Array** Candidate Disk로 변경하고 해당 디스크 드라이브를 감축된 자동 교 체 풀에 추가하십시오. 이 조치를 수행하려면,
	- a. smitty ssaraid를 입력하고 Enter를 누르십시오.
	- b. Change/Show/Delete a Hot Spare Pool을 선택하십시오.
	- c. 어댑터를 선택하고 Enter를 누르십시오.
	- d. 자동 교체 풀을 선택하고 Enter를 누르십시오.
	- e. Components to Add를 선택하고 List 키를 누르십시오.
	- f. 풀에 추가할 사용 가능한 디스크 드라이브 또는 자동 교체 디스 크 드라이브를 선택하십시오. 목록에 사용 가능한 또는 자동 교체 디스크 드라이브가 없으면, 고객 구성을 검토하거나 [51](#page-72-0) 페이지의 『제5장 자동 교체 관리』를 참조하십시오.
	- g. [508](#page-529-0) 페이지의 36단계로 가십시오.
- 35. (34단계에 이어)
	- a. smitty ssaraid를 입력하고 Enter를 누르십시오.
	- b. **Array Copy Services**를 선택하십시오.

<span id="page-529-0"></span>c. List all Copy Candidates를 선택하십시오.

Degraded 복사 상태에 있는 hdisk가 나열되어 있습니까?

아니오 36단계로 가십시오.

- 예 [500](#page-521-0) 페이지의 23단계로 가십시오.
- 36. ([35](#page-528-0)단계에 이어)

|

|

모든 문제를 해결했습니다.

- a. 사용 시스템에 의해 정의된 수리 검증 또는 수리 완료 절차를 실행하십시 오.
- b. 이전에 백업을 작성한 경우 해당 데이터를 지금 재로드하십시오.
- 37. [\(7,](#page-508-0) [10](#page-511-0), [12](#page-512-0) 및 [27](#page-525-0)단계에서)
	- 장애가 발생한 디스크 드라이브를 새 디스크 드라이브로 교환했습니까?
	- 아니오 디스크 드라이브가 시스템에서 누락되게 한 전원 또는 케이블의 결함 을 수리했다면, 디바이스가 지금 거부된 상태에 있을 수도 있습니다. 해당 디스크 드라이브를 사용 가능한 디스크 드라이브로 교환해야 함 니다.
		- a. smitty ssaraid를 입력하고 Enter를 누르십시오.
		- b. Change/Show Use of an SSA Physical Disk를 선택하십시오. 시스템에 다시 저장된 디스크 드라이브는 SSA Physical Disks that are rejected에 나열되어 있습니다.
		- c. 시스템에 복원된 디스크 드라이브를 선택하십시오.
		- d. Current Use 매개변수를 Hot Spare Disk 또는 Array Candidate Disk로 변경하십시오.
			- 주: 사용자가 Current Use 매개변수를 선택해야 합니다. 그러한 선택은 다음과 같아야 합니다.
				- Hot Spare Disk 자동 교체의 사용이 서브시스템의 어레 이에 사용 가능한 경우
				- Array Candidate Disk 자동 교체의 사용이 서브시스템 의 어레이에 사용 불가능한 경우

e. 38단계로 가십시오.

| | | | | | | | | | |

| | | | | | | |

- 예 새 디스크 드라이브가 시스템에 추가되었을 때 시스템 디스크 드라이 브로서 구성됩니다. 사용한 디스크 드라이브 교체 절차가 지시에 의 한 것이라면, 해당 디스크 드라이브의 Current Use 매개변수를 **Hot Spare Disk 또는 Array Candidate Disk로 변경하십시오.** 
	- a. smitty ssaraid를 입력하고 Enter를 누르십시오.
	- b. Change/Show Use of an SSA Physical Disk를 선택하십시오. pdisk **SSA Physical Disks that are system disks** 에 나열되어 있습니다.
	- c. 목록에서 pdisk를 선택하십시오.
	- d. Current Use 매개변수를 Hot Spare Disk 또는 Array Candidate Disk로 변경하십시오.
		- 주: 사용자가 Current Use 매개변수를 선택해야 합니다. 그러한 선택은 다음과 같아야 합니다.
			- Hot Spare Disk 자동 교체의 사용이 서브시스템의 어레 이에 사용 가능한 경우
			- Array Candidate Disk 자동 교체의 사용이 서브시스템 의 어레이에 사용 불가능한 경우

e. 38단계로 가십시오.

38. ([37](#page-529-0)단계에 이어)

디스크 드라이브 사용을 변경했습니다. 이제 자동 교체 풀이 제대로 구성되었 는지 확인해야 합니다. 이 조치를 수행하려면,

- a. smitty ssaraid를 입력하고 Enter를 누르십시오.
- b. List Status of Hot Spare Pools를 선택하십시오.
- c. 각 SSA 어댑터를 차례로 선택하십시오.
- d. A0 및 B0 이외의 풀을 사용하고 있는 경우 지금 교환된 디스크 드라이 브가 추가되어야 하는 자동 교체 풀이 reduced, critical 또는 empty 상 태로 나열됩니다.
- e. 복수 디스크 드라이브를 교환했고 복수 자동 교체 풀이 있는 경우, 자동 교체에 할당할 디스크 드라이브를 고객에게 문의하거나 51 페이지의 『제 5장 자동 교체 관리』를 참조하십시오.
- f. 511 페이지의 『MAP 2410: SSA 수리 검증』으로 가서 수리 상태를 검 증하십시오.

# <span id="page-532-0"></span>**MAP 2410: SSA**

이 MAP는 새 FRU로 교환한 해당 FRU 검증 또는 수행한 수리 조치 검증, 서브 시스템의 모든 문제를 해결한 FRU를 검증하는 데 도움이 됩니다.

- 주의: 사용 시스템을 일부 다른 이유로 꺼야 하는 경우를 제외하고 SSA *링크*, 또 는 SSA 디바이스가 설치된 폐쇄를 서비스하고 있을 때 사용 시스템을 *끄*지 마십시오. 디바이스를 사용 시스템에 연결하는 폐쇄 전원 케이블 및 외부 SSA 케이블은 해당 시스템이 실행되는 동안 연결 해제될 수 있습니다.
- 1. ([MAP 2320: SSA](#page-495-0) 링크의 [3](#page-495-0)단계 및 [5](#page-499-0)단계. [MAP 2323: SSA](#page-501-0) 간헐적인 링크 오류의 [3](#page-505-0)단계, 『[MAP 2324: SSA RAID](#page-506-0)』의 단계 [5](#page-507-0)에서)

 $FRU$ 를 교환했습니까?

아니인

- a. 시스템 검증 모드에서, 문제가 보고된 디바이스에 대한 진단을 실 행하십시오.
	- <mark>주:</mark> 고급 진단을 실행하지 마십시오. 그렇지 않으면, 동일한 루프 를 공유하는 또다른 사용 시스템에 오류가 기록될 수 있습니 다.

b. [512](#page-533-0) 페이지의 4단계로 가십시오.

예 2단계로 가십시오.

2. (1단계에 이어)

하나 이상의 FRU를 새 FRU로 교환한 뒤에 이 MAP으로 옵니다. 해당 FRU 중 일부에는 전원 표시등(예: 디스크 드라이브 및 팬-전원 공급 어셈블리)이 있 습니다.

교환한 FRU에 전원 표시등이 없으면 [512](#page-533-0) 페이지의 3단계로 가십시오. 교환 한 FRU 중 일부 또는 모두에 전원 표시등이 있는 경우, 해당 전원 표시등이 모두 켜져 있는지 검사하십시오.

교환한 FRU에 전원 표시등이 켜집니까?

#### 아니오

a. 전원 표시등이 꺼진 FRU를 새 것으로 교환하십시오.

b. 3단계로 가십시오.

### <span id="page-533-0"></span>예 3단계로 가십시오.

3. ([2](#page-532-0)단계에 이어)

모든 검사등이 꺼져 있습니까?

주: 검사 등이 없는 FRU의 경우 예로 응답하십시오.

아니오 검사등이 켜지는 디바이스가 설치된 폐쇄의 START MAP으로 가십시 <u>্র</u>

예

a. 시스템 검증 모드에서, 문제가 보고된 디바이스에 대한 진단을 실 행하십시오.

**:**

- 1) 고급 진단을 실행하지 마십시오. 그렇지 않으면, 동일한 루프를 공유하는 또다른 사용 시스템에 오류가 기록될 수 있습니다.
- 2) 디스크 드라이브 또는 SSA 어댑터를 방금 교환했다면, cfgmgr 을 실행하여 디바이스를 시스템 구성에 다시 저장할 필요가 있 을 수도 있습니다.

원래의 문제가 디바이스에 의해 보고된 것이 아니었다면, 사용 시 스템에 있는 각 SSA 어댑터에 대해 진단을 실행하십시오.

b. 4단계로 가십시오.

4. (3단계에 이어)

아직도 SRN이 동일합니까?

아니오 5단계로 가십시오.

- 예 [513](#page-534-0) 페이지의 6단계로 가십시오.
- 5. ([MAP 2010: START](#page-494-0)의 [3](#page-494-0)단계 및 이 MAP의 4단계에서)

또다른 SRN이 있습니까?

아니오 [513](#page-534-0) 페이지의 7단계로 가십시오.

예 447 페이지의 『[SRN\(Service Request Number\)](#page-468-0)』으로 가십시오.

<span id="page-534-0"></span>6. ([4](#page-533-0)단계에 이어)

SRN에 의해 원래 보고된 모든 FRU를 교환했습니까?

아니오 SRN에 대해 나열된 다음 FRU를 교환하십시오.

예

- a. 시스템 검증 모드에서, 이 SSA 루프에 있는 모든 어댑터에 대한 진단을 실행하십시오.
- b. 시스템 검증 모드에서, 이 SSA 루프에 있는 모든 디스크 드라이 브에 대한 진단을 실행하십시오.
- c. 이 SSA 루프에 있는 모든 디스크 드라이브에 대해 Certify 서비 스 지원(427 페이지의 『[Certify Disk](#page-448-0) 서비스 지원』 참조)을 실행 하십시오.
- d. 진단이 보고하는 모든 오류를 정정하십시오.
- e. 7단계로 가십시오.
- 7. ([MAP 2010: START](#page-494-0)의 [3](#page-494-0)단계 및 이 MAP의 [5](#page-533-0)단계 및 [4](#page-533-0)단계에서)
	- 서브시스템에 RAID 어레이가 포함되어 있습니까?
	- 서브시스템에 RAID 어레이가 포함되어 있는지 여부가 확실하지 않은 경우
	- a. smitty ssaraid를 입력하고 Enter를 누르십시오.
	- b. List All Defined SSA RAID Arrays를 선택하십시오.
	- 아니오 사용 시스템에 의해 정의된 수리 검증 또는 수리 완료 절차를 실행하 십시오.
	- 예 [MAP 2324: SSA RAID](#page-506-0)의 [499](#page-520-0) 페이지의 22단계의 **RAID** 점검으로 가십시오.

# **SSA**

다음과 같은 경우 SSA 링크 오류가 발생할 수 있습니다.

- SSA 디바이스에서 전원이 제거되어 있습니다.
- SSA 디바이스에 결함이 있습니다.
- SSA 디바이스가 제거되어 있습니다.
- 케이블이 연결 해제되었습니다.

이러한 오류는 다음과 같이 표시됩니다.

- $\cdot$  SRN 45PAA
- 결함 있는 링크의 각 끝에 있는 SSA 디바이스에서 링크 상태(준비) 표시등이 깎빡거림
- Link Verification 서비스 지원이 열린 링크를 표시함

# $\textbf{SSA}$  링크 오류 문제 판별

링크 오류 문제를 해결하기 위해 정상 MAP를 사용하는 대신, 직접 링크 상태 표 시등을 참조하여 다음에 표시된 대로 장애가 있는 FRU를 분리시킬 수 있습니다.

SSA 루프에서, SSA 디바이스는 둘 이상의 SSA 링크를 통해 SSA 어댑터에 연 결되어 있습니다. 각 SSA 링크는 두 개의 SSA 노드(디바이스 또는 어댑터) 사이 의 연결입니다(예를 들어, 디스크 드라이브와 디스크 드라이브, 어댑터와 디스크 드 라이브, 또는 어댑터와 어댑터).

하나의 SSA 링크에 여러 개의 부품이 포함되어 있을 수도 있습니다. 문제 판별을 할 때 링크와 모든 부품을 하나의 전체 항목으로 생각하십시오.

다음은 SSA 링크의 몇 가지 예제입니다. 각 링크는 둘 이상의 부품을 포함합니 다.

#### 예제 1

[515](#page-536-0) 페이지의 그림59에서 링크는 동일한 서브시스템에 있는 두 개의 디스크 드라 이브 사이에 있습니다. 이 링크는 3개의 부품을 가지고 있습니다.

<span id="page-536-0"></span>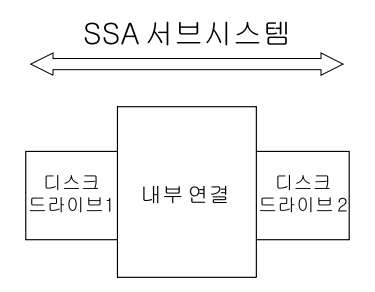

그림 59. 하나의 서브시스템에서 3부품 링크

### **예제 2**

그림60에서 링크는 동일한 서브시스템에 있는 두 개의 디스크 드라이브 사이에 있 습니다. 이 링크는 5개의 부품을 가지고 있습니다.

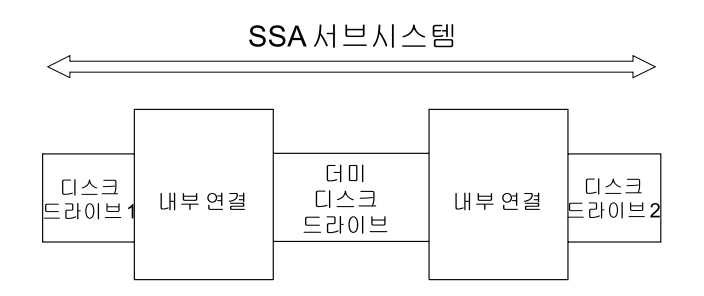

그림 60. 하나의 서브시스템에서 5부품 링크

#### **예제 3**

[516](#page-537-0) 페이지의 그림61에서 링크는 동일한 서브시스템에 있는 두 개의 디스크 드라 이브 사이에 있습니다. 이 링크는 7개의 부품을 가지고 있습니다.

<span id="page-537-0"></span>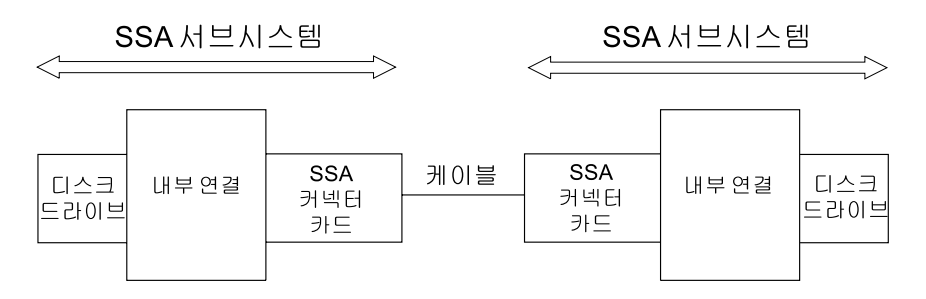

그림61. 두 개의 서브시스템에서 7부품 링크

**예제 4** 

그림62에서 링크는 디스크 드라이브와 SSA 어댑터 사이에 있습니다. 이 링크는 5개의 부품을 가지고 있습니다.

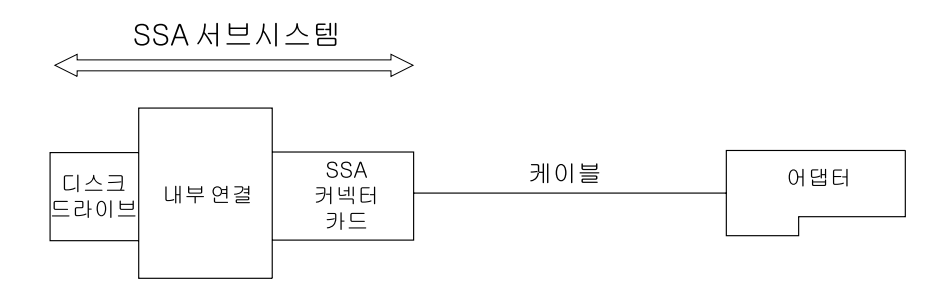

그림 62. 디스크 드라이브와 어댑터가 5부품 링크

**예제 5** 

그림63에서 링크는 두 개의 SSA 어댑터 사이에 있습니다. 이 링크는 5개의 부품 을 가지고 있습니다. 일반 SSA 케이블 대신 광 섬유 케이블과 광 커넥터를 갖고 있다는 점에 유의하십시오.

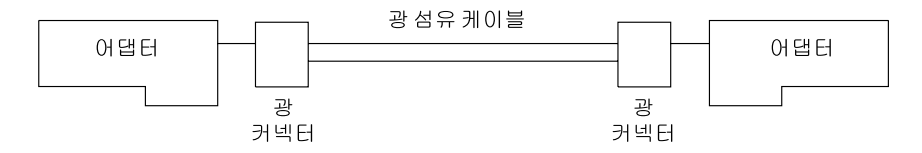

그림 63. 두 개의 어댑터가 5부품 링크

# 링크 상태(준비) 표시등

특정 링크 조작을 방해하는 결함이 발생하면 완료 링크의 다양한 부품 중 링크 상 태 표시등이 오류가 발생했음을 표시합니다.

영향을 받는 링크의 각 끝에 깜빡이는 녹색 상태 표시등을 찾으면 장애가 있는 링 크를 찾을 수 있습니다. FRU 분리를 돕도록 링크를 따라 또다른 표시등을 갖는 구성도 있습니다(예: SSA 커넥터 카드).

디스크 드라이브 및 어댑터 표시등의 의미를 요약하면 다음과 같습니다.

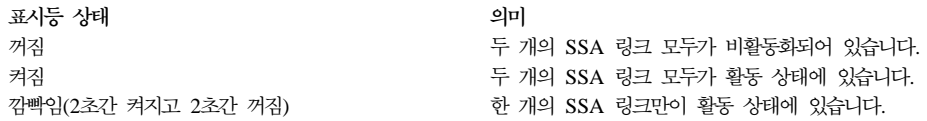

서브시스템이 또다른 링크 상태 표시등을 가진다면, 상세한 정보는 서브시스템의 서브시스템 서비스 정보를 참조하십시오.

# **서비스 지원**

서비스 지원이 사용 가능한 경우, Link Verification 서비스 지원을 사용하여 SSA 루프가 손상되었음을 표시할 수 있습니다.

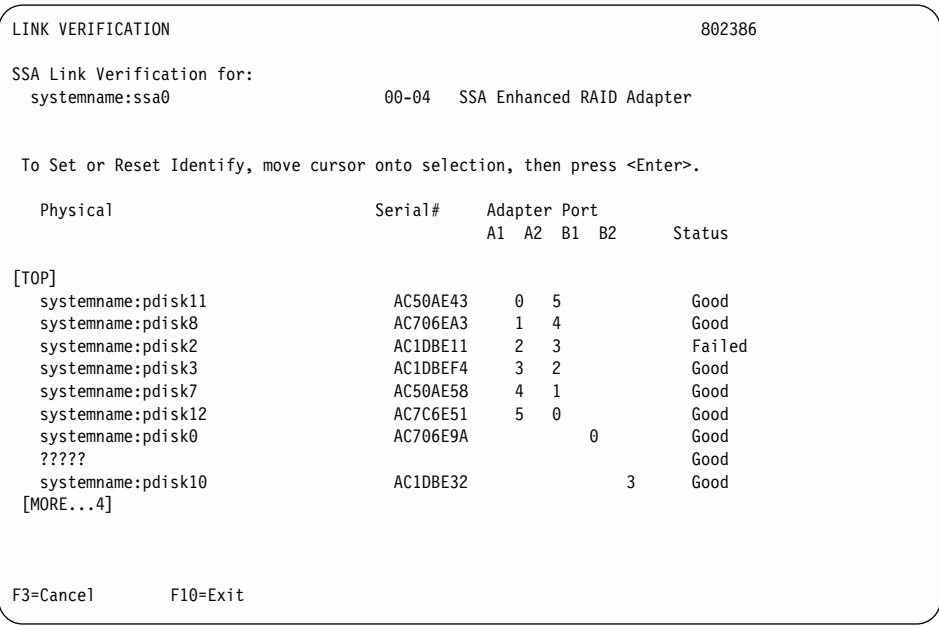

이 예제 화면에서는 pdisk0과 pdisk10 사이에서 SSA 루프의 구분을 보여줍니다. 화면이 표시되는 상황에서, pdisk0 및 pdisk10에 있는 준비등은 모두 깜빡이고 있 습니다.

이들 디스크 드라이브 위치를 파악하는 데 도움이 되려면 pdisk를 선택한 후 Enter 를 누르십시오. 선택된 디스크 드라이브의 검사등이 깜빡입니다. 이 조치는 고객의 조작에 영향을 미치지 않습니다.

서비스 지원에 대한 자세한 내용은 407 페이지의 『제17장 [SSA](#page-428-0) 서비스 지원』을 참조하십시오.

## **수리 조치**

결함 있는 링크 부품을 판별하고 나면, 문제의 원인이 분명한지를 판별하십시오. 예 를 들어, 케이블 연결이 느슨한 경우, 또는 디스크 드라이브의 검사등이 켜진 경<mark>우</mark> 입니다. 원인이 명확하면 정정하십시오. 원인이 명확하지 않으면 문제가 해결될 때 까지 링크 부품을 한 번에 하나씩 교환하십시오.
# 제3부 부록 및 끝머리

# **부록. 통신 안내문**

다음 통신 안내문이 이 제품에 적용됩니다. 이 제품과 함께 사용하려는 다른 제품 의 통신 안내문은 첨부된 설명서에 나와 있습니다.

# **Federal Communications Commission (FCC) Statement**

This equipment has been tested and found to comply with the limits for a Class A digital device, pursuant to Part 15 of the FCC Rules. These limits are designed to provide reasonable protection against harmful interference when the equipment is operated in a commercial environment. This equipment generates, uses, and can radiate radio frequency energy and, if not installed and used in accordance with the instruction manual, may cause interference to radio communications. Operation of this equipment in a residential area is likely to cause harmful interference, in which case the user will be required to correct the interference at his own expense.

Properly shielded and grounded cables and connectors must be used in order to meet FCC emission limits. Neither the provider nor the manufacturer is responsible for any radio or television interference caused by using other than recommended cables and connectors or by unauthorized changes or modifications to this equipment. Unauthorized changes or modifications could void the user's authority to operate the equipment.

This device complies with Part 15 of FCC Rules. Operation is subject to the following two conditions: (1) this device may not cause harmful interference, and (2) this device must accept any interference received, including interference that may cause undesired operation.

# **Japanese Voluntary Control Council for Interference (VCCI) Statement**

This product is a Class A Information Technology Equipment and conforms to the standards set by the Voluntary Control Council for Interference by Information Technology Equipment (VCCI). In a domestic environment, this product might cause radio interference, in which event the user might be required to take adequate measures.

# **- MOC(Ministry of Communication)**

이 디바이스는 전자 장애와 관련하여 상업적 목적으로 승인되었음에 유의하십시오. 이 디바이스가 사용하기 적합하지 않다고 판단되는 경우, 비상업 용도로 승인된 디 바이스로 교환할 수 있습니다.

### **New Zealand Compliance Statement**

This is a Class A product. In a domestic environment this product might cause radio interference, in which event the user might be required to take adequate measures.

# **International Electrotechnical Commission (IEC) Statement**

This product has been designed and built to comply with (IEC) Standard 950.

## **Avis de conformité à la réglementation d'Industrie Canada**

Cet appareil numérique de la classe A est conforme à la norme NMB-003 du Canada.

### **Industry Canada Compliance Statement**

This Class A digital apparatus complies with IECS-003.

### **United Kingdom Telecommunications Requirements**

This apparatus is manufactured to the International Safety Standard EN60950 and as such is approved in the U.K. under approval number NS/G/1234/J/100003 for indirect connection to public telecommunications systems in the United Kingdom.

# **European Union (EU) Statement**

This product is in conformity with the protection requirements of EU council directive 89/336/EEC on the approximation of the laws of the Member States relating to electromagnetic compatibility. Neither the provider nor the manufacturer can accept responsibility for any failure to satisfy the protection requirements resulting from a non-recommended modification of the product, including the fitting of option cards not supplied by the manufacturer.

## **Radio Protection for Germany**

**Zulassungsbescheinigung laut dem Deutschen Gesetz über die elektromagnetische Verträglichkeit von Geräten (EMVG) vom 30. August 1995 (bzw. der EMC EG Richtlinie 89/336):**

Dieses Gerät ist berechtigt in Übereinstimmung mit dem Deutschen EMVG das EG-Konformitätszeichen - CE - zu führen. Verantwortlich für die Konformitätserklärung nach Paragraph 5 des EMVG ist die: IBM Deutschland Informationssysteme GmbH, 70548 Stuttgart. Informationen in Hinsicht EMVG Paragraph 3 Abs. (2) :

Das Gerät erfüllt die Schutzanforderungen nach EN 50082-1 und EN 55022 Klasse A.

EN 55022 Klasse A Geräte müssen mit folgendem Warnhinweis versehen werden:

″Warnung: dies ist eine Einrichtung der Klasse A. Diese Einrichtung kann

im Wohnbereich Funkstörungen verursachen; in diesem Fall kann vom Betreiber verlangt werden, angemessene Massnahmen durchzuführen und dafür aufzukommen.″

EN 50082-1 Hinweis:

″Wird dieses Gerät in einer industriellen Umgebung betrieben (wie in EN 50082-2 festgelegt), dann kann es dabei eventuell gestört werden. In solch einem Fall ist der Abstand bzw. die Abschirmung zu der industriellen Störquelle zu vergrössern.″

#### Anmerkung:

Um die Einhaltung des EMVG sicherzustellen sind die Geräte, wie in den Handbüchern angegeben, zu installieren und zu betreiben.

### **Taiwan Class A Compliance Statement**

### 警告使用者:

這是甲類的資訊產品,在居住的環境中使用 時,可能會造成射頻干擾,在這種情況下, 使用者會被要求採取某些適當的對策。

# 용어집

이 용어집에서는 설명서에 사용된 용어 및 약어 를 설명합니다. 용어집에는 IBM Dictionary of Computing에 있는 용어 및 정의가 들어 있습 니다.

찾고자 하는 용어 또는 약어가 없으면, 색인을 찾아 보거나 다음 URL에서 *IBM Dictionary of* <sub>|</sub> Computing을 참조하십시오.

#### **http:**

**//www.networking.ibm.com/nsg/nsgmain.htm**

#### 가

거부된 디스크. 어레이 관리 소프트웨어가 RAID 어레이 에서 삭제한, 결함 있는 디스크 드라이브

구성 해<mark>제.</mark> (a) 디바이스를 사용 가능한(구성된) 상태에서 정의된 상태로 가져감. (b) 기존 컴퓨터 시스템에 의해 사 용되지 않도록 함.

구성 해제. 어레이의 멤버가 되는 곳에서 디스크 드라이 브 삭제

구성<mark>요소. RAID</mark> 어레이의 구성요소는 해당 어레이에 대 해 구성된 멤버 디스크 드라이브입니다. 고속 쓰기 hdisk 의 구성요소는 고속 쓰기 조작에 대해 구성된 어레이 또 는 디스크 드라이브입니다.

## 나

노드. 네트워크에서, 하나 이상의 기능적 장치가 채널 또 는 데이터 회선을 연결하는 지점. 예를 들어, SSA 서브시 스템에서, 디스크 드라이브 또는 <mark>어</mark>댑터

# 다

| |

|

<mark>도메인.</mark> 데이터 프로세싱 자원이 공동 제어되는 컴퓨터 네 트워크의 부분

<mark>디먼.</mark> 운영 체제에서, 표준 서비스를 무인 실행하는 프로 그램. 일부 디먼은 자동으로 트리거되어 자신의 작업을 수 행하며 또한 다른 디먼은 주기적으로 작동됨. demon과 동 의어.

**디바이스 드라이버.** (1) 접속된 디바이스를 사용하는 데 필요한 코드를 포함하고 있는 파일 (2) 컴퓨터가 특정 주 변 디바이스와 통신할 수 있게 해 주는 프로그램 (3) I/O 디바이스 어댑터와 처리기 사이에서 인터페이스를 제어하 는 서브루틴의 집합

### 라

라<mark>우터.</mark> 네트워크 소통 플로우의 경로를 판별하는 컴퓨터

#### 마

마이크로코드, 프로세서 또는 다른 시스템 구성 요소의 기 능을 사용할 수 있게 하기 위해 고정 배선 회로의 대안으 로 제품에 사용되는 하나 이상의 마이크로 명령

매개변수. 특정 응용 프로그램에 대한 상수 값으로 주어 진 변수

**메타데이터.** 데이터 오브젝트를 설명하는 데이터  $\blacksquare$ 

**멤버 디스크. RAID 어레이의 부분인 디스크 드라이브** 

미러된 쌍. 같은 데이터를 포함하고 사용 시스템에 의해 하나의 개체로 언급되는 2개의 디스크 드라이브

**- - .** hdisk. *hdisk* -

기록하는 프로세스. 2개의 디스크 드라이브는 미러링된 쌍 이 됩니다. 그러므로 미러링된 디스크 드라이브 중 하나가 장애를 일으켜도 시스템은 계속해서 제대로 작동할 수 있 습니다.

#### $H$

버퍼. 데이터를 한 디바이스에서 다른 디바이스로 전송할 때, 데이터 플로우의 속도 또는 사건의 발생 시간에서의 차 이를 보상하기 위해 사용되는 루틴 또는 기억 장소

복구 불가능한 오류. 일반 컴퓨터 프로그램 외부에 있는 복구 방법을 사용하지 않고는 복구가 불가능한 오류  $\perp$ 

부트, 운영 체제를 로드함으로써 컴퓨터 시스템의 조작을 준비하는 것

### 사

사용자 모드, 유영 체제에서, 커널에서가 아니라 사용자 | 의 프로그램에서 프로세스가 실행되는 모드

서비스 요구 번호. 문제의 원인과, 결함이 있으며 FRU(Field-Replaceable Unit), 그리고 문제를 해결하기 위 해 필요할 수도 있는 서비스 조치를 식별하도록 도와주는 번호. 서비스 요구 번호는 시스템 오류 로그 분석, 시스템 구성 코드, 그리고 고객 문제 판별 절차에 의해 생성됩니 다

설명자. 오브젝트 데이터 관리자(ODM)에서, 오브젝트의 | 특성 한 가지를 정의하는 명명 및 입력된 변수

속성. 엔티티의 물건에 지정된 특성. 예를 들어, RAID 어 레이의 속성, 현재 용도, 그리고 어레이의 크기

스트라이프. 각 구성요소에서 대응하는 LBA을 갖는 (미 러가 있는) 스트립 세트

미러링. 동시에 2개의 디스크 드라이브로 같은 데이터를 <> 스트레치. 특정 레벨의 어레이 관리를 수행하는 데 사용 되는 스트라이프 세트

> 스트립. 하나의 구성요소에 맵핑된 연속 사용자 데이터 최 대량

> 시스템 디스크, 사용 시스템이 소유하고 있는 디스크 즉, 어레이에 속해 있지 않고 자동 교체 디스크가 아닙니다.

실제 디스크, 실제의 하드웨어 디스크 드라이브.

#### $\circ \vdash$

어레이. 보안, 성능 또는 신뢰도를 높이기 위해 상호연결 된 둘 이상의 디스크 드라이브

연결 변환. 디바이스, 제어 장치 또는 라인을 정상적인 사 용 용도에 사용할 수 있게 만드는 것

연결 해제. 디바이스, 제어 장치 또는 라인을 정상적인 사 용 용도에 사용할 수 없게 만드는 것

연속. 공통된 가장자리 또는 경계에서의 접촉 또는 결합 (예: 저장영역 위치의 계속되는 연속 시리즈)

예약 상태. 디스크 드라이브가 또다른 사용 시스템에 의 해서도 사용됩니다.

인터페이스 시스템, 프로그램 또는 디바이스를 연결하는 하드웨어, 소프트웨어 또는 둘다

#### 자

자동 교체. 결함 있는 멤버 디스크 드라이브를 논리적으 로 교체하기 위해 RAID 어레이에 교체 디스크 드라이브 를 자동으로 추가하는 프로세스

자동 교체 디스크 드라이브. 결함 있는 멤버 디스크 드라 이브를 논리적으로 교체하기 위해 RAID 어레이에 자동으 로 추가되는 교체 디스크 드라이브

 $\mid$  자동 교체 풀. pdisk 및 자동 교체 디스크 드라이브가 포 | 함된 디스크 드라이브의 구성된 그룹. 풀은 그룹의 pdisk | 가 실패할 경우 자동 교체 디스크 드라이브를 사용할 수 | 없도록 합니다.

### 카

|

|

| | | |

|

| | |

|

**| 커널.** 자주 필요한 기능이 포함된 운영 체제의 일부

| <mark>커널 모드,</mark> 운영 체제에서, 프로세스가 커널 모드에서 실 | 행되는 상태. 사용자 모드와 대조됨

| 커플. 복사 어레이를 RAID-1 또는 RAID-10 어레이에 접속하고 RAID-1 또는 RAID-10 어레이로부터 해당 복  $\vert$  사 어레이로 데이터를 복사합니다. 복사 어레이의 메타데 이터는 상위 RAID 어레이의 일부임을 표시하도록 갱신됩 니다. 상위 어레이의 메타데이터는 복사 어레이가 3차 복 사로서 사용되도록 갱신됩니다. 복사 어레이는 오프라인으 로 되며 더 이상 직접 액세스할 수 없습니다.

| 커플 해제. 복사 어레이를 상위 RAID-1 또는 RAID-10 어레이로부터 분리시키는 것. 더 이상 상위 RAID 어레이 | 의 일부가 아님을 표시하도록 복사 어레이의 메타데이터가 갱신됩니다. 상위 어레이의 메타데이터가 갱신되어 이제 더 이상 복사 어레이와 연관되어 있지 않음을 표시합니다. 복 사 어레이는 온라인으로 되고 사용 가능한 자원으로서 사 | 용할 수 있게 됩니다.

## 파

| <mark>페이지 분할.</mark> 데이터 전송에 대비한 데이터 양의 분리. 운 영 체제는 페이지가 4KB인 페이지 경계로 데이터를 분할 | 합니다.

펜싱(**fencing). SSA** 디스크 펜싱(fencing)은 SSA 서브 시스템에 제공되는 기능입니다. 이것은 여러 대의 사용 시 스템이 공통의 디스크 드라이브로 액세스하는 것을 제어할 수 있도록 합니다.

폐쇄. 디스크 드라이브를 포함하고 있는 디바이스 또는 장 치. 디스크 서브시스템(예: 7133)

플래그. 특정 조건이 존재함을 표시하는 문자

### 하

| | 핵심 제품 데이터(VPD). 운영 체제에서, 시스템, 하드웨 어, 소프트웨어, 프로세스 시스템의 마이크로코드 요소를 고 유하게 정의하는 정보

후보 디스크, 어레이에서 사용할 수 있는 디스크 드라이  $H$ 

## 숫자

1차 절반. 분할 어레이의 절반을 구별하는 용어. 용어 "2 차 절반"은 분할된 어레이의 다른 절반을 구별합니다.

2차 절반. 부할 어레이의 절반을 구별하는 용어. 용어 "1 차 절반"은 분할된 어레이의 다른 절반을 구별합니다.

#### **D**

 $\log$ raded 상태. Exposed 상태인 동안 RAID 어레이에 쓰기 명령이 내려진 경우, RAID 어레이가 들어가는 상태. *Exposed 상태* 참조

**DMA.** Direct Memory Access

#### **E**

**EEPROM.** Electrically Erasable Read-Only Memory

 $\mathbf{Exposed}$  상태. 멤버 디스크 드라이브가 RAID 어레이에 서 누락되면(논리적 또는 실제적으로) 해당 어레이가 들어 가는 상태

### **F**

Failed 상태. 디스크 드라이브가 작동하지 않습니다.

**FRU.** Field-Replaceable Unit

### **G**

**GB.** Gigabyte

**gigabyte(GB).** 1000000000

Good 상태. RAID 어레이의 모든 멤버 디스크 드라이 브가 존재할 때 그 어레이의 상태

## **H**

 $h$ disk. 하나 이상의 실제 디스크 드라이브(pdisk)로 구성 될 수 있는 논리 단위. SSA 서브시스템에 있는 하나의 hdisk는, 그러므로, 하나의 pdisk 또는 여러 개의 pdisk로 구성될 수도 있습니다. hdisk는 LUN으로 알려져 있기도 <sub>|</sub> 합니다.

# **I**

**IOCC.** Input/Output Channel Controlller

**IPN.** Independent Packet Network

**ISAL.** Independent Network Storage Access Language

### **K**

**KB.** Kilobyte

**kilobyte(KB).** 1000

## **L**

**LBA.** Logical Block Address

**LUN.** Logical Unit. *hdisk* -

### **M**

**MAP.** 유지보수 분석 절차

**MAP(Maintenance Analysis Procedure).** 리시키기 위한 서비스 절차

**MB.** Megabyte.

**megabyte(MB).** 1000000

### **O**

**ODM.** ODM(Object Data Manager)

ODM(Object Data Manager). 운영 체제에서, 시스템 데이터 저장을 위해 사용되는 데이터 관리자

Offline 상태. 둘 이상의 멤버 디스크 드라이브가 누락될 때 RAID 어레이가 들어가는 상태

#### **P**

|

**PCI.** Peripheral Component Interconnect

**pdisk.** 

**POST.** Power-On Self Test

power-on self-test(POST). 전원이 켜질 때 디바이스에 의해 자동으로 실행되는 일련의 진단 테스트

### **R**

**RAID.** Redundant Array Of Independent Disk

RAID 관리자. 어레이 시스템의 논리 단위를 관리하는 소 프트웨어

**RAID 어레이. RAID** 시스템에서, 운영 체제에 의해 하 나의 커다란 디스크로 취급되는 디스크의 그룹

Rebuilding 상태. 누락된 멤버 디스크 드라이브가 어레 이에 리턴되거나 또는 대체 디스크 드라이브로 교환된 후 RAID 어레이가 들어가는 상태. 어레이가 이 상태에 있는 동안에는 데이터 및 패리티가 리턴되거나 대체된 디스크 드 라이브에 재구축됩니다.

# **S**

**SCSI.** Small Computer System Interface

**SDRAM.** Synchronous Dynamic Random-Access Memory

**SMIT.** System Management Interface Tool

**SRN.** Service Request Number

**SSA.** Serial Storage Architecture

 $SSA$  고유 ID. 특정 SSA 디바이스의 특정 ID. 각 SSA 디바이스는 전 세계의 다른 SSA 디바이스에 의해 사용되 지 않는 특정 ID를 가지고 있습니다.

**SSA(Serial Storage Architecture).** I/O  에 고성능의 결함 허용 능력이 있는 부착을 가능하게 하 는 업계 표준 인터페이스

### **V**

**VPD.** Vital Product Data

# 색인

# **-**

각 풀에 포함될 자동 교체 디스크 드라이브의 수 선택 57 경로, 데이터[\(SSA](#page-30-0) 링크) 9 예제 손상된 루프(디스크 드라이브가 제거됨[\) 442](#page-463-0) 손상된 루프(케이블이 제거됨[\) 439](#page-460-0) 정상적인 루프 436 고속쓰기 기능 6 고속 쓰기 메뉴 [217](#page-238-0) 고속 쓰기 메뉴에 액세스 [217](#page-238-0) 고속 쓰기 메뉴, 액세스 [217](#page-238-0) 고속 쓰기 문제 처리 [224](#page-245-0) 고속 쓰기 캐시 기능 고속 쓰기 메뉴에 액세스 [217](#page-238-0) 구성 [216](#page-237-0) 단방향 고속 쓰기 네트워크에서 캐시 바이패스 [222](#page-243-0) 문제점 처리 224배터리 [215](#page-236-0) 설명 [32](#page-53-0) 한 개의 디스크 드라이브에 대해 고속 쓰기 사용 또는 사용 안함 [218](#page-239-0) [enabling or disabling Fast-Write for multiple](#page-240-0) [devices 219](#page-240-0) 고속 쓰기 캐시 기능 구성 [216](#page-237-0) 고속 쓰기 캐시 카드 설치 [361](#page-382-0) 제거 [359](#page-380-0) 고속 쓰기 캐시 카드 설치 [361](#page-382-0) 고속 쓰기 캐시 카드 제거 [359](#page-380-0) 고속 쓰기 캐시 카드에 배터리 어셈블리 설치 [365](#page-386-0) 고속 쓰기 캐시 카드의 배터리 어셈블리 제거 [363](#page-384-0) 고속 쓰기 캐시 카드, 배터리 어셈블리 설치 [365](#page-386-0) 전원 [215](#page-236-0) 제거 [363](#page-384-0)  $\mathbb{Z}$   $\oplus$  [ID, SSA\(UID\) 25](#page-46-0)

고장난 디스크 드라이브의 식별 및 정정/제거 98 고장난 디스크 드라이브의 정정/제거 98 구성 정보 [tmssa](#page-341-0) 디바이스 드라이버 320 규칙 디스크 드라이브와 어댑터가의 관계 27 루프 내에 여러 쌍의 어댑터 커넥터가 있는 경우, <mark>대부</mark> 분이 데이터를 공유 30 루프 내에 여러 쌍의 어댑터 커넥터가 있는 경우, 일부 가 데이터를 공유 28 루프 내에 한 쌍의 어댑터 커넥터가 있는 경우 27  $SSA$  루프 26

# **-**

논리 디스크에만 해당되는 속성 [287](#page-308-0) 논리 디스크와 실제 디스크에 공통인 속성 [287](#page-308-0)

# **-**

단방향 고속 쓰기 네트워크에서 캐시 바이패스 [222](#page-243-0) 다슈 루프 10 단순 루프, 두 개의 디스크 드라이브가 누락된 경우 12 단순 루프, 하나의 디스크 드라이브 누락된 경우 11 대상 모드 [313](#page-334-0) 대상 모드 데이터 페이싱[\(pacing\) 317](#page-338-0) 대상 모드 요구의 실행 [318](#page-339-0) 대형 구성 19 사용 시스템 *끄*기 [20](#page-41-0) 사용 시스템 켜기 [20](#page-41-0) 대형 구성에 있는 사용 시스템 *11*기 20 대형 구성에 있는 사용 시스템 켜기 20 대형구성에 있는 사용 시스템의 전원 *11*기 20 덤프 관리 [272](#page-293-0) 덤프, 관리 [272](#page-293-0) 데이터 경로 및 루프 예제 손상된 루프(디스크 드라이브가 제거됨[\) 442](#page-463-0)

데이터 경로 및 루프 (계속) 손상된 루프(케이블이 제거됨[\) 439](#page-460-0) 정상적인 루프 436 데이터 경로, 루프 및 링크 9 다수 루프 [10](#page-31-0) 단순 루프, 디스크 드라이브 두 개가 누락된 경우 12 단순 루프, 디스크 드라이브 하나가 누락된 경우 11 대형 구성 19 두 개의 어댑터를 공유하는 두 개의 루프 18 다바이스 구성 [21](#page-42-0) 루프 1 두 개의 사용 시스템 각각에 어댑터가 두 개씩 있는 경우 [14](#page-35-0) 루프 1 하나의 사용 시스템에 두 개의 어댑터가 경우 13 한 개의 어댑터를 공유하는 두 개의 루프 17 두 개의 어댑터를 공유하는 두 개의 루프 18 디바이스 구성, 어댑터 디바이스 드라이버 [269](#page-290-0) 디바이스 드라이버 [267](#page-288-0) 디스크 구문 [280](#page-301-0) 구성 이슈 [280](#page-301-0) 다바이스 속성 [285](#page-306-0) 디바이스에 따른 서브루틴 [289](#page-310-0) 목적 [280](#page-301-0) 설명 [280](#page-301-0) 오류 상태 [292](#page-313-0) 특수 파일 [294](#page-315-0) [IOCINFO ioctl](#page-317-0) 296 [open, read, write, close](#page-310-0) 서브루틴 289 readx 및 [writex](#page-313-0) 서브루틴 292 SSA디스크 동시 모드 조작 인터페이스 308 [SSADISK\\_ISALMgr\\_CMD ioctl](#page-321-0) 300 [SSADISK\\_ISAL\\_CMD ioctl](#page-317-0) 296 [SSADISK\\_LIST\\_PDISKS ioctl](#page-327-0) 306 [SSADISK\\_SCSI\\_CMD ioctl](#page-324-0) 303 어댑터 구문 [269](#page-290-0) 덤프 관리 [272](#page-293-0) 디바이스 구성 [269](#page-290-0) 디바이스에 따른 서브루틴 [271](#page-292-0) 목적 [269](#page-290-0)

디바이스 드라이버 [267](#page-288-0) (계속) 어댑터 *(계속)* 설명 [269](#page-290-0) 직접 호출 입력 지점 279 [IOCINFO ioctl](#page-295-0) 274 open 및 [close](#page-292-0) 서브루틴 271 [SSA](#page-293-0) 오류 상태 요약 272 [SSA\\_GET\\_ENTRY\\_POINT ioctl](#page-299-0) 278 [SSA\\_TRANSACTION ioctl](#page-296-0) 275 인터페이스 [268](#page-289-0) 익무 디스크 디바이스 드라이버 [267](#page-288-0) 어댑터 디바이스 드라이버 [267](#page-288-0) 추적 포매팅 [268](#page-289-0) PCI 어댑터 [ODM](#page-290-0) 269 [tmssa 319](#page-340-0) 구문 [319](#page-340-0) 구성 [320](#page-341-0) 디바이스에 따른 서브루틴 [321](#page-342-0) 목적 [319](#page-340-0) 설명 [319](#page-340-0) [IOCINFO ioctl](#page-353-0) 332 [TMCHGIMPARM\(](#page-356-0)변경 매개변수) 335 [TMIOSTAT\(](#page-355-0)상태) 334 디바이스 드라이버 입력 지점 308다바이스 속성 [285](#page-306-0) 디바이스에 따른 루틴 [tmssa](#page-342-0) 디바이스 드라이버 321 선택 입력 지점 328[close](#page-343-0) 서브루틴 322 [ioctl](#page-348-0) 서브루틴 327 [open](#page-342-0) 서브루틴 321 [read](#page-343-0) 서브루틴 322 [write](#page-345-0) 서브루틴 324 디바이스에 따른 서브루틴 디스크 디바이스 드라이버 [open, read, write, close](#page-310-0) 서브루틴 289 readx 및 [writex](#page-313-0) 서브루틴 292 어댑터 디바이스 드라이버 [271](#page-292-0)

디바이스의 실제 위치 찾기 [445](#page-466-0) 디바이스, 실제 위치 찾기 [445](#page-466-0) 디스크 드라이브 [ID\(UID\) 25](#page-46-0) 고장, 식별, 정정 및 제거 [98](#page-119-0) 다른 유형의 컴퓨터에 포맷됨 [423](#page-444-0) 실제 위치 찾기 [445](#page-466-0) 어레이 내에 없음 34 예약 31 [ID 23](#page-44-0) 디스크 드라이브 교환 [345](#page-366-0) 디스크 드라이브 마이크로코드 유지보수 [342](#page-363-0) 디스크 드라이브 예약 31 디스크 드라이브와 어댑터의 관계 27 루프 내에 여러 쌍의 어댑터 커넥터가 있는 경우, 대부분이 데이터를 공유 [30](#page-51-0) 루프 내에 여러 쌍의 어댑터 커넥터가 있는 경우, 일부<mark>가</mark> 데 이터를 공유 [28](#page-49-0) 루프 내에 한 쌍의 어댑터 커넥터가 있는 경우 27 디스크 드라이브와 어댑터의 물리적 관계 27 루프 내에 여러 쌍의 어댑터 커넥터가 있는 경우, 대<mark>부분이</mark> 데이터를 공유 30 루프 내에 여러 쌍의 어댑터 커넥터가 있는 경우, 일부가 데 이터를 공유 [28](#page-49-0) 루프 내에 한 쌍의 어댑터 커넥터가 있는 경우 27 디스크 드라이브의 [ID 23](#page-44-0) 디스크 디바이스 드라이버 구문 [280](#page-301-0) 구성 이슈 [280](#page-301-0) 논리 및 실제 디스크와 [RAID](#page-301-0) 어레이 280 복수 어댑터 [281](#page-302-0) [SSA](#page-304-0) 디스크 드라이브 디바이스 구성 283 다바이스 속성 [285](#page-306-0) 디바이스에 따른 서브루틴 [289](#page-310-0) 목적 [280](#page-301-0) 설명 [280](#page-301-0) 오류 상태 [292](#page-313-0) 임무 [267](#page-288-0) 특수 파일 [294](#page-315-0) [IOCINFO ioctl](#page-317-0) 296

디스크 디바이스 드라이버 (계속) 목적 [296](#page-317-0) 설명 [296](#page-317-0) 파일 [296](#page-317-0) [open, read, write, close](#page-310-0) 서브루틴 289 readx 및 [writex](#page-313-0) 서브루틴 292 SSA디스크 동시 모드 조작 인터페이스 308 디바이스 드라이버 입력 지점 308맨위커널 확장 입력 지점 310 [SSADISK\\_ISALMgr-CMD ioctl](#page-321-0) 300 리턴 값 [301](#page-322-0) 목적 [300](#page-321-0) 파일 [302](#page-323-0) SSADISK\_ISALMgr\_CMD ioctl 설명 [300](#page-321-0) [SSADISK\\_ISAL-CMD ioctl](#page-317-0) 296 리턴 값 [299](#page-320-0) - [296](#page-317-0) 설명 [297](#page-318-0) 파일 [299](#page-320-0) [SSADISK\\_LIST\\_PDISKS ioctl](#page-327-0) 306 리턴 값 [307](#page-328-0) - [306](#page-327-0) 설명 [306](#page-327-0) 파일 [307](#page-328-0) [SSADISK\\_SCSI\\_CMD ioctl](#page-324-0) 303 리턴 값 [304](#page-325-0) 목적 [303](#page-324-0) 설명 [303](#page-324-0) 파일 [305](#page-326-0) 디스크 펜싱[\(fencing\) 312](#page-333-0) **-**루프 및 데이터 경로 예제 손상된 루프(디스크 드라이브가 제거됨[\) 442](#page-463-0)

손상된 루프(케이블이 제거됨[\) 439](#page-460-0)

루프 1 — 두 개의 사용 시스템 각각에 어댑터가 두 개씩 있는

정상적인 루프 436

경우 [14](#page-35-0)

루프 1 — 하나의 사용 시스템에 두 개의 어댑터가 있는 경<mark></mark>우 [13](#page-34-0) 루프, 링크 및 데이터 경로 9 다슈 루프 [10](#page-31-0) 단순 루프, 디스크 드라이브 하나가 누락된 경우 1[1, 12](#page-33-0) 대형 구성 19 루프 1 두 개의 사용 시스템 각각에 어댑터가 두 개씩 있는 경우 [14](#page-35-0) 루프 1 하나의 사용 시스템 두 개의 어댑터가 있는 경우 [13](#page-34-0) 루프의 디바이스 구성 [21](#page-42-0) 사용 중인 두 개의 시스템 각각에 있는 한 개의 어댑터를 공유하는 두 개의 루프 18 한 개의 어댑터를 공유하는 두 개의 루프 17 리턴 값 직접 호출 입력 지점 279[SSADISK\\_ISALMgr\\_CMD ioctl](#page-322-0) 301 [SSADISK\\_ISAL\\_CMD ioctl](#page-320-0) 299 [SSADISK\\_LIST\\_PDISKS ioctl](#page-328-0) 307 [SSADISK\\_SCSI\\_CMD ioctl](#page-325-0) 304 [SSA\\_GET\\_ENTRY\\_POINT ioctl](#page-299-0) 278 [SSA\\_TRANSACTION ioctl](#page-297-0) 276 리턴 코드, 명령 행 인터페이스[, RAID-5 266](#page-287-0) 링크 상태(준비) 표시등 [517](#page-538-0) 링크 속도 22 링크 오류 [514](#page-535-0) 링크 오류 문제 판별 [514](#page-535-0) **-**마이크로코드 및 소프트웨어 오류 [470](#page-491-0) 마이크로코드 유지보수 [341](#page-362-0) 디스크 드라이브 [342](#page-363-0) 마이크로코드 패키지 ID 및 레벨 검사 [341](#page-362-0) 어댑터 [342](#page-363-0) 마이크로코드 패키지ID 및 레벨 [341](#page-362-0)

멤버디스크의 유실 후 조작, 분할 사이트 관리 196 (계속) 어레이의 한쪽 절반이 없는 경우 198 명령 [addssaraid 140](#page-161-0) [add\\_hsm\\_pool\\_adap 89](#page-110-0) [chgssadisk 79](#page-100-0)[, 144](#page-165-0) [chgssadisks 146](#page-167-0) [chgssardsk 218](#page-239-0) [chg\\_hsm\\_pool\\_adap 92](#page-113-0) [chssaraid 136](#page-157-0) [exssaraid 102](#page-123-0)[, 142](#page-163-0) [iassaraid 130](#page-151-0) [icssaraid 128](#page-149-0) [ifssaraid 100](#page-121-0)[, 127](#page-148-0) [ihssaraid 125](#page-146-0) [issaraid 123](#page-144-0) [lassaraid 121](#page-142-0) [lcssaraid 119](#page-140-0) [lfssaraid 98](#page-119-0)[, 117](#page-138-0) [lhssaraid 115](#page-136-0) [lsdssaraid 106](#page-127-0) [lsidssaraid 113](#page-134-0) [lsmssaraid 108](#page-129-0) [lssaraid 114](#page-135-0) [lsssaraid 107](#page-128-0) [lstssaraid 109](#page-130-0) [ls\\_hsm\\_array\\_components 86](#page-107-0) [ls\\_hsm\\_array\\_status 83](#page-104-0) [ls\\_hsm\\_status 80](#page-101-0) [mkssaraid 68](#page-89-0) [nvrssaraid 132](#page-153-0) [redssaraid 139](#page-160-0) [rmssaraid 77](#page-98-0) [smit\(smitty\) 67](#page-88-0)[, 97](#page-118-0)[, 104](#page-125-0)[, 217](#page-238-0) [ssaadap 371](#page-392-0) [ssacand 372](#page-393-0) [ssaconn 375](#page-396-0) [ssadisk 377](#page-398-0) [ssadload 378](#page-399-0) [ssadlog 217](#page-238-0)

멤버디스크의 유실 후 조작, 분할 사이트 관리 196 분할 및 결합 절차가 올바르게 수행되지 않음 [209](#page-230-0) 어댑터가 어레이의 나머지 절반에 대해 인식하지 못함 207

마이크로코드(어댑터), 레벨 검사 27 맨위커널 확장 입력 지점 310

명령 *(계속)* [ssaencl 384](#page-405-0) [ssafastw 219](#page-240-0) [ssaidentify 396](#page-417-0) [ssaraid 67](#page-88-0)[, 97](#page-118-0)[, 104](#page-125-0) [ssavfynn 404](#page-425-0) [ssaxlate 405](#page-426-0) [ssa\\_certify 373](#page-394-0) [ssa\\_delete\\_copy 172](#page-193-0) [ssa\\_diag 376](#page-397-0) [ssa\\_ela 382](#page-403-0) [ssa\\_format 388](#page-409-0) [ssa\\_fw\\_status 390](#page-411-0) [ssa\\_getdump 391](#page-412-0) ssa identify cancel 131 [ssa\\_make\\_copy 161](#page-182-0) [ssa\\_progress 397](#page-418-0) [ssa\\_rescheck 398](#page-419-0) [ssa\\_servicemode 401](#page-422-0) [ssa\\_sesdld 369](#page-390-0) [ssa\\_speed 402](#page-423-0) [swpssaraid 138](#page-159-0) 명령 행 오류 로그 분석 [240](#page-261-0) 명령 행 유틸리티 [ssaadap](#page-392-0) 명령 371 [ssacand](#page-393-0) 명령 372 [ssaconn](#page-396-0) 명령 375 [ssadisk](#page-398-0) 명령 377 [ssadload](#page-399-0) 명령 378 [ssaencl](#page-405-0) 명령 384 [ssaidentify](#page-417-0) 명령 396 [ssavfynn](#page-425-0) 명령 404 [ssaxlate](#page-426-0) 명령 405 [ssa\\_certify](#page-394-0) 명령 373 [ssa\\_diag](#page-397-0) 명령 376 [ssa\\_ela](#page-403-0) 명령 382 [ssa\\_format](#page-409-0) 명령 388 [ssa\\_fw\\_status](#page-411-0) 명령 390 [ssa\\_getdump](#page-412-0) 명령 391 [ssa\\_progress](#page-418-0) 명령 397

명령 행 유틸리티 *(계속)* [ssa\\_rescheck](#page-419-0) 명령 398 [ssa\\_servicemode](#page-422-0) 명령 401 [ssa\\_sesdld](#page-390-0) 명령 369 [ssa\\_speed](#page-423-0) 명령 402 문제 판별 절차 [447](#page-468-0) POST, 어댑터(전원 공급 후 자가 테스트[\) 344](#page-365-0) [SRN\(service request number\) 447](#page-468-0) [SSA](#page-535-0) 링크 오류 514 [SSA](#page-457-0) 링크용 436 문제[, RAID](#page-117-0) 어레이 96

# **-**

배터리 어셈블리, 고속 쓰기 캐시 카드 설치 [365](#page-386-0) 전원 [215](#page-236-0) 제거 [363](#page-384-0) 버퍼 관리[, SSA](#page-337-0) 대상 모드 316 변경 및 작성 속성[, RAID](#page-275-0) 어레이 254 변경 및 작성 속성, 자동 교체 풀 260 변경 속성 실제 디스크 드라이브 [fastwrite=on/off 263](#page-284-0) [force=yes/no 263](#page-284-0) [fw\\_end\\_block 263](#page-284-0) [fw\\_max\\_length 263](#page-284-0) [fw\\_start\\_block 263](#page-284-0) [use=system/spare/free 262](#page-283-0) 변경 속성[, RAID](#page-280-0) 어레이 259 어레이 멤버 디스크 드라이브 [spare\\_pool 261](#page-282-0) 자동 교체 디스크 드라이브 [spare\\_pool 261](#page-282-0) [force=yes/no 260](#page-281-0) [use=system/free 260](#page-281-0) 변경 속성, 자동 교체 풀 minimum spares 260 부품 번호 [367](#page-388-0) 분할 사이트 관리 - [195](#page-216-0)

분할 사이트 관리 [195](#page-216-0) *(계속)* 멤버디스크의 유실 후 조작 196 분할 및 결합 절차가 올바르게 수행되지 않음 [209](#page-230-0) 어댑터가 어레이의 나머지 절반에 대해 인식하지 못함 [207](#page-228-0) 어레이의 한쪽 절반이 없는 경우 198 RAID-1 및 [RAID-10](#page-216-0) 어레이 구성 195 불러오기 중 SSA 어댑터 [ID 7](#page-28-0) 불러오기[, SSA](#page-28-0) 어댑터 ID 7

# **-**

새 자동 교체 풀 추가 89 서비스 지원 [407](#page-428-0) 시작 [410](#page-431-0) [Certify Disk 427](#page-448-0) [Configuration Verification 422](#page-443-0) [Display/Download Disk Drive Microcode 429](#page-450-0) [Format Disk 425](#page-446-0) [Identify](#page-430-0) 기능 409 [Link Speed 432](#page-453-0) [Link Verification 418](#page-439-0) [Set Service Mode 412](#page-433-0) [SRN 436](#page-457-0) 서비스 지원 시작 [410](#page-431-0) 서비스 지원의 오류 코드 [436](#page-457-0) 선택 입력 지점 [tmssa](#page-349-0) 디바이스 드라이버 328 세부 데이터 형식, 오류 로깅 [232](#page-253-0) 소프트웨어 및 마이크로코드 오류 [470](#page-491-0) 속성 디스크 디바이스 드라이버 [285](#page-306-0) [adapter\\_a 287](#page-308-0) [adapter\\_b 287](#page-308-0) [connwhere\\_shad 287](#page-308-0) [location 287](#page-308-0) [max\\_coalesce 288](#page-309-0) [node\\_number 286](#page-307-0) [primary\\_adapter 287](#page-308-0) [pvid 287](#page-308-0) [queue\\_depth 287](#page-308-0)

속성 *(계속)* 디스크 디바이스 드라이버 [285](#page-306-0) (계속) [reserve\\_lock 288](#page-309-0) size in mb 288 [write\\_queue\\_mod 288](#page-309-0) 실제 디스크 드라이브 변경 [fastwrite=on/off 263](#page-284-0) [force=yes/no 263](#page-284-0) [fw\\_end\\_block 263](#page-284-0) [fw\\_max\\_length 263](#page-284-0) [fw\\_start\\_block 263](#page-284-0) [use=system/spare/free 262](#page-283-0) 실제 디스크 변경 속성 [260](#page-281-0) 어레이 멤버 디스크 드라이브 [spare\\_pool 261](#page-282-0) 자동 교체 디스크 드라이브 변경 [spare\\_pool 261](#page-282-0) 자동 교체 풀 [minimum\\_spares 260](#page-281-0) 조치 [new\\_member=disk 263](#page-284-0) [old\\_member=disk 263](#page-284-0) 커플 조치 [force=yes/no 265](#page-286-0) [pool\\_selection=own/primary/secondary 265](#page-286-0) [raid\\_copy=copy 265](#page-286-0) 커플 해제 조치 [force=yes/no 265](#page-286-0) [ODM, PCI 269](#page-290-0) 디먼 [270](#page-291-0) bus intr level 270 [bus\\_io\\_addr 269](#page-290-0) [bus\\_mem\\_start 269](#page-290-0) bus mem start2 269 [bus\\_mem\\_start3 270](#page-291-0) [bus\\_mem\\_start4 270](#page-291-0) [dma\\_mem 271](#page-292-0) [host\\_address 270](#page-291-0) [intr\\_priority 270](#page-291-0) [poll\\_threshold 271](#page-292-0)

536 사용자 안내서 및 유지보수 정보

속성 *(계속)* [scat\\_gat\\_pages 271](#page-292-0) [ucode 269](#page-290-0) [RAID](#page-280-0) 어레이 변경 259 [force=yes/no 260](#page-281-0) [use=system/free 260](#page-281-0) [RAID](#page-275-0) 어레이 작성 및 변경 254 [allow\\_page\\_splits=true/false 254](#page-275-0) [bypass\\_cache-if\\_oneway 255](#page-276-0) [fastwrite=on/off 255](#page-276-0) [fw\\_end\\_block 255](#page-276-0) [fw\\_start\\_block 255](#page-276-0) [fw\\_suspended 255](#page-276-0) RAID-1 및 RAID-10 작성 및 변경 [copy\\_rate 258](#page-279-0) [copy\\_verify\\_writes 258](#page-279-0) [fw\\_max\\_length 258](#page-279-0) [hot\\_spare\\_splits 258](#page-279-0) [split\\_resolution 258](#page-279-0) RAID-10 작성 및 변경 [strip\\_size 259](#page-280-0) RAID-1, RAID-5 및 RAID-10 작성 및 변경 [read\\_only\\_when\\_exposed=true/false 256](#page-277-0) [spare=true/false 256](#page-277-0) [spare\\_exact=true/false 256](#page-277-0) [spare\\_preferred 257](#page-278-0) [RAID-5](#page-281-0) 작성 및 변경 260 [fw\\_max\\_length 259](#page-280-0) [strip\\_size 259](#page-280-0) 손상된 루프(SSA 링크[\) 439](#page-460-0)[, 442](#page-463-0) 스페어 툴. 사용 [213](#page-234-0) 실제 디스크 변경 속성[, RAID-5 260](#page-281-0)

# **-**

양호한 상태 유지 [241](#page-262-0) 어댑터 불러오기 중 [ID 7](#page-28-0) 설치 [339](#page-360-0) Advanced SerialRAID 어댑터(4–P 유형) 고속쓰기 기능 6

어댑터 (계속) Advanced SerialRAID 어댑터(4–P 유형) (계속) 설명 4 포트 어드레스 7 표시등 7 [128MB](#page-27-0) 메모리 모듈 기능 6 어댑터 교체 및 Rebuilding 상태[, RAID-5 38](#page-59-0) 어댑터 디바이스 드라이버 덤프 관리 [272](#page-293-0) 디바이스에 따른 서브루틴 [271](#page-292-0) 설명 [269](#page-290-0) 임무 [267](#page-288-0) 직접 호출 입력 지점 279 리턴 값 [279](#page-300-0) - [279](#page-300-0) 설명 [279](#page-300-0) 파일 [273](#page-294-0) 헤드 디바이스 드라이버 인터페이스 268 [IOCINFO ioctl](#page-295-0) 274 - [274](#page-295-0) 설명 [274](#page-295-0) 파일 [274](#page-295-0) open 및 [close](#page-292-0) 서브루틴 271 [PCI ODM](#page-290-0) 269 [SSA](#page-293-0) 오류 상태 요약 272 [SSA\\_GET\\_ENTRY\\_POINT ioctl](#page-299-0) 278 리턴 값 [278](#page-299-0) - [278](#page-299-0) 설명 [278](#page-299-0) 파일 [279](#page-300-0) [SSA\\_TRANSACTION ioctl](#page-296-0) 275 리턴 값 [276](#page-297-0) - [275](#page-296-0) 설명 [275](#page-296-0) 파일 [277](#page-298-0) 어댑터 마이크로코드 유지보수 [342](#page-363-0) 어댑터 마이크로코드의 레벨 검사 27 어댑터 마이크로코드, 레벨 검사 27 어댑터 인계 [281](#page-302-0) [POST\(power-on self-tests\) 344](#page-365-0)

어댑터[\(PCI\) ODM](#page-290-0) 속성 269 어드레스, 포트 [Advanced SerialRAID](#page-28-0) 어댑터(4–P 유형) 7 어레이 거부된 어레이 디스크 드라이브 나열 [117](#page-138-0) 거부된 어레이 디스크 드라이브 식별 [127](#page-148-0) 고장난 디스크 드라이브의 식별 및 정정/제거 98 구성에 추가 [68](#page-89-0) 구성에서 삭제 - [77](#page-98-0) 대체 디스크 드라이브 설치 [101](#page-122-0) 모든 [SSA](#page-152-0) 디스크 드라이브 식별 취소 131 복수 [SSA](#page-167-0) 실제 디스크의 용도 변경 146 새 자동 교체 풀 추가 89 설치 및 구성 [67](#page-88-0) 시스템 디스크 드라이브 나열 [121](#page-142-0) 시스템 디스크 드라이브 식별 [130](#page-151-0) 어레이의 후보 디스크 드라이브 식별 128 자동 교체 디스크 드라이브 나열 [115](#page-136-0) 자동 교체 디스크 드라이브 식별 [125](#page-146-0) 자동 교체 디스크 드라이브 작성 79 자동 교체 풀 상태 변경 또는 표시 80 자동 교체 풀에 디스크 추가 92 자동 교체 풀에 있는 디스크 나열 86 자동 교체 풀에서 디스크 삭제 92 자동 교체에 의해 보호되는 디스크 표시 83 정의된 모든 [SSA RAID](#page-127-0) 어레이 나열 106 정의된 모든 [SSA RAID](#page-130-0) 어레이의 상태 나열 109 지원된 모든 [SSA RAID](#page-128-0) 어레이 나열 107 [listing rejected array disk drives 119](#page-140-0) RAID 관리자에 연결된 모든 [SSA RAID](#page-129-0) 어레이 나열 [108](#page-129-0) [SSA RAID](#page-153-0) 관리자에 기록된 기존 RAID 나열 132 [SSA RAID](#page-155-0) 관리자에 기록된 기존 RAID 어레이 삭제 [134](#page-155-0) [SSA RAID](#page-161-0) 어레이에 디스크 드라이브 추가 140 [SSA RAID](#page-144-0) 어레이에 있는 디스크 드라이브 식별 123 [SSA RAID](#page-160-0) 어레이에서 디스크 드라이브 제거 139 [SSA RAID](#page-135-0) 어레이의 디스크 드라이브 나열 114 [SSA RAID](#page-159-0) 어레이의 멤버 디스크 변경 138 [SSA RAID](#page-157-0) 어레이의 속성 변경 및 표시 136

어레이 (계속) [SSA RAID](#page-163-0) 어레이의 스와핑 멤버 142 [SSA](#page-165-0) 디스크 드라이브의 용도 변경 또는 표시 144 어레이 및 볼륨 그룹으로부터 데이터 복사 [149](#page-170-0) 어레이 상태[, RAID-0 35](#page-56-0) [Good 35](#page-56-0) [Offline 35](#page-56-0) 어레이 상태[, RAID-1 35](#page-56-0) 어레이 상태[, RAID-10 40](#page-61-0) [Degraded 41](#page-62-0) [Exposed 41](#page-62-0) [Good 41](#page-62-0) [multiple 43](#page-64-0) [Offline 42](#page-63-0) [Rebuilding 41](#page-62-0) [Unknown 43](#page-64-0) 어레이 상태[, RAID-5 36](#page-57-0) 초기 재구축 조작 [38](#page-59-0) 플로우차트 [39](#page-60-0) [Degraded 37](#page-58-0) [Exposed 36](#page-57-0) 쓰기 조작 36 읽기 조작 [36](#page-57-0) [Good 36](#page-57-0) [Offline 38](#page-59-0) [Rebuilding 37](#page-58-0) 디스크 드라이브 교체 38 어댑터 교체 38 어레이로부터 데이터 복사 [151](#page-172-0) 오류 로그 분석 상세한 설명 [237](#page-258-0) 명령 행 오류 로그 분석 [240](#page-261-0) 오류 로그 분석 루틴 [238](#page-259-0) run ssa ela 크론[\(cron\) 240](#page-261-0) 요약 [236](#page-257-0) 오류 로그 분석 루틴 [238](#page-259-0) 오류 로깅 상세한 설명 [228](#page-249-0) 세부 데이터 형식 [232](#page-253-0) 중복 노드 테스트 [234](#page-255-0)

```
오류 로깅 (계속)
   run_ssa_healthcheck 크론(cron) 233
   run_ssa_link_speed 크론(cron) 234
 227
 tmssa 디바이스 드라이버 330
오류 로깅 관리
 235
 234
292
247
 코드 형식 23
유의할 주의사항
 472
241
281
인터페이스, 어댑터 디바이스 드라이버/헤드 디바이스 드라이버
 268
```
# **-**

자동 교체 관리 51 각 풀에 포함될 자동 교체 디스크 드라이브의 수 선택 57 자동 교체 디스크 드라이브 풀에 대한 규칙 58 자동 교체 디스크 드라이브 풀의 구성 방법 결정 51 자동 교체 풀 문제 해결 60 자동 교체 풀에 대한 오류 임계값(경보) 레벨 58자동 교체 디스크 드라이브 풀에 대한 규칙 58 자동 교체 디스크 드라이브 풀의 구성 방법 결정 51 자동 교체 작성 79 자동 교체 풀 문제 해결 60 자동 교체 풀 상태 변경 또는 표시 80 자동 교체 풀 작성 및 변경 속성 [260](#page-281-0) 자동 교체 풀에 대한 오류 임계값(경보) 레벨 58자동 교체 풀에 디스크 추가 92 자동 교체 풀에 있는 디스크 나열 86 자동 교체 풀에서 디스크 삭제 92 자동 교체 풀, 디스크 목록 86 자동 교체 풀, 디스크 추가 또는 삭제 92 자동 교체 풀, 디스크 표시 83 자동 교체 풀, 상태 변경 또는 표시 80 자동 교체 풀, 새 자동 교체 풀 추가 89

자동 교체에 의해 보호되는 디스크 표시 83 작성 및 변경 속성[, RAID](#page-275-0) 어레이 254 작성 및 변경 속성[, RAID-1](#page-279-0) 및 RAID-10 어레이 258 [copy\\_rate 258](#page-279-0) [copy\\_verify\\_writes 258](#page-279-0) [fw\\_max\\_length 258](#page-279-0) [hot\\_spare\\_splits 258](#page-279-0) [split\\_resolution 258](#page-279-0) 작성 및 변경 속성[, RAID-10](#page-280-0) 어레이 259 [strip\\_size 259](#page-280-0) 작성 및 변경 속성[, RAID-1, RAID-5](#page-277-0) 및 RAID-10 어레이 [256](#page-277-0) [read\\_only\\_when\\_exposed=true/false 256](#page-277-0) [spare=true/false 256](#page-277-0) [spare\\_exact=true/false 256](#page-277-0) [spare\\_preferred 257](#page-278-0) 작성 및 변경 속성[, RAID-5](#page-280-0) 어레이 259 [fw\\_max\\_length 259](#page-280-0) [strip\\_size 259](#page-280-0) 작성 및 변경 속성, 모든 [RAID](#page-275-0) 어레이 254 [allow\\_page\\_splits=true/false 254](#page-275-0) [bypass\\_cache-if\\_oneway 255](#page-276-0) [fastwrite=on/off 255](#page-276-0) [fw\\_end\\_block 255](#page-276-0) [fw\\_start\\_block 255](#page-276-0) [fw\\_suspended 255](#page-276-0) 작성 및 변경 속성, 자동 교체 풀 [260](#page-281-0) 정상적인 루프(SSA 링크[\) 436](#page-457-0) 제거 및 교체 절차 고속 쓰기 캐시 카드 설치 [361](#page-382-0) 고속 쓰기 캐시 카드 제거 [359](#page-380-0) 고속 쓰기 캐시 카드로부터 배터리 어셈블리 제거 [363](#page-384-0) 고속 쓰기 캐시 카드에 배터리 어셈블리 설치 [365](#page-386-0) 디스크 드라이브 교환 [345](#page-366-0) [pdisk](#page-373-0) 및 hdisk 번호 변경 352 [SDRAM](#page-378-0) 모듈 설치 357 [SDRAM](#page-377-0) 모듈 제거 356 [SSA](#page-374-0) 어댑터 353 조작인터페이스의 SSA 디스크 동시 모드 308 조치 속성[, RAID-1, RAID-5, RAID-10 263](#page-284-0)

조치 속성[, RAID-1, RAID-5, RAID-10 263](#page-284-0) *(계속)* [new\\_member=disk 263](#page-284-0) [old\\_member=disk 263](#page-284-0) 주의 서비스 지원 [407](#page-428-0) 주의사항 디스크 드라이브 포맷하기 [425](#page-446-0) 중복 노드 테스트, 오류 로깅 [234](#page-255-0) 지시 유형, 명령 행 인터페이스 [247](#page-268-0) 직접 호출 입력 지점 279리턴 값 [279](#page-300-0) - [279](#page-300-0) 설명 [279](#page-300-0) 진단 지원 [POST\(power-on self-tests\) 344](#page-365-0) [SRN\(service request number\) 447](#page-468-0)

# **-**

추적 포매팅 [268](#page-289-0)

# **「카**]

커플 조치 속성, RAID-1 및 [RAID-10 265](#page-286-0) [force=yes/no 265](#page-286-0) [pool\\_selection=own/primary/secondary 265](#page-286-0) 커플 해제 조치 속성, RAID-1 및 [RAID-10 265](#page-286-0) [force=yes/no 265](#page-286-0) 케이블 파란색과 검은색 340 크론[\(cron\)](#page-360-0) 테이블 항목 339

# **-**

특수 파일 [tmssa 331](#page-352-0) 구현 특성 [332](#page-353-0) 목적 [331](#page-352-0) 설명 [331](#page-352-0) 특수 파일, 디스크 디바이스 드라이버 [294](#page-315-0)  $[\n 1]$ 

파란색과 검은색 케이블 340

어댑터 디바이스 드라이버 [273](#page-294-0) [IOCINFO ioctl](#page-295-0) 27[4, 296](#page-317-0) [ssadisk SSA](#page-315-0) 디스크 디바이스 드라이버 294 [SSADISK\\_ISALMgr\\_CMD ioctl](#page-323-0) 302 [SSADISK\\_ISAL\\_CMD ioctl](#page-320-0) 299 [SSADISK\\_LIST\\_PDISKS ioctl](#page-328-0) 307 [SSADISK\\_SCSI\\_CMD ioctl](#page-326-0) 305 [SSA\\_GET\\_ENTRY\\_POINT ioctl](#page-300-0) 279 [SSA\\_TRANSACTION ioctl](#page-298-0) 277 펜싱[\(fencing\) 312](#page-333-0) 포트 어드레스 [Advanced SerialRAID](#page-28-0) 어댑터(4–P 유형) 7 표시기 [Advanced SerialRAID](#page-28-0) 어댑터(4–P 유형) 7 표시등 [Advanced SerialRAID](#page-28-0) 어댑터(4–P 유형) 7

# **-**

파일

한 개의 디스크 드라이브에 대해 고속 쓰기 사용 또는 사용 안 학 [218](#page-239-0) 한 개의 어댑터를 공유하는 두 개의 루프 17 핵심 제품 데이터 [343](#page-364-0) 헤드 디바이스 드라이버/어댑터 디바이스 드라이버 인터페이스 [268](#page-289-0)

# **[ 숫자 ]**

[128MB](#page-27-0) 메모리 모듈 기능 6 3 방식 복사 설명 [149](#page-170-0) 어레이로부터 데이터 복사 [151](#page-172-0) [array copy services 174](#page-195-0) [Delete a RAID Array Copy](#page-206-0) 옵션 185 [Delete a Volume Group, Logical Volumes, or](#page-207-0) [Filesystems Copy](#page-207-0) 옵션 186 [List All Copy Candidates](#page-202-0)  181 [List All Uncoupled Copies](#page-203-0)  182 [List All Uncoupled Volume Groups](#page-205-0)  184 [Prepare a Copy](#page-198-0) 옵션 177

540 사용자 안내서 및 유지보수 정보

3 방식 복사 *(계속)* [Uncouple a Volume Group, Logical Volumes, or](#page-200-0) [File Systems Copy](#page-200-0) 옵션 179 [effects of array copy on other SMIT](#page-209-0) 188 [Change/Show Attributes of an SSA RAID Array](#page-209-0) 션 [188](#page-209-0) [Identify Disks in an SSA RAID Arrays](#page-213-0) 옵션 192 [List Status Of All Defined SSA RAID Arrays](#page-212-0) [191](#page-212-0) [Remove a Disk From an SSA RAID Array](#page-213-0) [192](#page-213-0) [Swap Members of an SSA RAID Array](#page-214-0) 옵션 193 [SMIT](#page-194-0) 메뉴 173  $SMIT$ 메뉴를 사용하여 복사 어레이 작성 155 [ssaraid](#page-172-0) 명령을 사용하여 복사 어레이 작성 151 [ssa\\_delete\\_copy](#page-193-0) 명령 172 [ssa\\_make\\_copy](#page-182-0) 명령 161 ssa make copy 명령을 사용하여 복사 어레이 작성 159 3방식 복사 조작을 위한 SMIT 메뉴 173

## **A**

[Add a Disk to an SSA RAID Array](#page-161-0) 옵션 140 [Add a Hot Spare Pool](#page-110-0) 옵션 89 [Add an SSA RAID Array](#page-89-0) 옵션 68 [addssaraid](#page-161-0) 명령 140 [add\\_hsm\\_pool\\_adap](#page-110-0) 명령 89 Advanced SerialRAID 어댑터(4–P 유형) 설명 4 포트 어드레스 7 표시등 7 [array copy services 174](#page-195-0) [Delete a RAID Array Copy](#page-206-0) 옵션 185 [Delete a Volume Group, Logical Volumes, or](#page-207-0) [Filesystems Copy](#page-207-0) 옵션 186 [List All Copy Candidates](#page-202-0)  181 [List All Uncoupled Copies](#page-203-0)  182 [List All Uncoupled Volume Groups](#page-205-0)  184 [Prepare a Copy](#page-198-0) 옵션 177 [Uncouple a Volume Group, Logical Volumes, or File](#page-200-0) [Systems Copy](#page-200-0) 옵션 179

#### **C**

[Cancel all SSA Disk Identifications](#page-152-0)  131 [Certify Disk](#page-448-0) 서비스 지원 427 [Change Member Disks in an SSA RAID Array](#page-159-0) 옵션 138 [Change/Show Attributes of an SSA RAID Array 136](#page-157-0) [Change/Show Attributes of an SSA RAID Array](#page-157-0) [136](#page-157-0) [Change/Show Attributes of an SSA RAID Array](#page-209-0) 옵션, [effects of array copy 188](#page-209-0) [Change/Show Characteristics of an SSA Logical Disk](#page-239-0) [218](#page-239-0) [Change/Show Use of an SSA Disk](#page-165-0)  144 [Change/Show/Delete a Hot Spare Pool](#page-113-0) 옵션 92 [chgssadisk](#page-100-0) 명령 7[9, 144](#page-165-0) [chgssadisks](#page-167-0) 명령 146 [chgssardsk](#page-239-0) 명령 218 chg hsm\_pool\_adap 명령 92 [chssaraid](#page-157-0) 명령 136 close 서브루틴 [tmssa](#page-343-0) 디바이스 드라이버 322 [Configuration Verification](#page-443-0) 서비스 지원 422

# **D**

Degraded 상태[, RAID-10 41](#page-62-0) Degraded 상태[, RAID-5 37](#page-58-0) [Delete a RAID Array Copy](#page-206-0) 옵션 185 [Delete a Volume Group, Logical Volumes, or Filesystems](#page-207-0) [Copy](#page-207-0)  186 [Display/Download Disk Drive Microcode](#page-450-0) 서비스 지원 429

## **E**

[effects of array copy on other SMIT](#page-209-0) 188 [Change/Show Attributes of an SSA RAID Array](#page-209-0) [188](#page-209-0) [Identify Disks in an SSA RAID Array](#page-213-0) 옵션 192 [List Status Of All Defined SSA RAID Arrays](#page-212-0) [191](#page-212-0) [Remove a Disk From an SSA RAID Array](#page-213-0) 옵션 192

[effects of array copy on other SMIT](#page-209-0) 메뉴 188 (계속) [Swap Members of an SSA RAID Array](#page-214-0) 옵션 193 [enabling or disabling Fast-Write for multiple devices 219](#page-240-0) Exposed 상태[, RAID-10 41](#page-62-0) Exposed 상태[, RAID-5 36](#page-57-0) 쓰기 조작 [36](#page-57-0) 읽기 조작 [36](#page-57-0) [exssaraid](#page-123-0) 명령 102[, 142](#page-163-0)

### **F**

[Format Disk](#page-446-0) 서비스 지원 425 [FRU](#page-388-0) 부품 번호 367 [full-stride write,](#page-309-0) 정의 288

### **G**

Good 상태[, RAID-0 35](#page-56-0) Good 상태[, RAID-10 41](#page-62-0) Good 상태[, RAID-5 36](#page-57-0)

# **H**

hdisk 및 pdisk 번호 변경 - [352](#page-373-0) pdisk를 [hdisk](#page-444-0)로 다시 포맷 423 hdisk와 pdisk 설명 [23](#page-44-0)

# **I**

[iassaraid](#page-151-0) 명령 130 [icssaraid](#page-149-0) 명령 128 [Identify Array Candidate Disks](#page-149-0) 옵션 128 [Identify Disks in an SSA RAID Array](#page-144-0) 옵션 123 [Identify Disks in an SSA RAID Array](#page-213-0) 옵션, effects of [array copy 192](#page-213-0) [Identify Hot Spares](#page-146-0) 옵션 125 [Identify Rejected Array Disks](#page-148-0) 옵션 127 [Identify System Disks](#page-151-0) 옵션 130 [Identify](#page-430-0) 기능 409

IEEE SSA  $\mathbb{Z}$  [ID\(UID\) 25](#page-46-0) [ifssaraid](#page-121-0) 명령 100[, 127](#page-148-0) [ihssaraid](#page-146-0) 명령 125 [IOCINFO ioctl](#page-295-0) 27[4, 332](#page-353-0) 디스크 디바이스 드라이버 [296](#page-317-0) 목적 [296](#page-317-0) 설명 [296](#page-317-0) 파일 [296](#page-317-0) - [274](#page-295-0)[, 332](#page-353-0) 설명 [274](#page-295-0)[, 332](#page-353-0) 파일 [274](#page-295-0) ioctl 서브루틴 [tmssa](#page-348-0) 디바이스 드라이버 327 [issaraid](#page-144-0) 명령 123

### **L**

[lassaraid](#page-142-0) 명령 121 [lcssaraid](#page-140-0) 명령 119 [lfssaraid](#page-119-0) 명령 98[, 117](#page-138-0) [lhssaraid](#page-136-0) 명령 115 [Link Speed](#page-453-0) 서비스 지원 432 [Link Verification](#page-439-0) 418 [List All Copy Candidates](#page-202-0)  181 [List All Defined SSA RAID Arrays](#page-127-0) 옵션 106 [List All Supported SSA RAID Arrays](#page-128-0) 옵션 107 [List all Uncoupled Copies](#page-203-0) 옵션 182 [List All Uncoupled Volume Groups](#page-205-0)  184 [List Array Candidate Disks](#page-140-0) 옵션 119 [List Components in a Hot Spare Pool](#page-107-0) 옵션 86 [List Disks in an SSA RAID Array](#page-135-0) 옵션 114 [List Hot Spares](#page-136-0) 옵션 115 [List Rejected Array Disks](#page-138-0) 옵션 117 [List Status of All Defined SSA RAID Arrays](#page-130-0) 옵션 109 [List Status Of All Defined SSA RAID Arrays](#page-212-0) 옵션, [effects of array copy 191](#page-212-0) [List Status of Hot Spare Pools](#page-101-0) 옵션 80 [List Status of Hot Spare Protection for an SSA RAID](#page-104-0) [Array](#page-104-0) 옵션 83 [List System Disks](#page-142-0) 옵션 121 [List/Identify SSA Physical Disks](#page-134-0) 옵션 113

542 사용자 안내서 및 유지보수 정보

[lsdssaraid](#page-127-0) 명령 106 Isidssaraid 명령 113 [lsmssaraid](#page-129-0) 명령 108 Issaraid 명령 114 [lsssaraid](#page-128-0) 명령 107 [lstssaraid](#page-130-0) 명령 109 [ls\\_hsm\\_array\\_components](#page-107-0) 명령 86 [ls\\_hsm\\_array\\_status](#page-104-0) 명령 83 [ls\\_hsm\\_status](#page-101-0) 명령 80

## **M**

[MAP 2010 473](#page-494-0) [MAP 2320 474](#page-495-0) [MAP 2323 480](#page-501-0) [MAP 2324 485](#page-506-0) [MAP 2410 511](#page-532-0) [MAP\(maintenance analysis procedures\) 472](#page-493-0) [mkdev](#page-305-0)를 사용하여 논리 디스크 구성 284 [mkdev](#page-305-0)를 사용하여 실제 디스크를 구성 284 [mkdev,](#page-305-0)  284 [mkdev,](#page-305-0) 실제 디스크 구성 284 [mkssaraid](#page-89-0) 명령 68 multiple 상태[, RAID-10 43](#page-64-0)

# **N**

node number 잠금 31 [nvrssaraid](#page-153-0) 명령 132

# **O**

ODM 속성[, PCI 269](#page-290-0) Offline 상태[, RAID-10 42](#page-63-0) Offline 상태[, RAID-5 38](#page-59-0) open 및 close 서브루틴 어댑터 디바이스 드라이버 [271](#page-292-0) open 서브루틴 [tmssa](#page-342-0) 디바이스 드라이버 321 open, read, write, close 디스크 디바이스 드라이버 [289](#page-310-0)

### **P**

PCI 어댑터 [ODM](#page-290-0) 속성 269 pdisk hdisk 번호 변경 [352](#page-373-0) [pdisk](#page-444-0)를 hdisk로 다시 포맷 423 [pdisk](#page-373-0) 및 hdisk 번호 변경 352 [pdisk](#page-444-0)를 hdisk로 다시 포맷 423 pdisk hdisk 설명 [23](#page-44-0) [ID 23](#page-44-0) POST(power-on self-tests) 어댑터 [344](#page-365-0) [Prepare a Copy](#page-198-0) 옵션 177

## **R**

[RAID Array SMIT](#page-88-0) 메뉴, 액세스 67  $RAID$  기능 33 [RAID](#page-264-0) 명령 행 인터페이스 243 리턴 코드 [266](#page-287-0) 명령 구문 [245](#page-266-0) 실제 디스크 변경 속성 [260](#page-281-0) 오브젝트 유형 [247](#page-268-0) 옵션 [246](#page-267-0) 자동 교체 풀 작성 및 변경 속성 [260](#page-281-0) 조치 속성 [263](#page-284-0) 지시 유형 [247](#page-268-0) 커플 조치 속성 [265](#page-286-0) 커플해제 조치 속성 265 [RAID](#page-280-0) 어레이 변경 속성 259 [RAID](#page-275-0) 어레이 작성 및 변경 속 254 [SSARAID](#page-275-0) 명령 속성 254 [RAID](#page-266-0) 명령 행 인터페이스의 명령 구문 245 [RAID](#page-267-0) 명령 행 인터페이스의 옵션 246 RAID 어레이 거부된 어레이 디스크 드라이브 나열 [117](#page-138-0) 거부된 어레이 디스크 드라이브 식별 [127](#page-148-0) 고장난 디스크 드라이브의 식별 및 정정/제거 98 구성에 추가 [68](#page-89-0) 구성에서 삭제 - [77](#page-98-0)

RAID 어레이 (계속) 대체 디스크 드라이브 설치 [101](#page-122-0) 모든 [SSA](#page-152-0) 디스크 드라이브 식별 취소 131 복수 [SSA](#page-167-0) 실제 디스크의 용도 변경 146 새 자동 교체 풀 추가 89 설치 및 구성 [67](#page-88-0) 시스템 디스크 드라이브 나열 [121](#page-142-0) 시스템 디스크 드라이브 식별 [130](#page-151-0) 어레이 후보 디스크 드라이브 나열 [119](#page-140-0) 어레이의 후보 디스크 드라이브 식별 128 자동 교체 디스크 드라이브 나열 [115](#page-136-0) 자동 교체 디스크 드라이브 식별 [125](#page-146-0) 자동 교체 디스크 드라이브 작성 79 자동 교체 풀 상태 변경 또는 표시 80 자동 교체 풀에 디스크 추가 92 자동 교체 풀에 있는 디스크 나열 86 자동 교체 풀에서 디스크 삭제 92 자동 교체에 의해 보호되는 디스크 표시 83 정의된 모든 [SSA RAID](#page-127-0) 어레이 나열 106 정의된 모든 [SSA RAID](#page-130-0) 어레이의 상태 나열 109 지원된 모든 [SSA RAID](#page-128-0) 어레이 나열 107 RAID 관리자에 연결된 모든 [SSA RAID](#page-129-0) 어레이 나열 [108](#page-129-0) [SSA RAID](#page-153-0) 관리자에 기록된 기존 RAID 나열 132 [SSA RAID](#page-155-0) 관리자에 기록된 기존 RAID 어레이 삭제 [134](#page-155-0) [SSA RAID](#page-161-0) 어레이에 디스크 드라이브 추가 140  $SSA$  RAID 어레이에 있는 디스크 드라이브 식별 123 [SSA RAID](#page-160-0) 어레이에서 디스크 드라이브 제거 139 [SSA RAID](#page-135-0) 어레이의 디스크 드라이브 나열 114 [SSA RAID](#page-159-0) 어레이의 멤버 디스크 변경 138 [SSA RAID](#page-157-0) 어레이의 속성 변경 및 표시 136 [SSA RAID](#page-163-0) 어레이의 스와핑 멤버 142 [SSA](#page-165-0) 디스크 드라이브의 용도 변경 또는 표시 144 RAID 어레이 구성자 거부된 어레이 디스크 드라이브 나열 [117](#page-138-0) 거부된 어레이 디스크 드라이브 식별 [127](#page-148-0) 고장난 디스크 드라이브의 식별 및 정정/제거 98 대체 디스크 드라이브 설치 [101](#page-122-0) 모든 [SSA](#page-152-0) 디스크 드라이브 식별 취소 131

RAID 어레이 구성자 (계속) 복수 [SSA](#page-167-0) 실제 디스크의 용도 변경 146 새 자동 교체 풀 추가 89 시스템 디스크 드라이브 나열 [121](#page-142-0) 시스템 디스크 드라이브 식별 [130](#page-151-0) 어레이 후보 디스크 드라이브 나열 [119](#page-140-0) 어레이의 후보 디스크 드라이브 식별 128 자동 교체 디스크 드라이브 나열 [115](#page-136-0) 자동 교체 디스크 드라이브 식별 [125](#page-146-0) 자동 교체 디스크 드라이브 작성 79 자동 교체 풀 상태 변경 또는 표시 80 자동 교체 풀에 디스크 추가 92 자동 교체 풀에 있는 디스크 나열 86 자동 교체 풀에서 디스크 삭제 92 자동 교체에 의해 보호되는 디스크 표시 83 정의된 모든 [SSA RAID](#page-127-0) 어레이 나열 106 정의된 모든 [SSA RAID](#page-130-0) 어레이의 상태 나열 109 지원된 모든 [SSA RAID](#page-128-0) 어레이 나열 107 RAID 관리자에 연결된 모든 [SSA RAID](#page-129-0) 어레이 나열 [108](#page-129-0) [SMIT](#page-88-0) 메뉴에 액세스 67 [SSA RAID](#page-153-0) 관리자에 기록된 기존 RAID 나열 132 [SSA RAID](#page-155-0) 관리자에 기록된 기존 RAID 어레이 삭제 [134](#page-155-0) [SSA RAID](#page-98-0) 어레이 삭제 77 [SSA RAID](#page-88-0) 어레이 설치 및 구성 67 [SSA RAID](#page-89-0) 어레이 추가 68 [SSA RAID](#page-161-0) 어레이에 디스크 드라이브 추가 140 [SSA RAID](#page-144-0) 어레이에 있는 디스크 드라이브 식별 123 [SSA RAID](#page-160-0) 어레이에서 디스크 드라이브 제거 139 [SSA RAID](#page-135-0) 어레이의 디스크 드라이브 나열 114 [SSA RAID](#page-159-0) 어레이의 멤버 디스크 변경 138 [SSA RAID](#page-157-0) 어레이의 속성 변경 및 표시 136 [SSA RAID](#page-163-0) 어레이의 스와핑 멤버 142 [SSA](#page-165-0) 디스크 드라이브의 용도 변경 또는 표시 144 [RAID](#page-117-0) 어레이 문제 96 [RAID](#page-117-0) 어레이 문제 처리 96 [RAID](#page-280-0) 어레이 변경 속성 259 [RAID](#page-275-0) 어레이 작성 및 변경 속성 254 [RAID](#page-264-0)를 위한 명령 행 인터페이스 243

[RAID](#page-264-0)를 위한 명령 행 인터페이스 243 *(계속)* 리턴 코드 [266](#page-287-0) 명령 구문 [245](#page-266-0) 실제 디스크 변경 속성 [260](#page-281-0) 오브젝트 유형 [247](#page-268-0) 옵션 [246](#page-267-0) 자동 교체 풀 작성 및 변경 속성 [260](#page-281-0) 조치 속성 [263](#page-284-0) 지시 유형 [247](#page-268-0) 커플 조치 속성 [265](#page-286-0) 커플해제 조치 속성 265 [RAID](#page-280-0) 어레이 변경 속성 259 [RAID](#page-275-0) 어레이 작성 및 변경 속성 254 [SSARAID](#page-275-0) 명령 속성 254 [RAID](#page-264-0)를 위한 SSA 명령 행 인터페이스 243 리턴 코드 [266](#page-287-0) 명령 구문 [245](#page-266-0) 실제 디스크 변경 속성 [260](#page-281-0) 오브젝트 유형 [247](#page-268-0) 옵션 [246](#page-267-0) 자동 교체 풀 작성 및 변경 속성 [260](#page-281-0) 조치 속성 [263](#page-284-0) 지시 유형 [247](#page-268-0) 커플 조치 속성 [265](#page-286-0) 커플해제 조치 속성 265 [RAID](#page-280-0) 어레이 변경 속성 259 [RAID](#page-275-0) 어레이 작성 및 변경 속성 254 [SSARAID](#page-275-0) 명령 속성 254 [RAID](#page-264-0)를 위한 SSA 명령 행 인터페이스 사용 243 [RAID-0](#page-56-0) 어레이 상태 35 [Good 35](#page-56-0) [Offline 35](#page-56-0) RAID-1 및 [RAID-10](#page-216-0) 어레이 구성, 분할 사이트 관리 195 RAID-1 및 [RAID-10](#page-286-0) 커플 조치 속성 265 RAID-1 및 [RAID-10](#page-286-0) 커플 해제 조치 속성 265 [RAID-1](#page-56-0) 어레이 상태 35 [RAID-10](#page-61-0) 어레이 상태 40 [Degraded 41](#page-62-0) [Exposed 41](#page-62-0) [Good 41](#page-62-0)

[RAID-10](#page-61-0) 어레이 상태 40 (계속) [multiple 43](#page-64-0) [Offline 42](#page-63-0) [Rebuilding 41](#page-62-0) [Unknown 43](#page-64-0) [RAID-5](#page-281-0) 실제 디스크 변경 속성 260 [RAID-5](#page-57-0) 어레이 상태 36 초기 재구축 조작 [38](#page-59-0) 플로우차트 [39](#page-60-0) [Degraded 37](#page-58-0) [Exposed 36](#page-57-0) 쓰기 조작 36 읽기 조작 [36](#page-57-0) [Good 36](#page-57-0) [Offline 38](#page-59-0) [Rebuilding 37](#page-58-0) 디스크 드라이브 교체 38 어댑터 교체 38 [RAID-5](#page-60-0) 어레이 상태의 플로우차트 39 [RAID-5](#page-284-0) 263 read [tmssa](#page-343-0) 디바이스 드라이버 322 readx 및 writex 서브루틴 디스크 디바이스 드라이버 [292](#page-313-0) Rebuilding 상태[, RAID-10 41](#page-62-0) Rebuilding 상태[, RAID-5 37](#page-58-0) 디스크 드라이브 교체 38 어댑터 교체 38 초기 재구축 조작 [38](#page-59-0) [redssaraid](#page-160-0) 명령 139 [Remove a Disk from an SSA RAID Array](#page-160-0) 옵션 139 [Remove a Disk From an SSA RAID Array](#page-213-0) 옵션, effects [of array copy 192](#page-213-0) [rmssaraid](#page-98-0) 명령 77 [run\\_ssa\\_ela\\_cron 240](#page-261-0) [run\\_ssa\\_healthcheck](#page-254-0) 크론(cron), 오류 로깅 233 [run\\_ssa\\_link\\_speed](#page-255-0) 크론(cron), 오류 로깅 234

## **S**

SDRAM 설치 [357](#page-378-0) 제거 [356](#page-377-0) [SDRAM](#page-377-0) 모듈 삭제 356 [SDRAM](#page-378-0) 모듈 설치 357 [Set Service Mode](#page-433-0) 서비스 지원 412 SMIT 대신 [ssaraid](#page-264-0) 명령 사용 243 [SMIT](#page-88-0) 메뉴 67 SMIT메뉴를 사용하여 복사 어레이 작성 155 [SMIT](#page-64-0) 메뉴, 사용 43 [SMIT](#page-88-0) 메뉴, 액세스 67[, 97](#page-118-0)[, 104](#page-125-0) SMITTY(또는 SMIT) 명령 [ssadlog 217](#page-238-0) [ssaraid 67](#page-88-0)[, 97](#page-118-0)[, 104](#page-125-0) SMIT(또는 SMITTY) 명령 [addssaraid 140](#page-161-0) [add\\_hsm\\_pool\\_adap 89](#page-110-0) [chgssadisk 79](#page-100-0)[, 144](#page-165-0) [chgssadisks 146](#page-167-0) [chgssardsk 218](#page-239-0) [chg\\_hsm\\_pool\\_adap 92](#page-113-0) [chssaraid 136](#page-157-0) [exssaraid 102](#page-123-0)[, 142](#page-163-0) [iassaraid 130](#page-151-0) [icssaraid 128](#page-149-0) [ifssaraid 100](#page-121-0)[, 127](#page-148-0) [ihssaraid 125](#page-146-0) [issaraid 123](#page-144-0) [lassaraid 121](#page-142-0) [lcssaraid 119](#page-140-0) [lfssaraid 98](#page-119-0)[, 117](#page-138-0) [lhssaraid 115](#page-136-0) [lsdssaraid 106](#page-127-0) [lsidssaraid 113](#page-134-0) [lsmssaraid 108](#page-129-0) [lssaraid 114](#page-135-0) [lsssaraid 107](#page-128-0) [lstssaraid 109](#page-130-0)

SMIT(또는 SMITTY) 명령 (계속) [ls\\_hsm\\_array\\_components 86](#page-107-0) [ls\\_hsm\\_array\\_status 83](#page-104-0) [ls\\_hsm\\_status 80](#page-101-0) [mkssaraid 68](#page-89-0) [nvrssaraid 132](#page-153-0) [redssaraid 139](#page-160-0) [rmssaraid 77](#page-98-0) [smit\(smitty\) 104](#page-125-0) [ssafastw 219](#page-240-0) [ssa\\_identify\\_cancel 131](#page-152-0) [swpssaraid 138](#page-159-0) SMIT(또는 SMITTY) 옵션 [Add a Disk to an SSA RAID Array 140](#page-161-0) [Add a Hot Spare Pool 89](#page-110-0) [Add an SSA RAID Array 68](#page-89-0) [Cancel all SSA Disk Identifications 131](#page-152-0) [Change Member Disks in an SSA RAID Array 138](#page-159-0) [Change/Show Characteristics of an SSA Logical](#page-239-0) [Disk 218](#page-239-0) [Change/Show Use of an SSA Disk 144](#page-165-0) [Change/Show/Delete a Hot Spare Pool 92](#page-113-0) [Delete an SSA RAID Array 77](#page-98-0) [Enable/Disable Fast-Write for Multiple Devices 219](#page-240-0) [Identify Array Candidate Disks 128](#page-149-0) [Identify Disks in an SSA RAID Array 123](#page-144-0) [Identify Hot Spares 125](#page-146-0) [Identify Rejected Array Disks 127](#page-148-0) [Identify System Disks 130](#page-151-0) [List All Defined SSA RAID Arrays 106](#page-127-0) [List All SSA RAID Arrays Connected to a RAID](#page-129-0) [Manager 108](#page-129-0) [List All Supported SSA RAID Arrays 107](#page-128-0) [List Array Candidate Disks 119](#page-140-0) [List Components in a Hot Spare Pool 86](#page-107-0) [List Disks in an SSA RAID Array 114](#page-135-0) [List Hot Spares 115](#page-136-0) [List Rejected Array Disks 117](#page-138-0)

[List Status of All Defined SSA RAID Arrays 109](#page-130-0)

[List Status of Hot Spare Pools 80](#page-101-0)

SMIT(또는 SMITTY) 옵션 (계속) [List Status of Hot Spare Protection for an SSA RAID](#page-104-0) [Array 83](#page-104-0) [List System Disks 121](#page-142-0) [List/Identify SSA Physical Disks 113](#page-134-0) [Remove a Disk from an SSA RAID Array 139](#page-160-0) [SSA Logical Disks 217](#page-238-0) [Swap Members in an SSA RAID Array 142](#page-163-0) [SRN\(service request number\) 447](#page-468-0) [SSA Adapters SMIT](#page-67-0) 46 [SSA Adapters SMIT](#page-67-0) 메뉴에 액세스 46 [SSA Adapters SMIT](#page-67-0) 메뉴, 액세스 46 [SSA Disks SMIT](#page-68-0) 47 [SSA Disks SMIT](#page-68-0) 메뉴의 액세스 47 [SSA Disks SMIT](#page-68-0) 메뉴, 액세스 47 [SSA RAID Array SMIT](#page-88-0) 메뉴에 액세스 67 [SSA RAID Array SMIT](#page-88-0) 메뉴, 액세스 67 [SSA RAID Array](#page-98-0) 옵션 삭제 77 SSA RAID 어레이 거부된 어레이 디스크 드라이브 나열 [117](#page-138-0) 거부된 어레이 디스크 드라이브 식별 [127](#page-148-0) 고장난 디스크 드라이브의 식별 및 정정/제거 98 구성에 추가 [68](#page-89-0) 구성에서 삭제 - [77](#page-98-0) 대체 디스크 드라이브 설치 [101](#page-122-0) 모든 [SSA](#page-152-0) 디스크 드라이브 식별 취소 131 복수 [SSA](#page-167-0) 실제 디스크의 용도 변경 146 새 자동 교체 풀 추가 89 설치 및 구성 [67](#page-88-0) 시스템 디스크 드라이브 나열 [121](#page-142-0) 시스템 디스크 드라이브 식별 [130](#page-151-0) 어레이 후보 디스크 드라이브 나열 [119](#page-140-0) 어레이의 후보 디스크 드라이브 식별 128 자동 교체 디스크 드라이브 나열 [115](#page-136-0) 자동 교체 디스크 드라이브 식별 [125](#page-146-0) 자동 교체 디스크 드라이브 작성 79 자동 교체 풀 상태 변경 또는 표시 80 자동 교체 풀에 디스크 추가 92 자동 교체 풀에 있는 디스크 나열 86 자동 교체 풀에서 디스크 삭제 92

SSA RAID *( )* 자동 교체에 의해 보호되는 디스크 표시 83 정의된 모든 [SSA RAID](#page-127-0) 어레이 나열 106 정의된 모든 [SSA RAID](#page-130-0) 어레이의 상태 나열 109 지원된 모든 [SSA RAID](#page-128-0) 어레이 나열 107 RAID 관리자에 연결된 모든 [SSA RAID](#page-129-0) 어레이 나열 [108](#page-129-0) [SSA RAID](#page-153-0) 관리자에 기록된 기존 RAID 나열 132 [SSA RAID](#page-155-0) 관리자에 기록된 기존 RAID 어레이 삭제 [134](#page-155-0) [SSA RAID](#page-161-0) 어레이에 디스크 드라이브 추가 140 [SSA RAID](#page-144-0) 어레이에 있는 디스크 드라이브 식별 123 [SSA RAID](#page-160-0) 어레이에서 디스크 드라이브 제거 139 [SSA RAID](#page-135-0) 어레이의 디스크 드라이브 나열 114 [SSA RAID](#page-159-0) 어레이의 멤버 디스크 변경 138 [SSA RAID](#page-157-0) 어레이의 속성 변경 및 표시 136 [SSA RAID](#page-163-0) 어레이의 스와핑 멤버 142 [SSA](#page-165-0) 디스크 드라이브의 용도 변경 또는 표시 144 [SSA RAID](#page-88-0) 어레이 구성 및 설치 67 거부된 어레이 디스크 드라이브 나열 [117](#page-138-0) 거부된 어레이 디스크 드라이브 식별 [127](#page-148-0) 고장난 디스크 드라이브의 식별 및 정정/제거 98 대체 디스크 드라이브 설치 [101](#page-122-0) 모든 [SSA](#page-152-0) 디스크 드라이브 식별 취소 131 복수 [SSA](#page-167-0) 실제 디스크의 용도 변경 146 새 자동 교체 풀 추가 89 시스템 디스크 드라이브 나열 [121](#page-142-0) 시스템 디스크 드라이브 식별 [130](#page-151-0) 어레이 후보 디스크 드라이브 나열 [119](#page-140-0) 어레이의 후보 디스크 드라이브 식별 128 자동 교체 디스크 드라이브 나열 [115](#page-136-0) 자동 교체 디스크 드라이브 식별 [125](#page-146-0) 자동 교체 디스크 드라이브 작성 79 자동 교체 풀 상태 변경 또는 표시 80 자동 교체 풀에 디스크 추가 92 자동 교체 풀에 있는 디스크 나열 86 자동 교체 풀에서 디스크 삭제 92 자동 교체에 의해 보호되는 디스크 표시 83 정의된 모든 [SSA RAID](#page-127-0) 어레이 나열 106 정의된 모든 [SSA RAID](#page-130-0) 어레이의 상태 나열 109

[SSA RAID](#page-88-0) 어레이 구성 및 설치 67 (계속) 지원된는 모든 [SSA RAID](#page-128-0) 어레이 나열 107 RAID 관리자에 연결된 모든 [SSA RAID](#page-129-0) 어레이 나열 [108](#page-129-0) [SMIT](#page-88-0) 메뉴에 액세스 67 [SSA RAID](#page-153-0) 관리자에 기록된 기존 RAID 나열 132 [SSA RAID](#page-155-0) 관리자에 기록된 기존 RAID 어레이 삭제 [134](#page-155-0) [SSA RAID](#page-98-0) 어레이 삭제 77 [SSA RAID](#page-89-0) 어레이 추가 68 [SSA RAID](#page-161-0) 어레이에 디스크 드라이브 추가 140 [SSA RAID](#page-144-0) 어레이에 있는 디스크 드라이브 식별 123 [SSA RAID](#page-160-0) 어레이에서 디스크 드라이브 제거 139 [SSA RAID](#page-135-0) 어레이의 디스크 드라이브 나열 114 [SSA RAID](#page-159-0) 어레이의 멤버 디스크 변경 138 [SSA RAID](#page-157-0) 어레이의 속성 변경 및 표시 136 [SSA RAID](#page-163-0) 어레이의 스와핑 멤버 142 [SSA](#page-165-0) 디스크 드라이브의 용도 변경 또는 표시 144 [SSA RAID](#page-88-0) 어레이 설치 및 구성 67 거부된 어레이 디스크 드라이브 나열 [117](#page-138-0) 거부된 어레이 디스크 드라이브 식별 [127](#page-148-0) 고장난 디스크 드라이브의 식별 및 정정/제거 98 대체 디스크 드라이브 설치 [101](#page-122-0) 모든 [SSA](#page-152-0) 디스크 드라이브 식별 취소 131 복수 [SSA](#page-167-0) 실제 디스크의 용도 변경 146 새 자동 교체 풀 추가 89 시스템 디스크 드라이브 나열 [121](#page-142-0) 시스템 디스크 드라이브 식별 [130](#page-151-0) 어레이 후보 디스크 드라이브 나열 [119](#page-140-0) 어레이의 후보 디스크 드라이브 식별 128 자동 교체 디스크 드라이브 나열 [115](#page-136-0) 자동 교체 디스크 드라이브 식별 [125](#page-146-0) 자동 교체 디스크 드라이브 작성 79 자동 교체 풀 상태 변경 또는 표시 80 자동 교체 풀에 디스크 추가 92 자동 교체 풀에 있는 디스크 나열 86 자동 교체 풀에서 디스크 삭제 92 자동 교체에 의해 보호되는 디스크 표시 83 정의된 모든 [SSA RAID](#page-127-0) 어레이 나열 106 정의된 모든 [SSA RAID](#page-130-0) 어레이의 상태 나열 109

[SSA RAID](#page-88-0) 어레이 설치 및 구성 67 (계속) 지원된는 모든 [SSA RAID](#page-128-0) 어레이 나열 107 RAID 관리자에 연결된 모든 [SSA RAID](#page-129-0) 어레이 나열 [108](#page-129-0) [SMIT](#page-88-0) 메뉴에 액세스 67 [SSA RAID](#page-153-0) 관리자에 기록된 기존 RAID 나열 132 [SSA RAID](#page-155-0) 관리자에 기록된 기존 RAID 어레이 삭제 [134](#page-155-0) [SSA RAID](#page-98-0) 어레이 삭제 77 [SSA RAID](#page-89-0) 어레이 추가 68 [SSA RAID](#page-161-0) 어레이에 디스크 드라이브 추가 140 [SSA RAID](#page-144-0) 어레이에 있는 디스크 드라이브 식별 123 [SSA RAID](#page-160-0) 어레이에서 디스크 드라이브 제거 139 [SSA RAID](#page-135-0) 어레이의 디스크 드라이브 나열 114 [SSA RAID](#page-159-0) 어레이의 멤버 디스크 변경 138 [SSA RAID](#page-157-0) 어레이의 속성 변경 및 표시 136 [SSA RAID](#page-163-0) 어레이의 스와핑 멤버 142 [SSA](#page-165-0) 디스크 드라이브의 용도 변경 또는 표시 144 [SSA SMIT](#page-64-0) 메뉴 사용 43 [SSA SMIT](#page-64-0) 메뉴, 사용 43  $SSA \nightharpoonup$  [ID\(UID\) 25](#page-46-0) [SSA](#page-238-0) 논리 디스크 옵션 217 [SSA](#page-334-0) 대상 모드 313 [316](#page-337-0) 대상 모드 데이터 페이싱[\(pacing\) 317](#page-338-0) 대상 모드 요구의 실행 [318](#page-339-0) 버퍼 관리 [316](#page-337-0) 사용 [318](#page-339-0) [SSA](#page-337-0) 대상 모드 구성 316 [SSA](#page-339-0) 대상 모드 사용 318 SSA 다바이스 식별 고유 ID(UID)  $25$ 위치코드 형식 23 pdisk [hdisk 23](#page-44-0) SSA 디바이스 어드레스 지정 고유 [ID\(UID\) 25](#page-46-0) 위치코드 형식 23 SSA 디스크 동시 모드 조작 인터페이스 디바이스 드라이버 입력 지점 308맨위커널 확장 입력 지점 310

SSA 디스크 드라이브 디바이스 구성 283, 284 mkdev를 사용하여 논리 디스크 구성 284 mkdev를 사용하여 실제 디스크를 구성 284 SSA 디스크 디바이스 드라이버의 임무 267 SSA 디스크에 대한 SMIT 메뉴, 액세스 47 SSA 라우터의 속성, ssar 286  $SSA$   $\Xi\overline{x}$ 규칙 26 단순 10 단순, 디스크 드라이브 두 개가 누락된 경우 12 단순, 디스크 드라이브 하나가 누락된 경우 11 대형 구성 19 두 개의 어댑터를 공유하는 두 개의 루프 18 디바이스 고유 ID(UID) 25 디바이스 구성 21 디바이스의 실제 위치 찾기 445 디스크 드라이브 ID 23 루프 및 데이터 경로 예제 손상된 루프(디스크 드라이브가 제거됨) 442 손상된 루프(케이블이 제거됨) 439 정상적인 루프 436 루프 1 두 개의 사용 시스템 각각에 어댑터가 두 개씩 있는 ssaadap 명령 371 경우 14 루프 1 하나의 사용 시스템에 두 개의 어댑터가 있는 경우 13 링크와 데이터 경로 9 문제 판별 436 한 개의 어댑터를 공유하는 두 개의 루프 17 SSA 루프의 디바이스 구성 21 SSA 링크 속도 22 SSA 링크 오류 514 SSA 링크 오류 문제 판별 514 링크 상태(준비) 표시등 517 서비스 지워 518 SSA 링크의 문제 해결 436 예제 손상된 루프(디스크 드라이브가 제거됨) 442 손상된 루프(케이블이 제거됨) 439 정상적인 루프 436 SSA 명령 행 유틸리티 사용 369

SSA 스페어 툴 사용 213 SSA 실제 디스크 드라이브 나열 또는 식별 108 SSA 어댑터 디바이스 드라이버의 임무 267 SSA 어댑터 디바이스 드라이버/헤드 디바이스 드라이버 인터페 이스 268 SSA 어댑터 설치 339 SSA 어댑터 제거 및 교체 353 SSA 어댑터에 대한 SMIT 메뉴, 액세스 46 SSA 어댑터, 삭제 및 교체 353 SSA 오류 로그 227 오류 로그 분석 상세한 설명 237 요약 236 오류 로깅 상세한 설명 228 요약 227 오류 로깅 관리 상세하 설명 235 요약 234 SSA 오류 상태 요약 272 SSA 오류 상태, 요약 272 ssacand 명령 372 ssaconn 명령 375 ssadisk SSA 디스크 디바이스 드라이버 280 구성 이슈 280 논리 및 실제 디스크와 RAID 어레이 280 복수 어댑터 281 SSA 디스크 드라이브 디바이스 구성 283 디바이스 속성 285 논리 디스크에만 해당되는 속성 287 논리 디스크와 실제 디스크에 공통인 속성 287 SSA 라우터의 속성, ssar 286 오류 상태 292 특수 파일 294 ssadisk 명령 377 SSADISK ISALMgr CMD ioctl 조작 디스크 디바이스 드라이버 300 리턴 값 301 목적 300

SSADISK\_ISALMgr\_CMD ioctl *( )* 설명 [300](#page-321-0) 파일 [302](#page-323-0) SSADISK\_ISAL\_CMD ioctl 디스크 디바이스 드라이버 [296](#page-317-0) 리턴 값 [299](#page-320-0) - [296](#page-317-0) 설명 [297](#page-318-0) 파일 [299](#page-320-0) SSADISK\_LIST\_PDISKS ioctl 디스크 디바이스 드라이버 [306](#page-327-0) 리턴 값 [307](#page-328-0) 목적 [306](#page-327-0) 설명 [306](#page-327-0) 파일 [307](#page-328-0) SSADISK\_SCSI\_CMD ioctl 디스크 디바이스 드라이버 [303](#page-324-0) 리턴 값 [304](#page-325-0) 목적 [303](#page-324-0) 설명 [303](#page-324-0) 파일 [305](#page-326-0) [ssadload](#page-399-0) 명령 378 [ssadlog](#page-238-0) 명령 217 [ssaencl](#page-405-0) 명령 384 [ssafastw](#page-240-0) 명령 219 [ssaidentify](#page-417-0) 명령 396 [ssaraid](#page-88-0) 명령 6[7, 97](#page-118-0)[, 104](#page-125-0) [SSARAID](#page-275-0) 명령 속성 254 실제 디스크 변경 속성 [260](#page-281-0) 자동 교체 풀 작성 및 변경 속성 [260](#page-281-0) 조치 속성 [263](#page-284-0) 커플 조치 속성 [265](#page-286-0) 커플해제 조치 속성 265 [RAID](#page-280-0) 어레이 변경 속성 259 [RAID](#page-275-0) 어레이 작성 및 변경 속성 254 [ssaraid](#page-172-0) 명령을 사용하여 복사 어레이 작성 151 [SSA\(Serial Storage Architecture\) 3](#page-24-0) [ssavfynn](#page-425-0) 명령 404 [ssaxlate](#page-426-0) 명령 405 [SSA,](#page-24-0) 설명 3

[ssa\\_certify](#page-394-0) 명령 373 [ssa\\_delete\\_copy](#page-193-0) 명령 172 [ssa\\_diag](#page-397-0) 명령 376 [ssa\\_ela](#page-403-0) 명령 382 [ssa\\_format](#page-409-0) 명령 388 [ssa\\_fw\\_status](#page-411-0) 명령 390 [ssa\\_getdump](#page-412-0) 명령 391 [SSA\\_GET\\_ENTRY\\_POINT ioctl](#page-299-0) 278 리턴 값 [278](#page-299-0) 목적 [278](#page-299-0) 설명 [278](#page-299-0) 파일 [279](#page-300-0) [ssa\\_identify\\_cancel](#page-152-0) 명령 131 [ssa\\_make\\_copy](#page-182-0) 명령 161 [ssa\\_make\\_copy](#page-180-0) 명령을 사용하여 복사 어레이 작성 159 [ssa\\_progress](#page-418-0) 명령 397 [ssa\\_rescheck](#page-419-0) 명령 398 [ssa\\_servicemode](#page-422-0) 명령 401 [ssa\\_sesdld](#page-390-0) 명령 369 [ssa\\_speed](#page-423-0) 명령 402 [SSA\\_TRANSACTION ioctl](#page-296-0) 275 리턴 값 [276](#page-297-0) - [275](#page-296-0) 설명 [275](#page-296-0) 파일 [277](#page-298-0) [Swap Members in an SSA RAID Array](#page-163-0) 옵션 142 [Swap Members of an SSA RAID Array](#page-214-0) 옵션, effects of [array copy 193](#page-214-0) [swpssaraid](#page-159-0) 명령 138

### **T**

[TMCHGIMPARM\(](#page-356-0)변경 매개변수) tmssa 디바이스 드라이버 [ioctl](#page-356-0) 335 - [335](#page-356-0) 설명 [335](#page-356-0) [TMIOSTAT\(](#page-355-0)상태) tmssa 디바이스 드라이버 ioctl 조작 334 목적 [334](#page-355-0) 설명 [334](#page-355-0) [tmssa](#page-340-0) 디바이스 드라이버 319 구문 [319](#page-340-0)

550 사용자 안내서 및 유지보수 정보

[tmssa](#page-340-0) 디바이스 드라이버 319 *(계속)* 목적 [319](#page-340-0) 설명 [319](#page-340-0) [IOCINFO ioctl](#page-353-0) 332 목적 [332](#page-353-0) 설명 [332](#page-353-0) [TMCHGIM ARM ioctl](#page-356-0) 335 - [335](#page-356-0) 설명 [335](#page-356-0) [TMIOSTAT ioctl](#page-355-0) 334 목적 [334](#page-355-0) 설명 [334](#page-355-0) [tmssa](#page-352-0) 특수 파일 331[, 332](#page-353-0) 구현 특성 [332](#page-353-0) 목적 [331](#page-352-0) 설명 [331](#page-352-0)

# **U**

[Uncouple a Volume Group, Logical Volumes, or File](#page-200-0) [Systems Copy](#page-200-0) 옵션 179 Unknown 상태[, RAID-10 43](#page-64-0)

## **V**

[VPD\(Vital Product Data\) 343](#page-364-0)

# **W**

write 서브루틴 [tmssa](#page-345-0) 디바이스 드라이버 324

# IBM 한글 지원에 관한 설문

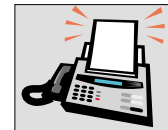

### FAX: (02) 3787-0123

보내 주시는 의견은 더 나은 고객 지원 체제를 위한 귀중한 자료가 됩니다. 독자 여러분의 좋은 의견을 기다립니다.

책 제목: Advanced SerialRAID 어댑터 사용자 안내서 및 유지보수 정보

책 번호: SA30-0722-02

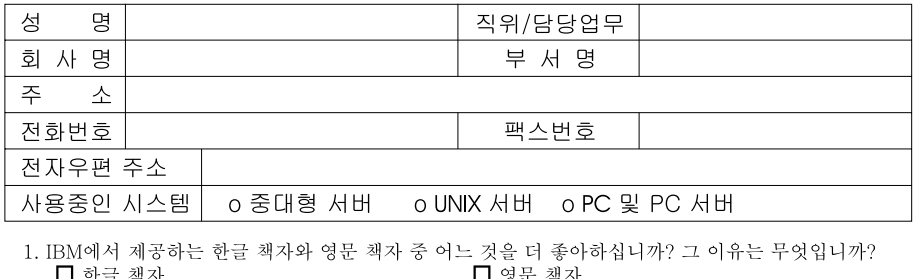

- ㄹㄹ 색자<br>( 이유: ┛ 영문 잭자
- 2. 본 책자와 해당 소프트웨어에서 사용된 한글 용어에 대한 귀하의 평가 점수는?  $\Box$   $\Box$ ロ가 口全 口平 口ま
- 3. 본 책자와 해당 소프트웨어에서 번역 품질에 대한 귀하의 평가 점수는? 日至 口子  $\Box$   $\Box$ 口味 口가
- 4. 본 책자의 인쇄 상태에 대한 귀하의 평가 점수는? 口子  $\Box$   $\Box$ □ 양 ロ가 日至
- 5. 한글 소프트웨어 및 책자가 지원되는 분야에 대해 귀하는 어떻게 생각하십니까?  $\Box$  한글 책자를 늘려야 함 □ 현재 수준으로 만족  $\square$  그다지 필요성을 느끼지 않음
- 6. IBM은 인쇄물 형식(hardcopy)과 화면 형식(softcopy)의 두 종류로 책자를 제공합니다. 어느 형식을<br>더 좋아하십니까? □ 인쇄물 형식(hardcopy) □ 화면 형식(softcopy) □ 둘 다
- 4 IBM 한글 지원 서비스에 대해 기타 제안사항이 있으시면 적어주십시오.

 $\,$  )

<sup>◎</sup> 설문에 답해 주셔서 감사합니다.

귀하의 의견은 저희에게 매우 소중한 것이며, 고객 여러분들께 보다 좋은 제품을 제공해 드리기 위해 최선을 다하겠습니다.

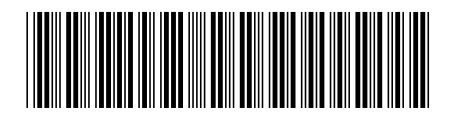

SA30-0722-02

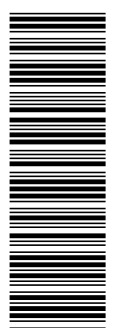

27H0684

부품 번호: 27H0684
Spine information:

Advanced SerialRAID 어<br>댑터 사용자 안내서 및 유지보수 정보